# Keysight Trueformシリ ーズ波形発生器

 $\blacksquare$ 

操作/ サービ ス· ガイ ド

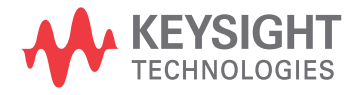

# <span id="page-1-0"></span>安全/規制情報

# <span id="page-1-1"></span>注意事項

© Keysight Technologies, Inc. 2013 - 2020

米国および国際著作権法の規定に基づき、Keysight Technologies, Inc.による事前の同意と書面による許 可なしに、本書の内容をいかなる手段でも( 電子的記憶および読み出し、他言語への翻訳を含む) 複製する ことはできません。

#### <span id="page-1-2"></span>マニュアル情報

<span id="page-1-3"></span>パーツ番号:33500-90913、第3版、2020年11月

#### メーカ所在地

Keysight Technologies, Inc. 900 S. Taft Ave. Loveland, CO 80537 USA

## <span id="page-1-4"></span>ソフトウェアとドキュメントの更新およびライセンス

Keysightでは、不具合を修正し、製品機能拡張を組み込むためのソフトウェア・アップデートをリリースしていま す。 最新のファームウェアおよびドキュメントについては、[www.keysight.com/find/trueform](http://www.keysight.com/find/trueform)をご覧ください。モ バイル機器の場合は、

本製品のソフトウェアの一部は、General Public License Version 2( "GPLv2") の条件に従ってライセンスされて います。ライセンスのテキストとソース・コードについては、[www.keysight.com/find/GPLV2](http://www.keysight.com/find/GPLV2)をご覧ください。

本製品は、Microsoft Windows CEを利用しています。Keysightでは、Windows CE測定器に接続されるすべ てのWindowsベース・コンピュータで、最新のウイルス対策ソフトウェアを使用することを強くお勧めします。詳細 については、[www.keysight.com/find/trueform](http://www.keysight.com/find/trueform)をご覧ください。

## <span id="page-1-5"></span>保証

本書に記載した説明は「現状のまま」で提供されており、改訂版では断りなく変更される場合があります。ま た、Keysightは、法律の許す限りにおいて、本書およびここに記載されているすべての情報に関して、特定用 途への適合性や市場商品力の黙示的保証に限らず、一切の明示的保証も黙示的保証もいたしません。 Keysightは本書または本書に記載された情報の適用、実行、使用に関連して生じるエラー、間接的及び付 随的損害について責任を負いません。Keysightとユーザが別途に締結した書面による契約の中で本書の情 報に適用される保証条件が、これらの条件と矛盾する場合、別途契約の保証条件が優先されます。

## <span id="page-1-6"></span>テクノロジー・ライセンス

本書に記載されたハードウェア及びソフトウェア製品は、ライセンス契約条件に基づき提供されるものであり、そ のライセンス契約条件の範囲でのみ使用し、または複製することができます。

#### <span id="page-2-0"></span>権利の制限について

本ソフトウェアが米国政府の主契約者または下請契約者によって使用される場合は、本ソフトウェアは、DFAR 252.227-7014( 1995年6月) に定められた"Commercial computer software"、またはFAR 2.101(a)に定めら れた"commercial item"として、またはFAR 52.227-19( 1987年6月) またはそれに相当する政府機関の規制 または契約条項に定められた"Restricted computer software"として提供され、ライセンスされます。ソフトウェ アの使用、複製、公開は、Keysight Technologiesの標準商用ライセンス条件に従って行われる必要があり、 米国政府の国防省以外の機関の権利は、FAR 52.227-19(c)(1-2)( 1987年6月) に定義されたRestricted Rightsを超えることはありません。あらゆる技術データに関して米国政府のユーザに与えられる権利は、FAR 52.227-14( 1987年6月) またはDFAR 252.227-7015 (b)(2)( 1995年11月) に定められたLimited Rightsを超 えることはありません。

## <span id="page-2-1"></span>安全に関する注意事項

注意

注意の表示は危険を表します。ここに示す操作手順や規則などを正しく実行または遵守しないと、製品の損 傷または重要なデータの損失を招くおそれがあります。指定された条件を完全に理解し、それが満たされてい ることを確認するまで、注意の指示より先に進まないでください。

#### 警告

警告の表示は危険を表します。ここに示す操作手順や規則などを正しく実行または遵守しないと、怪我また は死亡のおそれがあります。指定された条件を完全に理解し、それが満たされていることを確認するまで、警 告の指示より先に進まないでください。

<span id="page-2-2"></span>安全記号

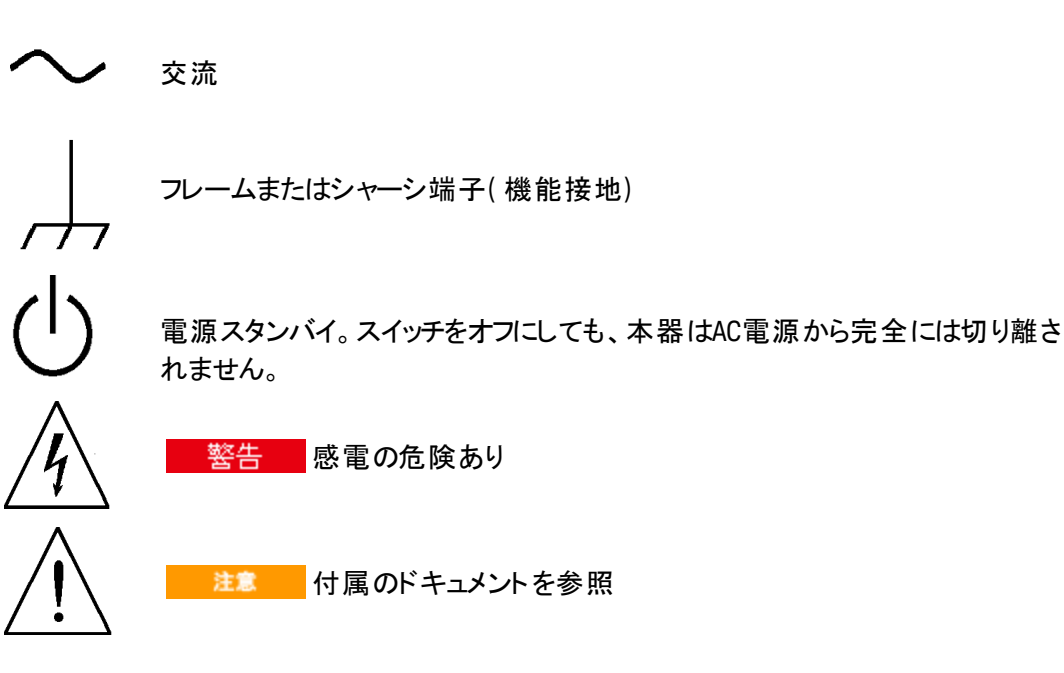

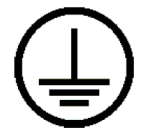

感電防止用アース端子( 安全用アース)

CEマークは、ヨーロッパ共同体の登録商標です。

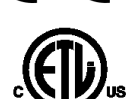

ETLマークは、Intertekの登録商標です。33500シリーズの測定器のみに適用され ます。

Intertek

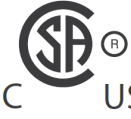

"C"および"US"がついたCSAマークは、測定器が該当する米国およびカナダの標 準に基づいて認証されたことを示します。33600シリーズの測定器のみに適用さ れます。

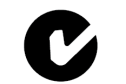

C-tickマークはオースト ラリア・スペクト ラム管理局の登録商標です。これは、 1992年のRadio Communications Actの条件に基づくオースト ラリアのEMCフレーム N10149 ワーク規制への適合を示します。

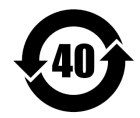

6種類の危険物質のうち1つ以上の含有量が40年のEPUPでの最大濃縮値 ( MCV) を超えています。

1SM 1-A このテキストは、本器がIndustrial Scientific and Medical Group 1 Class A製品 ( CISPR 11、Clause 4) であることを示しています。

ICES/NMB-このISMデバイスはCanadian ICES-001に準拠します。

001

Cet appareil ISM est conforme à la norme NMB-001 du Canada.

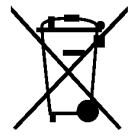

本製品はWEEE指令( 2002/96/EC) のマーキング要件に適合します。貼付さ れた製品ラベルは、本電気/電子製品を家庭ゴミとして廃棄してはならないこ とを示します。

不要になった製品の回収については、計測お客様窓口にお問い合わせいただ くか、[www.keysight.com/environment/product/](http://www.keysight.com/environment/product/)を参照してください。

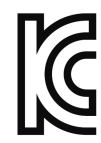

この測定器は、業務用途に適合したクラスAです。また、屋外の電磁波環境で の使用に適合しています。

이 기기는 업무용 (A 급 ) 전자파적합기기로서판 매자 또는 사용자는 이 점을 주 의하시기 바라 며 , 가정의의 지역에서 사용하는 것을 목적으 로 합니다 .

# <span id="page-3-0"></span>安全に関するその他の注意事項

本器の操作のあらゆる段階において、下記の安全に関する一般的注意事項を遵守する必要があります。こ れらの注意事項や、本書の他の個所に記載されている個別の警告や指示を守らない場合は、本器の設計、 製造、および想定される用途に関する安全標準に違反します。Keysight Technologiesは、お客様がこれらの 要件を満たさなかった場合について、いかなる責任も負いません。

#### <span id="page-4-0"></span>一般

製造者が指定した以外の方法で本製品を使用しないでください。操作説明書に記載されている以外の方法 で本製品を使用した場合は、本製品の保護機能が損なわれるおそれがあります。

#### <span id="page-4-1"></span>電源を投入する前に

安全に関する注意事項がすべて守られていることを確認してください。本器への接続はすべて電源を投入す る前に行ってください。

#### <span id="page-4-2"></span>測定器のアース

本製品には感電防止用アース端子が装備されています。感電事故を防ぐため、測定器をAC電源に接続す るにはアース線付きの電源ケーブルを使用し、アース線を電源コンセントの電気的アース( 感電防止用アー ス) 端子にしっかりと接続してください。感電防止用( アース) 線が切れているか、感電防止用アース端子が接 続されていない場合、感電事故のおそれがあります。

- <sup>l</sup> 爆発のおそれがある環境で使用しないでください。
- <sup>l</sup> 可燃性のあるガスや煙がある環境や、濡れた環境で本器を使用しないでください。
- <sup>l</sup> 測定器のカバーを開けることができるのは、危険について認識している有資格のサービスマンだけです。測 定器のカバーを開ける際には、必ず電源ケーブルや外部回路の接続を切り離してください。

#### <span id="page-4-3"></span>改造しないこと

本製品の部品を交換したり、無許可の改造を行ったりすることはおやめください。安全機能を維持するため、 サービスや修理の際はKeysight営業所まで本製品をお送りください。

#### <span id="page-4-4"></span>損傷の際には

本器に損傷または欠陥が認められる場合は、ただちに使用をやめ、誤って使用されないよう必要な措置を講 じた上で、有資格のサービスマンに修理を依頼してください。

#### 注意

仕様に特に記載のない限り、本器またはシステムは屋内用であり、IEC 61010-1および664に基づくインストー ル・カテゴリII、汚染度2の環境で使用されることを想定しています。動作時の最大相対湿度は5%~80% ( 40℃以下、非結露) です。最大動作高度は3,000 m、動作温度範囲は0~55℃です。

#### <span id="page-4-5"></span>技術サポート

納品された製品に関するご質問がある場合、あるいは保証、サービス、技術サポートについて情報が必要な 場合は、[計測お客様窓口までお問い合わせください。](#page-20-0)

#### <span id="page-5-0"></span>Declaration of Conformity

Declarations of Conformity for this product and for other Keysight products may be downloaded from the Keysight Regulatory Web site:

<span id="page-5-1"></span><http://regulations.products.keysight.com/DoC/search.htm>

# モデルとオプション

このセクションでは、Trueformシリーズ測定器のモデルとオプションについて説明します。フロント ・パネルを使っ てオプションのライセンスをロードする方法については、[ライセンスのインストール](#page-142-0)を参照してください。SCPIコマン ドによりライセンスをロードする方法については、[SYSTem:LICense](#page-367-0)コマンドを参照してください。

## <span id="page-5-2"></span>測定器モデル

335XXAまたは335XXBの形式の番号が付いた測定器モデルを33500シリーズ、336XXAの形式の番号が付い た測定器モデルを33600シリーズといいます。Trueformシリーズの波形発生器は、この33500シリーズと33600 シリーズの測定器から構成されています。特に記載のない限り、Trueformシリーズのすべての測定器にマニュ アルのすべての項目が適用されます。

お使いのモデル番号を特定するには、測定器のフロント ・パネルのラベルを確認してください。また、リモート ・イ ンタフェースから\*IDN?問い合せを実行するか、フロント ・パネルで**[System] > [Help] > [About]**を押します。

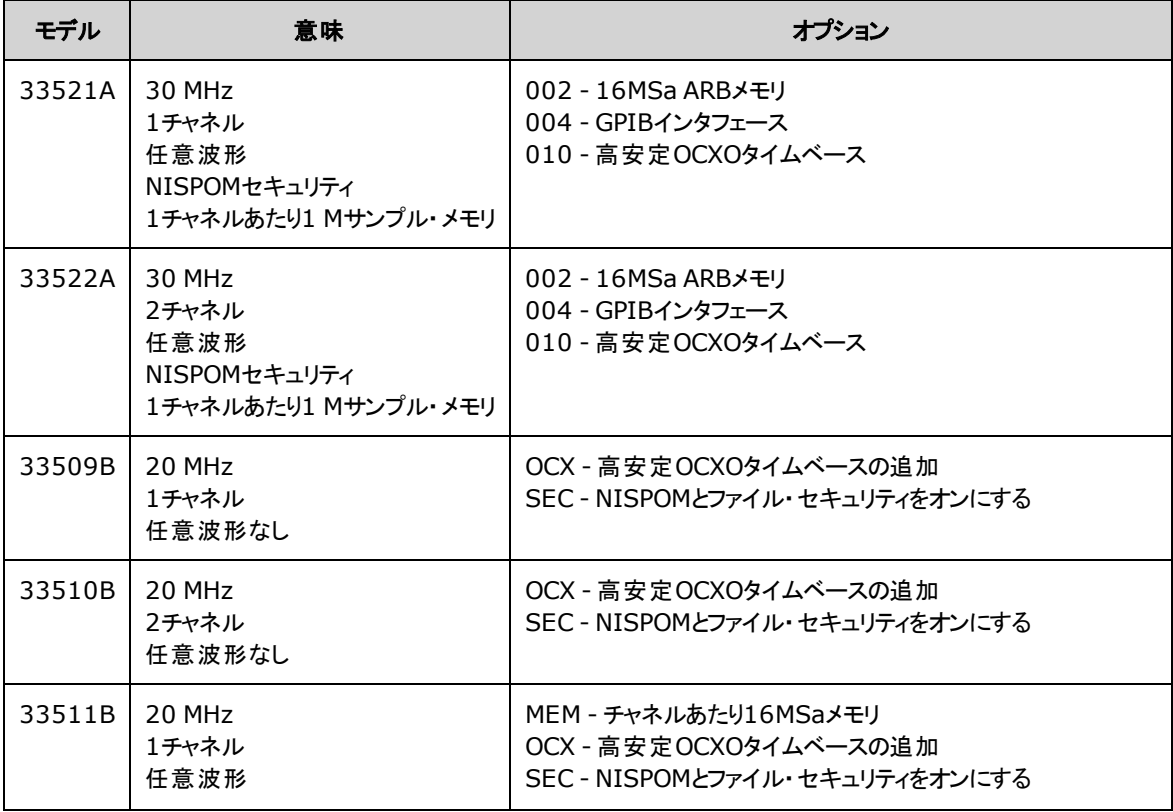

Trueformシリーズのモデル番号とオプション番号が表示されます。以下の表にそれらを示します。

# 安全/規制情報

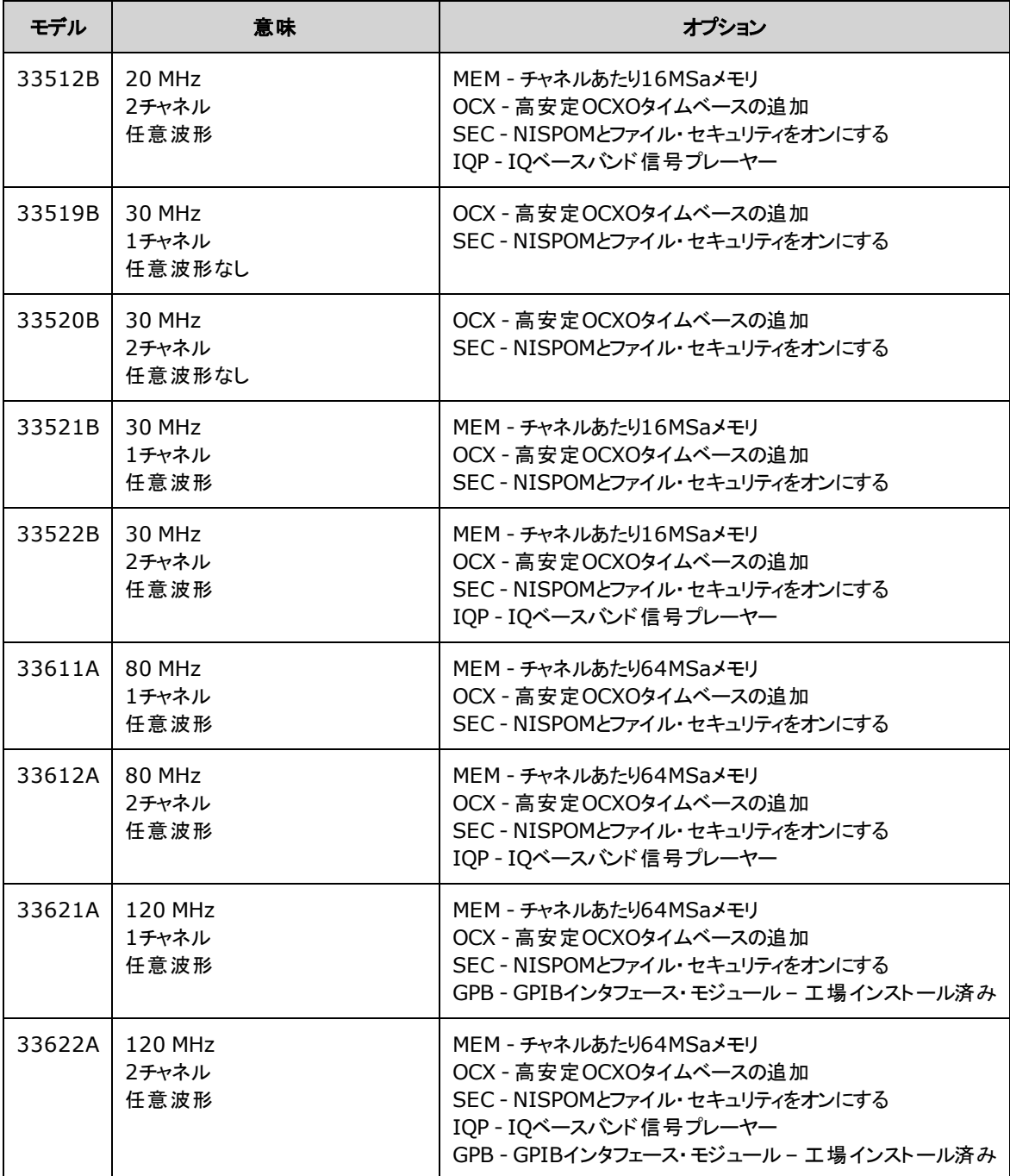

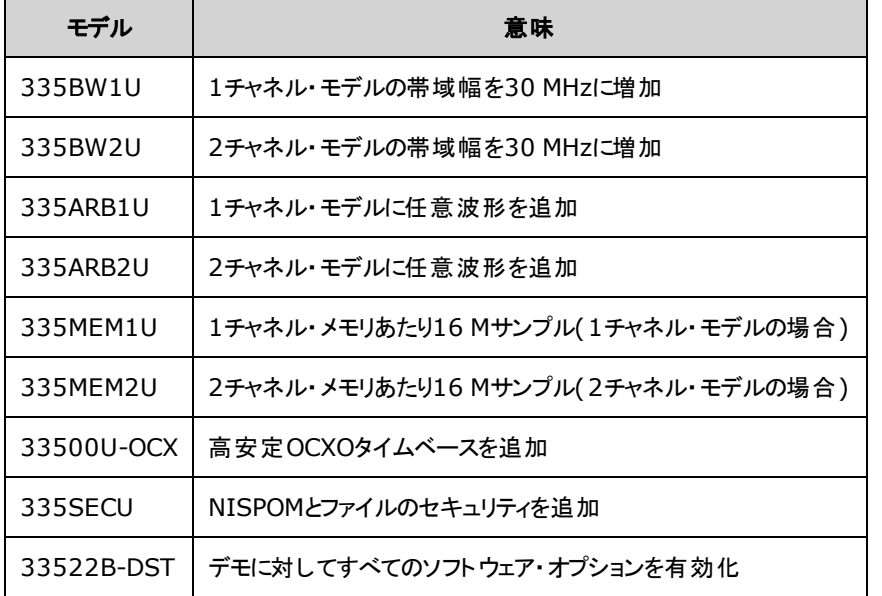

<span id="page-7-0"></span>1チャネルおよび2チャネルのアップグレード( 33500シリーズの場合)

## <span id="page-7-1"></span>1チャネルおよび2チャネルのアップグレード( 33600シリーズの場合)

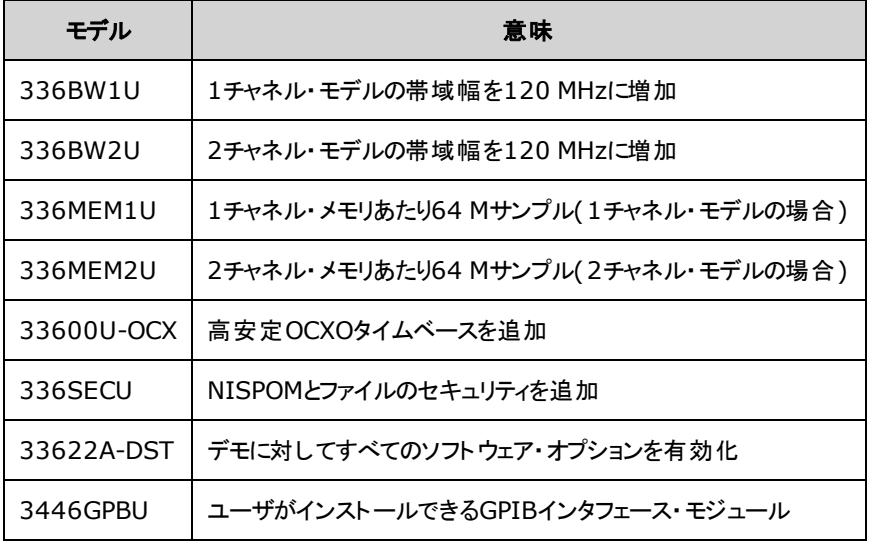

# <span id="page-7-2"></span>モデルごとの最大波形周波数

# <span id="page-7-3"></span>33500シリーズ低周波数モデル

**33509B 33510B 33511B 33512B**

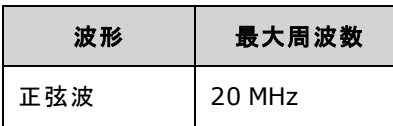

#### 安全/規制情報

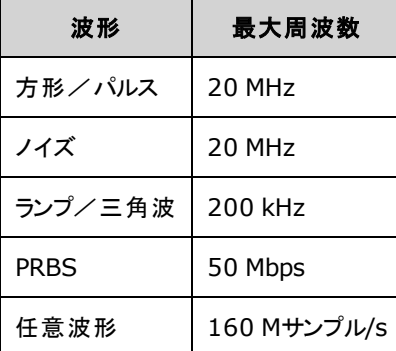

# <span id="page-8-0"></span>33500シリーズ高周波数モデル

**33521A 33522A 33519B 33520B 33521B 33522B**およびオプションの**335BW1U**または**335BW2U**を搭載し た**33500**シリーズのその他のモデル

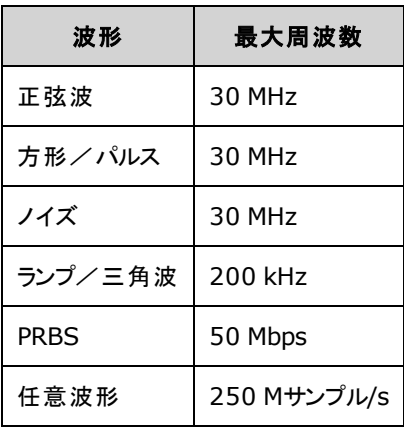

# <span id="page-8-1"></span>33600シリーズ低周波数モデル

**33611A 33612A**

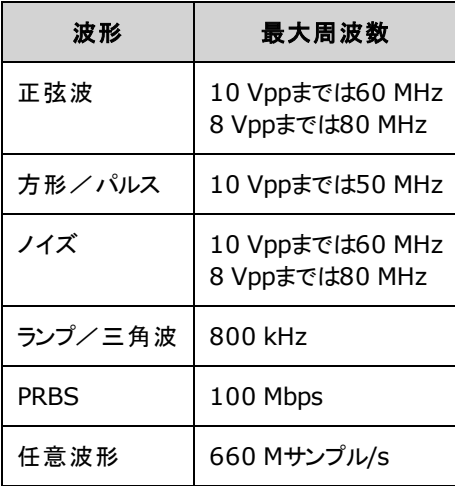

# <span id="page-9-0"></span>33600シリーズ高周波数モデル

**33621A 33622A**およびオプションの**336BW1U**または**336BW2U**を搭載した**33600**シリーズのその他のモデル

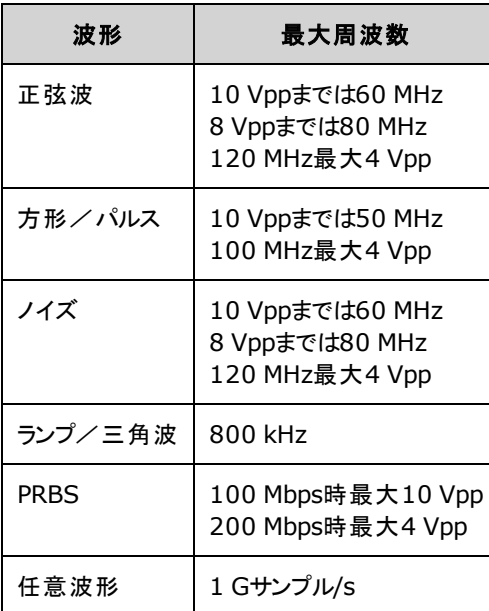

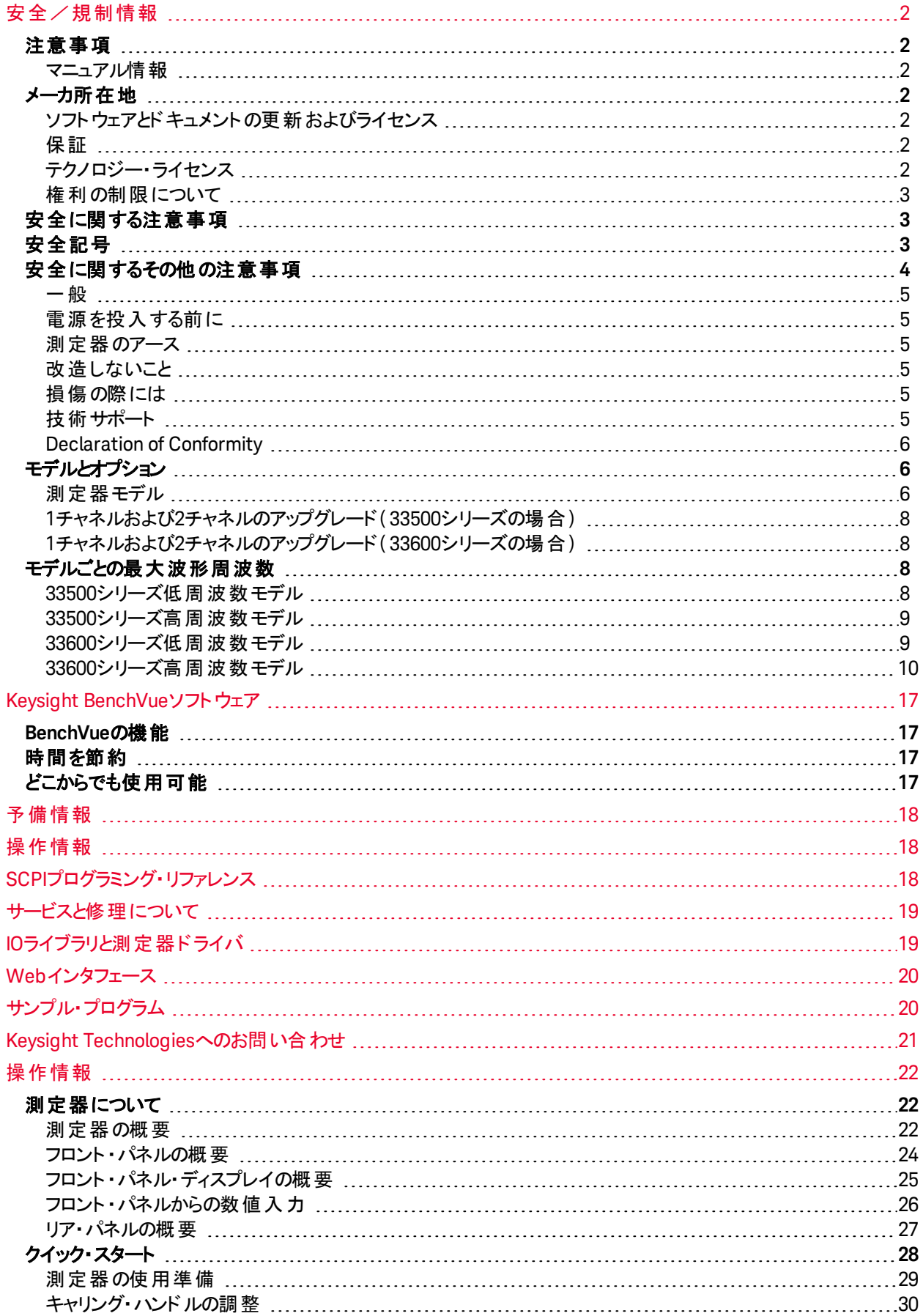

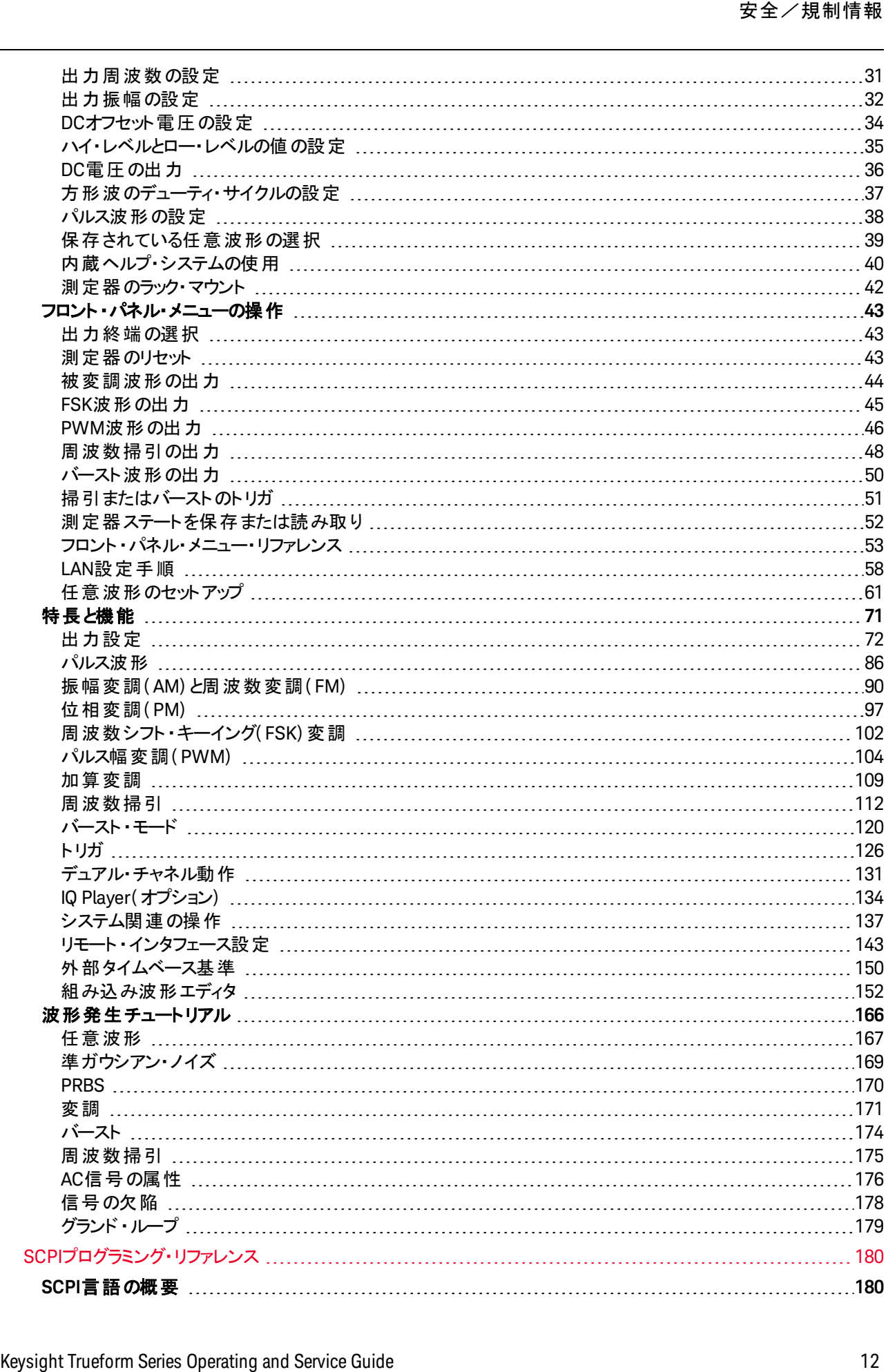

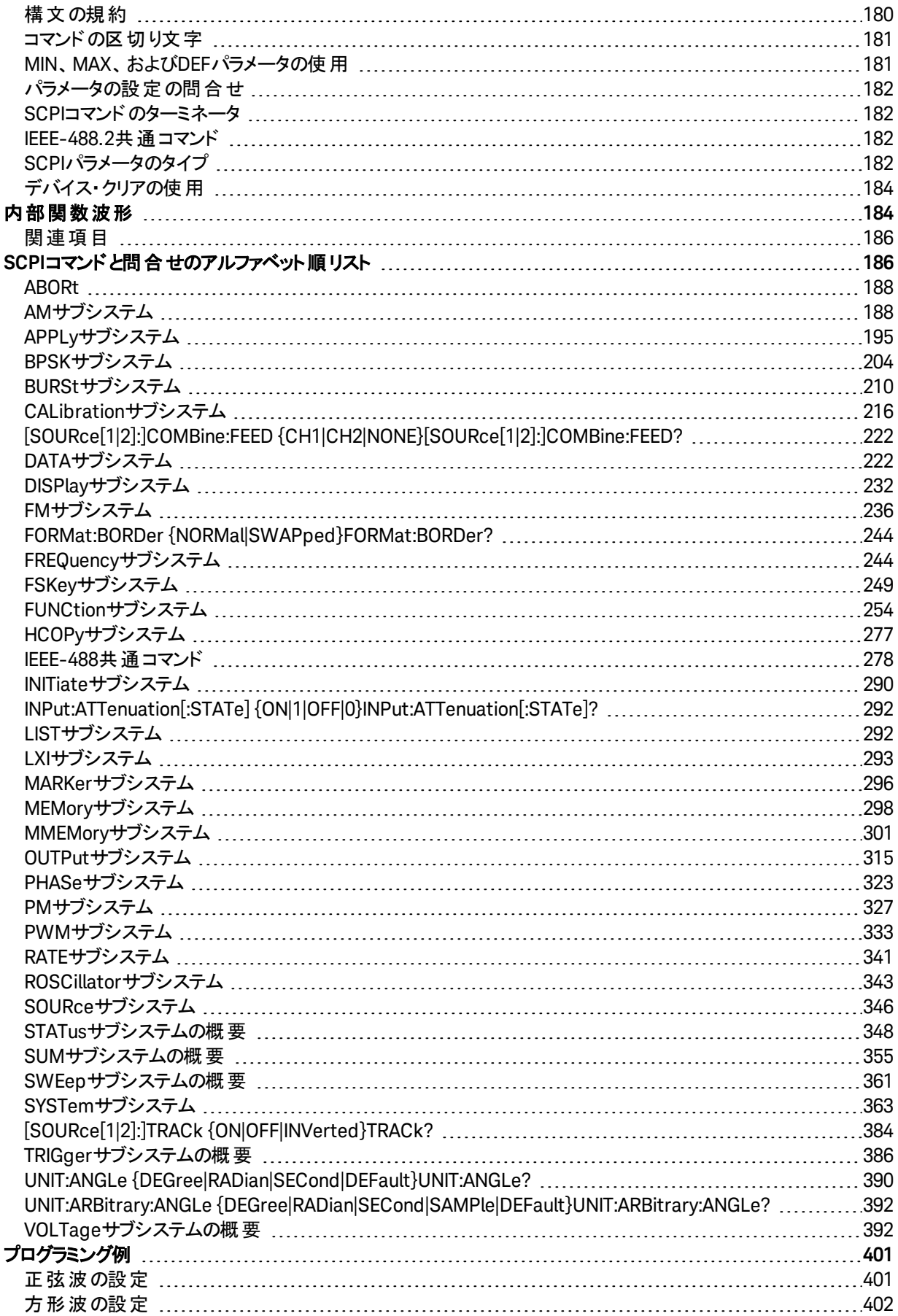

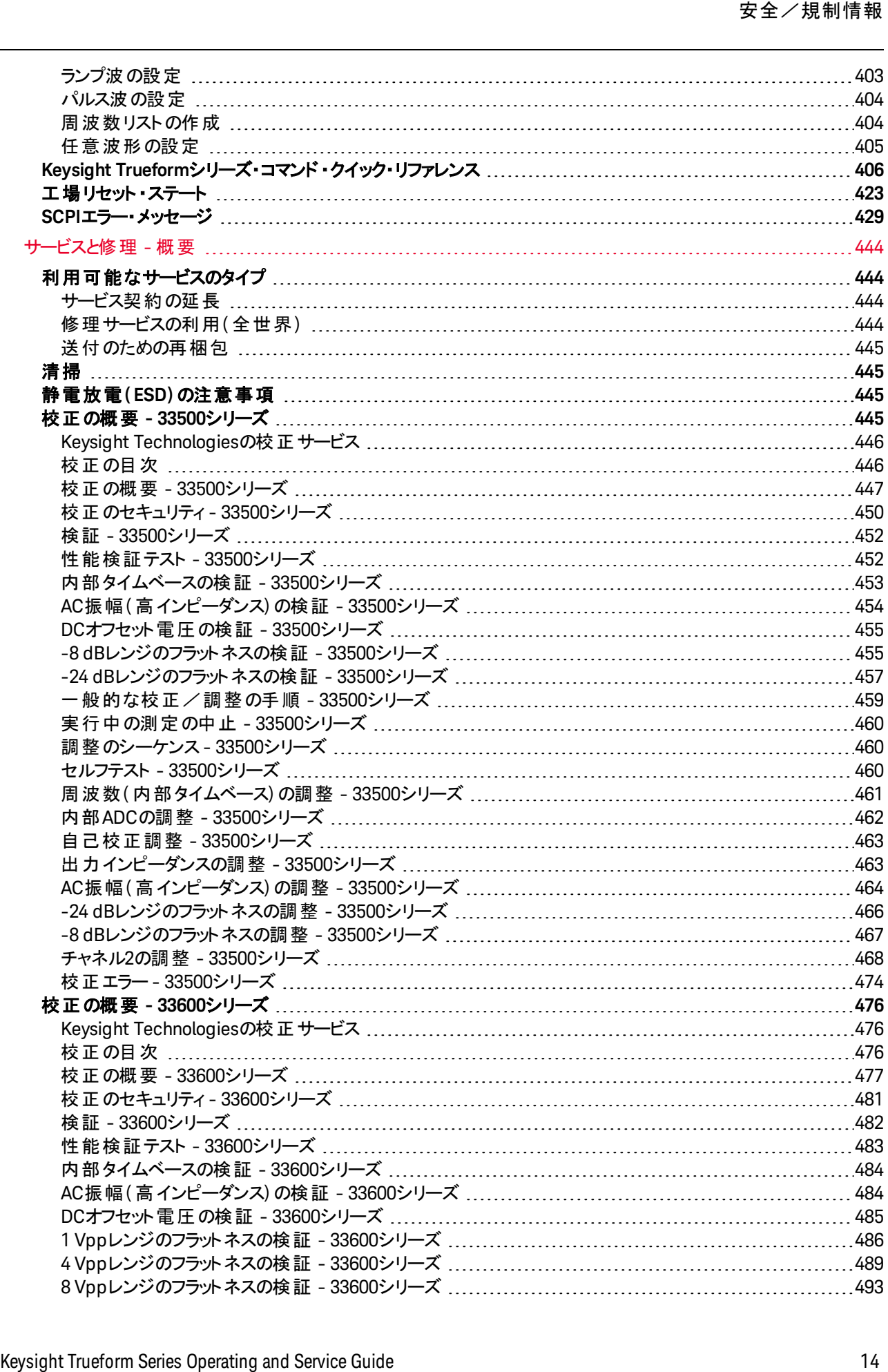

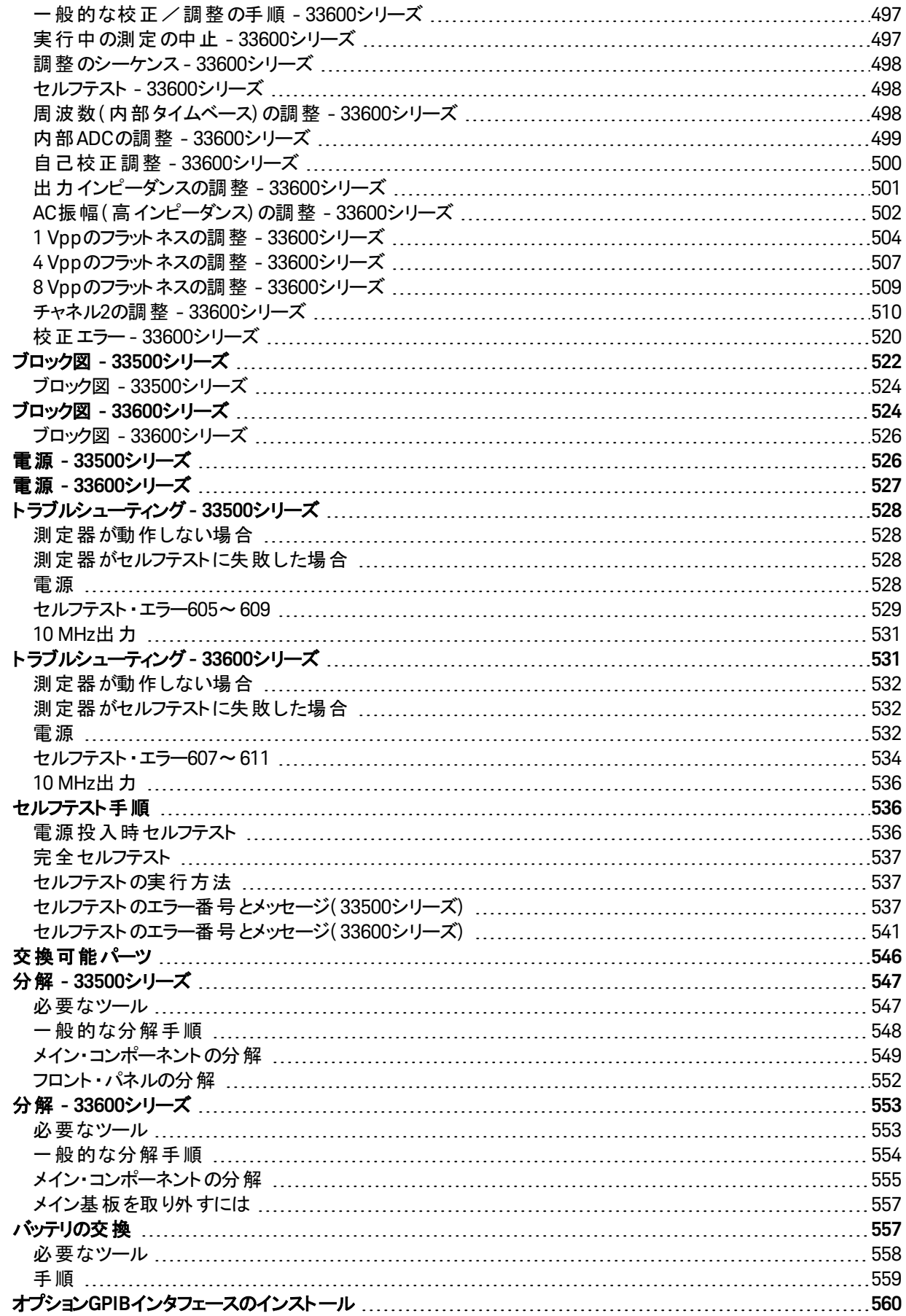

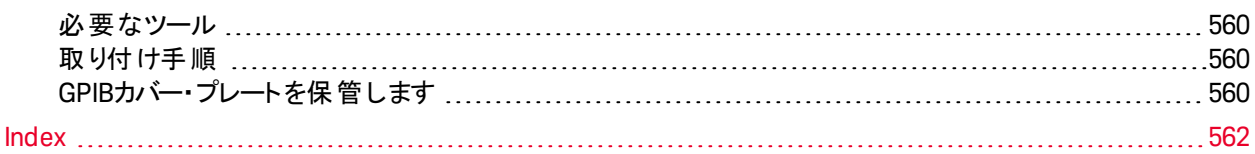

**Keysight Trueform**シリーズ波形発生器 操作/サービス・ガイド

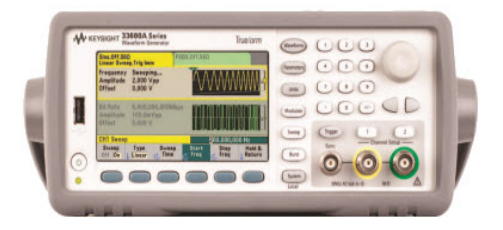

このドキュメントには、Keysight Trueformシリーズ波形発生器に関連するユーザ、サービス、プログラミングの情 報が記載されています。 最新のファームウェアおよびドキュメントについては、 [www.keysight.com/find/trueform](http://www.keysight.com/find/trueform)をご覧ください。モバイル機器の場合は、

すべての仕様と代表的な特性を含む最新のデータシートについては、 [literature.cdn.keysight.com/litweb/pdf/5991-3272EN.pdf](http://literature.cdn.keysight.com/litweb/pdf/5991-3272EN.pdf)を参照してください。

Keysightでは、ドキュメントの改善のために皆様からのご意見や提案を歓迎いたします。このドキュメントに対 するフィードバックを[www.keysight.com/find/trueformdocfeedback](http://www.keysight.com/find/trueformdocfeedback)までお寄せください。

# <span id="page-16-0"></span>Keysight BenchVueソフトウェア

Keysight Trueformシリーズ波形発生器では、BenchVueソフトウェアを使用して複数の測定器を簡単に制御 することができます。詳細については、[www.keysight.com/find/benchvue](http://www.keysight.com/find/benchvue)をご覧ください。

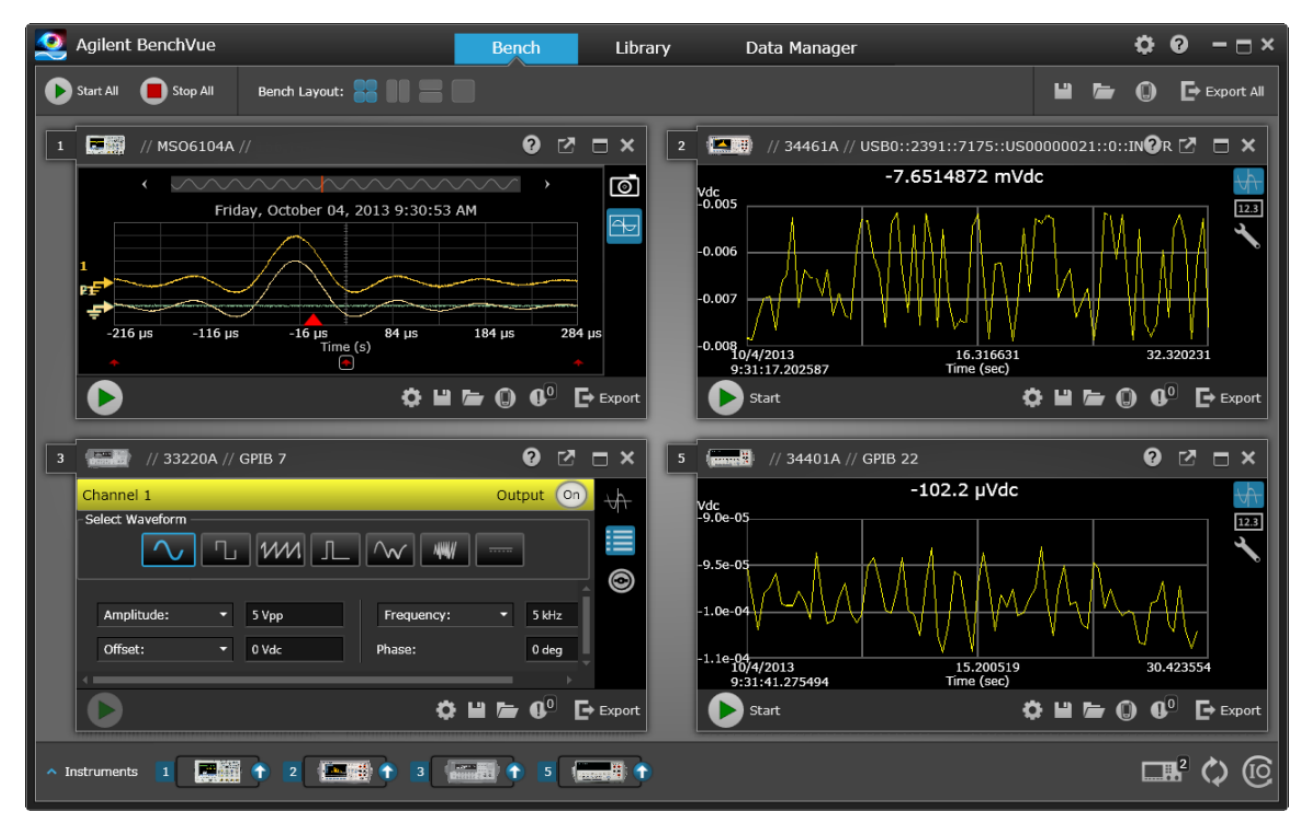

# <span id="page-16-1"></span>BenchVueの機能

- すべてのベンチ測定器を1つの画面で表示および制御
- ベンチ全体の状態を保存およびリコール
- <span id="page-16-2"></span>• 複数の測定器からデータおよびスクリーンショットを取得

# 時間を節約

- <sup>l</sup> 時間同期された複数測定器データをExcel、Word、MATLABにエクスポート
- 波形発生器データをWordにエクスポート
- 波形発生器とオシロスコープ間で波形をドラッグ・アンド・ドロップ
- <sup>l</sup> 測定器ドキュメント、ソフトウェア・ドライバ、ファームウェア・アップデート、FAQ、ビデオなどのダウンロードのた めの統合されたライブラリ機能

# <span id="page-16-3"></span>どこからでも使用可能

<sup>l</sup> ベンチをモニタおよび管理するためのモバイル・コンパニオン・アプリケーション

<span id="page-17-0"></span>予備情報

[安全/規制情報](#page-1-0)

[モデルとオプション](#page-5-1)

<span id="page-17-1"></span>[モデルごとの最大波形周波数](#page-7-2)

# 操作情報

[測定器について](#page-21-1)

[クイック・スタート](#page-27-0)

[フロント ・パネル・メニューの操作](#page-42-0)

[フロント ・パネル・メニュー・リファレンス](#page-52-0)

LAN[設定手順](#page-57-0)

[任意波形のセットアップ](#page-60-0)

[特長と機能](#page-70-0)

<span id="page-17-2"></span>[波形発生チュートリアル](#page-165-0)

# SCPIプログラミング・リファレンス

SCPI[言語の概要](#page-179-1)

[内部関数波形](#page-183-1)

SCPI[コマンドと問合せのアルファベット順リスト](#page-185-1)

[プログラミング例](#page-400-0)

[コマンド・クイック・リファレンス](#page-405-0)

[工場リセット ・ステート](#page-422-0)

SCPI[エラー・メッセージ](#page-428-0)

## <span id="page-18-0"></span>サービスと修理について

[サービスと修理の概要](#page-443-0)

[校正と調整](#page-444-3):33500シリーズ

[校正と調整](#page-475-0):33600シリーズ

[ブロック図](#page-521-0) - 33500シリーズ

[ブロック図](#page-523-1) - 33600シリーズ

電源 - 33500[シリーズ](#page-525-1)

電源 - 33600[シリーズ](#page-526-0)

ト [ラブルシューティング](#page-527-0)- 33500シリーズ

ト [ラブルシューティング](#page-530-1)- 33600シリーズ

[セルフテスト手順](#page-535-1)

[交換可能パーツ](#page-545-0)

分解 - 33500[シリーズ](#page-546-0)

分解 - 33600[シリーズ](#page-552-0)

[バッテリの交換](#page-556-1)

<span id="page-18-1"></span>オプションGPIB[インタフェースのインストール](#page-559-0)

# IOライブラリと測定器ドライバ

**Keysight IO Libraries Suite**ソフトウェアは、インストール手順を含め、本器に付属の*Keysight IO Libraries Suite CD*に収録されています。

USB、LAN、GPIBインタフェースの接続および設定については、*Keysight IO Libraries Suite CD*に収録されて いる『*Keysight USB/LAN/GPIB Interfaces Connectivity Guide*』、および [www.keysight.com/find/connectivity](http://www.keysight.com/find/connectivity)を参照してください。

# <span id="page-19-0"></span>Webインタフェース

i.

測定器には内蔵Webインタフェースが備えられています。このインタフェースをLAN経由で使用すると、 Microsoft® Internet ExplorerなどのJava™対応のWebブラウザ経由で測定器にリモートでアクセスし、制御す ることができます。

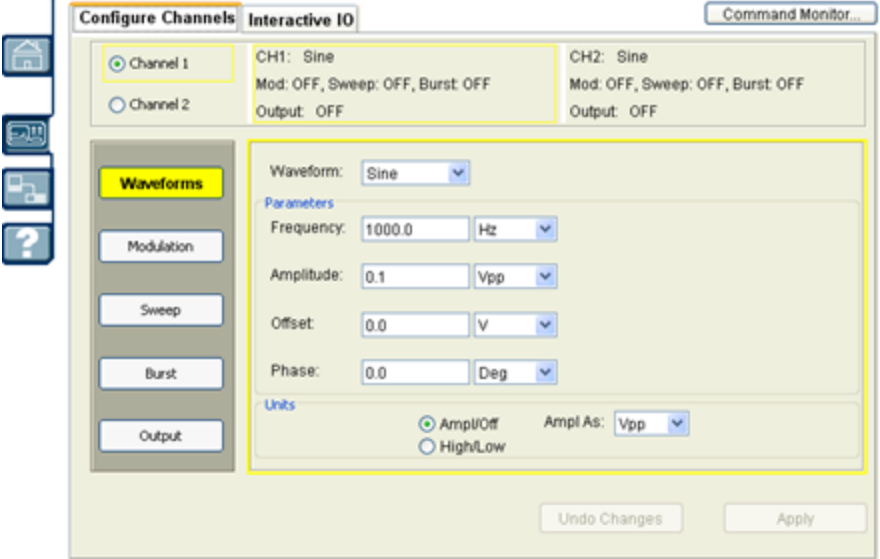

Webインタフェースを使用するには:

- 1. PCと測定器との間にLAN接続を確立します。
- 2. PCのWebブラウザを開きます。
- 3. ブラウザのアドレス・フィールドに測定器のIPアドレス、または完全修飾されたホスト名を入力して、測定器 のWebインタフェースを起動します。
- <span id="page-19-1"></span>4. Webインタフェースのオンライン・ヘルプに示される手順に従ってください。

# サンプル・プログラム

製品ページWebサイト ( [www.keysight.com/find/trueform](http://www.keysight.com/find/trueform)) にはいくつかのサンプル・プログラムが掲載されて います。さまざまなプログラミング環境での実列を示すアプリケーション用プログラムがあります。このドキュメント にも、初めて使う際に役立[つプログラミング例](#page-400-0)が含まれています。

# <span id="page-20-0"></span>Keysight Technologiesへのお問い合わせ

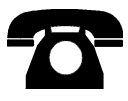

保証、サービス、テクニカル・サポートについては、Keysight Technologiesにお問い合わせください。

米国: (800) 829-4444

欧州: 31 20 547 2111

日本: 0120-421-345

各地のKeysight、またはKeysight Technologiesの担当者の連絡先は、[www.keysight.com/find/assist](http://www.keysight.com/find/assist)でご確認くださ い。

**© Keysight Technologies, Inc. 2013 - 2015**

**Edition 3**

**September, 2015**

# <span id="page-21-0"></span>操作情報

[測定器について](#page-21-1)

[クイック・スタート](#page-27-0)

[フロント ・パネル・メニューの操作](#page-42-0)

[フロント ・パネル・メニュー・リファレンス](#page-52-0)

LAN[設定手順](#page-57-0)

[任意波形のセットアップ](#page-60-0)

[特長と機能](#page-70-0)

<span id="page-21-1"></span>[波形発生チュートリアル](#page-165-0)

# 測定器について

Keysight Technologies Trueformシリーズは、一連のシンセサイズド波形発生器で、任意波形およびパルス 機能を内蔵しています。

#### [測定器の概要](#page-21-2)

[フロント ・パネルの概要](#page-23-0)

[フロント ・パネル・ディスプレイの概要](#page-24-0)

[フロント ・パネルからの数値入力](#page-25-0)

[リア・パネルの概要](#page-26-0)

#### <span id="page-21-2"></span>測定器の概要

ベンチト ップ機能とシステム機能の組み合わせにより、現在および将来に対応できる汎用ソリューションを実現 しています。

#### 便利なベンチトップ機能

- 16種類の標準波形
- <sup>l</sup> 内蔵16ビット( 33500シリーズ) または14ビット( 33600シリーズ) 任意波形機能
- エッジ時間を調整可能な高精度パルス波形機能
- 数値およびグラフィカル表示が可能なLCDディスプレイ
- 使いやすいノブとテンキー
- ユーザ定義名による測定器ステートの保存
- 滑り止め加工が施された脚の付いた、丈夫なポータブル・ケース
- グランド・ループを切断するアイソレートされた出力

## 柔軟なシステム機能

- <sup>l</sup> 1 Mサンプル( 33500シリーズ) または4 Mサンプル( 33600シリーズ) のダウンロード可能な波形メモリ。[16](#page-5-1) M サンプル( 33500シリーズ) または64 Mサンプル( 33600シリーズ) [へのアップグレードが可能](#page-5-1)
- USB、GPIB、およびLANリモート・インタフェース( 一部のモデルではGPIBはオプション。詳細について[は「モ](#page-5-1) [デルとオプション」](#page-5-1)を参照してください。)
- LXI class C準拠
- SCPI( Standard Commands for Programmable Instruments) 互換

#### <span id="page-23-0"></span>フロント ・パネルの概要

警告 -

シェルおよび中央ピンとも、本器のフロント ・パネルにあるBNCコネクタはシャーシから最大で±42 Vpkアイソ レートされています。これらのBNCコネクタのシェルは互いに接続されており、内部回路がシャーシへのアイソ レートされた電圧を±42 Vpk以内に保とうとします。シャーシからの絶縁電圧が±42 Vpkを超えると測定器が 破損し、怪我または死亡するおそれのある事故を引き起こす場合があります。

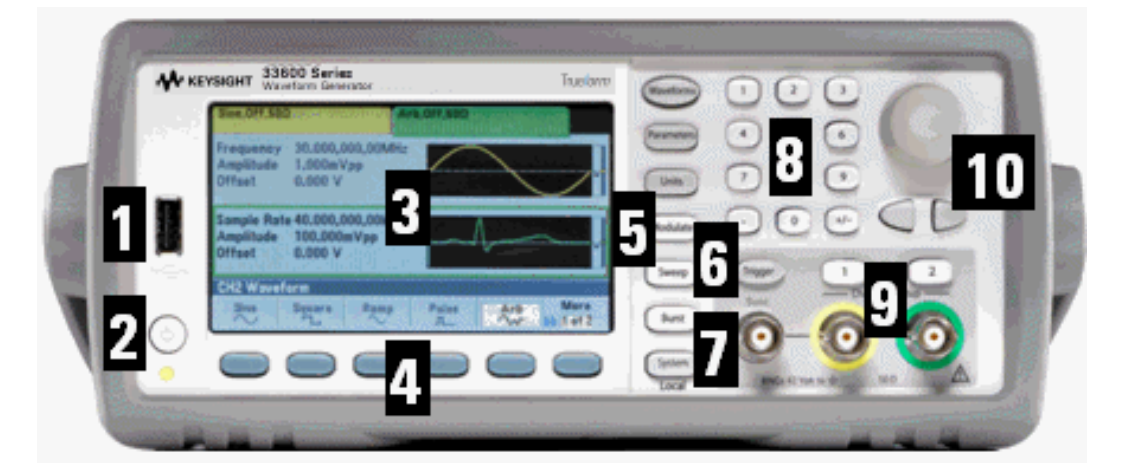

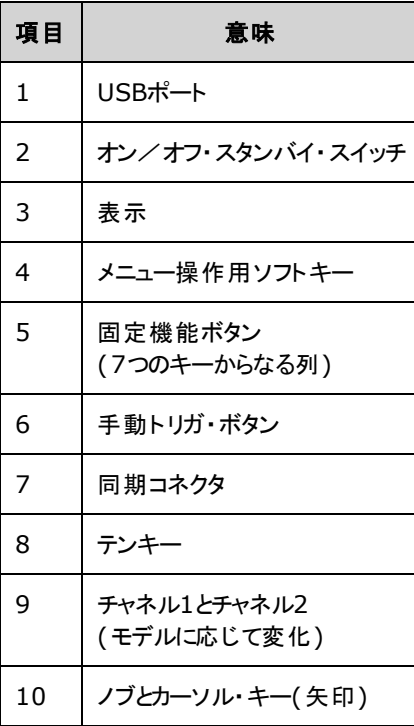

注記

フロント・パネル・キーやソフトキーに関するコンテキスト依存ヘルプを表示するには、その キーを押し続けます。

# <span id="page-24-0"></span>フロント ・パネル・ディスプレイの概要

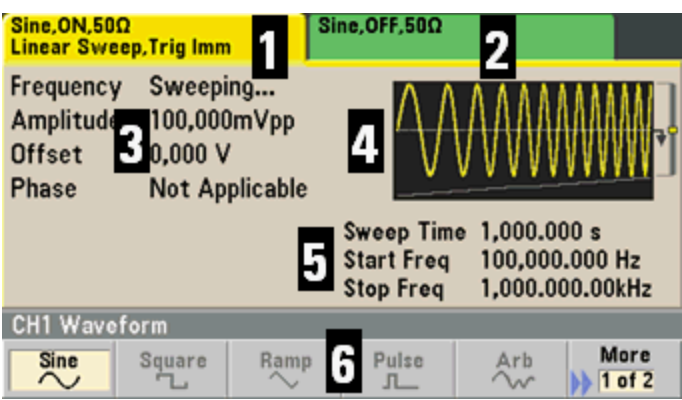

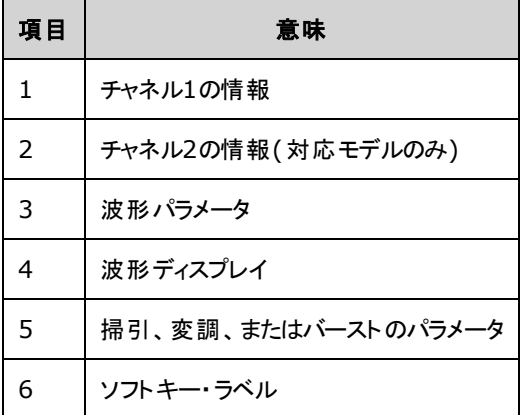

# <span id="page-25-0"></span>フロント・パネルからの数値入力

フロント ・パネルでは、以下の2種類の方法で数値を入力できます。

• ノブとカーソル・キーを使って数値を変更します。ノブを回して桁を変更します(時計回りに回すと値が増え ます) 。ノブの下の矢印でカーソルを移動します。

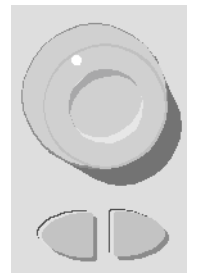

• キーパッドで数字を入力し、ソフトキーで単位を選択します。[+/-]キーを使って数値の符号を変更しま す。

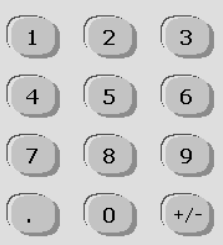

## <span id="page-26-0"></span>リア・パネルの概要

シリーズおよび33600シリーズの測定器のリア・パネルには同様の機能がありますが、以下に示すよう に、配置が異なっています。

シリーズ

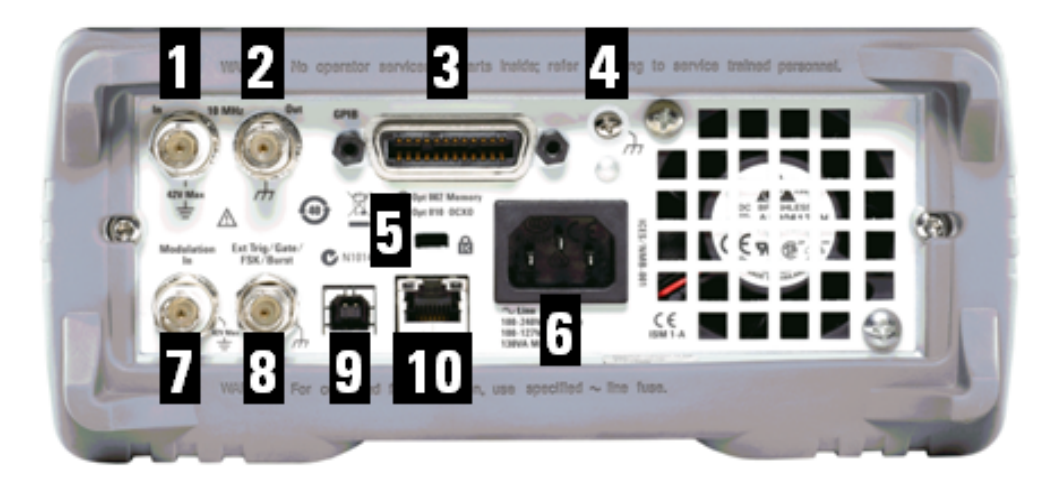

シリーズ

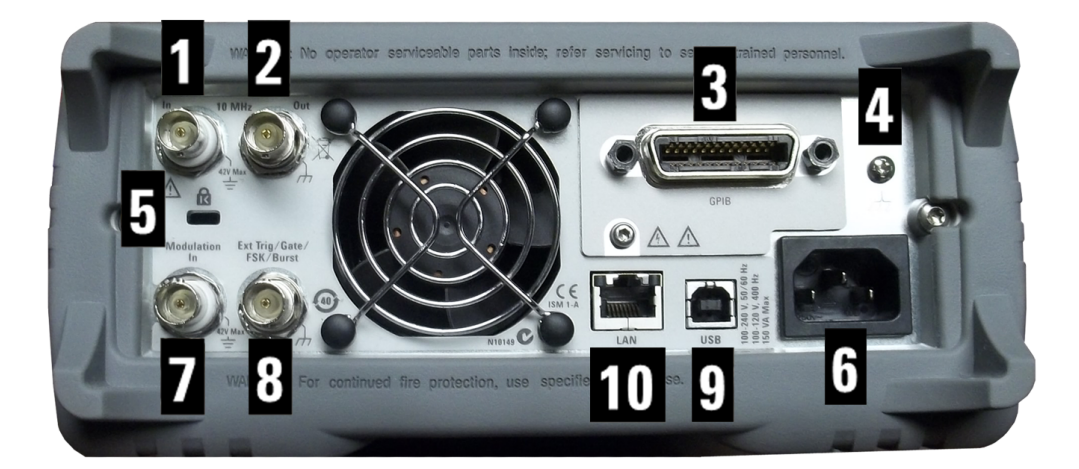

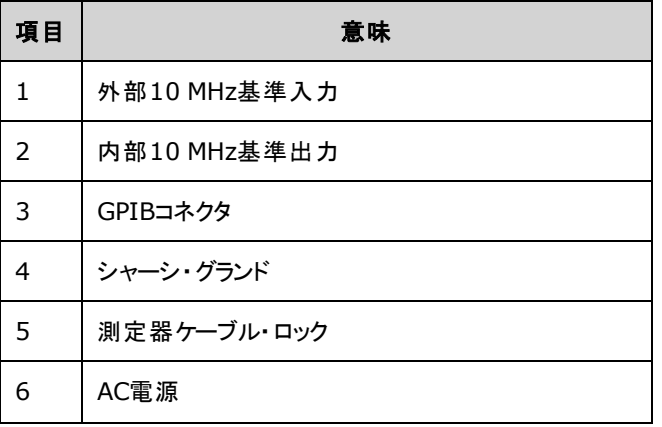

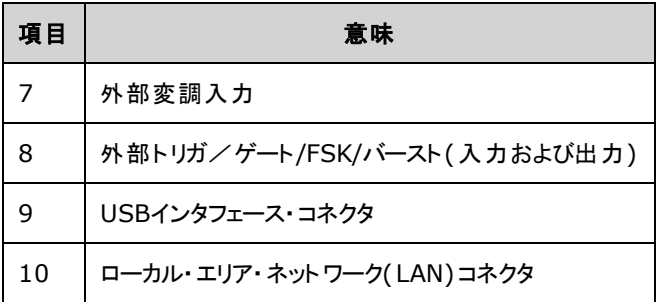

- 警告 │ 測定器のリア・パネルにある外部10 MHz基準入力BNCコネクタ(シェルと中央ピンの両方)は、シャーシから ±42 Vpkまで分離されます。このBNCコネクタのシェルは測定器の残りの部分から分離されます。内部回路 は、分離された電圧をシャーシへの±42 Vpkの範囲に維持しようとします。この入力をシャーシから±42 Vpk よりも大きな値にフローティングしようとすると、測定器を損傷し、怪我または死亡につながる危険性がありま す。
- シェルおよび中央ピンとも、測定器のリア・パネルにある外部変調入力BNCコネクタはシャーシから最大で 警告 ±42 Vpkアイソレートされています。このBNCコネクタのシェルは、フロント ・パネルBNCコネクタのシェルに接続 されています。内部回路は、分離された電圧をシャーシへの±42 Vpkの範囲に維持しようとします。シャーシ からの出力を±42 Vpkを超えてフロートさせようとすると測定器が破損し、怪我または死亡するおそれのある 事故を引き起こす場合があります。
- 警告 これは感電保護クラス1の装置です( シャーシは感電防止用アースに接続する必要があり ます) 。主プラグは、感電防止用アース端子付きのソケット ・コンセントにのみ挿入します。

# <span id="page-27-0"></span>クイック・スタート

このセクションでは、測定器をすぐにお使いいただけるように、基本的な手順について説明します。

- <sup>l</sup> [測定器の使用準備](#page-28-0)
- [キャリング・ハンドルの調整](#page-29-0)
- <sup>l</sup> [出力周波数の設定](#page-30-0)
- <sup>l</sup> [出力振幅の設定](#page-31-0)
- <sup>l</sup> DC[オフセット電圧の設定](#page-33-0)
- [ハイ・レベルとロー・レベルの値の設定](#page-34-0)
- · DC[電圧の出力](#page-35-0)
- [方形波のデューティ・サイクルの設定](#page-36-0)
- <sup>l</sup> [パルス波形の設定](#page-37-0)
- [保存されている任意波形の選択](#page-38-0)
- [内蔵ヘルプ・システムの使用](#page-39-0)
- [測定器のラック・マウント](#page-41-0)

#### <span id="page-28-0"></span>測定器の使用準備

以下の品目が揃っていることを確認します。不足品がある場合は、計測お客様窓口までお問い合わせくださ い。

- 電源コード(出荷先の国のもの)
- <sup>l</sup> 校正証明書
- <sup>l</sup> *Keysight Trueform Series Product Reference CD*( 製品ソフトウェア、プログラミング例、マ ニュアル)
- <sup>l</sup> *Keysight IO Libraries Suite CD*
- USB 2.0ケーブル

注記: 製品ドキュメントはすべて、*Keysight Trueform Series Product Reference CD*に収録 されています。 最新のファームウェアおよびドキュメントについては、 [www.keysight.com/find/trueform](http://www.keysight.com/find/trueform)をご覧ください。モバイル機器の場合は、

本測定器は、100~240 V、50/60 Hzまたは100~120 V、400 Hzのいずれかの主電源で使用できます。最 大使用電力は150 VAです。主電源の電圧変動は、公称電圧の±10 %を超えないようにしてください。測定器 の定格に基づく適切な定格電源コードとその国の電気コードを必ず使用してください。電源コード、および必 要に応じて、LAN、GPIB、またはUSBケーブルを接続します。フロント ・パネルの左下端にある電源スイッチを押 して、測定器の電源をオンにします。測定器が電源投入時セルフテストを実行し、ヘルプの表示方法に関す るメッセージと現在のIPアドレスが表示されます。また、GPIBオプションがインストールされてオンになっている場 合は、GPIBアドレスも表示されます。

電源スイッチ**:** ტ

測定器のデフォルトの関数は、1 kHz、100 mVppの正弦波( 50Ω終端の負荷) です。電源投入時には、チャ ネル出力コネクタはオフになっています。チャネル・コネクタの出力をオンにするには、その上にあるキーを押して から、**Output Off/On**ソフトキーを押します。

測定器がオンにならない場合は、電源コードがしっかりと接続されていることを確認します。また、測定器が接 続されている電源が通電状態であることも確認してください。電源スイッチの下にあるLEDが点灯しない場合 は、AC電源が接続されていません。LEDが黄色に点灯している場合は、AC電源が接続されて測定器がスタン バイ・モードになっています。緑色に点灯している場合は、測定器の電源がオンになっています。

電源投入時セルフテストで不具合が発生した場合は、ディスプレイの右上端に**ERR**が表示されます。また、 **"Check for error messages in the error queue."**( エラー待ち行列の中のエラー・メッセージを確認してくだ さい。) というメッセージが目立つように表示されます。

エラー・コードの詳細については、SCPI[エラー・メッセージを](#page-428-0)参照してください。サービスのために測定器を返送 する手順については、[サービスと修理](#page-443-0) - 概要を参照してください。

測定器の電源をオフにするには、電源スイッチを約500 msの間押し続けます。これは、電源スイッチに誤って触 れて電源がオフになるのを防ぐためです。

# <span id="page-29-0"></span>キャリング・ハンドルの調整

ハンドルの側面をつかんで外側に引っぱり、回転させます。

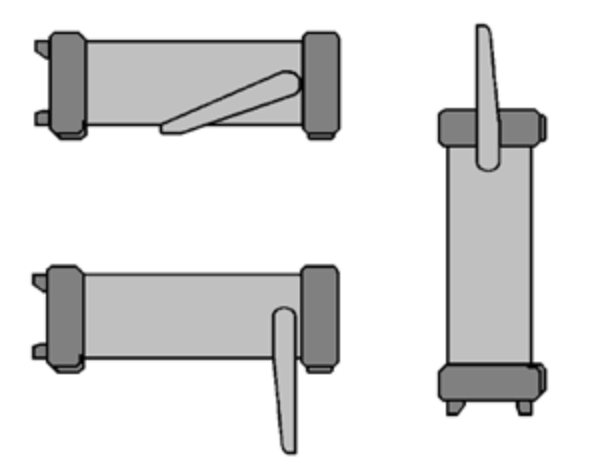

## <span id="page-30-0"></span>出力周波数の設定

デフォルトの周波数は1 kHzです。周波数を変更したり、Hzの代わりに周期単位で周波数を指定することがで きます。

#### ノブを使用して周波数を変更するには**:**

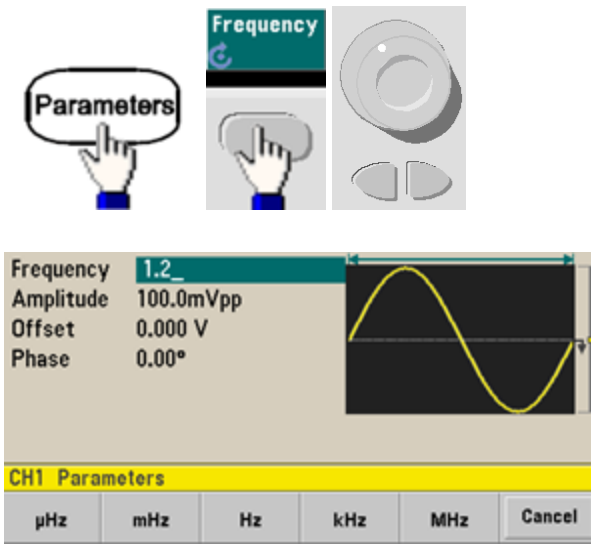

## テンキーを使用して周波数を変更するには**:**

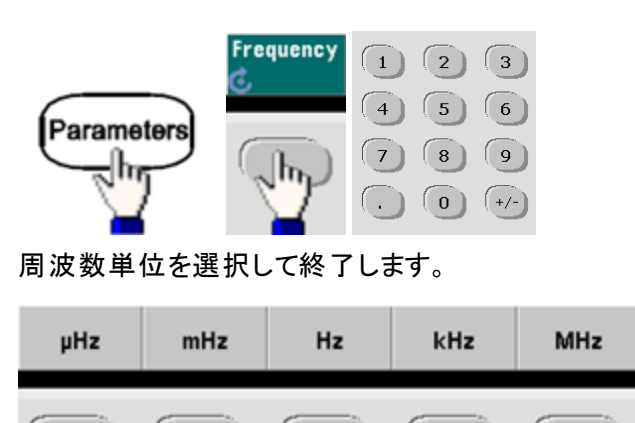

#### 周波数の代わりに単位を周期に変更するには**:**

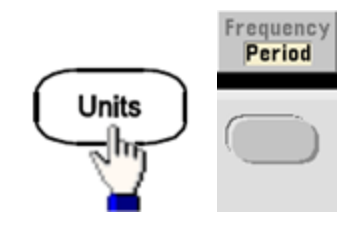

## <span id="page-31-0"></span>出力振幅の設定

測定器のデフォルトの関数は、1 kHz、100 mVppの正弦波( 50Ω終端の負荷) です。

振幅を50 mVppに変更する手順を以下に示します。

1. **[Units] >> Amp/Offs**または**High/Low**を押して、**Amp/Offs**の状態であることを確認します。

表示される振幅は、電源投入時の値か、前に選択した振幅です。関数を変更した場合は、新しい関数 で使用可能であれば、同じ振幅が使用されます。電圧を振幅とオフセットで指定するか、ハイ値とロー値 で指定するかを選択するには、**[Units]**を押し、2番目のソフトキーを押します。この例では、**Amp/Offs**を 強調表示します。

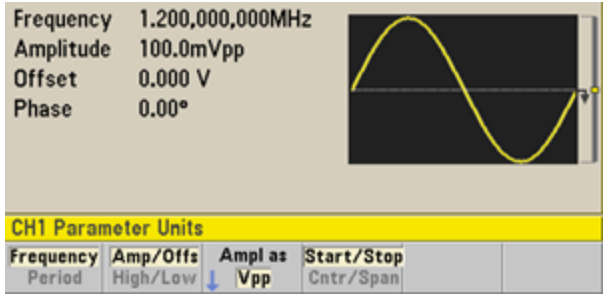

#### 2. 必要な振幅の数値を入力します。

**[Parameters] > Amplitude**を押します。テンキーを使って、値50を入力します。

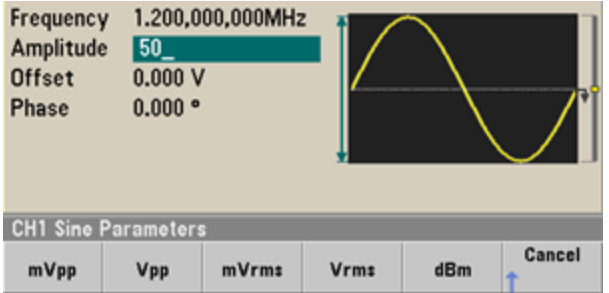

#### 3. 必要な単位を選択します。

必要な単位に対応するソフトキーを押します。単位を選択すると、表示されている振幅の波形が出力さ れます( 出力がオンになっている場合) 。この例では、**mVpp**を押します。

ノブと矢印を使用して必要な値を入力することもできます。この場合は、単位ソフトキーを使用する必要 はありません。単位は、別の単位に簡単に変換できます。**[Units] > Ampl As**を押して、必要な単位を選 択するだけです。

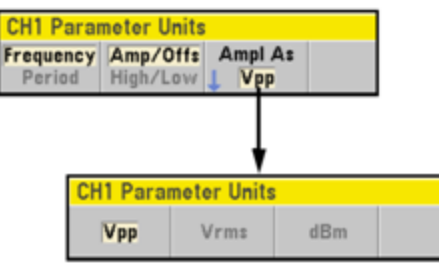

#### <span id="page-33-0"></span>DCオフセット電圧の設定

電源投入時には、DCオフセットは0 Vに設定されています。オフセットを-1.5 VDCに変更する手順を以下に示し ます。

1. **[Parameters] > Offset**を押します。

表示されるオフセット電圧は、電源投入時の値か、前に選択したオフセットです。関数を変更した場合 は、現在の値が新しい関数で使用可能であれば、同じオフセットが使用されます。

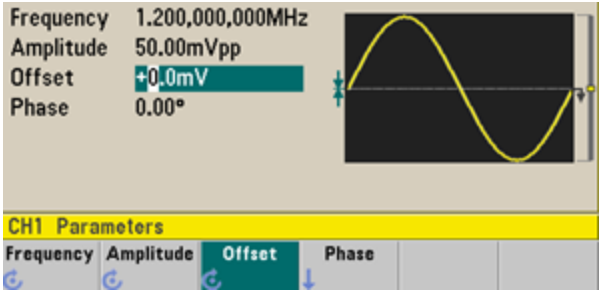

#### 2. 必要なオフセットを入力します。

この例では、テンキーを使って値-1.5を入力します。

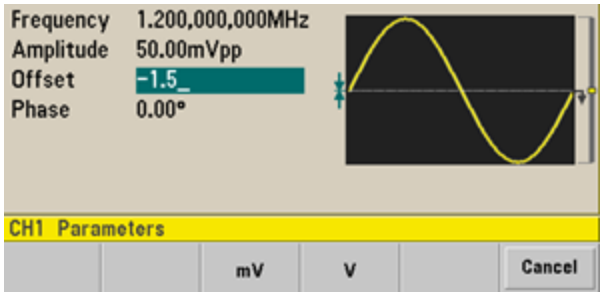

#### 3. 必要な単位を選択します。

必要な単位のソフトキーを押します。単位を選択すると、表示されているオフセットの波形が出力されます ( 出力がオンになっている場合) 。この例では、**V**を押します。電圧が下記のように設定されます。

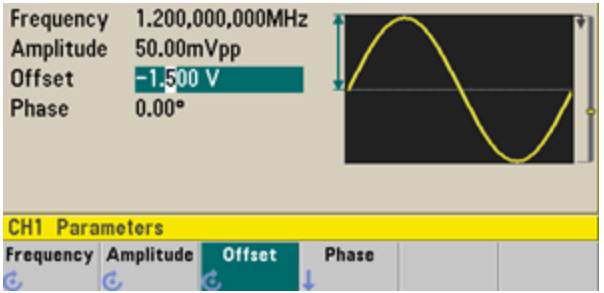

ノブと矢印を使用して必要な値を入力することもできます。

#### <span id="page-34-0"></span>ハイ・レベルとロー・レベルの値の設定

前述のように、信号は振幅とDCオフセットを設定することで指定できます。また、ハイ( 最大) 値とロー( 最小) 値によって信号を指定することもできます。これは通常、デジタル・アプリケーションに便利です。次の例では、 ハイ・レベルを1.0 V、ロー・レベルを0.0 Vに設定します。

1. 以下のように、**[Units] > Ampl/Offs**を押して、**High/Low**を切り替えます。

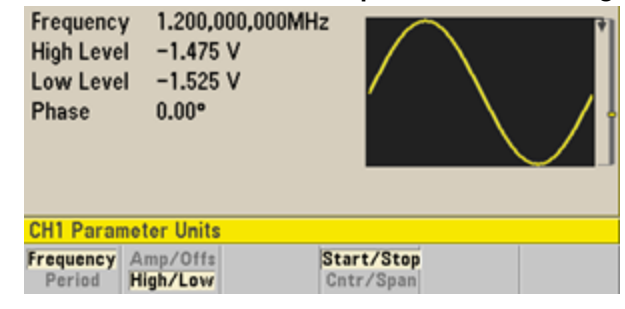

2. **[Parameters] > High Level**を押します。テンキーまたはノブと矢印を使用して、値1.0 Vを選択します( テ ンキーを使用する場合は、**V**単位ソフトキーを選択して値を入力します) 。

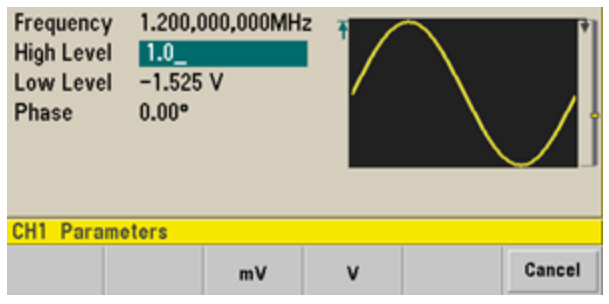

3. **Low Level**ソフトキーを押して、値を設定します。

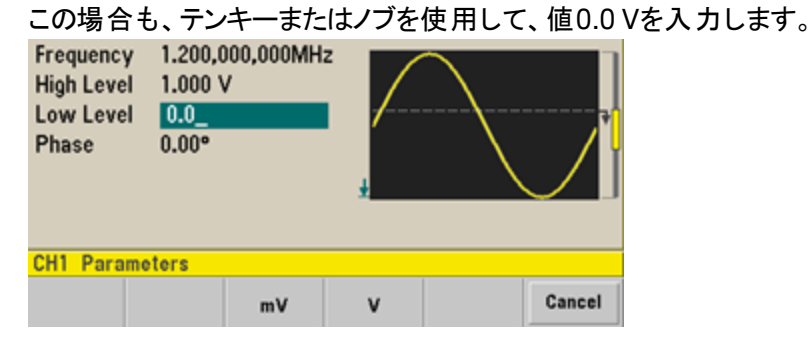

この設定( ハイ・レベル=1.0 V、ロー・レベル=0.0 V) は、振幅1.0 Vpp、オフセット500 mVに設定するのと同 じです。

# <span id="page-35-0"></span>DC電圧の出力

50 Ω負荷の場合は-5 V~+5 V、高インピーダンス負荷の場合は-10 V~+10 Vの範囲で一定のDC電圧を出 力できます。

1. **[Waveforms] > More > DC**を押します。 **Offset**の値が選択されます。

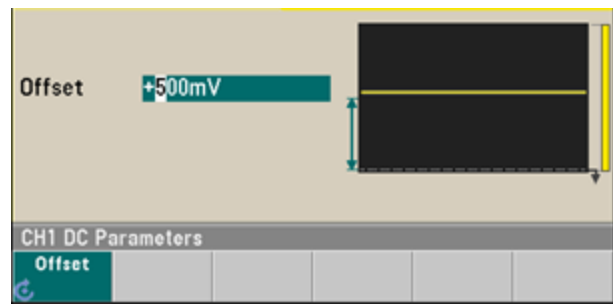

2. 必要な電圧オフセットを入力します。

テンキーまたはノブで1.0を入力し、テンキーを使用している場合は**V**ソフトキーを押します。

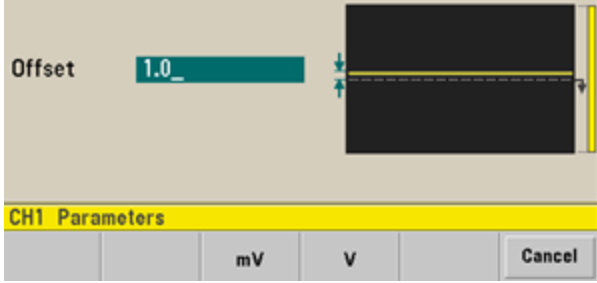
## 方形波のデューティ・サイクルの設定

デフォルトでは、電源投入時の方形波のデューティ・サイクルは50%です。デューティ・サイクルは、33500シリー ズでは最小パルス幅仕様の16 ns、33600シリーズでは最大4 Vppで5 ns、10 Vppで8 nsにより制限されます。 デューティ・サイクルを75%に変更する手順を以下に示します。

## 1. 方形波関数を選択します。

**[Waveforms] > Square**を押します。

2. **Duty Cycle**ソフトキーを押します。

表示されるデューティ・サイクルは、電源投入時の値か、前に選択したパーセントです。デューティ・サイク ルは、方形波が1周期の間にハイ・レベルにある時間の割合を表します。

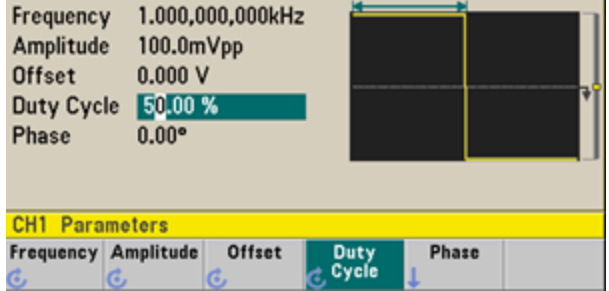

## 3. 必要なデューティ・サイクルを入力します。

テンキーまたはノブと矢印を使用し、デューティ・サイクルの値として75を選択します。テンキーを使用した場 合は、**Percent**を押して入力を終了します。デューティ・サイクルが瞬時に調整され、指定された値の方形 波が出力されます( 出力がオンになっている場合) 。

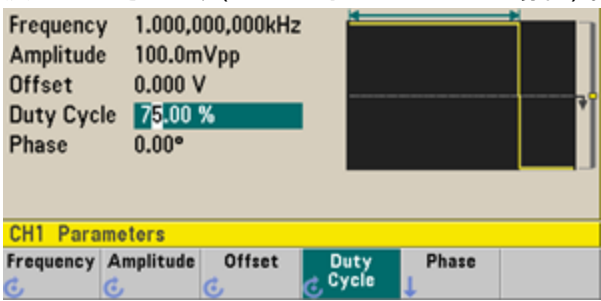

## パルス波形の設定

測定器は、可変のパルス幅とエッジ時間を持つパルス波形を出力するように設定できます。パルス幅10 ms、 エッジ時間50 ns、周期500 msのパルス波形を設定する手順を以下に示します。

### 1. パルス関数を選択します。

**[Waveforms] > Pulse**を押してパルス関数を選択します。

## 2. パルス周期を設定します。

**[Units]**キーを押し、**Frequency/Period**を押して、**Period**を選択します。次に**[Parameters] > Period**を 押します。周期を500 msに設定します。

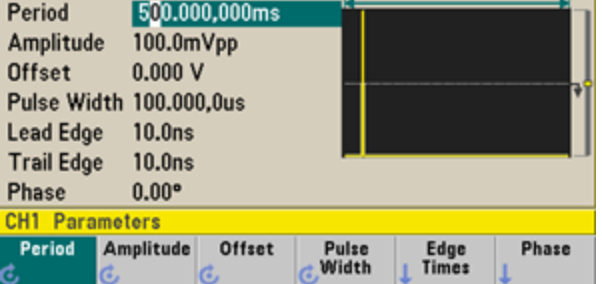

## 3. パルス幅を設定します。

**[Parameters] > Pulse Width**を押します。パルス幅を10 msに設定します。パルス幅は、立ち上がりエッ ジの50%しきい値から、次の立ち下がりエッジの50%しきい値までの時間を表します。

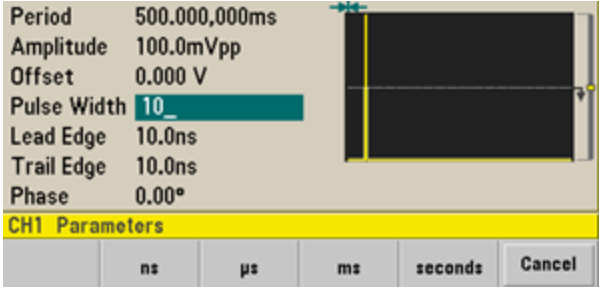

## 4. 両方のエッジのエッジ時間を設定します。

**Edge Times**ソフトキーを押し、立ち上がりと立ち下がりの両方のエッジについてエッジ時間を50 nsに設定 します。エッジ時間は、各エッジの10%しきい値から90%しきい値までの時間を表します。

## 保存されている任意波形の選択

9種類の内蔵任意波形が不揮発性メモリに保存されています。その種類は、心拍、Dローレンツ、指数立ち下 がり、指数立ち上がり、ガウシアン、ハーバサイン、ローレンツ、負ランプ、Sincです。

フロント ・パネルから内蔵の「指数立ち下がり」波形を選択する手順を以下に示します。カスタム任意波形の 作成方法については、[任意波形のセットアップ](#page-60-0)を参照してください。

- 1. **[Waveforms] > Arb > Arbs**を押します。
- 2. **Select Arb**を選択し、ノブを使って**Exp\_Fall**を選択します。**Select**を押します。

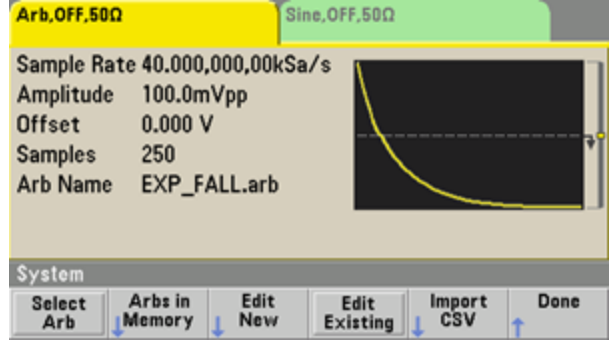

## 内蔵ヘルプ・システムの使用

内蔵ヘルプ・システムは、フロント ・パネル・キーまたはメニュー・ソフトキーに関するコンテキスト依存のヘルプ情 報を提供します。いくつかのフロント ・パネル操作に関するヘルプ・トピックも用意されています。

## ファンクション・キーに関するヘルプ情報を表示します。

ソフトキーまたは**[Waveforms]**などのフロント ・パネル・キーを押し続けます。メッセージが長過ぎて画面に全部 表示されない場合は、下矢印ソフトキーを押すか、ノブを回すことにより、残りの情報を表示できます。

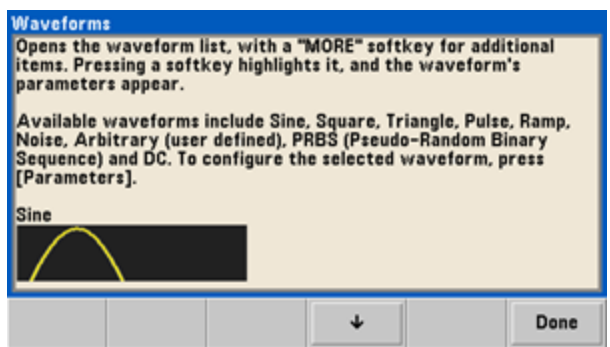

ヘルプを終了するには、**Done**を押します。

## ヘルプ項目のリストを表示します。

**[System] > Help**を押して、利用可能なヘルプ項目のリストを表示します。リストをスクロールさせるには、上 下の矢印ソフトキーを押すか、ノブを使用します。任**意のキーのヘルプを表示します**という項目を選択し、 **Select**を押します。ヘルプ項目は、モデルやファームウェアのバージョンにより、以下に示すリストとは異なる場 合があります。

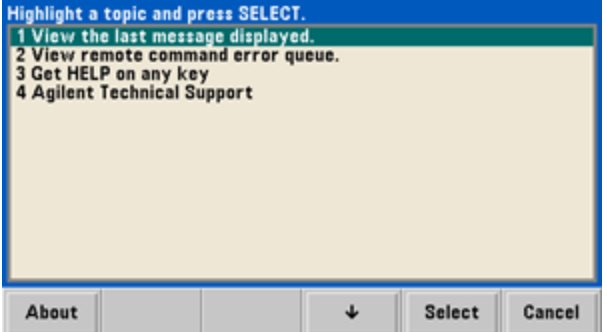

ヘルプを終了するには、**Done**を押します。

## 表示されているメッセージに関するヘルプ情報を表示します。

リミットを超過している場合やその他の無効な設定が検出された場合には、メッセージが表示されます。内蔵 ヘルプ・システムを使用すると、最新のメッセージに関する追加情報を表示できます。**[System] >> Help**を押 します。次に、最後に表示されたメッセージを表示しますという項目を選択し、**Select**を押します。

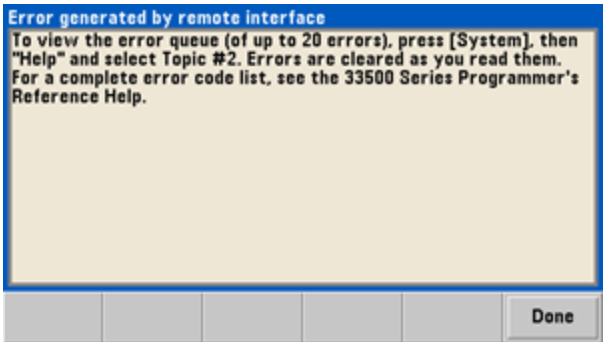

ヘルプを終了するには、**Done**を押します。

#### │ 注記 │ ローカル言語ヘルプ

すべてのメッセージ、コンテキスト依存ヘルプ、ヘルプ項目は、英語、中国語、フランス語、 ドイツ語、日本語、韓国語、またはロシア語で利用できます。ソフトキーのラベルとステータ ス表示行のメッセージは翻訳されません。言語を選択するには、**[System] > System Setup > User Settings > Help Lang**を押します。次に、必要な言語を選択します。

## 測定器のラック・マウント

測定器は、オプションの2種類のキットのいずれかを使用して、標準の19インチ・ラック・キャビネットにマウントで きます。各キットには説明書とマウント用金具が付属しています。同じサイズのKeysight System II測定器を本 器と並べてラック・マウントできます。

ハンドルを取り外すには、ハンドルを垂直になるまで回し、両端を外側に引っぱります。

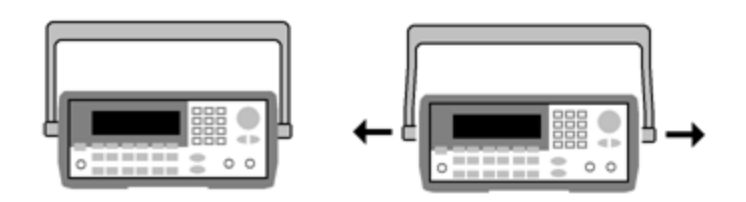

ゴム製バンパーを取り外すには、角の部分を引っぱって外します。

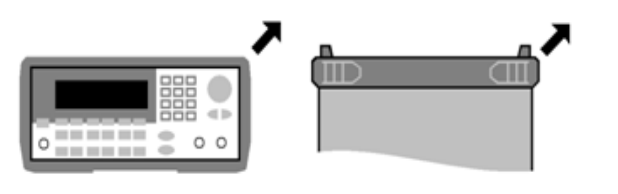

フロント リア**(** 底面から見た図**)**

**1**台の測定器をラック・マウントするには、アダプタ・キット**1CM124A**を注文してください。

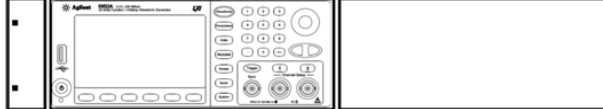

**2**台の測定器を並べてラック・マウントするには、ロックリンク・キット**34194A**とフランジ・キット**1CM107A**を注 文してください。ラック・キャビネット内に必ずサポート ・レールを使用してください。

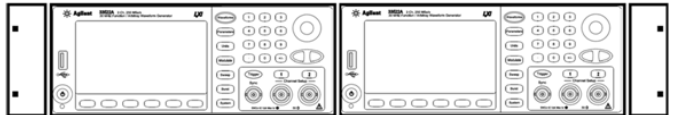

注意

過熱を防ぐために、測定器内部と外部との間の通気を妨げないようにしてください。空気は 本測定器の背面から取り込まれ、両サイドと底部から排出されます。循環空気が自由に 排出されるように、少なくとも片側は塞がないでください。また、本器のリア・パネルのファン は塞がないでください。

33600シリーズの測定器のファンは室温 28 ℃まで一定の速度で動作し、室温が28 ℃を 超えると速くなります。

33600シリーズの測定器は重大な内部温度を監視し、限界を超えるとシャットダウンしま す。換気を怠るとシャットダウンする可能性があります。

注記 測定器をラック・マウントするには、キャリング・ハンドルと前後のゴム製バンパーを取り外す 必要があります。

## <span id="page-42-2"></span>フロント ・パネル・メニューの操作

このセクションでは、フロント ・パネルのキーとメニューの概要を説明します。フロント ・パネル操作の詳細について は、[「特長と機能」](#page-70-0)、[「フロント ・パネル・メニュー・リファレンス」](#page-52-0)、「LAN[設定手順」](#page-57-0)、[「任意波形のセットアップ」を](#page-60-0) 参照してください。

- <sup>l</sup> [出力終端の選択](#page-42-0)
- [測定器のリセット](#page-42-1)
- <sup>l</sup> [被変調波形の出力](#page-43-0)
- **· FSK[波形の出力](#page-44-0)**
- <sup>l</sup> PWM[波形の出力](#page-45-0)
- [周波数掃引の出力](#page-47-0)
- [バースト波形の出力](#page-49-0)
- [掃引またはバーストのトリガ](#page-50-0)
- [測定器ステートを保存または読み取り](#page-51-0)

### <span id="page-42-0"></span>出力終端の選択

測定器のフロント ・パネル・チャネル出力コネクタは、50Ωの固定の直列出力インピーダンスを持っています。実 際の負荷インピーダンスが指定された値と異なる場合は、表示される振幅とオフセットのレベルは正しくありま せん。負荷インピーダンス設定は、単に表示される電圧が予想される負荷に対して正しくなるようにするための 便宜として提供されています。

- 1. チャネル出力キーを押して、チャネル設定画面を開きます。現在の出力終端値( この例ではどちらも50 Ω) が画面上部のタブに表示されます。
- 2. **Output Load**を押して出力終端の指定を開始します。

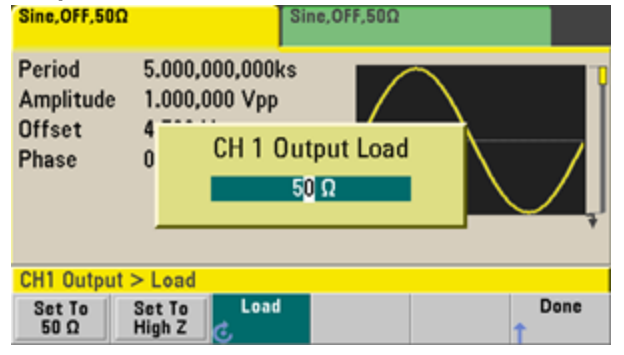

3. ノブまたはテンキーのいずれかを使って必要な出力終端を選択するか、**Set to 50 Ω**または**Set to High Z** を押して必要な負荷インピーダンスを選択します。

## <span id="page-42-1"></span>測定器のリセット

本器を[工場設定状態](#page-422-0)にリセットするには、**[System] > Set to Defaults > Yes**を押します。

## <span id="page-43-0"></span>被変調波形の出力

被変調波形は、搬送波波形と変調波形から構成されます。AM( 振幅変調) の場合は、搬送波振幅が変調 波形によって変化します。この例では、 変調度80 %のAM波形を出力します。搬送波は5 kHzの正弦波、変 調波形は200 Hzの正弦波です。

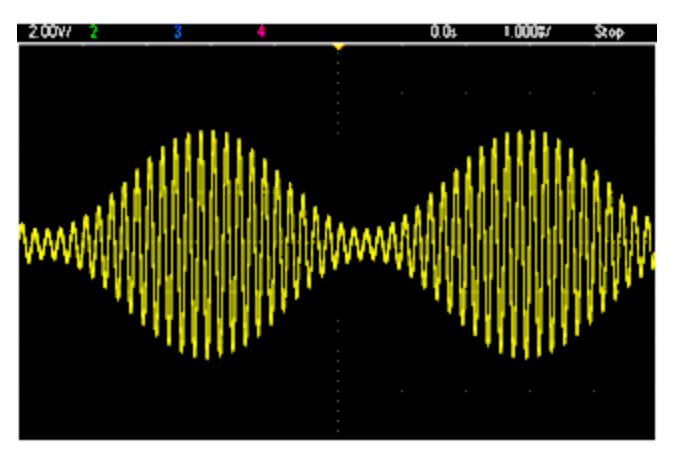

1. 関数、周波数、および搬送波の振幅を選択します。

各ログ・レビュー・モード( ハンドまたはインターバル) で **[Waveforms] > Sine**を押します。**Frequency**、 **Amplitude**、および**Offset**ソフトキーを押して、搬送波を設定します。この例では、5 kHz正弦波、振幅5 Vpp、オフセット0 Vを選択します。

振幅は、Vpp、Vrms、dBmで設定できます。

- 2. **AM**を選択します。 **[Modulate]**を押し、**Type**ソフトキーを使って**AM**を選択します。次に、**Modulate**ソフトキーを押して変調 をオンにします。 **[Modulate]**キーが点灯し、"AM Modulated by Sine"というステータス・メッセージがディス プレイの左上に表示されます。
- 3. 変調度を設定します。 **AM Depth**ソフトキーを押し、テンキーまたはノブと矢印を使って、値を80%に設定します。
- 4. 変調波形の形状を選択します。 **Shape**を押して、変調波形の形状を選択します。この例では、正弦波を選択します。
- 5. **AM Freq**を押します。33500シリーズの場合は、最初に**More**ソフトキーを押して適切なメニューを表示す る必要があります。テンキーまたはノブと矢印を使って、値を200 Hzに設定します。テンキーを使用した場 合は、**Hz**を押して入力を終了します。

## <span id="page-44-0"></span>FSK波形の出力

FSK[変調を](#page-248-0)使用することで、測定器が出力周波数を2つのプリセット値( 「搬送波周波数」と「ホップ周波数」 の間で切り替えるように設定できます。出力が2つの周波数の間で切り替わる速度は、内部レート ・ジェネレー タまたはリア・パネルの**Ext Trig**コネクタの信号レベルによって決まります。この例では、「搬送波」周波数を5 kHz、「ホップ」周波数を500 Hz、FSKレートを100 Hzに設定します。

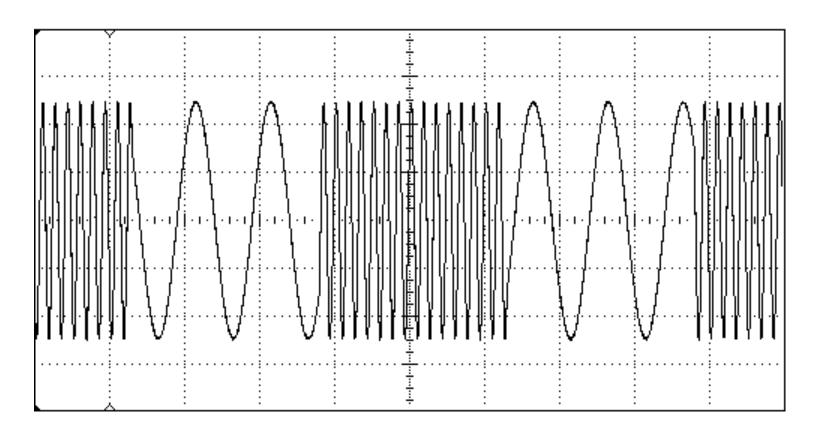

### 1. 関数、周波数、および搬送波の振幅を選択します。

各ログ・レビュー・モード( ハンドまたはインターバル) で **[Waveforms] > Sine**を押します。**Frequency**、 **Amplitude**、および**Offset**ソフトキーを押して、搬送波を設定します。この例では、5 kHz正弦波、振幅5 Vpp、オフセット0 Vを選択します。

### 2. **FSK**を選択します。

**[Modulate]**を押し、**Type**ソフトキーを使ってFSKを選択します。次に、**Modulate**ソフトキーを押して変調 をオンにします。 "FSK Modulated"というステータス・メッセージがディスプレイの左上に表示されます。

3. 「ホップ」周波数を設定します。

**Hop Freq**ソフトキーを押し、テンキーまたはノブと矢印を使って、値を500 Hzに設定します。テンキーを使 用している場合は、必ず**Hz**を押して入力を終了してください。

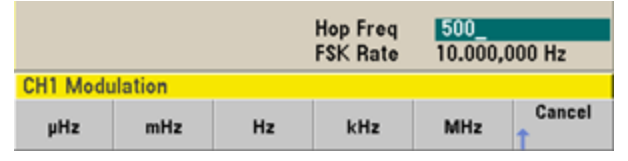

### 4. **FSK**の「シフト 」レートを設定します。

**FSK Rate**ソフトキーを押し、テンキーまたはノブと矢印を使って、値を100 Hzに設定します。

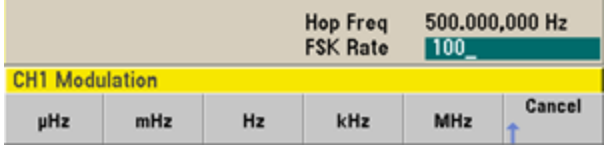

この時点で、チャネル出力がオンになっていれば、FSK波形が出力されます。

## <span id="page-45-0"></span>PWM波形の出力

本器をパルス幅変調( PWM) 波形を出力するように設定できます。 PWMを使用できるのはパルス波形のみ で、パルスの幅は変調信号に応じて変化します。パルス幅の変化量は幅偏移と呼ばれ、波形周期の%( すな わちデューティ・サイクル) または時間単位で指定できます。例えば、20%デューティ・サイクルのパルスを指定 し、5%偏移のPWMを設定した場合、デューティ・サイクルは変調信号の制御下で15~25%の範囲で変化し ます。

パルス幅からパルス・デューティ・サイクルに変更するには、**[Units]**を押します。

この例では、1 kHzのパルス波形と5 Hz正弦波の変調波形に対して、パルス幅とパルス幅偏移を指定します。

#### 1. 搬送波波形のパラメータを選択します。

**[Waveforms] > Pulse**を押します。**Frequency**、**Amplitude**、**Offset**、**Pulse Width**、**Edge Times**ソフト キーを使って、搬送波波形を設定します。この例では、1 kHzのパルス波形、振幅1 Vpp、オフセット0、パ ルス幅100µs、エッジ時間50 ns( 立ち上がりと立ち下がりの両方) を選択します。

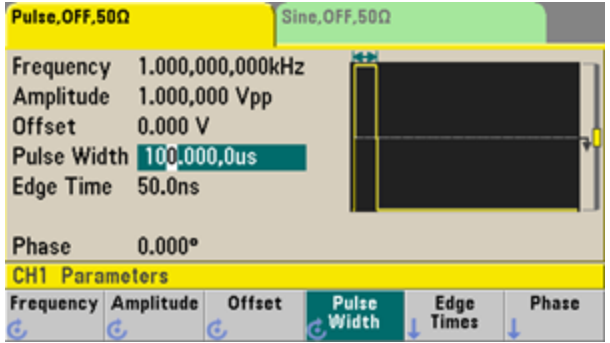

### 2. **PWM**を選択します。

**[Modulate] > Type > PWM**を押します。次に、1番目のソフトキー( **Modulate**) を押して、変調をオンにし ます。"PWM Modulated by Sine"というステータス・メッセージがディスプレイの左上に表示されます。

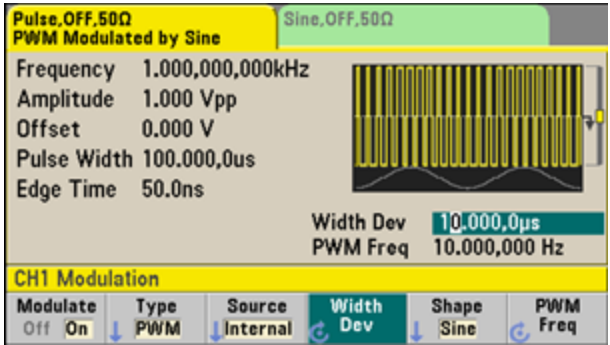

3. 幅偏移を設定します。

**Width Dev**ソフトキーを押し、テンキーまたはノブと矢印を使って、値を20μsに設定します。

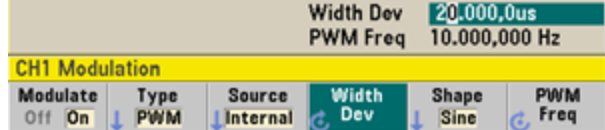

## 4. 変調周波数を設定します。

**PWM Freq**ソフトキーを押し、テンキーまたはノブと矢印を使って、値を5 Hzに設定します。

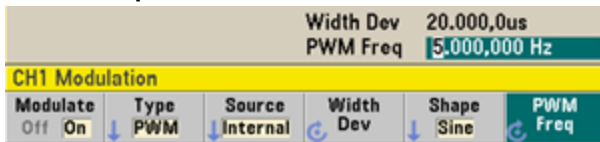

#### 5. 変調波形の形状を選択します。

**Shape**を押して、変調波形の形状を選択します。この例では、正弦波を選択します。

実際にPWM波形を観察するには、出力をオシロスコープに接続する必要があります。実際に観察すると、パ ルス幅が変動するのがわかります。この例では、80~120オsの範囲で変動します。変調周波数が5 Hzなの で、偏移は簡単に視認できます。

## <span id="page-47-0"></span>周波数掃引の出力

周波数掃引モードでは、測定器はスタート周波数からスト ップ周波数まで、指定された掃引速度で変化しま す。 周波数が上昇または下降する方向に、リニアまたは対数間隔で、または周波数のリストを使用して掃引 できます。この例では、50 Hz~5 kHzの掃引正弦波を出力します。

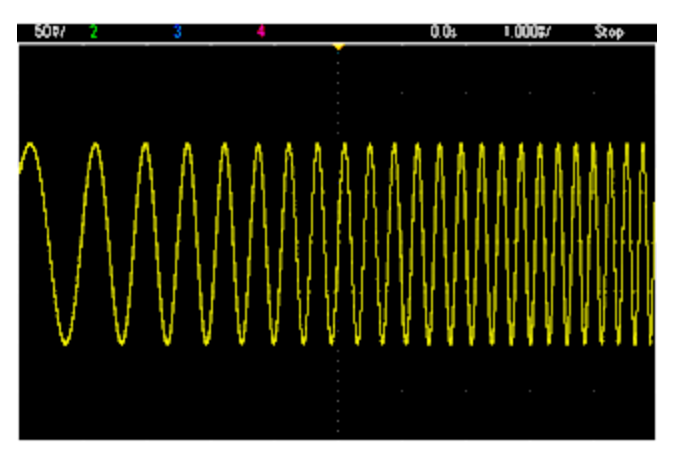

1. 掃引の関数と振幅を選択します。

掃引で選択できるのは、正弦波、方形波、ランプ、パルス、三角波、PRBSの各波形、または任意波形で す( ノイズおよびDCは選択できません) 。この例では、振幅5 Vppの正弦波を選択します。

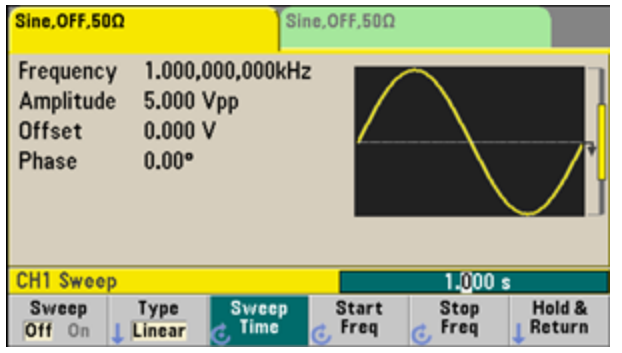

### 2. 掃引<del>モー</del>ドを選択します。

**[Sweep]**を押し、2番目のソフトキーでリニア掃引モードが選択されていることを確認します。**Sweep**ソフト キーを押して掃引をオンにします。現在のチャネルのタブの上部に**Linear Sweep**というステータス・メッセー ジが表示されます。また、ボタンが点灯します。

### 3. スタート周波数を設定します。

**Start Freq**を押し、テンキーまたはノブと矢印を使って値を50 Hzに設定します。

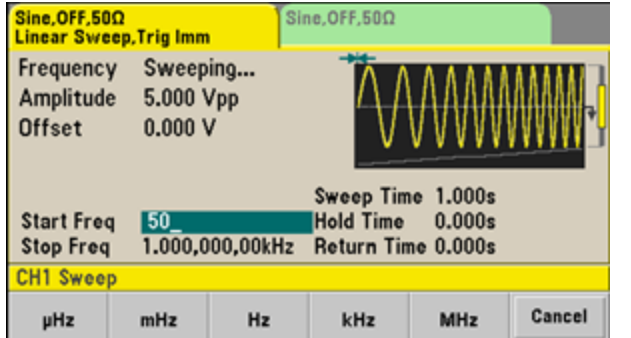

### 4. ストップ周波数を設定します。

**Stop Freq**を押し、テンキーまたはノブと矢印を使って、値を5 kHzに設定します。

測定器の出力がオンになっていると、この時点で50 Hz~5 kHzの連続掃引が出力されます。

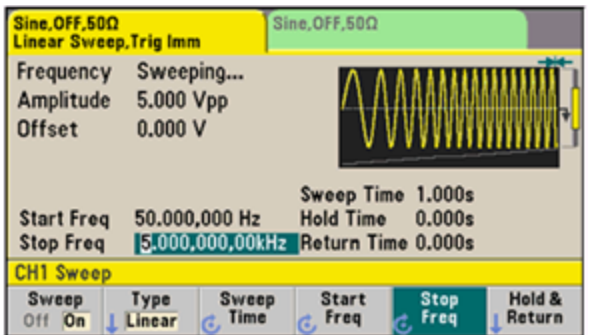

また、中心周波数と周波数スパンを使用して、掃引の周波数境界を設定することもできます。これらのパラ メータの働きは、スタート周波数/ストップ周波数(上記)と同じであり、便宜のために用意されています。同じ 結果を得るには、中心周波数を2.525 kHz、周波数スパンを4.950 kHzに設定します。

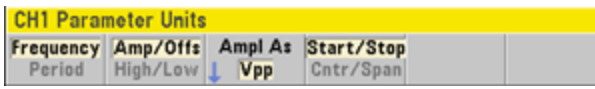

周波数掃引を発生するには、**[Trigger]**を2回押します。1回押すとトリガが手動モードに設定され、2回目でト リガが送出されます。 詳細については、「[掃引またはバーストのトリガ」](#page-50-0)を参照してください。

## <span id="page-49-0"></span>バースト波形の出力

指定したサイクル数からなる波形を出力するように測定器を設定できます。この出力をバーストと呼びます。 バースト間の時間の長さは、内部タイマまたはリア・パネルの**Ext Trig**コネクタの信号レベルで制御できます。こ の例では、3サイクルの正弦波を20 msのバースト周期で出力します。

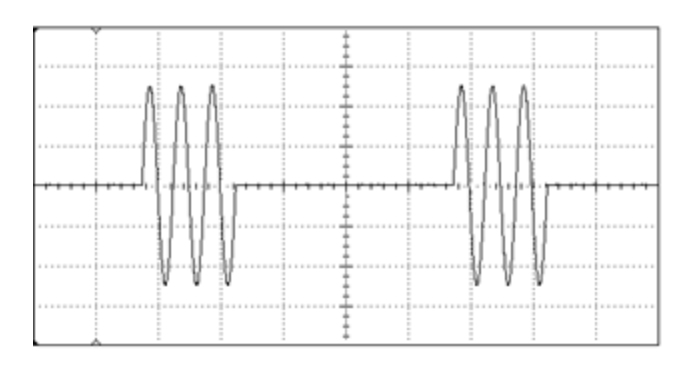

### 1. バーストの関数と振幅を選択します。

バースト波形で選択できるのは、正弦波、方形波、ランプ、パルス、任意波形、三角波、PRBSの各波形 です。ノイズは「ゲーティッド」バースト ・モードでのみ許可され、DCでは許可されません。この例では、振幅 5 Vppの正弦波を選択します。

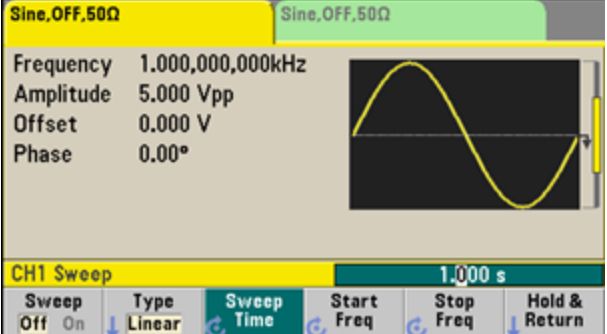

## 2. バースト・モードを選択します。

**[Burst] > Burst Off/On**を押します。**N Cycle Burst, Trig Imm**というステータス・メッセージが現在のチャ

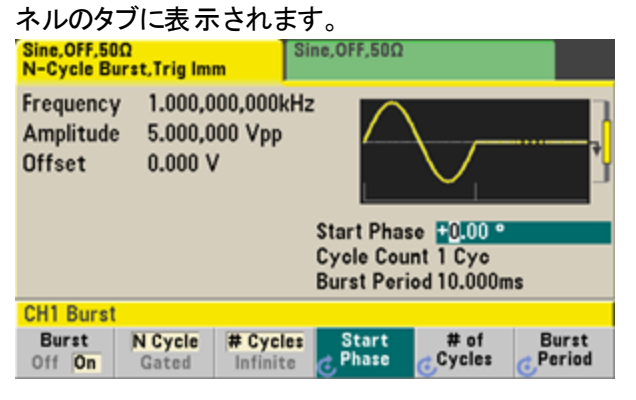

3. バースト ・カウントを設定します。

**# of Cycles**を押し、テンキーまたはノブを使用してカウントを「3」に設定します。テンキーを使用している場 合は、**Enter**を押してデータ入力を終了します。

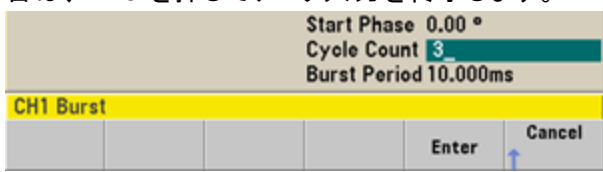

#### 4. バースト周期を設定します。

**Burst Period**を押し、テンキーまたはノブと矢印を使って、値を20 msに設定します。バースト周期は、1つ のバーストの開始から次のバーストの開始までの時間を設定します。この時点で、連続する3サイクルの バーストが20 ms間隔で出力されます。

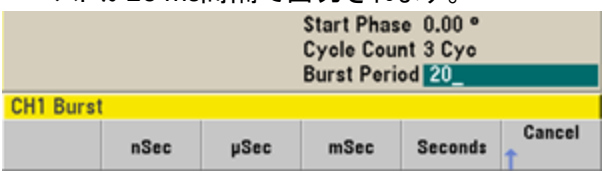

1回のバースト( 指定したカウントの) を発生するには、**[Trigger]**キーを押します。 詳細については、「[掃引また](#page-50-0) [はバーストのトリガ」](#page-50-0)を参照してください。

外部ゲート信号を使ってゲーティッド・バーストを作成することもできます。この場合は、ゲート信号が入力に 存在する場合にバーストが発生します。

## <span id="page-50-0"></span>掃引またはバーストのトリガ

掃引とバーストに対して次の4種類のトリガのいずれかをフロント ・パネルから選択できます。

- Immediate( 「自動」、デフォルト設定) : 測定器は、掃引またはバースト・モードが選択されたときに連続的 に波形を出力します。
- <sup>l</sup> External( 外部) : リア・パネルの**Ext Trig**コネクタでトリガを制御します。
- <sup>l</sup> Manual( 手動) : **[Trigger]**を押すたびに、1回の掃引またはバーストを開始します。**[Trigger]**キーを引き続 き押すと、測定器が再トリガされます。
- <sup>l</sup> Timer( タイマ) : 一定の時間間隔で1回以上のトリガを発生します。

掃引またはバーストがオンの場合は、**[Trigger]**を押すと、トリガ・メニューが表示されます。**[Trigger]**キーが点 灯( 常時点灯または点滅) している場合は、1つまたは両方のチャネルが手動トリガを待っていることを示しま す。トリガ・メニューが選択されている場合は常時点灯、選択されていない場合は点滅になります。測定器がリ モート動作のときには、**[Trigger]**キーは使用できません。

ボタンが常時点灯しているときに**[Trigger]**を押すと、手動トリガが発生します。ボタンが点滅しているときに **[Trigger]**を押すと、トリガ・メニューが選択され、もう一度押すと手動トリガが発生します。

## <span id="page-51-0"></span>測定器ステートを保存または読み取り

測定器ステートは、任意の数のステート ・ファイル( 拡張子は.sta) に保存できます。この機能を使って測定器 ステートをバックアップすることができます。また、USBドライブにステートを保存して別の測定器にロードすること により、複数の測定器の設定を一致させることができます。保存されるステートには、選択された関数、周波 数、振幅、DCオフセット、デューティ・サイクル、対称性、および使用中の変調またはバーストのパラメータが含 まれます。揮発性の任意波形は保存されません。

1. 必要な記憶位置を選択します。

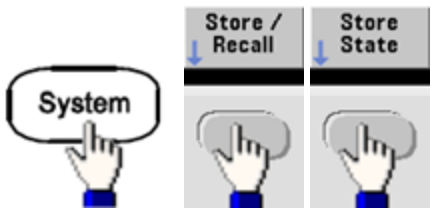

2. **Name**を押して選択した位置の名前を指定します。

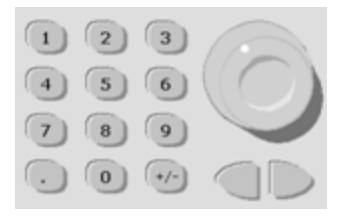

#### **33500**シリーズ

文字を追加するには、右カーソル・キーを押してカーソルを既存の名前の右側に移動してからノブを回しま す。文字を削除するには、ノブを回して大文字のAの前の空白文字を選択します。カーソル位置から行末 までのすべての文字を削除するには、**[+/-]**キーを押します。数字はテンキーから直接入力できます。

#### **33600**シリーズ

フロント ・パネルのノブの下にある左向きの矢印と右向きの矢印を使って編集する文字を選択します。最 後の文字の末尾に新しい文字を追加できますノブを使って必要な文字を選択し、次の文字を移動して 編集します。

1つ以上の文字を削除するには**Delete Char**ソフトキーと**Clear Entry**ソフトキーを使用します。

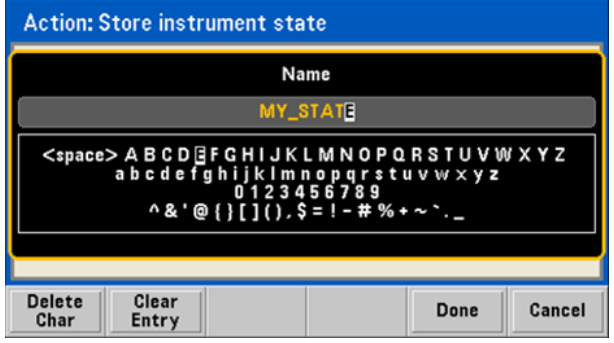

名前を入力し終わったら**Done**を押します。

### 操作情報

3. 測定器ステートを保存します。 Store<br>State

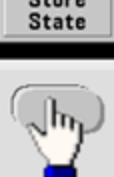

## 保存したステートを復元する**(** 取り出す**)** には**:**

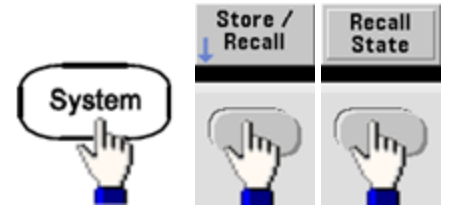

## <span id="page-52-0"></span>フロント ・パネル・メニュー・リファレンス

この章では、まず、フロント・パネル・メニューの概要を説明します。その後でフロント・パネル・メニューの使用法 の例を示します。

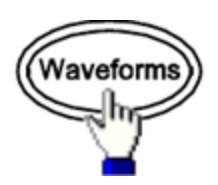

### 波形の選択

- <sup>l</sup> 正弦波
- <sup>l</sup> 方形波
- <sup>l</sup> ランプ
- パルス
- <sup>l</sup> 任意波形
- <sup>l</sup> 三角波
- **.** ノイズ
- $\cdot$  PRBS
- $\bullet$  DC

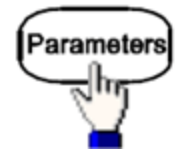

### 波形固有のパラメータの設定

- <sup>l</sup> 周期/周波数
- 振幅またはハイ/ロー電圧
- オフセット
- 位相
- <sup>l</sup> デューティ・サイクル
- <sup>l</sup> 対称性
- パルス幅
- エッジ時間
- <sup>l</sup> 任意波形
- <sup>l</sup> サンプリング・レート
- フィルタ
- <sup>l</sup> 任意位相
- <sup>l</sup> 帯域幅
- <sup>l</sup> PRBSデータ
- <sup>l</sup> ビット ・レート

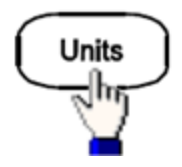

#### 単位とパラメータの指定

- 任意レート: サンプル/s、周波数、または周期
- 電圧の指定(振幅/オフセットまたはハイ/ロー)
- 電圧単位( Vpp、Vrms、またはdBm)
- パルス幅またはデューティ・サイクル
- バースト位相(度、ラジアン、または秒)
- 任意位相(度、ラジアン、秒、またはサンプル)
- 周波数掃引の指定(中心/スパンまたはスタート/ストップ)

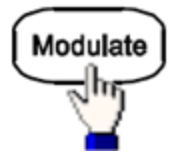

#### 変調パラメータの設定

- 変調のオン/オフ
- <sup>l</sup> 変調方式: AM、FM、PM、PWM、BPSK、FSK、Sum
- <sup>l</sup> 変調源
- 変調パラメータ(変調方式により異なる)

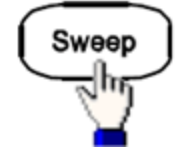

#### 周波数掃引パラメータの設定

- 掃引のオン/オフ
- 掃引タイプ: リニア、対数、または周波数リスト
- <sup>l</sup> 掃引時間
- スタート/ストップ周波数または中心/スパン周波数
- 待ち時間、ホールド時間、戻り時間

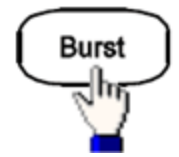

#### バースト・パラメータの設定

- <sup>l</sup> バーストのオン/オフ
- <sup>l</sup> バースト ・モード: トリガ( Nサイクル) または外部ゲート
- <sup>l</sup> 1回のバーストあたりのサイクル数( 1~100,000,000、または無限大)
- <sup>l</sup> バーストのスタート位相角( -360°~+360°)
- <sup>l</sup> バースト周期

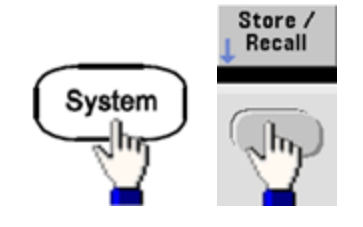

### 測定器ステートの保存/リコール

- 測定器ステートを不揮発性メモリに保存します。
- <sup>l</sup> 記憶位置にカスタム名を付けます。
- 保存されている測定器ステートをリコールします。
- <sup>l</sup> 保存されている測定器ステートを削除します。
- 測定器の電源投入時設定(前回の設定また[は工場設定値](#page-422-0))を選択します。

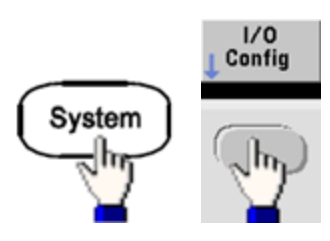

#### 測定器**I/O**インタフェースの設定

- LANをオン/オフします。
- <sup>l</sup> LANを設定します( IPアドレスとネットワーク設定) 。
- <sup>l</sup> LANをリセットします。
- <sup>l</sup> USB設定を指定します。
- <sup>l</sup> GPIBアドレスを選択します。

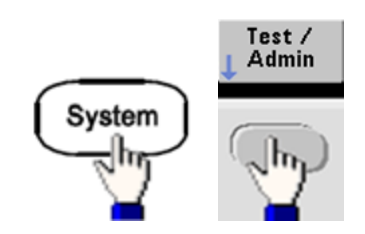

#### システム管理作業を実行します。

- <sup>l</sup> セルフテストを実行します。
- <sup>l</sup> 測定器を校正します。
- <sup>l</sup> 測定器メモリをクリアします( NISPOM準拠) 。
- <sup>l</sup> ライセンスが必要な機能をインストールします。
- ファームウェアを更新します。

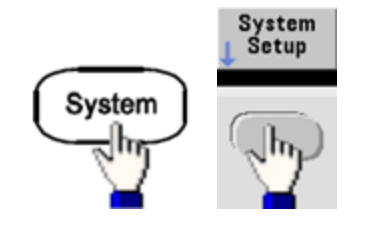

#### システム関連のパラメータの設定

- 画面レイアウトを設定します。
- <sup>l</sup> フロント ・パネル・メッセージとヘルプ・テキストのローカル言語を選択します。
- <sup>l</sup> フロント ・パネルに表示される数値のピリオドとカンマの使用法を選択します。
- <sup>l</sup> ディスプレイをオン/オフします。
- エラー・ビープ音をオン/オフします。
- <sup>l</sup> キーパッド・クリックをオン/オフします。
- <sup>l</sup> スクリーン・セーバをオン/オフします。
- <sup>l</sup> ディスプレイの輝度を調整します。
- <sup>l</sup> 日付と時刻を設定します。
- ファイルとフォルダの管理を実行します(コピー、名前変更、削除、画面キャプチャなど)。
- <sup>l</sup> 10 MHz基準発振器を設定します。

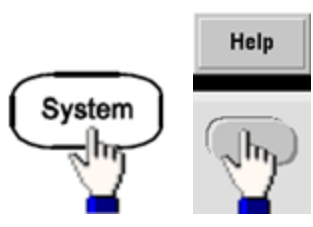

ヘルプ項目のリストの表示

- <sup>l</sup> 最後に表示されたメッセージを表示します。
- リモート・コマンド・エラー待ち行列を表示します。
- <sup>l</sup> 任意のキーのヘルプを表示します。
- テクニカル・サポートの依頼方法を説明します。
- <sup>l</sup> シリアル番号、IPアドレス、ファームウェア・バージョンなどの測定器情報を表示します。

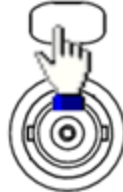

#### チャネルのオン/オフと設定

- <sup>l</sup> チャネルをオン/オフします。
- <sup>l</sup> メニューの対象となるチャネルを指定します。
- <sup>l</sup> 出力終端( 1Ω~10 kΩ、または無限大) を選択します。
- 振幅オートレンジをオン/オフします。
- 波形の極性(ノーマルまたは反転)を選択します。
- <sup>l</sup> 電圧リミットを指定します。
- 出力のモード(ノーマルまたはゲーティッド)を指定します。
- <sup>l</sup> デュアル・チャネル動作( カプリング、ト ラッキング、および結合) を設定します。

Trigger

#### トリガ設定と同期出力信号を設定します。

- 点灯している場合は、手動トリガを実行します。
- <sup>l</sup> 掃引、バースト、任意波形アドバンスのトリガ・ソースを指定します。
- <sup>l</sup> トリガ電圧レベル、カウントおよび遅延を指定します。
- 外部トリガ・ソースのスロープ(立ち上がりまたは立ち下がりエッジ)を指定します。
- <sup>l</sup> トリガ出力信号のスロープ( 立ち上がりまたは立ち下がりエッジ) を指定します。
- <sup>l</sup> "Sync"コネクタから出力される信号をオン/オフします。
- 同期ソース、極性、モード、マーカ・ポイントなどを指定します。

## <span id="page-57-0"></span>LAN設定手順

LANインタフェースによるネットワーク通信を確立するには、いくつかのパラメータの設定が必要な場合がありま す。第一に、IPアドレスの設定が必要です。LANインタフェースとの通信を確立する方法の詳細については、 ネットワーク管理者に問い合わせてください。

1. **[I/O]**メニューを選択します。 **[System] > I/O Config**を押します。 2. **LAN Settings**メニューを選択します。

**LAN Settings**ソフトキーを押します。

LAN設定を変更する、あるいは、LANサービスをオン/オフにしたり、LAN設定をデフォルト値に戻したりす るには**Modify Settings**を選択します。

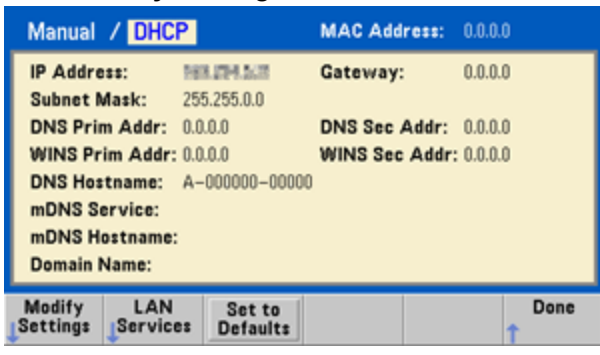

注記

この画面は33500シリーズの表示です。33600シリーズには、右上の隅にLANのステータス・インジケー タがあり、LANの接続が良好か障害があるかが表示されます。

3. **Modify Settings**を押します。

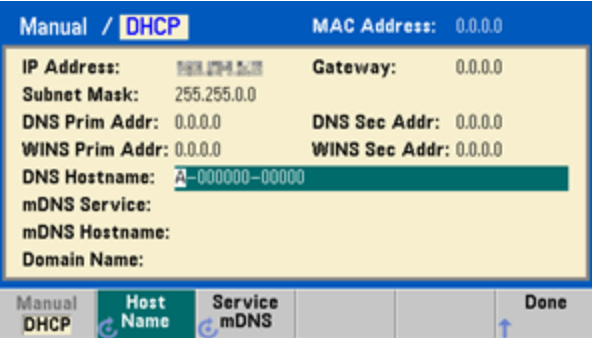

この画面のほとんどの項目を使用するには、1番目のソフトキーを使用して**DHCP**から**Manual**に切り替え ます。DHCPがオンの場合は、IPアドレスは、測定器をネットワークに接続したときに、DHCP( Dynamic Host Configuration Protocol) によって自動的に設定されます。ただしそのためには、DHCPサーバが見つ かり、IPアドレスを付与できることが条件です。DHCPはまた、必要な場合は、サブネット ・マスクとゲートウェ イ・アドレスを自動的に設定します。通常はこれが、測定器でLAN通信を確立するための最も簡単な方 法です。必要なのは、DHCPをオンにしておくことだけです。 詳細については、LAN管理者に問い合わせてく ださい。

## 4. 「**IP**セットアップ」を確立します。

DHCPを使用しない場合( 1番目のソフトキーを**Manual**に設定している場合) は、IPセットアップ( IPアドレ ス、および( 場合によって) サブネット ・マスクとゲートウェイ・アドレス) を確立する必要があります。**IP Address**と**Subnet Mask**ボタンがメイン画面に表示されます。ゲートウェイを設定するには**More**を押しま す。

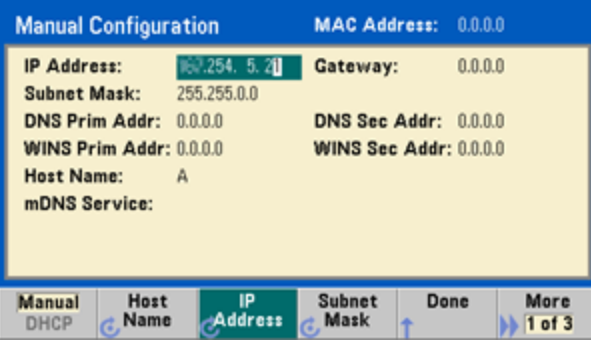

使用するIPアドレス、サブネット ・マスク、ゲートウェイについては、ネットワーク管理者に問い合わせてくださ い。IPアドレスはすべてドット記法( 「nnn.nnn.nnn.nnn」) で表記します。いずれの「nnn」も0~255の範囲 のバイト値です。IPアドレスを新たに入力するには、テンキーを使用します( ノブは使用できません) 。数字 と区切りのピリオドをテンキーから入力します。左カーソル・キーをバックスペース・キーとして使用できます。 先頭の0[は入力しません](#page-60-1)。

## 5. 「**DNS**セットアップ」を設定します**(** オプション**)** 。

DNS( Domain Name Service) は、ドメイン名をIPアドレスに変換するインターネット ・サービスです。DNS<sup>が</sup> 使用されているかどうかネットワーク管理者に問い合わせ、使用されている場合は、使用するホスト名、ド メイン名、DNSサーバ・アドレスについて確認してください。

- a. 「ホスト名」を設定します。**Host Name**を押して、ホスト名を入力します。ホスト名は、ドメイン名のホス ト部分であり、IPアドレスに変換されます。ホスト名は文字列で入力します。ノブとカーソル・キーを使っ て文字を選択し、変更します。ホスト名には、英字、数字、ダッシュ( 「-」) を使用できます。テンキーは 数字だけに使用できます。
- b. 「DNSサーバ」アドレスを設定します。LAN設定画面で、**More**を押して、3ページ中の2ページ目に移 動します。

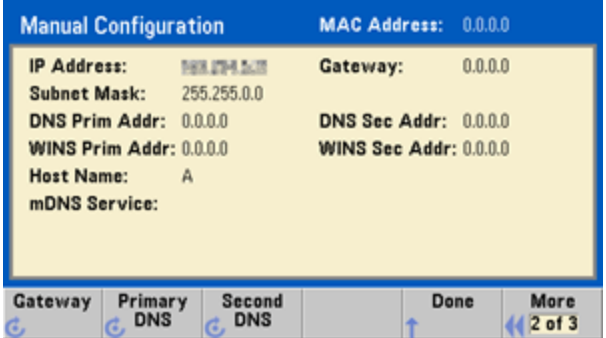

プライマリDNSとセカンダリDNSを入力します。詳細については、ネットワーク管理者に問い合わせてくだ さい。

### <span id="page-60-1"></span>**IP**アドレスとドット記法の詳細

ドット記法のアドレス( 「nnn.nnn.nnn.nnn」、ここで「nnn」は0~255のバイト値) の表記には注意が必要で す。PC上のほとんどのWebソフトウェアは、先頭に0が付いたバイト値を8進数( 8を底とする) として解釈するか らです。例えば、「192.168.020.011」は、10進の「192.168.16.9」と見なされます。これは、「.020」は「16」の 8進表記と解釈され、「.011」は「9」と解釈されるからです。混乱を避けるために、先頭に0を付けずに、10進 値の0~255だけを使用してください。

## <span id="page-60-0"></span>任意波形のセットアップ

本器は、任意波形の作成および編集用の組み込み波形エディタを備えています。波形を作成するには、電 圧値を直接編集するか、12種類までの異なる標準波形の組み合わせを使用できます。

以下のチュートリアルでは、基本波形の作成と編集について説明します。

#### 内蔵波形の挿入

1. **[Waveforms] > Arb > Arbs**を押して、組み込み波形エディタを起動します。**Edit New**を押し、デフォルト のファイル名をそのまま使用し、**Start Editor**を押します。33500シリーズの場合はちょうど8ポイント、33600 シリーズの場合は32ポイントの0 VDC波形が表示されます。

|                       |  |                |                    |      |   | M1:(1,0V)             |   |
|-----------------------|--|----------------|--------------------|------|---|-----------------------|---|
| 750 m                 |  |                |                    |      |   |                       |   |
| 500 m                 |  |                |                    |      |   |                       |   |
| 250 m                 |  |                |                    |      |   |                       |   |
| $\Omega$              |  |                |                    |      |   |                       |   |
| $-250m$               |  |                |                    |      |   |                       |   |
| $-500$ m              |  |                |                    |      |   |                       |   |
| $-750m$               |  |                |                    |      |   |                       |   |
| $-1$                  |  |                | $\mathbf{R}$       |      |   |                       |   |
|                       |  | ð.             |                    | s.   | 6 |                       | 8 |
| <b>Arb Editor</b>     |  |                |                    |      |   |                       |   |
| Edit<br><b>Points</b> |  | Edit<br>Params | Insert<br>Built-In | Save |   | Exit<br><b>Editor</b> |   |
|                       |  |                |                    |      |   |                       |   |

注記

- このチュートリアルの残りの部分では、最小波形サイズが8ポイントの33500シリーズの測定器の組み込 み波形エディタについて説明します。33600シリーズ測定器についてこのチュートリアルを使用している場 合は、組み込み波形エディタの最小波形サイズは32ポイントであることに注意してください。
- 2. **Insert Built-in > Choose Wave**を押します。ノブまたはノブの下の矢印を使って**D-Lorentz**を選択し、**OK** を押します。キーパッドと、キーパッドで入力を始めると表示される**V**ソフトキーを使って、**Amplitude**を2 V に設定し、**OK**を押します。100ポイントのDローレンツ波形が最初の波形の前に挿入されたため、 波形に は100ポイントが追加されています。

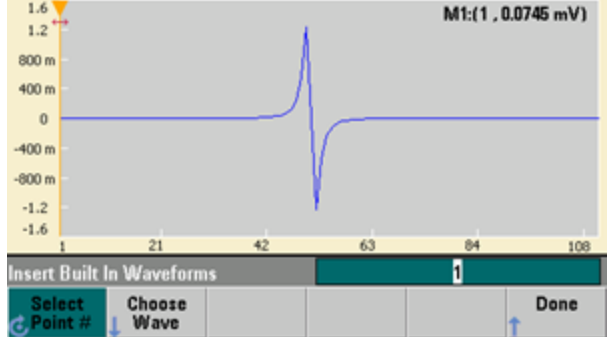

3. 今行った変更を取り消したいとします。**[System] > Undo**を押します。0 Vの波形に戻ります。

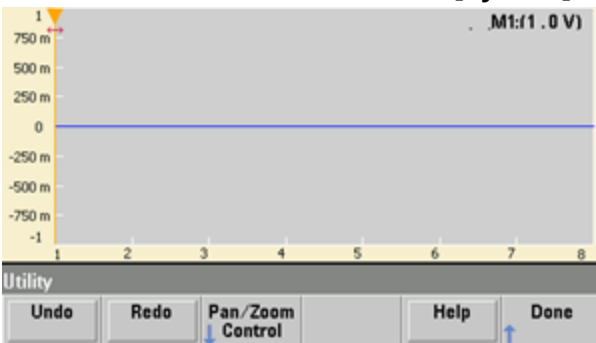

4. 再びD-Lorentz波形に戻すには、**Redo**を押します。次に**Done**を押して終了します。

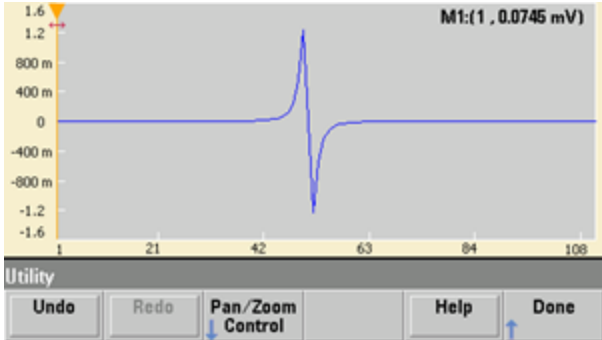

5. 次に、正弦波を挿入してみます。最初に、**Choose Wave**を押します。Sine( デフォルト) が強調表示され ていることを確認して、**OK**を押します。画面上のさまざまなパラメータに関するヘルプを見るには、 **Parameter Help**を押します。その後、**Done**を押してヘルプ画面を終了します。

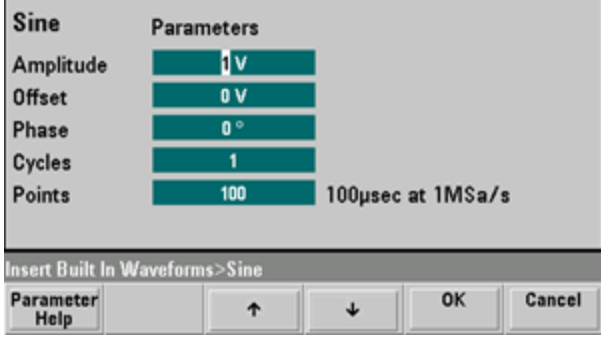

6. テンキーと上下の矢印ソフトキーを使用して、**Amplitude**を3.5 V、**Cycles**を4、**Points**を200に設定しま す。その他の設定はすべてデフォルト値のままにして、**OK**を押します。

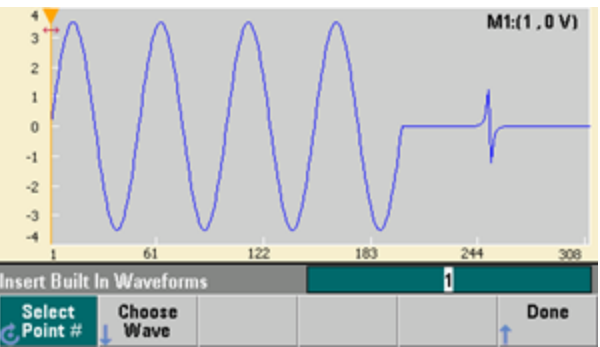

7. 1番目のソフトキー**Select Point #**が強調表示されていることを確認します。テンキーで数値270を入力 し、**Enter**を押して、270番目の波形ポイントにマーカを配置します。

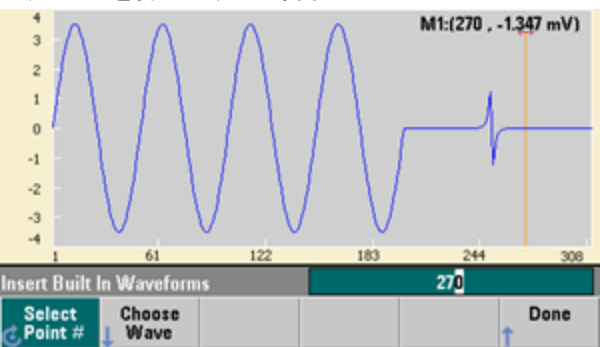

8. **Choose Wave**を押し、**Square**を選択して、**OK**を押します。Amplitudeを3 V、Offsetを-2 V、Cyclesを8、 Pointsを100に設定します。**OK**を押します。マーカ位置を先頭にして、8サイクル分の方形波が挿入されま す。**Done**を押します。

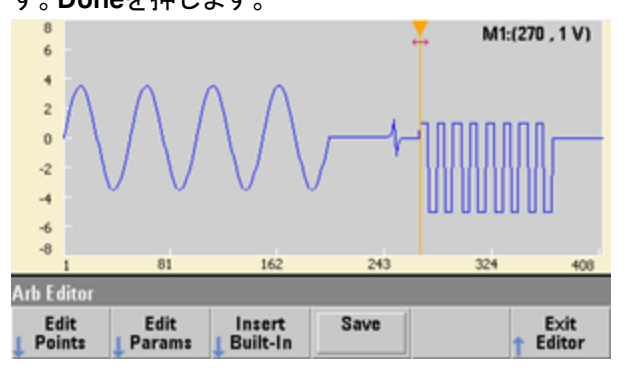

### 波形特性の編集

1. **Edit Params**を押し、**Sampling Rate**を100サンプル/sに設定します。**Cycle Period**を押し、4.08 sに設定 されていることを確認します。これは、波形に408個のサンプル・ポイントがあり、サンプリング・レートが100 サンプル/sだからです。

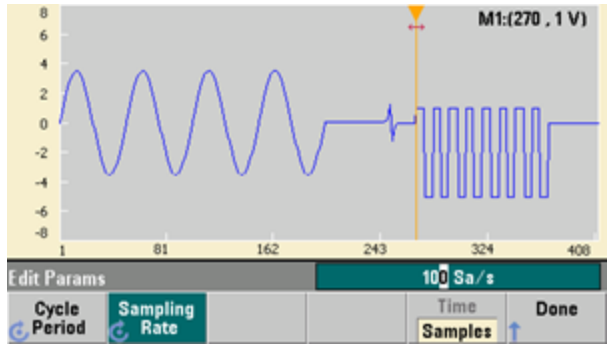

2. **Cycle Period**を2.04 sに変更し、**Sampling Rate**を押します。408ポイントの波形を2.04秒で再生するた めに、サンプリング・レートは200サンプル/sに設定されています。

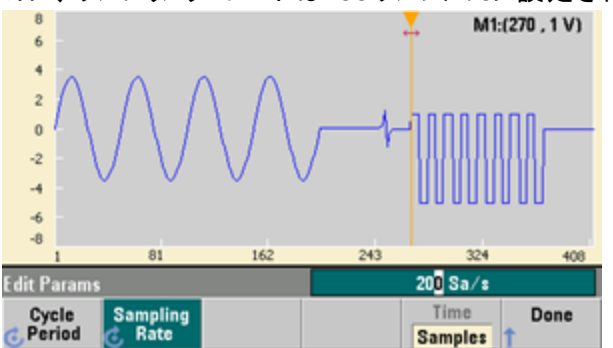

3. **Done**を押して、パラメータ編集画面を終了します。**Edit Points**を押し、**Point #**ソフトキーが強調表示さ れていることを確認します。数値160を入力し、**Enter**を押してマーカを移動します。

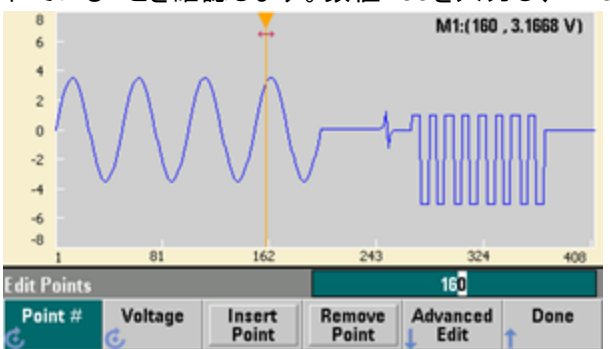

4. **Voltage**を押し、選択したポイントの電圧を4.2Vに変更します。**Point #**を押し、ポイント ・マーカを150に変 更して、マーカを別のポイントに移動します。**Enter**を押してポイント150の入力を終了すると、ポイント160

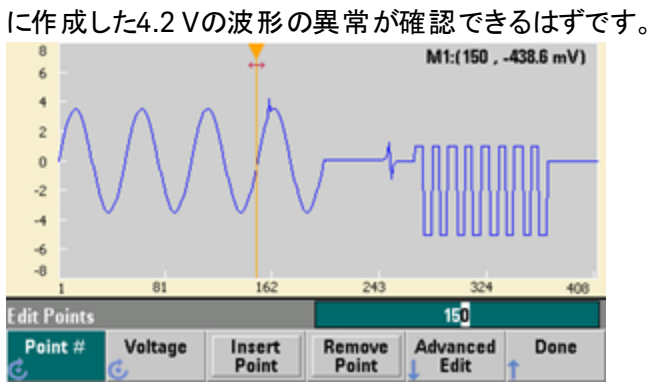

## ズームおよびパン

1. ポイントを詳細に観察するには、**[System] > Pan/Zoom Control**を押します。1番目のソフトキーが **Horizontal**に設定されていることに注目してください。これは、ズーム操作が水平( 時間) 軸に沿って行わ れることを示しています。**Zoom**を500%に変更すると、正弦波の異常が見やすくなります。

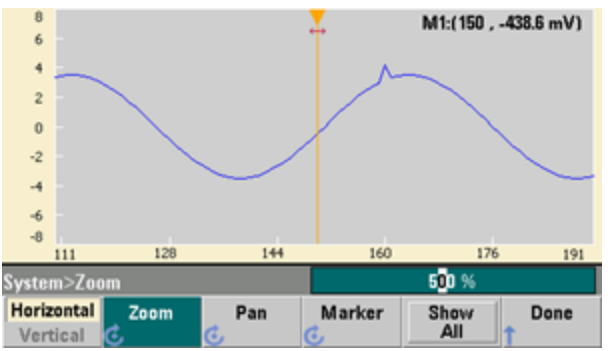

2. 次に、1番目のソフトキーを**Vertical**に設定して、垂直軸でズーム操作を行います。**Zoom**を500%に設定 します。電圧軸方向にズームされましたが、位置が下過ぎて正弦波の4.2 Vの異常が見えません。<br>- トレコココ

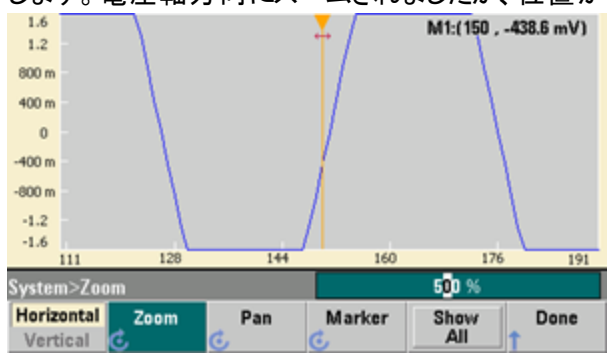

3. **Pan**を押し、**Pan**を3 Vに設定して、波形の上の方に移動します。4.2 Vのポイントがはっきりと表示されま す。

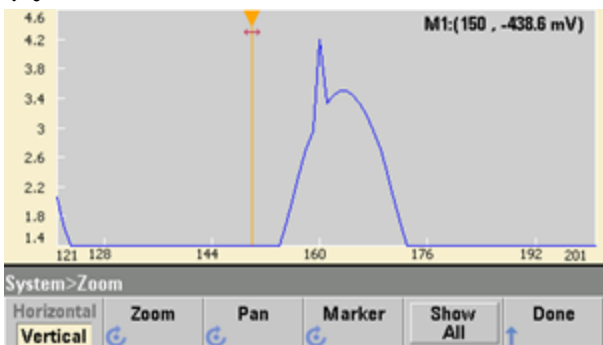

4. もう一度波形全体を表示するには、**Show All**を押します。**Done**を押し、もう一度**Done**を押して、**Edit Points**画面に戻ります。

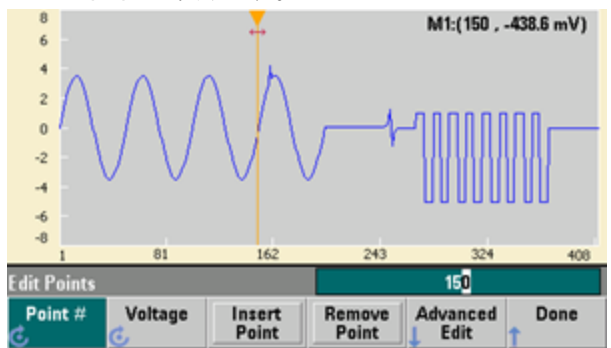

## ポイントの挿入、削除、コピー、貼り付け

1. **Insert Point**を15回押して、表示を注意深く観察します。15個の新しい波形ポイントが同じ電圧レベルに 現れるはずです。

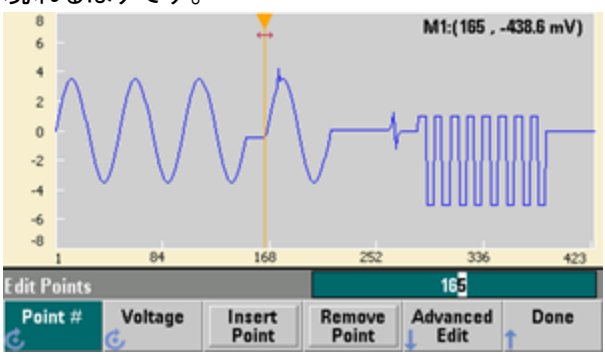

2. **Point #**を220に変更し、**Remove Point**を20回押しながら、表示を注意深く観察すると、波形からポイン トが削除されていくのがわかります。

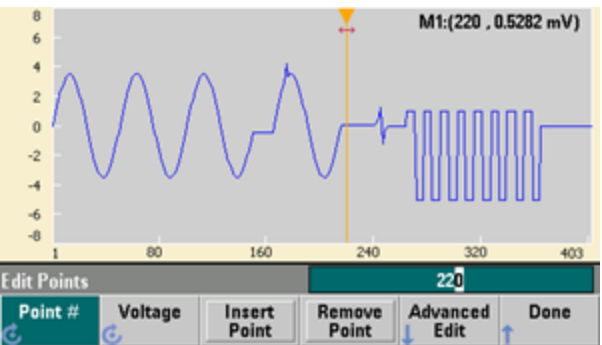

3. 電圧のテーブルを使用してポイントを編集することもできます。**Advanced Edit > Edit Via Table**を押しま す。**Point #**を200に設定し、ポイント200の**Voltage**を3 Vに設定します。ノブを使って行の間を移動し、ポ イント205と210の**Voltage**を3 Vに設定します。**Done**を押します。

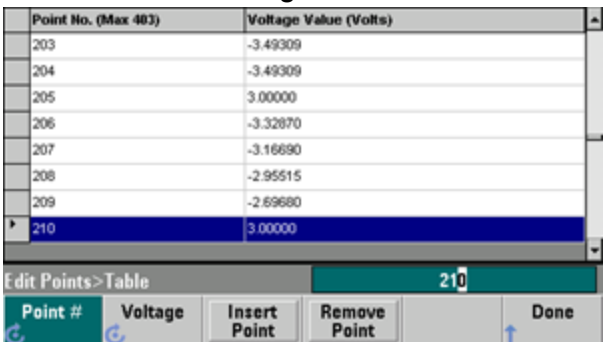

4. 波形のポイント200、205、210に作成した3つの3 Vのスパイクが見られるはずです。

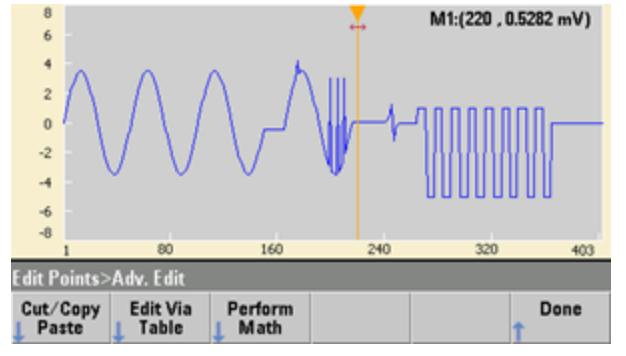

5. **Cut/Copy Paste**を押し、**Marker 1**を150に設定します。次に、1番目のソフトキーを押し、**Marker**を **Marker 2**に変更します。**Marker 2**を300に設定します。マーカで定義された範囲が黒で強調表示されま

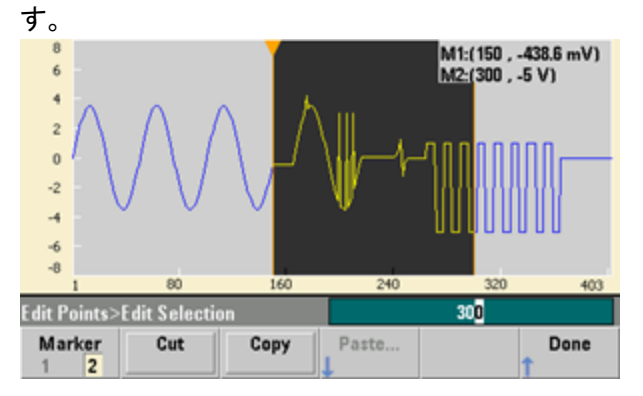

6. **Copy**を押し、**Paste**を押し、**At Start**を押します。コピーした部分が波形の先頭に複製されます。

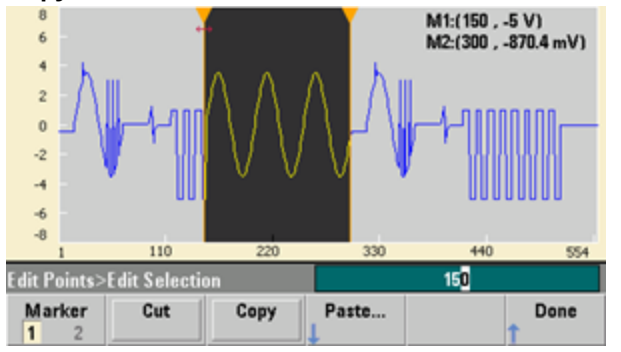

7. **Paste > At End**を押します。同じ波形の部分が末尾にも現れます。

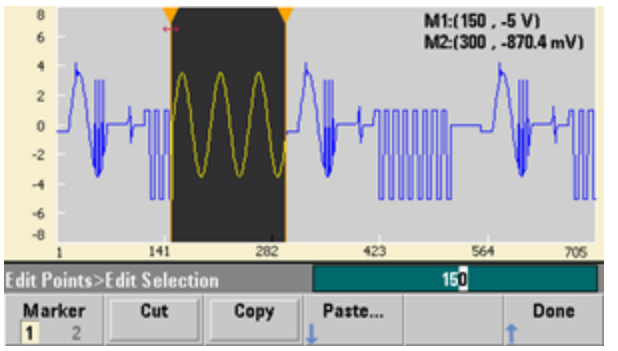

8. 次に、**Paste**を押し、**Point #**を500に変更します。**OK**を押すと、波形の同じ部分がポイント500に貼り付け られます。**Done**を押して**Cut/Copy Paste**メニューを終了します。

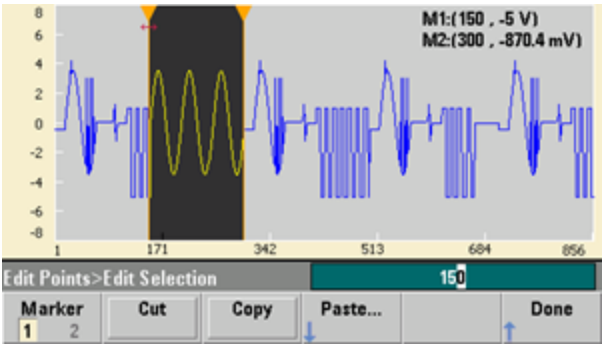

## 演算の実行

組み込み波形エディタでは、波形に対して演算を実行できます。最初に、マーカを設定して、変更する波形の 範囲を定義します。その後、波形のその部分と別の波形との間で加算、減算、乗算を実行したり、他の波形 を使わない方法で波形を変換したりできます。

1. **Perform Math**を押します。**Marker 1**を400に設定し、**Marker 2**を500に設定します。

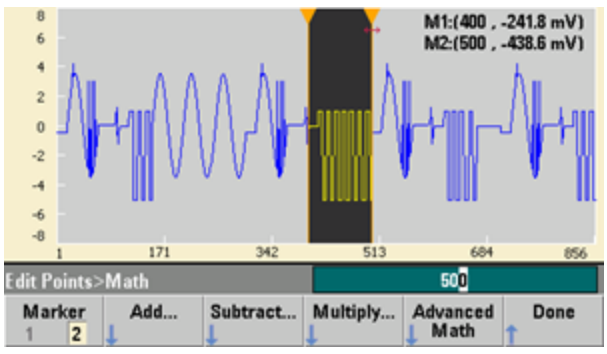

2. **Add**を押し、**Haversine**を選択して**OK**を押します。**Amplitude**を3 V、Offsetを0 Vに設定し、**OK**を押しま す。強調表示された部分の中央が、**Haversine**関数の加算によって上昇しています。

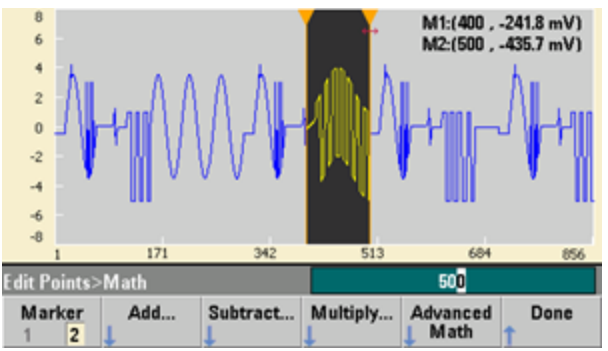

3. 今度は、**Multiply**を押し、**Sine**波形を選択します( **OK**を押します) 。**Cycles**を2に設定し、**OK**を押します。

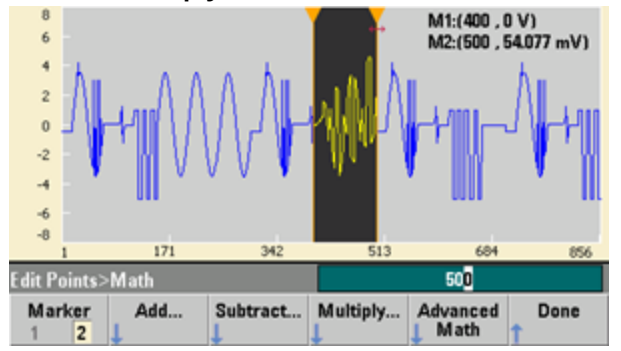

4. **Marker 1**を200に設定し、**Marker 2**を600に設定します。

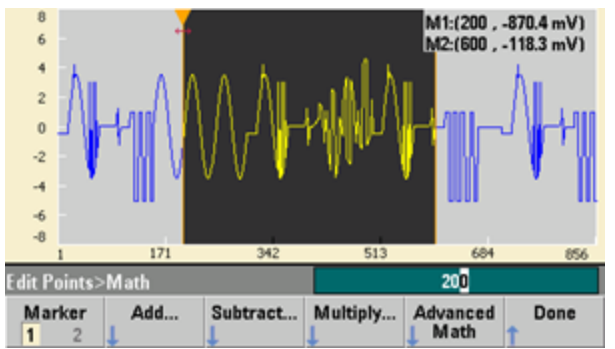

5. **Advanced Math > Mirror > OK**を押します。

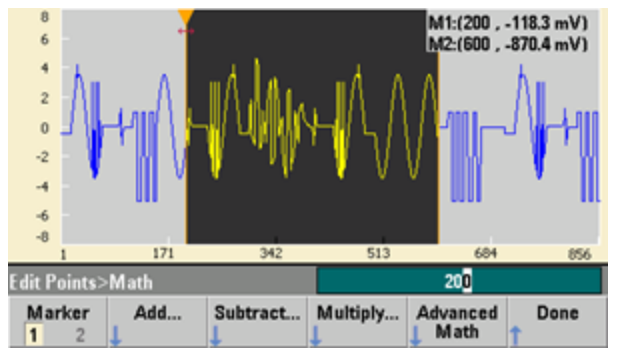

6. **Advanced Math**の他の機能( **Invert**( 反転) 、**Absolute**( 絶対値) 、**Scale**( スケーリング) など) も練習し てみてください。詳細については、**Operation Help**を押してください。

# <span id="page-70-0"></span>特長と機能

このセクションでは、フロント ・パネルやリモート ・インタフェースの操作など、測定器の機能を詳細に説明しま す。最初に、「[フロント ・パネル・メニュー・リファレンス](#page-42-2)」を読んでおくことをお勧めします。SCPIコマンドと問合せの 詳細については、「SCPI[プログラミング・リファレンス](#page-179-0)」を参照してください。このセクションの内容:

[出力設定](#page-71-0) [パルス波形](#page-85-0) 振幅変調( AM) [と周波数変調](#page-89-0)( FM) [位相変調](#page-96-0)( PM) [周波数シフト ・キーイング](#page-101-0)( FSK) 変調 [パルス幅変調](#page-103-0)( PWM) [加算変調](#page-108-0) [周波数掃引](#page-111-0) [バースト ・モード](#page-119-0)

[トリガ](#page-125-0)

[デュアル・チャネル動作](#page-130-0)

IQ Player( [オプション](#page-133-0))

[システム関連の操作](#page-136-0) [リモート ・インタフェース設定](#page-142-0) [外部タイムベース基準](#page-149-0)

[組み込み波形エディタ](#page-151-0)

本書全体を通じて、「デフォルト 」の状態や値が記述されています。これらは、パワー・ダウン・リコール・モード ( 「[測定器ステート保存」](#page-136-1)を参照) をオンにしていない限り、[電源投入時のデフォルト状態](#page-422-0)です。

### <span id="page-71-0"></span>出力設定

このセクションでは、出力チャネルの設定について説明します。出力設定に関連付けられている多くのコマンド には、特定のチャネルを識別するために先頭にSOURce1:またはSOURce2:が付いています。これらが省略され ている場合、デフォルトはチャネル1です。例えば、[VOLT](#page-393-0) 2.5はチャネル1の出力を2.5 Vに設定しますが、 [SOUR2:VOLT](#page-393-0) 2.5は同じ内容をチャネル2に設定します。

測定器のディスプレイには、各チャネルの出力設定のさまざまな内容が要約された「タブ」があります。

 $Square, ON, 50\Omega$ **Linear Sweep, Trig Imm** 

2チャネルの測定器の場合、チャネル1のタブは黄色、チャネル2のタブは緑色になります。

#### 出力関数

測定器には、8つの標準波形が用意されています。その種類は、正弦波、方形波、ランプ、パルス、三角波、 ノイズ、PRBS( 疑似ランダム・バイナリ・シーケンス) 、DCです。また、9つの任意波形も組み込みされているた め、組み込みの波形エディタを使用してカスタム波形を作成できます。

以下の表に、変調、掃引、バーストで許可されている関数を( ・) で示します。変調またはモードで許可されて いない関数を選択すると、その変調またはモードが無効になります。

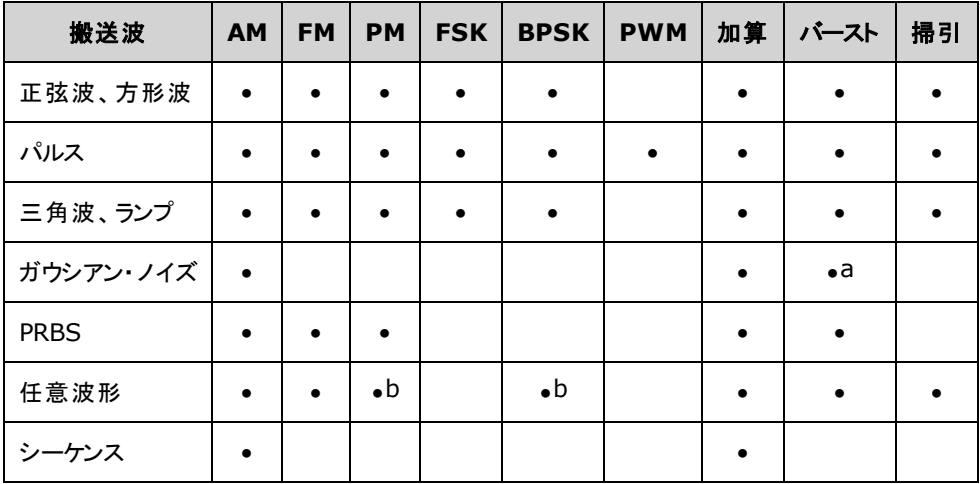

( a) ゲーティッド・バーストのみ

( b) 波形全体ではなく、サンプル・クロックに適用
- 周波数の制限:関数を変更すると、関数の新しい周波数リミットに合わせて周波数が変更されることがあ ります。
- <sup>l</sup> 振幅の制限:出力単位がVrmsまたはdBmの場合に関数を変更すると、波形形状の偏移により、新しい 関数の最大値まで振幅が低下することがあります。例えば、5 Vrmsの方形波( 50 Ω負荷) を正弦波に変 更すると、3.536 Vrms( 正弦波の上限) まで低下します。
- <sup>l</sup> 振幅とオフセットの組み合わせが測定器の性能を超えることはできません。前回設定した内容が制限の 範囲内に変更されることもあります。
- <sup>l</sup> 被試験デバイス( DUT) を保護するために、上下の出力電圧リミットを指定することができます。
- <sup>l</sup> フロント ・パネル**:**

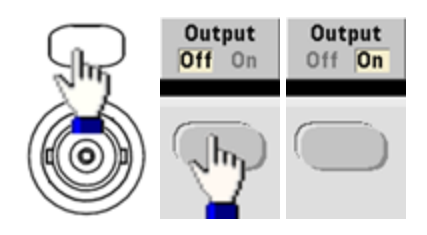

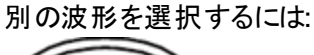

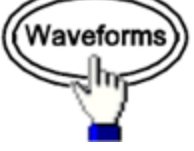

<sup>l</sup> 例えば、DC信号を指定するには:

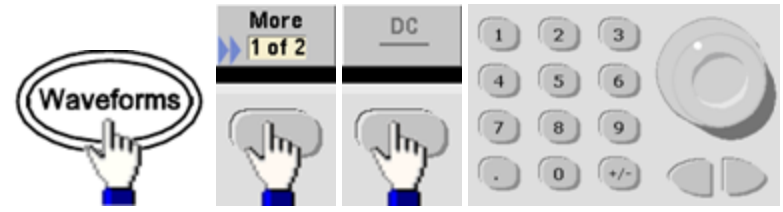

DC出力をオンにするには:

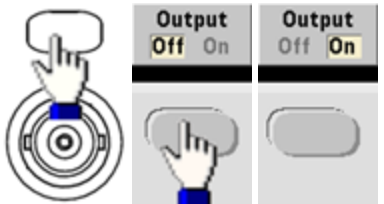

**• SCPI:** [\[SOURce\[1|2\]:\]FUNCtion](#page-255-0) <関数>

[APPLy](#page-195-0)コマンドは、1つのコマンドで波形を設定します。

## 出力周波数

出力周波数レンジは、機能、モデル、および出力電圧によっ[てこちら](#page-7-0)に示すように異なります。すべての機能に ついて、デフォルト周波数は1 kHzで、最小周波数は以下の表に示すとおりです。

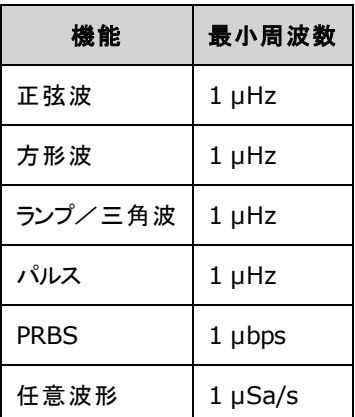

- <sup>l</sup> 周波数の制限:関数を変更すると、関数の新しい周波数リミットに合わせて周波数が変更されることがあ ります。 任意波形は最後の周波数設定に保持されます。
- <sup>l</sup> バーストの制限:内部トリガ・バーストの場合、最小周波数は126µHzです。
- <sup>l</sup> デューティ・サイクルの制限:方形波とパルスの場合、33500シリーズのデューティ・サイクルは16 nsの最小 パルス幅仕様によって制限されます。例えば、1 kHzの場合、デューティ・サイクルは最小0.01%まで設定 できます。この場合は、パルス幅が100 nsになるからです。これに対して、1 MHzでの最小デューティ・サイ クルは1.6%、10 MHzでは16%になります。現在のデューティ・サイクルが得られない周波数に変更すると、 最小パルス幅仕様に合わせてデューティ・サイクルが調整されます。

33500シリーズでは、最小パルス幅は16 nsです。33600シリーズでは、最小パルス幅は4 Vppまでは5 ns、 10 Vppまでは8 nsです。

<sup>l</sup> フロント ・パネル**:**

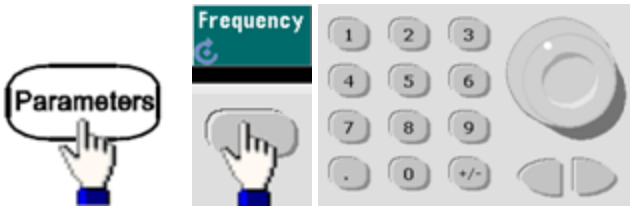

• SCPI: [SOURce<sup>[1</sup>]2]:]FREQuency {<周波数[>|MINimum|MAXimum|DEFault}](#page-244-0)

[APPLy](#page-195-0)コマンドは、1つのコマンドで波形を設定します。

## 出力振幅

デフォルトの振幅は、すべての機能で100 mVpp( 50 Ω負荷) です。

<sup>l</sup> オフセット電圧の制限:振幅とオフセットとの関係を以下に示します。Vmaxは、50 Ω負荷に対して±5 V、高 インピーダンス負荷で±10 Vです。

Vpp < 2(Vmax – |Voffset|)

- <sup>l</sup> 出力終端による制限: 振幅が10 Vppの場合に、出力終端設定を50Ωから「高インピーダンス」( [OUTPut](#page-316-0) [\[1|2\]:LOAD](#page-316-0) INF) に変更すると、表示される振幅は2倍の20 Vppになります。「高インピーダンス」から50Ω に変更すると、表示される振幅は半分になります。出力終端設定は、実際の出力電圧には影響を与え ません。表示される値と、リモート ・インタフェースからの問合せに対する値のみが変更されます。実際の出 力電圧は、接続されている負荷によって異なります。
- 単位選択による制限: 場合によっては、選択された出力単位によって振幅制限値が決まることがありま す。これは、振幅単位がVrmsまたはdBmのときに、各関数の間のクレスト ・ファクタの違いによって起こる 場合があります。 例えば、5 Vrmsの方形波( 50Ω負荷) を正弦波に切り替えた場合、測定器は振幅を 3.536 Vrms( 正弦波のVrmsでの上限) に調整します。また、リモート ・インタフェースは「Settings conflict」 エラーも生成します。
- <sup>l</sup> 出力振幅は、Vpp、Vrms、dBmで設定できます。出力終端が高インピーダンスに設定されている場合は、 出力振幅をdBmで指定することはできません。 詳細については、「[出力単位」](#page-77-0)を参照してください。
- <sup>l</sup> 任意波形の制限: 任意波形は、波形データ・ポイントが出力DAC( D/Aコンバータ) のレンジ全体にわたら ない場合は振幅が制限されます。例えば、内蔵の「Sinc」波形は値のレンジ全体を使用しないため、最大 振幅は6.087 Vpp( 50Ω負荷) に制限されます。
- <sup>l</sup> 振幅を変更すると、出力アッテネータが切り替わるため、特定の電圧で出力が一時的に中断します。ただ し、振幅は制御されているため、レンジを切り替えている間も出力電圧が現在の設定を超えることはあり ません。この中断を防止するには、[VOLTage:RANGe:AUTO](#page-399-0) OFFを使用して電圧のオートレンジをオフにし ます。[APPLy](#page-195-0)コマンドは、自動的にオートレンジをオンにします。
- <sup>l</sup> ハイ・レベルとロー・レベルを設定すると、波形の振幅とオフセット も設定されます。 例えば、ハイ・レベルを +2 V、ロー・レベルを-3 Vに設定した場合、結果の振幅は5 Vpp( オフセット電圧は-500 mV) になります。
- <sup>l</sup> DC信号の出力レベルは、オフセット電圧で制御されます( DC[オフセット電圧](#page-76-0)) 。DCレベルは、50 Ω負荷に 対して±5、高インピーダンス負荷で±10 Vの範囲です。

<sup>l</sup> フロント ・パネル**:**

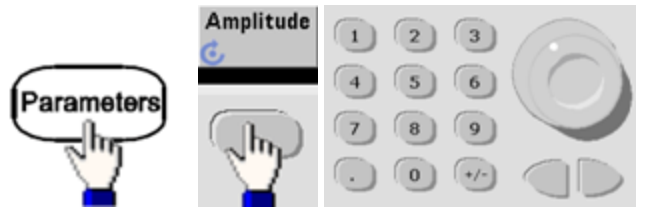

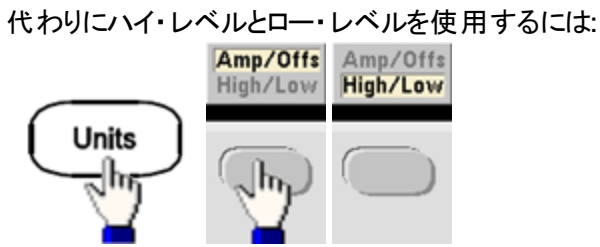

# <sup>l</sup> **SCPI:**

[SOURce[1|2]:]VOLTage {<振幅[>|MINimum|MAXimum|DEFault}](#page-393-0)

[SOURce[1|2]:]VOLTage:HIGH {< 電圧[>|MINimum|MAXimum|DEFault}](#page-395-0)

[SOURce[1|2]:]VOLTage:LOW {<電圧[>|MINimum|MAXimum|DEFault}](#page-395-0)

[APPLy](#page-195-0)コマンドは、1つのコマンドで波形を設定します。

## <span id="page-76-0"></span>**DC**オフセット電圧

デフォルトのオフセットは、すべての関数で0 Vです。

- <sup>l</sup> 振幅による制限:オフセット電圧と出力振幅との関係を以下に示します。 ピーク出力電圧( DC+AC) は、 測定器の出力定格( 50 Ω負荷で±5 V、オープン回路で±10 V) を超えることはできません。
- <sup>l</sup> オフセット電圧と出力振幅との関係を以下に示します。Vmaxは、選択された出力終端の最大ピーク電圧 です( 50Ω負荷に対して5 V、高インピーダンス負荷では10 V) 。

|Voffset| < Vmax - Vpp/2

指定されたオフセット電圧が有効ではない場合、指定された振幅で許容される最大DC電圧に調整され ます。 また、リモート ・インタフェースからは「Data out of range」エラーも生成されます。

- 出力終端による制限: オフセット・レンジは、出力終端設定によって異なります。例えば、オフセットを100 mVDCに設定した後で、出力終端を50Ωから「高インピーダンス」に変更すると、フロント ・パネルに表示さ れるオフセット電圧は、2倍の200 mVDCになります( エラーは生成されません) 。「高インピーダンス」から 50Ωに変更すると、表示されるオフセット電圧は半分になります。詳細については、「[OUTPut\[1|2\]:LOAD](#page-316-0)」 を参照してください。 出力終端設定を変更しても、測定器の出力端子の電圧は変更されません。この変 更では、フロント ・パネルに表示される値と、リモート ・インタフェースから問合せされる値のみが変更されま す。測定器の出力端子の電圧は、測定器に接続されている負荷によって変わります。詳細については、 「[OUTPut\[1|2\]:LOAD](#page-316-0)」を参照してください。
- <sup>l</sup> 任意波形の制限: 任意波形は、波形データ・ポイントが出力DAC( D/Aコンバータ) のレンジ全体にわたら ない場合は振幅が制限されます。例えば、内蔵の「Sinc」波形は値のレンジ全体を使用しないため、最大 振幅は6.087 Vpp( 50Ω負荷) に制限されます。
- <sup>l</sup> ハイ・レベルとロー・レベルを設定すると、波形の振幅とオフセット も設定されます。 例えば、ハイ・レベルを +2 V、ロー・レベルを-3 Vに設定した場合、結果の振幅は5 Vpp( オフセット電圧は-500 mV) になります。
- <sup>l</sup> DC電圧レベルを出力するには、DC電圧関数を選択( [FUNCtion](#page-255-0) DC) してから、オフセット電圧を設定しま す( [VOLTage:OFFSet](#page-398-0)) 。有効な値の範囲は、50Ω負荷に対して±5 VDC、またはオープン回路に対して ±10 VDCです。測定器がDCモードの場合、振幅を設定しても影響がありません。
- <sup>l</sup> フロント ・パネル**:**

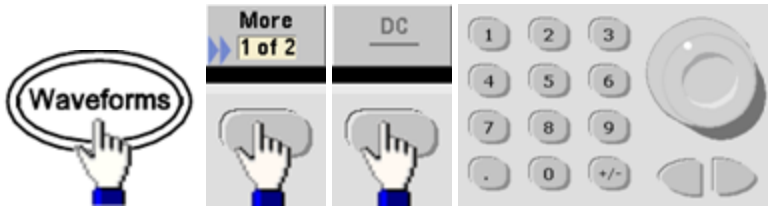

<sup>l</sup> **SCPI:**

[SOURce[1|2]:]VOLTage:OFFSet {<オフセット[>|MINimum|MAXimum|DEFault}](#page-398-0)

[SOURce[1|2]:]VOLTage:HIGH {<電圧[>|MINimum|MAXimum|DEFault}](#page-395-0)

[SOURce[1|2]:]VOLTage:LOW {< 電圧[>|MINimum|MAXimum|DEFault}](#page-395-0)

[APPLy](#page-195-0)コマンドは、1つのコマンドで波形を設定します。

# <span id="page-77-0"></span>出力単位

出力振幅のみに適用されます。

- <sup>l</sup> 出力単位:Vpp( デフォルト) 、Vrms、またはdBm。
- <sup>l</sup> 設定は揮発性です。
- 単位の選択は、フロント・パネルとリモート・インタフェースの操作に適用されます。例えば、リモートから 「VRMS」を選択すると、測定器のフロント ・パネルに単位が「VRMS」と表示されます。
- 出力終端が高インピーダンスに設定されている場合、振幅の単位をdBmにすることはできません。dBmの 計算には、有限の負荷インピーダンスが必要です。この場合、単位はVppに変換されます。
- <sup>l</sup> 単位は、別の単位に変換することができます。例えば、2 Vppを等価なVrms値に変換するには、次のよう にします。

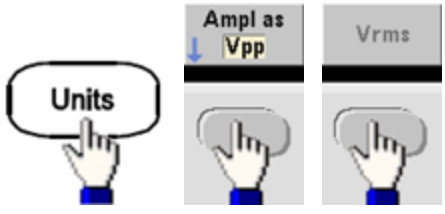

変換結果は、正弦波の場合707.1 mVrmsです。

<sup>l</sup> フロント ・パネル**:**

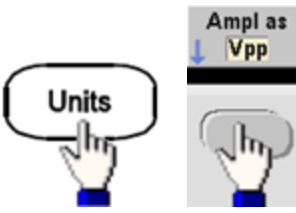

**- SCPI:**  $[SOURec[1|2]:]VOLTage:UNIT {VPP|VRMS|DBM}$ 

# 出力終端

測定器のフロント ・パネル・チャネル出力コネクタは、50Ωの固定の直列出力インピーダンスを持っています。実 際の負荷インピーダンスが指定された値と異なる場合は、表示される振幅とオフセットのレベルは正しくありま せん。負荷インピーダンス設定は、単に表示される電圧が予想される負荷に対して正しくなるようにするための 便宜として提供されています。

<sup>l</sup> 出力終端:1Ω~10 kΩ、または無限大。デフォルトは50 Ωです。各チャネルの上部のタブには、この設定 の値が表示されます。

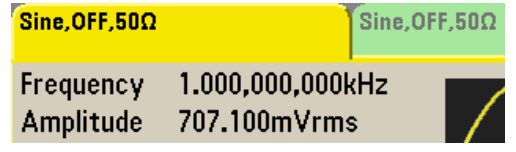

- <sup>l</sup> 50 Ω終端を指定したが、実際にはオープン回路で終端している場合、出力は指定された値の2倍になり ます。例えば、DCオフセットを100 mVDCに設定( かつ50 Ω負荷を指定) して、オープン回路で終端した場 合は、実際のオフセットは200 mVDCになります。
- 出力終端設定を変更すると、表示される出力振幅とオフセットが調整されます( エラーは生成されませ ん) 。振幅が10 Vppの場合に、出力終端設定を50Ωから「高インピーダンス」( [OUTPut\[1|2\]:LOAD](#page-316-0) INF) に 変更すると、表示される振幅は2倍の20 Vppになります。「高インピーダンス」から50Ωに変更すると、表示 される振幅は半分になります。出力終端設定は、実際の出力電圧には影響を与えません。表示される 値と、リモート ・インタフェースからの問合せに対する値のみが変更されます。実際の出力電圧は、接続さ れている負荷によって異なります。
	- 出力負荷がパルスまたはその他の機能の信号品質に影響を及ぼし、遷移も高速になる可能性がありま - 注記 -す。また、負荷抵抗が高いと反射が発生する場合があります。
- <sup>l</sup> 出力終端が高インピーダンスの場合、単位がVppに変換されます。
- <sup>l</sup> 電圧リミットがオンになっている場合は、出力終端は変更できません。電圧リミットをどの出力終端設定に 適用するのかが不明なためです。代わりに、電圧リミットをオフにし、新しい終端値を設定し、電圧リミット を調整し、電圧リミットを再びオンにします。

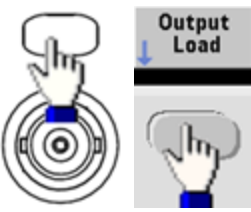

- <sup>l</sup> フロント ・パネル**:**
- **SCPI:** OUTPut[1|2]:LOAD {<Ω値[>|INFinity|MINimum|MAXimum|DEFault}](#page-316-0)

# デューティ・サイクル**(** 方形波**)**

方形波のデューティ・サイクルとは、1サイクル中で方形波がハイ・レベルにある時間の割合です( 波形は反転 されていないと仮定します) 。( パルス・デューティ・サイクルの詳細については、「[パルス波形](#page-85-0)」を参照してくださ い。)

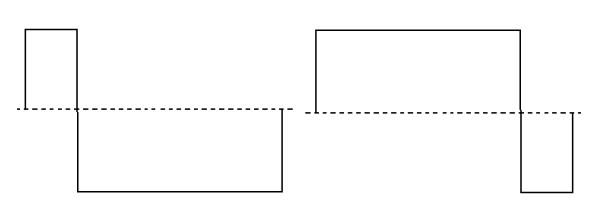

## **20%**デューティ・サイクル **80%**デューティ・サイクル

- <sup>l</sup> デューティ・サイクル: 0.01%~99.99%( 低い周波数の場合) 。高い周波数では範囲が狭くなります。揮発 性メモリに保存されます。デフォルトは50%です。
- <sup>l</sup> 別の関数に変更しても、この設定は記憶されます。変調方形波波形には、常に50%のデューティ・サイク ルが使用されます。デューティ・サイクル設定は、方形波の搬送波のみに適用されます。
- <sup>l</sup> フロント ・パネル**:**

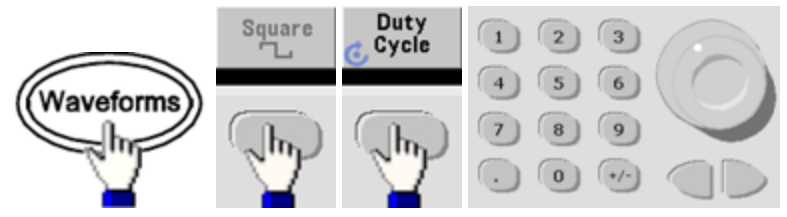

キーパッドを使用する場合は、**Percent**を押して終了します。

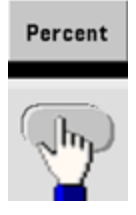

**• SCPI:** [\[SOURce\[1|2\]:\]FUNCtion:SQUare:DCYCle](#page-272-0) {<パーセント>|MINimum|MAXimum}

[APPLy](#page-195-0)コマンドは、デューティ・サイクルを50%に設定します。

## 対称性**(** ランプ波**)**

ランプ波のみに適用されます。対称性とは、1サイクル中でランプ波が上昇している時間の割合を表します( 波 形が反転していない場合) 。

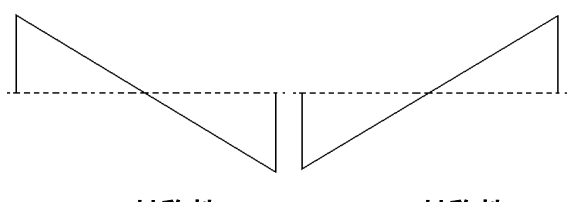

**0%**の対称性 **100%** 対称性

- 対称性( デフォルトは100%) は、揮発性メモリに保存されます。他の波形との間で切り替えを行っても記 憶されています。
- <sup>l</sup> ランプがAM、FM、PM、またはPWMの変調波形である場合は、対称性設定は適用されません。
- <sup>l</sup> フロント ・パネル**:**

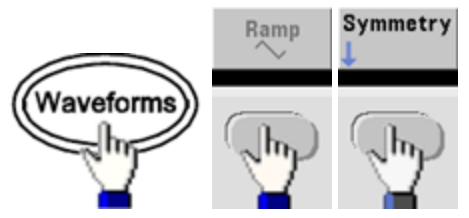

次に、以下のいずれかのオプションを選択します。**Symmetry**オプションを使用すると、ノブまたはキーパッド を使用して値を指定できます。

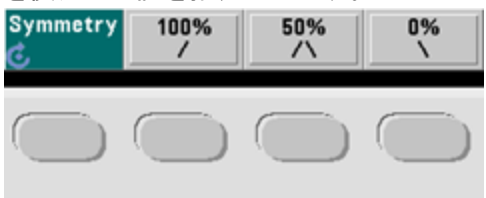

キーパッドを使用する場合は、**Percent**を押して終了します。

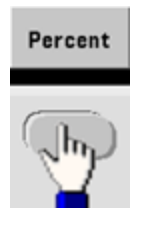

**- SCPI:** [\[SOURce\[1|2\]:\]FUNCtion:RAMP:SYMMetry](#page-271-0) {<パーセント>|MINimum|MAXimum|DEFault}

[APPLy](#page-195-0)コマンドは、対称性を100%に設定します。

# 電圧オートレンジ

オートレンジはデフォルトでオンになっており、測定器は最適なアッテネータ設定を選択します。オートレンジをオ フにした場合、測定器は現在のアッテネータ設定を使用し、アッテネータ・リレーを切り替えません。

- <sup>l</sup> オートレンジをオフにすると、振幅を変更したときにアッテネータの切り替えによって一時的に出力が中断す るのを防ぐことができます。ただし、以下に注意してください。
- <sup>l</sup> オートレンジがオンの状態でレンジ変更が起きるレベルより下に振幅を下げた場合は、振幅とオフセットの 確度と分解能(および波形の忠実度)が低下するおそれがあります。
- <sup>l</sup> オートレンジをオンにした状態で、最小振幅を得ることはできません。
- <sup>l</sup> 一部の測定器の仕様は、オートレンジがオフの状態では適用されません。
- <sup>l</sup> フロント ・パネル**:**

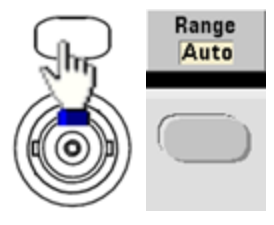

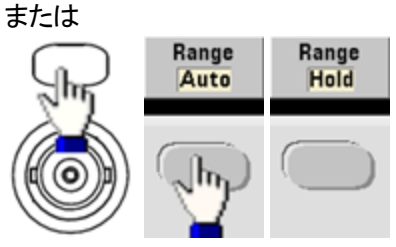

<sup>l</sup> **SCPI:** [\[SOURce\[1|2\]:\]VOLTage:RANGe:AUTO](#page-399-0) {OFF|0|ON|1|ONCE}

[APPLy](#page-195-0)コマンドは、常にオートレンジをオンにします。

# 出力制御

デフォルトでは、他の測定器を保護するために、電源投入時にはチャネル出力はオフになっています。チャネル 出力をオンにするには、次のように操作します。チャネル出力がオンになると、対応するチャネルのボタンが点灯 します。

- 外部回路からフロント・パネルのチャネル出力コネクタに過大な外部電圧が印加された場合、測定器はエ ラー・メッセージを表示して、出力をオフにします。出力を再度オンにするには、過負荷の原因を切り離し、 もう一度チャネルをオンにします。
- <sup>l</sup> フロント ・パネル**:**

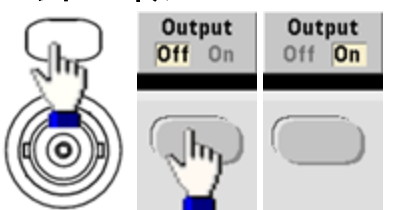

<sup>l</sup> **SCPI:** OUTPut[1|2] [{ON|1|OFF|0}](#page-315-0)

[APPLy](#page-195-0)コマンドは、常にチャネル出力コネクタをオンにします。

## <span id="page-83-0"></span>波形の極性

ノーマル・モード( デフォルト) では、波形はサイクルの最初の部分で正になります。反転モードでは、逆になりま す。

• 以下に示すように、波形はオフセット電圧を基準として反転されます。波形を反転しても、オフセット電圧 は不変です。

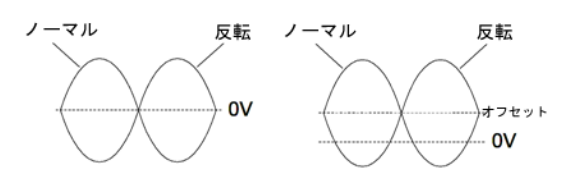

オフセット電圧なし オフセット電圧あり

- <sup>l</sup> 反転波形と関連付けられた**Sync**信号は、反転されません。
- <sup>l</sup> フロント ・パネル**:**

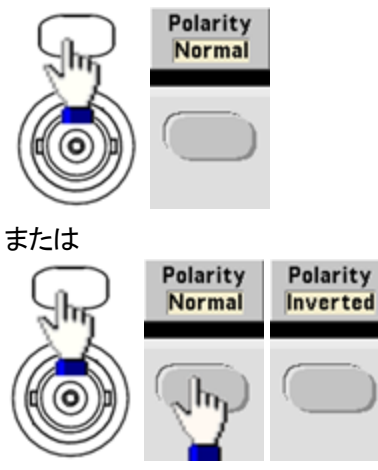

**· SCPI:** [OUTPut\[1|2\]:POLarity](#page-317-0) {NORMal|INVerted}

## 同期出力信号

フロント ・パネルの**Sync**コネクタから同期出力が提供されます。標準のすべての出力関数( DCとノイズを除く) には、対応する**Sync**信号があります。**Sync**信号を出力したくない用途の場合は、**Sync**コネクタをオフにできま す。2チャネル測定器の場合、**Sync**信号はどちらか一方の出力チャネルから取ることができます。

#### 一般的な動作

- <sup>l</sup> デフォルトでは、**Sync**信号はチャネル1から得られ、**Sync**コネクタに出力されます( オン状態) 。
- <sup>l</sup> **Sync**信号をオフにすると、**Sync**コネクタの出力レベルはロジック「ロー」になります。
- <sup>l</sup> **Sync**信号の極性は、[OUTPut:SYNC:POLarity](#page-320-0) {INVerted|NORMal}によって指定されます。
- <sup>l</sup> 波形を反転しても( 「[波形の極性](#page-83-0)」を参照) 、関連する**Sync**信号は反転されません。
- <sup>l</sup> 正弦波、パルス、ランプ、方形波、および三角波の場合、**Sync**信号はサイクルの前半が「ハイ」、後半が 「ロー」の方形波です。**Sync**信号の電圧は、負荷インピーダンスが1 kΩを超える場合に、TTL互換になりま す。
- <sup>l</sup> 任意波形の場合、**Sync**信号は波形の先頭で立ち上がり、任意波形の中央で立ち下がります。このデ フォルトの動作は、[MARKer:POINt](#page-297-0)を使用して、**Sync**信号が「ロー」に遷移するポイントを任意波形内に 指定することでオーバライドできます。

#### 変調

- 内部変調のAM、FM、PM、およびPWMの場合、同期信号は通常は変調波形(搬送波ではなく)が基準 になり、50%デューティ・サイクルの方形波です。同期信号は、変調波形の前半の間にTTL「ハイ」になりま す。内部変調を使用して変調するときに、OUTPut:SYNC:MODE [{CARRier|NORMal|MARKer}](#page-319-0)を使用して **Sync**信号が搬送波に従うように設定することができます。
- <sup>l</sup> 外部変調のAM、FM、PM、およびPWMの場合、**Sync**信号は搬送波波形( 変調波形ではなく) が基準に なり、50%デューティ・サイクルの方形波です。
- <sup>l</sup> 通常の同期動作をオーバライドして、**Sync**が常に搬送波波形に従うように設定できます( [OUTPut](#page-319-0) [\[1|2\]:SYNC:MODE](#page-319-0) CARRier)。
- <sup>l</sup> FSKの場合、**Sync**信号はFSKレートが基準です。**Sync**信号は、「ホップ」周波数に遷移するときにTTL「ハ イ」になります。

#### 掃引

- <sup>l</sup> **Sync**信号は、掃引の開始時にTTL「ハイ」になり、掃引の中点で「ロー」になります。**Sync**信号は掃引と同 期されますが、そのタイミングには再アーミング時間が含まれるため、掃引時間と等しくはなりません。
- <sup>l</sup> マーカがオンの周波数掃引の場合、**Sync**信号は掃引の開始時にTTL「ハイ」になり、マーカ周波数で 「ロー」になります。この動作は、[OUTPut\[1|2\]:SYNC:MODE](#page-319-0) MARKERで変更できます。

バースト

- <sup>l</sup> トリガ・バーストの場合、**Sync**信号はバーストの開始時にTTL「ハイ」になります。指定したサイクル数が終 了すると、**Sync**信号はTTL「ロー」になります( 波形にスタート位相がある場合は、ゼロ交差ポイントと一致 しないことがあります) 。無限カウント ・バーストの場合、**Sync**信号は連続波形の場合と同じです。
- <sup>l</sup> 外部ゲーティッド・バーストの場合、**Sync**信号は外部ゲート信号に従います。ただし、最後のサイクルが終 了するまで、同期信号は「ロー」になりません( 波形にスタート位相がある場合は、0交差と一致しないこと があります) 。

## 同期出力の設定

<sup>l</sup> フロント ・パネル**:**

**Sync**のオンとオフを切り替えるには:

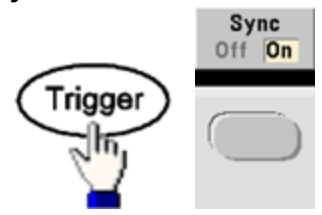

同期を設定するには:

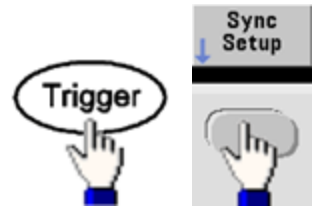

<sup>l</sup> **SCPI:**

[OUTPut:SYNC](#page-318-0) {ON|1|OFF|0}

OUTPut[1|2]:SYNC:MODE [{NORMal|CARRier|MARKer}](#page-319-0)

[OUTPut\[1|2\]:SYNC:POLarity](#page-320-0) {NORMal|INVerted}

[OUTPut:SYNC:SOURce](#page-320-1) {CH1|CH2}

# <span id="page-85-0"></span>パルス波形

以下に示すように、パルスまたは方形波には、周期、パルス幅、立ち上がりエッジ、立ち下がりエッジがありま す。

<span id="page-86-0"></span>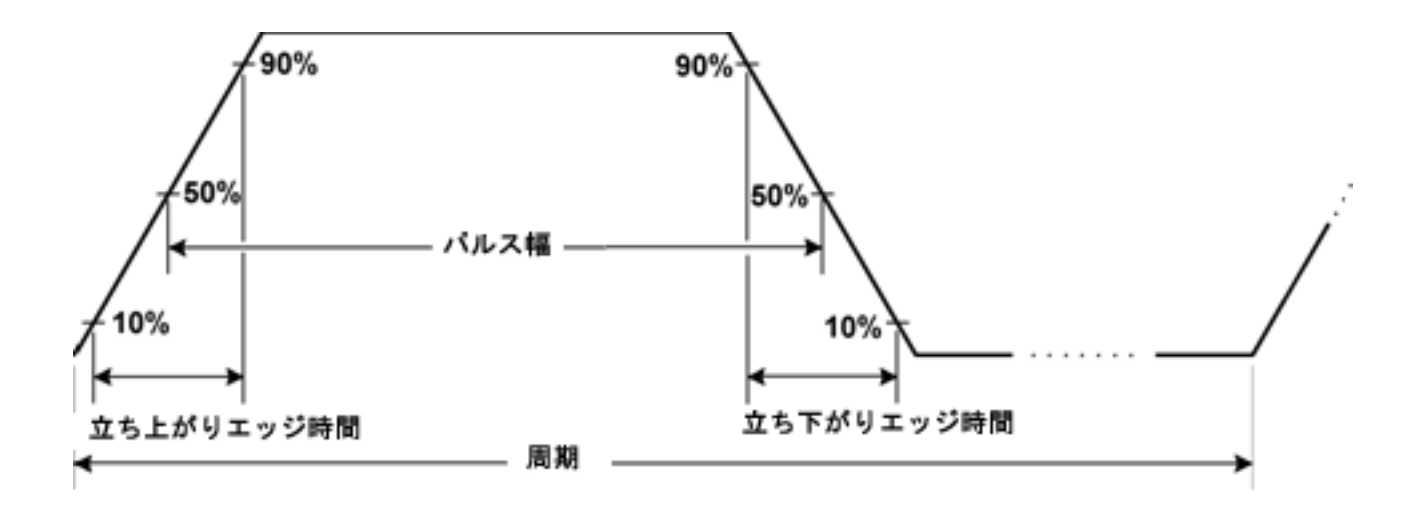

## 周期

- <sup>l</sup> 周期:1,000,000 sの最大周波数の逆数。デフォルトは1 ms。
- <sup>l</sup> 測定器は、指定された周期に合わせて、必要に応じてパルス幅とエッジ時間を調整します。
- <sup>l</sup> フロント ・パネル**:**

パルス波形を選択:

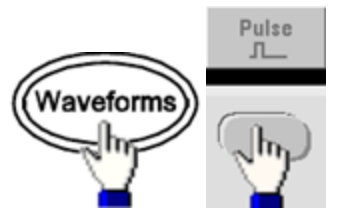

周波数の代わりに周期を選択:

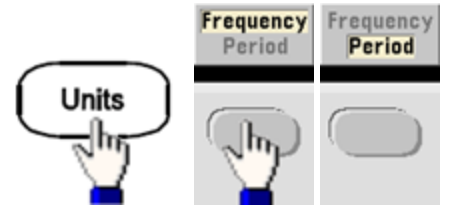

周期を設定:

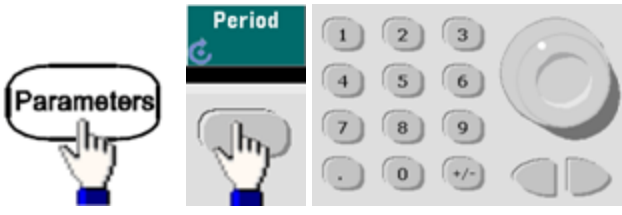

• SCPI: [\[SOURce\[1|2\]:\]FUNCtion:PULSe:PERiod](#page-268-0) {<秒>|MINimum|MAXimum|DEFault}

# パルス幅

パルス幅は、立ち上がりエッジの50%しきい値から次の立ち下がりエッジの50%しきい値までの時間です。

- パルス幅:最大で1,000,000 s( 以下の制限を参照) 。デフォルトのパルス幅は100μsです。 最小パルス幅 は、33500シリーズでは16 ns、33600シリーズでは4 Vppまでは5 ns、10 Vppまでは8 nsです。
- <sup>l</sup> 指定するパルス幅は、周期と最小パルス幅の差よりも小さくなければなりません。
- <sup>l</sup> 測定器は、指定した周期に収まるようにパルス幅を調整します。
- <sup>l</sup> フロント ・パネル**:**

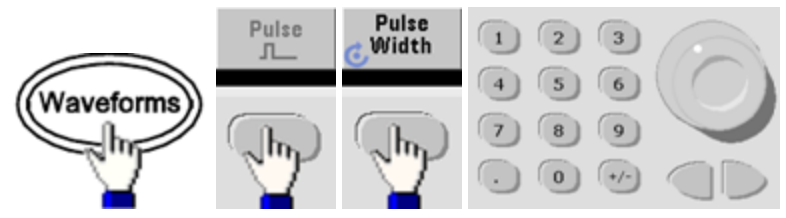

• SCPI: [\[SOURce\[1|2\]:\]FUNCtion:PULSe:WIDTh](#page-270-0) {<秒>|MINimum|MAXimum|DEFault}

# パルス・デューティ・サイクル

パルス・デューティ・サイクルは、以下のように定義されます。

デューティ・サイクル= 100(パルス幅) / 周期

パルス幅は、立ち上がりエッジの50%しきい値から次の立ち下がりエッジの50%しきい値までの時間です。

- <sup>l</sup> パルス・デューティ・サイクル: 0.01~99.99%( 以下の制限を参照) 。デフォルトは10%。
- <sup>l</sup> パルス・デューティ・サイクルは、最小パルス幅( Wmin) によって決まる以下の制限を満たす必要がありま す。本器は、指定された周期に収まるようにパルス・デューティ・サイクルを調整します。

デューティ・サイクル > 100(最小パルス幅)/周期

および

デューティ・サイクル < 100(1 –(最小パルス幅/周期))

最小パルス幅は、33500シリーズでは16 ns、33600シリーズでは4 Vppまでは5 ns、10 Vppまでは8 nsで す。

- エッジが長いほど、最小パルス幅は大きくなります。このため、エッジが長い場合は、デューティ・サイクルの 制限はエッジが短い場合に比べて大きくなります。
- **フロント・パネル:**

パルス関数を選択:

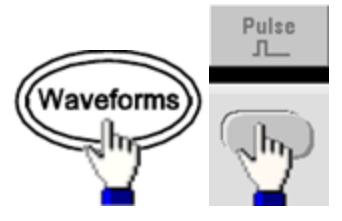

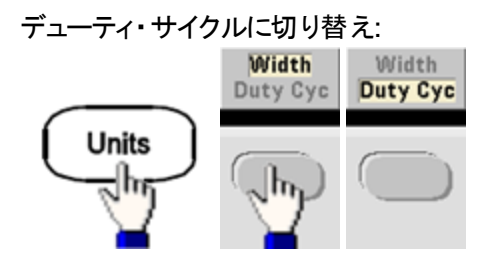

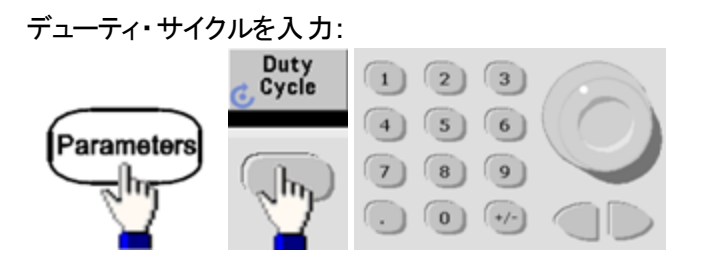

**- SCPI:** [\[SOURce\[1|2\]:\]FUNCtion:PULSe:DCYCle](#page-266-0) {<パーセント>|MINimum|MAXimum|DEFault}

## エッジ時間

エッジ時間は、パルスの立ち上がりエッジと立ち下がりエッジの遷移時間を、個別にまたはまとめて設定します。 エッジ時間は、10%と90%のしきい値の間の時間を表します。

- <sup>l</sup> エッジ時間:33500シリーズでは最小の8.4 ns、33600シリーズでは最大4 Vppで2.9 ns、最大 10 Vppで 3.3 ns。最大1 μsでデフォルトは10 ns。
- 指定するエッジ時間は、[上記に示すように、](#page-86-0)指定されたパルス幅の範囲内に収まる必要があります。測定 器は、指定したパルス幅に収まるようにエッジ時間を調整します。
- <sup>l</sup> フロント ・パネル**:**

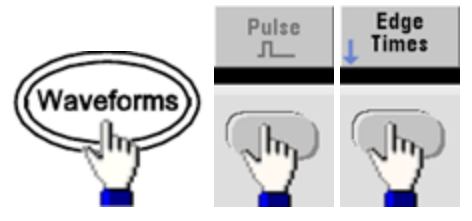

<sup>l</sup> **SCPI:**

[\[SOURce\[1|2\]:\]FUNCtion:PULSe:TRANsition:LEADing](#page-269-0) {<秒>|MINimum|MAXimum|DEFault}

[SOURce[1|2]:]FUNCtion:PULSe:TRANsition:TRAiling {<秒>|MINimum|MAXimum|DEFault}

[SOURce[1|2]:]FUNCtion:PULSe:TRANsition[:BOTH] {<秒>|MINimum|MAXimum|DEFault}

# 振幅変調( AM) と周波数変調( FM)

被変調波形は、搬送波波形と変調波形から構成されます。AMの場合、搬送波の振幅が変調波形の電圧 レベルによって変化します。FMの場合、搬送波の周波数が変調波形の電圧レベルによって変化します。測定 器では、内部または外部変調源が使用できます。2チャネルの測定器では、片方のチャネルをもう一方のチャ ネルで変調できます。

他の変調パラメータを設定する前に、AMまたはFMを選択してください。変調の詳細については、「[変調](#page-170-0)」を参 照してください。

## **AM**または**FM**を選択するには

- <sup>l</sup> 本器では、1つのチャネルでオンにできる変調モードは1つだけです。AMまたはFMをオンにすると、他のすべ ての変調はオフになります。2チャネル・モードでは、2つのチャネルの変調は互いに独立しており、測定器は 2つのチャネルからの変調波形を追加できます。詳細については、「[PHASe:SYNChronize](#page-325-0)」、および 「[COMBine:FEED](#page-221-0)」を参照してください。
- <sup>l</sup> 本器では、掃引またはバーストと同時にAMまたはFMをオンにすることはできません。AMまたはFMをオンに する場合は、掃引およびバーストをオフにしてください。
- 何回も波形を変更することを避けるために、他の変調パラメータを設定した後で変調をオンにします。

**• フロント・パネル:** 

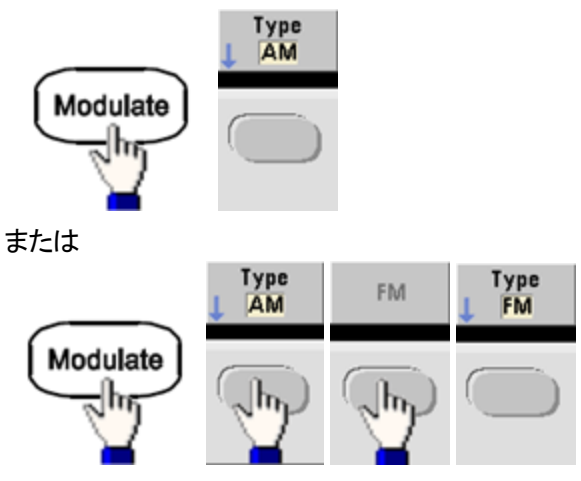

次に、変調をオン:

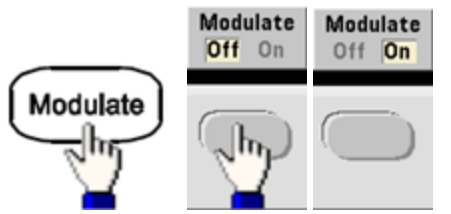

この波形は、現在の搬送波と変調波形の設定を使用して出力されます。

<sup>l</sup> **SCPI:** [\[SOURce\[1|2\]:\]AM:STATe{ON|1|OFF|0}](#page-339-0)

[SOURce[1|2]:]FM:STATe {ON|1|OFF|0}

## 搬送波波形形状

- <sup>l</sup> AMまたはFM搬送波形状: 正弦波( デフォルト) 、方形波、ランプ、パルス、三角波、ノイズ( AMのみ) 、 PRBS、または任意波形。DCを搬送波波形として使用することはできません。
- <sup>l</sup> FMの場合、搬送波周波数は、常に周波数偏移以上でなければなりません。偏移を搬送波周波数より 大きい値に設定しようとしても、測定器は偏移を搬送波周波数と同じ値に設定します。
- <sup>l</sup> 搬送波周波数と偏移の合計は、選択されている関数の最大周波数+100 kHzを超えることはできませ ん。偏移を無効な値に設定しようとすると、偏移は現在の搬送波周波数で許可されている最大値に自 動的に調整されます。また、リモート ・インタフェースは「Data out of range」エラーも生成します。
- <sup>l</sup> フロント ・パネル**:**

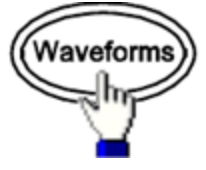

次に波形形状を選択します。

<sup>l</sup> **SCPI:** [\[SOURce\[1|2\]:\]FUNCtion](#page-255-0) <関数> [APPLy](#page-195-0)コマンドは、1つのコマンドで波形を設定します。

# 搬送波周波数

最大搬送波周波数は、[以下に](#page-7-0)示すように、選択した関数、モデル、および出力電圧によって異なります。デ フォルトは、任意波形以外のすべての関数で1 kHzです。 任意波形の「周波数」は、 [FUNCtion:ARBitrary:SRATe](#page-260-0)コマンドを使用して設定することもできます。

<sup>l</sup> フロント ・パネル**:**

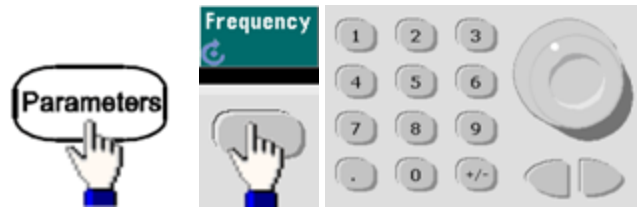

<sup>l</sup> **SCPI:** [SOURce[1|2]:]FREQuency {<周波数[>|MINimum|MAXimum|DEFault}](#page-244-0)

[APPLy](#page-195-0)コマンドは、1つのコマンドで波形を設定します。

# 変調波形形状

測定器では、内部または外部のAMまたはFM変調源が使用できます。 2チャネルの測定器では、片方のチャ ネルをもう一方のチャネルで変調できます。

ノイズでノイズを、PRBSでPRBSを、または任意波形で任意波形を変調することはできません。 注記

- 変調波形の形状(内部変調源)は、以下のいずれかです。
	- 正弦波
	- デューティ・サイクルが50%の方形波
	- 100%の対称性のUpRamp.
	- 50%の対称性の三角波 /
	- 0%の対称性のDnRamp
	- <sup>l</sup> ノイズ 白色ガウシアン・ノイズ
	- <sup>l</sup> PRBS 疑似ランダム・ビット ・シーケンス( 多項式PN7)
	- Arb 任意波形
- <sup>l</sup> フロント ・パネル**:**

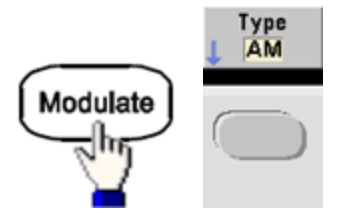

または

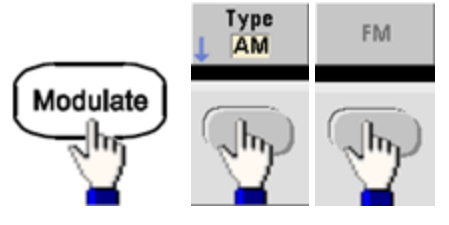

次に変調形状を選択:

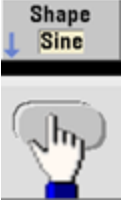

<sup>l</sup> **SCPI:**

[\[SOURce\[1|2\]:\]AM:INTernal:FUNCtion](#page-190-0) <機能>

[\[SOURce\[1|2\]:\]FM:INTernal:FUNCtion](#page-238-0) <関数>

# 変調波形周波数

測定器では、内部または外部変調源が使用できます。

- 変調周波数(内部変調源): 最小値は1 μHzで、最大値はモデル、機能、出力に応じ[てこちらに](#page-7-0)示すよう に異なります。
- <sup>l</sup> 変調周波数( 外部変調源) : 0~100 kHz
- <sup>l</sup> フロント ・パネル**:**

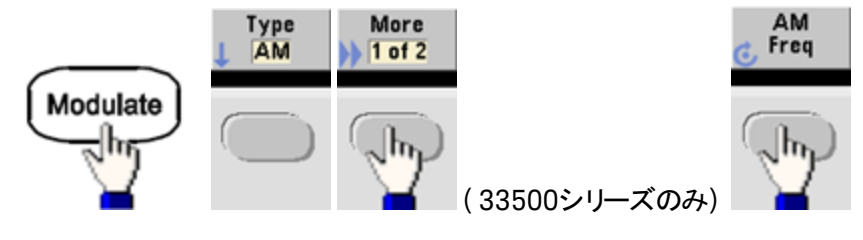

または

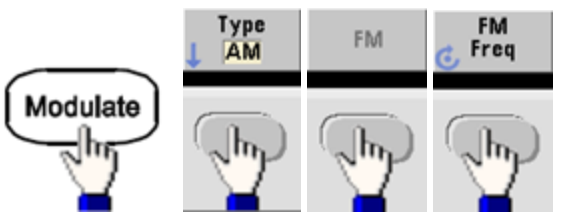

次に、ノブとキーパットを使ってAMまたはFM周波数を入力:

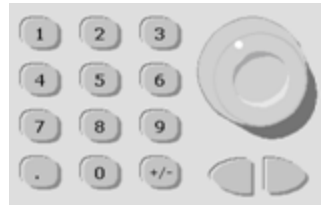

<sup>l</sup> **SCPI:**

[\[SOURce\[1|2\]:\]AM:INTernal:FREQuency](#page-189-0) {< 周波数>|MINimum|MAXimum|DEFault}

[\[SOURce\[1|2\]:\]FM:INTernal:FREQuency](#page-238-1) {< 周波数>|MINimum|MAXimum|DEFault}

## 変調度**( AM)**

変調度は、振幅の変動をパーセンテージで表した値です。変調度0%では、振幅は搬送波の振幅設定の半 分です。変調度100%では、振幅は変調波形に応じて、搬送波の振幅設定の0~100%の間で変化します。

- <sup>l</sup> 変調度:0~120%。デフォルトは100%です。
- <sup>l</sup> 変調度が100%より大きい場合でも、測定器の出力は±5 Vピーク( 50Ω負荷) を超えることはありません。 100%より大きい変調度を実現するには、出力搬送波振幅を下げる方法があります。
- <sup>l</sup> フロント ・パネル**:**

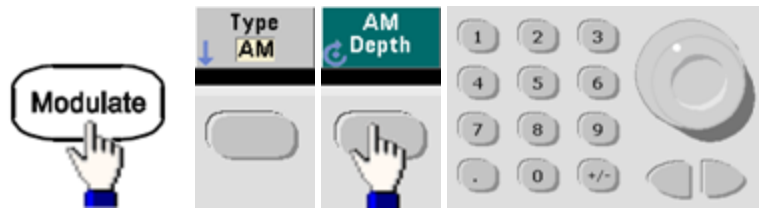

<sup>l</sup> **SCPI:** [\[SOURce\[1|2\]:\]AM\[:DEPTh\]](#page-188-0) {<変調度*(* %*)* >|MINimum|MAXimum}

### 両側波帯搬送波抑圧**AM**

本器がサポートする振幅変調は、「ノーマル」と両側波帯搬送波抑圧( DSSC) の2種類です。DSSCでは、変 調信号の振幅が0より大きい場合を除いて、搬送波は存在しません。

<sup>l</sup> フロント ・パネル**:**

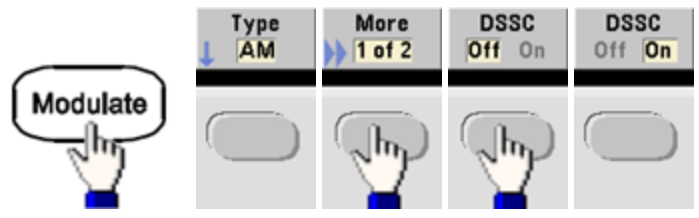

<sup>l</sup> **SCPI:** [\[SOURce\[1|2\]:\]AM:DSSC{ON|1|OFF|0}](#page-189-1).

## 周波数偏移**( FM)**

周波数偏移設定は、被変調波形の周波数の搬送波周波数からのピーク偏移を表します。

搬送波がPRBSの場合、周波数偏移によって、ビット ・レートが設定周波数の半分だけ変化します。例えば、 偏移が10 kHzの場合、ビット ・レートは5 KBPSだけ変化します。

- <sup>l</sup> 周波数偏移:1µHz~( 搬送波周波数) /2、デフォルトは100 Hz。
- <sup>l</sup> FMの場合、搬送波周波数は、常に周波数偏移以上でなければなりません。偏移を搬送波周波数より 大きい値に設定しようとしても、測定器は偏移を搬送波周波数と同じ値に設定します。
- <sup>l</sup> 搬送波周波数と偏移の合計は、選択されている関数の最大周波数+100 kHzを超えることはできませ ん。偏移を無効な値に設定しようとすると、偏移は現在の搬送波周波数で許可されている最大値に自 動的に調整されます。また、リモート ・インタフェースは「Data out of range」エラーも生成します。
- <sup>l</sup> フロント ・パネル**:**

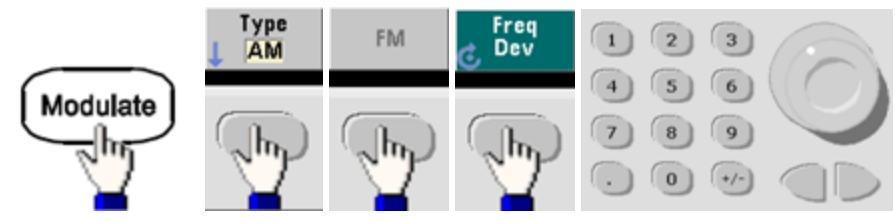

<sup>l</sup> **SCPI:** [SOURce[1|2]:]FM[:DEViation] {<ピーク偏移*( Hz)* [>|MINimum|MAXimum|DEFault}](#page-237-0)

## 変調源

測定器では、内部または外部変調源が使用できます。 2チャネルの測定器では、片方のチャネルをもう一方 のチャネルで変調できます。

- 33600シリーズでは、±5 V信号またはa ±1 V信号のいずれかを受け入れるように変調源を設定できます。 注記 詳細については「[INPut:ATTenuation\[:STATe\]](#page-291-0)」を参照してください。
- <sup>l</sup> 変調源:内部( デフォルト) 、別チャネル、または外部。外部変調源は、最大100 kHzです。
- <sup>l</sup> 外部変調源を使用する場合、外部波形は搬送波波形を変調します。変調度( AM) 、または周波数偏 移( FM) は、リア・パネルの**Modulation In**コネクタに存在する信号レベルによって制御されます。外部変 調入力の-3 dB帯域幅は100 kHzです。
- <sup>l</sup> AMの例:変調度が100%の場合、変調信号が+5 Vのときに、出力は最大振幅になります。変調信号が-5 Vのときに、出力は最小振幅になります。
- <sup>l</sup> FMの例:周波数偏移が10 kHzの場合、+5 Vの信号レベルは周波数の10 kHzの増加に対応します。 外 部信号レベルが低いほど偏移は小さくなり、負の信号レベルでは周波数が搬送波周波数より低くなりま す。
- <sup>l</sup> フロント ・パネル**:**

AMまたはFMをオンにしてから、以下に示すように変調源を選択します。

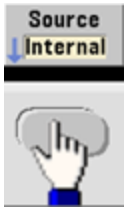

<sup>l</sup> **SCPI:** [SOURce[1|2]:]AM:SOURce {INTernal|EXTernal|CH1|CH2}

[SOURce[1|2]:]FM:SOURce [{INTernal|EXTernal|CH1|CH2}](#page-336-0)

# 位相変調( PM)

被変調波形は、搬送波波形と変調波形から構成されます。PMはFMとよく似ていますが、PMの場合は、被変 調波形の位相が、変調波形の瞬時電圧によって変化します。

位相変調の基本については、「[チュートリアル](#page-170-0)- 変調」を参照してください。

#### 位相変調を選択するには

- <sup>l</sup> 一度にオンにできる変調モードは1つだけです。 PMをオンにすると、前回の変調モードがオフになります。
- <sup>l</sup> PMをオンにすると、掃引およびバーストがオフになります。

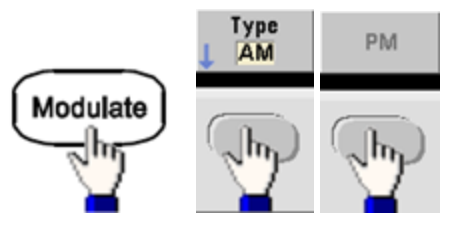

**. フロント・パネル:** 

この波形は、現在の搬送波と変調波形の設定を使用して出力されます。

- <sup>l</sup> 何回も波形を変更することを避けるために、他の変調パラメータを設定した後で変調をオンにします。
- <sup>l</sup> **SCPI:** [\[SOURce\[1|2\]:\]PM:STATe](#page-339-0) {ON|1|OFF|0}

## 搬送波波形形状

<sup>l</sup> PM搬送波形状: 正弦波( デフォルト) 、方形波、ランプ、三角波、パルス、PRBS、または任意波形。ノイズ やDCを搬送波波形として使用することはできません。

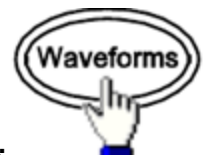

<sup>l</sup> フロント ・パネル**:**

次にノイズまたはDC以外の任意の波形を選択します。

- **SCPI:** [\[SOURce\[1|2\]:\]FUNCtion](#page-255-0) <関数>
- <sup>l</sup> [APPLy](#page-195-0)コマンドは、1つのコマンドで波形を設定します。
- <sup>l</sup> 搬送波が任意波形の場合、変調によって変化するのは、任意波形サンプル・セットで定義されたフル・サ イクルではなく、サンプル・クロックです。このため、任意波形への位相変調の適用は制限されます。

# 搬送波周波数

最大搬送波周波数は、[以下に](#page-7-0)示すように、選択した関数、モデル、および出力電圧によって異なります。デ フォルトは、任意波形以外のすべての関数で1 kHzです。搬送波周波数は、ピーク変調周波数の20倍より大 きい必要があります。

<sup>l</sup> フロント ・パネル**:**

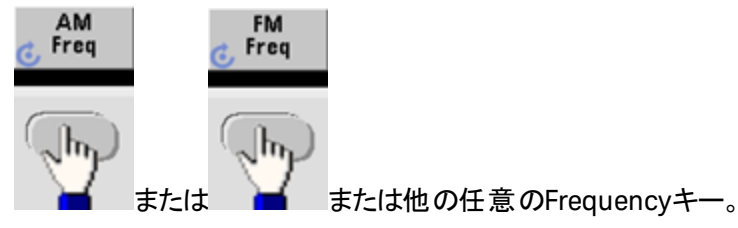

Frequencyキーの選択後:

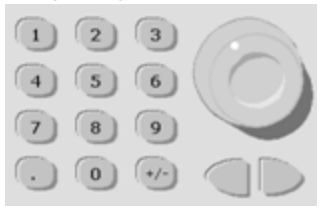

- SCPI: [SOURce[1|2]:]FREQuency {<周波数[>|MINimum|MAXimum|DEFault}](#page-244-0)
- <sup>l</sup> [APPLy](#page-195-0)コマンドは、1つのコマンドで波形を設定します。

# 変調波形形状

測定器では、内部または外部変調源が使用できます。

- <sup>l</sup> 変調波形の形状( 内部変調源) は、以下のいずれかです。
	- 正弦波
	- デューティ・サイクルが50%の方形波
	- 100%の対称性のUpRamp.
	- 50%の対称性の三角波 /
	- <sup>l</sup> 0%の対称性のDnRamp
	- ノイズ 白色ガウシアン・ノイズ
	- PRBS 疑似ランダム・ビット・シーケンス(多項式PN7)
	- <sup>l</sup> 任意波形
- ノイズを変調波形として使用することはできますが、ノイズまたはDCを搬送波波形として使用することはで きません。
- <sup>l</sup> フロント ・パネル**:**

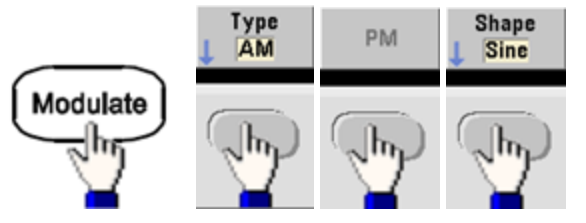

• SCPI: [SOURce<sup>[1</sup>]2]:]PM:INTernal:FUNCtion <関数>

# 変調波形周波数

測定器では、内部または外部変調源が使用できます。外部変調入力の-3 dB帯域幅は100 kHzです。

- <sup>l</sup> 変調周波数( 内部) :デフォルトは10 Hz、最小値は1 µHz。最大値はモデル、機能、および出力電圧に応 じ[てこちらに](#page-7-0)示すように異なります。
- <sup>l</sup> フロント ・パネル**:**

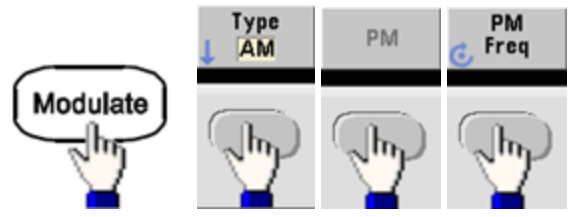

次に、変調波形周波数を設定:

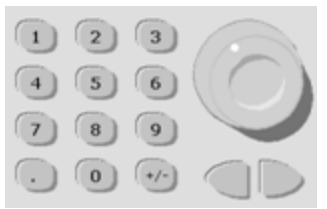

**• SCPI:** [\[SOURce\[1|2\]:\]PM:INTernal:FREQuency](#page-328-1) {<周波数>|MINimum|MAXimum|DEFault}

## 位相偏移

位相偏移設定は、被変調波形の位相の搬送波波形からのピーク偏移を表します。位相偏移は、0~360°の 範囲で設定できます( デフォルトは180) 。

<sup>l</sup> フロント ・パネル**:**

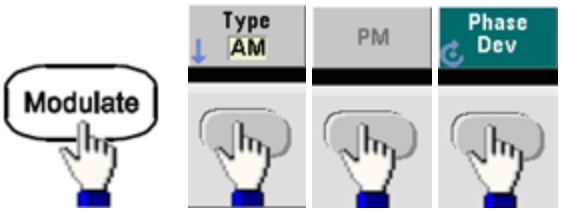

次に位相偏移を設定:

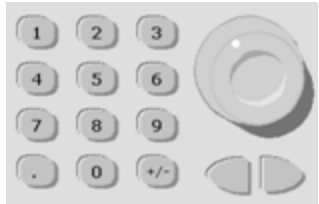

- **SCPI:** [SOURce[1|2]:]PM:DEViation {<偏移( °) [>|MINimum|MAXimum|DEFault}](#page-327-0)
- 搬送波が任意波形の場合、偏移はサンプル・クロックに適用されます。したがって、任意波形全体に対す る影響は、標準波形の場合よりもはるかに小さくなります。減少の程度は、任意波形のポイント数によっ て異なります。

## 変調源

測定器では、内部または外部変調源が使用できます。

- <sup>l</sup> 変調源:内部( デフォルト) 、別チャネル、または外部。外部変調源は、最大100 kHzです。
- <sup>l</sup> 外部変調源を使用する場合、搬送波波形は外部波形によって変調されます。位相変調は、リア・パネル の**Modulation In**コネクタに存在する±5 Vの信号レベルによって制御されます。例えば、偏移を180°に設 定した場合は、+5 Vの信号レベルは180°の位相シフトに対応します。レベルが低いほど、偏移は小さくな ります。
- <sup>l</sup> フロント ・パネル**:**

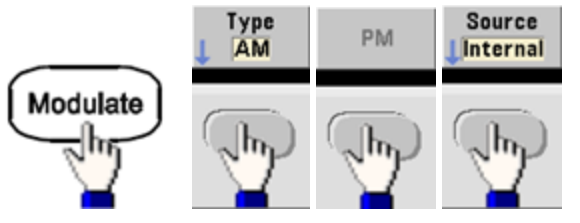

• SCPI: [SOURce[1|2]:]PM:SOURce [{INTernal|EXTernal|CH1|CH2}](#page-336-0)

## 周波数シフト ・キーイング( FSK) 変調

FSK[変調を](#page-248-0)使用することで、測定器が出力周波数を2つのプリセット値( 「搬送波周波数」と「ホップ周波数」 の間で切り替えるように設定できます。出力が2つの周波数の間で切り替わる速度は、内部レート ・ジェネレー タまたはリア・パネルの**Ext Trig**コネクタの信号レベルによって決まります。

フロント ・パネルを使用したFSKの詳細については、「[フロント ・パネル・メニュー操作](#page-44-0) - FSK波形の出力」を参照 してください。

#### **FSK**変調を選択するには

#### [FSKey:STATe](#page-339-0) {OFF|ON}

- <sup>l</sup> 一度にオンにできる変調モードは1つだけです。 FSKをオンにすると、前回の変調モードがオフになります。
- <sup>l</sup> 掃引またはバーストをオンにしているときは、FSKをオンにできません。FSKをオンにすると、掃引およびバー ストがオフになります。
- <sup>l</sup> 何回も波形を変更することを避けるために、他の変調パラメータを設定した後で変調をオンにします。

#### **FSK**搬送波周波数

#### [SOURce[1|2]:]FREQuency {< 周波数[>|MINimum|MAXimum|DEFault}](#page-244-0)

最大搬送波周波数は、[以下に](#page-7-0)示すように、選択した関数、モデル、および出力電圧によって異なります。デ フォルトは、任意波形以外のすべての関数で1 kHzです。

<sup>l</sup> 外部変調源を選択した場合、出力周波数は、リア・パネルの**Ext Trig**コネクタの信号レベルによって決まり ます。ロジック・ローが存在する場合は、搬送波周波数が出力されます。ロジック・ハイの場合、ホップ周波 数が出力されます。

## **FSK**「ホップ」周波数

[\[SOURce\[1|2\]:\]FSKey:FREQuency](#page-249-0) {<周波数>|MINimum|MAXimum|DEFault}

最大の代替(「ホップ」) 周波数は、関数によって異なります。デフォルトは、すべての関数で100 Hzです。内部 変調波形は50%デューティ・サイクルの方形波です。

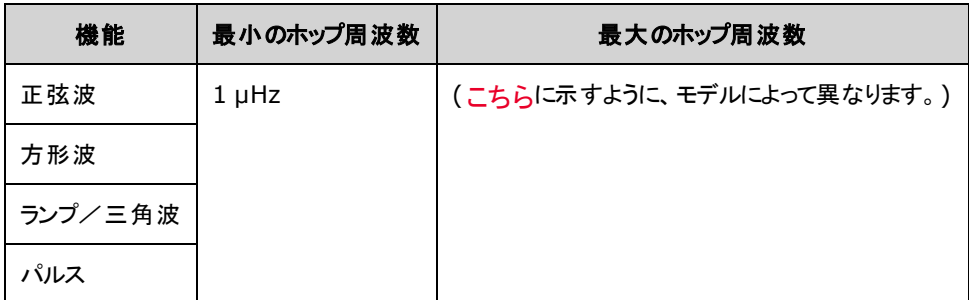

<sup>l</sup> 外部変調源を選択した場合、出力周波数は、リア・パネルの**Ext Trig**コネクタの信号レベルによって決まり ます。ロジック・ローが存在する場合は、搬送波周波数が出力されます。ロジック・ハイの場合、ホップ周波 数が出力されます。

#### **FSK**レート

[\[SOURce\[1|2\]:\]FSKey:INTernal:RATE](#page-250-0) {<レート*( Hz)* >|MINimum|MAXimum}

FSKレートとは、内部FSK変調源を使用した場合に、搬送波周波数とホップ周波数との間で出力周波数が切 り替わるレートです。

- <sup>l</sup> FSKレート( 内部変調源) :125 µHz( 33500シリーズ) または250 µHz( 33600シリーズ) ~1 MHz、デフォル トは10 Hz。
- <sup>l</sup> 外部FSK変調源が選択されている場合は、FSKレートは無視されます。

## **FSK**変調源

[\[SOURce\[1|2\]:\]FSKey:SOURce](#page-336-0) {INTernal|EXTernal}

内部( デフォルト) または外部。

- <sup>l</sup> 内部変調源を選択した場合は、搬送波周波数とホップ周波数との間で出力周波数が切り替わるレート は、FSKレートで決まります。内部変調波形は50%デューティ・サイクルの方形波です。
- <sup>l</sup> 外部変調源を選択した場合、出力周波数は、リア・パネルの**Ext Trig**コネクタの信号レベルによって決まり ます。ロジック・ローが存在する場合は、搬送波周波数が出力されます。ロジック・ハイの場合、ホップ周波 数が出力されます。
- <sup>l</sup> 外部制御FSK波形に使用されるコネクタ( **Ext Trig**) は、外部変調のAM、FM、PM、PWM波形に使用さ れるコネクタ( **Modulation In**) とは異なります。FSKに使用する場合は、**Ext Trig**コネクタのエッジ極性を調 整することはできません。

# パルス幅変調( PWM)

このセクションでは、PWM、つまりパルス幅変調について説明します。 PWMを使用できるのはパルス波形のみ で、パルスの幅は変調信号に応じて変化します。パルス幅の変化量は幅偏移と呼ばれ、波形周期の%( すな わちデューティ・サイクル) または時間単位で指定できます。例えば、20%デューティ・サイクルのパルスを指定 し、5%偏移のPWMを設定した場合、デューティ・サイクルは変調信号の制御下で15~25%の範囲で変化し ます。

測定器では、内部または外部変調源が使用できます。

## **PWM**を選択するには

- <sup>l</sup> 掃引またはバーストをオンにしているときは、PWMをオンにできません。
- <sup>l</sup> 何回も波形を変更することを避けるために、他の変調パラメータを設定した後で変調をオンにします。
- <sup>l</sup> フロント ・パネル**:**

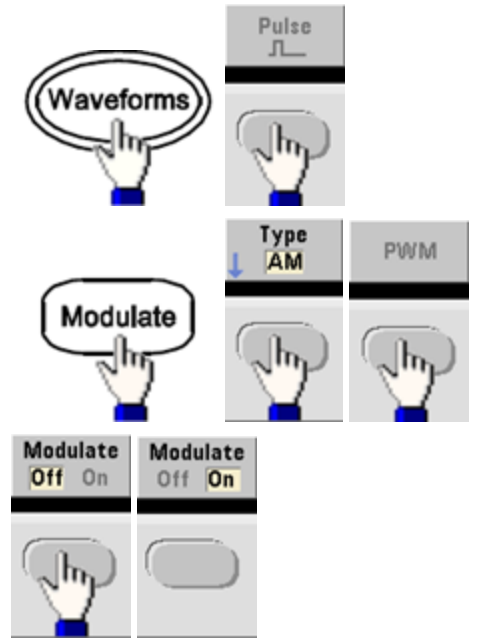

この波形は、現在の搬送波と変調波形の設定を使用して出力されます。

<sup>l</sup> **SCPI:** [\[SOURce\[1|2\]:\]PWM:STATe](#page-339-0) {ON|1|OFF|0}

# 変調波形形状

測定器では、内部または外部変調源が使用できます。

- <sup>l</sup> 変調波形の形状( 内部変調源) は、以下のいずれかです。
	- 正弦波
	- デューティ・サイクルが50%の方形波
	- 100%の対称性のUpRamp -
	- 50%の対称性の三角波 /
	- 0%の対称性のDnRamp
	- <sup>l</sup> ノイズ 白色ガウシアン・ノイズ
	- **PRBS 疑似ランダム・ビット・シーケンス(多項式PN7)**
	- <sup>l</sup> 任意波形
- <sup>l</sup> フロント ・パネル**:**

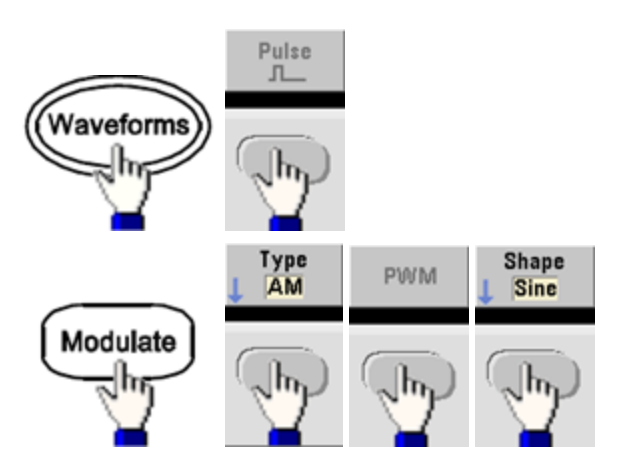

• SCPI: [\[SOURce\[1|2\]:\]PWM:INTernal:FUNCtion](#page-335-0) <関数>

# 変調波形周波数

測定器では、内部または外部変調源が使用できます。外部変調入力の-3 dB帯域幅は100 kHzです。

- 変調周波数(内部変調源) : デフォルトは10 Hz、最小値は1 μHz。 最大周波数は、[以下に](#page-7-0)示すように、 選択した関数、モデル、および出力電圧によって異なります。
- <sup>l</sup> フロント ・パネル**:**

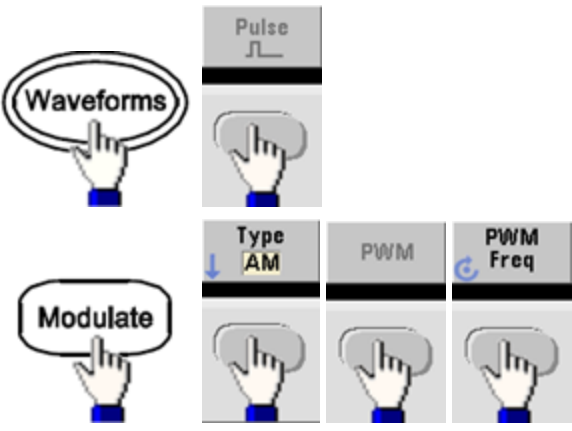

• SCPI: [\[SOURce\[1|2\]:\]PWM:INTernal:FREQuency](#page-335-1) {<周波数>|MINimum|MAXimum|DEFault}

## 幅またはデューティ・サイクル偏移

PWM偏移設定は、被変調パルス波形の幅のピーク偏移です。時間またはデューティ・サイクルを単位として設 定できます。

<sup>l</sup> フロント ・パネル**:**

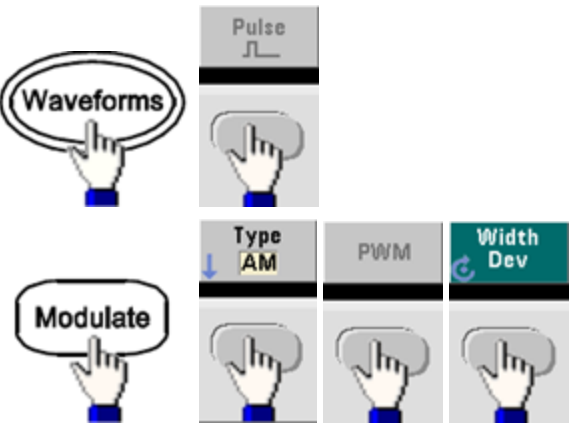

デューティ・サイクルで偏移を設定するには:

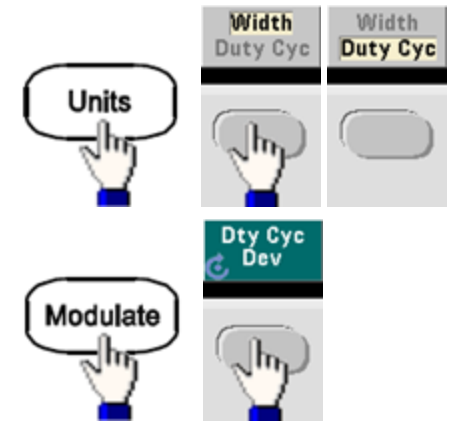

- SCPI: [SOURce<sup>[1]</sup>[2]:]PWM:DEViation {<偏移[>|MINimum|MAXimum|DEFault}](#page-333-0)
- <sup>l</sup> パルス幅と偏移の合計は次の式を満たす必要があります。

パルス幅 + 偏移 < 周期 – 16 ns( 33500シリーズ)

パルス幅 + 偏移 < 周期 – 8 ns( 33600シリーズ( 4 Vpp超) )

パルス幅 + 偏移 < 周期 – 5 ns( 33600シリーズ( 4 Vpp以下) )

<sup>l</sup> 必要に応じて、測定器は指定された周期に収まるように偏移を調整します。

# 変調源

測定器では、内部または外部変調源が使用できます。

- <sup>l</sup> 変調源:内部( デフォルト) 、別チャネル、または外部。外部変調源は、最大100 kHzです。
- <sup>l</sup> 外部変調源を選択した場合、偏移はリア・パネルの**Modulation In**コネクタに存在する±5 Vの信号レベル ( 33600シリーズではオプションで±1 V) によって制御されます。例えば、偏移を1µsに設定した場合、+5 V の信号( 33600シリーズの場合はオプションで+1 V) は幅の1µsの増加に相当します。信号レベルが低いほ ど、偏移は小さくなります。
- <sup>l</sup> フロント ・パネル**:**

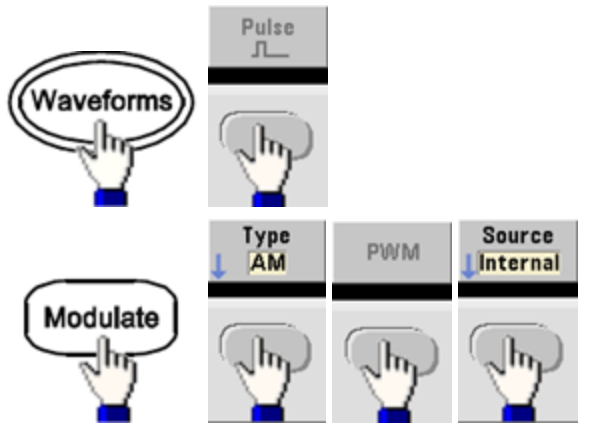

• SCPI: [SOURce[1|2]:]PWM:SOURce [{INTernal|EXTernal|CH1|CH2}](#page-336-0)

# パルス波形

- <sup>l</sup> PWMの波形形状としてサポートされるのは、パルスのみです。
- <sup>l</sup> フロント ・パネル**:**

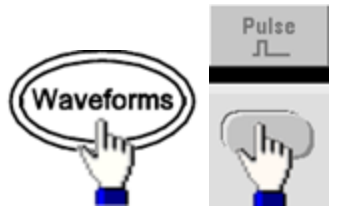

- **SCPI: [FUNCtion](#page-255-0) PULSe**
- <sup>l</sup> [APPLy](#page-195-0)コマンドは、1つのコマンドで波形を設定します。
# パルス周期

パルス周期の範囲は、測定器の最大周波数の逆数から1,000,000 sまでです( デフォルトは100µs) 。最大偏 移は、波形の周期によって制限されます。

<sup>l</sup> フロント ・パネル**:**

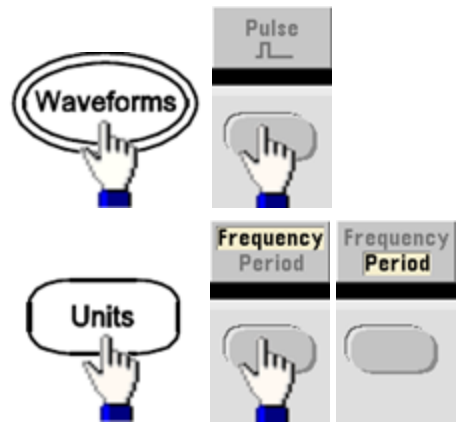

• SCPI: [\[SOURce\[1|2\]:\]FUNCtion:PULSe:PERiod](#page-268-0) {<秒>|MINimum|MAXimum|DEFault}

# 加算変調

加算変調は、任意の搬送波波形に変調信号を追加します。一般に、搬送波にガウシアン・ノイズを追加する ときに使用されます。搬送波波形の振幅のパーセンテージとして変調信号が搬送波に追加されます。

# 加算の有効化

- <sup>l</sup> 何回も波形を変更することを避けるために、他の変調パラメータを設定した後で加算をオンにします。
- <sup>l</sup> フロント ・パネル**:**

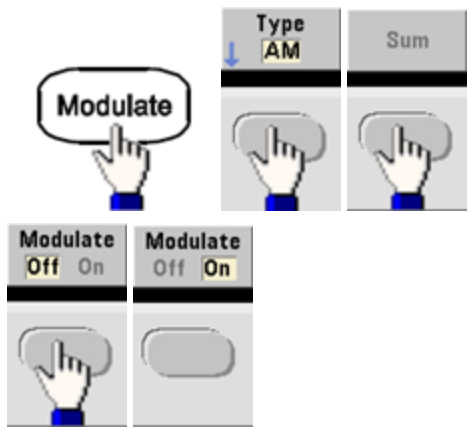

<sup>l</sup> **SCPI:** [\[SOURce\[1|2\]:\]SUM:STATe](#page-359-0) {ON|1|OFF|0}

## 変調波形形状

測定器では、内部または外部変調源が使用できます。 2チャネルの測定器では、片方のチャネルをもう一方 のチャネルで変調できます。

- <sup>l</sup> 変調波形の形状( 内部変調源) は、以下のいずれかです。
	- 正弦波
	- デューティ・サイクルが50%の方形波
	- 100%の対称性のUpRamp.
	- 50%の対称性の三角波 /
	- <sup>l</sup> 0%の対称性のDnRamp
	- ノイズ
	- <sup>l</sup> PN7シーケンスを使用するPRBS
	- <sup>l</sup> 任意波形
- <sup>l</sup> フロント ・パネル**:**

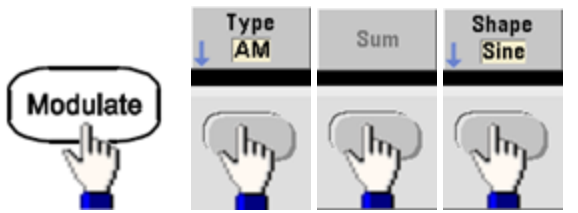

• SCPI: [SOURce<sup>[1</sup>]2]:]SUM:INTernal:FUNCtion <関数>

### 変調波形周波数

測定器では、内部または外部変調源が使用できます。 2チャネルの測定器では、片方のチャネルをもう一方 のチャネルで変調できます。

- <sup>l</sup> 変調周波数( 内部変調源) : デフォルトは100 Hz、最小値は1 µHz。 最大周波数は、[以下に](#page-7-0)示すように、 選択した関数、モデル、および出力電圧によって異なります。
- **フロント・パネル:**

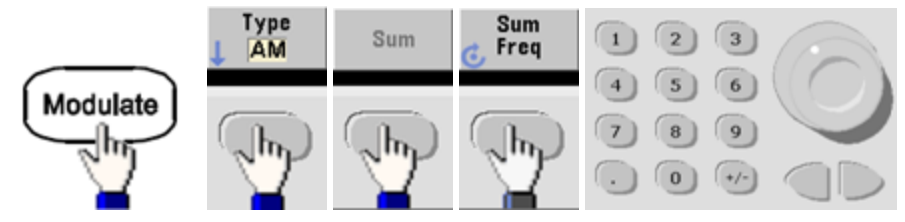

• SCPI: [\[SOURce\[1|2\]:\]SUM:INTernal:FREQuency](#page-357-0) {<周波数>|MINimum|MAXimum|DEFault}

# 加算振幅

加算振幅は、搬送波に加算される信号の振幅を( 搬送波振幅のパーセンテージで) 表します。

- <sup>l</sup> 振幅設定: 搬送波振幅の0~100%、0.01 %の分解能。
- <sup>l</sup> 加算振幅は、搬送波振幅の一定の割合を維持し、搬送波振幅の変化に追随します。
- <sup>l</sup> フロント ・パネル**:**

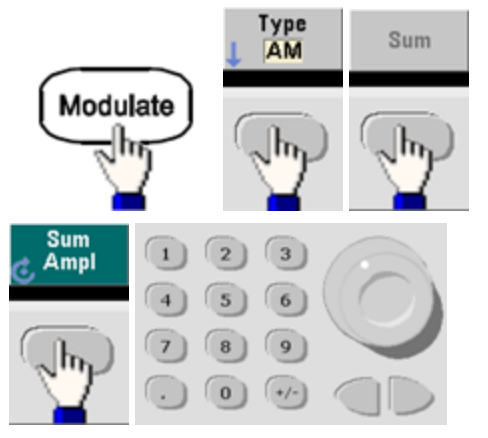

• SCPI: [SOURce<sup>[1</sup>]2]:]SUM:AMPLitude {< 振幅[>|MINimum|MAXimum|DEFault}](#page-356-0)

### 変調源

測定器では、内部または外部変調源が使用できます。 2チャネルの測定器では、片方のチャネルをもう一方 のチャネルで変調できます。

- <sup>l</sup> 変調源:内部( デフォルト) 、別チャネル、または外部。外部変調源は、最大100 kHzです。
- <sup>l</sup> 外部ソースを使用する場合、搬送波波形はリア・パネルの**Modulation In**コネクタに存在する±5 Vの信号 レベル( 33600シリーズではオプションで±1 V) によって加算されます。例えば、加算振幅を10%に設定した 場合は、変調信号が+5 V( 33600シリーズの場合はオプションで+1 V) のときに、出力は最大振幅( 搬送 波振幅の110%) になります。変調信号が-5 V( 33600シリーズの場合はオプションで-1 V) のときに、出力 は最小振幅( 搬送波振幅の90%) になります。

注記

加算変調源としてほかのチャネルを使用する場合は、代わりに[結合機能](#page-131-0)の使用を検討します。結合機 能に制約はほとんどないため、ほかのチャネルとの加算よりも遅延が少なくなります。

**• フロント・パネル:** 

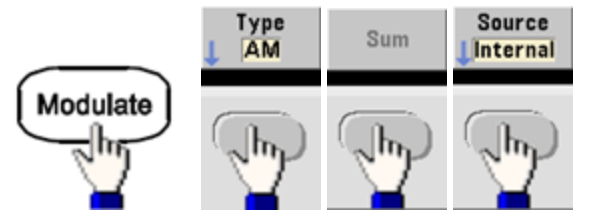

<sup>l</sup> **SCPI:** [SOURce[1|2]:]SUM:SOURce [{INTernal|EXTernal|CH1|CH2}](#page-359-1)

# 周波数掃引

周波数掃引モードでは、測定器はスタート周波数からスト ップ周波数まで、指定された掃引速度で変化しま す。周波数が上昇または下降する方向に、リニアまたはログ間隔で掃引できます。また、外部または手動トリガ を印加することにより、スタート周波数からスト ップ周波数までの1回の掃引を出力するように設定することもで きます。掃引で選択できるのは、正弦波、方形波、パルス、ランプ、三角波、任意波形です( PRBS、ノイズ、 DCは選択できません) 。

掃引がストップ周波数に留まるホールド時間と、周波数がストップ周波数からスタート周波数までリニアに戻る 戻り時間を指定できます。

詳細については、「[周波数掃引](#page-174-0)」を参照してください。

### 掃引を選択するには

測定器では、掃引またはリスト ・モードをバースト ・モードや各種変調モードと同時にオンにすることはできませ ん。掃引をオンにすると、バーストまたは変調モードはオフになります。

- <sup>l</sup> 何回も波形を変更することを避けるために、他のパラメータを設定した後で掃引モードをオンにします。
- <sup>l</sup> フロント ・パネル**:**

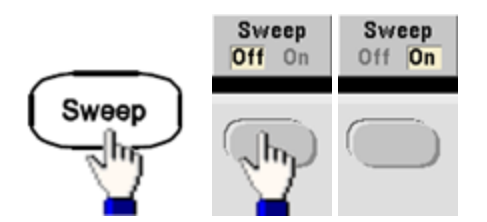

<sup>l</sup> **SCPI:** [\[SOURce\[1|2\]:\]FREQuency:MODE](#page-247-0) SWEEP

[\[SOURce\[1|2\]:\]SWEep:STATe](#page-361-0) {ON|1|OFF|0}

# スタート周波数とストップ周波数

スタート周波数とスト ップ周波数は、掃引の上下の周波数境界を設定します。掃引はスタート周波数から始 まり、スト ップ周波数まで実行された後、スタート周波数まで戻ります。

- スタート/ストップ周波数:1 μHz~[波形の最大周波数](#page-7-0)。掃引は周波数レンジ全体にわたって位相連続 です。デフォルトのスタート周波数は100 Hz、デフォルトのスト ップ周波数は1 kHzです。
- 周波数が増加する方向に掃引するには、スタート周波数をストップ周波数より低く設定します。周波数が 減少する方向に掃引するには、逆の関係に設定します。
- 同期設定Normal:同期パルスは、掃引全体を通してハイです。
- <sup>l</sup> 同期設定Carrier:同期パルスは、各波形サイクルに対して50%のデューティ・サイクルになります。
- 同期設定Marker:同期パルスは、開始時にハイに移行し、マーカ周波数でローに移行します。この動作 は、[OUTPut\[1|2\]:SYNC:MODE](#page-319-0) MARKERで変更できます。
- <sup>l</sup> フロント ・パネル**: Start**  $(1)$  $\left( 2\right)$  $\left( 3 \right)$ Freq  $\left( 4\right)$  $\left( 5\right)$  $\begin{pmatrix} 6 \end{pmatrix}$ Sweep  $\left( 7\right)$  $\begin{pmatrix} 8 \end{pmatrix}$   $\begin{pmatrix} 9 \end{pmatrix}$  $\left( . \right)$  $\begin{pmatrix} 0 \end{pmatrix}$  $(+/-)$ **Stop**  $\left( 1\right)$  $\left( 2\right)$  $\left( 3 \right)$ Freq  $(4)$  $(s)$  $\begin{pmatrix} 6 \end{pmatrix}$ Sweep  $\left( 7\right)$  $\left( 8\right)$  $\left( \begin{array}{c} 9 \end{array} \right)$  $\begin{pmatrix} 0 \end{pmatrix}$  $(*/-)$  $\cdot$  )

<sup>l</sup> **SCPI:**

[\[SOURce\[1|2\]:\]FREQuency:STARt](#page-248-0) {<周波数>|MINimum|MAXimum|DEFault}

[\[SOURce\[1|2\]:\]FREQuency:STOP](#page-248-1) {<周波数>|MINimum|MAXimum|DEFault}

## 中心周波数と周波数スパン

また、中心周波数と周波数スパンを使用して、掃引の周波数境界を設定することもできます。これらのパラ メータの働きは、スタート周波数/ストップ周波数(上記)と同じであり、便宜のために用意されています。

- <sup>l</sup> 中心周波数:1 µHz~[波形の最大周波数](#page-7-0)。デフォルトは550 Hz。
- <sup>l</sup> 周波数スパン:±[波形の最大周波数](#page-7-0)の任意の値。デフォルトは900 Hz。
- <sup>l</sup> 周波数が上昇する方向に掃引するには、正の周波数スパンを設定します。下降する方向に掃引するに は、負の周波数スパンを設定します。
- 同期設定Normal:同期パルスは、掃引全体を通してハイです。
- 同期設定 Carrier:同期パルスは、各波形サイクルに対して50%のデューティ・サイクルになります。
- 同期設定Marker:同期パルスは、開始時にハイに移行し、マーカ周波数でローに移行します。この動作 は、[OUTPut\[1|2\]:SYNC:MODE](#page-319-0) MARKERで変更できます。
- <sup>l</sup> フロント ・パネル**:**

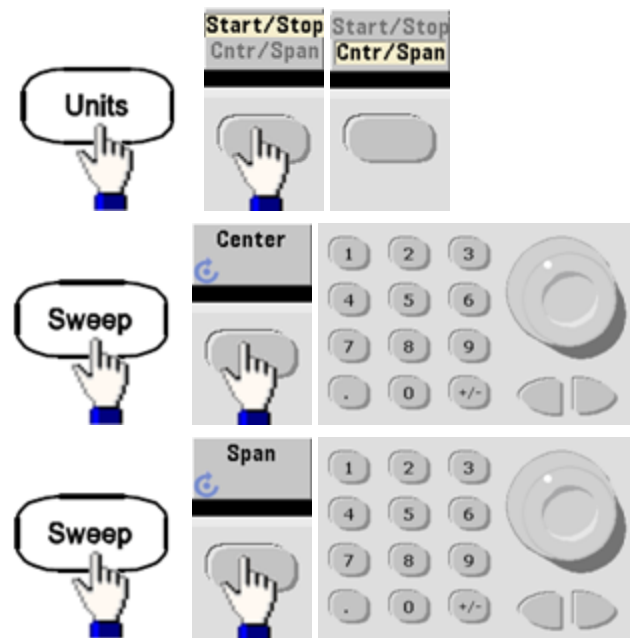

<sup>l</sup> **SCPI:**

[\[SOURce\[1|2\]:\]FREQuency:CENTer](#page-245-0) {< 周波数>|MINimum|MAXimum|DEFault}

[\[SOURce\[1|2\]:\]FREQuency:SPAN](#page-248-2) {< 周波数>|MINimum|MAXimum|DEFault}

# 掃引モード

掃引はリニアまたはログ間隔、または掃引周波数リストを使用して実行できます。リニア掃引の場合、出力周 波数は掃引中にリニアに変化します。対数掃引の場合、出力周波数は対数的に変化します。

選択したモードは、掃引の戻り( ストップからスタートへ、設定されている場合) には影響しません。掃引の戻り は常にリニアです。

<sup>l</sup> フロント ・パネル**:**

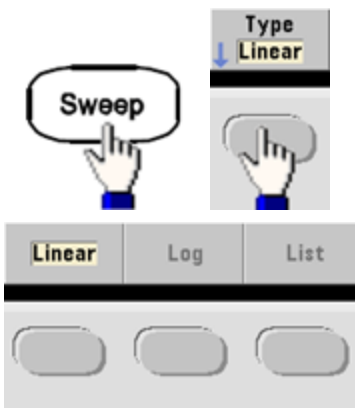

• SCPI: [SOURce<sup>[1]</sup>[2]:]SWEep:SPACing {LINear|LOGarithmic}

### 掃引時間

掃引時間は、スタート周波数からスト ップ周波数まで掃引するのに必要な秒数を指定します。本器は、掃引 時間に基づいて掃引のポイント数を計算します。

- <sup>l</sup> 掃引時間:1 ms~250,000秒。デフォルトは1 s。即時トリガ・モードのリニア掃引の場合、合計掃引時間 ( ホールド時間と戻り時間を含む) の最大値は8,000 sです。その他のトリガ・モードでのリニア掃引の合計 掃引時間の最大値は250,000 sで、対数掃引の合計掃引時間の最大値は500 sです。
- <sup>l</sup> フロント ・パネル**:**

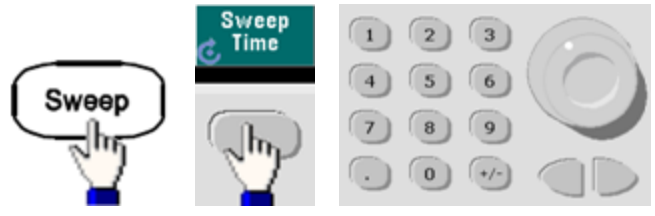

• SCPI: [SOURce[1|2]:]SWEep:TIME {<秒[>|MINimum|MAXimum|DEFault}](#page-362-0)

# ホールド/戻り時間

ホールド時間は、ストップ周波数に留まる時間(秒)を指定し、戻り時間はストップ周波数からスタート周波数 まで戻る時間を指定します。

- <sup>l</sup> ホールド時間と戻り時間:0~3600秒( デフォルトは0) 。
- <sup>l</sup> フロント ・パネル**:**

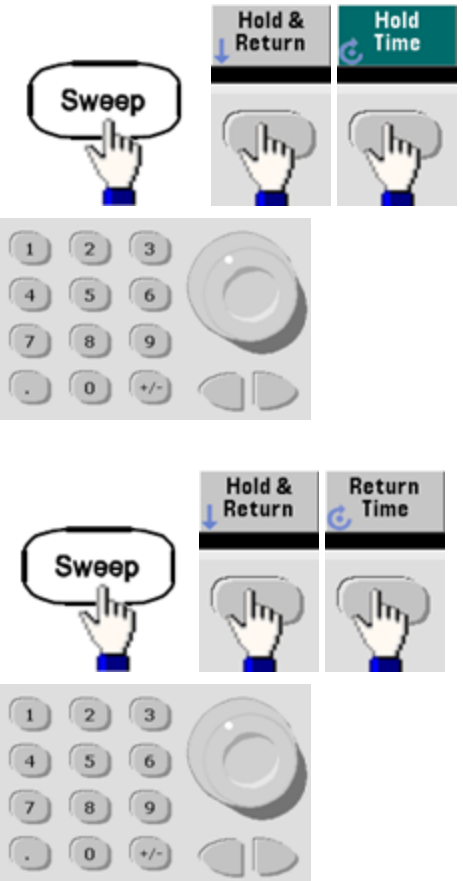

<sup>l</sup> **SCPI:** [SOURce[1|2]:]SWEep:HTIMe {< $\pi$ - $\mu$ ド時間[>|MINimum|MAXimum|DEFault}](#page-361-2)

[SOURce[1|2]:]SWEep:RTIMe {< 戻 り時間 [>|MINimum|MAXimum|DEFault}](#page-361-3)

### マーカ周波数

必要な場合は、フロント ・パネルの**Sync**コネクタの同期信号が掃引中にロジック・ローになる周波数を設定で きます。**Sync**信号は常に、掃引の開始時にローからハイになります。

- マーカ周波数:1 μHz~[波形の最大周波数。](#page-7-0)デフォルトは500 Hz。
- 掃引モードをオンにした場合は、マーカ周波数は指定したスタート周波数とストップ周波数の間にある必 要があります。マーカ周波数をこの範囲内にない周波数に設定しようとした場合、マーカ周波数はスター ト周波数またはスト ップ周波数( どちらか近い方) に設定されます。
- <sup>l</sup> マーカ周波数をフロント ・パネル・メニューから設定できるのは、**Sync**ソースが掃引中のチャネルである場 合だけです。
- <sup>l</sup> フロント ・パネル**:**

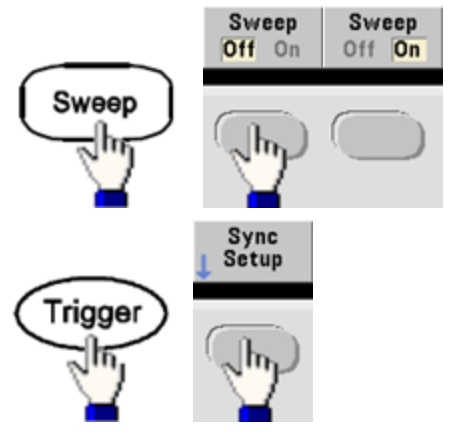

• SCPI: [\[SOURce\[1|2\]:\]MARKer:FREQuency](#page-296-0) {<周波数>|MINimum|MAXimum|DEFault}

## 掃引トリガ・ソース

掃引モードでは、測定器はトリガ信号を受信すると掃引を1回出力します。スタート周波数からストップ周波 数までの1回の掃引の後に、測定器はスタート周波数を出力しながら次のトリガを待ちます。

- 掃引トリガ・ソース:即時(デフォルト)、外部、時間、手動。
- 即時(内部)ソースを選択した場合は、ホールド時間、掃引時間、戻り時間の合計で決まるレートで連 続掃引が出力されます。このソースの掃引時間は、8000秒に制限されます。
- <sup>l</sup> 外部ソースの場合、リア・パネルのExt Trigコネクタからハードウェア・トリガを受信し、指定された極性の TTLパルスをExt Trigコネクタが受信するたびに掃引を1回開始します。
- <sup>l</sup> トリガ周期は、指定された掃引時間以上でなければなりません。
- <sup>l</sup> 手動ソースの場合、測定器はフロント ・パネルの**[Trigger]**キーが押されるたびに掃引を1回出力します。
- <sup>l</sup> フロント ・パネル**:**

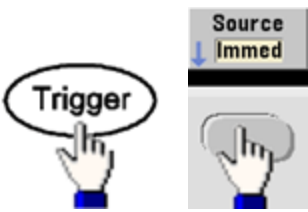

● トリガ信号エッジのスロープを指定するには:

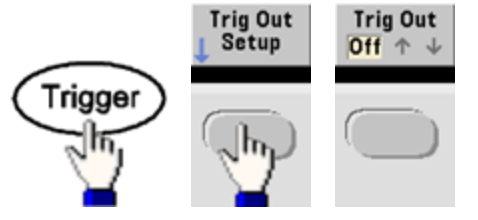

<sup>l</sup> **SCPI:**

TRIGger[1|2]:SOURce [{IMMediate|EXTernal|TIMer|BUS}](#page-387-0)

[TRIGger\[1|2\]:SLOPe](#page-386-0) {POSitive|NEGative}

詳細については、「[トリガ」](#page-125-0)を参照してください。

# トリガ出力信号

「トリガ出力」信号は、リア・パネルの**Ext Trig**コネクタにあります( バーストと掃引のみで使用されます) 。これを オンにすると、掃引またはバーストの開始時に立ち上がりエッジ( デフォルト) または立ち下がりエッジのパルス波 形がこのコネクタから出力されます。

- <sup>l</sup> 即時( 内部) トリガ・ソースを選択した場合、測定器は掃引またはバーストの開始時に、50%デューティ・サ イクルの方形波を**Ext Trig**コネクタから出力します。波形の周波数は、指定されたバースト周期、または 合計掃引時間に等しくなります。
- <sup>l</sup> 外部トリガ・ソースを選択した場合、測定器は「トリガ出力」信号をオフにします。**Ext Trig**コネクタを掃引 またはバーストとトリガ出力に同時に使用することはできません( 外部トリガ波形は、掃引またはバーストを トリガするために同じコネクタを使用します) 。
- 手動またはバス(ソフトウェア) トリガ・ソースを選択した場合、測定器は各掃引またはバーストの開始時 に、**Ext Trig**コネクタからパルス( 33500シリーズではパルス幅>1µs、33600シリーズでは100 ns) を出力し ます。
- <sup>l</sup> 測定器が**Ext Trig**コネクタの立ち上がりエッジと立ち下がりエッジのどちらでトリガするかを指定するには、 **[Trigger] > Trig Out Setup**を押します。次に、**Trig Out**を押して必要なエッジを選択します。
- <sup>l</sup> **SCPI:** [OUTPut:TRIGger:SLOPe](#page-322-0) {POSitive|NEGative}

[OUTPut:TRIGger](#page-321-0) {ON|1|OFF|0}

# 周波数リスト

周波数リスト ・モードでは、周波数リストの周波数が順番に出力され、各周波数で指定された時間だけ待機 します。リスト内の進行をトリガによって制御することもできます。

- 測定器では、掃引またはリスト・モードをバースト・モードや各種変調モードと同時にオンにすることはでき ません。掃引をオンにすると、バーストまたは変調モードはオフになります。
- <sup>l</sup> 何回も波形を変更することを避けるために、リスト ・パラメータを設定した後でリスト ・モードをオンにしま す。
- <sup>l</sup> フロント ・パネル**:** 他のリスト ・パラメータを設定する前にリストをオンにします。**[Sweep] > Type > List**を押 します。
- <sup>l</sup> **SCPI:** [\[SOURcd\[1|2\]:\]FREQuency:MODE](#page-247-0) LIST

[\[SOURce\[1|2\]:\]LIST:FREQuency](#page-292-0) <周波数*1*>[, <周波数*2*>, etc.]

• リスト内の進行は、トリガ・システムによって制御されます。トリガ・ソースが内部または即時に指定されてい る場合、各周波数に留まる時間は、持続時間設定( [LIST:DWELI](#page-291-0)コマンド) によって決まります。他のトリ ガ・ソースを指定した場合は、持続時間はトリガ・イベントの間隔によって決まります。

# バースト ・モード

本器は、指定したサイクル数からなる波形を出力できます。この出力をバーストと呼びます。バーストは、正弦 波、方形波、三角波、ランプ、パルス、PRBS、任意波形で許可されています(ノイズはゲーティッド・バースト・ モードでのみ許可され、DCは許可されません) 。

詳細については、「[チュートリアル](#page-173-0) - バースト」を参照してください。

## バーストを選択するには

バーストは、掃引または変調と同時にオンにすることはできません。バーストをオンにすると、掃引および変調は オフになります。

- 何回も波形を変更することを避けるために、他のパラメータを設定した後でバースト・モードをオンにしま す。
- <sup>l</sup> フロント ・パネル**:**

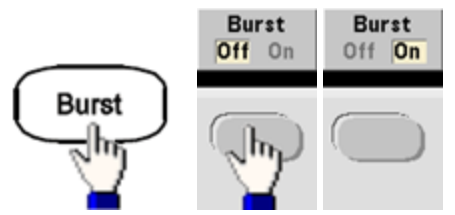

<sup>l</sup> **SCPI:** [\[SOURce\[1|2\]:\]BURSt:STATe](#page-215-0) {ON|1|OFF|0}

# バースト ・モード

バーストには、以下に説明する2つのモードがあります。選択したモードによって、許可するトリガ・ソースと、他 に適用されるバースト ・パラメータが決まります。

- <sup>l</sup> トリガ・バースト ・モード**(** デフォルト**) :** 測定器はトリガを受信するたびに、指定したサイクル数( バースト ・カ ウント) にわたって波形を出力します。指定されたサイクル数の出力が終了すると、測定器は停止し、次の トリガを待機します。内部トリガを使用してバーストを開始することも、フロント ・パネルの**[Trigger]**キーを押 すか、リア・パネルの**Ext Trig**コネクタにトリガ信号を印加するか、リモート ・インタフェースからソフトウェア・ト リガ・コマンドを送信することにより、外部トリガを供給することもできます。
- <sup>l</sup> 外部ゲーティッド ・バースト ・モード**:** 出力波形は、リア・パネルの**Ext Trig**コネクタに印加される外部信号 のレベルに基づいてオンまたはオフになります。ゲート信号が真の場合、測定器は連続波形を出力しま す。ゲート信号が偽になると、現在の波形サイクルが終了され、測定器は選択された波形のスタート ・ バースト位相に対応する電圧レベルを維持しながら停止します。ノイズ波形の場合、ゲート信号が偽にな ると出力はただちに停止します。

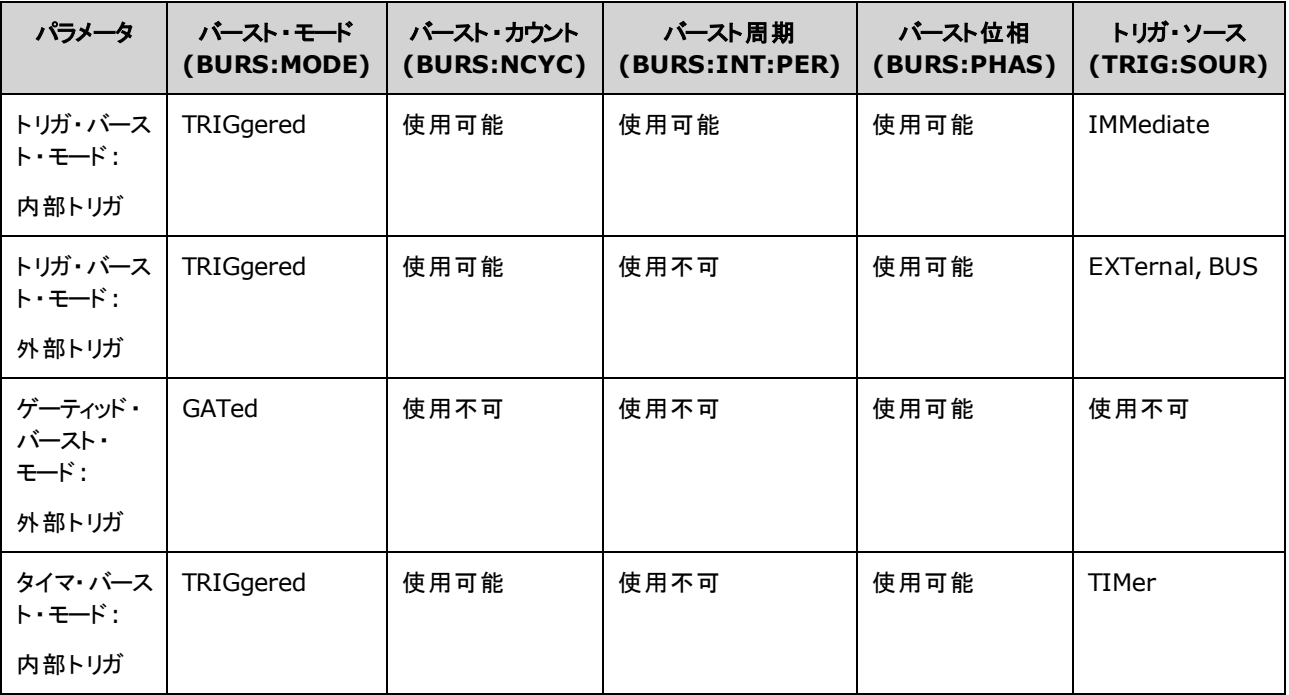

- <sup>l</sup> ゲーティッド・モードでは、バースト ・カウント、バースト周期、トリガ・ソースは無視されます( トリガ・バースト のみに使用) 。手動トリガは無視され、エラーは生成されません。
- <sup>l</sup> ゲーティッド・モードでは、リア・パネルの**Ext Trig**コネクタの信号の極性を指定できます。( [\[SOURce](#page-213-0) [\[1|2\]:\]BURSt:GATE:POLarity](#page-213-0) {NORMal|INVerted}) デフォルトは、NORMal( 真-ハイ) です。
- <sup>l</sup> フロント ・パネル**:**

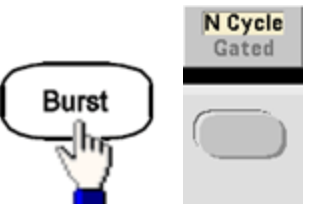

• **SCPI**: [\[SOURce\[1|2\]:\]BURSt:MODE](#page-214-0) {TRIGgered|GATed}

### 波形周波数

トリガおよび外部ゲーティッド・モードでのバーストの信号周波数を指定できます。トリガ・モードでは、バース ト ・カウントで指定された数のサイクルが波形周波数で出力されます。外部ゲーティッド・モードでは、外部ゲー ト信号が真のときに波形周波数が出力されます。

これにより、バーストの間隔を指定する「バースト周期」が変わります(トリガ・モードのみ)。

- 波形周波数:1 μHz~[波形の最大周波数](#page-7-0)。デフォルト値は1 kHz(内部トリガ・バースト波形の場合、 33500シリーズの最小周波数は126µHz、33600シリーズの最小周波数は251 µHz) 。
- <sup>l</sup> フロント ・パネル**:**

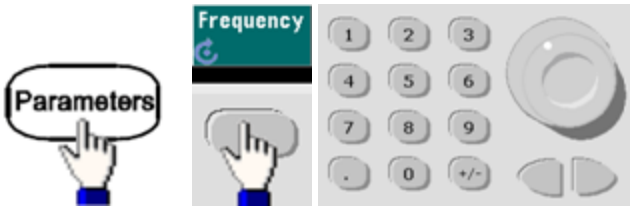

• SCPI: [SOURce[1|2]:]FREQuency {<周波数[>|MINimum|MAXimum|DEFault}](#page-244-0)

[APPLy](#page-195-0)コマンドは、1つのコマンドで波形を設定します。

## バースト ・カウント

<sup>1</sup>回のバーストで出力されるサイクル数( 1 <sup>~</sup>100,000,000 、または無限大) 。トリガ・バースト ・モード( 内部ま たは外部ソース) で使用されます。

<sup>l</sup> 即時トリガ・ソースを使用する場合、指定された数のサイクルがバースト周期で決まるレートで連続的に 出力されます。バースト周期は、連続するバーストの開始間の時間です。また、バースト ・カウントは、バー スト周期と波形周波数の積よりも小さくなければなりません。

バースト周期 >( バースト ・カウント) /( 波形周波数) <sup>+</sup>1µsec( 33500シリーズ)

バースト周期 <sup>&</sup>gt; ( バースト ・カウント) /( 波形周波数) <sup>+</sup><sup>500</sup> ns( 33600シリーズ)

- 本器は、指定されたバースト・カウントに合わせて、バースト周期を最大値まで増やします(ただし、波形 周波数は変更されません) 。
- ゲーティッド・バースト・モードでは、カウントは無視されます。ただし、ゲーティッド・モードでバースト・カウン トをリモート ・インタフェースから変更した場合は、本器に新しいカウントが記憶され、トリガ・モードが選択さ れたときに使用されます。
- <sup>l</sup> フロント ・パネル**:**

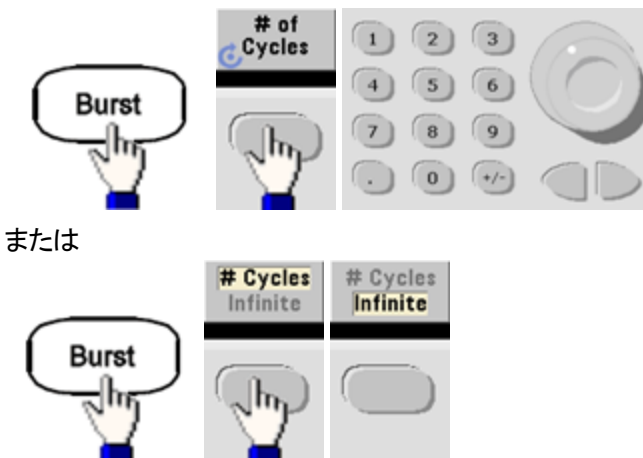

**- SCPI:** [SOURce[1|2]:]BURSt:NCYCles {< サイクル数[>|INFinity|MINimum|MAXimum}](#page-214-1)

## バースト周期

内部トリガ・バースト ・モードのみに使用されるバースト周期とは、1つのバーストの開始から次のバーストの開 始までの時間です( デフォルトは33500シリーズの場合、1µs~8000 s、デフォルトは10 ms) 。33600シリーズの 場合は1 µs~4000 sで、デフォルトは10 msです。バースト周期は、バースト信号の周波数を指定する「波形 周波数」とは異なります。

- バースト周期は、即時トリガがオンの場合にのみ使用されます。手動または外部トリガがオンの場合(また はゲーティッド・バースト ・モードが選択されている場合) は、バースト周期は無視されます。
- <sup>l</sup> 指定されたバースト ・カウントと周期で測定器が出力できないほど短いバースト周期は指定できません。 バースト周期が短過ぎる場合、測定器は必要に応じて、バーストを連続的に再トリガするのに必要な値 になるように、バースト周期を自動的に増加させます。
- <sup>l</sup> フロント ・パネル**:**

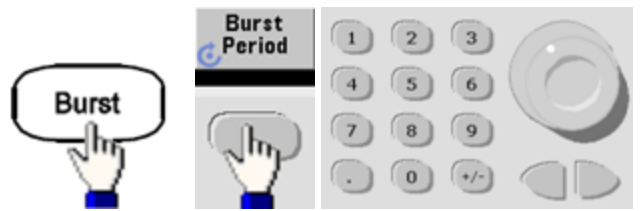

• SCPI: [\[SOURce\[1|2\]:\]BURSt:INTernal:PERiod](#page-213-1) {<秒>|MINimum|MAXimum}

## スタート位相

バーストのスタート位相、-360~+360°( デフォルトは0)

- スタート位相は[UNIT:ANGLe](#page-389-0)を使用して指定します。
- <sup>l</sup> 常にフロント ・パネルに度で表示されます( 角度ではない) 。リモート ・インタフェースから角度で設定される と、測定器はその値を度に変換してフロント ・パネルに表示します。
- <sup>l</sup> 正弦波、方形波、およびランプの場合は、0°は波形が0V( またはDCオフセット) と正の方向に交差するポ イントです。任意波形の場合、0°は最初の波形ポイントです。スタート位相は、ノイズには影響しません。
- スタート位相は、ゲーティッド・バースト・モードでも使用されます。ゲート信号が偽になると、現在の波形 サイクルが終了され、出力はスタート ・バースト位相の電圧レベルに維持されます。
- <sup>l</sup> フロント ・パネル**:**

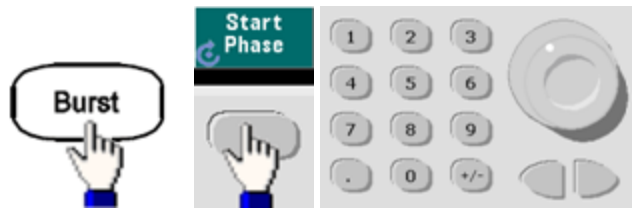

<sup>l</sup> **SCPI:** [\[SOURce\[1|2\]:\]BURSt:PHASe](#page-215-1) {<角度>|MINimum|MAXimum}

# バースト ・トリガ・ソース

トリガ・バースト ・モードの場合:

- <sup>l</sup> 測定器は、トリガを受信すると、指定されたサイクル数の波形を出力します( バースト ・カウント) 。指定さ れたサイクル数が出力されると、測定器は停止し、次のトリガを待ちます。
- <sup>l</sup> **IMMediate(** 内部**) :** バースト ・モードが有効になっていると、測定器は連続的に出力します。バーストが 生成されるレートは、[BURSt:INTernal:PERiod](#page-213-1)によって決まります。
- <sup>l</sup> **EXTernal:** 測定器はリア・パネルの**Ext Trig**コネクタでハードウェア・トリガを受信します。測定器は、**Ext Trig**が適切な極性のレベル遷移を受信するたびに、指定されたサイクル数のバーストを出力します ( [TRIGger\[1|2\]:SLOPe\)](#page-386-0) 。バースト中の外部トリガ信号は無視されます。
- <sup>l</sup> **BUS(** ソフトウェア**) :** 測定器は、バス・トリガ( [\\*TRG](#page-286-0)) を受信するたびに、1回のバーストを開始します。 測 定器がバス・トリガを待機しているときは、フロント ・パネルの**[Trigger]**キーが点灯します。
- <sup>l</sup> **EXTernal**、または**BUS:** バースト ・カウントとバースト位相は引き続き有効ですが、バースト周期は無視さ れます。
- <sup>l</sup> **TIMer:** トリガ・イベントはタイマによって間隔が空けられます。最初のトリガは、[INIT](#page-290-0)の発生後ただちに発生 します。
- <sup>l</sup> フロント ・パネル**:**

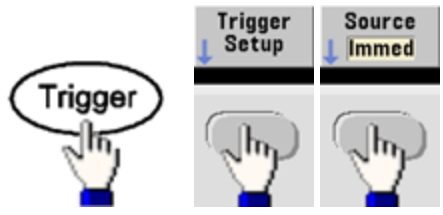

- <sup>l</sup> 測定器がExt Trigコネクタの立ち上がりエッジと立ち下がりエッジのどちらでトリガするかを指定するには、 **Trigger Setup**を選択する前に外部トリガ・ソースを選択します。
- <sup>l</sup> **SCPI:**

TRIGger[1|2]:SOURce [{IMMediate|EXTernal|TIMer|BUS}](#page-387-0)

[TRIGger\[1|2\]:SLOPe](#page-386-0) {POSitive|NEGative}

詳細については、「[トリガ」](#page-125-0)を参照してください。

注記 トリガ・モードがTimerに設定された状態で、トリガされるバースト方形波のデューティ・サイクルが変更される と、現在のバーストが終了し、バースト変更のデューティ・サイクルの前にもう1つのバーストが実行されます。

# トリガ出力信号

「トリガ出力」信号は、リア・パネルの**Ext Trig**コネクタにあります( バーストと掃引のみで使用されます) 。これを オンにすると、掃引またはバーストの開始時に立ち上がりエッジ( デフォルト) または立ち下がりエッジのパルス波 形がこのコネクタから出力されます。

- <sup>l</sup> 即時( 内部) トリガ・ソースを選択した場合、測定器は掃引またはバーストの開始時に、50%デューティ・サ イクルの方形波を**Ext Trig**コネクタから出力します。波形の周波数は、指定されたバースト周期、または 合計掃引時間に等しくなります。
- <sup>l</sup> 外部トリガ・ソースを選択した場合、測定器は「トリガ出力」信号をオフにします。**Ext Trig**コネクタを掃引 またはバーストとトリガ出力に同時に使用することはできません( 外部トリガ波形は、掃引またはバーストを トリガするために同じコネクタを使用します) 。
- 手動またはバス(ソフトウェア) トリガ・ソースを選択した場合、測定器は各掃引またはバーストの開始時 に、**Ext Trig**コネクタからパルス( 33500シリーズではパルス幅>1µs、33600シリーズでは100 ns) を出力し ます。
- <sup>l</sup> フロント ・パネル

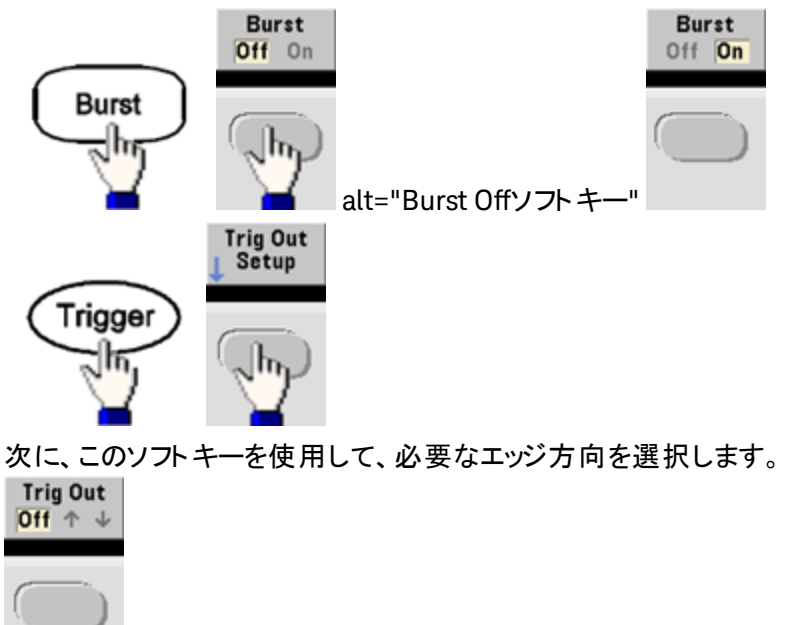

<sup>l</sup> **SCPI:** [OUTPut:TRIGger:SLOPe](#page-322-0) {POSitive|NEGative}

[OUTPut:TRIGger](#page-321-0) {ON|1|OFF|0}

# <span id="page-125-0"></span>トリガ

このセクションでは、測定器のトリガ・システムについて説明します。

# トリガの概要

このトリガ情報は、掃引とバーストのみに適用されます。掃引またはバーストのトリガを発生する方法には、内 部トリガ、外部トリガ、タイマ・トリガ、手動トリガがあります。

- 内部または「自動」(デフォルト):測定器は、掃引またはバースト・モードが選択されたときに連続的に波 形を出力します。
- <sup>l</sup> External( 外部) : リア・パネルの**Ext Trig**コネクタを使用して掃引またはバーストを制御します。測定器は、 **Ext Trig**でパルスを受信するたびに、1回の掃引を開始するか、1回のバーストを出力します。立ち上がり エッジでトリガするか、立ち下がりエッジでトリガするかを選択できます。
- <sup>l</sup> Manual( 手動) : トリガは、フロント ・パネルの**[Trigger]**を押すたびに、1回の掃引を開始するか、1回のバー ストを出力します。
- リストを掃引する場合、トリガはリスト中の次の周波数に移動します。
- <sup>l</sup> リモート ・モードのときと、バーストまたは掃引以外の関数が選択されている場合には、**[Trigger]**キーは無 効です。

### トリガ・ソース

このトリガ情報は、掃引とバーストのみに適用されます。測定器がトリガを受信するソースを指定する必要が あります。

- 掃引およびバーストのトリガ・ソース: 即時(デフォルト)、外部、手動、またはタイマ
- <sup>l</sup> 本器は、手動トリガまたはリア・パネルの**Ext Trig**コネクタからのハードウェア・トリガを受信するか、内部トリ ガを使用して掃引またはバーストを連続的に出力します。タイマに基づいてバーストをトリガすることもでき ます。電源投入時には、即時トリガが選択されています。
- <sup>l</sup> トリガ・ソースの設定は揮発性です。電源をオフにするか、[\\*RST](#page-285-0)を実行すると、内部トリガ( フロント ・パネ ル) または即時( リモート ・インタフェース) に設定されます。
- <sup>l</sup> フロント ・パネル**:**

掃引またはバーストをオンにします。次のように操作します。

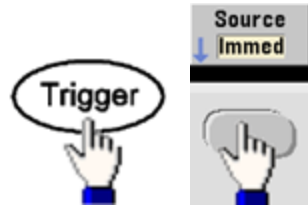

- <sup>l</sup> **SCPI:** TRIGger[1|2]:SOURce [{IMMediate|EXTernal|TIMer|BUS}](#page-387-0)
- [APPLy](#page-195-0)コマンドは、ソースを自動的に即時に設定します。

## 即時トリガ

内部トリガ・モード( デフォルト) :本器は、連続的に掃引またはバーストを出力します( 掃引時間またはバースト 周期の指定に従います) 。

フロント ・パネル**:**

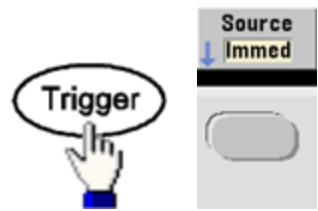

**SCPI:** [TRIGger:SOURce](#page-387-0) IMMediate

### 手動トリガ

手動トリガ・モード( フロント ・パネルのみ) :**[Trigger]**を押すと、手動でトリガできます。**[Trigger]**を押すたびに、 掃引またはバーストが1回開始されます。トリガ・メニューを使用中で、測定器が手動トリガを待機している間 は、ボタンは点灯します。測定器が手動トリガを待機しているにもかかわらずトリガ・メニューを使用中ではない 場合、ボタンは点滅します。測定器がリモート動作のときには、キーは使用できません。

## 外部トリガ

外部トリガ・モードでは、リア・パネルの**Ext Trig**コネクタからハードウェア・トリガを受信します。測定器は、指定 されたエッジのTTLパルスをExt Trigで受信するたびに、1回の掃引を開始するか、1回のバーストを出力しま す。外部トリガ・モードは手動トリガ・モードに似ていますが、**Ext Trig**コネクタにトリガを印加する点が異なりま す。

以下の「[トリガ入力信号](#page-128-0)」を参照してください。

### フロント ・パネル**:**

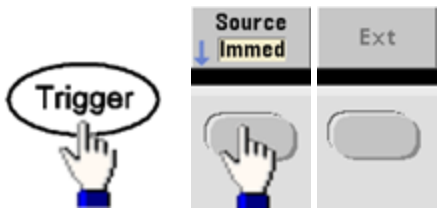

立ち上がりエッジでトリガするか、立ち下がりエッジでトリガするかを指定するには、**Trigger Setup**を押し、 **Slope**を押してエッジの方向を選択します。

### **SCPI:**

[TRIGger:SOURce](#page-387-0) EXTernal

[TRIGger\[1|2\]:SLOPe](#page-386-0) {POSitive|NEGative}

### ソフトウェア**(** バス**)** トリガ

リモート ・インタフェースからのみ使用できます。これはフロント ・パネルからの手動トリガ・モードと同様ですが、 バス・トリガ・コマンドを使用してトリガします。測定器は、バス・トリガ・コマンドを受信するたびに、1回の掃引を 開始するか、1回のバーストを出力します。バス・トリガ・コマンドを受信すると、キーが点滅します。

バス・トリガ・ソースを選択するには、[TRIGger:SOURce](#page-387-0) BUSを送信します。

バス・ソースが選択されているときにリモート ・インタフェース( GPIB、USB、またはLAN) からトリガするには、[TRIG](#page-385-0) または[\\*TRG](#page-286-0)( トリガ) を送信します。 測定器がバス・トリガを待機しているときは、フロント ・パネルの**[Trigger]** キーが点灯します。

### タイマ・トリガ

タイマ・トリガ・モードは、一定の時間間隔でトリガを発生します。バス・トリガ・ソースを選択するには、 [TRIGger:SOURce TIMer](#page-387-0)を送信します。

### <span id="page-128-0"></span>トリガ入力信号

このリア・パネル・コネクタは、以下のモードで使用されます。

- <sup>l</sup> トリガ掃引モード: **Trigger Setup > Source Ext**を押すか、[TRIG:SOUR](#page-387-0) EXTを実行します( 掃引をオンにし ておく必要があります) 。**Ext Trig**コネクタが正しい極性のレベル遷移を受信すると、掃引が1回出力され ます。
- <sup>l</sup> 外部変調FSKモード: **Source**を押すか、[FSK:SOUR](#page-336-0) EXTを実行します( FSKをオンにしておく必要がありま す) 。ロー・レベルが存在する場合は、搬送波周波数が出力されます。ハイ・レベルが存在する場合は、 ホップ周波数が出力されます。最大外部FSKレートは100 kHzです。
- <sup>l</sup> トリガ・バースト ・モード: **Trigger Setup > Source Ext**を押すか、[TRIG:SOUR](#page-387-0) EXTを実行します( バースト をオンにしておく必要があります) 。測定器は、指定されたトリガ・ソースからトリガを受信するたびに、指定 されたサイクル数( バースト ・カウント) の波形を出力します。
- <sup>l</sup> 外部ゲーティッド・バースト ・モード: バーストをオンにして、**Gated**ソフトキーを押すか、[BURS:MODE](#page-214-0) GATを 実行します。外部ゲート信号が真の場合、測定器は連続波形を出力します。外部ゲート信号が偽にな ると、現在の波形サイクルが終了され、測定器はスタート ・バースト位相の電圧レベルを維持しながら停 止します。ノイズの場合、ゲート信号が偽になると出力はただちに停止します。

### トリガ出力信号

- トリガ出力信号はシャーシを基準とし、物理的にはフロートしている外部変調入力に接していま 注意 す。これらのケーブルを接続したり、切断したりするため、2つの信号が同時に接触しないように適 切な注意を払ってください。これらのケーブルを接続する、または切断する前に、測定器出力へ の接続を遮断します。
- <sup>l</sup> 「トリガ出力」信号は、リア・パネルの**Ext Trig**コネクタにあります( バーストと掃引のみで使用されます) 。こ れをオンにすると、掃引またはバーストの開始時に立ち上がりエッジ( デフォルト) または立ち下がりエッジの パルス波形がこのコネクタから出力されます。

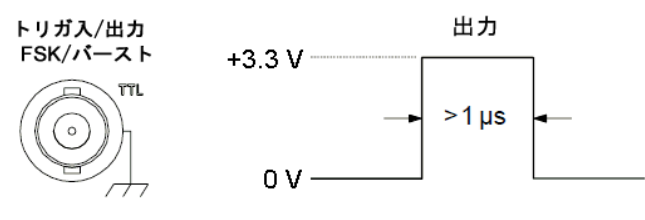

立ち上がりエッジの図

注記

上図には、33500シリーズのトリガが示されています。33600シリーズの場合は、パルス幅は100 ns で、電圧レベルはプログラムできます(上図に示した+3.3 Vである必要はありません)。この値の詳しい 設定方法については、「[TRIGger:LEVel](#page-386-1)」を参照してください。

- <sup>l</sup> 内部**(** 即時**)** またはタイマ・トリガ・ソース**:** 測定器は掃引またはバーストの開始時に、50%デューティ・サイ クルの方形波を**Ext Trig**コネクタから出力します。波形周期は、指定された掃引時間、またはバースト周 期と一致します。
- <sup>l</sup> 外部トリガ・ソース**:** 測定器が「トリガ出力」信号をオフにします。 リア・パネルの**Ext Trig**コネクタは、同時 に両方の操作に使用することはできません( 外部トリガ波形は、掃引とバーストのトリガに同じコネクタを使 用します) 。
- <sup>l</sup> バス**(** ソフトウェア**)** または手動トリガ・ソース**:** 掃引またはバーストを開始するたびに、**Ext Trig**コネクタか らパルス( パルス幅 >1μs) を出力します。
- **フロント・パネル**: 掃引またはバーストをオンにします。次のように操作します。

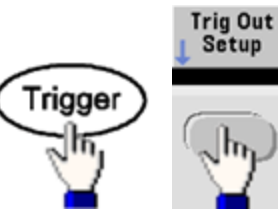

次に、このソフトキーを使用して、必要なエッジの方向を選択します。

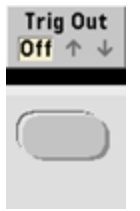

<sup>l</sup> **SCPI:** [OUTPut:TRIGger:SLOPe](#page-322-0) {POSitive|NEGative}

[OUTPut:TRIGger](#page-321-0) {ON|1|OFF|0}

# デュアル・チャネル動作

このセクションでは、デュアル・チャネル動作に関連したほとんどの内容を説明します。[オプションの](#page-133-0)IQ Playerにつ いては取り上げません。

# デュアル・チャネル動作に入る

チャネル出力ボタンを押し、次に**More**、**Dual Channel**の順に押すと、デュアル・チャネル動作に入ります。

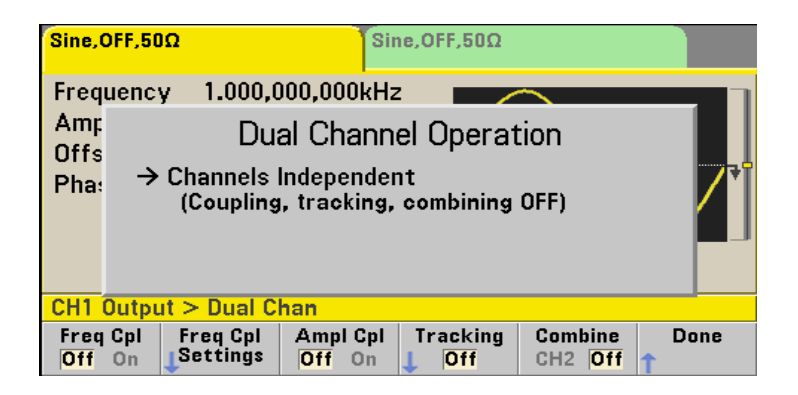

# 周波数結合

周波数結合を使用すると、チャネル間の周波数やサンプリング・レートを一定の比またはオフセットで結合する ことができます。**Freq Cpl**を押して周波数結合をオン/オフし、**Freq Cpl Settings**を押して周波数結合を設定 します。

**Freq Cpl Settings**ソフトキーを押すと、次に示すメニューが開きます。最初のソフトキーでは、周波数を比とオ フセットのどちらで結合するかを指定できます。2番目のソフトキーでは、比またはオフセットを指定できます。

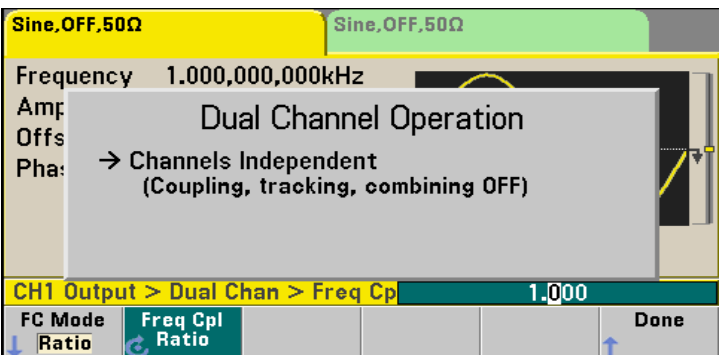

# 振幅結合

振幅結合は、**Ampl Cpl**ソフトキーを使用してオンにします。振幅結合では、チャネル間の振幅とオフセット電 圧を結合するため、1つのチャネルの振幅やオフセットの変化が両方のチャネルに影響します。

# ト ラッキング

ト ラッキングは、**Tracking**ソフトキーによって設定され、オフ、オン、反転の3つのモードがあります。ト ラッキング がオフの場合、2つのチャネルは独立に動作します。ト ラッキングがオンの場合、2つのチャネルは1つとして動作 します。3番目のモードである反転では、チャネルの出力が互いに反転し、両方の出力を使用した1つの差動 チャネルとして動作します。

# <span id="page-131-0"></span>結合

結合機能では、2つの出力を1つのコネクタに結合できます。**Channel 1**メニューで**CH2**を選択すると、2つの チャネルがチャネル1に結合されます。**Channel 2**メニューで**CH1**を選択すると、2つのチャネルがチャネル2に結 合されます。

以下の図で、上の波形はチャネル1の100 mVpp、1 kHzの正弦波であり、下部の波形はチャネル2の100 mVpp、5 kHzの正弦波です。

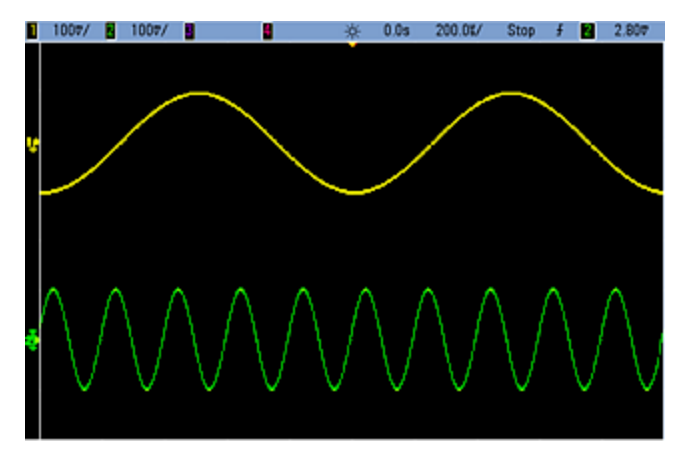

下側の図は、チャネル1に結合された2つの出力を示しています。多くのサイクルを表示するために、X軸が圧縮 されている( ズーム・アウトしている) ことに注意してください。

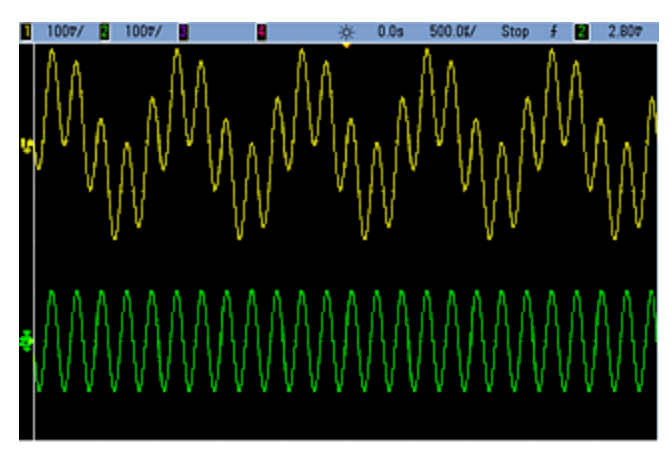

結合する信号は同じ種類でなくてもかまいません。例えば、次の図は、チャネル2の同じ5 kHz信号を、チャネル 1の100 mVppの方形波と結合した結果です。<br>■ 1007/ ■ 1007/ ■ ■ ■ ※ 0.0s 500.0f/ 5top <del>f</del>

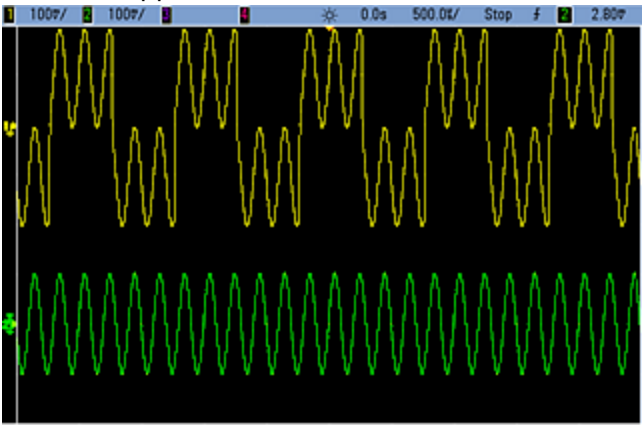

信号を結合した場合、DCオフセット値は加算されません。受け側のチャネルのDCオフセットだけが結合出力に 適用されます。下の図は、チャネル1に50 mVのDCオフセットを指定した結果です。チャネル2に指定された50 mVのオフセットは無視されています。<br>■ 100w/ ■ 100w/ ■ ■ ■ ☆ 0.0s 500.0%/ Stop # ■ 2.80w

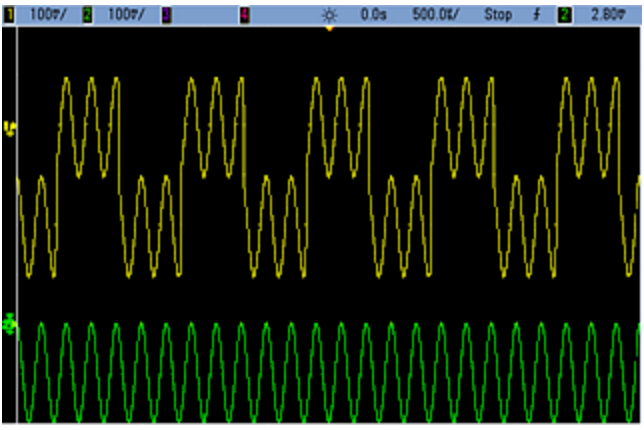

結合機能をバーストと組み合わせることもできます。例えば、下図の場合、チャネル1に1 kHzの正弦波、チャ ネル2に5 kHz正弦波の3サイクルのバーストがあります。

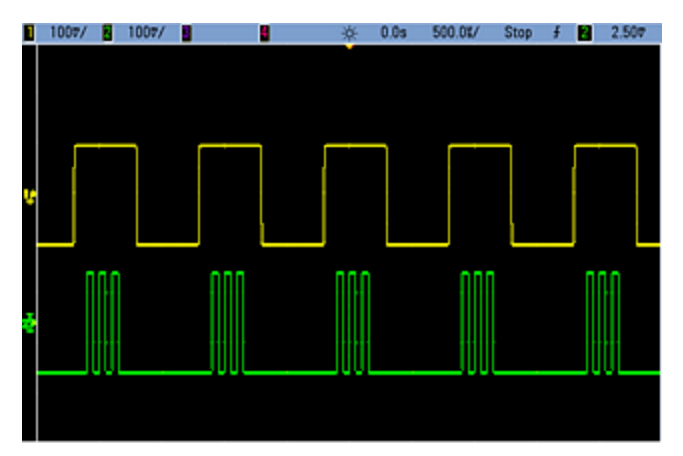

これらの信号をチャネル1に結合すると、結果は次に示すように2つの信号の単純な振幅加算になります。

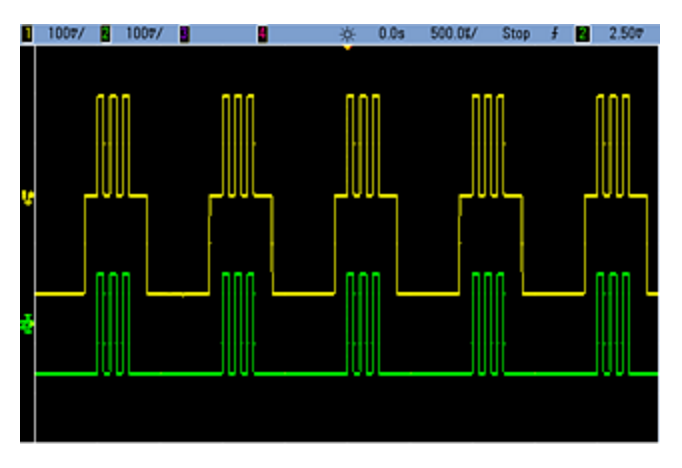

次に示すように、チャネル2に信号を結合することもできます。

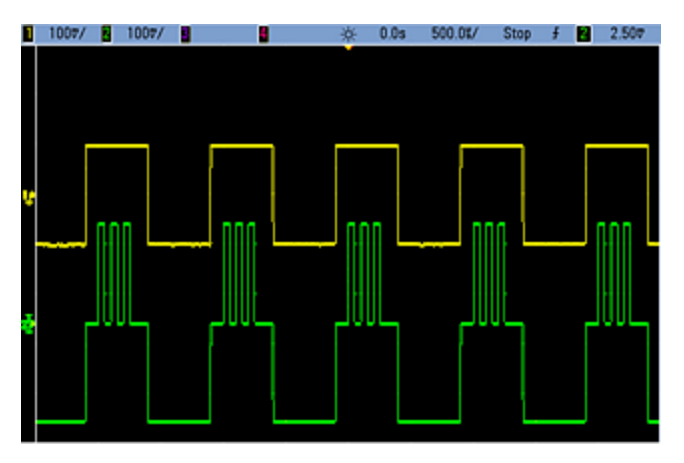

# <span id="page-133-0"></span>IQ Player( オプション)

[オプションの](#page-5-0)IQ Playerは、IQベースバンド信号などのデュアル任意波形の再生に使用します。

デュアル任意波形は、ステレオ音楽ファイルに似ています。同数のサンプルが含まれ、常に同時に開始して終 了し、常に同じサンプリング・レートで再生される2つの情報チャネルがあります。

### ファイル・フォーマット

本器のネイティブ形式である.ARBファイルと.BARBファイルには、1つまたは2つのチャネルのデータを含めること ができます。通常、これらのファイルは、Keysight [BenchLink](http://www.keysight.com/find/33503) Waveform Builderソフトウェアで作成され、本器 で直接再生できます。

また、拡張子が.DAT、.ASC、.I、.Qのファイルも直接再生できます。これらのファイル・フォーマットには、科学的 表記か10進表記による-1.0~1.0のASCII数値の列が1つまたは2つ含まれています。このデータは、現在の振 幅範囲での波形の相対「形状」を表します。

最後に、1列または2列のデータ・ファイルを.CSV形式や.TXT形式にインポートできます。ファイルをインポートす るには、**[Waveforms] > Arb > Arbs > Import Data**を押します。これにより、メニュー・インタフェースが開き、 ファイルのインポート手順がわかりやすく案内されます。

# フロント ・パネル

アクティブ波形としてデュアル任意波形を選択すると、以下に示すようにタブが紫色に変わります。

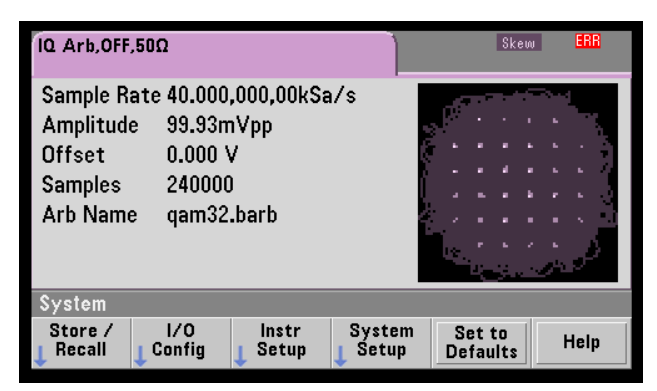

波形イメージはコンスタレーション図ですが、タイム・ドメイン図に変更することができます。これには、**[System] > System Setup > Screen Layout**を押します。これにより、次のメニューが開きます。

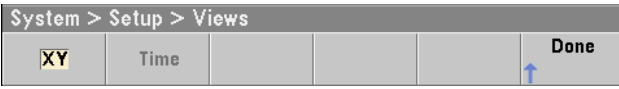

**Time**ソフトキーを押すと、グラフィックがタイム・ドメイン・イメージに切り替わります。

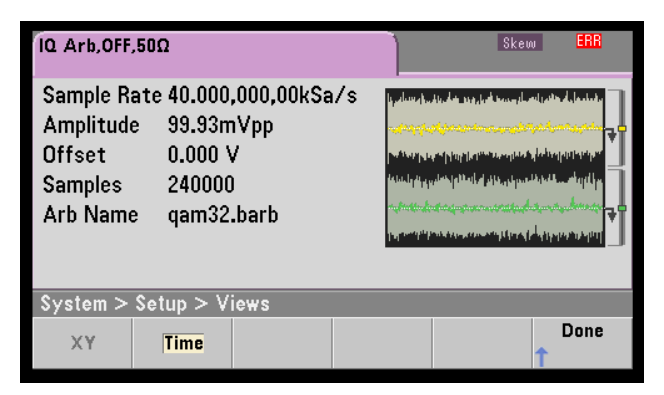

### バランス調整

**[Parameters]**メニューで**More**を押すと、**[Parameters]**メニューの2ページ目に移動します。

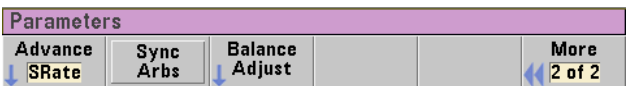

このメニューで**Balance Adjust**を押すと、振幅バランス利得とチャネル・オフセットの設定メニューが開きます。

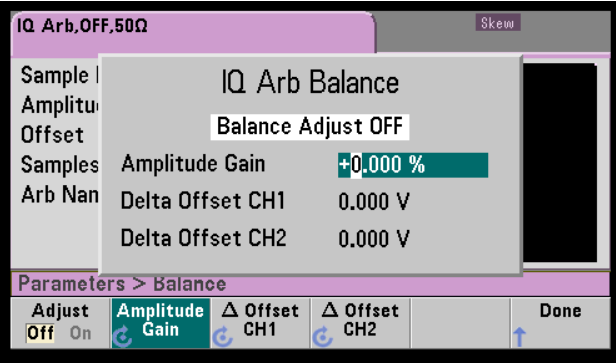

### **IQ**任意スキュー

微小なチャネル間の時間スキューを補正するには、いずれかのチャネル出力ボタンを押し、**More**を押してメ ニューの2ページ目に移動します。

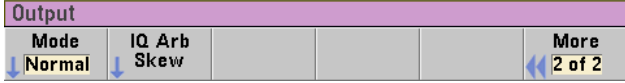

このメニューで、**IQ Arb Skew**を押して以下のメニューを開くと、33500シリーズでは4 nsのスキューを、33600シ リーズでは1 nsのスキューを最大で補正できます。

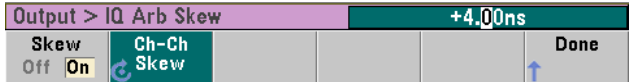

## **SCPI**コマンド

IQ Playerには、8つのSCPIコマンドが関連付けられています。

### デュアル任意波形のロード

[\[SOURce\[1|2\]:\]DATA:ARBitrary\[1|2\]](#page-225-0) < 任意波形名>, {<バイナリ・ブロック>|<値>, < 値>, . . .}

[\[SOURce\[1|2\]:\]DATA:ARBitrary\[1|2\]:DAC](#page-225-1) < 任意波形名>, {<バイナリ・ブロック>|< 値>, < 値>, . . .}

[\[SOURce\[1|2\]:\]DATA:ARBitrary2:FORMat](#page-224-0) {AABB|ABAB}

### デュアル任意波形の再生を調整する

[FUNCtion:ARBitrary:BALance:GAIN](#page-274-0) {<%>|MINimum|MAXimum|DEFine}

[FUNCtion:ARBitrary:BALance:OFFSet{1|2}](#page-275-0) {< 雷圧>|MINimum|MAXimum|DEFault}

[FUNCtion:ARBitrary:BALance\[:STATe\]](#page-273-0) {ON|1|OFF|0}

[FUNCtion:ARBitrary:SKEW\[:STATe\]](#page-275-1) {ON|1|OFF|0}

[FUNCtion:ARBitrary:SKEW:TIME](#page-276-0) {{< 時間>|MINimum|MAXimum|DEFault}]

# システム関連の操作

このセクションでは、測定器ステートの保存、電源オフ時へのリコール、エラー条件、セルフテスト、フロント ・パ ネル・ディスプレイの制御に関して説明します。波形生成とは関係がありませんが、これらは測定器を操作する ために重要な操作です。

### 測定器ステートの保存

- 測定器ステートを保存するには、次の2つの方法があります。
	- <sup>l</sup> 名前付きのステート ・ファイルを保存するには、フロント ・パネル、または[MMEMory:STORe:STATe](#page-312-0)および [MMEMory:LOAD:STATe](#page-312-0)を使用します。
	- <sup>l</sup> [\\*SAV](#page-284-0)および[\\*RCL](#page-284-0)

を使用すると、メモリ1~4に保存できます。

- 33600シリーズ測定器の場合、\*SAVおよび\*RCLに関連付けられたステート ・ファイルは、 STATE\_ 注記 0.STA~STATE\_4.STAのファイルに保存されます。これらのファイルは、内部メモリのSettingsディレクトリに あります。これらのファイルは[MMEMory](#page-300-0)コマンドを使用して管理することができます。
- <sup>l</sup> また、\*SAVおよび\*RCLを使用して特殊な保存位置0に保存することはできますが、位置0は電源をオフに したときに現在の測定器ステートによって上書きされます。
- <sup>l</sup> 両方のステート保存方法で、選択された関数( 任意波形を含む) 、周波数、振幅、DCオフセット、デュー ティ・サイクル、対称性、および変調パラメータを保存できます。
- <sup>l</sup> 測定器ステートを保存した後で任意波形を不揮発性メモリから削除した場合は、波形データは失われ、 削除された場所で「指数立ち上がり」が使用されます。
- <sup>l</sup> 保存されたステートは、[\\*RST](#page-285-0)による影響を受けません。保存されたステートは、上書きされるか、指定して 削除されるまで維持されます。
- <sup>l</sup> フロント ・パネル**:**

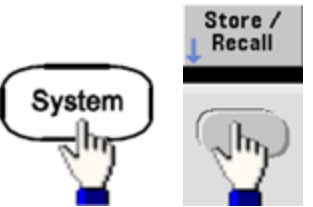

ステートを保存するには:

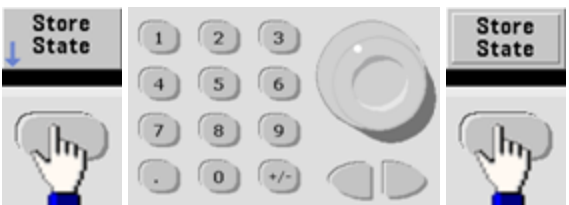

ステート ・ファイルはノブと矢印で指定した名前と.sta拡張子を付けて作成されます。

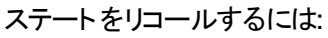

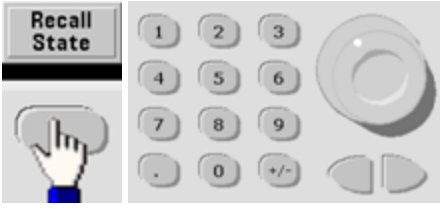

フォルダを展開するには、右側の矢印を使用します。ファイルを選択するには、**Select**を押します。

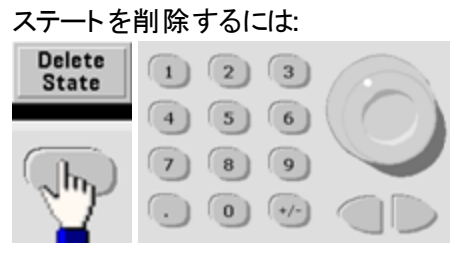

ノブと矢印を使用して.staファイルを選択し、**Select**を押します。

- 電源投入時に位置0から電源をオフにするように、測定器を設定できます。工場設定値では、電源投入 時[に工場設定ステート](#page-422-0)をリコールします。
- <sup>l</sup> フロント ・パネル**:**

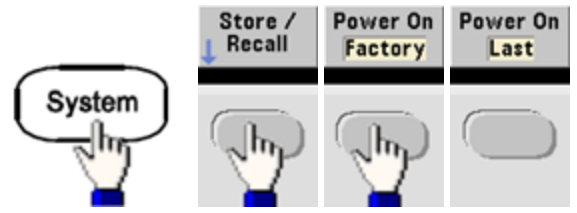

<sup>l</sup> **SCPI:** [MEMory:STATe:RECall:AUTO](#page-299-0) {ON|1|OFF|0}

# エラー条件

各インタフェース固有のエラー待ち行列(GPIB、USB、VXI-11、Telnet/ソケットごとに1つ)に最大20個のコマ ンド構文エラーまたはハードウェア・エラーを保存できます。詳細については、「SCPI[エラー・メッセージ」](#page-428-0)を参照し てください。

<sup>l</sup> フロント ・パネル**:**

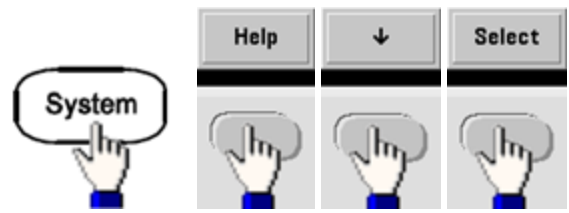

<sup>l</sup> **SCPI:** [SYSTem:ERRor?](#page-366-0)

# ビープ音の制御

通常、フロント・パネルかリモート・インタフェースでエラーが生成されると、ビープ音が鳴ります。

- <sup>l</sup> この設定は不揮発性です。電源の入れ直しや[\\*RST](#page-285-0)によって変更されることはありません。
- **フロント・パネル:**

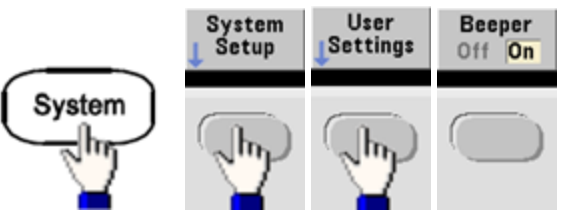

<sup>l</sup> **SCPI:**

[SYSTem:BEEPer:STATe](#page-363-0) {ON|1|OFF|0}

### [SYSTem:BEEPer](#page-363-1)

注記 33600シリーズの場合は、キーを押したときにクリック音をオンまたはオフにすることもできます。詳細について は、「[SYSTem:CLICk:STATe](#page-362-1)」を参照してください。

# ディスプレイ・スクリーン・セーバ

通常、ディスプレイの操作がない状態が8時間続くと、バックライトがオフになり、画面の輝度が低下します。こ のスクリーン・セーバは、フロント ・パネルのみからオフにできます。

- <sup>l</sup> この設定は不揮発性です。電源の入れ直しや[\\*RST](#page-285-0)によって変更されることはありません。
- <sup>l</sup> フロント ・パネル**:**

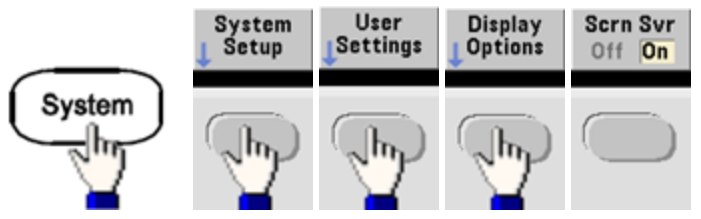

# ディスプレイ輝度

ディスプレイ輝度( 10~100%) は、フロント ・パネルのみから調整できます。

- この設定は不揮発性です。電源の入れ直しや[\\*RST](#page-285-0)によって変更されることはありません。
- <sup>l</sup> フロント ・パネル**:**

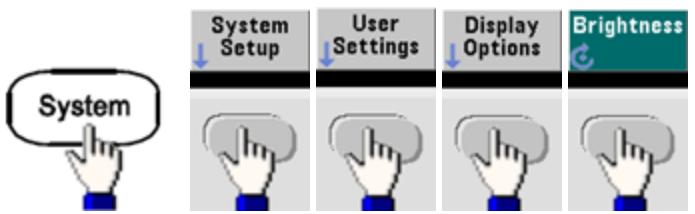

## 日付と時刻

測定器の日付と時刻を設定できます。

<sup>l</sup> フロント ・パネル**:**

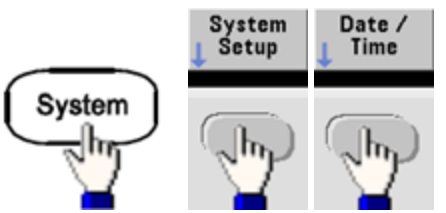

<sup>l</sup> **SCPI:**

[SYSTem:DATE](#page-365-0) <*yyyy*>, <*mm*>, <*dd*>

[SYSTem:TIME](#page-372-0) <*hh*>, <*mm*>, <*ss*>

## ファイルの管理

コピー、名前変更、削除、新規フォルダの作成などのファイル管理作業を実行できます。

<sup>l</sup> フロント ・パネル**:**

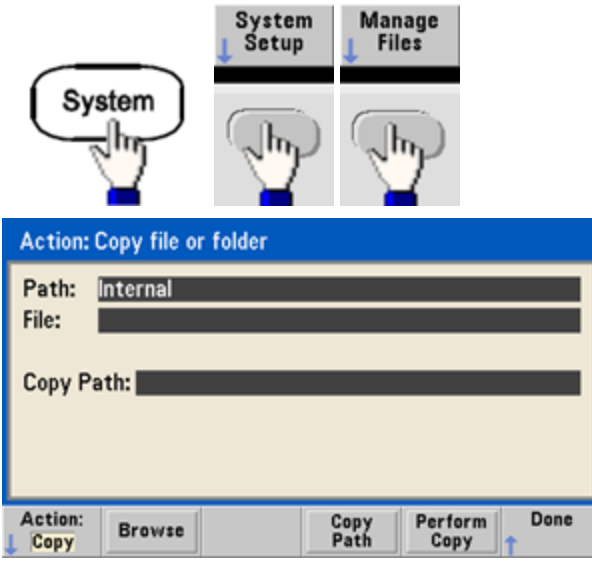

- ファイルやフォルダのコピー、名前変更、削除を実行できます。フォルダを削除すると、フォルダ内のすべての ファイルも削除されます。したがって、フォルダ内のすべてのファイルを削除していいかどうかを確認してくださ い。
- <sup>l</sup> 最も重要なソフトキーは、実行する操作を指定できる**Action**ソフトキーです。実行する操作を選択した ら、**Browse**を押して、管理するファイルを選択します。作業を実行する準備ができたら、**Perform**ソフト キーを押します。
- <sup>l</sup> **SCPI:** ( [MEMory](#page-297-0)および[MMEMory](#page-300-0)サブシステムを参照してください) 。

### セルフテスト

<sup>l</sup> 測定器の電源をオンにすると、測定器が正常に動作することを確認するための簡略版の電源投入時セ ルフテストが実行されます。完全なセルフテストを実行することもできます。詳細については、「[セルフテスト](#page-535-0) [手順](#page-535-0)」を参照してください。

# ディスプレイ制御

セキュリティ上の理由で、または測定器がリモート ・インタフェースからのコマンドを実行する速度を高めるため に、フロント ・パネル[のディスプレイをオフにする](#page-232-0)ことができます。また、ディスプレイには、リモートから[メッセージの](#page-233-0) [表示や](#page-233-0)[メッセージのクリアを](#page-233-1)実行できます。

- <sup>l</sup> 電源を入れ直すか、測定器リセット( [\\*RST](#page-285-0)) を送信するか、ローカル( フロント ・パネル) 操作に戻した場合 は、ディスプレイは自動的にオンになります。ローカル・ステートに戻すには、**[Local]**キーを押すか、リモー ト ・インタフェースからIEEE-488のGTL( Go To Local) コマンドを実行します。
- [\\*SAV](#page-284-0)コマンドで測定器ステートを保存すると、ディスプレイの状態が保存されます。これは、[\\*RCL](#page-284-0)コマンド でリコールできます。
- <sup>l</sup> フロント ・パネル**:**

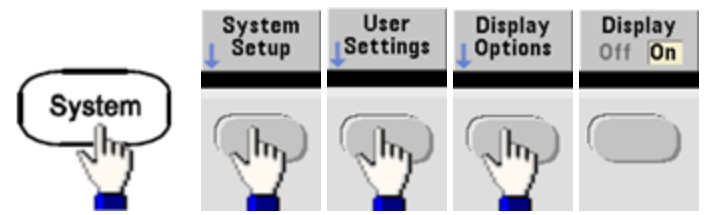

<sup>l</sup> **SCPI:** DISPlay [{ON|1|OFF|0}](#page-232-0)

[DISPlay:TEXT](#page-233-0) "< 文字列>"

[DISPlay:TEXT:CLEar](#page-233-1)

# 数値フォーマット

測定器の画面に表示される数値では、小数点と桁の区切り文字にピリオドまたはカンマが使用できます。デ フォルトは、小数点の区切りにピリオド、桁の区切りにカンマ( 例、1.000,000,00 kHz) が使用されます。

- <sup>l</sup> この設定は不揮発性です。電源の入れ直しや[\\*RST](#page-285-0)によって変更されることはありません。
- <sup>l</sup> フロント ・パネル**:**

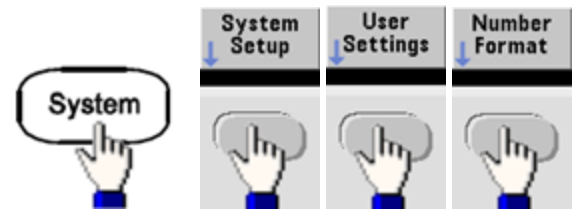

<sup>l</sup> **SCPI:** ( 同等のコマンドはありません)

# ファームウェア・リビジョンの問合せ

[\\*IDN?](#page-281-0)を送信すると、現在インストールされているファームウェアのリビジョンを確認できます。この問合せは、以 下のフォーマットの文字列を返します。

**Keysight Technologies,[**モデル番号**],[10**文字のシリアル番号**],A.aa-B.bb-C.cc-DD-EE**

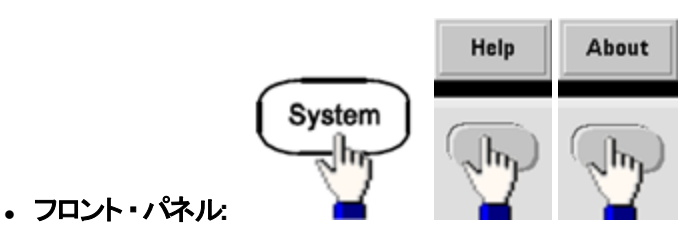

<sup>l</sup> **SCPI:** [\\*IDN?](#page-281-0)

### **SCPI**言語バージョンの問合せ

本器は、SCPI( Standard Commands for Programmable Instruments) の現行バージョンのルールと規約に準 拠しています。[SYSTem:VERSion?](#page-372-1)を使用すると、測定器が準拠しているSCPIのバージョンを確認できます。こ の問合せにより、「YYYY.V」という形式の文字列が返されます。これは、年とその年のバージョン番号を表しま す( 例、1999.0) 。

## ライセンスのインストール

Trueformシリーズには、インストールにライセンスが必要な[いくつかのオプション機能](#page-5-0)があります。ライセンスをイ ンストールするには:

- 1. ライセンス・ファイルをUSBドライブにインストールし、USBドライブを測定器のフロント ・パネルに挿入します。
- 2. **[System] > System Setup > Install License**を押します。
- 3. ノブと矢印を使って、**External**の下のファイルを選択し、**Enter**を押します。

また、[ライセンスのインストールに関連する](#page-367-0)SCPIコマンドがいくつかあります。

# リモート・インタフェース設定

本測定器はGPIB( オプション) 、USB、LANの3つのインタフェースでのリモート ・インタフェースの通信をサポート しています。これら3つは、すべて電源投入時にオンになります。

- <sup>l</sup> **GPIB**インタフェース**:** 測定器のGPIBアドレスを設定し、GPIBケーブルを使用してPCに接続します。
- <sup>l</sup> **USB**インタフェース**:** 設定はありません。USBケーブルで測定器とPCを接続します。
- <sup>l</sup> **LAN**インタフェース**:** デフォルトでは、DHCPがオンになっていて、これによってLANインタフェース経由の通信 が可能な場合があります。 頭辞語DHCPは、動的ホスト構成プロトコル( Dynamic Host Configuration Protocol) の略で、ネットワーク・デバイスに動的IPアドレスを割り当てるためのプロトコルです。動的アドレ ス割り当てを使用すると、デバイスがネットワークに接続するたびに、異なるIPアドレスが割り当てられま す。

# コネクティビティ・ソフトウェアと製品**CD**

本器には、以下の2枚のCDが同梱されています。

- <sup>l</sup> **Keysight IO Libraries Suite CD:** Contains Keysight IO Libraries Suiteソフトウェアが収録されています。 リモート ・インタフェース操作を有効にするためにインストールする必要があります。CDは自動的に起動し、 ソフトウェアのインストールに関する情報を表示します。また、追加情報が含まれた『*Keysight Technologies USB/LAN/GPIB Connectivity Guide*』も収録されています。
- <sup>l</sup> **Keysight Trueform Series Product Reference CD:** 測定器のドライバ、製品ドキュメント、プログラム例 が収録されています。自動的に起動して、手順が表示されます。

### **GPIB**設定

GPIB( IEEE-488) インタフェースの各デバイスには、0~30までの整数による一意の数値アドレスが付けられて いる必要があります。本器には、出荷時にデフォルト ・アドレス10が使用されており、GPIBアドレスは電源投入 時に表示されます。

- <sup>l</sup> この設定は不揮発性です。電源の入れ直しや[\\*RST](#page-285-0)によって変更されることはありません。
- <sup>l</sup> 使用しているコンピュータのGPIBインタフェース・カードのアドレスが、インタフェース・バスを使用している他 の測定器と衝突しないようにしてください。
- <sup>l</sup> フロント ・パネル**: [System] > I/O Config > GPIB Settings**を押してGPIBアドレスを設定し、GPIBをオンまたはオフにしま す。
- <sup>l</sup> **SCPI:** [SYSTem:COMMunicate:GPIB:ADDRess](#page-365-1) <アドレス>

[SYSTem:COMMunicate:ENABle](#page-364-0) <*state*>,GPIB

[SYSTem:COMMunicate:ENABle?GPIB](#page-364-0)

### **LAN**設定

以降のセクションでは、フロント ・パネルのプライマリLAN設定機能について説明します。また、該当する箇所で はSCPIコマンドについても説明します。一部のLAN設定機能は、SCPI経由で実行する必要があります。すべて のLAN設定コマンドについては「LAN[設定の概要」](#page-372-2)を参照してください。フロント ・パネルからLANを設定する手 順については、「LAN[設定手順](#page-57-0)」を参照してください。

注記 一部のLAN設定は、有効にするために測定器の電源を入れ直す必要があります。この場 合は、測定器は画面に一時的にメッセージを表示します。LAN設定を変更する場合は、 画面を注意して見ておいてください。
#### **LAN**のリセット

LANのリセット機能を使用すると、いつでもDHCPをオンにして、LANをリスタートできます。

<sup>l</sup> フロント ・パネル**:**

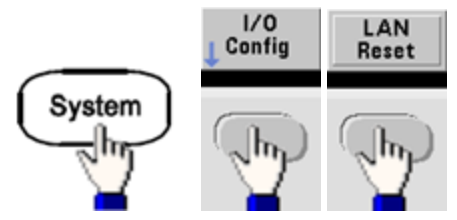

LANがリセットされると、「Performing LAN Reset」というメッセージが表示されます。

<sup>l</sup> **SCPI:** ( 同等のコマンドはありません)

#### **DHCP**オン/オフ

DHCP( Dynamic Host Configuration Protocol) は、自動的に動的IPアドレスをLANデバイスに割り当てます。 通常は、これが最も簡単にLANを設定する方法です。

- <sup>l</sup> この設定は不揮発性です。電源の入れ直しや[\\*RST](#page-285-0)によって変更されることはありません。
- <sup>l</sup> フロント ・パネル**:**

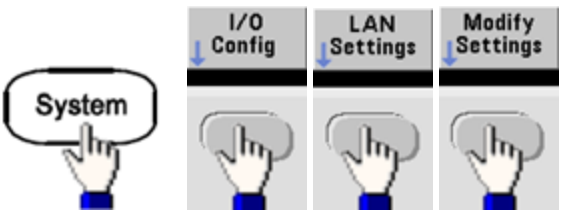

最後に、最初のソフトキーをDHCPに切り替えて、DHCPが自動的にIPアドレスを割り当てるようにします。

**· SCPI:** [SYSTem:COMMunicate:LAN:DHCP](#page-374-0) {ON|1|OFF|0}

手動でIPアドレス、サブネット ・マスク、デフォルト ・ゲートウェイを設定するには、DHCPをオフにして、以下の手 順でIP設定を変更します。

#### **IP**アドレス

測定器のIPアドレスは、ドット表記で表した4バイトの整数で入力します。各バイトは10進数で、先頭に0を付 けずに表します( 例、169.254.2.20) 。

- <sup>l</sup> DHCPをオンにすると、DHCPが測定器にIPアドレスを割り当てようとします。それが失敗した場合は、 AutoIPが測定器にIPアドレスを割り当てようとします。
- <sup>l</sup> IPアドレスの取得方法については、LAN管理者に問い合わせてください。
- <sup>l</sup> この設定は不揮発性です。電源の入れ直しや[\\*RST](#page-285-0)によって変更されることはありません。
- <sup>l</sup> フロント ・パネル**:**

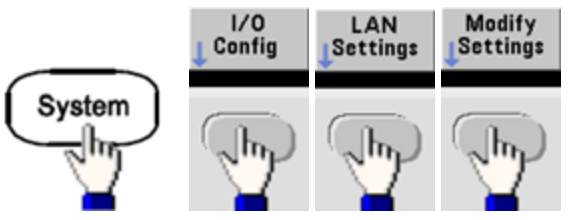

- <sup>l</sup> 最後に、最初のソフトキーを**Manual**に切り替え、**IP Address**を押して新しいIPアドレスを入力します。必 要なアドレスを入力します。
- <sup>l</sup> **SCPI:** [SYSTem:COMMunicate:LAN:IPADdress](#page-378-0) "<アドレス>"

### サブネット・マスク

サブネットは、ネットワーク管理者がネットワークをいくつかの小さいネットワークに分割して、管理を単純化し、 ネットワーク・トラフィックを最小化するために用いられます。 サブネット・マスクは、ホスト・アドレスのうちサブネッ トを表すために用いられる部分を示します。

- <sup>l</sup> 詳細については、LAN管理者に問い合わせてください。
- <sup>l</sup> この設定は不揮発性です。電源の入れ直しや[\\*RST](#page-285-0)によって変更されることはありません。
- <sup>l</sup> フロント ・パネル**:**

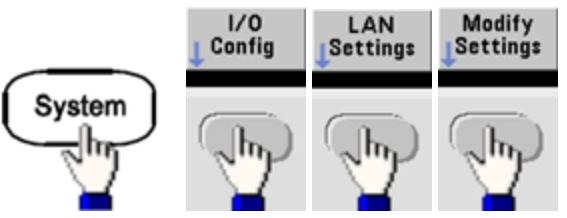

- <sup>l</sup> 最後に、最初のソフトキーを**Manual**に切り替え、**Subnet Mask**を押して新しいサブネット ・マスクを入力し ます。 255.255.0.0).
- <sup>l</sup> **SCPI:** [SYSTem:COMMunicate:LAN:SMASk](#page-379-0) "<マスク>"

#### デフォルト・ゲートウェイ

ゲートウェイとは、複数のネットワークの間を接続するネットワーク・デバイスです。デフォルト ・ゲートウェイ設定 は、このようなデバイスのIPアドレスです。

- <sup>l</sup> DHCPまたはAutoIPを使用する場合は、ゲートウェイ・アドレスを設定する必要はありません。
- <sup>l</sup> ゲートウェイの詳細については、LAN管理者に問い合わせてください。
- <sup>l</sup> この設定は不揮発性です。電源の入れ直しや[\\*RST](#page-285-0)によって変更されることはありません。
- <sup>l</sup> フロント ・パネル**:**

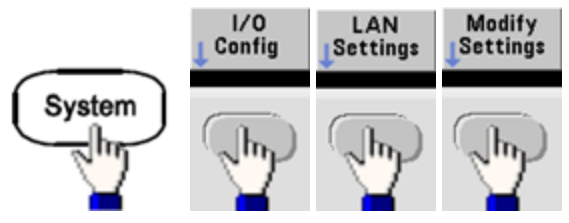

最後に、最初のソフトキーを**Manual**に切り替え、**More**と**Gateway**を押します。次に、数値キーパッドまた はノブを使用して、適切なゲートウェイ・アドレスを設定します。

<sup>l</sup> **SCPI:** [SYSTem:COMMunicate:LAN:GATeway](#page-376-0) "<アドレス>"

#### ホスト名

ホスト名は、ドメイン名のホスト部分であり、IPアドレスに変換されます。

- <sup>l</sup> 本器には出荷時に固有のホスト名が割り当てられていますが、ホスト名は変更できます。ただし、名前は LAN上で一意である必要があります。
- <sup>l</sup> ホスト名の最初の文字は英字にする必要があります。2文字目以降には、英字の大文字と小文字、数 字、またはダッシュ( -) を使用できます。
- <sup>l</sup> この設定は不揮発性です。電源の入れ直しや[\\*RST](#page-285-0)によって変更されることはありません。
- <sup>l</sup> フロント ・パネル**:**

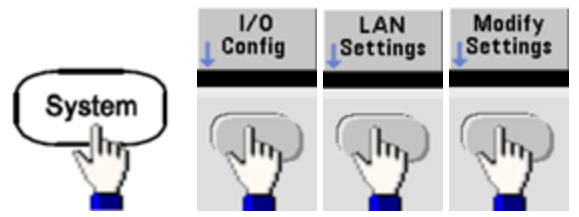

最後に、**Host Name**を押して、ノブと矢印を使用してホスト名を入力します。ノブを使用して文字を変更 し、カーソル矢印を使用して文字間を移動します。

<sup>l</sup> **SCPI:** [SYSTem:COMMunicate:LAN:HOSTname](#page-377-0) "<名前>"

#### ドメイン名

ドメイン名は、インターネット上で登録された名前であり、IPアドレスに変換されます。フロント ・パネルまたは SCPIから設定することはできません。

#### **DNS**サーバ

DNS( Domain Name Service) は、ドメイン名をIPアドレスに変換するインターネット ・サービスです。DNSサーバ・ アドレスは、このサービスを提供するサーバのIPアドレスです。

- <sup>l</sup> 通常は、DHCPがDNSアドレス情報を取得するので、これを変更する必要があるのは、DHCPが使用され ていないか、動作していない場合だけです。DNSサーバの詳細については、LAN管理者に問い合わせてく ださい。
- <sup>l</sup> この設定は不揮発性です。電源の入れ直しや[\\*RST](#page-285-0)によって変更されることはありません。
- **フロント・パネル:**

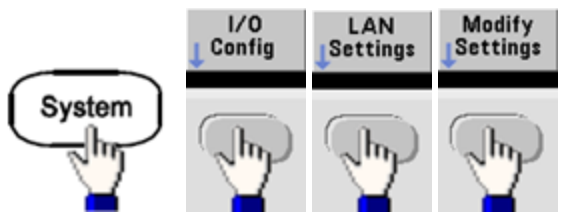

最後に、最初のソフトキーを**Manual**に切り替え、**More**と**Primary DNS**または**Second DNS**を押し、数値 キーパッドまたはノブを使用してDNSアドレスを入力します。

<sup>l</sup> **SCPI:** [SYSTem:COMMunicate:LAN:DNS\[1|2\]"<](#page-375-0)アドレス>"

#### 現在の設定**( LAN)**

<sup>l</sup> Currently Active Settings表示を選択すると、MACアドレスおよび現在のLAN設定を確認できます。

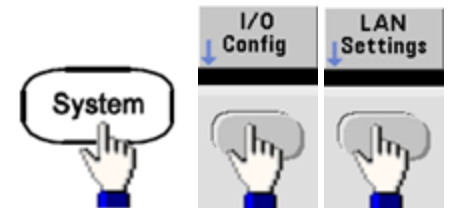

- <sup>l</sup> フロント ・パネル**:**
- <sup>l</sup> **SCPI:** ( 同等のコマンドはありません)

ディスプレイには、最初に表示された時点でアクティブな設定のみが表示されます。情報が表示された後に設 定が変更されても更新されません。例えば、ディスプレイが開いている状態でDHCPがIPアドレスを割り当てて も、新しいIPアドレスは表示されません。

測定器がリモート ・モードになると、LAN変更はすべてキャンセルされ、表示は別の画面に移行します。LANリス タートが起きた場合は、LAN Settingsページを再選択すると、新しい設定が表示されます。

その他のLAN設定コマンドについては、「SYSTem[サブシステムの概要](#page-362-0)」を参照してください。

#### **Web**インタフェース

測定器には内蔵Webインタフェースが備えられています。このインタフェースをLAN経由で使用すると、 Microsoft® Internet ExplorerなどのJava™対応のWebブラウザ経由で測定器にリモートでアクセスし、制御す ることができます。

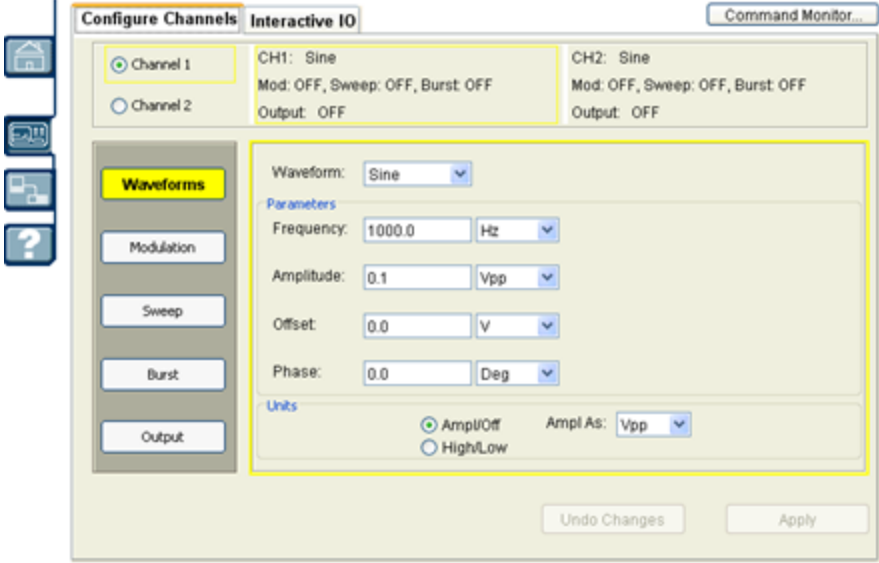

Webインタフェースを使用するには:

- 1. PCと測定器との間にLAN接続を確立します。
- 2. PCのWebブラウザを開きます。
- 3. ブラウザのアドレス・フィールドに測定器のIPアドレス、または完全修飾されたホスト名を入力して、測定器 のWebインタフェースを起動します。
- 4. Webインタフェースのオンライン・ヘルプに示される手順に従ってください。

**USB**設定

フロント ・パネル**:**

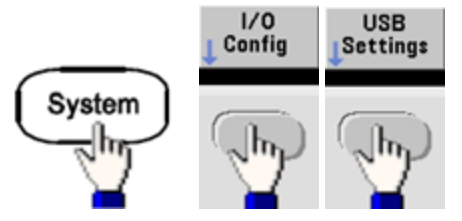

33500シリーズの場合は、ユーザによる設定が可能なUSBパラメータはありません。**Show USB Id**ソフトキーを 使用して、USB ID文字列( メーカが設定) のみを読み取ることができます。

#### ファイル・アクセス**( 33600**シリーズのみ**)**

**File Access**を使用すると、メディア転送プロトコル( MTP) を使用して簡単に測定器のファイルをPCにダウンロー ドできます。測定器のリア・パネルにあるUSBポートをPCのUSBポートに接続するだけです。PCのファイル・シス テムでは、DMMが読み取り専用ドライブとして表示されます。測定器の内部ストレージには、以下に示す事前 に定義されたディレクトリ構造が含まれています。

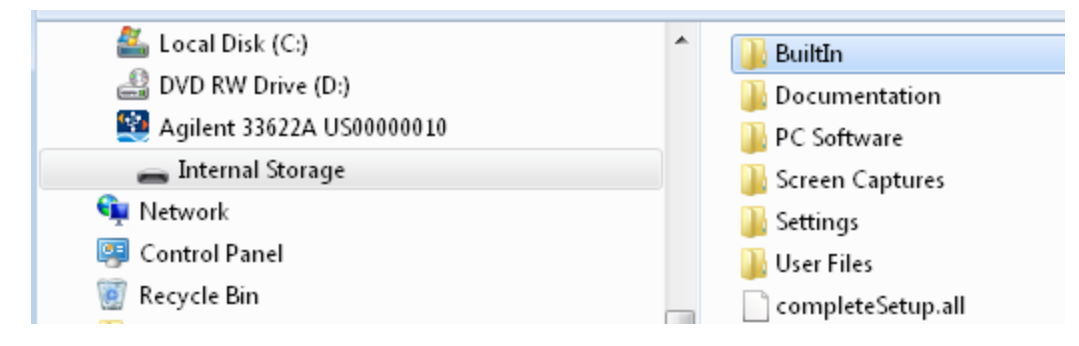

PCの標準ファイル管理機能を使用して、ファイルをDMMからPCにコピーできます。

注記 USBインタフェース(**USB SCPI**)経由でSCPIを使用して測定器をリモートでプログラミングしながら**File Access**を使用するには、PCにKeysight IO Libraries Suite 16.3以降がインストールされている必要があり ます。最新バージョンは[www.keysight.com/find/iosuite](http://www.keysight.com/find/iosuite)からダウンロードできます。

Windows XPオペレーティング・システムが実行されているPCで[File Access]を使用するには、USBケーブルを接 続する前にMicrosoft Windows Media Player 11 for Windows XP以降がインストールされていることを確認し てください。このソフトウェアは、[www.microsoft.com/en-us/download/details.aspx?id=8163](http://www.microsoft.com/en-us/download/details.aspx?id=8163)からダウンロード できます。

### 外部タイムベース基準

測定器のリア・パネルにある外部10 MHz基準入力BNCコネクタ(シェルと中央ピンの両方)は、シャーシから 繁告 ±42 Vpkまで分離されます。このBNCコネクタのシェルは測定器の残りの部分から分離されます。内部回路 は、分離された電圧をシャーシへの±42 Vpkの範囲に維持しようとします。この入力をシャーシから±42 Vpk よりも大きな値にフローティングしようとすると、測定器を損傷し、怪我または死亡につながる危険性がありま す。

外部タイムベース基準は、リア・パネルのコネクタ( **10 MHz In**と**10 MHz Out**) および回路により、複数の測定 器間の同期や、外部10 MHzクロック信号との同期を可能にします。出力波形の位相オフセットを、フロント・パ ネルまたはリモート ・インタフェースから設定することもできます。

2台の測定器の位相を揃えるには、デュアル・チャネル・オシロスコープを使って出力信号を比較する方法があ ります。

1. 2台の測定器の**10 MHz Out**コネクタと**10 MHz In**コネクタを接続します。より精度の高いタイムベースを 持つ測定器を、10 MHz基準出力のソースとして使用します。

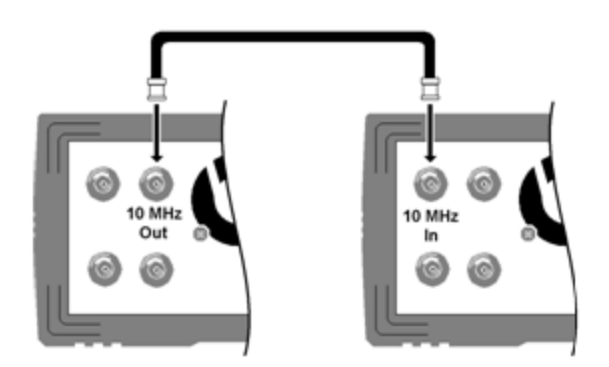

2. 測定器の出力をオシロスコープのチャネル入力に接続します。

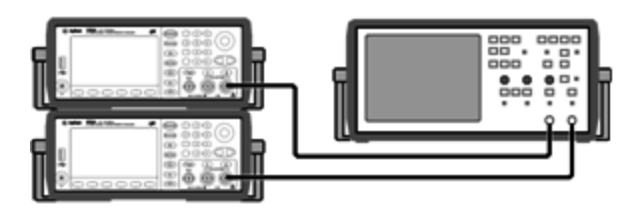

- 3. 2台の測定器に同じ周波数を設定します。オシロスコープに表示される2つの信号は、周波数は同期して いますが、位相は同期していないはずです( 位相差を見るには方形波が便利です) 。
- 4. 2チャネル測定器の場合は、2つのチャネルの位相を同期させる必要があります。この操作では、各チャネ ルの変調波形も搬送波に同期されます。

フロント ・パネル**:**

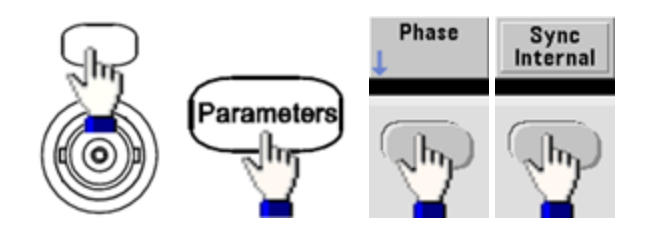

**SCPI:** [\[SOURce\[1|2\]:\]PHASe:SYNChronize](#page-325-0)

5. 1台目の測定器の位相設定をデフォルト( 0) にしておき、2台目の測定器で**Adjust Phase**機能を使用し て位相を調整することにより、出力信号の位相を揃えます。

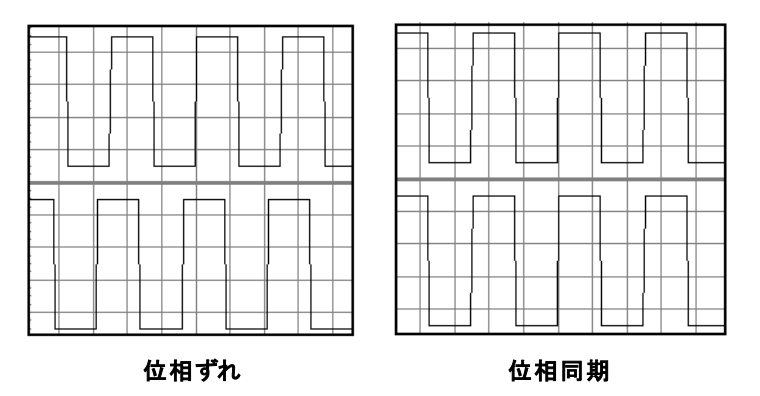

同期した2台の測定器で、**Set 0 Phase**機能を使用して、新しいゼロ位相基準ポイントを設定できます。

<sup>l</sup> フロント ・パネル**:**

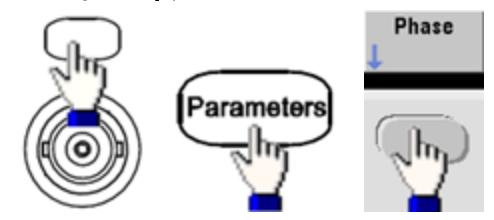

次に、キーパッドまたはノブを使用して位相角を設定します。これらが同期したら、**Set 0 Phase**を押しま す。

<sup>l</sup> **SCPI:** [SOURce[1|2]:]PHASe {<角度>|MINimum|MAXimum|DEFault}

[\[SOURce\[1|2\]:\]PHASe:REFerence](#page-323-0)

### 組み込み波形エディタ

本器には、単一チャネルの任意波形をASCII任意波形( 接尾辞.ARB) として作成、編集できる波形エディタが 内蔵されています。以下の各セクションで説明するように、電圧の値を直接入力、編集することや、最大12種 類の基準波形を結合することができます。

#### [標準波形](#page-151-0)

[基本的な波形編集](#page-154-0)

[高度な編集](#page-157-0)

[高度な演算](#page-159-0)

[ユーティリティ・メニュー](#page-165-0)

注記 インストールされるオプションに関わらず、組み込み波形エディタの最大波形サイズは1 MSaです。

#### <span id="page-151-0"></span>標準波形

組み込み波形エディタには、以下の12種類の波形が装備されています。

### 操作情報

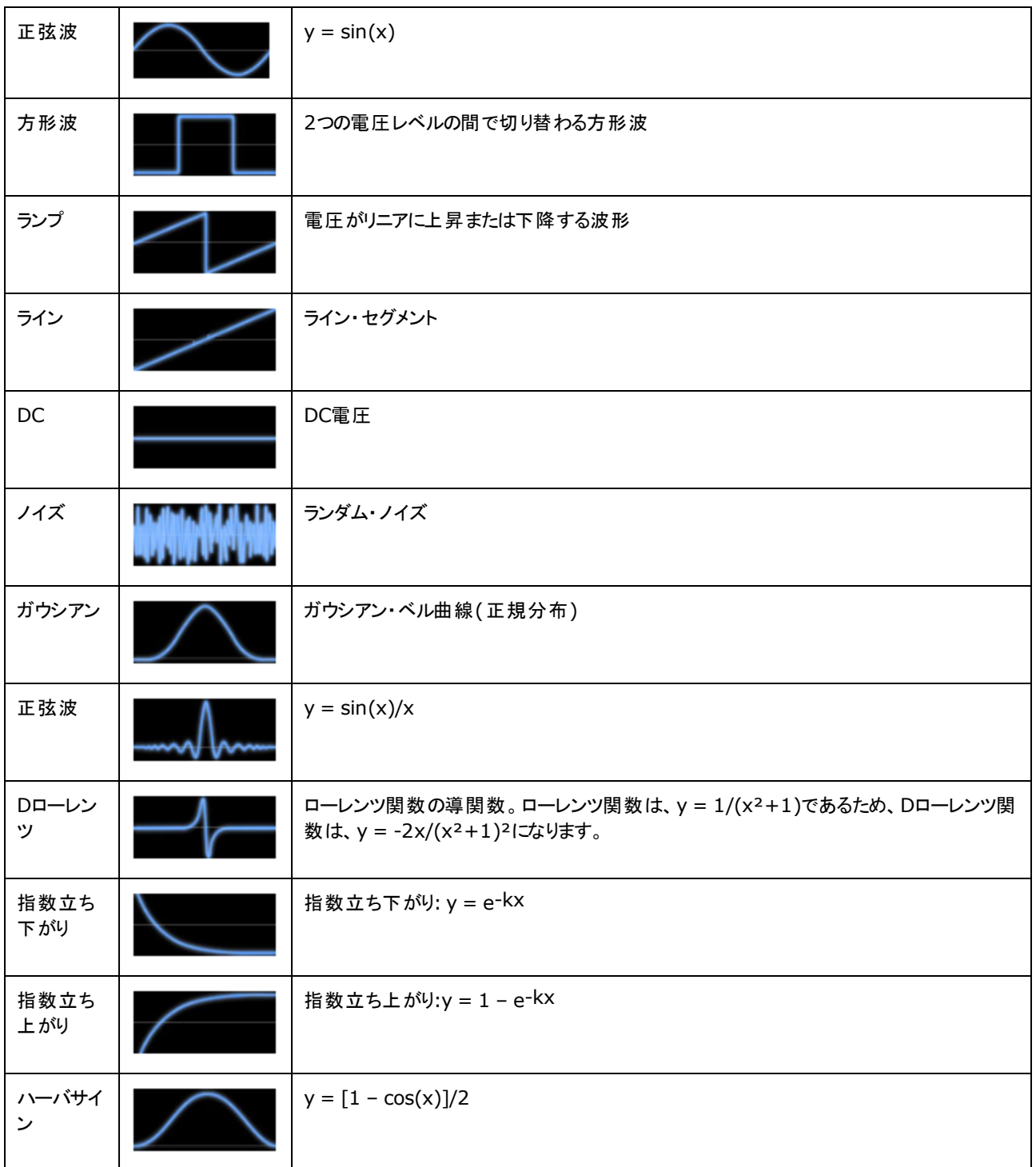

波形を選択すると、以下に示す波形のパラメータを指定するための画面が表示されます。

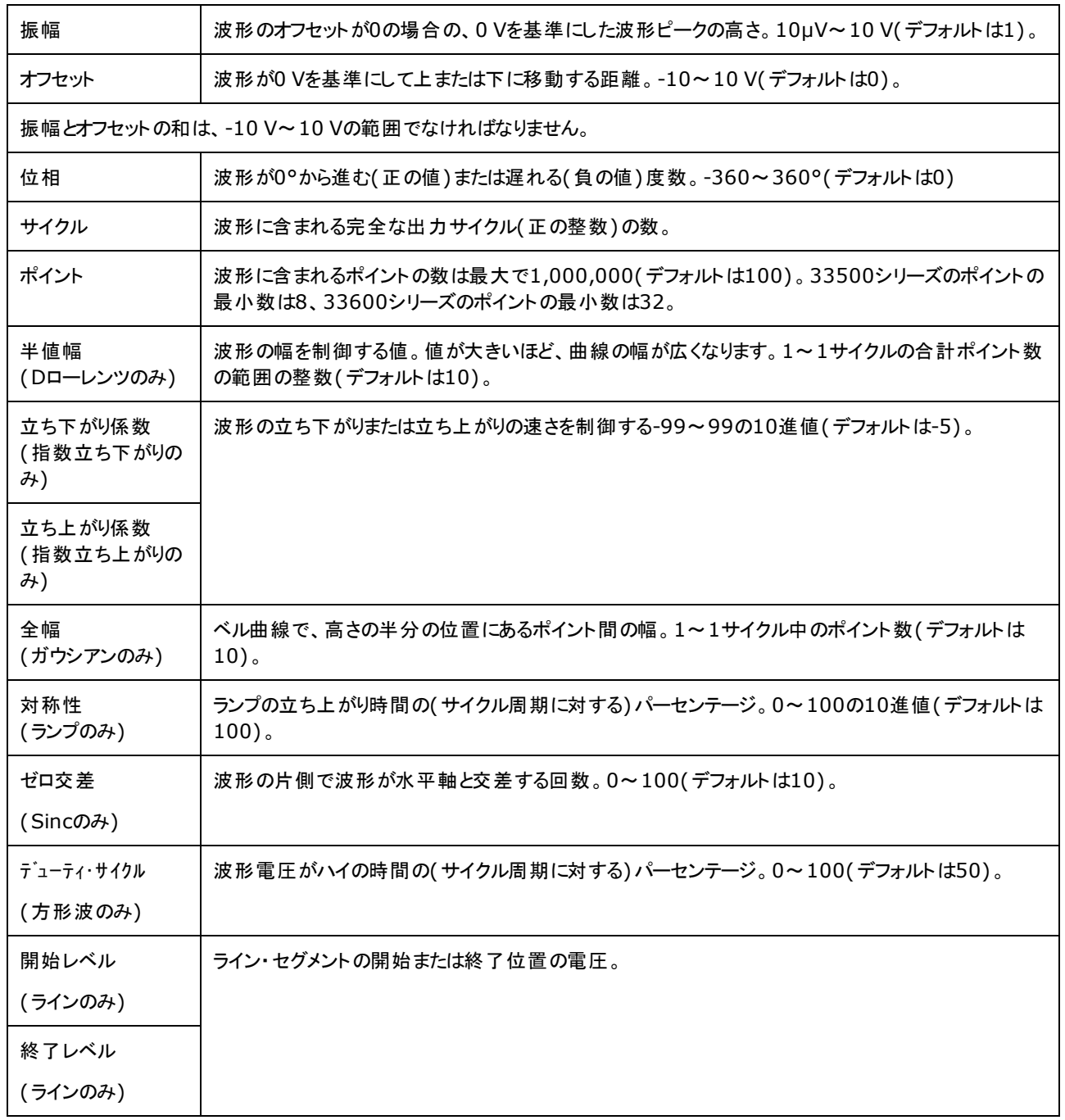

#### <span id="page-154-0"></span>基本的な波形編集

組み込み波形エディタを起動すると( **[Waveforms] > Arb > Arbs > Edit Arb File > New Arb File**) 、起動画 面が表示されます( **Edit Arb Fil**ソフトキーと同じメニューに**Import Data**ソフトキーもあります。これを使用し て、オシロスコープなどの一般的な測定器からASCIIファイルをインポートできます) 。

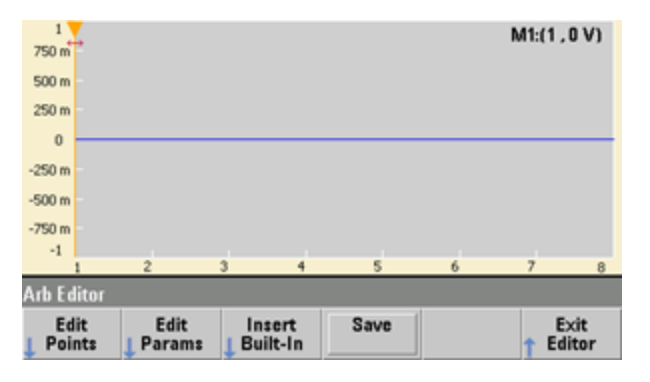

**Edit Points**を使用すると、波形上にある個々のポイントの電圧値を編集できます。また、波形ポイントの挿入 /削除や、以下で説明する**Advanced Edit**機能を使用できます。現在の画面には、0 VDCに8ポイントの新し い任意波形がデフォルトとして表示されています。

デフォルトの任意波形サイズは33500シリーズでは8ポイント、33600シリーズでは32ポイントです。 注記

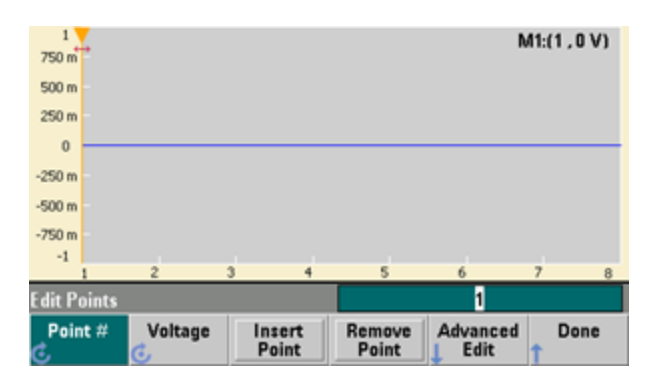

**Edit Params**を使用すると、波形のサンプリング・レートを設定できます。これは、波形が再生される速度( ポイ ント/s) です。この値は、レートまたは周期で指定できます。一方を変更すると、もう一方は波形のポイント数に 基づいて再計算されます。この機能では、波形の水平軸のラベルを時間とポイントのどちらの単位で表示する かも指定できます。

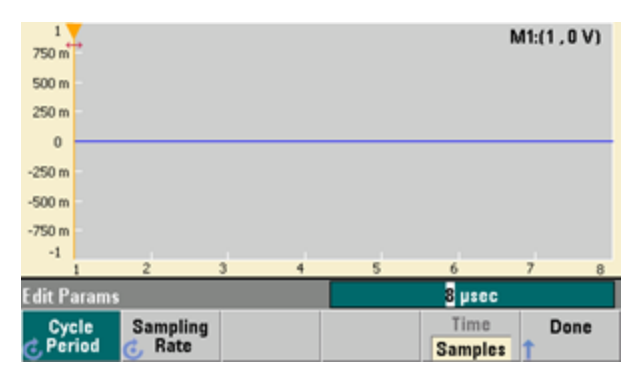

**Insert Built-In**を使用すると、12種類の定義済み波形の1つを現在の波形に挿入できます。

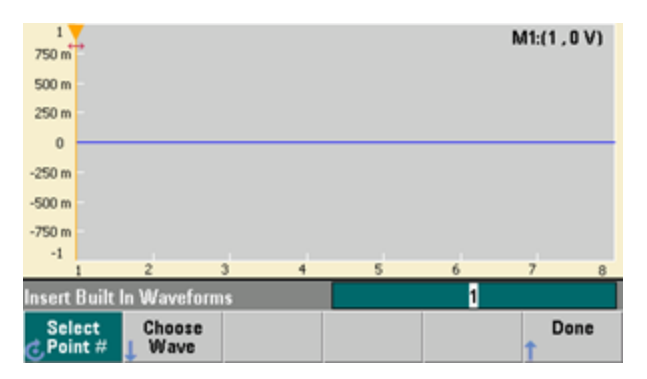

**Select Point #**を使用すると、波形をどこに挿入するかを指定できます。また、**Choose Wave**ソフトキーを使 用すると、12種類のうちのどの波形を挿入するかを指定できます。

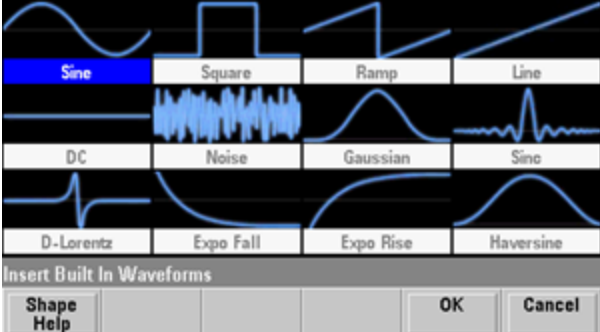

矢印キーで挿入する波形を選択し、**OK**を押すと、挿入する波形のパラメータが表示されます。上向き矢印と 下向き矢印のソフトキーを使用すると、編集するパラメータを選択できます。パラメータを指定し、**OK**を押しま す。

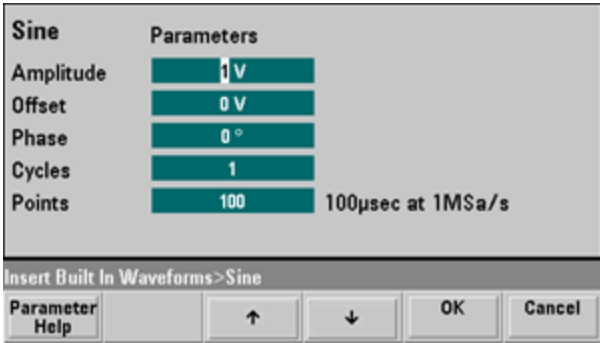

**Save**を使用すると、現在の波形を現在の位置で測定器の内部メモリに保存できます。

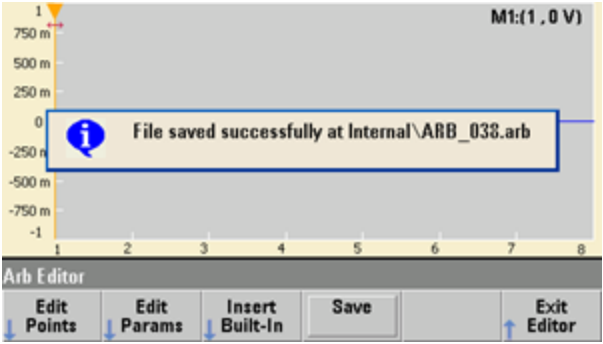

**Exit Editor**で波形エディタを終了し、通常のフロント ・パネル操作に戻ります。

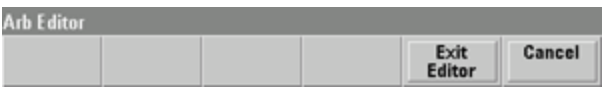

保存されていない変更がある場合は、メッセージが表示されます。ここから組み込み波形エディタに戻ることも できます。エディタを終了すると、波形発生器で波形を再生できます。

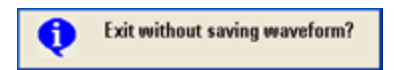

### <span id="page-157-0"></span>高度な編集

前述のように、**Edit Points**メニューには**Advanced Edit**ソフトキーがあります。このソフトキーを使用すると、波 形の一部の切り取り/コピー/貼り付け、テーブル内の波形ポイントの編集、波形への演算の実行が可能で す。

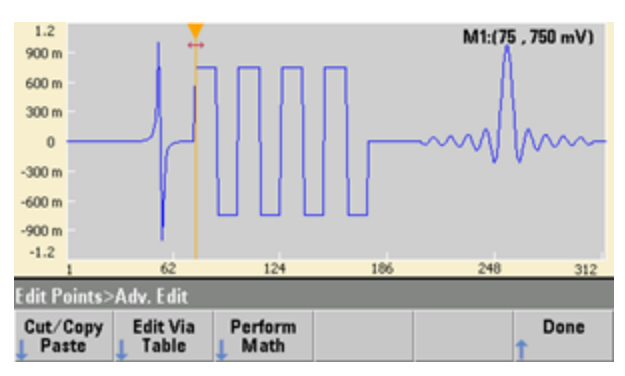

**Cut/Copy/Paste**を使用すると、2個のマーカの間の波形の範囲を定義して、マーカで定義される波形ポイント の切り取りまたはコピーを実行できます。範囲の切り取りまたはコピーを行った後、**Paste**ソフトキーで必要な回 数だけ貼り付けることができます。

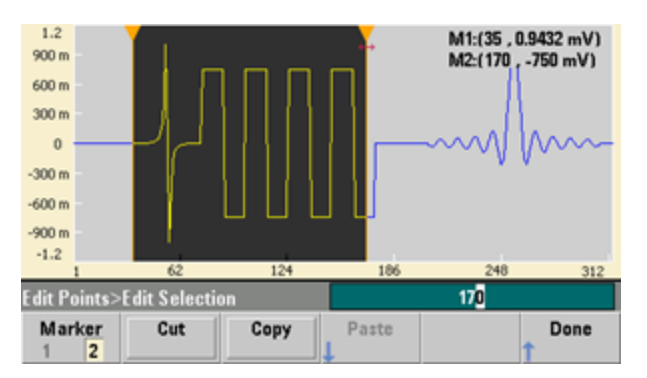

**Paste Location**を使用すると、波形の先頭、末尾、または波形内の任意のポイントに、範囲を貼り付けること ができます。

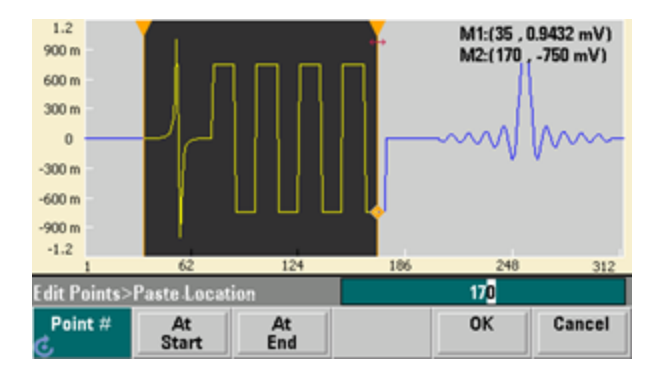

**Edit Via Table**を使用すると、個々のポイントの電圧値をテーブルで編集できます。ノブを使用してテーブルを スクロールさせるか、**Point #**ソフトキーを使用して任意のポイントを直接選択できます。波形ポイントを挿入ま たは削除することもできます。

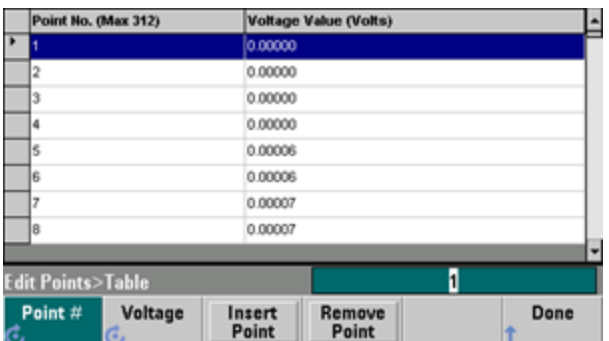

**Perform Math**を使用すると、波形の範囲をマーカで指定できます。その後、その範囲内の電圧値と別の波 形の電圧値の間で、加算、減算、乗算を実行できます。

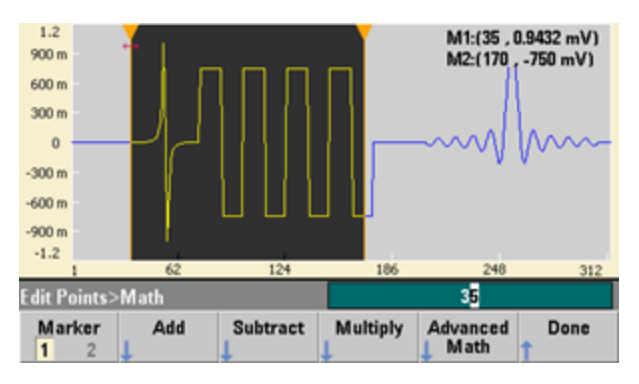

**Add**、**Subtract**、**Multiply**を押すと、波形のリストが表示されます。波形を選択し、**OK**を押します。

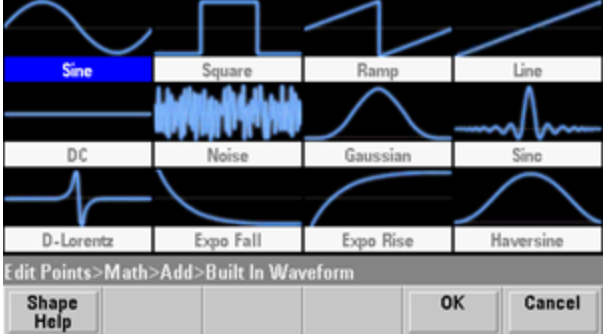

**OK**を押すと、波形を指定するためのパラメータのリストが表示されます。下の画面の例では、**D-Lorentz**が選 択されています。また、**From Point**および**To Point**パラメータを使用して、演算を実行するポイントの範囲を 指定できます。

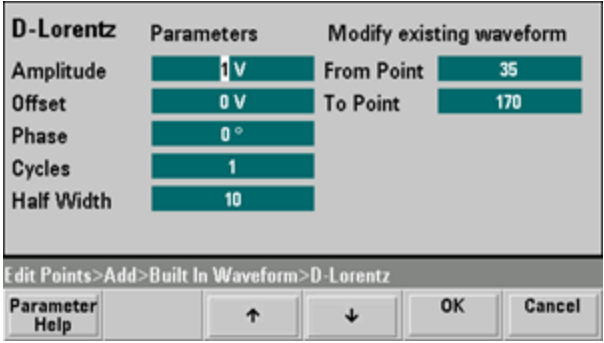

### <span id="page-159-0"></span>高度な演算

**Advanced Math**を使用すると、波形に対していくつかの演算を実行できます。開始するには、**Edit Points > Advanced Edit > Perform Math > Advanced Math**を押します。

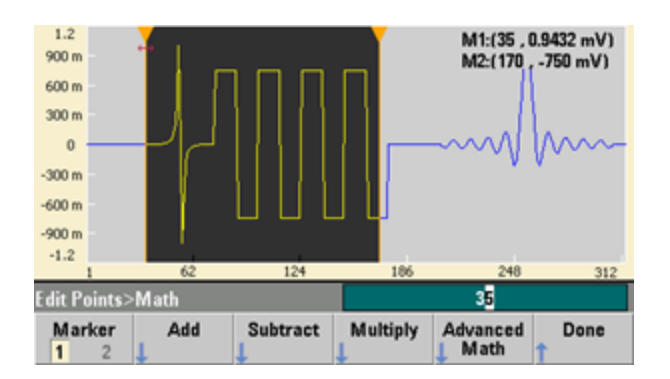

以下の画面のように、**Advanced Math**メニューが開きます。以下の演算のそれぞれについて、演算の前と後の 画面を使って演算の効果を示しながら説明します。

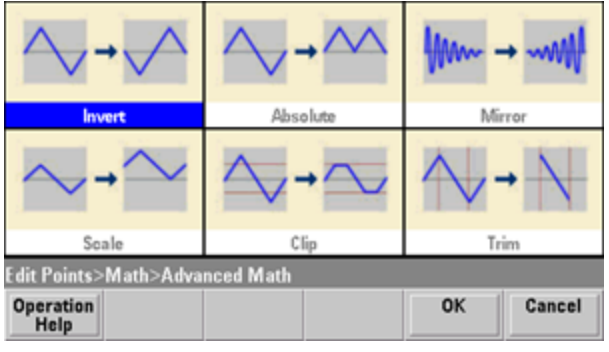

**Invert**は、水平軸を基準にして波形を反転します。

Invert前の画面

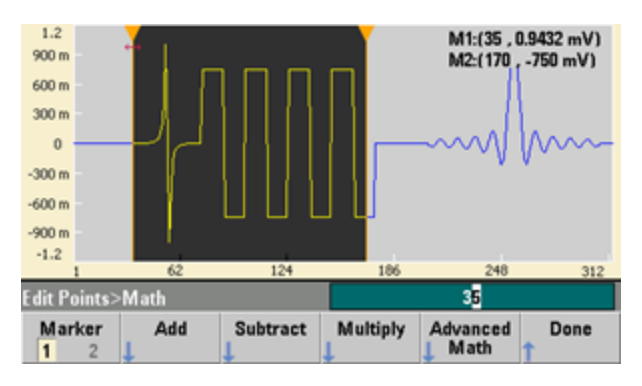

Invert後の画面

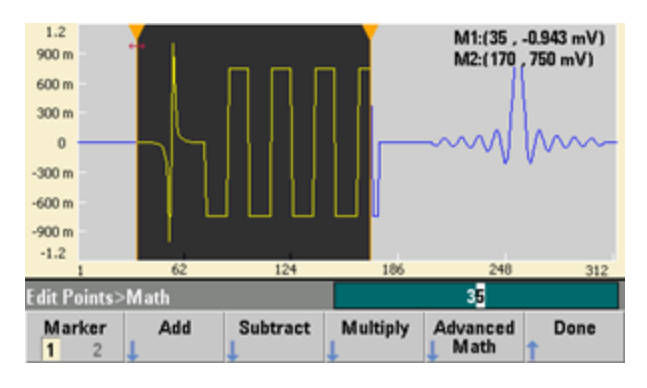

### **Absolute**は、すべての負の波形値に-1を乗算します。

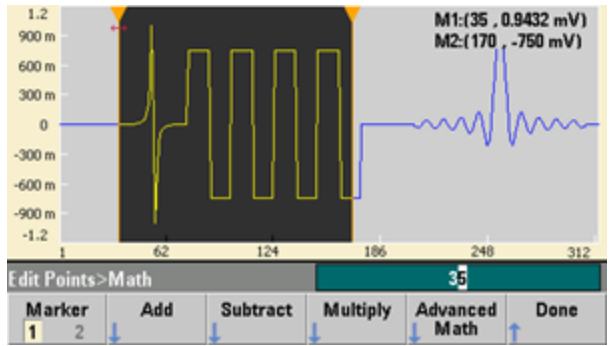

Absolute前の画面

#### Absolute後の画面

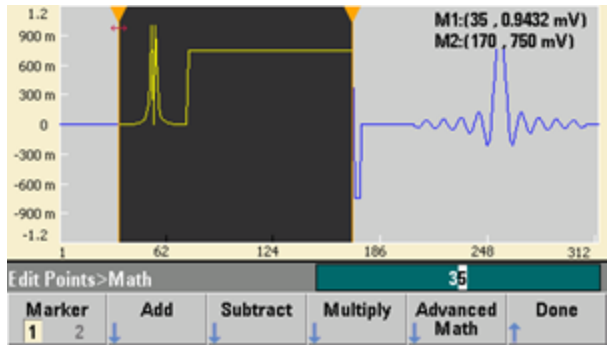

### **Mirror**は、範囲内のポイントを鏡映反転します。

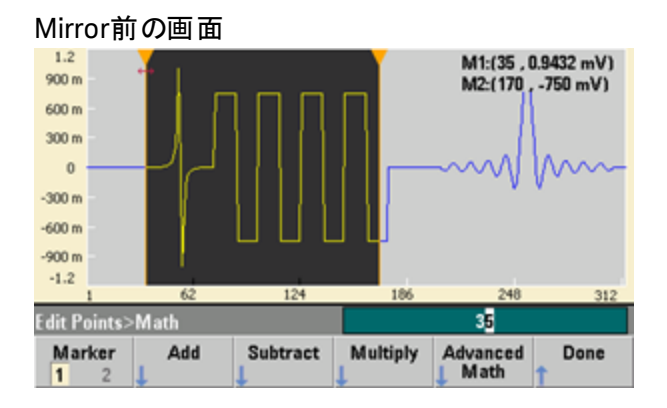

#### Mirror後の画面

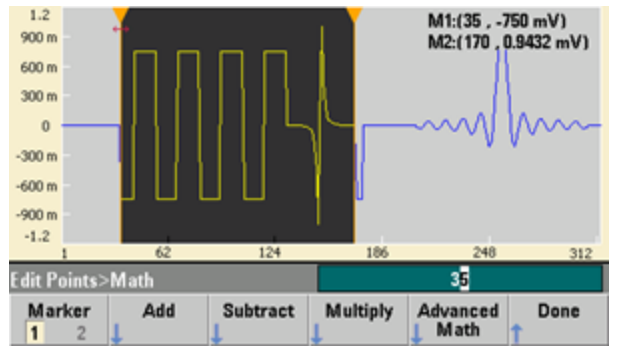

**Scale**では、波形の振幅とオフセットを拡大、縮小できます。この例では、振幅スケールを180%に、オフセット ・ スケールを1 Vに設定しています。

Scale前の画面

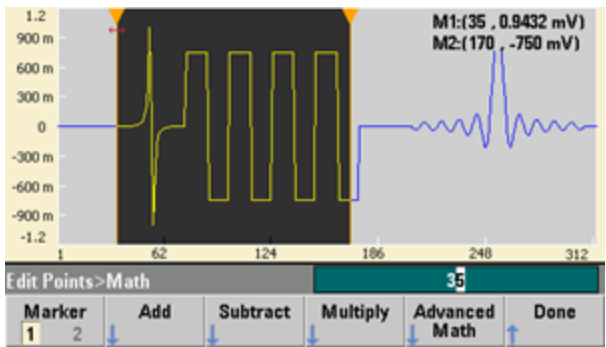

Scale後の画面

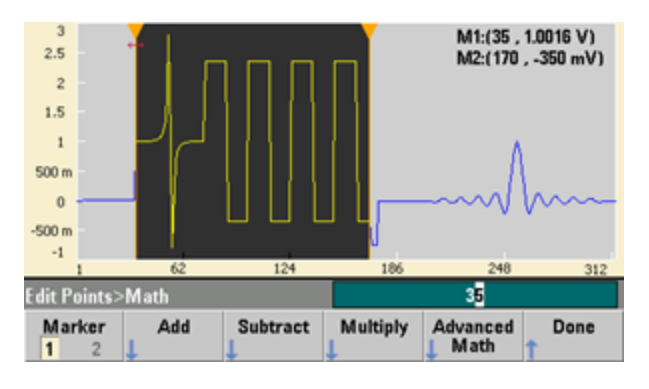

**Clip**を使用すると、波形の上下リミットの範囲外の電圧値がリミットに等しくなるように変更されます。この例で は、下限値-400 mV、上限値700 mVの範囲内に波形をクリップしています。

Clip前の画面

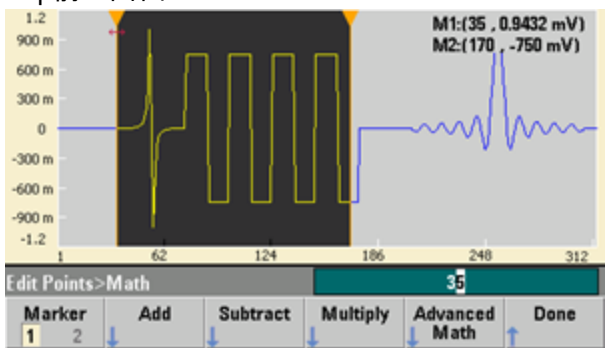

### Clip後の画面

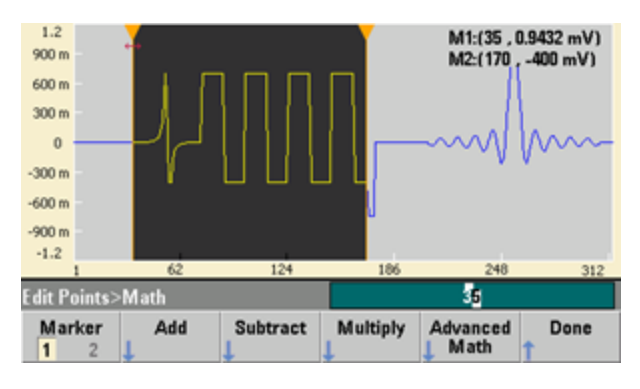

**Trim**を使用すると、マーカを使用して波形を「切り出し」、マーカで定義される範囲内のポイントだけを波形に 残すことができます。

Trim前の画面<br>| 1.2 |

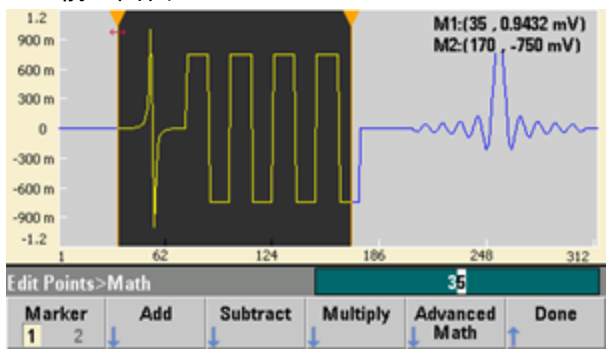

#### Trim後の画面

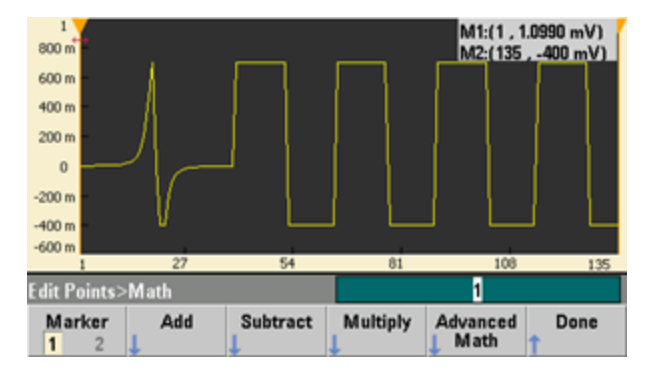

#### <span id="page-165-0"></span>ユーティリティ・メニュー

組み込み波形エディタで**[System]**を押すと、いくつかのユーティリティ機能を利用できます。

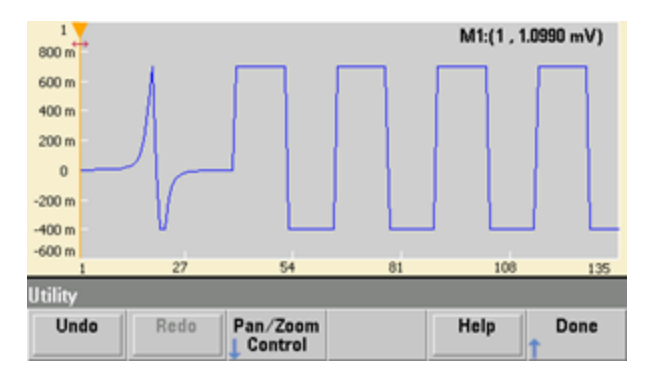

**Undo**を使用すると、前の操作を元に戻すことができます。使用可能なメモリと操作のサイズの制限が適用さ れます。**Redo**を使用すると、取り消した作業を再実行できます。これにも同じメモリと操作のサイズの制限が 適用されます。

**Pan/Zoom Control**を使用すると、水平または垂直にパンまたはズームできます。ズームではパーセンテージに よるズーム係数を使用し、パンではポイントや電圧を指定します。

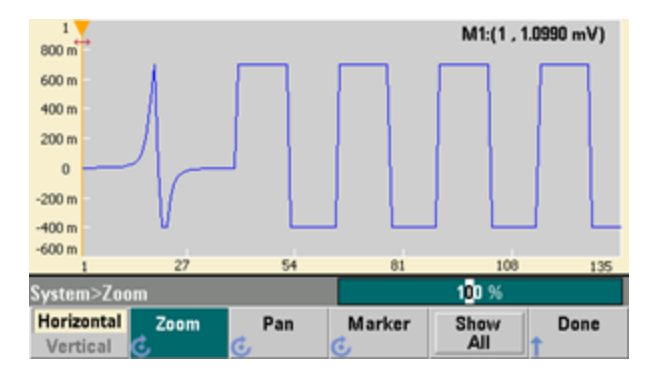

**Show All**は、水平スケールと垂直スケールをリセットして、波形全体を表示します。

### 波形発生チュートリアル

このセクションでは、いくつかの波形タイプと測定器の動作モードの動作原理に関する情報を説明します。最 後の2つのトピックには、信号の品質を改善するために役立つ情報が含まれています。

- <sup>l</sup> [任意波形](#page-166-0)
- [準ガウシアン・ノイズ](#page-168-0)
- $\cdot$  [PRBS](#page-169-0)
- <sup>l</sup> [変調](#page-170-0)
- <sup>l</sup> [バースト](#page-173-0)
- <sup>l</sup> [周波数掃引](#page-174-0)
- · AC[信号の属性](#page-175-0)
- <sup>l</sup> [信号の欠陥](#page-177-0)
- <sup>l</sup> [グランド・ループ](#page-178-0)

### <span id="page-166-0"></span>任意波形

測定器の標準波形では満たせないニーズに応じて、任意波形を定義できます。例えば、被試験デバイスに独 自の入力信号が必要な場合、あるいは、オーバシュート、リンギング、グリッチ、ノイズなど、信号の欠陥をシミュ レートしたい場合などです。また、最新の通信システムで用いられる非常に複雑な信号をシミュレートするため にも利用できます。

作成できるのは、8ポイント( 33500シリーズ) または32ポイント( 33600シリーズ) から1,000,000ポイントまでの 任意波形です。測定器はこれらの数値データ・ポイント( 「サンプル」とも呼ばれる) をメモリに保存し、波形発 生時に電圧に変換します。ポイントが読み取られる周波数を「サンプリング・レート」と呼び、波形の周波数は サンプリング・レートを波形のポイント数で割ったものに等しくなります。例えば、波形が40ポイントでサンプリン グ・レートが10 MHzの場合を考えます。周波数は(10 MHz)/40 = 250 kHzで、周期は4µsになります。

#### デュアル任意波形

任意波形は、単一チャネルの波形としても、( [オプションの](#page-5-0)IQ Playerを使用して) IQベースバンド信号のような デュアル・チャネルの波形としても作成できます。 デュアル任意波形は、ステレオ音楽ファイルに似ています。同 数のサンプルが含まれ、常に同時に開始して終了し、常に同じサンプリング・レートで再生される2つの情報 チャネルがあります。

SCPI FUNCtion[サブシステムのコマンド](#page-275-0)を使用するか、[フロント ・パネル](#page-133-0)を使用して、デュアル任意波形のチャネ ル間のスキューとバランスを制御できます。

#### 波形フィルタ

任意波形の発生時にポイント間の遷移を滑らかにするために、測定器には2つのフィルタが装備されています。

- <sup>l</sup> ノーマル・フィルタ: 広いフラットな周波数応答が得られますが、ステップ応答にはオーバシュートとリンギング が見られます。
- ステップ・フィルタ: ほぼ理想的なステップ応答が得られますが、周波数応答のロールオフはノーマル・フィル タに比べて大きくなります。
- <sup>l</sup> オフ: 出力はポイント間で急激に変化し、遷移時間は約10 nsになります。

各フィルタのカットオフ周波数は、波形のサンプリング・レートの一定の割合になります。ノーマル・フィルタの応 答はサンプリング・レートの27%で-3 dBになり、ステップ・フィルタの応答はサンプリング・レートの13%で-3 dBに なります。例えば、任意波形が100 MSa/sの場合、ノーマル・フィルタの-3 dB周波数帯域幅は27 MHzです。

フィルタをオフにする前のサンプリング・レートが250 Mサンプル/sよりも大きい場合にフィルタをオフにすると、サ ンプリング・レートが低いレートに変化する場合があります。

#### 波形シーケンス・アプリケーション

任意波形シーケンスは、必要な波形を次の2つの状況で生成する場合に便利です。

- 波形がかなり長く、かつ、短いフラグメントの繰り返しが含まれている。これらのフラグメントは、どんな順序 でも、何回でも繰り返すことができる。
- 1つの波形フラグメント から別の波形フラグメントに変更するのにリアルタイムの制御(トリガ) が必要。

最初の例の場合は、同じ導入波形を複数回再生し、次にほかの3つの波形をそれぞれ1回再生した後、最初 の波形を連続して再生する必要がある信号であると見なします。これは、「アイドル」信号、ヘッダー、いくつか のデータ、チェックサム、「アイドル」信号へのリターンから構成される、シミュレートされたモデム・データ・パケット と考えられます。

これは、次のシーケンスの説明から成る可能性があります。

- 1. 「idle.arb」を10回再生する
- 2. 「header.arb」を1回再生します
- 3. 「data.arb」を1回再生します
- 4. 「checksum.arb」を1回再生します
- 5. 「idle.arb」を無期限に繰り返し再生します。

2番目の例では、外部ハードウェア・トリガを使用して「header.arb」の送信を開始できます。この場合は次の説 明を利用できます。

- 1. トリガを受信するまで「idle.arb」を繰り返し再生する
- 2. 「header.arb」を1回再生します
- 3. 「data.arb」を1回再生します
- 4. 「checksum.arb」を1回再生します
- 5. 「idle.arb」を無期限に繰り返し再生します。

シーケンス・ファイル( \*.seq) には番号付きのリストの情報が含まれており、任意波形ファイル( \*.arb) には個別 の波形自体が含まれています。

#### 波形シーケンスの実装

測定器では、任意波形( セグメント) の長く複雑なシーケンスを組み合わせることができます。セグメント間の 切り替えは、リアルタイムでシームレスに行われます。音楽に例えれば、セグメントはプレーヤに入っている曲で あり、シーケンスは再生リストのようなものです。

シーケンスの各ステップは、セグメントとそれを再生する回数を指定します。また、シーケンスが次のステップに進 む前にトリガを待つかどうかと、ステップごとに**Sync**信号がどのように発生するかも指定します。

各セグメントに対して、次のいずれかを実行できます。

- <sup>l</sup> 選択したセグメントを1~1,000,000回再生し、次のステップに進む
- セグメントを1回再生し、停止してトリガを待ってから次に進む
- セグメントをトリガが発生するまで繰り返してから、次に進む
- セグメントを明示的に停止されるまで繰り返す

**Sync**信号発生のオプションを以下に示します。

- <sup>l</sup> セグメントの先頭で**Sync**オン
- <sup>l</sup> セグメントの先頭で**Sync**オフ
- <sup>l</sup> セグメント全体を通じて現在の**Sync**状態を維持
- <sup>l</sup> セグメントの先頭で**Sync**をオンにし、セグメント内の指定したポイントでオフにする

トリガ時にシーケンスを開始するには、0V( またはその他の必要な値) の短いDC波形をシーケンスのほかの波 形の前に置き、先に進む前にトリガを待機するようにセグメントを設定します。33500シリーズの測定器の場合 の最小セグメント長は8サンプル、33600シリーズの測定器の最小セグメント長は32サンプルです。

#### 注記 トリガを受信するまで繰り返すようにセグメントを設定した場合、そのセグメントは次のセグメントに進む前に常 に終了します。さらに、短いセグメントの場合は余分にサイクルを繰り返してシーケンスのサンプル・バッファをク リアしてから次に進む場合があります。

### <span id="page-168-0"></span>準ガウシアン・ノイズ

ノイズ波形は、定量的/定性的両方の統計的性質に最適化されています。50年以上連続動作させても繰 り返しません。真のガウシアン分布とは異なり、測定器のVpp範囲外の電圧が発生する確率は0です。クレス ト ・ファクタ( ピーク電圧をRMS電圧で割った結果) は、約4.6です。

ノイズ帯域幅は、1 mHzから測定器の最大帯域幅まで変化させることができます。ノイズ信号のエネルギー は、DCから選択した帯域幅までのバンド内に集中します。したがって、帯域幅設定が狭いほど、目的のバンド での信号のスペクト ラム密度は高くなります。例えば、オーディオ信号の場合は、帯域幅を30 kHzに設定する と、帯域幅を30 MHzに設定した場合に比べて、オーディオ・バンドの信号強度が30 dB高くなります。

#### <span id="page-169-0"></span>PRBS

疑似ランダム・ビット ・シーケンス( PRBS) 波形は、2つのレベル( ハイとロー) を持っていますが、状態の間の切り 替えは、シーケンス発生アルゴリズムを知らない限り予測困難な方法で行われます。PRBSは、以下に示すよう に、リニア・フィードバック・シフト ・レジスタ( LFSR) によって発生されます。

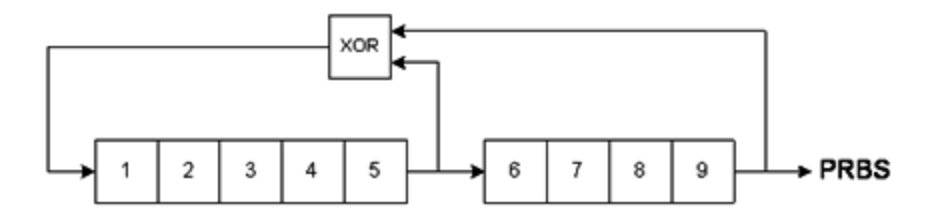

LFSRは、ステージ数と、フィードバック回路のXORゲートがどのステージ( タップ) に置かれるかによって指定され ます。PRBS出力は、最後のステージから得られます。タップを適切に選ぶことにより、LステージのLFSRは、長さ 2 <sup>L</sup>-1の繰り返しPRBSを発生します。LFSRのクロック周波数によって、PRBSの「ビット ・レート 」が決まります。

33500シリーズでは、Lの値を7、9、11、15、20、23に設定することで、長さ127~8,388,607ビットのシーケン スを作成できます。

33600シリーズでは、Lの値を3~32の任意の整数に設定することで、長さ7~4,294,967,295ビットのシーケン スを作成できます。

Lのデフォルト値は7で、長さ127ビットのシーケンスが作成されます。

### <span id="page-170-0"></span>変調

振幅変調**(AM)**

本器には、2種類のAMが実装されています。

<sup>l</sup> DSB-FC( 両側波帯全搬送波) はITUによるA3Eという指定があり、AM放送で用いられている方式です。

DSB-FCの式を以下に示します。

y(t)= [(1/2)+(1/2) d m(t)]  $A_c$  sin( $\omega_c$  t)

ここで

m(t)は変調信号 <sup>c</sup>は、搬送波の振幅 ω は搬送波の搬送波周波数 dは「変調度」すなわち変調に使用される振幅範囲の割合

例えば、変調度設定が80%の場合、振幅は、内部またはフル・スケール( 33500シリーズの場合は±5 V、 33600シリーズの場合は±1 V) 外部変調信号に応じて、振幅設定の10%~90%の範囲で変化します ( 90% - 10% = 80%) 。変調度は、測定器の最大出力電圧( 50 Ω負荷で±5 V、高インピーダンス負荷で ±10 V) を超えない範囲で、最大120 %に設定できます。

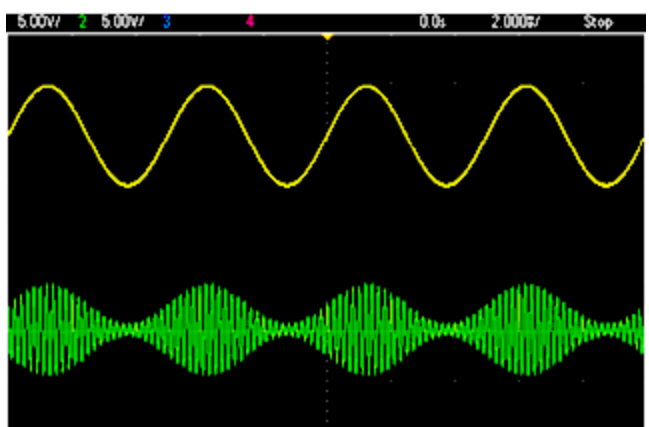

上側の線が変調信号を表し、下側の線が変調搬送波を表します。

<sup>l</sup> 両側波帯搬送波抑圧( DSSC) 今日の多くの通信システムでは、同じ周波数で位相が90°異なる2つの搬 送波のそれぞれでDSSCを採用しています。これを直交振幅変調( QAM) と呼びます。

DSSCの式 は、y(t)=d·m(t)·sin(ω<sub>c</sub> t)となります。

DSB-SCでは、m(t) < 0のときに搬送波信号が反転されます。QAMの場合は、2番目の搬送波信号はcos (ω<sub>c</sub> t)となり、1つ目の搬送波と位相が90°ずれます。

#### 周波数変調**(FM)**

周波数変調は、搬送波信号の周波数を変調信号に応じて変化させます。

y(t)=A<sub>c</sub> sin[( $\omega_{\text{c}}$ +d m(t) ) t]

ここで、m(t)は変調信号、dは周波数偏移です。FMは、偏移が変調信号の帯域幅の1%未満である場合は 狭帯域と呼ばれ、それ以外の場合は広帯域と呼ばれます。被変調信号の帯域幅は、以下の式で近似でき ます。

狭帯域FMの場合は、BW ≈ 2 (変調信号の帯域幅)

広帯域FMの場合は、BW ≈ 2•(偏移+変調信号の帯域幅)

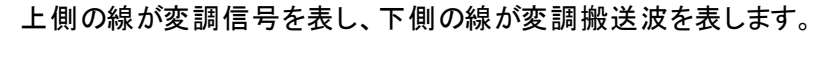

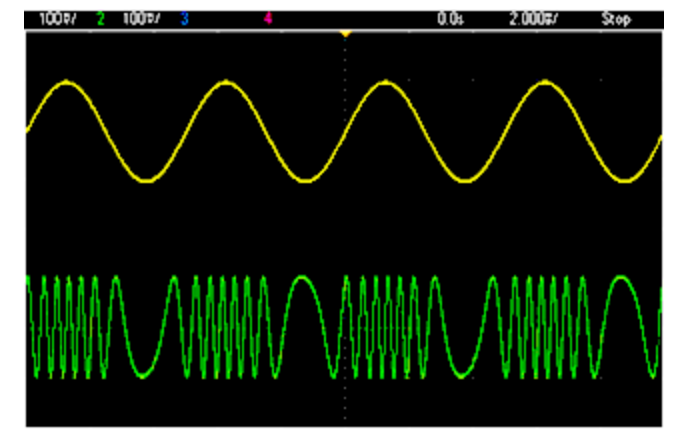

#### 位相変調**( PM)**

PMはFMに似ていますが、搬送波の周波数ではなく位相が変化します。

y(t)=sin[ω<sub>c</sub> t+d ·m(t) ]

ここで、m(t)は変調信号、dは位相偏移です。

#### 周波数シフト ・キーイング**( FSK)** 変調

FSKはFMに似ていますが、搬送波周波数が2つの決められた値( 搬送波周波数とホップ周波数) の間で切り 替わります。ホップ周波数のことを「マーク」、搬送波周波数のことを「スペース」と呼ぶこともあります。これらの 値が切り替わる速度は、内部タイマ、またはリア・パネルの**Ext Trig**コネクタの信号によって決まります。周波数 の変化は瞬間的で、位相連続です。

内部変調信号は50%デューティ・サイクルの方形波です。

上側の線が変調信号を表し、下側の線が変調搬送波を表します。

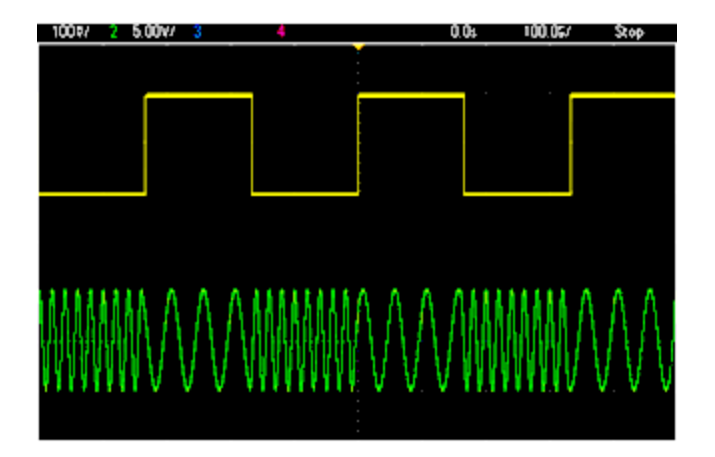

#### バイナリ位相シフト ・キーイング**(BPSK)**

BPSKはFSKに似ていますが、搬送波の周波数ではなく位相が2つの値の間で切り替わります。これらの値が切 り替わる速度は、内部タイマ、またはリア・パネルの**Ext Trig**コネクタの信号によって決まります。位相変化は瞬 間的です。

内部変調信号は50%デューティ・サイクルの方形波です。

#### パルス幅変調**( PWM)**

PWMを使用できるのはパルス波形のみで、パルスの幅は変調信号に応じて変化します。パルス幅の変化量 は幅偏移と呼ばれ、波形周期の%( すなわちデューティ・サイクル) または時間単位で指定できます。例えば、 20%デューティ・サイクルのパルスを指定し、5%偏移のPWMを設定した場合、デューティ・サイクルは変調信号 の制御下で15~25%の範囲で変化します。

#### 加算変調**( Sum)**

加算機能は、変調信号を搬送波に加算します。例えば、制御された量の可変帯域幅ノイズを信号に加算し たり、2トーン信号を作成したりできます。本器の内部変調発生器は、メイン発生器と同じ連続波形を発生で きるので、加算機能を使えば、従来2台の測定器を必要としたさまざまな信号を作成できます。

加算機能は、変調信号の振幅によって出力信号の振幅を増加させます。これにより、測定器が高い出力電 圧レンジに移行し、一時的な信号断が生じる可能性があります。アプリケーションでこれが問題になる場合 は、レンジ・ホールド機能をオンにします。電圧の増加によって被試験デバイスが損傷する可能性がある場合 は、電圧リミットを適用します。

### <span id="page-173-0"></span>バースト

指定したサイクル数からなる波形を出力するように測定器を設定できます。この出力をバーストと呼びます。 バーストは、以下に示す2つのモードで使用できます。Nサイクル・バースト( 「トリガ・バースト 」とも呼ぶ) 、また はゲーティッド・バースト

Nサイクル・バーストは、特定の数の波形サイクル( 1~1,000,000) から構成され、常にトリガ・イベントによって 開始されます。バースト ・カウントを無限大に設定すると、測定器がトリガされた後で連続的に波形を出力で きます。

以下の図では、上側の線が同期出力を表し、下側の線がメイン出力波を表します。

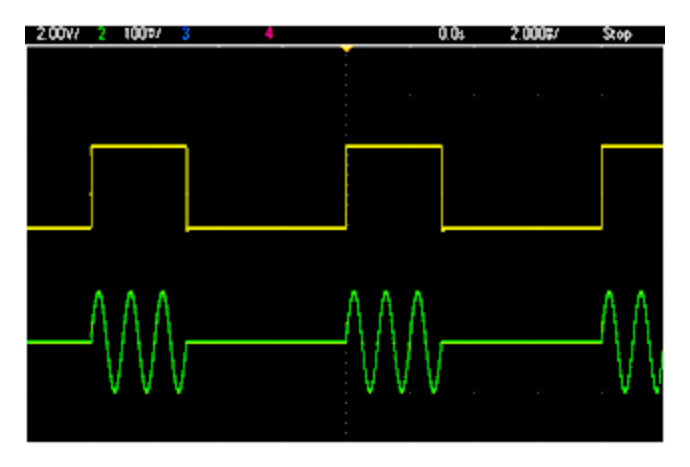

#### **3**サイクル・バースト波形

バーストのトリガ・ソースは、外部信号、内部タイマ、キー、リモート ・インタフェースからのコマンドのいずれかで す。外部トリガ信号の入力は、リア・パネルの**Ext Trig**コネクタです。このコネクタは、シャーシ・グランド( フロー ティング・グランドではなく) が基準です。入力として使用しない場合は、**Ext Trig**コネクタは、測定器の内部トリ ガの発生と同時に他の測定器をトリガするための出力として設定できます。

Nサイクル・バーストの開始と終了は、常に波形の同じポイントで生じます。これをスタート位相と呼びます。

GATedバースト ・モードでは、リア・パネルの**Ext Trig**コネクタの信号に基づいて、出力波形がオンまたはオフに なります。[BURSt:GATE:POLarity](#page-213-0)を使用して、この信号の極性を選択します。ゲート信号が真の場合、測定 器は連続波形を出力します。ゲート信号が偽になると、現在の波形サイクルが終了され、測定器は波形のス タート ・バースト位相に対応する電圧レベルを維持しながら停止します。ノイズ波形の場合は、ゲート信号が 偽になると出力はただちに停止します。

### <span id="page-174-0"></span>周波数掃引

周波数掃引はFMに似ていますが、変調波形が使用されません。その代わりに、出力周波数は、リニアまたは ログ関数に基づいて、あるいは最大128個のユーザ指定周波数のリストに応じて設定されます。リニア掃引で は、出力周波数は一定の「Hz/s」に基づいて変化します。これに対して、ログ掃引では、周波数は一定の「オ クターブ/s」または「デケード/s」に基づいて変化します。ログ掃引を使えば、リニア掃引では低い周波数の分解 能が失われるような広い周波数レンジをカバーできます。

周波数掃引は、掃引時間( 周波数がスタート周波数からスト ップ周波数まで滑らかに変化する時間) 、ホー ルド時間(周波数がストップ周波数に留まる時間)、戻り時間(周波数がスタート周波数まで滑らかかつリニア に戻る時間) で指定されます。次の掃引の開始は、トリガ設定によって決まります。

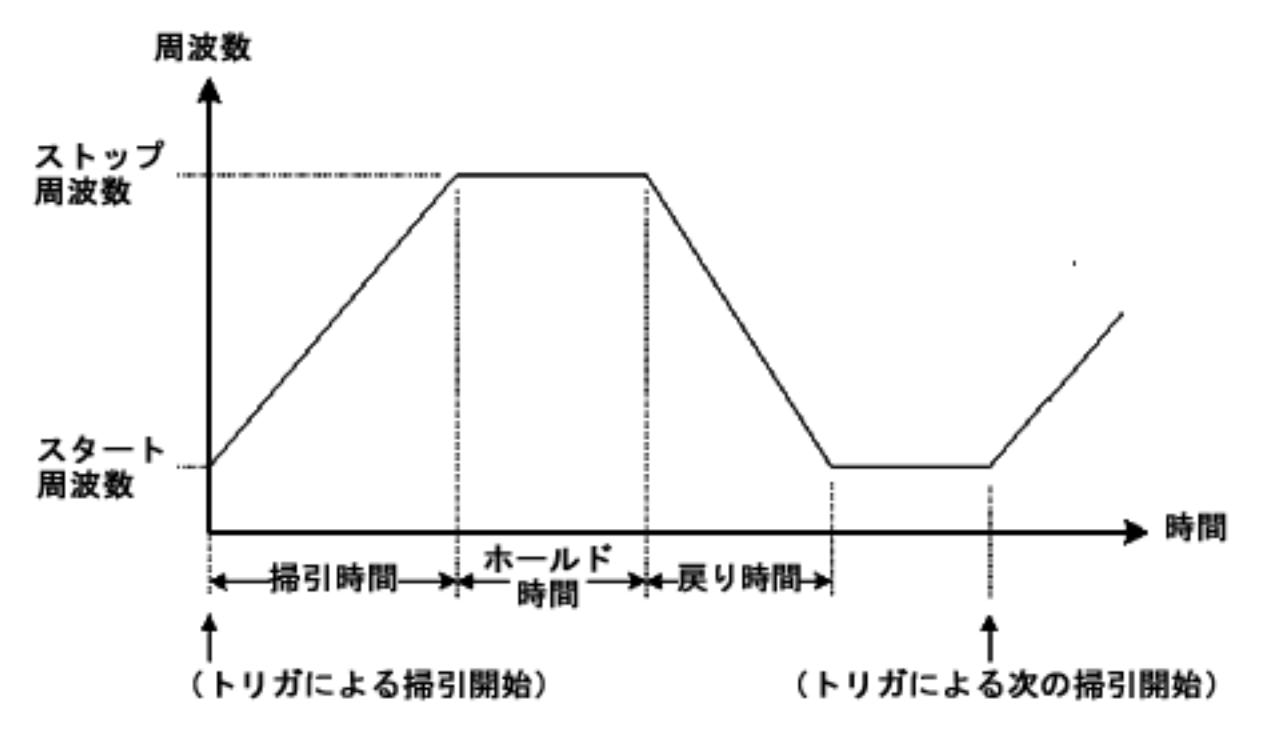

### <span id="page-175-0"></span>AC信号の属性

最も一般的なAC信号は正弦波です。実際には、あらゆる周期信号は異なる正弦波の和として表されます。 正弦波の振幅を指定する一般的な方法としては、ピーク値、p-p値、RMS( 実効) 値があります。これらの数 値はすべて、波形のオフセット電圧が0であることを仮定しています。

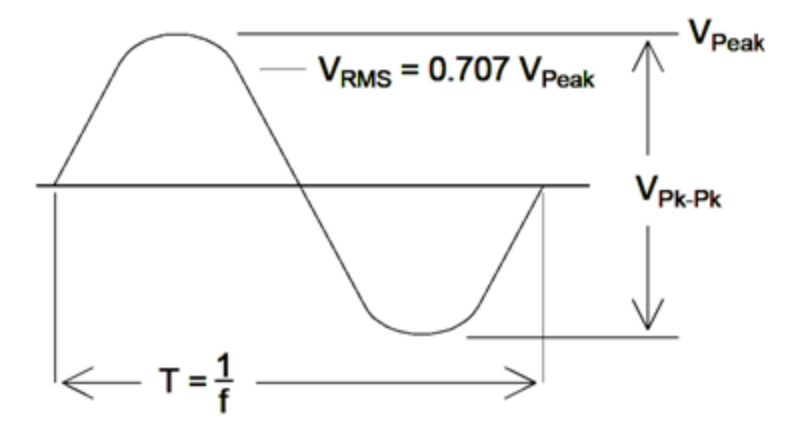

波形のピーク電圧とは、波形のすべてのポイントの最大絶対値です。ピークツーピーク電圧とは、最大値と最 小値の差です。RMS電圧はすべての波形ポイントの標準偏移と等しくなります。また、RMS値は、信号の1サ イクルの平均パワーから、信号のDC成分のパワーを引いたものです。信号のピーク値とRMS値の比のことをク レスト ・ファクタと呼び、波形によって異なります。下の表に、いくつかの一般的な波形のクレスト ・ファクタとRMS 値を示します。

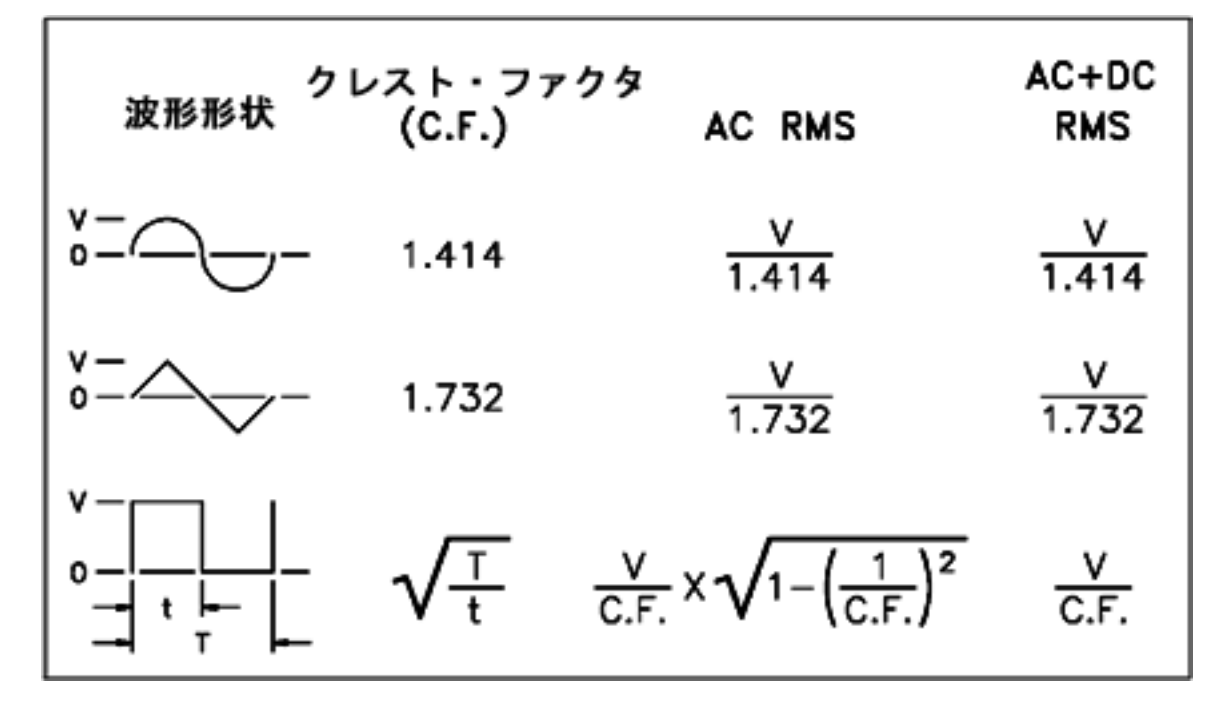

アベレージ電圧計を使用して波形のDC電圧を測定した場合は、測定値はDCオフセット設定と一致しない可 能性があります。これは、波形の平均値が0でない場合、それがDCオフセットに加算されるからです。

ACレベルは、「1 mWを基準にしたデシベル値」(dBm)で指定されることがあります。dBmはパワー・レベルを表 すので、計算を行うには信号のRMS電圧と負荷抵抗を知る必要があります。

dBm = 10 x  $log_{10}$  (P / 0.001) ここで、P = VRMS<sup>2</sup> / RL

50 Ω負荷の正弦波の場合のdBmと電圧の対応を下の表に示します。

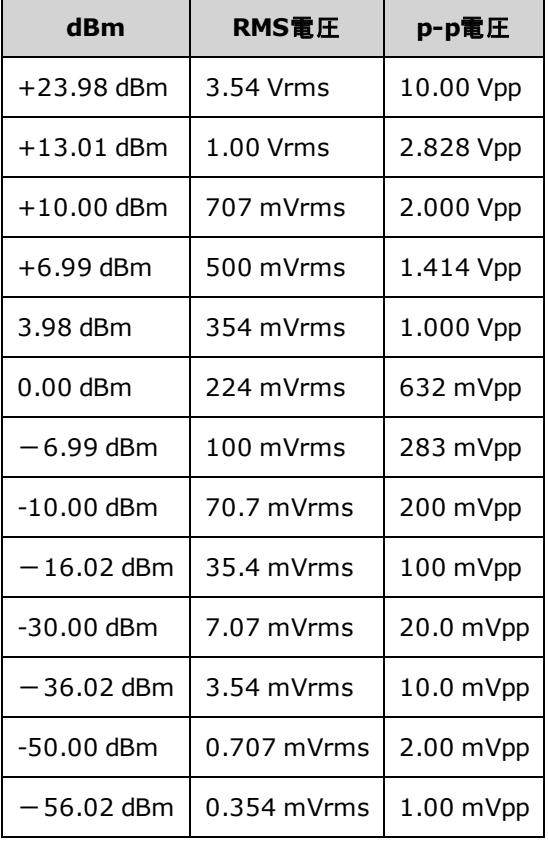

75Ωまたは600Ω負荷の場合は、以下の変換式を使用します。

dBm (75 Ω) = dBm (50 Ω) - 1.76

dBm (600 Ω) = dBm (50 Ω) - 10.79

## <span id="page-177-0"></span>信号の欠陥

正弦波の場合は、一般的な信号の欠陥の記述と観察は、スペクト ラム・アナライザを使って周波数ドメインで 行うのが最も簡単です。周波数が基本波( 搬送波) と異なる出力信号成分は、歪みと見なされます。このよう な欠陥は、高調波歪み、非高調波スプリアス、位相雑音に分類され、搬送波レベルを基準にしたデシベル、 すなわちdBcで指定されます。

#### 高調波歪み

高調波成分は、基本波の整数倍の周波数に現れ、通常は信号経路内の非線形コンポーネントから発生し ます。信号振幅が小さい場合は、高調波歪みのもう1つの原因として、**Sync**信号が考えられます。これは多 数の強い高調波成分を持つ方形波で、主信号に結合する可能性があります。**Sync**信号と主信号の出力は 測定器内では強力にアイソレートされていますが、外部の配線で結合が生じる可能性があります。最善の結 果を得るには、2重または3重のシールドを備えた高品質の同軸ケーブルを使用します。**Sync**が不要な場合 は、接続しないかオフにしておきます。

#### 非高調波スプリアス

非高調波スプリアス成分の原因の1つは、波形のデジタル値を電圧に変換するD/Aコンバータ(DAC)です。 DACの非線形性から、ナイキスト周波数よりも高い高調波が生じ、そのエリアジングが低い周波数に発生しま す。例えば、30 MHzの5次高調波( 150 MHz) は100 MHzのスプリアスを発生します。

非高調波スプリアスのもう1つの原因は、無関係な信号源( 組み込みコントローラのクロックなど)が出力信号 に結合することです。このようなスプリアスは通常一定の振幅を持ち、信号の振幅が100 mVppよりも小さい場 合に最も大きな問題となります。小振幅での信号純度を最適化するには、測定器の出力レベルを比較的大 きくし、外部アッテネータを使用します。

#### 位相ノイズ

位相ノイズは、出力周波数の小さな瞬間的な変化(ジッタ)から生じます。スペクトラム・アナライザでは、これ は出力信号の周波数近くのノイズ・フロアの見かけ上の立ち上がりとして現れます。位相ノイズ仕様は、30 MHzの正弦波から1 kHz、10 kHz、100 kHz離れた位置にある1 Hz帯域のノイズの振幅を表します。スペクト ラ ム・アナライザ自体にも位相雑音があるため、読み取った値にはアナライザの位相雑音が含まれる可能性があ ることに注意してください。

#### 量子化ノイズ

波形DACの分解能が有限であることから、電圧量子化誤差が生じます。誤差が±0.5最下位ビットの範囲に 一様に分布すると仮定すると、標準波形の等価ノイズ・レベルは約-95 dBcです。このレベルでは、測定器内 の他のノイズ・ソースの方が大きくなります。一方で、量子化ノイズが問題になるのは、DACコードの全範囲 ( -32767~+32767) を使用しない任意波形の場合です。可能な場合は、全範囲を使用するように任意 波形のスケールを調整することをお勧めします。

### <span id="page-178-0"></span>グランド・ループ

測定器の信号発生部分は、シャーシ( アース) グランドからアイソレートされています。これにより、システム内 のグランド・ループを避けられるとともに、出力信号の基準をグランド以外の電圧に置くことができます。下の図 は、本器を同軸ケーブルで負荷に接続したところを示します。グランド電位(VGND)に差があると、ケーブルの シールドを通じて電流IGNDが流れ、シールドのインピーダンス( Z<sub>SHIFLD</sub>) による電圧降下が生じます。この電 圧(IGND×ZSHIELD)が、負荷電圧の誤差として現れます。ただし、測定器はアイソレートされているため、大き い直列インピーダンス( 通常は>1 MΩ、並列容量50 nF) がI<sub>GND</sub>の流れを抑圧し、この効果が最小化されま す。

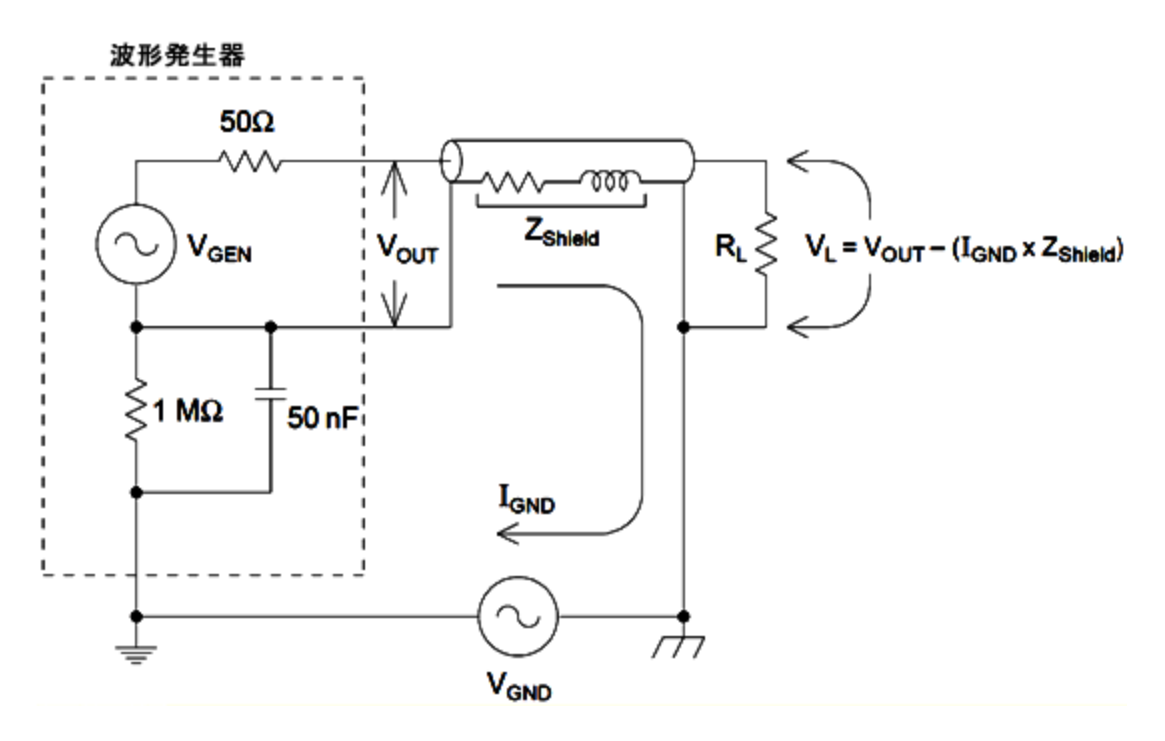

数kHzより上の周波数では、同軸ケーブルのシールドは抵抗よりもインダクタンスが支配的になり、ケーブルは トランスとして動作するようになります。この場合は、I<sub>GND</sub>によるシールドでの電圧降下は、中心導体の同じ電 圧によって打ち消されるため、高い周波数ではグランド・ループの影響が減少します。2重または3重の網組 シールドを持つ同軸ケーブルは、単一の網組または箔のシールドを持つケーブルよりもはるかに優れています。 抵抗が小さいため、より低い周波数でト ランスとして動作するからです。

グランド・ループに起因する誤差を減らすには、本器を高品質の同軸ケーブルで負荷に接続し、負荷の位置 でケーブルのシールドをグランドに接続します。可能な場合は、グランド電位の差を最小化するために、本器と 負荷を同じ電源コンセントに接続します。

なお、**Sync**および**Modulation In**コネクタの外部シェルは、メイン出力コネクタの外部シェルと接続されていま す。したがって、**Sync**や**Modulation In**に接続されたケーブルは、グランド・ループの原因となる可能性がありま す。また、これらのコネクタのシェルを異なる電圧にドライブしようとすると、大きい電流が測定器内を流れ、損 傷するおそれがあります。

# SCPIプログラミング・リファレンス

このセクションでは、機器のSCPIプログラミング言語について説明します。

SCPI[言語の概要](#page-179-0) [内部関数波形](#page-183-0) SCPI[コマンドと問合せのアルファベット順リスト](#page-185-0) [プログラミング例](#page-400-0) [コマンド・クイック・リファレンス](#page-405-0) [工場リセット ・ステート](#page-422-0) SCPI[エラー・メッセージ](#page-428-0)

## <span id="page-179-0"></span>SCPI言語の概要

SCPI( Standard Commands for Programmable Instruments) は、試験機器および測定機器向けに設計され たASCIIベースの測定器コマンド言語です。SCPIコマンドは階層構造に基づいています。この構造は、ツリー・ システムとも呼ばれます。このシステムでは、関連付けられたコマンドがコマンド・ノードまたはルートにまとめら れ、サブシステムを形成します。OUTPutサブシステムの一部を以下に示し、ツリー・システムを説明します。

OUTPut: SYNC {OFF|0|ON|1}

> SYNC: MODE {NORMal|CARRier} POLarity {NORMal|INVerted}

**OUTPut**はルート ・キーワード、**SYNC**は第2レベルのキーワード、**MODE**および**POLarity**は第3レベルのキー ワードです。コロン(**:**) によって、コマンド・キーワードをより低いレベルのキーワードから区別します。

## 構文の規約

コマンドを示すために使用する形式を以下に説明します。

[SOURce[1|2]:]VOLTage:UNIT {VPP|VRMS|DBM}

[SOURce[1|2]:]FREQuency:CENTer {< 周波数>|MINimum|MAXimum|DEFault}

コマンド構文では、大文字と小文字を混在させてほとんどのコマンド( および一部のパラメータ) を示します。大 文字はコマンドの省略形です。プログラム行を短くするには、省略した形式で送信します。プログラムを読みや すくするには、長い形式で送信します。

例えば、上の構文では、VOLTとVOLTAGEの両方の形式を使用できます。大文字と小文字を使用できます。 したがって、VOLTAGE、volt、Voltはすべて使用できます。VOLやVOLTAGなどその他の形式は無効で、エラー が発生します。
- <sup>l</sup> 中括弧( **{ }**) は、所定のコマンド文字列のパラメータ選択肢を囲みます。中括弧はコマンド文字列と一緒 に送信しません。
- <sup>l</sup> 縦棒( **|**) は、所定のコマンド文字列の複数パラメータ選択肢を区切ります。例えば、上のコマンドの {VPP|VRMS|DBM}は、「VPP」、「VRMS」、または「DBM」を指定できることを示しています。縦棒はコマンド 文字列と一緒に送信しません。
- <sup>l</sup> 2番目の例の三角括弧( **<>**) は、囲まれているパラメータの値を指定する必要があることを示します。例え ば、上の構文例ではく周波数>パラメータが三角括弧で囲まれています。括弧はコマンド文字列と一緒に 送信しません。パラメータには値を指定する必要があります( 例えば「FREQ:CENT 1000」) 。ただし、構文 に示されている別のオプションを選択する場合は例外です( 例えば「FREQ:CENT MIN」) 。
- <sup>l</sup> 角括弧( **[ ]**) で囲まれた構文要素もあります( 例えば、ノードやパラメータ) 。これは、その要素がオプション ( 省略可能) であることを示します。括弧はコマンド文字列と一緒に送信しません。オプションのパラメータ に値を指定しなかった場合は、測定器がデフォルトの値を選択します。上の例の場合、「SOURce[1|2]」は 「SOURce」、「SOURce1」、「SOUR1」、「SOUR」のいずれかでソース・チャネル1を参照できることを示しま す。さらに、SOURceノード全体が( 括弧で囲まれている) オプションであるため、SOURceノード全体を省略 してもチャネル1を参照できます。これは、チャネル1がSOURce言語ノードのデフォルト ・チャネルであるから です。一方、チャネル2を参照するには、プログラム行に「SOURce2」、または「SOUR2」を使用する必要が あります。

## コマンドの区切り文字

コロン(**:**) を使用して、コマンド・キーワードを下位のキーワードと区切ります。コマンド・キーワードとパラメータを 区切るには空白スペースを挿入する必要があります。2つ以上のパラメータが必要なコマンドの場合は、以下 のようにカンマを使用して隣接するパラメータと区切る必要があります。

APPL:SIN 455E3,1.15,0.0

この例では、APPLyコマンドで周波数が455 KHz、振幅が1.15ボルト、DCオフセットが0.0ボルトの正弦波を指 定しています。

同じサブシステム内のコマンドを区切るにはセミコロン( **;**) を使用します。これによって、入力を最小限に抑える こともできます。例えば、次のコマンド文字列を送信するとします。

TRIG:SOUR EXT**;** COUNT 10

これは、次の2つのコマンドを送信するのと同じです。

TRIG:SOUR EXT TRIG:COUNT 10

## MIN、MAX、およびDEFパラメータの使用

多くのコマンドでは、パラメータの代わりに「MIN」または「MAX」を使用できます。また、「DEF」を使用できる場 合もあります。例えば、以下のコマンドを検討してみます。

[SOURce[1|2]:]APPLy:DC [{<周波数>|DEF} [,{<*amplitude*>|DEF} [,{<*offset*>|MIN|MAX|DEF}]]]

<*offset*>パラメータに特定の値を選択する代わりにMINを使用してオフセットを最小値に設定したり、MAXを使 用してオフセットを最大値に設定したりできます。また、DEFを指定し、<周波数>、<*amplitude*>、および <*offset*>パラメータのデフォルト値を設定することもできます。

## パラメータの設定の問合せ

ほとんどのパラメータは、コマンドに疑問符( **?**) を追加することによって、現在の値を問い合わせることができま す。例えば、次のコマンドは、トリガ・カウントを10に設定します。

TRIG:COUN 10

その後、以下を送信してカウントの値を問い合わせることができます。

TRIG:COUN?

また、以下のように、許可されている最小カウントまたは最大カウントを問い合わせることもできます。

TRIG:COUN?MIN TRIG:COUN?MAX

## SCPIコマンドのターミネータ

測定器に送信されるコマンド文字列は、<新規ライン>( <NL>) 文字で終了する必要があります。IEEE-488 EOI( End-Or-Identify) メッセージは、<NL>文字として解釈されるため、コマンド文字列を終了するのに<NL> 文字の位置に使用することができます。<キャリッジ・リターン>の後に続く<NL>も受け付けられます。コマンド文 字列の終了によって、現在のSCPIコマンド・パスは必ずルート ・レベルにリセットされます。

注記 問合せを含み、測定器に送信される各SCPIメッセージに対して返される応答は、<NL>ま たはライン・フィード文字( EOI) で終了します。例えば、「DISP:TEXT?」と送信した場合、応 答は返されたデータ文字列の後ろの<NL>で終了します。SCPIメッセージに、セミコロンで 区切られた複数の問合せが含まれる場合( "DISP?;DISP:TEXT?"など) 、応答は、最後の 問合せに対する応答の後にもう一度<NL>が来てから終了します。いずれの場合も、プログ ラムは、測定器に別のコマンドが送信される前に応答内のこの<NL>を読み取る必要があ ります。これに失敗するとエラーが発生します。

#### IEEE-488.2共通コマンド

IEEE-488.2標準では、リセット、セルフテスト、ステータス・オペレーションなどの機能を実行する一連の共通コ マンドを定義しています。共通コマンドは常にアスタリスク( **\*** ) で始まり、3文字で、パラメータを1つ以上含める ことができます。コマンド・キーワードは空白スペースによって最初のパラメータと区切ります。複数のコマンドを 区切るには、以下に示すようにセミコロン( **;**) を使用します。

\*RST**;** \*CLS**;** \*ESE 32**;** \*OPC?

## SCPIパラメータのタイプ

SCPI言語は、プログラム・メッセージと応答メッセージに使用する複数のデータ・フォーマットを定義します。

### 数値パラメータ

数値パラメータを必要とするコマンドには、任意符号、小数点、科学的記数法を含め、一般的に使用されて いる数字の十進表現をすべて使用できます。数値パラメータにはMIN、MAX、DEFなどの特殊な値も使用でき ます。数値パラメータ付きの工学単位のサフィックス( 例: M、k、m、またはu) も送信できます。特定の値のみ を使用できるコマンドの場合、入力された数値パラメータは、使用できる値に自動的に丸められます。次のコ マンドでは、周波数値に数値パラメータが必要です。

[SOURce[1|2]:]FREQuency:CENTer {< 周波数>|MINimum|MAXimum}

注記 SCPIパーサは大文字と小文字を区別しないため、文字「M」( または「m」) については混乱 が生じます。便宜上、測定器は「mV」( または「MV」) をミリボルトと解釈しますが、「MHZ」 ( または「mhz」) をメガヘルツと解釈します。同様に、「MΩ」( または「mΩ」) をメガオームと 解釈します。プレフィクス「MA」を使用してメガを表すことができます。例えば、「MAV」はメ ガボルトと解釈されます。

#### 離散パラメータ

IMMediate、EXTernal、BUSのように、限定された数の値を持つ設定をプログラミングするには離散パラメータを 使用します。これらのパラメータには、コマンド・キーワードと同様に短い形式と長い形式が存在する場合があ ります。大文字と小文字を混在させることができます。問合せへの応答は常にすべて大文字の短い形式で返 されます。次のコマンドには、電圧単位に離散パラメータが必要です。

[SOURce[1|2]:]VOLTage:UNIT {VPP|VRMS|DBM}

#### 論理パラメータ

論理値パラメータは、単一のバイナリ状態を表します。つまり、trueまたはfalseのいずれかです。false状態で は、測定器は「OFF」または「0」を受け入れます。true状態では、測定器は「ON」または「1」を受け入れます。 論理設定を問い合わせると、測定器は常に"0"または"1"を返します。次のコマンドでは、論理パラメータが必 要です。

DISPlay {OFF|0|ON|1}

#### **ASCII**文字列パラメータ

文字列パラメータには事実上、どんなASCII文字でも含めることができます。文字列の先頭と末尾には同じ引 用符を使用する必要があります。一重引用符と二重引用符のいずれも使用できます。間に文字を入れずに 2個入力すると、区切り用の引用符を文字列の一部に含めることができます。次のコマンドは文字列パラメー タを使用します。

DISPlay:TEXT < 引用される文字列>

例えば、次のコマンドは「WAITING...」というメッセージを測定器のフロント ・パネルに表示します( 引用符は表 示されません) 。

DISP:TEXT "WAITING..."

一重引用符を使用しても同じメッセージを表示できます。

DISP:TEXT 'WAITING...'

# デバイス・クリアの使用

デバイス・クリアはIEEE-488の低レベル・バス・メッセージで、測定器を応答可能状態に戻すことができます。さ まざまなプログラミング言語とIEEE-488インタフェース・カードで、固有のコマンドを通じてこの機能を利用できま す。デバイス・クリア・メッセージを受信した場合、ステータス・レジスタ、エラー・キュー、およびすべての構成状 態は変更されずにそのまま残ります。

デバイス・クリアは、以下の操作を実行します。

- <sup>l</sup> 測定が進行中の場合は中断されます。
- <sup>l</sup> 測定器が、トリガの「アイドル」状態に戻ります。
- 測定器の入出力バッファがクリアされます。
- 新しいコマンド文字列を受け入れられるように、測定器の準備が行われます。

主記 | 測定器の動作を終了させるには、[ABORt](#page-187-0)コマンドの使用をお勧めします。

# <span id="page-183-0"></span>内部関数波形

内部関数波形を以下に示します。

<sup>l</sup> **SINusoid:** 位相シフトなしの正弦波。

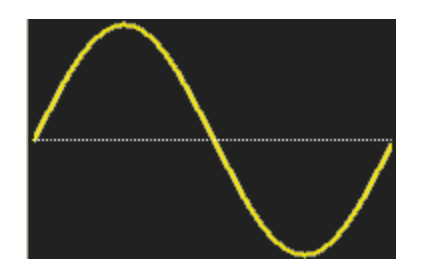

<sup>l</sup> **SQUare:** デューティ・サイクル50%の方形波。

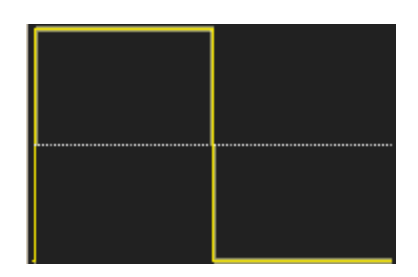

SCPIプログラミング・リファレンス

<sup>l</sup> **RAMP:** 対称性100%のランプ波。

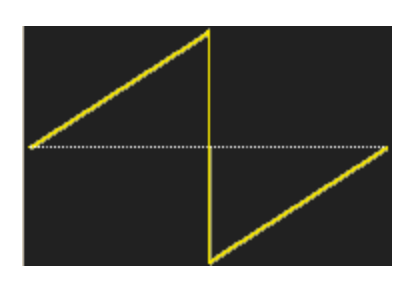

<sup>l</sup> **NRAMp:** 対称性0%の負ランプ波。

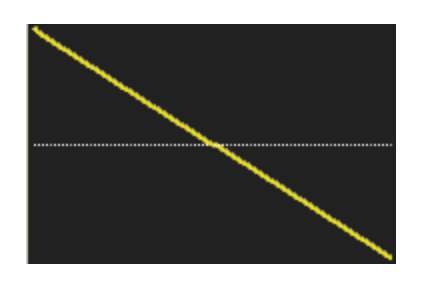

<sup>l</sup> **TRIangle:** 対称性50%の三角波。

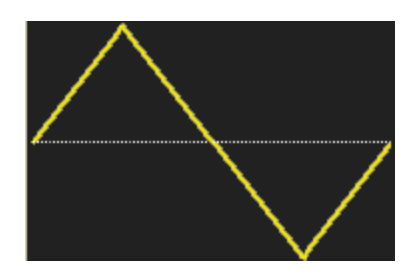

<sup>l</sup> **NOISe:** ガウシアン・ノイズ。NOISeが内部関数の場合は、搬送波にもなり得ません。

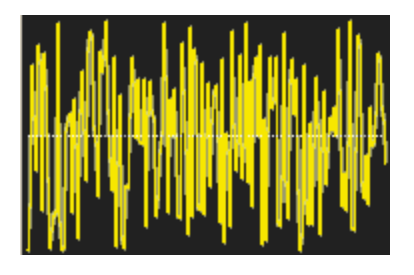

<sup>l</sup> **PRBS:** 疑似ランダム・バイナリ・シーケンス変調。PRBSが内部関数の場合は、搬送波にもなり得ません。

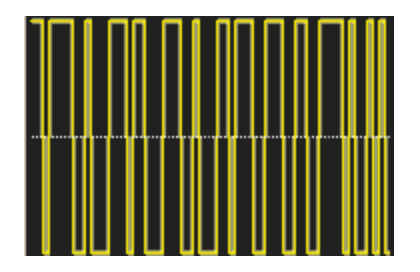

<sup>l</sup> **ARBitrary:** 任意波形。デフォルトは指数立ち上がり。ARBが内部関数の場合は、搬送波にもなり得ませ ん。

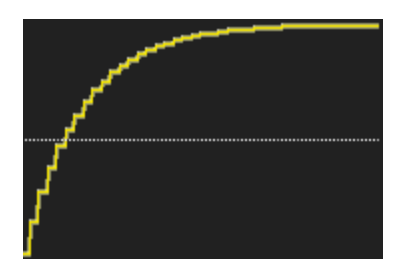

# 関連項目

AM[サブシステム](#page-187-1)

FM[サブシステム](#page-235-0) PM[サブシステム](#page-326-0)

PWM[サブシステム](#page-332-0)

SUM[サブシステム](#page-354-0)

SCPIコマンドと問合せのアルファベット順リスト [ABORt](#page-187-0) AM[サブシステム](#page-187-1) APPLy[サブシステム](#page-194-0) BPSK[サブシステム](#page-203-0) BURSt[サブシステム](#page-209-0) CALibration[サブシステム](#page-215-0) [COMBine:FEED](#page-221-0) DATA[サブシステム](#page-221-1) DISPlay[サブシステム](#page-231-0) FM[サブシステム](#page-235-0) [FORMat:BORDer](#page-243-0) FREQuency[サブシステム](#page-243-1) FSKey[サブシステム](#page-248-0) FUNCtion[サブシステム](#page-253-0) HCOPy[サブシステム](#page-276-0) IEEE-488.2[共通コマンド](#page-277-0) INITiate[サブシステム](#page-289-0) [INPut\\_ATTenuation\\_STATe](#page-291-0) LIST[サブシステム](#page-291-1) LXI[サブシステム](#page-292-0) MARKer[サブシステム](#page-295-0) MEMory[サブシステム](#page-297-0) MMEMory[サブシステム](#page-300-0)

## SCPIプログラミング・リファレンス

OUTPut[サブシステム](#page-314-0) PHASe[サブシステム](#page-322-0) PM[サブシステム](#page-326-0) PWM[サブシステム](#page-332-0) RATE[サブシステム](#page-340-0) ROSC[サブシステム](#page-342-0) SOURce[サブシステム](#page-345-0) STATus[サブシステム](#page-347-0) SUM[サブシステム](#page-354-0) SWEep[サブシステム](#page-360-0) SYSTem[サブシステム](#page-362-0) [SYSTem:](#page-372-0) LAN設定 **TRAC<sub>k</sub>** TRIGger[サブシステム](#page-385-0) [UNIT:ANGLe](#page-389-0) [UNIT:ARBitrary:ANGLe](#page-391-0) VOLTage[サブシステム](#page-391-1)

## <span id="page-187-0"></span>ABORt

シーケンス、リスト、掃引、またはバーストを( 無限バーストでも) 停止します。また、トリガ・サブシステムをアイド ル状態に戻します。[INITiate:CONTinuous](#page-289-1)がオンの場合、測定器はすぐにトリガ待ち状態になります。

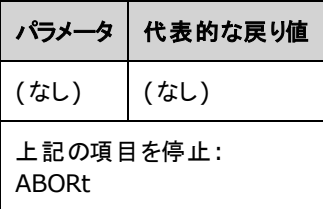

- <sup>l</sup> トリガされた動作( トリガされたリスト、トリガされた掃引、トリガされたバースト、トリガされた任意の波形再 生) を停止します。
- <sup>l</sup> 測定器がノーマル・モードまたは変調モードの場合、シーケンス設定された任意の波形、リスト、バースト、 および掃引を除き、ABORtは効力がありません。測定器がシーケンス、リスト、バースト、または掃引を実 行している場合は、ABORtは停止した項目を現在の[INIT](#page-289-0)およびトリガ状態で再開します。
- リスト・モード でABORtが発生した場合 、最初のトリガが発生するまで、周波数は「ノーマル」モード周波数 に戻ります。最初のトリガ後、リスト内の最初の周波数が使用されます。
- <sup>l</sup> 掃引中にABORtを実行した場合は、掃引はスタート掃引周波数に戻ります。
- <sup>l</sup> ABORtは常に2チャネル測定器の両方のチャネルに適用されます。

## <span id="page-187-1"></span>AMサブシステム

AMサブシステムでは、振幅変調( AM) を搬送波波形に追加できます。

### 例

振幅変調( AM) 波形を生成するには:

- 1. 搬送波波形の設定**:** [FUNCtion](#page-255-0)、[FREQuency](#page-244-0)、[VOLTage](#page-393-0)、および[VOLTage:OFFSet](#page-398-0)を使用して、搬送波 波形の関数、周波数、振幅、およびオフセットを指定します。
- 2. 振幅変調のモードを選択**:** [AM:DSSC](#page-188-0)
- 3. 変調源**(** 内部、外部、**CH1**、または**CH2)** を選択**:** [AM:SOURce](#page-336-0).外部変調源の場合は、以下の手順4 および5を省略できます。
- 4. 変調波形を選択**:** [AM:INTernal:FUNCtion](#page-190-0)
- 5. 変調周波数を選択**:** [AM:INTernal:FREQuency](#page-189-0)
- 6. 変調度を設定**:** [AM\[:DEPTh\]](#page-188-0)
- 7. **AM**をオン**:** [AM:STATe:ON](#page-339-0)

次のコードは、以下に示すオシロスコープ図を作成します。

```
FUNCtion SOU
FREQuency +1.0E+04
VOLTage +1
```
Keysight Trueform Series Operating and Service Guide 188

VOLTage:OFFset 0.0 AM:SOURce INT AM:DSSC 0 AM:DEPTh +120 AM:INTernal:FUNCtion TRI AM:INTernal:FREQ 5E+02 AM:STATe 1 OUTPut1 1

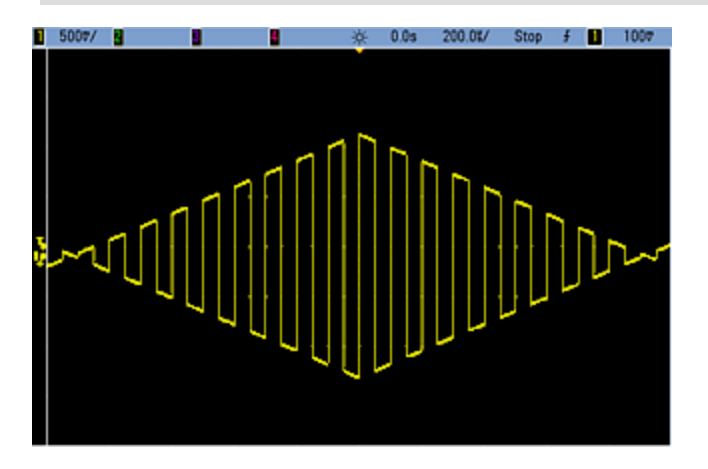

<span id="page-188-0"></span>**[SOURce[1|2]:]AM[:DEPTh]{<**変調度*(* %*)* **>|MINimum|MAXimum} [SOURce[1|2]:]AM[:DEPTh]?[{MINimum|MAXimum}]**

内部変調度(「%変調」)をパーセンテージで設定します。

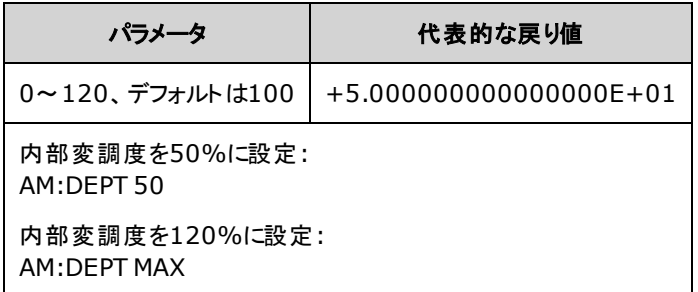

- <sup>l</sup> 変調度が100%より大きい場合でも、測定器の出力は±5 Vピーク( 50Ω負荷) を超えることはありません。 100%より大きい変調度を実現するには、出力搬送波振幅を下げる方法があります。
- <sup>l</sup> AM:SOURce EXTernalの場合は、搬送波波形は外部波形によって変調されます。 変調度は、リア・パネ ルの**Modulation In**コネクタに存在する±5 Vの信号レベル( 33600シリーズではオプションで±1 Vの信号レ ベル) によって制御されます。例えば、変調度( [AM\[:DEPTh\]\)](#page-188-0) が100%の場合、変調信号が+5 V( 33600 シリーズではオプションで+1 V) のときに、出力は最大振幅になります。同様に、変調信号が-5 V( 33600 シリーズではオプションで-1 V) のときに、出力は最小振幅になります。

## 関連項目

[INPut:ATTenuation\[:STATe\]](#page-291-0)

## **[SOURce[1|2]:]AM:DSSC{ON|1|OFF|0} [SOURce[1|2]:]AM:DSSC?**

振幅変調モードを、両側波帯搬送波抑圧( オン) と、側波帯を含むAM変調搬送波( オフ) から選択します。

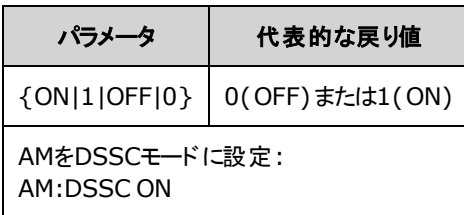

- <sup>l</sup> 電源投入時のデフォルト値はOFFです。
- <sup>l</sup> DSSC AMでは、ゼロ変調は出力信号がゼロとなり、側波帯の振幅が変調入力信号の増加によって変調 信号の振幅に比例して大きくなります。
- <sup>l</sup> DSSC AMは一部のデジタル変調モードに便利です。
- <sup>l</sup> 「ノーマル」AMでは、ゼロ変調によって半分の振幅の搬送波信号が出力されます。変調入力信号の立ち 上がりに伴い、搬送波の振幅は0~100%の振幅で変調されます。
- <span id="page-189-0"></span><sup>l</sup> DSSCでは、[AM\[:DEPTh\]](#page-188-0)の設定が適用され、変調信号が0~120%の変調でスケーリングされます。

## **[SOURce[1|2]:]AM:INTernal:FREQuency{<**周波数**>|MINimum|MAXimum|DEFault} [SOURce[1|2]:]AM:INTernal:FREQuency?[{MINimum|MAXimum}]**

変調波形の周波数を設定します。変調源として選択した波形は、波形周波数の限度内でその周波数で動 作します。

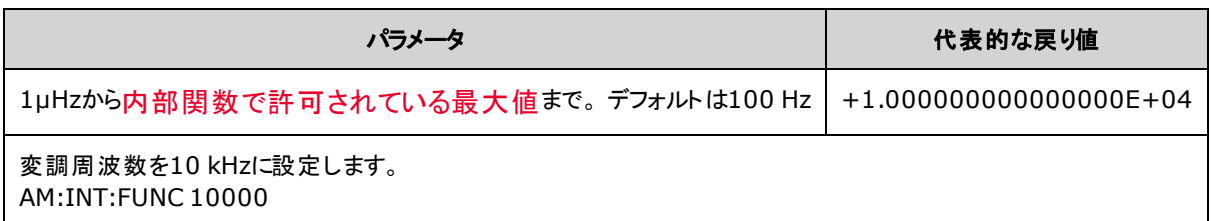

- 任意波形を変調源として選択すると、任意波形のサンプリング・レートとポイント数に基づいて、周波数が 任意波形の周波数に変更されます。
- <sup>l</sup> 変調源に任意波形を使用する場合、このパラメータを変更すると、任意波形のサンプリング・レートを表 すキャッシュ済みのメタデータも変更されます。また、任意波形の変調周波数は、 [FUNCtion:ARBitrary:FREQuency](#page-258-0)、[FUNCtion:ARBitrary:PERiod](#page-258-0)、および[FUNCtion:ARBitrary:SRATe](#page-260-0)を 使用して変更できます。これらのコマンドと変調周波数コマンドは、任意波形が最後に再生されたときと まったく同じ動作をするように、直接結合されます。後で変調をオフにし、同じ任意波形を現在の関数とし て選択すると、このサンプリング・レート( および、ポイント数に基づいた対応する周波数) は、この波形が変 調源として再生されたときと同じになります。
- <sup>l</sup> 内部関数がTRIangle、UpRamp、またはDnRampの場合、最大周波数は33500シリーズでは200 kHz、 33600シリーズでは800 kHzに制限されています。内部関数がPRBSの場合、周波数はビット・レートを基 準にし、[以下に示すように](#page-7-0)制限されます。
- <sup>l</sup> このコマンドは、内部変調源の場合にのみ使用してください ( [AM:SOURce](#page-336-0) INTernal) 。

# <span id="page-190-0"></span>**[SOURce[1|2]:]AM:INTernal:FUNCtion<**機能**> [SOURce[1|2]:]AM:INTernal:FUNCtion?**

変調波形の形状を選択します。

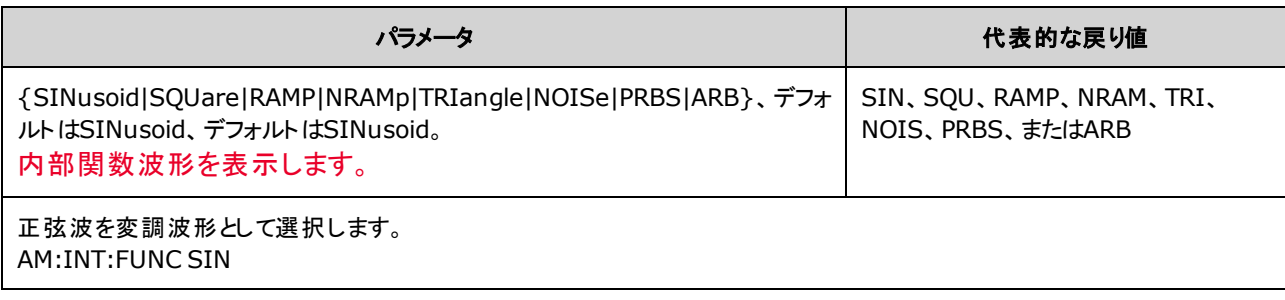

- <sup>l</sup> このコマンドは、内部変調源の場合にのみ使用してください ( [AM:SOURce](#page-336-0) INTernal) 。
- <sup>l</sup> パルスおよびDCはAMの搬送波波形とすることはできません。

**[SOURce[1|2]:]AM:SOURce {INTernal|EXTernal|CH1|CH2} [SOURce[1|2]:]AM:SOURce?**

**[SOURce[1|2]:]BPSK:SOURce {INTernal|EXTernal} [SOURce[1|2]:]BPSK:SOURce?**

**[SOURce[1|2]:]FM:SOURce {INTernal|EXTernal|CH1|CH2} [SOURce[1|2]:]FM:SOURce?**

**[SOURce[1|2]:]FSKey:SOURce {INTernal|EXTernal} [SOURce[1|2]:]FSKey:SOURce?**

**[SOURce[1|2]:]PM:SOURce {INTernal|EXTernal|CH1|CH2} [SOURce[1|2]:]PM:SOURce?**

**[SOURce[1|2]:]PWM:SOURce {INTernal|EXTernal|CH1|CH2} [SOURce[1|2]:]PWM:SOURce?**

変調信号源を選択します。

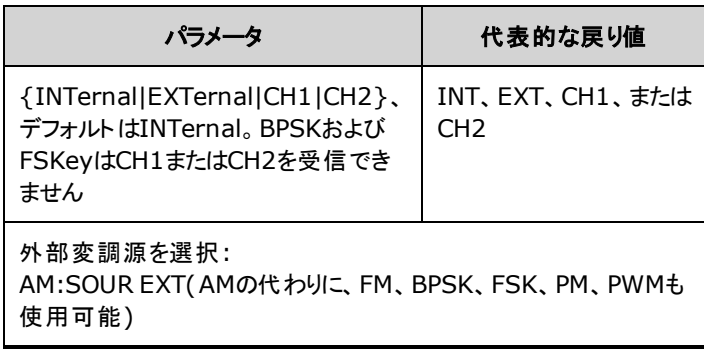

- <sup>l</sup> EXTernalを選択した場合は、搬送波波形は外部波形によって変調されます。具体的には次のとおりで す。
	- <sup>l</sup> **AM:** 変調度は、リア・パネルの**Modulation In**コネクタに存在する±5 Vの信号レベル( 33600シリーズ ではオプションで±1 Vの信号レベル) によって制御されます。例えば、変調度( [AM\[:DEPTh\]](#page-188-0)) が100%の 場合、変調信号が+5 V( 33600シリーズではオプションで+1 V) のときに、出力は最大振幅になりま す。同様に、変調信号が-5 V( 33600シリーズではオプションで-1 V) のときに、出力は最小振幅になり ます。
	- <sup>l</sup> **FM:** 外部変調源を選択した場合、偏移はリア・パネルの**Modulation In**コネクタに存在する±5 Vの信 号レベル( 33600シリーズではオプションで±1 V) によって制御されます。 例えば、周波数偏移が100 kHzの場合、+5 Vの信号レベル( 33600シリーズではオプションで+1 V) は周波数の100 kHzの増加に 対応します。 外部信号レベルが低いほど偏移は小さくなり、負の信号レベルでは周波数が搬送波周 波数より低くなります。
	- <sup>l</sup> **PM:** 外部変調源を使用する場合、偏移は、リア・パネルの**Modulation In**コネクタに存在する±5 Vの 信号レベル( 33600シリーズではオプションで±1 V) によって制御されます。例えば、周波数偏移を180 度に設定した場合の+5 V信号レベル( 33600シリーズではオプションで±1 V) は+180度の位相偏移に 相当します。外部信号レベルが低くなると、発生する偏移も小さくなり、信号レベルが負の場合は負 の偏差が発生します。
	- <sup>l</sup> パルスが関数として選択されている場合**:** パルス幅またはパルス・デューティ・サイクル偏移は、リア・パ ネルの**Modulation In**コネクタにある±5 Vの信号レベル( 33600シリーズではオプションで±1 V) によって 制御されます。例えば、パルス幅偏移をPWM:DEViationコマンドを使用して50μsに設定した場合、+5 Vの信号レベル( 33600シリーズではオプションで+1 V) は50μsの幅の増加に相当します。 外部信号レ ベルが低いほど、偏移は小さくなります。
- <sup>l</sup> EXTernal信号源を使用した場合は、リア・パネルの**Ext Trig**コネクタの信号レベルによって出力位相 ( BPSK) または周波数( FSK) が決まります。ロジック・ローが存在する場合、搬送波位相または搬送波周 波数が出力されます。 ロジック・ハイが存在する場合は、位相シフト位相またはホップ周波数が出力され ます。
- <sup>l</sup> 最大外部BPSKレートは1 MHz、最大FSKレートは1 MHzです。
- <sup>l</sup> 注記**:** 外部制御BPSK波形またはFSK波形に使用するコネクタ( **Trig In**) は、外部変調のAM波形、FM 波形、PM波形、PWM波形に使用するコネクタ( **Modulation In**) とは異なります。**Trig In**コネクタをBPSK またはFSKに使用する場合、このコネクタはエッジ極性を調整できないため、[TRIGger\[1|2\]:SLOPe](#page-386-0)コマンド による影響を受けません。
- <sup>l</sup> INTernal信号源を使用した場合、出力位相( BPSK) 、あるいは搬送波位相または周波数と交代位相ま たは周波数との間の周波数( FSKey) 「シフト 」のレートは、BPSKレート( [BPSK:INTernal:RATE](#page-205-0)) またはFSK レート( [FSKey:INTernal:RATE](#page-250-0)) で決まります。
- <sup>l</sup> チャネルは、自身の変調源とすることはできません。

## 関連項目

[INPut:ATTenuation\[:STATe\]](#page-291-0)

AM[サブシステム](#page-187-1)

BPSK[サブシステム](#page-203-0)

FM[サブシステム](#page-235-0)

FSKey[サブシステム](#page-248-0) PM[サブシステム](#page-326-0) PWM[サブシステム](#page-332-0)

**[SOURce[1|2]:]AM:STATe {ON|1|OFF|0} [SOURce[1|2]:]AM:STATe?**

**[SOURce[1|2]:]BPSK:STATe {ON|1|OFF|0} [SOURce[1|2]:]BPSK:STATe?**

**[SOURce[1|2]:]FM:STATe {ON|1|OFF|0} [SOURce[1|2]:]FM:STATe?**

**[SOURce[1|2]:]FSKey:STATe {ON|1|OFF|0} [SOURce[1|2]:]FSKey:STATe?**

**[SOURce[1|2]:]PM:STATe {ON|1|OFF|0} [SOURce[1|2]:]PM:STATe?**

**[SOURce[1|2]:]PWM:STATe {ON|1|OFF|0} [SOURce[1|2]:]PWM:STATe?**

変調をオンまたはオフにします。

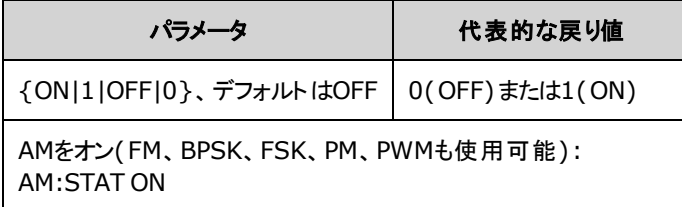

- <sup>l</sup> 何回も波形を変更することを避けるために、他の変調パラメータを設定した後で変調をオンにします。
- 一度にオンにできる変調モードは1つだけです。
- 掃引またはバーストがオンの状態では、変調はオンになりません。変調をオンにすると、掃引またはバース ト ・モードはオフになります。
- <sup>l</sup> PWMは、選択した関数がパルスの場合だけ許可されています。

## 関連項目

AM[サブシステム](#page-187-1) BPSK[サブシステム](#page-203-0) FM[サブシステム](#page-235-0) FSKey[サブシステム](#page-248-0) PM[サブシステム](#page-326-0) PWM[サブシステム](#page-332-0)

# <span id="page-194-0"></span>APPLyサブシステム

APPLyサブシステムでは、1つのコマンドで波形全体を設定できます。APPLyコマンドの一般的な形式を以下に 示します。

[SOURce[1|2]:]APPLy:<*function*> [<周波数> [,<*amplitude*> [,<*offset*>]]]

以下に例を示します。

APPLy:SIN 1e4,1,0.1

これは、次のコマンドを置き換えます。

FUNCtion SIN FREQ 1e4 VOLT 1 VOLT:OFF 0.1 OUTP ON

APPLyは、コマンドを短縮するだけではなく、コマンドを個別に送信するときに発生する設定の衝突を回避しま す。 また、[APPLy](#page-195-0)は次の操作を実行します。

- <sup>l</sup> トリガ・ソースをIMMediateに設定します( [TRIGger\[1|2\]:SOURce](#page-387-0) IMMediateと同等) 。
- 現在オンになっている変調モード、掃引モード、またはバースト・モードをすべてオフにし、測定器を連続波 形モードにします。
- <sup>l</sup> 出力終端設定( [OUTPut\[1|2\]:LOAD](#page-316-0)) を変更せずにチャネル出力をオンにします( [OUTPut](#page-315-0) ON) 。
- <sup>l</sup> 電圧オートレンジ設定をオーバライドし、オートレンジをオンにします( [VOLTage:RANGe:AUTO](#page-399-0)) 。

測定器では、DC電圧、ガウシアン・ノイズ、PRBS、パルス、ランプ/三角波、正弦波、方形波、任意(ユーザ) 波形の8種類の波形を生成できます。波形特有の設定はFUNCtion [subsystem](#page-253-0)にあります。

また、現在の出力設定を問い合わせることもできます( [APPLy?](#page-195-0)) 。

#### 一般的な注釈

#### 振幅

- <sup>l</sup> 振幅を変更すると、出力アッテネータが切り替わるため、特定の電圧で出力が一時的に中断します。ただ し、振幅は制御されているため、レンジを切り替えている間も出力電圧が現在の設定を超えることはあり ません。この中断を防止するには、[VOLTage:RANGe:AUTO](#page-399-0) OFFを使用して電圧のオートレンジをオフにし ます。[APPLy](#page-195-0)コマンドは、自動的にオートレンジをオンにします。
- 出力終端による制限: オフセット・レンジは、出力終端設定によって異なります。例えば、オフセットを100 mVDCに設定した後で、出力終端を50Ωから「高インピーダンス」に変更すると、フロント ・パネルに表示さ れるオフセット電圧は、2倍の200 mVDCになります( エラーは生成されません) 。「高インピーダンス」から 50Ωに変更すると、表示されるオフセット電圧は半分になります。詳細については、「[OUTPut\[1|2\]:LOAD](#page-316-0)」 を参照してください。
- 単位選択による制限:選択した出力単位により振幅制限値が決まります。

<sup>l</sup> 出力終端が高インピーダンスに設定されている場合は、出力振幅をdBmで指定することはできません。 単位は自動的にVppに変換されます。

## コマンドおよび問合せ

[\[SOURce\[1|2\]:\]APPLy?](#page-195-0)

[\[SOURce\[1|2\]:\]APPLy:ARBitrary](#page-196-0) [{<サンプリング・レート>|MIN|MAX|DEF} [,{<振幅>|MIN|MAX|DEF} [,{<オフ セット[>|MIN|MAX|DEF}\]\]\]](#page-196-0)

[\[SOURce\[1|2\]:\]APPLy:DC](#page-197-0)

[\[SOURce\[1|2\]:\]APPLy:NOISe](#page-198-0)

[\[SOURce\[1|2\]:\]APPLy:PRBS](#page-199-0)

[\[SOURce\[1|2\]:\]APPLy:PULSe](#page-200-0)

[\[SOURce\[1|2\]:\]APPLy:RAMP](#page-201-0)

[\[SOURce\[1|2\]:\]APPLy:SINusoid](#page-202-0)

[\[SOURce\[1|2\]:\]APPLy:SQUare](#page-203-1)

<span id="page-195-0"></span>[\[SOURce\[1|2\]:\]APPLy:TRIangle](#page-201-0)

**[SOURce[1|2]:]APPLy?**

出力設定を問い合わせます。

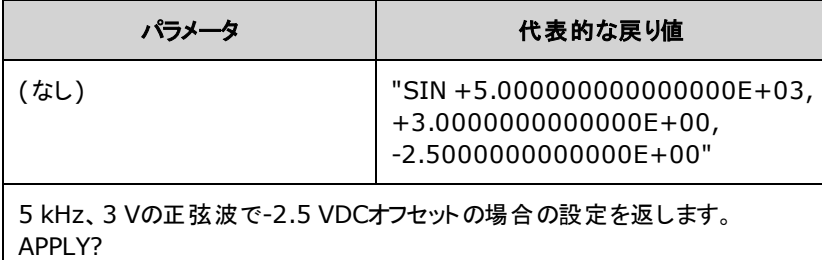

• 上記のように関数、周波数、振幅、オフセットが返されます。振幅は[VOLTage:UNIT](#page-400-0)による指定に従って返 されますが、オフセットはこの指定に従いません。

# <span id="page-196-0"></span>**[SOURce[1|2]:]APPLy:ARBitrary [{<**サンプリング・レート**>|MIN|MAX|DEF}[,{<**振幅**>|MIN|MAX|DEF}[,{<**オフ セット**>|MIN|MAX|DEF}]]]**

FUNCtionにより選択される任意波形を出力します。ARBitrary、指定されたサンプリング・レート、振幅、オフ セットを使用します。

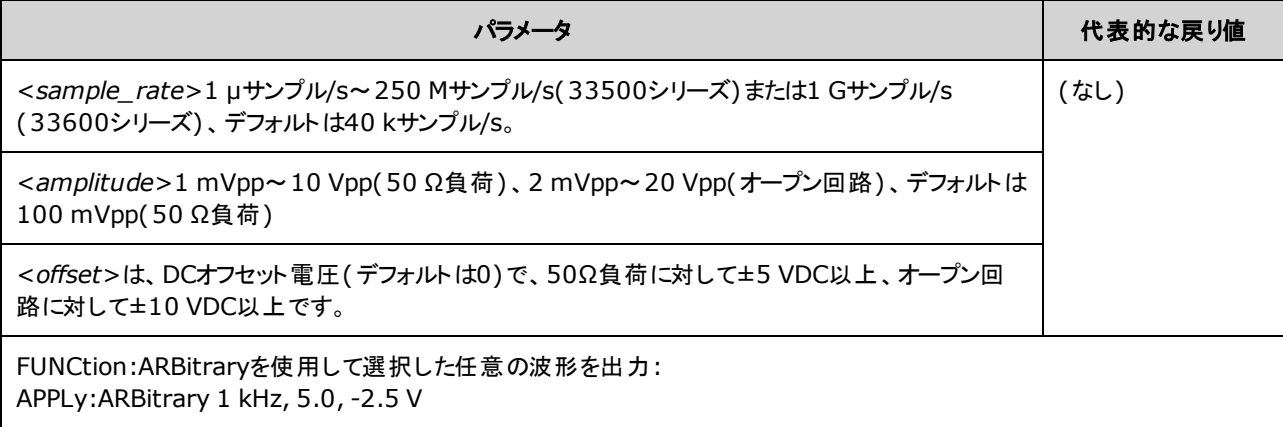

## 一般

- <sup>l</sup> ARBモード以外のモードでサンプリング・レートを設定しても、周波数は変更されません。例えば、現在の 関数が正弦波の場合は、サンプリング・レートを設定しても、関数がARBに変更されるまで設定は適用さ れません。
- <sup>l</sup> フィルタ・ロールオフにより、サンプリング・レートが高い場合は実際の振幅に影響する場合があります。

## オプション

<sup>l</sup> 利用可能な任意波形オプションの詳細については、FUNCtion:ARBitraryを参照してください。 FUNCtion:ARBitraryでは、内蔵されている任意の波形、または[MMEMory](#page-300-0)コマンドを使用して揮発性メモ リに現在ダウンロードされた波形を選択できます。

#### オフセット電圧

<sup>l</sup> オフセット電圧と出力振幅との関係を以下に示します。Vmaxは、選択された出力終端の最大ピーク電圧 です( 50Ω負荷に対して5 V、高インピーダンス負荷では10 V) 。

|Voffset| < Vmax - Vpp/2

指定されたオフセット電圧が有効ではない場合、指定された振幅で許容される最大DC電圧に調整され ます。 また、リモート ・インタフェースからは「Data out of range」エラーも生成されます。

# <span id="page-197-0"></span>**[SOURce[1|2]:]APPLy:DC [{<**周波数**>|MIN|MAX|DEF}[,{<**振幅**>|MIN|MAX|DEF}[,{<**オフセット **>|MIN|MAX|DEF}]]]**

DC電圧を出力します。

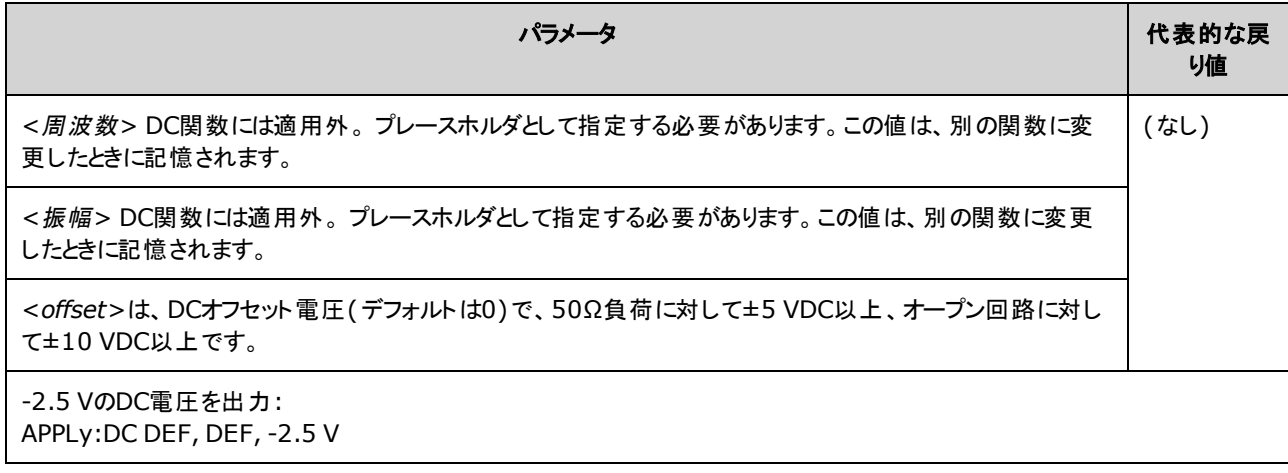

• 出力終端による制限: オフセット・レンジは、出力終端設定によって異なります。例えば、オフセットを100 mVDCに設定した後で、出力終端を50Ωから「高インピーダンス」に変更すると、フロント ・パネルに表示さ れるオフセット電圧は、2倍の200 mVDCになります( エラーは生成されません) 。「高インピーダンス」から 50Ωに変更すると、表示されるオフセット電圧は半分になります。詳細については、「[OUTPut\[1|2\]:LOAD](#page-316-0)」 を参照してください。 出力終端設定を変更しても、測定器の出力端子の電圧は変更されません。この変 更では、フロント ・パネルに表示される値と、リモート ・インタフェースから問合せされる値のみが変更されま す。測定器の出力端子の電圧は、測定器に接続されている負荷によって変わります。詳細については、 「[OUTPut\[1|2\]:LOAD](#page-316-0)」を参照してください。

# <span id="page-198-0"></span>**[SOURce[1|2]:]APPLy:NOISe [{<**周波数**>|MIN|MAX|DEF}[,{<**振幅**>|MIN|MAX|DEF}[,{<**オフセット **>|MIN|MAX|DEF}]]]**

#### ガウシアン・ノイズを、指定された振幅とDCオフセットで出力します。

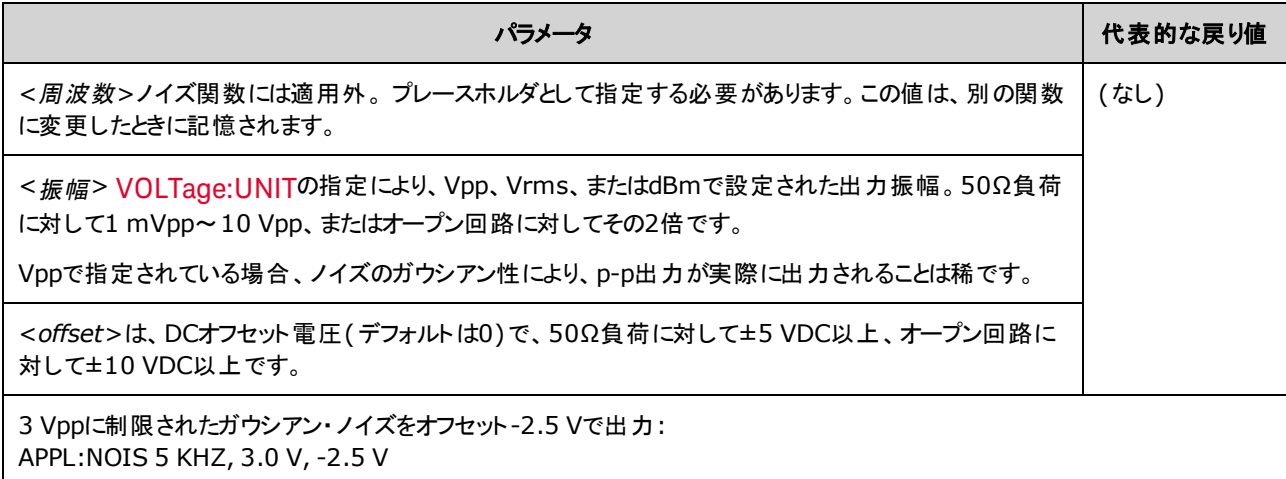

#### 周波数

- <sup>l</sup> 周波数を指定した場合は、ノイズ出力には影響しませんが、別の関数に変更した場合にその値が記憶さ れます。
- <sup>l</sup> ノイズ帯域幅の変更については、FUNCtion:NOISe:BANDwidthを参照してください。

#### オフセット電圧

<sup>l</sup> オフセット電圧と出力振幅との関係を以下に示します。Vmaxは、選択された出力終端の最大ピーク電圧 です( 50Ω負荷に対して5 V、高インピーダンス負荷では10 V) 。

|Voffset| < Vmax - Vpp/2

指定されたオフセット電圧が有効ではない場合、指定された振幅で許容される最大DC電圧に調整され ます。

また、リモート ・インタフェースからは「Data out of range」エラーも生成されます。

# <span id="page-199-0"></span>**[SOURce[1|2]:]APPLy:PRBS [{<**周波数**>|MIN|MAX|DEF}[,{<**振幅**>|MIN|MAX|DEF}[,{<**オフセット **>|MIN|MAX|DEF}]]]**

疑似ランダム・バイナリ・シーケンスを、指定されたビット ・レート、振幅、およびDCオフセットで出力します。

## デフォルトの波形はPN7最大長シフト ・レジスタ・ジェネレータです。

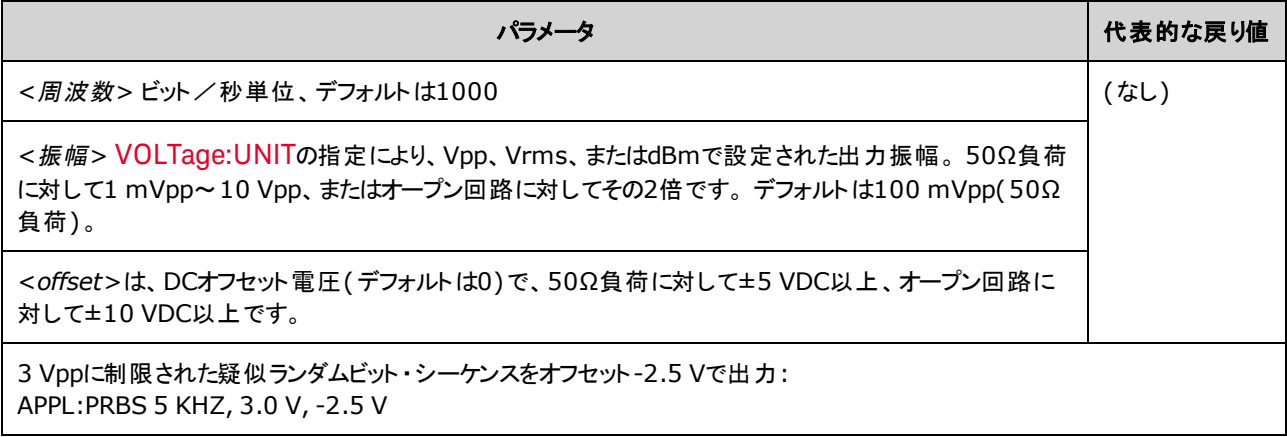

#### 周波数

- <sup>l</sup> PRBSは、複数の標準設定によって設定されている可能性のある最大長シーケンス( MLS) ジェネレータ( リ ニア・フィードバック・シフト ・レジスタ) によって生成されます。デフォルトは1000ビット/秒時にPN7です。
- <sup>l</sup> 多項式PN*x*を使用するPRBS波形は、*x*ビットのシフト ・レジスタによって生成され、出力波形は高出力の*x* サンプリング周期で始まります。サンプリング周期は、サンプリング・レート( [FUNCtion:PRBS:BRATe](#page-262-0)) の逆数 で、チャネルの**Sync**パルスは波形の開始を示します。例えば、PRBSがPN23を500 Hzのサンプリング・レー トで使用すると、出力は46 msの高出力( 23×2 ms) で開始します。
- <sup>l</sup> APPLy:NOISe関数とは違い、APPLy:PRBS関数は**Sync**出力がオンになっている場合に動作します。**Sync** 関数は、疑似ランダム関数シーケンスの先頭を示します。

#### オフセット電圧

<sup>l</sup> オフセット電圧と出力振幅との関係を以下に示します。Vmaxは、選択された出力終端の最大ピーク電圧 です( 50Ω負荷に対して5 V、高インピーダンス負荷では10 V) 。

|Voffset| < Vmax - Vpp/2

指定されたオフセット電圧が有効ではない場合、指定された振幅で許容される最大DC電圧に調整され ます。 また、リモート ・インタフェースからは「Data out of range」エラーも生成されます。

<span id="page-200-0"></span>**[SOURce[1|2]:]APPLy:PULSe [{<**周波数**>|MIN|MAX|DEF}[,{<**振幅**>|MIN|MAX|DEF}[,{<**オフセット **>|MIN|MAX|DEF}]]]**

パルス波を、指定された周波数、振幅、およびDCオフセットで出力します。 また、[APPLy](#page-195-0)は次の操作を実行し ます。

- <sup>l</sup> 現在のパルス幅設定( FUNCtion:PULSe:WIDTh) または現在のパルス・デューティ・サイクル設定 ( FUNCtion:PULSe:DCYCle) のいずれかを保持します。
- <sup>l</sup> 現在の遷移時間設定( FUNCtion:PULSe:TRANsition[:BOTH]) を保持します。
- <sup>l</sup> 指定された周波数または時間( FUNCtion:PULSe:PERiod) に従うために、測定器がパルス幅設定または エッジ時間設定をオーバライドすることがあります。

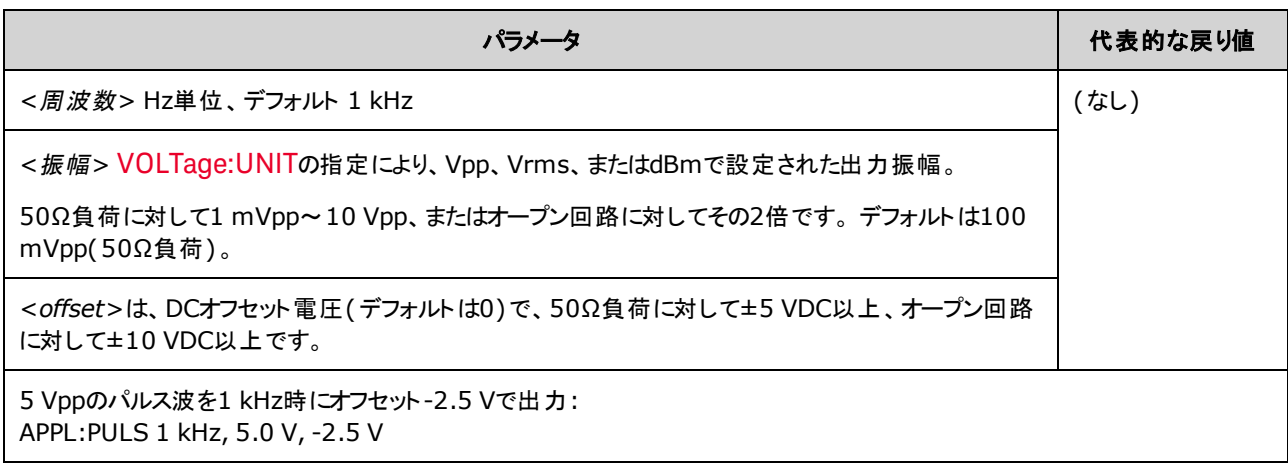

### 周波数

<sup>l</sup> APPLyコマンドは、関数に対して適切でなければなりません。例えば、APPL:PULS 300 MHzはエラー ( 「Data out of range」) になります。その場合、周波数は測定器[のパルスについての最大周波数に](#page-7-0)設定さ れます。

## オフセット電圧

<sup>l</sup> オフセット電圧と出力振幅との関係を以下に示します。Vmaxは、選択された出力終端の最大ピーク電圧 です( 50Ω負荷に対して5 V、高インピーダンス負荷では10 V) 。

|Voffset| < Vmax - Vpp/2

指定されたオフセット電圧が有効ではない場合、指定された振幅で許容される最大DC電圧に調整され ます。 また、リモート ・インタフェースからは「Data out of range」エラーも生成されます。

<span id="page-201-0"></span>**[SOURce[1|2]:]APPLy:RAMP [{<**周波数**>|MIN|MAX|DEF}[,{<**振幅**>|MIN|MAX|DEF}[,{<**オフセット **>|MIN|MAX|DEF}]]]**

**[SOURce[1|2]:]APPLy:TRIangle [{<**周波数**>|MIN|MAX|DEF}[,{<**振幅**>|MIN|MAX|DEF}[,{<**オフセット **>|MIN|MAX|DEF}]]]**

ランプ波または三角波を、指定された周波数、振幅、およびDCオフセットで出力します。 また、[APPLy](#page-195-0)は次の 操作を実行します。

- APPLy:RAMPは現在の対称性設定をオーバライドし( [FUNCtion:RAMP:SYMMetry](#page-271-0))、ランプ波形に100% 対称性を設定します。
- <sup>l</sup> APPLy:TRIangleはAPPLy:RAMPの特殊ケースにすぎません。対称性が50%のランプ波形と同じです。

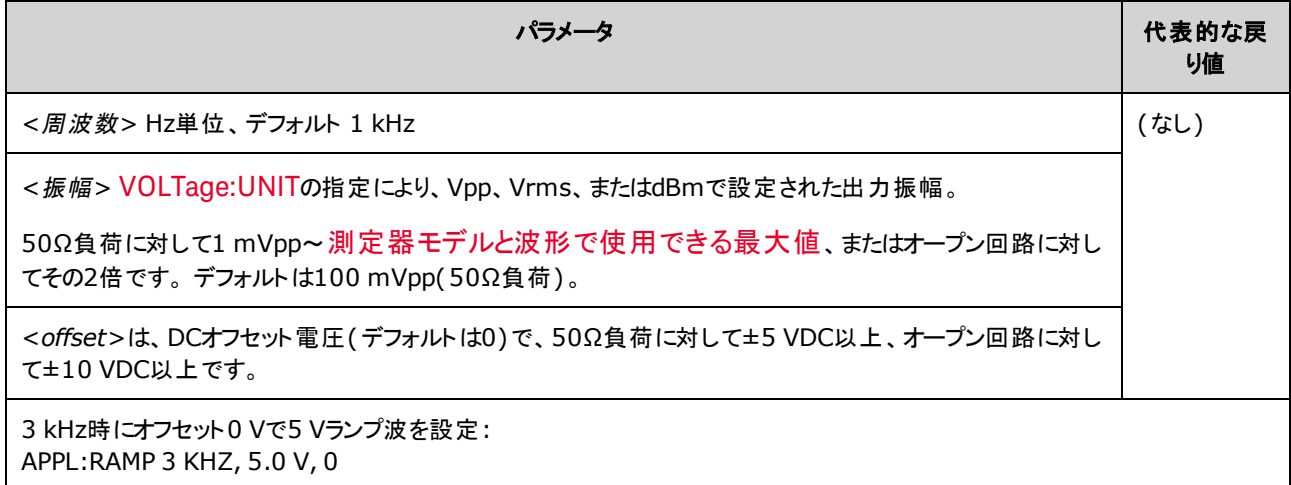

## 周波数

<sup>l</sup> APPLyコマンドは、関数に対して適切でなければなりません。例えば、コマンドAPPL:RAMP 5 MHzはエラー ( 「Data out of range」) になります。その場合、周波数がランプの最大値である200 kHzに設定されます。

## オフセット電圧

<sup>l</sup> オフセット電圧と出力振幅との関係を以下に示します。Vmaxは、選択された出力終端の最大ピーク電圧 です( 50Ω負荷に対して5 V、高インピーダンス負荷では10 V) 。

|Voffset| < Vmax - Vpp/2

指定されたオフセット電圧が有効ではない場合、指定された振幅で許容される最大DC電圧に調整され ます。 また、リモート ・インタフェースからは「Data out of range」エラーも生成されます。

# <span id="page-202-0"></span>**[SOURce[1|2]:]APPLy:SINusoid [{<**周波数**>|MIN|MAX|DEF}[,{<**振幅**>|MIN|MAX|DEF}[,{<**オフセット **>|MIN|MAX|DEF}]]]**

### 正弦波を、指定された周波数、振幅、およびDCオフセットで出力します。

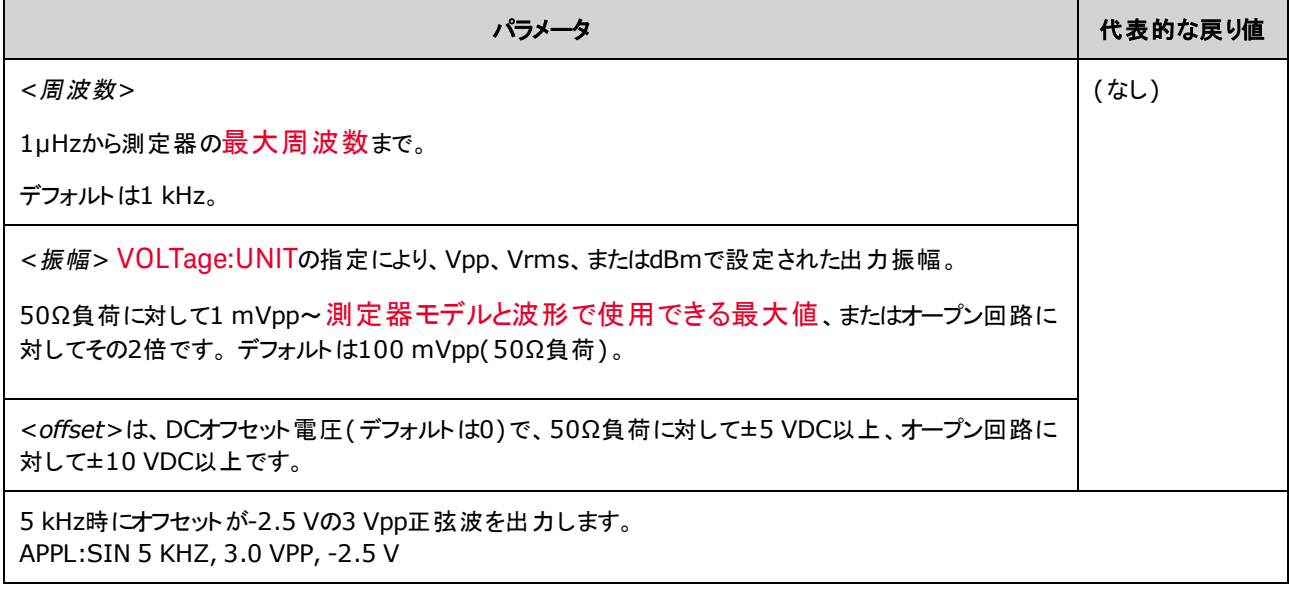

## オフセット電圧

<sup>l</sup> オフセット電圧と出力振幅との関係を以下に示します。Vmaxは、選択された出力終端の最大ピーク電圧 です( 50Ω負荷に対して5 V、高インピーダンス負荷では10 V) 。

|Voffset| < Vmax - Vpp/2

指定されたオフセット電圧が有効ではない場合、指定された振幅で許容される最大DC電圧に調整され ます。 また、リモート ・インタフェースからは「Data out of range」エラーも生成されます。

# <span id="page-203-1"></span>**[SOURce[1|2]:]APPLy:SQUare [{<**周波数**>|MIN|MAX|DEF}[,{<**振幅**>|MIN|MAX|DEF}[,{<**オフセット **>|MIN|MAX|DEF}]]]**

方形波を、指定された周波数、振幅、およびDCオフセットで出力します。さらに、[APPLy:SQUare](#page-195-0)は現在の デューティ・サイクル設定( FUNCtion:SQUare:DCYCle) をオーバライドし、方形波にデューティ・サイクル50%を 設定します。

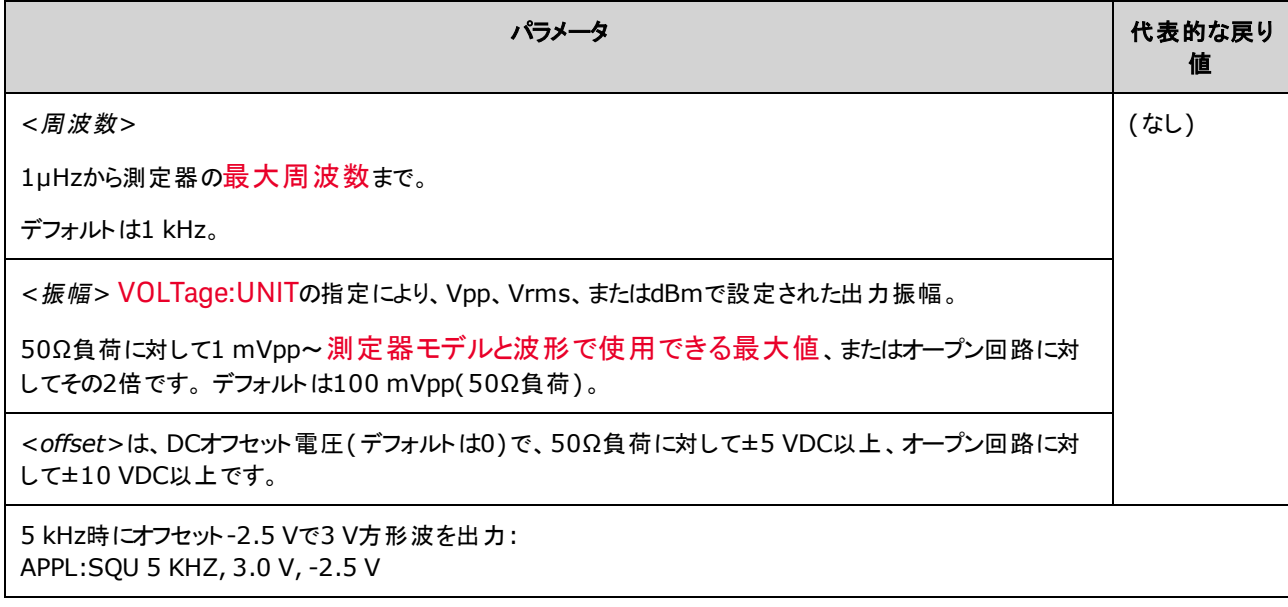

#### 周波数

<sup>l</sup> APPLyコマンドは、関数に対して適切でなければなりません。例えば、APPL:SQU 40 MHzはエラー( 「Data out of range」) になり、測定器が周波数を[方形波の最大周波数](#page-7-0)に設定します。

#### オフセット電圧

<sup>l</sup> オフセット電圧と出力振幅との関係を以下に示します。Vmaxは、選択された出力終端の最大ピーク電圧 です( 50Ω負荷に対して5 V、高インピーダンス負荷では10 V) 。

|Voffset| < Vmax - Vpp/2

指定されたオフセット電圧が有効ではない場合、指定された振幅で許容される最大DC電圧に調整され ます。 また、リモート ・インタフェースからは「Data out of range」エラーも生成されます。

• 出力終端による制限: オフセット・レンジは、出力終端設定によって異なります。例えば、オフセットを100 mVDCに設定した後で、出力終端を50Ωから「高インピーダンス」に変更すると、フロント ・パネルに表示さ れるオフセット電圧は、2倍の200 mVDCになります( エラーは生成されません) 。「高インピーダンス」から 50Ωに変更すると、表示されるオフセット電圧は半分になります。詳細については、「[OUTPut\[1|2\]:LOAD](#page-316-0)」 を参照してください。

## <span id="page-203-0"></span>BPSKサブシステム

BPSKサブシステムでは、デジタル変調形式のバイナリ位相シフト ・キーイング( BPSK) で波形を変調できます。 BPSKでは、搬送波波形はオン/オフのキーイングを使用し、2つの位相設定間で位相シフトを行います。内

部変調源と外部変調源のどちらも使用できます。内部変調源の場合は指定された周波数で方形波を使用 し、外部変調源の場合は外部トリガ入力を使用します。

搬送波の関数が任意波形である場合は、位相シフトはサンプリング遷移の位置のみに作用します。これは、 任意波形全体の位相シフトとは異なります。

## 例

BPSK波形を生成するには:

- 1. 搬送波波形の設定**:** [FUNCtion](#page-255-0)、[FREQuency](#page-244-0)、[VOLTage](#page-393-0)、および[VOLTage:OFFSet](#page-398-0)を使用して、搬送波 波形の関数、周波数、振幅、およびオフセットを指定します。
- 2. 変調源**(** 内部、外部、**CH1**、または**CH2)** を選択**:** [BPSK:SOURce](#page-336-0)。外部変調源の場合は、以下の手 順3および4を省略します。
- 3. **BPSK**位相を選択**:** [BPSK\[:PHASe\]](#page-205-1)
- 4. **BPSK**レートを設定**:** [BPSK:INTernal:RATE](#page-205-0)
- 5. **BPSK**変調をオン**:** [BPSK:STATe](#page-339-0) ON

次のコードは、以下に示すオシロスコープ図を作成します。

FUNCtion SQU FREQuency +1.0E+04 VOLTage +1.0 VOLTage:OFFset 0.0 BPSK:SOURce INT BPSK:INTernal:RATE +3000 BPSK:PHASe +90 BPSK:STATe 1 OUTPut1 1

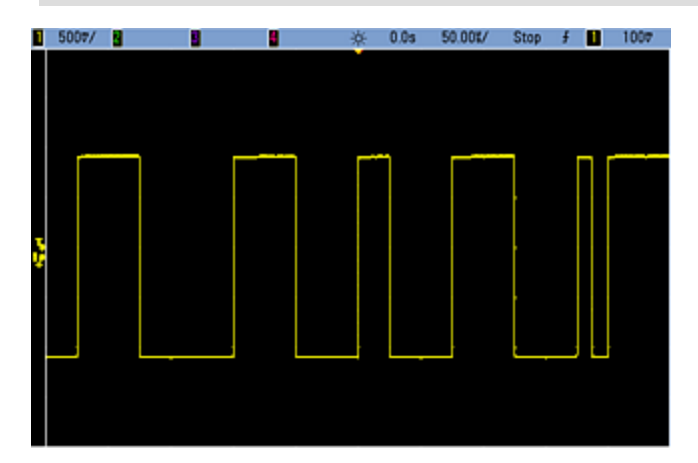

# <span id="page-205-0"></span>**[SOURce[1|2]:]BPSK:INTernal:RATE {<**変調周波数**>|MINimum|MAXimum|DEFault} [SOURce[1|2]:]BPSK:INTernal:RATE? [{MINimum|MAXimum}]**

出力位相が搬送波とオフセット位相間で「シフト 」するレートを設定します。

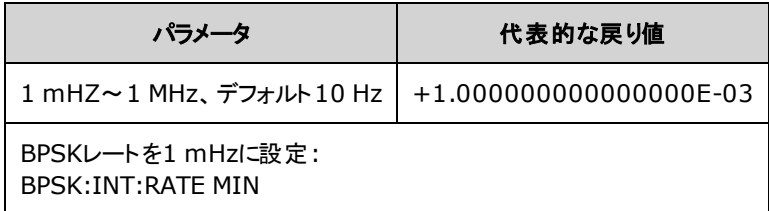

- <sup>l</sup> BPSKレートは*INTernal*ソースが選択されている場合( [BPSK:SOURce](#page-336-0) INTernal) にのみ使用され、 EXTernalソースが選択されている場合( [BPSK:SOURce](#page-336-0) EXTernal) は無視されます。
- <span id="page-205-1"></span>• 内部変調波形は、デューティ・サイクルが50%の方形波です。

# **[SOURce[1|2]:]BPSK[:PHASe] {<**角度**>|MINimum|MAXimum|DEFault} [SOURce[1|2]:]BPSK[:PHASe]? [{MINimum|MAXimum}]**

「バイナリ位相シフト・キーイング」位相シフトを度単位で指定します。

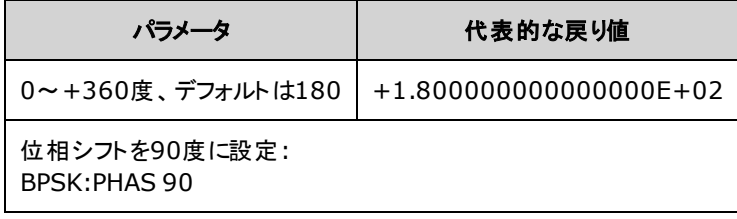

**[SOURce[1|2]:]AM:SOURce {INTernal|EXTernal|CH1|CH2} [SOURce[1|2]:]AM:SOURce?**

**[SOURce[1|2]:]BPSK:SOURce {INTernal|EXTernal} [SOURce[1|2]:]BPSK:SOURce?**

**[SOURce[1|2]:]FM:SOURce {INTernal|EXTernal|CH1|CH2} [SOURce[1|2]:]FM:SOURce?**

**[SOURce[1|2]:]FSKey:SOURce {INTernal|EXTernal} [SOURce[1|2]:]FSKey:SOURce?**

**[SOURce[1|2]:]PM:SOURce {INTernal|EXTernal|CH1|CH2} [SOURce[1|2]:]PM:SOURce?**

**[SOURce[1|2]:]PWM:SOURce {INTernal|EXTernal|CH1|CH2} [SOURce[1|2]:]PWM:SOURce?**

変調信号源を選択します。

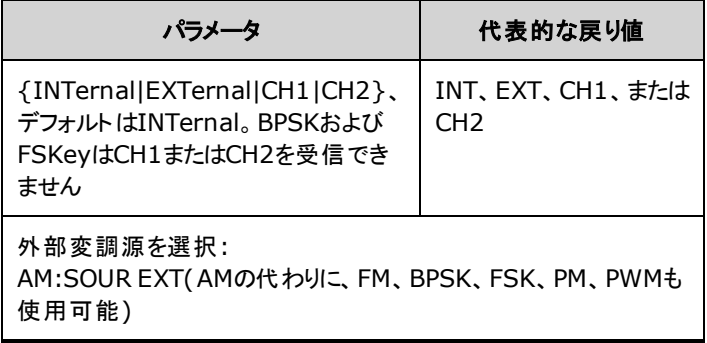

- <sup>l</sup> EXTernalを選択した場合は、搬送波波形は外部波形によって変調されます。具体的には次のとおりで す。
	- <sup>l</sup> **AM:** 変調度は、リア・パネルの**Modulation In**コネクタに存在する±5 Vの信号レベル( 33600シリーズ ではオプションで±1 Vの信号レベル) によって制御されます。例えば、変調度( [AM\[:DEPTh\]](#page-188-0)) が100%の 場合、変調信号が+5 V( 33600シリーズではオプションで+1 V) のときに、出力は最大振幅になりま す。同様に、変調信号が-5 V( 33600シリーズではオプションで-1 V) のときに、出力は最小振幅になり ます。
	- <sup>l</sup> **FM:** 外部変調源を選択した場合、偏移はリア・パネルの**Modulation In**コネクタに存在する±5 Vの信 号レベル( 33600シリーズではオプションで±1 V) によって制御されます。 例えば、周波数偏移が100 kHzの場合、+5 Vの信号レベル( 33600シリーズではオプションで+1 V) は周波数の100 kHzの増加に 対応します。 外部信号レベルが低いほど偏移は小さくなり、負の信号レベルでは周波数が搬送波周 波数より低くなります。
	- <sup>l</sup> **PM:** 外部変調源を使用する場合、偏移は、リア・パネルの**Modulation In**コネクタに存在する±5 Vの 信号レベル( 33600シリーズではオプションで±1 V) によって制御されます。例えば、周波数偏移を180 度に設定した場合の+5 V信号レベル( 33600シリーズではオプションで±1 V) は+180度の位相偏移に 相当します。外部信号レベルが低くなると、発生する偏移も小さくなり、信号レベルが負の場合は負 の偏差が発生します。
	- <sup>l</sup> パルスが関数として選択されている場合**:** パルス幅またはパルス・デューティ・サイクル偏移は、リア・パ ネルの**Modulation In**コネクタにある±5 Vの信号レベル( 33600シリーズではオプションで±1 V) によって 制御されます。例えば、パルス幅偏移をPWM:DEViationコマンドを使用して50μsに設定した場合、+5 Vの信号レベル( 33600シリーズではオプションで+1 V) は50μsの幅の増加に相当します。 外部信号レ ベルが低いほど、偏移は小さくなります。
- <sup>l</sup> EXTernal信号源を使用した場合は、リア・パネルの**Ext Trig**コネクタの信号レベルによって出力位相 ( BPSK) または周波数( FSK) が決まります。ロジック・ローが存在する場合、搬送波位相または搬送波周 波数が出力されます。 ロジック・ハイが存在する場合は、位相シフト位相またはホップ周波数が出力され ます。
- <sup>l</sup> 最大外部BPSKレートは1 MHz、最大FSKレートは1 MHzです。
- <sup>l</sup> 注記**:** 外部制御BPSK波形またはFSK波形に使用するコネクタ( **Trig In**) は、外部変調のAM波形、FM 波形、PM波形、PWM波形に使用するコネクタ( **Modulation In**) とは異なります。**Trig In**コネクタをBPSK またはFSKに使用する場合、このコネクタはエッジ極性を調整できないため、[TRIGger\[1|2\]:SLOPe](#page-386-0)コマンド による影響を受けません。
- <sup>l</sup> INTernal信号源を使用した場合、出力位相( BPSK) 、あるいは搬送波位相または周波数と交代位相ま たは周波数との間の周波数( FSKey) 「シフト 」のレートは、BPSKレート( [BPSK:INTernal:RATE](#page-205-0)) またはFSK レート( [FSKey:INTernal:RATE](#page-250-0)) で決まります。
- <sup>l</sup> チャネルは、自身の変調源とすることはできません。

## 関連項目

[INPut:ATTenuation\[:STATe\]](#page-291-0)

AM[サブシステム](#page-187-1)

BPSK[サブシステム](#page-203-0)

FM[サブシステム](#page-235-0)

FSKey[サブシステム](#page-248-0) PM[サブシステム](#page-326-0) PWM[サブシステム](#page-332-0)

**[SOURce[1|2]:]AM:STATe {ON|1|OFF|0} [SOURce[1|2]:]AM:STATe?**

**[SOURce[1|2]:]BPSK:STATe {ON|1|OFF|0} [SOURce[1|2]:]BPSK:STATe?**

**[SOURce[1|2]:]FM:STATe {ON|1|OFF|0} [SOURce[1|2]:]FM:STATe?**

**[SOURce[1|2]:]FSKey:STATe {ON|1|OFF|0} [SOURce[1|2]:]FSKey:STATe?**

**[SOURce[1|2]:]PM:STATe {ON|1|OFF|0} [SOURce[1|2]:]PM:STATe?**

**[SOURce[1|2]:]PWM:STATe {ON|1|OFF|0} [SOURce[1|2]:]PWM:STATe?**

変調をオンまたはオフにします。

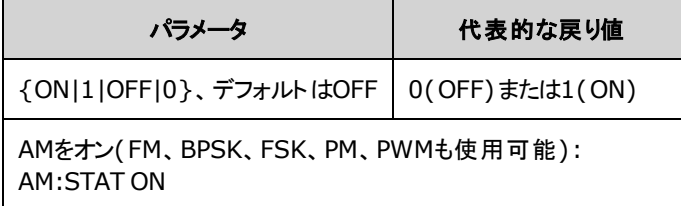

- <sup>l</sup> 何回も波形を変更することを避けるために、他の変調パラメータを設定した後で変調をオンにします。
- 一度にオンにできる変調モードは1つだけです。
- 掃引またはバーストがオンの状態では、変調はオンになりません。変調をオンにすると、掃引またはバース ト ・モードはオフになります。
- <sup>l</sup> PWMは、選択した関数がパルスの場合だけ許可されています。

#### 関連項目

AM[サブシステム](#page-187-1)

BPSK[サブシステム](#page-203-0)

FM[サブシステム](#page-235-0)

FSKey[サブシステム](#page-248-0)

PM[サブシステム](#page-326-0)

<span id="page-209-0"></span>PWM[サブシステム](#page-332-0)

## BURStサブシステム

このセクションでは、BURStサブシステムについて説明します。

例

ここでは、 バーストの生成に必要な手順を概説します。

- 1. バースト波形を設定**:** [APPLy](#page-194-0)または同等の[FUNCtion](#page-255-0)、[FREQuency](#page-244-0)、[VOLTage](#page-393-0)、および[VOLTage:OFFSet](#page-398-0) コマンドを使用して波形の関数、周波数、振幅、およびオフセットを選択します。正弦波、方形波、三角 波、ランプ、パルス、PRBS、任意波形を選択できます(ノイズはゲーティッド・バースト・モードでのみ許可さ れ、DCは許可されません) 。内部トリガ・バーストの場合、最小周波数は2.001 mHzです。正弦波形およ び方形波形については、6 MHzを超える周波数は、バースト ・カウントが「無限」の場合のみ許可されてい ます。
- 2. 「トリガ」または「ゲーティッド 」バースト ・モードを選択**:** [BURSt:MODE](#page-214-0)を使用してトリガ・バースト ・モード ( フロント ・パネルでは「N Cycle」) または外部ゲーティッド・バースト ・モードを選択します。ゲーティッド・ バースト ・モードを使用する場合は、[BURSt:GATE:POLarity](#page-213-0)で真-ハイ・ロジックまたは真-ロー・ロジックを 指定します。
- 3. バースト ・カウントを設定**:** [BURSt:NCYCles](#page-214-1)コマンドを使用して、バースト ・カウント( バーストあたりのサイク ル数) を1~100,000,000サイクルまでの値( または無限) に設定します。トリガ・バースト ・モードでのみ使 用されます。PRBSでは、[BURSt:NCYCles](#page-214-1)によってPRBSのビット数が設定されます。シーケンスの開始時に 各バーストが開始されます。
- 4. バースト周期を設定**:** [BURSt:INTernal:PERiod](#page-213-1)を使用して、バースト周期( 内部トリガ・バーストが生成さ れる間隔) を1μs~8000 sまでの値に設定します。内部トリガ・ソースのあるトリガ・バースト ・モードでのみ 使用されます。
- 5. バーストのスタート位相を設定**:** [BURSt:PHASe](#page-215-1)を使用して、バーストのスタート位相を-360~+360度に 設定します。
- 6. トリガ・ソースを選択**:** [TRIGger\[1|2\]:SOURce](#page-387-0)コマンドを使用して、トリガ・ソースを選択します。トリガ・バー スト ・モードでのみ使用されます。
- 7. バースト ・モードをオン**:** 他のバースト ・パラメータを設定した後、バースト ・モードをオンにします ( [BURSt:STATe](#page-215-2) ON) 。

次のコードは、以下に示すオシロスコープ図を作成します。

```
APPLy:SIN 1e5,3 VPP,0
BURS:MODE TRIG
BURS:NCYC 3
BURS:INT:PER 4.4e-5
BURS:PHAS 0
TRIG:SOUR IMM
BURS:STAT ON
OUTP 1
```
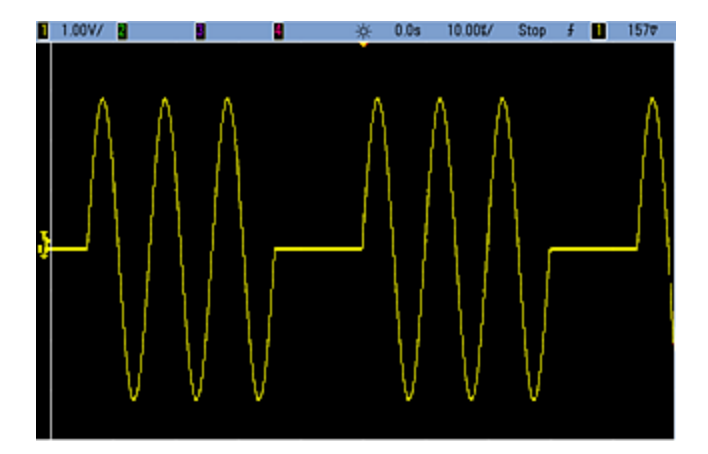

### バースト ・モード

バースト ・モードには以下で説明する2つの種類があります。測定器は一度に1つのバースト ・モードをオンにし ます。

- <sup>l</sup> トリガ・バースト ・モード**(** デフォルト**) :** 測定器はトリガを受信するたびにいくつかのサイクル( バースト ・カウン ト) にわたって波形を出力します。指定されたサイクル数の出力が終了すると、測定器は停止し、次のトリ ガを待機します。測定器が内部トリガを使用してバーストを開始するように設定することも、フロント ・パネ ルの[**Trigger**]キーを押すか、リア・パネルの**Ext Trig**コネクタにトリガ信号を印加するか、リモート ・インタ フェースからソフトウェア・トリガ・コマンドを送信することにより、外部トリガを供給することもできます。
- <sup>l</sup> 外部ゲーティッド ・バースト ・モード**:** 測定器の出力は、リア・パネルの**Ext Trig**コネクタに印加された外部 信号のレベルに基づいて「オン」または「オフ」になります。この信号が真の場合、測定器は連続波形を出 力します。この信号が偽になると、現在の波形サイクルが終了され、測定器は波形のスタート ・バースト 位相に対応する電圧を維持しながら停止します。

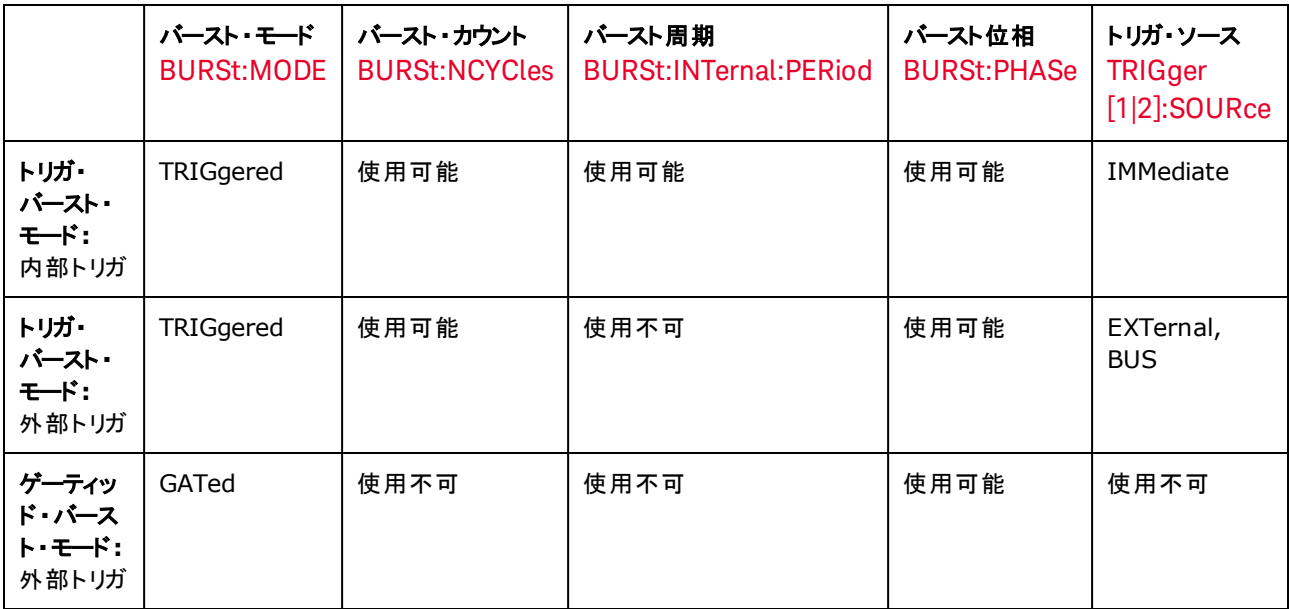

次の表に、どのモードがどのバースト機能に関連付けられているかを示します。

ゲーティッド・バーストとゲーティッド出力の違いは、ゲーティッド・バーストが波形サイクル全体を使用し、同期 的に開始および停止する一方で、ゲーティッド出力は外部トリガを使用し、波形位相とは関係なく、非同期的 に測定器をオンまたはオフにすることです。

――注記――トリガ・モードがTimerに設定された状態で、トリガされるバースト方形波のデューティ・サイクルが変更される と、現在のバーストが終了し、バースト変更のデューティ・サイクルの前にもう1つのバーストが実行されます。

# <span id="page-213-0"></span>**[SOURce[1|2]:]BURSt:GATE:POLarity {NORMal|INVerted} [SOURce[1|2]:]BURSt:GATE:POLarity?**

外部ゲーティッド・バーストでは、リア・パネルの**Ext Trig**コネクタで真-ハイ( NORMal) または真-ロー ( INVerted) ロジック・レベルを選択します。

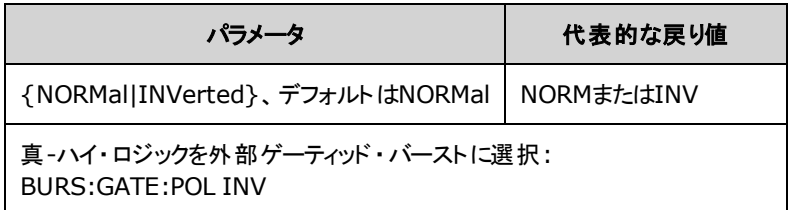

# <span id="page-213-1"></span>**[SOURce[1|2]:]BURSt:INTernal:PERiod {<**秒**>|MINimum|MAXimum} [SOURce[1|2]:]BURSt:INTernal:PERiod? [{MINimum|MAXimum}]**

内部トリガ・バーストにバースト周期を設定します。

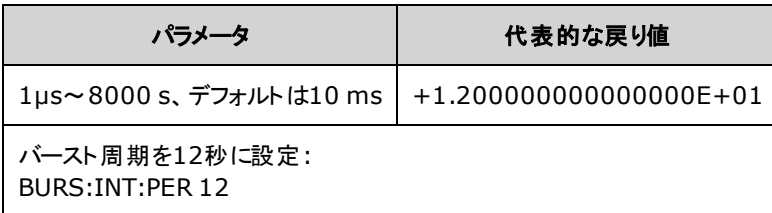

- <sup>l</sup> バースト周期は、連続するバーストの開始間の時間です。
- <sup>l</sup> これは、IMMediateトリガがオンの場合( TRIGger[1|2]:SOURce IMMediate) にのみ使用されます。手動ま たは外部トリガがオン( またはゲーティッド・バースト ・モード) の場合は無視されます。
- <sup>l</sup> 33500シリーズでは、バーストの周期は次の式に準じる必要があります。

バースト周期 ≥ (バースト ・カウント/波形周波数) + 1 μs.

33600シリーズでは、バーストの周期は次の式に準じる必要があります。

バースト周期 ≥ (バースト ・カウント/波形周波数) + 500 ns、最小バースト周期1 μsを使用。

<sup>l</sup> バースト周期が短過ぎる場合、測定器は必要に応じて、バーストを連続的に再トリガするのに必要な値 になるように、バースト周期を自動的に増加させます。また、リモート ・インタフェースからは「Settings conflict」エラーも生成されます。

# <span id="page-214-0"></span>**[SOURce[1|2]:]BURSt:MODE {TRIGgered|GATed} [SOURce[1|2]:]BURSt:MODE?**

バースト ・モードを選択します。

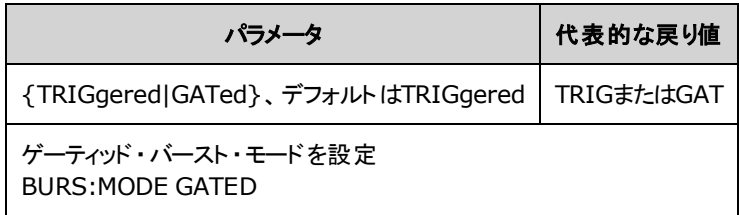

- <sup>l</sup> TRIGgered: 測定器は、トリガ・ソース( [TRIGger\[1|2\]:SOURce\)](#page-387-0) からトリガを受信するたびにいくつかのサイ クル( バースト ・カウント) にわたって波形を出力します。
- <sup>l</sup> GATedバースト ・モードでは、リア・パネルの**Ext Trig**コネクタの信号に基づいて、出力波形がオンまたはオ フになります。[BURSt:GATE:POLarity](#page-213-0)を使用して、この信号の極性を選択します。ゲート信号が真の場 合、測定器は連続波形を出力します。ゲート信号が偽になると、現在の波形サイクルが終了され、測定 器は波形のスタート ・バースト位相に対応する電圧レベルを維持しながら停止します。ノイズ波形の場合 は、ゲート信号が偽になると出力はただちに停止します。
- <sup>l</sup> GATed: バースト ・カウント、バースト周期、およびトリガ・ソースは無視されます( これらは、トリガ・バース ト ・モードの場合にのみ使用されます) 。手動トリガ( [TRIGger\[1|2\]](#page-385-1)) を受信した場合、そのトリガは無視さ れ、エラーは生成されません。

# <span id="page-214-1"></span>**[SOURce[1|2]:]BURSt:NCYCles {<**サイクル数**>|INFinity|MINimum|MAXimum} [SOURce[1|2]:]BURSt:NCYCles? [{MINimum|MAXimum}]**

1回のバーストで出力されるサイクル数を設定します( トリガ・バースト ・モードのみ) 。

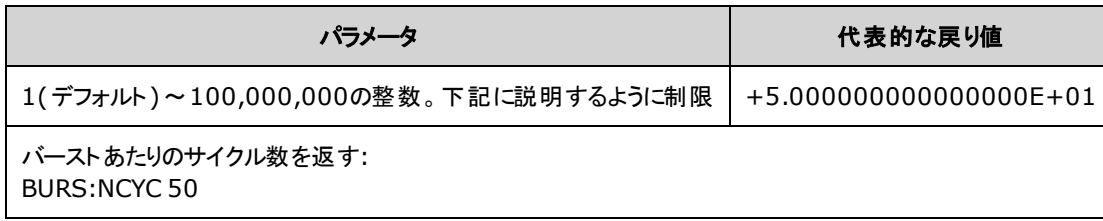

<sup>l</sup> [TRIGger\[1|2\]:SOURce](#page-387-0) IMMediateを使用した場合、以下に説明するように、バースト ・カウントは最大バー スト周期( 8000秒) と波形周波数の積未満である必要があります。

バースト ・カウント < ( 最大バースト周期) ( 波形周波数)

- 次に、バースト周期をバースト・カウントに合わせて最大値まで増加させます(ただし、波形周波数は変更 されません) 。 また、リモート ・インタフェースからは「Settings conflict」エラーも生成されます。
- <sup>l</sup> ゲーティッド・バースト ・モードを選択した場合は、バースト ・カウントは無視されます。ただし、ゲーティッド・ モード時にバースト ・カウントを変更した場合は、測定器によって新しいカウントが記憶され、トリガ・モード を選択したときに使用されます。

# <span id="page-215-1"></span>**[SOURce[1|2]:]BURSt:PHASe {<**角度**>|MINimum|MAXimum} [SOURce[1|2]:]BURSt:PHASe? [{MINimum|MAXimum}]**

バーストのスタート位相角度を設定します。

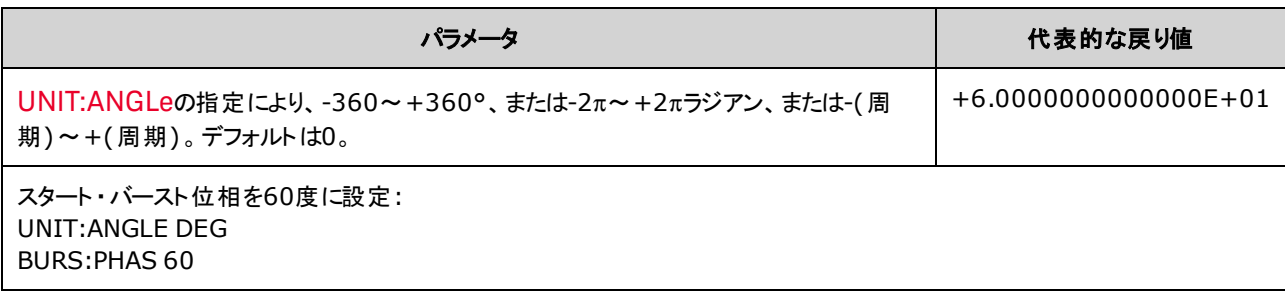

- <sup>l</sup> BURSt:PHASeは出力位相の代わりに使用されます。バーストがオンになると出力位相は0に設定されま す。
- <sup>l</sup> 正弦波、方形波、およびランプの場合は、0°は波形が0V( またはDCオフセット) と正の方向に交差するポ イントです。任意波形の場合、0°は最初の波形ポイントです。スタート位相は、ノイズには影響しません。
- <sup>l</sup> 任意の波形の場合、33500シリーズでは、BURSt:PHASeは波形が1,000,000ポイント以下のときにのみ 利用できます。
- スタート位相は、ゲーティッド・バースト・モードでも使用されます。ゲート信号が偽になると、現在の波形 サイクルが終了され、出力はスタート ・バースト位相の電圧レベルに維持されます。

## <span id="page-215-2"></span>**[SOURce[1|2]:]BURSt:STATe {ON|1|OFF|0} [SOURce[1|2]:]BURSt:STATe?**

バースト ・モードをオンまたはオフにします。

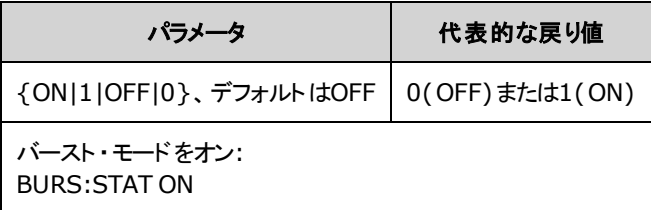

- バーストをオンにすると、出力位相は0に設定されます。
- 何回も波形を変更することを避けるために、他のバースト・パラメータを設定した後でバースト・モードをオ ンにします。
- 測定器では、バースト・モードを掃引モードや各種変調モードと同時にオンにすることはできません。バース トをオンにすると、掃引または変調モードはオフになります。

# <span id="page-215-0"></span>CALibrationサブシステム

CALibrationサブシステムを使用して測定器を校正します。

## コマンドおよび問合せ

## [CALibration\[:ALL\]?](#page-216-0)
[CALibration:COUNt?](#page-216-0)

[CALibration:SECure:CODE](#page-217-0) <新しいコード>

CALibration:SECure:STATe {ON|1|OFF|0} [,<コード>] [CALibration:SECure:STATe?](#page-217-1)

CALibration:SETup <ステップ> [CALibration:SETup?](#page-218-0)

[CALibration:STORe](#page-218-1)

CALibration:STRing "< 文字列>" [CALibration:STRing?](#page-218-2)

CALibration: VALue < 値> [CALibration:VALue?](#page-219-0)

### <span id="page-216-1"></span>**CALibration[:ALL]?**

校正値( [CALibration:VALue](#page-219-0)) を使用して校正を実行します。校正するには、測定器のロックを解除する ( [CALibration\\_SECure\\_STATe](#page-217-1) OFF,<*code*>) 必要があります。

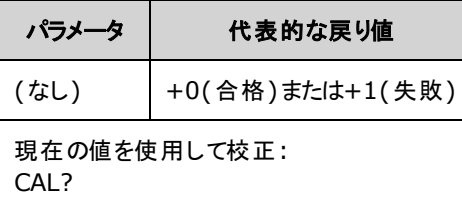

- <sup>l</sup> [CALibration:SETup](#page-218-0)はCALibration?による問合せよりも常に前に置く必要があります。
- 測定器の校正カウント ( [CALibration:COUNt?](#page-216-0)) を増加させます。
- <sup>l</sup> 揮発性の校正定数を修正します。[CALibration:STORe](#page-218-1)を使用して、校正終了時にこれらの定数を不揮 発性メモリに保存します。

#### <span id="page-216-0"></span>**CALibration:COUNt?**

実行した校正の数を返します。工場から測定器を受け取ったときの初期カウントを読み込み、記録します。

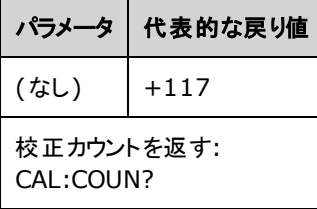

- <sup>l</sup> 校正ポイント( [CALibration:ALL?](#page-216-1)) ごとに値が増加するため、完全な校正を実行するとカウント値が大幅に 増加します。
- <sup>l</sup> 測定器が保護されているかどうかにかかわらず、カウントを表示できます。
- この設定は不揮発性です。電源の入れ直しや[\\*RST](#page-285-0)によって変更されることはありません。

### <span id="page-217-0"></span>**CALibration:SECure:CODE <**新しいコード**>**

セキュリティ・コードを設定し、不正な校正を防ぎます。

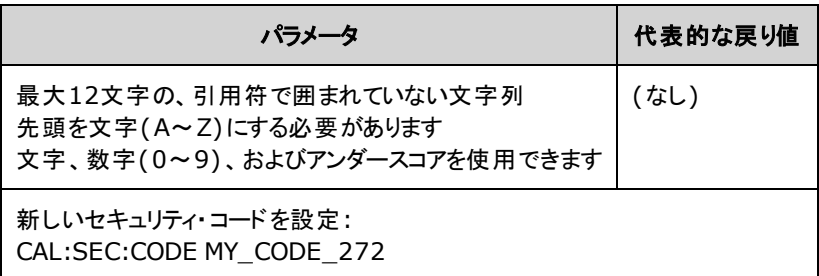

• 出荷時のデフォルトのセキュリティ・コードはモデルにより異なります。

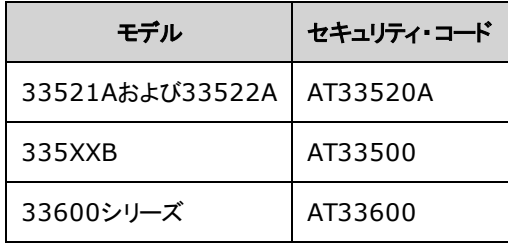

- <sup>l</sup> コードを変更するには:古いコードで校正メモリのセキュリティを解除してから新しいコードを設定します。
- セキュリティ・コードを忘れた場合は、[セキュリティ・コードなしに測定器のセキュリティを解除する](#page-450-0)を参照して ください。
- <span id="page-217-1"></span><sup>l</sup> この設定は不揮発性です。電源の入れ直しや[\\*RST](#page-285-0)によって変更されることはありません。

**CALibration:SECure:STATe {ON|1|OFF|0}[,<**コード**>] CALibration:SECure:STATe?**

校正を行う測定器のセキュリティを解除または設定します。校正を行うには、コードを使用してセキュリティを解 除する必要があります( [CALibration:SECure:CODE](#page-217-0)) 。

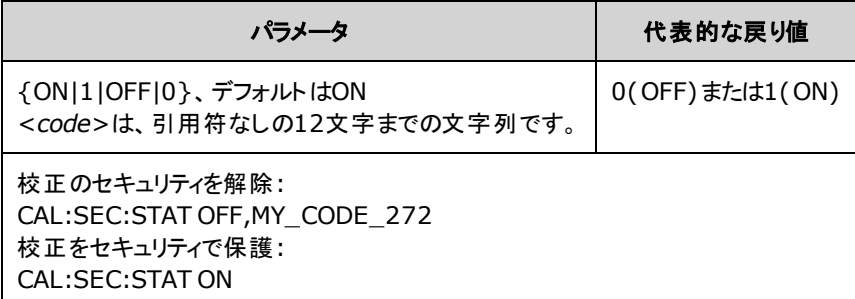

<sup>l</sup> <*code*>は、測定器を保護するためのオプションですが、入力する場合は正しい値である必要があります。

- フロント・パネルによる校正とリモート・インタフェースによる校正では、同じコードを使用します。一方のイン タフェースから測定器をセキュリティ保護した場合は、もう一方のインタフェースから保護を解除する際にも 同じコードを使用する必要があります。
- <sup>l</sup> この設定は不揮発性です。電源の入れ直しや[\\*RST](#page-285-0)によって変更されることはありません。

### <span id="page-218-0"></span>**CALibration:SETup <**ステップ**> CALibration:SETup?**

実行する校正ステップ( デフォルトは1) を設定します。校正するには、測定器のロックを解除する ( [CALibration\\_SECure\\_STATe](#page-217-1) OFF,<*code*>) 必要があります。詳細については、[校正のセキュリティ](#page-449-0)を参照して ください。

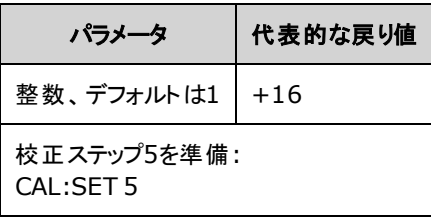

<span id="page-218-1"></span>• この設定は不揮発性です。電源の入れ直しや[\\*RST](#page-285-0)によって変更されることはありません。

#### **CALibration:STORe**

揮発性メモリ内の校正定数を取得し( [CALibration:ALL?](#page-216-1)) 、電源の入れ直しや[\\*RST](#page-285-0)によって変更されることの ない不揮発性メモリに保存します。変更が失われないようにするため、この操作は校正の最後に行います。

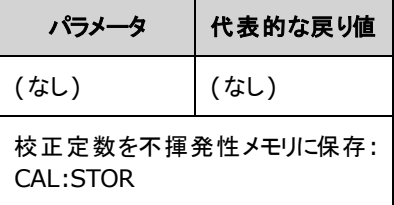

### <span id="page-218-2"></span>**CALibration:STRing "<**文字列**>" CALibration:STRing?**

40文字までのメッセージを校正メモリに保存します。共通メッセージには、最終校正日、校正予定日、校正 担当部署の連絡先情報が含まれています。この文字列を保存するには、測定器のロックを解除する必要が あります( [CALibration\\_SECure\\_STATe](#page-217-1) OFF,<*code*>) 。

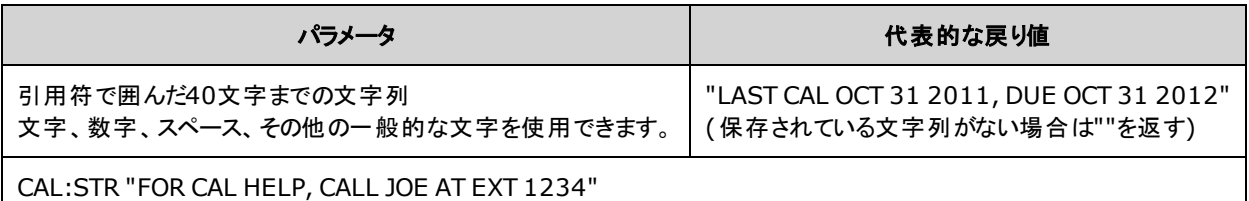

- 測定器のセキュリティが解除されている状態で( [CALibration:SECure:STATe](#page-217-1) OFF)、リモート・インタフェース からのみ保存できます。
- <sup>l</sup> メッセージは、測定器がセキュリティ保護されているかどうかにかかわらず、フロント ・パネルまたはリモート ・ インタフェースから読み取ることができます。
- <sup>l</sup> 校正メッセージを保存すると、以前のメッセージが上書きされます。
- <sup>l</sup> この設定は不揮発性です。電源の入れ直しや[\\*RST](#page-285-0)によって変更されることはありません。

## <span id="page-219-0"></span>**CALibration:VALue <**値**> CALibration:VALue?**

既知の校正信号の値を指定します。

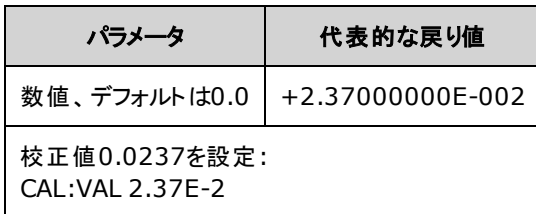

<sup>l</sup> この設定は不揮発性です。電源の入れ直しや[\\*RST](#page-285-0)によって変更されることはありません。

# [SOURce[1|2]:]COMBine:FEED {CH1|CH2|NONE} [SOURce[1|2]:]COMBine:FEED?

2チャネル測定器上の両チャネルの出力を単一チャネル・コネクタに結合する動作をオンまたはオフにします。 「SOURce」キーワード( デフォルトはSOURce1) でベース・チャネルを指定し、そのベース・チャネルと結合する チャネルを<*source*>で指定します。

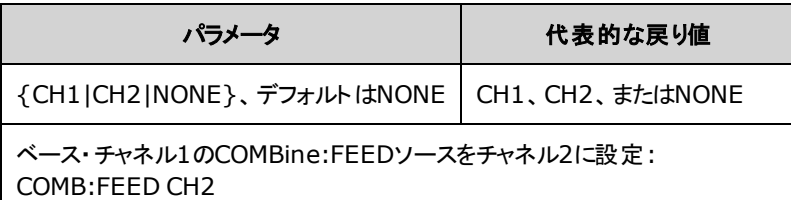

- <sup>l</sup> COMBine:FEEDでは、両方のチャネルからのデジタル・データを結合し、ベース・チャネルの出力DAC上に 出力信号を生成します。
- <sup>l</sup> 一度に1つのチャネルのみがCOMBine:FEEDモードで動作できます。
- <sup>l</sup> 変調コマンドや[SUM](#page-354-0)コマンドとは異なり、COMBine:FEEDは2つの変調信号を結合できます。
- <sup>l</sup> COMBine:FEEDは2つのチャネルから直交変調信号を生成して単一のコネクタに結合できます。
- <sup>l</sup> COMBine:FEEDを使用するには、最初に個別のチャネルですべてのパラメータを設定します。
- <sup>l</sup> 結合する信号には、チャネル間に固定された位相オフセットが存在する場合があります。
- <sup>l</sup> COMBine:FEEDを使用すると、2番目のチャネルからのノイズをベース・チャネルの変調信号に結合できま す。
- <sup>l</sup> COMBine:FEEDによって結合された出力が測定器の出力レートまたはプログラムされた制限値を超える場 合、測定器はCOMBine:FEEDをNONEに設定し、設定衝突エラーを報告します。
- <sup>l</sup> 信号はデジタル形式で結合されます。振幅が大きく異なる2つの信号を結合すると、振幅が低いほうの信 号の分解能が2つの振幅の割合に比例して低下する場合があります。
- マスタ・チャネルまたは結合されたチャネルの関数振幅または合計振幅を変更しても、他の関数またはチャ ネルの振幅またはオフセットは変更されません。マスタ・チャネルまたは結合されたチャネルの関数振幅また は合計振幅を変更したことによって出力定格またはプログラムされた制限値を超えた場合は振幅値がク リップされ、設定衝突エラーが報告されます。
- <sup>l</sup> マスタ・チャネルまたは結合されたチャネルのチャネル・オフセットを変更しても、他の関数またはチャネルの 振幅またはオフセットは変更されません。マスタ・チャネルまたは結合されたチャネルのチャネル・オフセットを 変更したことによって出力定格またはプログラムされた制限値を超えた場合、振幅値はクリップされ、測定 器が設定衝突エラーを報告します。
- <sup>l</sup> 制限値を有効にした、またはプログラムされた制限値を調整したことによって、制限値が信号最大値より も低くなった、または信号最小値よりも高くなった場合は、その制限値が有効になることも、調整されること もなく、測定器が設定衝突エラーを報告します。

# DATAサブシステム

DATAサブシステムは、ユーザ定義の任意波形を管理します。

- <sup>l</sup> [\[SOURce\[1|2\]:\]DATA:ARBitrary2:FORMat](#page-224-0) {AABB|ABAB} デュアル任意波形ファイルのバイト順序を指 定します( オプションのIQ Playerが必要) 。
- [\[SOURce\[1|2\]:\]DATA:ARBitrary\[1|2\]](#page-225-0) < 任意波形名>, {<バイナリ・ブロック>|< 値>, < 値>, . . .} 任意波形 の正規化された値を波形メモリにダウンロードします。
- [\[SOURce\[1|2\]:\]DATA:ARBitrary\[1|2\]:DAC](#page-225-1) < 任*意波形名*>, {<バイナリ・ブロック>|< 値>, < 値>, . . .} 任意 波形のDACコードを波形メモリにダウンロードします。
- [\[SOURce\[1|2\]:\]DATA:ATTRibute:AVERage?\[<](#page-226-0)任意波形名>] 任意波形またはシーケンスのすべての データ・ポイントの算術平均を返します。
- [\[SOURce\[1|2\]:\]DATA:ATTRibute:CFACtor?\[<](#page-227-0) 任*意波形名* > ]ATA:ATTRibute:CFACtor? 任意波形また はシーケンスのすべてのデータ・ポイントのクレスト ・ファクタを返します。
- [\[SOURce\[1|2\]:\]DATA:ATTRibute:POINts?\[<](#page-227-1)任意波形名>] 任意波形またはシーケンスのデータ・ポイン ト数を返します。
- [\[SOURce\[1|2\]:\]DATA:ATTRibute:PTPeak?\[<](#page-228-0)任意波形名>] 任意波形またはシーケンスのすべてのデー タ・ポイントのp-p値を返します。
- [\[SOURce\[1|2\]:\]DATA:SEQuence](#page-229-0) <ブロック記*述 子*> 以前ロードした任意波形をシーケンスに結合しま す。
- <sup>l</sup> [\[SOURce\[1|2\]:\]DATA:VOLatile:CATalog?](#page-230-0) 揮発性波形メモリの内容を、任意波形およびシーケンスを含 めて返します。
- [\[SOURce\[1|2\]:\]DATA:VOLatile:CLEar](#page-231-0) 揮発性波形メモリをクリアします。
- [\[SOURce\[1|2\]:\]DATA:VOLatile:FREE?](#page-231-1) 揮発性メモリ内の利用可能な(空き) ポイント数を返します。

<span id="page-223-0"></span>例

次の例では、DATAコマンドを使用して任意波形シーケンスをセットアップします。

■ 注記 | 以下に示すDATA:SEQuenceコマンドは、固定長ブロックの一例です。冒頭の「#3」は、次の3 桁がブロックに含まれている文字数を表すことを示します。その直後に続く「164」は、以降の 文字列に164文字があることを示します。

読みやすくするため、長い形式の[DATA:SEQuence](#page-229-0)コマンドを複数行に分割しています。

なお、DATA:SEQuenceコマンドの引用符はオプションなので注意してください。

 $*CI.S$ 

\*RST

MMEM:LOAD:DATA "INT:\BUILTIN\HAVERSINE.arb" MMEM:LOAD:DATA "INT:\BUILTIN\CARDIAC.arb" MMEM:LOAD:DATA "INT:\BUILTIN\GAUSSIAN.arb"

DATA:SEQuence

```
#3164"testSeq","INT:\BUILTIN\HAVERSINE.arb",0,repeat,highAtStartGoLow,30,
"INT:\BUILTIN\CARDIAC.arb",0,repeat,maintain,10,
"INT:\BUILTIN\GAUSSIAN.arb",0,repeat,maintain,10
FUNC:ARB "testSeq"
```
FUNC ARB OUTPUT1 ON

このシーケンスは、ハーバサイン波形を30回実行してから、心拍波形およびガウシアン波形をそれぞれ10回実 行します。ハーバサイン波形は各実行でマーカ・ハイ・スタートを強制し、マーカ・ポイントでローに設定します。 他の2つの波形は、マーカ設定を保持します。

#### **<***arb\_name***>**の形式

多くのDATAコマンドでは任意波形の名前が使用されます。次の規則が適用されます。

- <sup>l</sup> <*arb\_name*>は、以下と一致する必要があります。
	- 波形メモリに既にロードされた波形
	- 内蔵メモリまたはUSB大容量メモリに存在している波形
- <sup>l</sup> <*arb\_name*>の有効なフォーマットについては、[MMEMory:LOAD:DATA\[1|2\]](#page-311-0)、[DATA:ARBitrary](#page-225-0)、または [DATA:ARBitrary:DAC](#page-225-1)を参照してください。

<span id="page-224-0"></span>**[SOURce[1|2]:]DATA:ARBitrary2:FORMat {AABB|ABAB}**

### **(** オプションの**IQ Player**機能のある測定器のみに適用されます。**)**

[DATA:ARB2](#page-225-1)コマンドおよび[DATA:ARB2:DAC](#page-225-0)コマンドの形式として、データ・ポイントをインタリーブする( ABAB) か、チャネル1すべての後にチャネル2すべてを続ける( AABB) かを指定します。

注記 キーワードのARBitrary2はスペルアウトできますが、省略する場合はARB2と書く必要があ ります。省略してARBと書くことはできません。

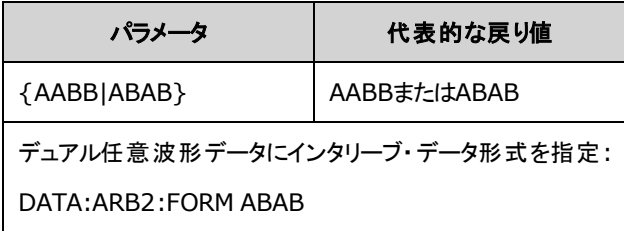

- <sup>l</sup> このコマンドでは、SOURceキーワードは無視されます。
- <sup>l</sup> チャネル1に3 DACカウント信号、チャネル2に4 DACカウント信号を持たせる場合、AABB形式の規定では データを3, 3, 3, 3, 3, 3, 3, 3, 4, 4, 4, 4, 4, 4, 4, 4と送信する必要があり、ABAB形式の規定では3, 4, 3, 4, 3, 4, 3, 4, 3, 4, 3, 4, 3, 4, 3, 4という順序を使用する必要があります。

<span id="page-225-1"></span><span id="page-225-0"></span>**[SOURce[1|2]:]DATA:ARBitrary[1|2] <**任意波形名**>, {<**バイナリ・ブロック**>|<**値**>, <**値**>, . . .}**

**[SOURce[1|2]:]DATA:ARBitrary[1|2]:DAC <**任意波形名**>, {<**バイナリ・ブロック**>|<**値**>, <**値**>, . . .}**

DACコードを表す整数値( DATA:ARBitrary[1|2]:DAC) または浮動小数点値( DATA:ARBitrary[1|2]) を、カンマ 区切りの値のリスト、またはデータのバイナリ・ブロックとして波形の揮発性メモリにダウンロードします。33500シ リーズと33600シリーズの両方で、DAC コードは-32,768~+32,767。

注記 キーワードARBitraryの後に付けるオプションの[1|2]で、ダウンロードするデータに1つのチャ ネルのデータを含めるか( デフォルト) 、2つのチャネルのデータを含めるかを指定します。

> デュアル任意波形ファイル( 2つのチャネルの任意波形のデータを含む単一のファイル) を使 用するには、[オプションの](#page-5-0)IQ Playerが必要です。

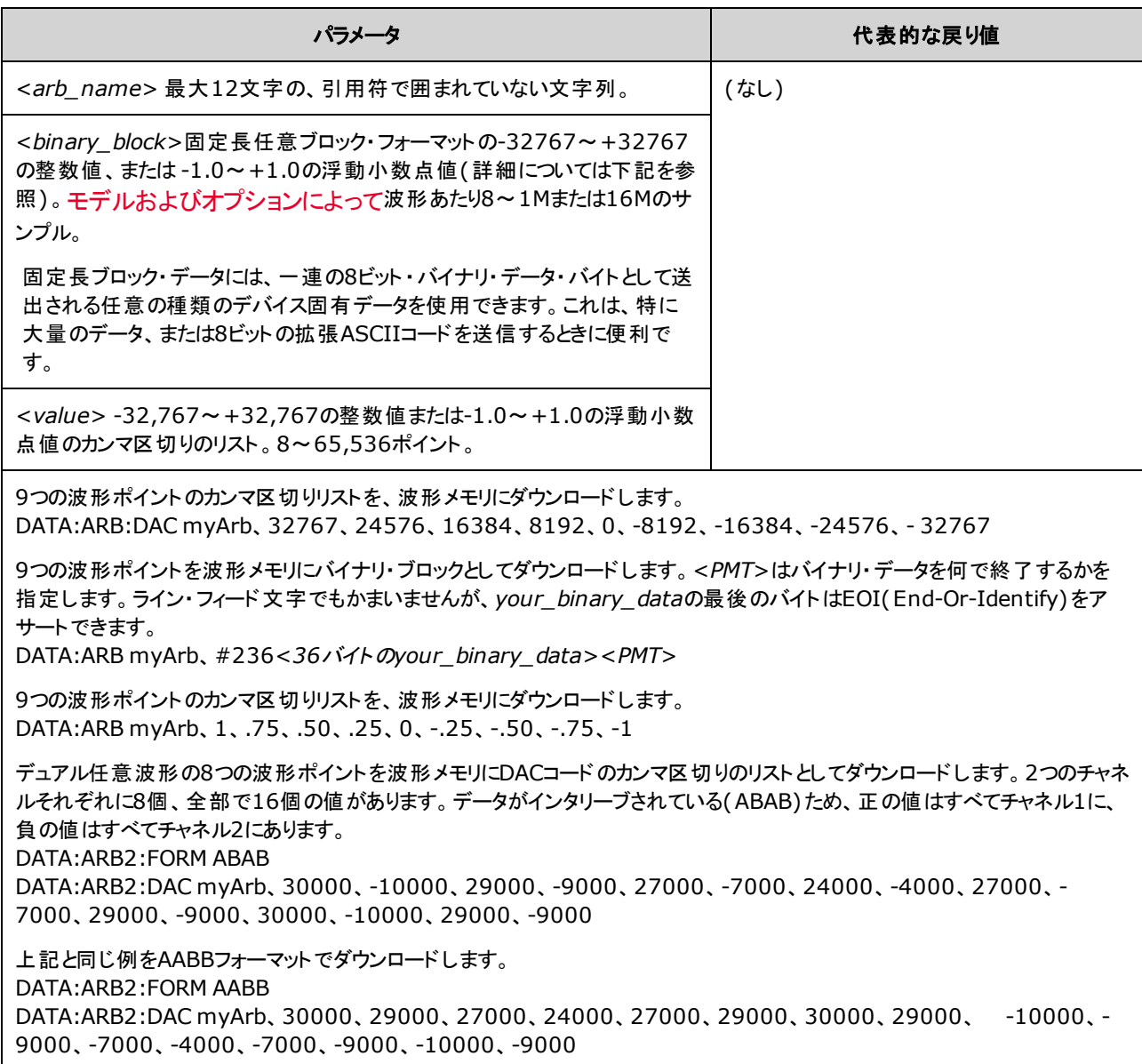

- <sup>l</sup> 各データ・ポイントは-32,767~+32,767の16ビット整数、または-1.0~ +1.0の32ビット浮動小数点値で す。したがって、合計バイト数は常に波形内のデータ・ポイントの数の2倍または4倍になります。例えば、 8,000ポイントの波形を整数としてダウンロードするには16,000バイトを必要としますが、同じ波形を浮動 小数点値としてダウンロードするには32,000バイトが必要になります。
- <sup>l</sup> -32767~+32767の値、または-1.0~+1.0の値は波形のピーク値に対応します( オフセットが0 Vの場 合) 。例えば、出力振幅を10 Vppに設定した場合、+32767は+5 V、-32767は-5 Vに対応します。
- <sup>l</sup> [FORMat:BORDer](#page-243-0)を使用してブロック・モードのバイナリ転送のバイト順序を選択します。
- <sup>l</sup> [DATA:ARB2:FORMat](#page-224-0)を使用して、デュアル任意波形をインタリーブするかシーケンシャルにする( チャネル1 の後にチャネル2が続く) かを指定します。
- <sup>l</sup> 既にロードされている波形を指定すると、「Specified arb waveform already exists」エラーが発生します。 既存の波形を削除するには、[DATA:VOLatile:CLEar](#page-231-0)で波形メモリをすべてクリアする必要があります。
- <sup>l</sup> 1つのチャネルにロードされるすべての波形の利用可能な合計サンプリング・サイズは1 Mサンプルか16 Mサ ンプルのいずれか( 33500シリーズ) 、または4 Mサンプルか64 Mサンプルのいずれか( 33600シリーズ) で、 [モデルおよびオプションによります](#page-5-0)。 新しい波形は既にロードされている波形によって制限される場合があり ます。

### <span id="page-226-0"></span>**[SOURce[1|2]:]DATA:ATTRibute:AVERage?[<**任意波形名**>]**

内部メモリまたはUSBメモリにある、または波形メモリにロードされている、指定された任意波形のすべてのデー タ・ポイントの算術平均を返します。

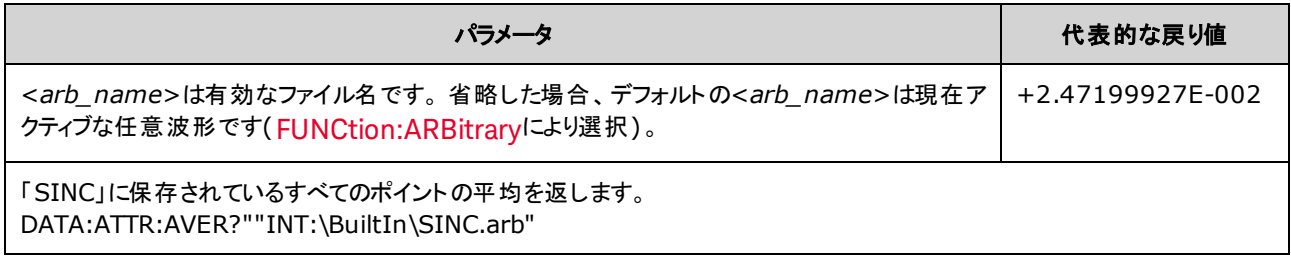

- <sup>l</sup> 存在しない波形を問い合わせると、「Specified arb waveform does not exist」エラーが生成されます。
- <sup>l</sup> <*arb\_name*>は、ファイル名( [MMEMory:LOAD:DATA\[1|2\]](#page-311-0)によってメモリに保存) か、[DATA:ARBitrary](#page-225-0)また は[DATA:ARBitrary:DAC](#page-225-1)によって生成された名前です。

<sup>│</sup> 注記 │ インストールされるオプションに関わらず、組み込み波形エディタの最大波形サイズは1 MSaです。

### <span id="page-227-0"></span>**[SOURce[1|2]:]DATA:ATTRibute:CFACtor?[<**任意波形名**>]**

内部メモリまたはUSBメモリにある、または波形メモリにロードされている、指定された任意波形のすべてのデー タ・ポイントのクレスト・ファクタを返します。

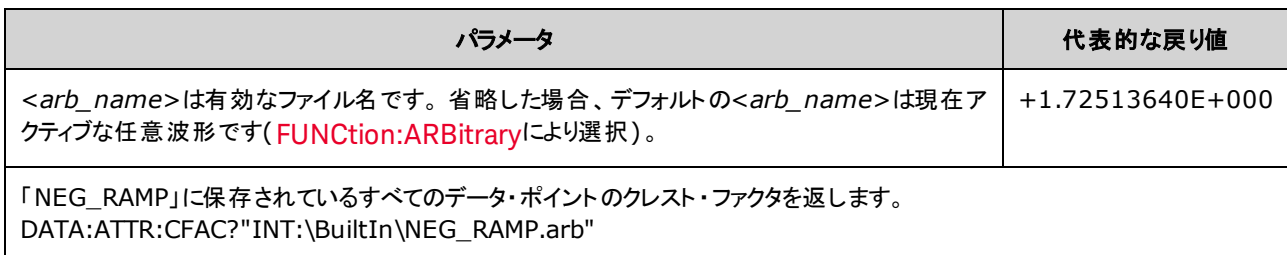

- <sup>l</sup> クレスト ・ファクタは、波形のピーク値とRMS値の比です。
- 存在しない波形を問い合わせると、「Specified arb waveform does not exist」エラーが生成されます。
- <arb\_name>は、ファイル名([MMEMory:LOAD:DATA\[1|2\]](#page-311-0)によってメモリに保存)か、[DATA:ARBitrary](#page-225-0)また は[DATA:ARBitrary:DAC](#page-225-1)によって生成された名前です。

### <span id="page-227-1"></span>**[SOURce[1|2]:]DATA:ATTRibute:POINts?[<**任意波形名**>]**

内部メモリまたはUSBメモリにある、または波形メモリにロードされている、指定された任意波形セグメント内の ポイント数を返します。

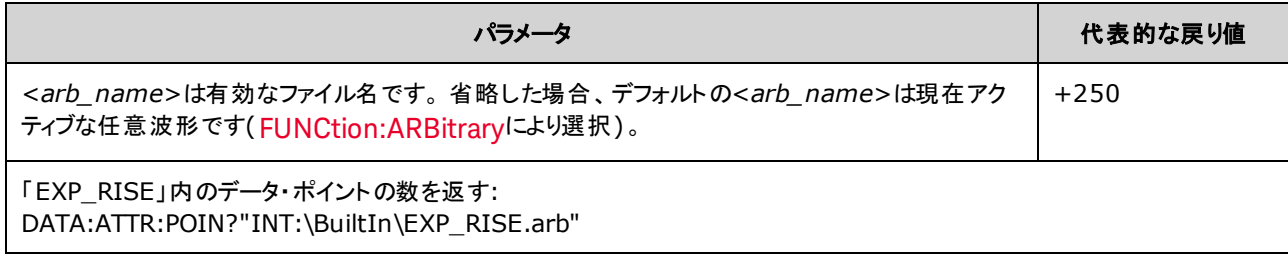

• <arb\_name>は、ファイル名([MMEMory:LOAD:DATA\[1|2\]](#page-311-0)によってメモリに保存)か、[DATA:ARBitrary](#page-225-0)また は[DATA:ARBitrary:DAC](#page-225-1)によって生成された名前です。

### <span id="page-228-0"></span>**[SOURce[1|2]:]DATA:ATTRibute:PTPeak?[<**任意波形名**>]**

内部メモリまたはUSBメモリにある、または波形メモリにロードされている、指定された任意波形セグメントのす べてのデータ・ポイントの*p-p*値を計算します。

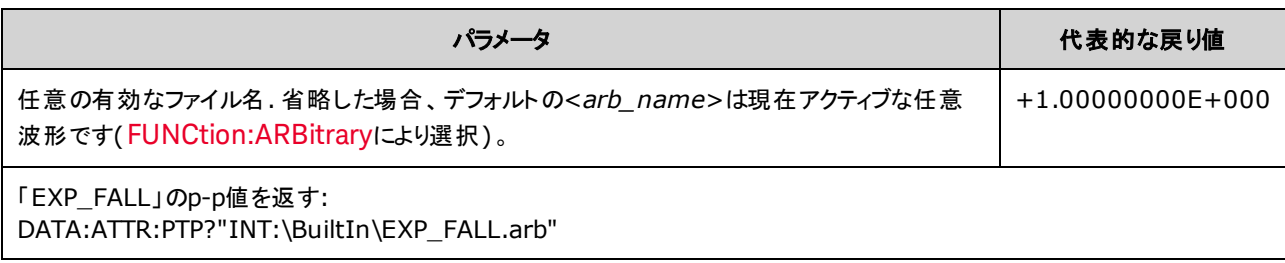

- <sup>l</sup> <*arb\_name*>は、以下と一致する必要があります。
	- 波形メモリに既にロードされた波形
	- 内蔵メモリまたはUSB大容量メモリに存在している波形
- <sup>l</sup> <*arb\_name*>の有効なフォーマットについては、[MMEMory:LOAD:DATA\[1|2\]](#page-311-0)、[DATA:ARBitrary](#page-225-0)、または [DATA:ARBitrary:DAC](#page-225-1)を参照してください。
- <sup>l</sup> 任意波形の制限: 任意波形は、波形データ・ポイントが出力DAC( D/Aコンバータ) のレンジ全体にわたら ない場合は振幅が制限されます。例えば、内蔵の「Sinc」波形は値のレンジ全体を使用しないため、最大 振幅は6.087 Vpp( 50Ω負荷) に制限されます。
- <arb\_name>は、ファイル名([MMEMory:LOAD:DATA\[1|2\]](#page-311-0)によってメモリに保存)か、[DATA:ARBitrary](#page-225-0)また は[DATA:ARBitrary:DAC](#page-225-1)によって生成された名前です。

### <span id="page-229-0"></span>**[SOURce[1|2]:]DATA:SEQuence <**ブロック記述子**>**

[MMEMory:LOAD:DATA\[1|2\]](#page-311-0)または[DATA:ARBitrary](#page-225-0)を通じて波形メモリに既にロードされている波形のシーケ ンスを定義します。MMEMory:LOAD:DATA[1|2]コマンドでも、関連する任意波形を自動的にロードし、振幅、 オフセット、サンプリング・レート、フィルタ設定を含むシーケンス・ファイルをロードできます。

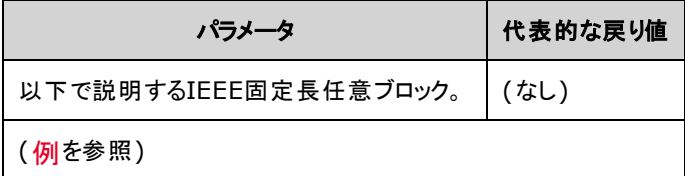

• 数百万個のポイントを持つ任意波形であっても、特殊なシーケンス設定や、時刻または外部イベントに依 存する波形の反復を必要とするアプリケーションには不十分な場合があります。任意波形をシーケンス設 定することで、波形を調整し、条件付きで反復できます。これにより、メモリの使用量が低減し、アプリケー ションの柔軟性が向上します。

固定長ブロック・データには、一連の8ビット ・バイナリ・データ・バイトとして送出される任意の種類のデバイス 固有データを使用できます。これは、特に大量のデータ、または8ビットの拡張ASCIIコードを送信するときに便 利です。

- <sup>l</sup> <*block\_descriptor*>の形式は、#<n><n digits><sequence name>,<arb name1>,<repeat count1>, <play control1>, <marker mode1>, <marker point1>, <arb name2>, <repeat count2>, <play control2>,<marker mode2>,<marker point2>以下同様です。ここで、
	- <sup>l</sup> <*n*>はブロックのサイズ指定に使用する桁数を指定します。
	- <sup>l</sup> <*n digits*>は受け取るデータ・バイト数を指定する1桁以上の桁数です。
	- <sup>l</sup> <*sequence name*>は、オプションで引用符で囲まれる文字列で、次のパラメータで指定される任意 波形を含むシーケンス名を指定します。
	- <sup>l</sup> <*arb name*>は、オプションで引用符で囲んだ文字列で、[MMEM:LOAD:DATA\[1|2\]](#page-311-0)コマンド、または [DATA:ARBitrary](#page-225-0)コマンドでロードした任意波形の名前を指定します。
	- <sup>l</sup> <*repeat count*>は、オプションで引用符で囲まれた文字列で、波形の反復回数を指定します。この値 は1~1E6、または無限です。これは、play controlが「repeat」に設定されている場合にのみ認識され ます。
	- <sup>l</sup> <*play control*>は、オプションで引用符で囲まれた文字列で、任意波形がシーケンスでどのように再生 されるかを指定します。
		- <sup>l</sup> **once** 一度だけ再生
		- <sup>l</sup> **onceWaitTrig** 一度再生してからトリガを待機します。指定されたセグメントが完了するまでトリガ は受け入れられません。
		- <sup>l</sup> **repeat** 反復回数で指定された回数を繰り返します。
		- **repeatInf-** 停止されるまで繰り返します(無限)。
		- <sup>l</sup> **repeatTilTrig** トリガされるまで繰り返し、その後、先に進みます。

主記 小さい波形では、トリガが受信されてから次の波形に切り替わるまで数サイクルかかる場合があり ます。これは、サンプル・バッファにあるサンプルをクリアする必要があるためです。

- <sup>l</sup> <*marker mode*>は、オプションで引用符で囲まれた文字列で、任意波形内でのマーカの動作を指定 します。
	- <sup>l</sup> **maintain** セグメントのスタートで現在のマーカ・ステートを保持します。
	- <sup>l</sup> **lowAtStart** セグメントのスタートでマーカ・ローを強制します。
	- <sup>l</sup> **highAtStart** セグメントのスタートでマーカ・ハイを強制します。
	- <sup>l</sup> **highAtStartGoLow** セグメントのスタートでマーカ・ハイが強制され、その後マーカ位置でローが強 制されます。
- < マーカ・ポイント>は、任意波形内でのマーカの位置を指定する数です。この値は、4から、任意波形 のポイント数から3を引いた値までの範囲にする必要があります。
- <sup>l</sup> まだロードされていない任意の波形を指定した場合は、「Specified arb waveform does not exist」エラーが 発生します。

#### **DATA:SEQuenceコマンドの例**

次のコマンドで、以前、[MMEMory:LOAD:DATA\[1|2\]](#page-311-0)を使用してUSBドライブからロードされた3つのセグメント ( A.arb、B.arb、およびC.arb) のシーケンス( mySequence) を構築します。このシーケンスはAを1回、Bを5回 再生します。次に、Cを繰り返し再生しながら、先に進めるためのトリガを待機します。最後にAで終了します。 各セグメントには<マーカ・ポイント>があり、10に設定されています。

コマンドを複数行で示しているのは、単に読みやすくするためです。

DATA:SEQ #3158"mySequence","USB:\A.arb",0,once,lowAtStart,10,"USB:\B.arb",5,repeat,highAtStart,10, "USB:\C.arb",0,repeatTilTrig,maintain,10,"USB:\A.arb",0,once,lowAtStart,10

多くのテキスト ・エディタでは、テキスト文字列をハイライトすることで、ブロックにあるバイト数をカウントできま す。この例では、サイズは158であり、これを表現するには3桁必要です。したがって、ヘッダは#3158となりま す。

このアプローチを使用するには、すべての任意波形を事前にロードし、振幅およびオフセット( またはハイ・レベ ルとロー・レベル) 、サンプリング・レート、およびフィルタを設定する必要があります。そのすべての情報を、複数 のSCPIコマンドを使用するブロック転送を作成するのではなく単一のファイルに結合するには、 [MMEM:LOAD:DATA](#page-311-0)を参照してください。

#### <span id="page-230-0"></span>**[SOURce[1|2]:]DATA:VOLatile:CATalog?**

揮発性波形メモリの内容を、任意波形およびシーケンスを含めて返します。

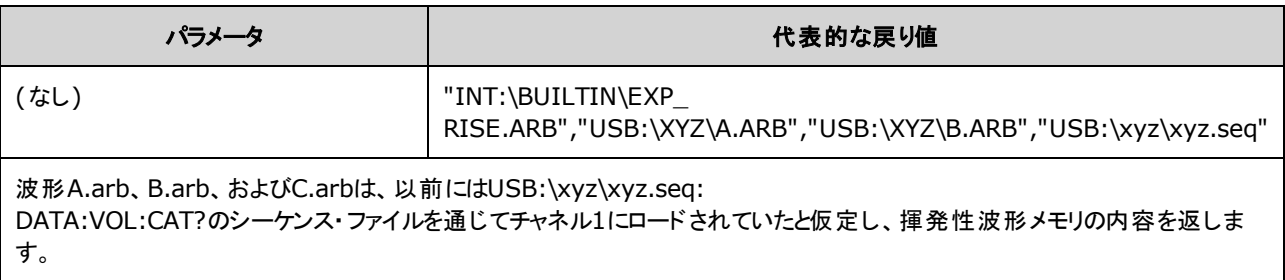

### <span id="page-231-0"></span>**[SOURce[1|2]:]DATA:VOLatile:CLEar**

指定されたチャネルの波形メモリをクリアし、デフォルトの波形を再度ロードします。

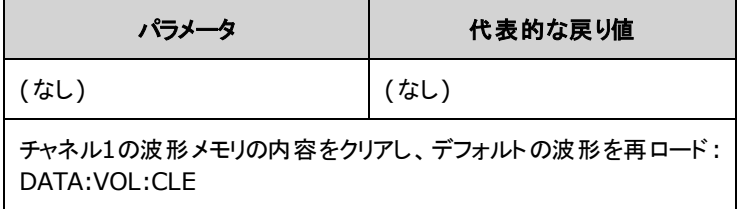

### <span id="page-231-1"></span>**[SOURce[1|2]:]DATA:VOLatile:FREE?**

揮発性メモリ内の利用可能な(空き) ポイントの数を返します。揮発性メモリにロードされた任意波形はそれぞ れ128ポイントのブロックに割り当てられた空間を使用するため、8~128ポイントの波形はそれらのブロックを1 つ、129~256ポイントの波形は2つ、以下同様に使用します。

標準の測定器には、チャネルあたり100万ポイント( 33500シリーズ) または400万ポイント( 33600シリーズ) の メモリが含まれています。 また、[メモリのサイズを最大](#page-5-0)16M( 33500シリーズ) または64Mポイント( 33600シリー ズ) [まで拡張できます。](#page-5-0)

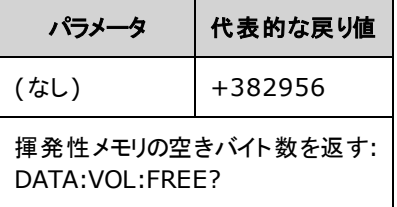

## DISPlayサブシステム

DISPlayサブシステムは測定器の表示を制御します。

例

次のプログラムは、測定器の表示をオフにし、測定器に触れないよう指示するメッセージを表示します。

```
DISP OFF
DISP:TEXT "Test running.Please do not touch."
```
### コマンド

DISPlayサブシステムには次のコマンドがあります。

- DISPlay [{ON|1|OFF|0}](#page-232-0) 表示をオンまたはオフにします。
- <sup>l</sup> [DISPlay:FOCus](#page-232-1) 2チャネル測定器で前面に表示されているチャネルを選択します。
- [DISPlay:TEXT](#page-233-0) "< 文字列> " ディスプレイにテキスト・メッセージを表示します。
- <sup>l</sup> [DISPlay:TEXT:CLEar](#page-233-1) ディスプレイのテキスト ・メッセージをクリアします。
- DISPlay:UNIT:ARBRate [{SRATe|FREQuency|PERiod}](#page-233-2) 任意波形のレート単位を選択します。
- [DISPlay:UNIT:PULse](#page-234-0) {WIDTh|DUTY} パルス幅の指定方法を選択します。
- DISPlay:UNIT:RATE [{FREQuency|PERiod}](#page-234-1) 正弦、方形、ランプ、パルス、三角波の各波形のレート単位 を選択します。
- <sup>l</sup> DISPlay:UNIT:SWEep [{STARtstop|CENTerspan}](#page-234-2) 掃引範囲の指定方法を選択します。
- DISPlay:UNIT:VOLT[{AMPLitudeoff|HIGHlow}](#page-235-0) 電圧範囲の指定方法を選択します。
- <span id="page-232-0"></span>• DISPlay:VIEW [{STANdard|TEXT|GRAPh|DUAL}](#page-235-1) - ディスプレイに表示されるビューを選択します。

### **DISPlay {ON|1|OFF|0} DISPlay?**

フロント ・パネル・ディスプレイをオン/オフします。オフにするとフロント ・パネル・ディスプレイが黒くなり、すべての インジケータがオフになります。ただし、画面はオンのままです。

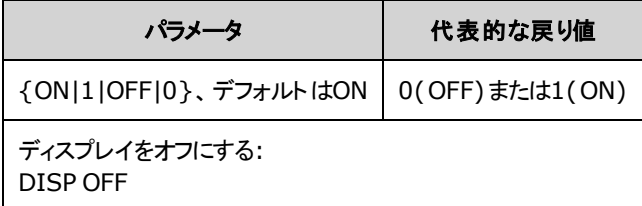

- ディスプレイをオフにするとリモート・インタフェースからのコマンド実行速度が向上し、基本的なセキュリティ 保護が実現します。
- <sup>l</sup> [DISPlay:TEXT](#page-233-0) <*string*>を送信すると、ディスプレイの状態がオーバライドされます。ディスプレイがオフになっ ていても、メッセージを表示できます。
- <sup>l</sup> 電源を入れ直すか、フロント ・パネルの**[Local]**キーを押してローカル( フロント ・パネル) 操作に戻ると、ディ スプレイがオンになります。

<span id="page-232-1"></span>**DISPlay:FOCus{CH1|CH2}**

2チャネル測定器で前面に表示されているチャネルを選択します。

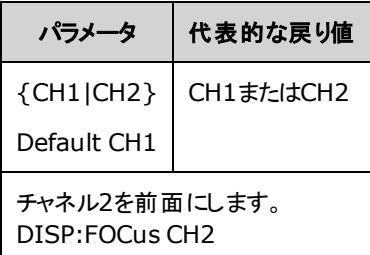

### <span id="page-233-0"></span>**DISPlay:TEXT "<**文字列**>" DISPlay:TEXT?**

フロント ・パネル・ディスプレイにテキスト ・メッセージを表示します。

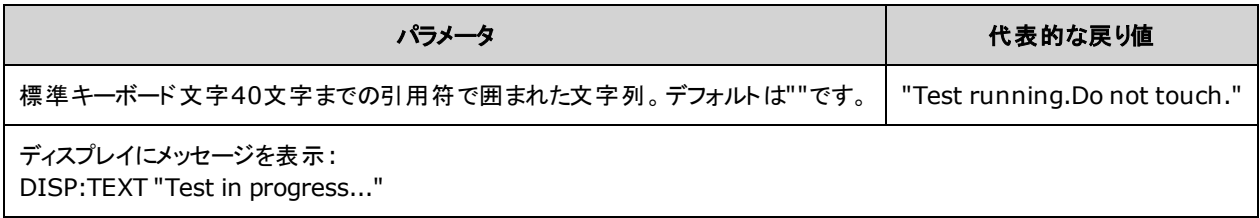

- <sup>l</sup> [DISPlay:TEXT](#page-233-0) <*string*>を送信すると、ディスプレイの状態がオーバライドされます。ディスプレイがオフになっ ていても、メッセージを表示できます。
- メッセージが表示されている間は、現在の測定器の操作に関連する情報はフロント・パネル・ディスプレイ に送信されません。
- <span id="page-233-1"></span><sup>l</sup> ディスプレイのテキストは、[\\*RST](#page-285-0)による影響を受けません。電源投入時にクリアされます。

#### **DISPlay:TEXT:CLEar**

フロント ・パネル・ディスプレイからテキスト ・メッセージをクリアします。

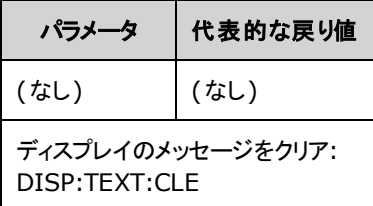

- [DISPlay](#page-232-0) ONでは、DISP:TEXT:CLEarでディスプレイがノーマル・モードに戻ります。
- <sup>l</sup> [DISPlay](#page-232-0) OFFでは、DISP:TEXT:CLEarでメッセージがクリアされ、ディスプレイはオフのままになります。ディス プレイをオンにするには[DISPplay](#page-232-0) ONを送信するか、フロント ・パネルの**[Local]**キーを押します。
- <span id="page-233-2"></span><sup>l</sup> ディスプレイのテキストは、[\\*RST](#page-285-0)による影響を受けません。電源投入時にクリアされます。

#### **DISPlay:UNIT:ARBRate {SRATe|FREQuency|PERiod}**

任意波形のレート単位が毎秒サンプル数( SRATe) 、Hz( FREQ) または秒( PER) のいずれかを指定します。

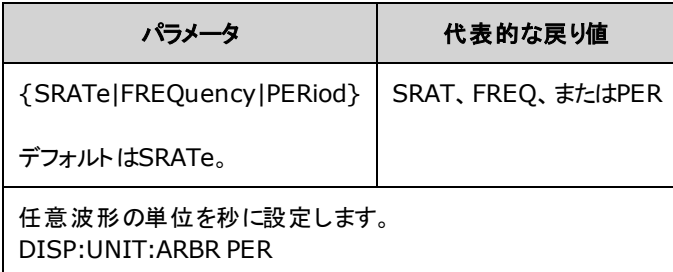

• 任意波形の周波数と周期は、波形全体を1回実行するのにかかる時間を表します。例えば、200サンプ ルを1 Mサンプル/sで実行する波形の周期は0.0002 s、周波数は5000 Hzです。

### <span id="page-234-0"></span>**DISPlay:UNIT:PULse {WIDTh|DUTY}**

パルス幅の指定方法を選択します。幅またはデューティ・サイクルのいずれかを指定できます。

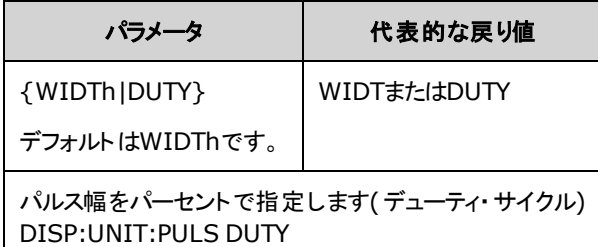

#### <span id="page-234-1"></span>**DISPlay:UNIT:RATE {FREQuency|PERiod}**

正弦波、方形波、ランプ波、パルス波、三角波のレート単位が、Hz( FREQ) または秒( PER) のいずれかを指 定します。

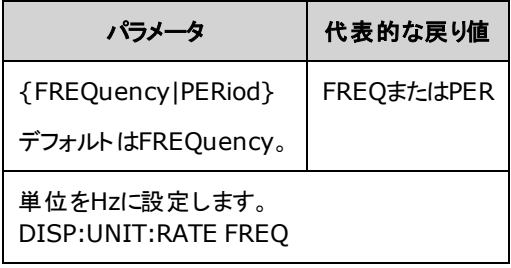

### <span id="page-234-2"></span>**DISPlay:UNIT:SWEep {STARtstop|CENTerspan}**

掃引周波数範囲の指定方法を選択します。範囲を開始値または停止値として指定するか、または中央値前 後の幅として指定できます。

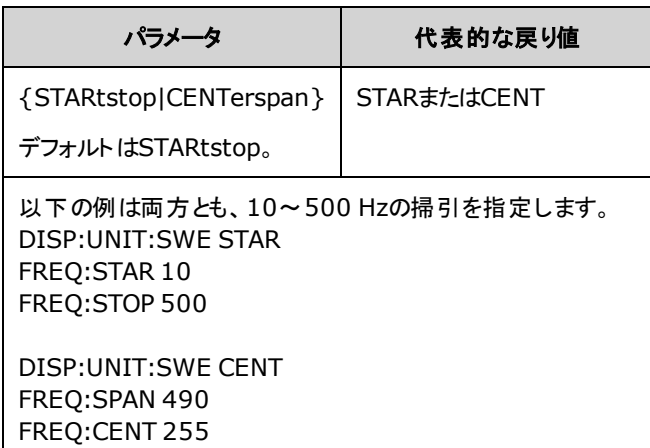

<sup>l</sup> 周波数が上昇する方向に掃引するには、正の周波数スパンを設定します。下降する方向に掃引するに は、負の周波数スパンを設定します。

### <span id="page-235-0"></span>**DISPlay:UNIT:VOLT {AMPLitudeoff|HIGHlow}**

電圧範囲の指定方法を選択します。電圧範囲は、振幅とオフセットとして、またはハイ/ローの値として指定 できます。

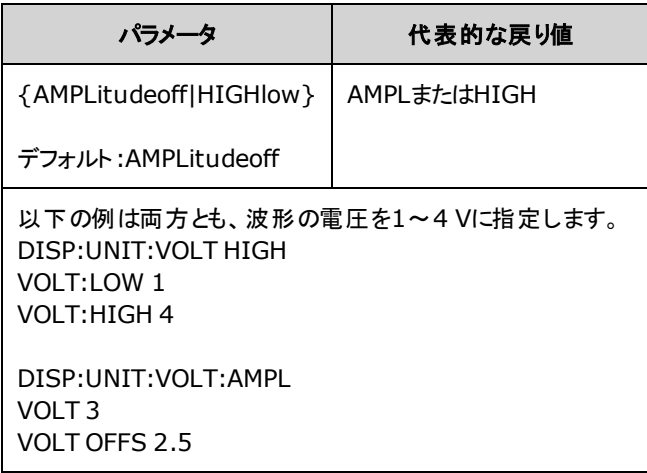

### <span id="page-235-1"></span>**DISPlay:VIEW {STANdard|TEXT|GRAPh|DUAL}**

画面レイアウトを選択します。

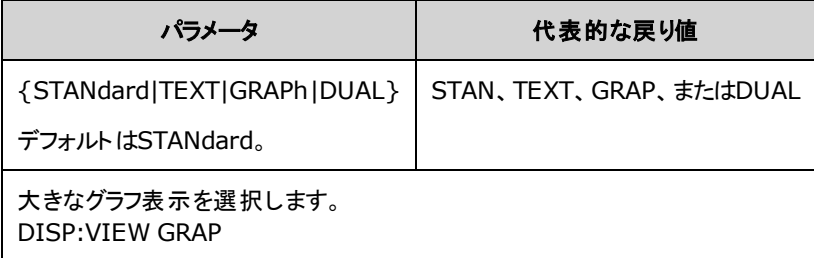

<sup>l</sup> STANdard、TEXT、GRAPh、およびDUALの各キーワードは、**[System] > System Setup > Screen Layout**メニューの**Standard View**、**Large Text**、**Large Graph**、**CH1/CH2**のソフトキーに対応します。

## <span id="page-235-2"></span>FMサブシステム

ここでは、周波数変調( FM) 波形の生成に必要な手順を概説します。

- 1. 搬送波波形の設定**:** [FUNCtion](#page-255-0)、[FREQuency](#page-244-0)、[VOLTage](#page-393-0)、および[VOLTage:OFFSet](#page-398-0)を使用して、搬送波 波形の関数、周波数、振幅、およびオフセットを指定します。
- 2. 変調源**(** 内部、外部、**CH1**、または**CH2)** を選択**:** [FM:SOURce](#page-336-0). 外部変調源の場合は、手順3および4 を省略します。
- 3. 変調波形を選択**:** [FM:INTernal:FUNCtion](#page-238-0)
- 4. 変調周波数を選択**:** [FM:INTernal:FREQuency](#page-238-1)
- 5. ピーク周波数偏移を設定**:** [FM:DEViation](#page-237-0)
- 6. **FM**をオン**:** [FM:STATe:ON](#page-339-0)

次のコードは、以下に示すオシロスコープ図を作成します。

```
FUNCtion SQU
FREQuency +4.0E+05
VOLTage +1.0
VOLTage:OFFset 0.0
FM:SOURce INT
FM:DEViation +3.5e5
FM:INTernal:FREQuency +5e4
FM:INTernal:FUNCtion RAMP
FM:STATe 1
OUTP 1
```
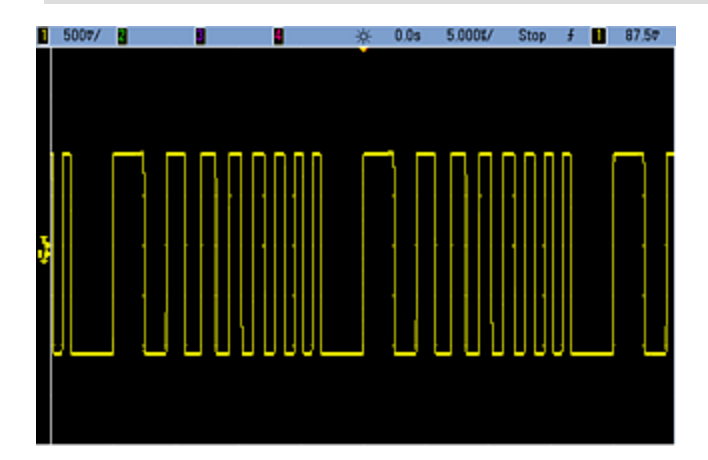

## <span id="page-237-0"></span>**[SOURce[1|2]:]FM[:DEViation] {<**ピーク偏移*( Hz)* **>|MINimum|MAXimum|DEFault} [SOURce[1|2]:]FM[:DEViation]? [{MINimum|MAXimum}]**

ピーク周波数偏移をHz単位で設定します。この値は、被変調波形の周波数の、搬送波周波数からのピーク 偏移を表します。

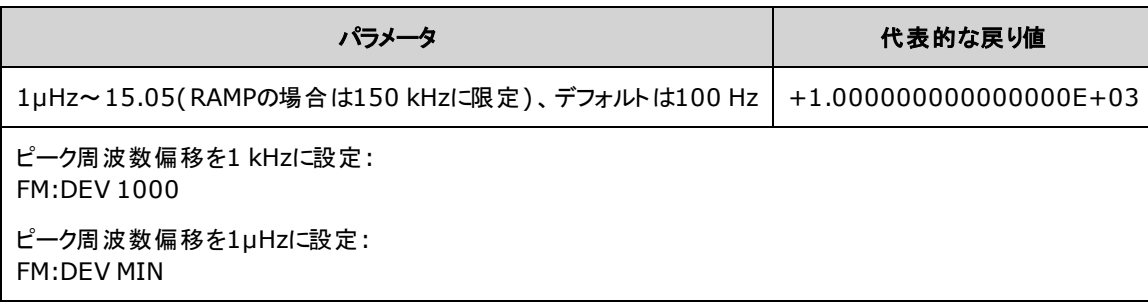

- <sup>l</sup> 偏移は搬送波周波数を超えることはできません。FMがオンの状態で搬送波周波数を超える偏移を設定 しようとすると、測定器はその搬送波周波数に許容される最大値に偏移を調整します。 また、 リモート・イ ンタフェースからは「*Settings conflict*」エラーも生成されます。
- <sup>l</sup> 搬送波周波数と偏移の合計は、選択されている関数の最大周波数+100 kHzを超えることはできませ ん。偏移を無効な値に設定しようとすると、偏移は現在の搬送波周波数で許可されている最大値に自 動的に調整されます。また、リモート ・インタフェースは「Data out of range」エラーも生成します。
- 偏移によって搬送波が現在のデューティ・サイクルの周波数境界を超えた場合(方形波形のみ)、測定器 は現在の搬送波周波数に許容される最大値にデューティ・サイクルを調整します。 また、リモート・インタ フェースからは「*Settings conflict*」エラーも生成されます。
- <sup>l</sup> 外部変調源を選択した場合、偏移はリア・パネルの**Modulation In**コネクタに存在する±5 Vの信号レベル ( 33600シリーズではオプションで±1 V) によって制御されます。例えば、周波数偏移が100 kHzの場合、 +5 Vの信号レベル( 33600シリーズではオプションで+1 V) は周波数の100 kHzの増加に対応します。外部 信号レベルが低いほど偏移は小さくなり、負の信号レベルでは周波数が搬送波周波数より低くなります。

## <span id="page-238-1"></span>**[SOURce[1|2]:]FM:INTernal:FREQuency {<**周波数**>|MINimum|MAXimum|DEFault} [SOURce[1|2]:]FM:INTernal:FREQuency? [{MINimum|MAXimum}]**

変調波形の周波数を設定します。 変調源の波形は、その波形の周波数リミットの範囲内で、その周波数で 動作します。

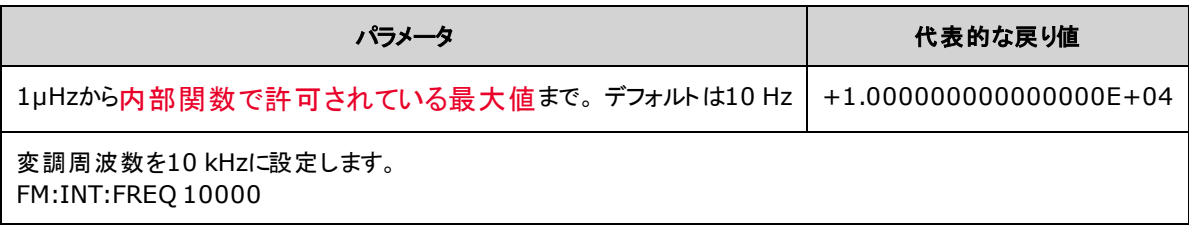

- 任意波形を変調源として選択すると、任意波形のサンプリング・レートとポイント数に基づいて、周波数が 任意波形の周波数に変更されます。
- 変調源に任意波形を使用する場合、このパラメータを変更すると、任意波形のサンプリング・レートを表 すキャッシュ済みのメタデータも変更されます。また、任意波形の変調周波数は、 [FUNCtion:ARBitrary:FREQuency](#page-258-0)、[FUNCtion:ARBitrary:PERiod](#page-258-0)、および[FUNCtion:ARBitrary:SRATe](#page-260-0)を 使用して変更できます。これらのコマンドと変調周波数コマンドは、任意波形が最後に再生されたときと まったく同じ動作をするように、直接結合されます。後で変調をオフにし、同じ任意波形を現在の関数とし て選択すると、このサンプリング・レート( および、ポイント数に基づいた対応する周波数) は、この波形が変 調源として再生されたときと同じになります。
- <sup>l</sup> 内部関数がTRIangle、UpRamp、またはDnRampの場合、最大周波数は33500シリーズでは200 kHz、 33600シリーズでは800 kHzに制限されています。内部関数がPRBSの場合、周波数はビット ・レートを基 準にし、[以下に示すように](#page-7-0)制限されます。
- <span id="page-238-0"></span><sup>l</sup> このコマンドは、内部変調源の場合にのみ使用してください ( [FM:SOURce](#page-336-0) INTernal) 。

## **[SOURce[1|2]:]FM:INTernal:FUNCtion <**関数**> [SOURce[1|2]:]FM:INTernal:FUNCtion?**

このコマンドで変調波形の形状を選択します。

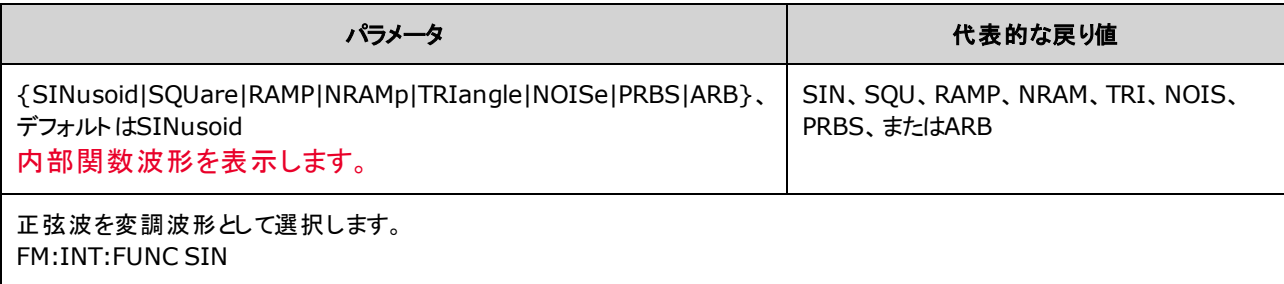

- <sup>l</sup> このコマンドは、内部変調源の場合にのみ使用してください ( FM:SOURce INTernal) 。
- <sup>l</sup> 許可されない搬送波と内部関数の組合せもあります。それらは、PRBS搬送波とPRBS内部関数、および ARB搬送波とARB内部関数の組合せです。
- <sup>l</sup> ノイズを変調波形として使用することはできますが、ノイズ、パルスまたはDCを搬送波として使用することは できません。

**[SOURce[1|2]:]AM:SOURce {INTernal|EXTernal|CH1|CH2} [SOURce[1|2]:]AM:SOURce?**

**[SOURce[1|2]:]BPSK:SOURce {INTernal|EXTernal} [SOURce[1|2]:]BPSK:SOURce?**

**[SOURce[1|2]:]FM:SOURce {INTernal|EXTernal|CH1|CH2} [SOURce[1|2]:]FM:SOURce?**

**[SOURce[1|2]:]FSKey:SOURce {INTernal|EXTernal} [SOURce[1|2]:]FSKey:SOURce?**

**[SOURce[1|2]:]PM:SOURce {INTernal|EXTernal|CH1|CH2} [SOURce[1|2]:]PM:SOURce?**

**[SOURce[1|2]:]PWM:SOURce {INTernal|EXTernal|CH1|CH2} [SOURce[1|2]:]PWM:SOURce?**

変調信号源を選択します。

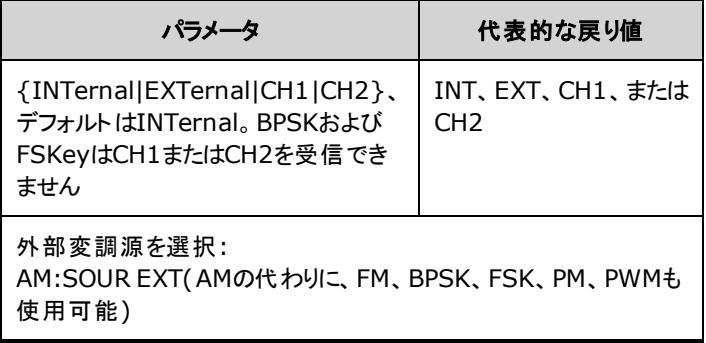

- <sup>l</sup> EXTernalを選択した場合は、搬送波波形は外部波形によって変調されます。具体的には次のとおりで す。
	- <sup>l</sup> **AM:** 変調度は、リア・パネルの**Modulation In**コネクタに存在する±5 Vの信号レベル( 33600シリーズ ではオプションで±1 Vの信号レベル) によって制御されます。例えば、変調度( [AM\[:DEPTh\]](#page-188-0)) が100%の 場合、変調信号が+5 V( 33600シリーズではオプションで+1 V) のときに、出力は最大振幅になりま す。同様に、変調信号が-5 V( 33600シリーズではオプションで-1 V) のときに、出力は最小振幅になり ます。
	- <sup>l</sup> **FM:** 外部変調源を選択した場合、偏移はリア・パネルの**Modulation In**コネクタに存在する±5 Vの信 号レベル( 33600シリーズではオプションで±1 V) によって制御されます。 例えば、周波数偏移が100 kHzの場合、+5 Vの信号レベル( 33600シリーズではオプションで+1 V) は周波数の100 kHzの増加に 対応します。 外部信号レベルが低いほど偏移は小さくなり、負の信号レベルでは周波数が搬送波周 波数より低くなります。
	- <sup>l</sup> **PM:** 外部変調源を使用する場合、偏移は、リア・パネルの**Modulation In**コネクタに存在する±5 Vの 信号レベル( 33600シリーズではオプションで±1 V) によって制御されます。例えば、周波数偏移を180 度に設定した場合の+5 V信号レベル( 33600シリーズではオプションで±1 V) は+180度の位相偏移に 相当します。外部信号レベルが低くなると、発生する偏移も小さくなり、信号レベルが負の場合は負 の偏差が発生します。
	- <sup>l</sup> パルスが関数として選択されている場合**:** パルス幅またはパルス・デューティ・サイクル偏移は、リア・パ ネルの**Modulation In**コネクタにある±5 Vの信号レベル( 33600シリーズではオプションで±1 V) によって 制御されます。例えば、パルス幅偏移をPWM:DEViationコマンドを使用して50μsに設定した場合、+5 Vの信号レベル( 33600シリーズではオプションで+1 V) は50μsの幅の増加に相当します。 外部信号レ ベルが低いほど、偏移は小さくなります。
- <sup>l</sup> EXTernal信号源を使用した場合は、リア・パネルの**Ext Trig**コネクタの信号レベルによって出力位相 ( BPSK) または周波数( FSK) が決まります。ロジック・ローが存在する場合、搬送波位相または搬送波周 波数が出力されます。 ロジック・ハイが存在する場合は、位相シフト位相またはホップ周波数が出力され ます。
- <sup>l</sup> 最大外部BPSKレートは1 MHz、最大FSKレートは1 MHzです。
- <sup>l</sup> 注記**:** 外部制御BPSK波形またはFSK波形に使用するコネクタ( **Trig In**) は、外部変調のAM波形、FM 波形、PM波形、PWM波形に使用するコネクタ( **Modulation In**) とは異なります。**Trig In**コネクタをBPSK またはFSKに使用する場合、このコネクタはエッジ極性を調整できないため、[TRIGger\[1|2\]:SLOPe](#page-386-0)コマンド による影響を受けません。
- <sup>l</sup> INTernal信号源を使用した場合、出力位相( BPSK) 、あるいは搬送波位相または周波数と交代位相ま たは周波数との間の周波数( FSKey) 「シフト 」のレートは、BPSKレート( [BPSK:INTernal:RATE](#page-205-0)) またはFSK レート( [FSKey:INTernal:RATE](#page-250-0)) で決まります。
- <sup>l</sup> チャネルは、自身の変調源とすることはできません。

## 関連項目

[INPut:ATTenuation\[:STATe\]](#page-291-0) AM[サブシステム](#page-187-0)

BPSK[サブシステム](#page-203-0)

FM[サブシステム](#page-235-2)

FSKey[サブシステム](#page-248-0)

PM[サブシステム](#page-326-0)

PWM[サブシステム](#page-332-0)

**[SOURce[1|2]:]AM:STATe {ON|1|OFF|0} [SOURce[1|2]:]AM:STATe?**

**[SOURce[1|2]:]BPSK:STATe {ON|1|OFF|0} [SOURce[1|2]:]BPSK:STATe?**

**[SOURce[1|2]:]FM:STATe {ON|1|OFF|0} [SOURce[1|2]:]FM:STATe?**

**[SOURce[1|2]:]FSKey:STATe {ON|1|OFF|0} [SOURce[1|2]:]FSKey:STATe?**

**[SOURce[1|2]:]PM:STATe {ON|1|OFF|0} [SOURce[1|2]:]PM:STATe?**

**[SOURce[1|2]:]PWM:STATe {ON|1|OFF|0} [SOURce[1|2]:]PWM:STATe?**

変調をオンまたはオフにします。

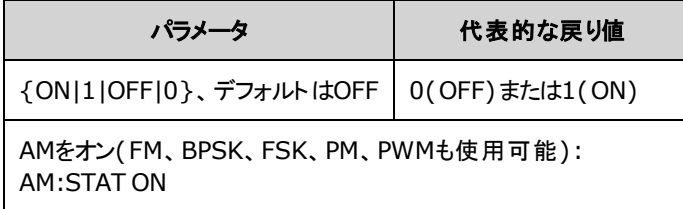

- <sup>l</sup> 何回も波形を変更することを避けるために、他の変調パラメータを設定した後で変調をオンにします。
- 一度にオンにできる変調モードは1つだけです。
- 掃引またはバーストがオンの状態では、変調はオンになりません。変調をオンにすると、掃引またはバース ト ・モードはオフになります。
- <sup>l</sup> PWMは、選択した関数がパルスの場合だけ許可されています。

### 関連項目

AM[サブシステム](#page-187-0) BPSK[サブシステム](#page-203-0) FM[サブシステム](#page-235-2) FSKey[サブシステム](#page-248-0) PM[サブシステム](#page-326-0) PWM[サブシステム](#page-332-0)

# <span id="page-243-0"></span>FORMat:BORDer {NORMal|SWAPped} FORMat:BORDer?

ブロック・モードでのバイナリ・データ・ポイントの転送に使用されるバイト順序を設定します。

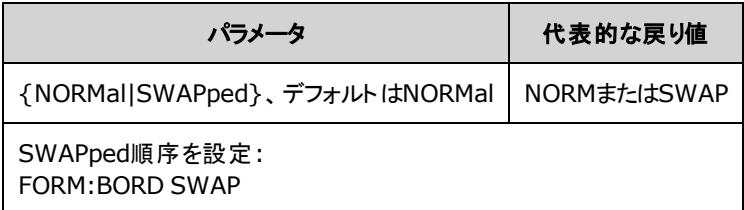

- <sup>l</sup> **NORMal:** 各データ・ポイントの最上位バイト( MSB) を最初にします。Keysight IO Librariesを使用する場 合は、この設定を使用します。
- <sup>l</sup> **SWAPped:** 各データ・ポイントの最下位バイト( LSB) を最初にします。ほとんどのコンピュータはこれを使用 します。

## FREQuencyサブシステム

FREQuencyサブシステムで測定器の出力周波数を設定します。2チャネル測定器の場合、チャネルの周波 数はさまざまに結合される場合があります。

**[FREQuency:COUPle\[:STATe\]](#page-245-0) {ON|OFF|ONCE}**は結合をオンまたはオフにするか、ONCEを使用します。ONCE では、一方のチャネルの周波数はもう一方のチャネルにコピーされますが、結合はされません。

**[FREQuency:COUPle:MODE](#page-246-0) {OFFSet|RATio}**は周波数結合モードを指定します。

**[FREQuency:MODE](#page-247-0)**では、使用する周波数モードを指定できます。掃引、周波数リスト、固定周波数が含ま れます。

例

残りのFREQuencyコマンドは、以下に概要を示すように、掃引の生成に使用されます。

- 1. 波形形状、振幅、およびオフセットを選択します: [APPLy](#page-195-0)または同等の[FUNCtion](#page-255-0)、[FREQuency](#page-244-0)、 [VOLTage](#page-393-0)、および[VOLTage:OFFSet](#page-398-0)コマンドを使用して、関数、周波数、振幅、およびオフセットを選択し ます。任意以外の波形を選択できます。
- 2. 掃引の周波数境界を設定**:** [FREQuency:STARt](#page-248-1)と[FREQuency:STOP](#page-248-2)、または[FREQuency:CENTer](#page-245-1)と [FREQuency:SPAN](#page-248-3)。
- 3. 掃引モードを選択**(** リニアまたは対数**) :** [SWEep:SPACing](#page-361-0)
- 4. 掃引時間を秒単位で設定**:** [SWEep:TIME](#page-362-0)
- 5. 掃引トリガ・ソースを選択**:** [TRIGger\[1|2\]:SOURce](#page-387-0)
- 6. 掃引中にフロント ・パネルの**Sync**コネクタの信号がローに移行する周波数を設定**(** オプション**) :** [MARKer:FREQuency](#page-296-0)

<span id="page-244-0"></span>**[SOURce[1|2]:]FREQuency {<**周波数**>|MINimum|MAXimum|DEFault} [SOURce[1|2]:]FREQuency? [{MINimum|MAXimum}]**

出力周波数を設定します。このコマンドは[FUNCtion:PULSe:PERiod](#page-268-0)と対になっています。最後に実行されたほ うがもう一方をオーバライドします。

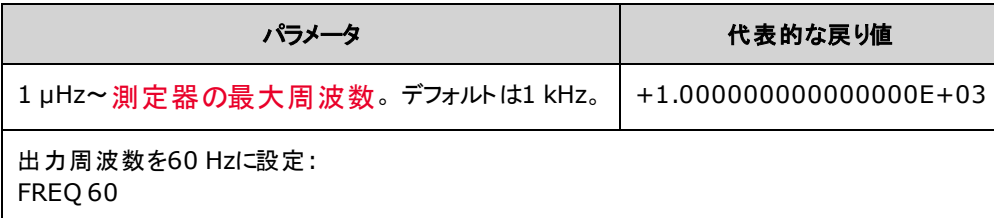

<sup>l</sup> 関数の制限値:周波数制限値は、上の表に示すように関数に依存します。現在の関数の適切な範囲に ない周波数を指定するコマンドを送信すると、エラーが発生します。例えば、現在の関数が「ramp」で、コ マンドFREQ 20 MHZを送信した場合、「Data out of range」エラーが発生し、周波数はランプ波形の最大 値の200 kHz( 33500シリーズ) または800 kHz( 33600シリーズ) に設定されます。

## <span id="page-245-1"></span>**[SOURce[1|2]:]FREQuency:CENTer {<**周波数**>|MINimum|MAXimum|DEFault} [SOURce[1|2]:]FREQuency:CENTer? [{MINimum|MAXimum}]**

中心周波数を設定します。周波数掃引で、周波数スパンと組み合わせて使用します。

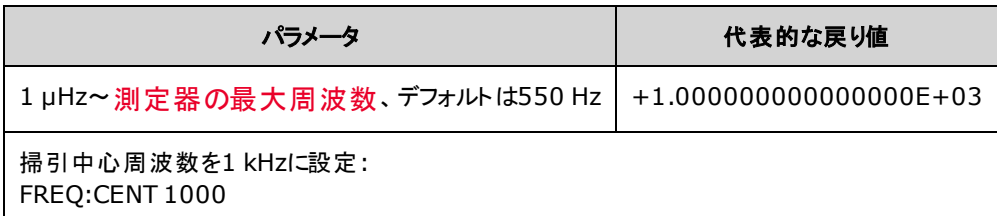

<sup>l</sup> スパン周波数によって中心周波数がどのように制限されるかを次の式に示します。

中心周波数( 最大) = 波形の最大周波数 - (スパン/2)

<sup>l</sup> 中心周波数がスタート周波数とスト ップ周波数にどのように関連するかを次の式に示します。

中心周波数 = |(スト ップ周波数 - スタート周波数)|/2

<span id="page-245-0"></span>**[SOURce[1|2]:]FREQuency:COUPle[:STATe] {ON|1|OFF|0} [SOURce[1|2]:]FREQuency:COUPle[:STATe]?**

2チャネル測定器で、チャネル間での周波数結合をオンまたはオフにします。

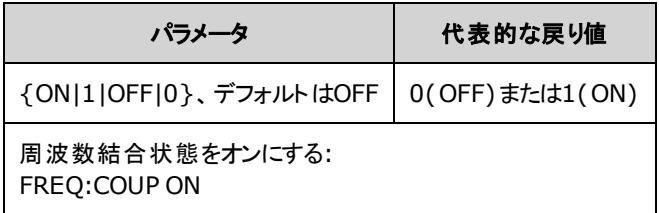

- <sup>l</sup> ONを指定すると[FREQuency:COUPle:MODE](#page-246-0)で指定されたとおりに周波数の結合が開始されます。
- <sup>l</sup> 現在のオフセットまたは比率と現在の周波数設定を合わせた結果、どちらかの周波数が測定器の仕様を 超過した場合は、測定器はエラーを生成し、超過した周波数は最大値または最小値でクリップされます。
- <sup>l</sup> モードをRATIOに設定し、RATIOを1.0に設定してもどちらかのチャネルの仕様を超過する場合( 例えば、 チャネル1が3 MHzの正弦波で、チャネル2がそこまで周波数を高くできないランプ波の場合) 、エラー・メッ セージが生成され、FREQuency:COUPleがOFFになります。

## <span id="page-246-0"></span>**[SOURce[1|2]:]FREQuency:COUPle:MODE {OFFSet|RATio} [SOURce[1|2]:]FREQuency:COUPle:MODE?**

周波数結合チャネル間の周波数結合の種類を設定します。OFFSetはチャネル間での一定の周波数オフセッ トを指定し、RATioはチャネルの周波数間の一定の比を指定します。

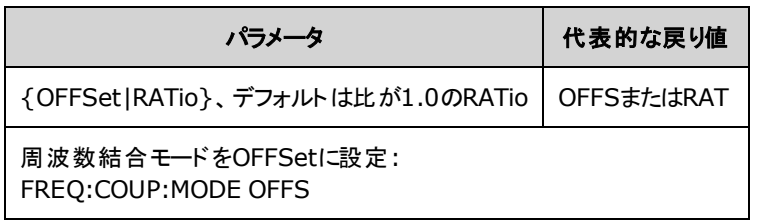

- <sup>l</sup> 電源投入時の周波数結合のデフォルトはOFFです。
- <sup>l</sup> SOURce1またはSOURce2を指定しても無意味です。どちらの構文も両方のチャネルに同じ結合モードを 設定します。

## **[SOURce[1|2]:]FREQuency:COUPle:OFFSet {<**周波数**>|MINimum|MAXimum|DEFault} [SOURce[1|2]:]FREQuency:COUPle:OFFSet?**

測定器の周波数結合モードがOFFSetの場合に、オフセット周波数を設定します。

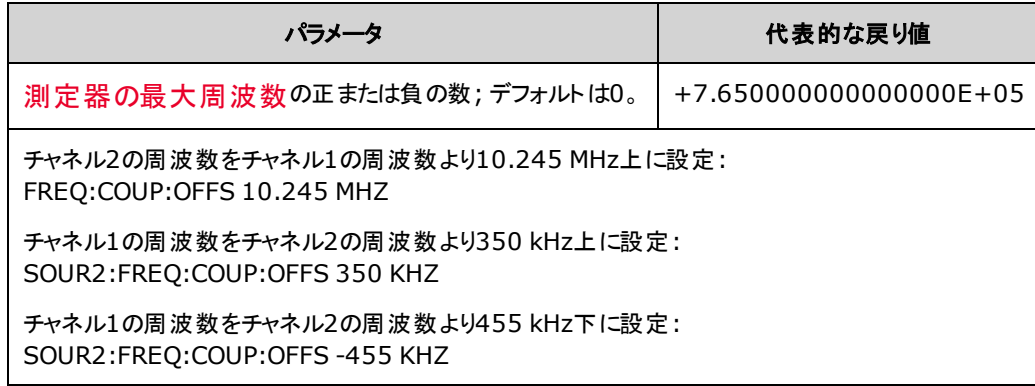

- <sup>l</sup> SOURceチャネル( SOURce1またはSOURce2) が基準チャネルとして使用され、他方のチャネルにはOFFSetが 適用されます。例えば、測定器が[FREQ:COUPLE:STATE](#page-245-0) ON、かつ[FREQ:COUPLE:MODE](#page-246-0) OFFSET( 周波数オ フセット ・モードが有効) の状態であり、チャネル1が現在1.0 MHzで動作しているとします。コマンド SOURce1:FREQuency:COUPle:OFFSet 500は、チャネル1を1.0 MHzに維持し、チャネル2を1.5 MHzに設定し ます。いずれかのチャネルの周波数が変化すると、他方のチャネルの周波数が変化して500 kHzのオフセットを 維持します。
	- <sup>l</sup> 周波数結合により、いずれかのチャネルが現在の関数の周波数仕様を超えた場合、コマンドの結果はエ ラーになり、周波数はそのチャネルの最大または最小リミットに設定されます。
	- 任意波形では、周波数結合は有効ではありませんが、任意波形のサンプリング・レートを結合することは できます。

## **[SOURce[1|2]:]FREQuency:COUPle:RATio <**比**> [SOURce[1|2]:]FREQuency:COUPle:RATio?**

周波数結合モードがRATioの場合に、チャネル周波数間のオフセット比を設定します。

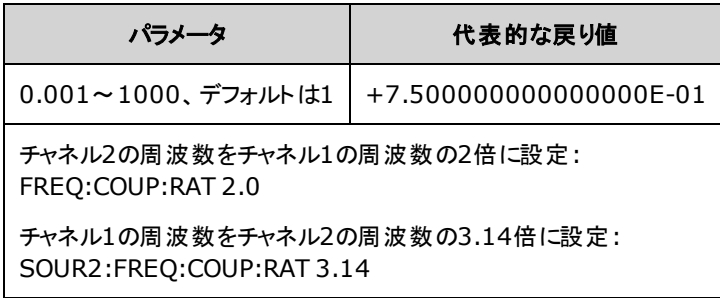

- <sup>l</sup> SOURceチャネル( SOURce1またはSOURce2) が基準チャネルとして使用され、他方のチャネルにはRATio が適用されます。例えば、測定器が[FREQuency:COUPle](#page-245-0) ON、かつ[FREQuency:COUPle:MODE](#page-246-0) RATioの 状態にあるとします。さらに、チャネル1が現在2 kHzで動作しており、チャネル2は10 kHzで動作していると します。コマンドSOURce1:FREQuency:COUPle:RATio 2.5は、チャネル1を2 kHzに維持し、チャネル2を5 kHzに設定します。いずれかのチャネルの周波数が変化すると、他方のチャネルの周波数が変化して、比 率2.5を維持します。
- <sup>l</sup> 周波数結合により、いずれかのチャネルが現在の関数の周波数仕様を超えた場合、コマンドの結果はエ ラーになり、周波数はそのチャネルの最大または最小リミットに設定されます。
- <sup>l</sup> 任意波形では、周波数結合は有効ではありませんが、任意波形のサンプリング・レートを結合することは できます。

<span id="page-247-0"></span>**[SOURce[1|2]:]FREQuency:MODE {CW|LIST|SWEep|FIXed} [SOURce[1|2]:]FREQuency:MODE?**

オフセット ・モードの種類を固定周波数時の連続波( CWまたはFIXed) 、周波数掃引( SWEep) 、または周波 数リスト ([LIST](#page-291-1)) として設定します。

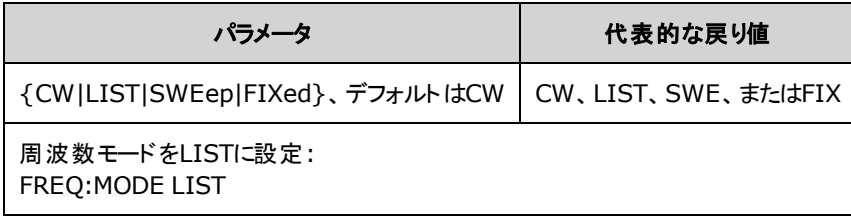

<sup>l</sup> モードがLISTに設定されている場合は[LIST:FREQuency](#page-292-0)を使用して周波数リストを指定します。

## <span id="page-248-3"></span>**[SOURce[1|2]:]FREQuency:SPAN {<**周波数**>|MINimum|MAXimum|DEFault} [SOURce[1|2]:]FREQuency:SPAN? [{MINimum|MAXimum}]**

周波数掃引の周波数スパン( 中心周波数と組み合わせて使用) を設定します。

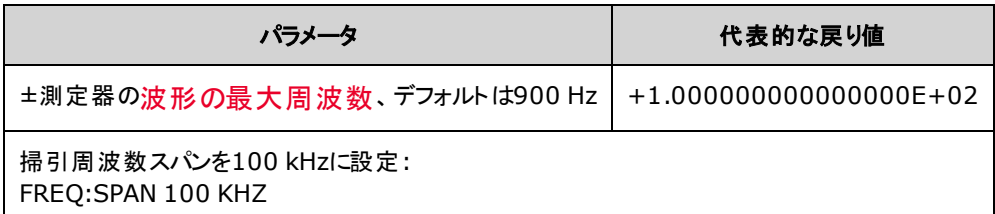

<sup>l</sup> 最大周波数スパンの制限を次の式に示します。

周波数スパン( 最大) = (選択した波形の最大周波数 - 中心周波数)×2

• スパンとスタート/ストップ周波数との関係を次の式に示します。

周波数スパン= スト ップ周波数 - スタート周波数

<sup>l</sup> 周波数が上昇する方向に掃引するには、正の周波数スパンを設定します。下降する方向に掃引するに は、負の周波数スパンを設定します。

<span id="page-248-1"></span>**[SOURce[1|2]:]FREQuency:STARt {<**周波数**>|MINimum|MAXimum|DEFault} [SOURce[1|2]:]FREQuency:STARt? [{MINimum|MAXimum}]**

<span id="page-248-2"></span>**[SOURce[1|2]:]FREQuency:STOP {<**周波数**>|MINimum|MAXimum|DEFault} [SOURce[1|2]:]FREQuency:STOP? [{MINimum|MAXimum}]**

周波数掃引のスタート周波数とスト ップ周波数を設定します。

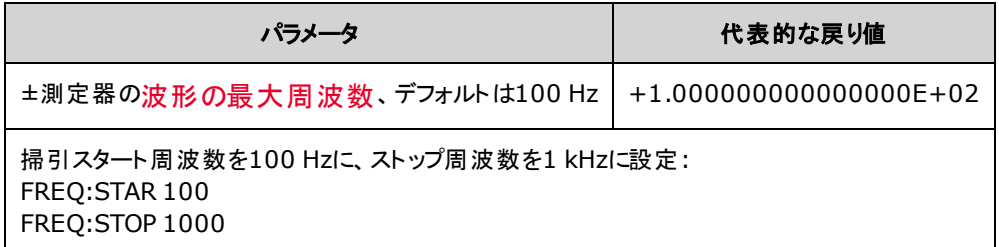

## <span id="page-248-0"></span>FSKeyサブシステム

FSKeyサブシステムは周波数位相キーイング( FSK) 波形を設定します。

例

ここでは、 FSK波形の生成に必要な手順を概説します。

1. FUNCtion、FREQuency、VOLTage、およびVOLTage:OFFSetコマンドを使用して、搬送波波形の関数、 周波数、振幅、およびオフセットを選択します。

- 2. 変調源**(** 内部、外部、**CH1**、または**CH2)** を選択**:** [FSK:SOURce](#page-336-0)。 外部変調源の場合は、手順3および 4を省略します。
- 3. 代替**(** 「ホップ」**)** 周波数を選択**:** [FSK:FREQuency](#page-249-0)
- 4. **FSK**レートを設定**:** [FSK:INTernal:RATE](#page-250-0)
- 5. **FSK**変調をオン**:** [FSK:STATe](#page-339-0) ON

次のコードは、以下に示すオシロスコープ図を作成します。

```
FUNCtion SQU
FREQuency +1e6
VOLTage +1.0
VOLTage:OFFset 0.0
FSKey:SOURce INT
FSKey:FREQuency +5e5
FSKey:INTernal:RATE +8e4
FSKey:STATe 1
OUTPut1 1
```
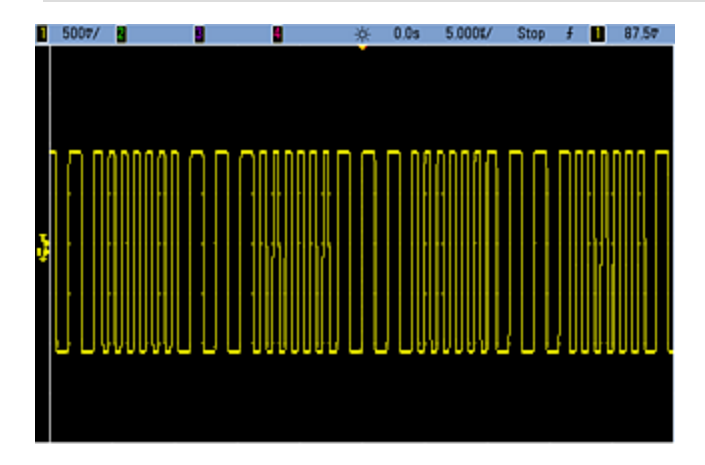

<span id="page-249-0"></span>**[SOURce[1|2]:]FSKey:FREQuency {<**周波数**>|MINimum|MAXimum|DEFault} [SOURce[1|2]:]FSKey:FREQuency? [{MINimum|MAXimum}]**

FSK代替( 「ホップ」) 周波数を設定します。

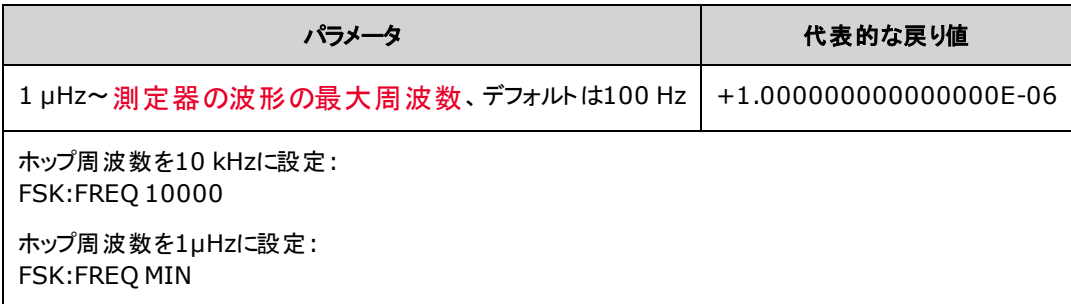

## <span id="page-250-0"></span>**[SOURce[1|2]:]FSKey:INTernal:RATE {<**レート*( Hz)* **>|MINimum|MAXimum} [SOURce[1|2]:]FSKey:INTernal:RATE? [{MINimum|MAXimum}]**

出力周波数が搬送波とホップ周波数間で「シフト 」するレートを設定します。

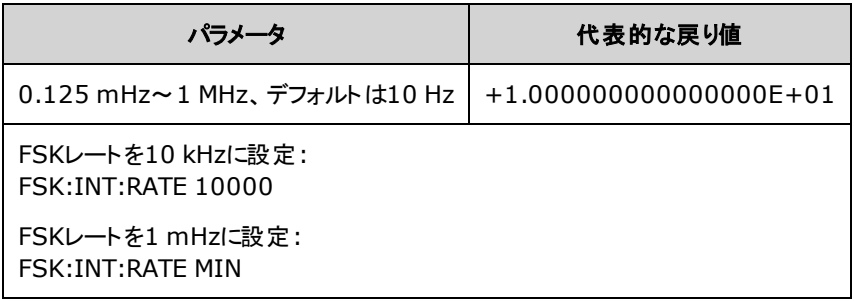

- FSKレートは、内部変調源([FSK:SOURce](#page-336-0) INTernal) でのみ使用されます。
- 変調波形は、デューティ・サイクルが50%の方形波です。

**[SOURce[1|2]:]AM:SOURce {INTernal|EXTernal|CH1|CH2} [SOURce[1|2]:]AM:SOURce?**

**[SOURce[1|2]:]BPSK:SOURce {INTernal|EXTernal} [SOURce[1|2]:]BPSK:SOURce?**

**[SOURce[1|2]:]FM:SOURce {INTernal|EXTernal|CH1|CH2} [SOURce[1|2]:]FM:SOURce?**

**[SOURce[1|2]:]FSKey:SOURce {INTernal|EXTernal} [SOURce[1|2]:]FSKey:SOURce?**

**[SOURce[1|2]:]PM:SOURce {INTernal|EXTernal|CH1|CH2} [SOURce[1|2]:]PM:SOURce?**

**[SOURce[1|2]:]PWM:SOURce {INTernal|EXTernal|CH1|CH2} [SOURce[1|2]:]PWM:SOURce?**

変調信号源を選択します。

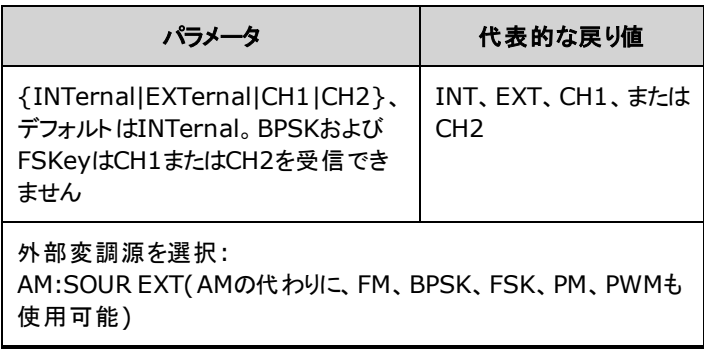

- <sup>l</sup> EXTernalを選択した場合は、搬送波波形は外部波形によって変調されます。具体的には次のとおりで す。
	- <sup>l</sup> **AM:** 変調度は、リア・パネルの**Modulation In**コネクタに存在する±5 Vの信号レベル( 33600シリーズ ではオプションで±1 Vの信号レベル) によって制御されます。例えば、変調度( [AM\[:DEPTh\]](#page-188-0)) が100%の 場合、変調信号が+5 V( 33600シリーズではオプションで+1 V) のときに、出力は最大振幅になりま す。同様に、変調信号が-5 V( 33600シリーズではオプションで-1 V) のときに、出力は最小振幅になり ます。
	- <sup>l</sup> **FM:** 外部変調源を選択した場合、偏移はリア・パネルの**Modulation In**コネクタに存在する±5 Vの信 号レベル( 33600シリーズではオプションで±1 V) によって制御されます。 例えば、周波数偏移が100 kHzの場合、+5 Vの信号レベル( 33600シリーズではオプションで+1 V) は周波数の100 kHzの増加に 対応します。 外部信号レベルが低いほど偏移は小さくなり、負の信号レベルでは周波数が搬送波周 波数より低くなります。
	- <sup>l</sup> **PM:** 外部変調源を使用する場合、偏移は、リア・パネルの**Modulation In**コネクタに存在する±5 Vの 信号レベル( 33600シリーズではオプションで±1 V) によって制御されます。例えば、周波数偏移を180 度に設定した場合の+5 V信号レベル( 33600シリーズではオプションで±1 V) は+180度の位相偏移に 相当します。外部信号レベルが低くなると、発生する偏移も小さくなり、信号レベルが負の場合は負 の偏差が発生します。
	- <sup>l</sup> パルスが関数として選択されている場合**:** パルス幅またはパルス・デューティ・サイクル偏移は、リア・パ ネルの**Modulation In**コネクタにある±5 Vの信号レベル( 33600シリーズではオプションで±1 V) によって 制御されます。例えば、パルス幅偏移をPWM:DEViationコマンドを使用して50μsに設定した場合、+5 Vの信号レベル( 33600シリーズではオプションで+1 V) は50μsの幅の増加に相当します。 外部信号レ ベルが低いほど、偏移は小さくなります。
- <sup>l</sup> EXTernal信号源を使用した場合は、リア・パネルの**Ext Trig**コネクタの信号レベルによって出力位相 ( BPSK) または周波数( FSK) が決まります。ロジック・ローが存在する場合、搬送波位相または搬送波周 波数が出力されます。 ロジック・ハイが存在する場合は、位相シフト位相またはホップ周波数が出力され ます。
- <sup>l</sup> 最大外部BPSKレートは1 MHz、最大FSKレートは1 MHzです。
- <sup>l</sup> 注記**:** 外部制御BPSK波形またはFSK波形に使用するコネクタ( **Trig In**) は、外部変調のAM波形、FM 波形、PM波形、PWM波形に使用するコネクタ( **Modulation In**) とは異なります。**Trig In**コネクタをBPSK またはFSKに使用する場合、このコネクタはエッジ極性を調整できないため、[TRIGger\[1|2\]:SLOPe](#page-386-0)コマンド による影響を受けません。
- <sup>l</sup> INTernal信号源を使用した場合、出力位相( BPSK) 、あるいは搬送波位相または周波数と交代位相ま たは周波数との間の周波数( FSKey) 「シフト 」のレートは、BPSKレート( [BPSK:INTernal:RATE](#page-205-0)) またはFSK レート( [FSKey:INTernal:RATE](#page-250-0)) で決まります。
- <sup>l</sup> チャネルは、自身の変調源とすることはできません。

## 関連項目

[INPut:ATTenuation\[:STATe\]](#page-291-0)

AM[サブシステム](#page-187-0)

BPSK[サブシステム](#page-203-0)

FM[サブシステム](#page-235-2)
FSKey[サブシステム](#page-248-0) PM[サブシステム](#page-326-0) PWM[サブシステム](#page-332-0)

**[SOURce[1|2]:]AM:STATe {ON|1|OFF|0} [SOURce[1|2]:]AM:STATe?**

**[SOURce[1|2]:]BPSK:STATe {ON|1|OFF|0} [SOURce[1|2]:]BPSK:STATe?**

**[SOURce[1|2]:]FM:STATe {ON|1|OFF|0} [SOURce[1|2]:]FM:STATe?**

**[SOURce[1|2]:]FSKey:STATe {ON|1|OFF|0} [SOURce[1|2]:]FSKey:STATe?**

**[SOURce[1|2]:]PM:STATe {ON|1|OFF|0} [SOURce[1|2]:]PM:STATe?**

**[SOURce[1|2]:]PWM:STATe {ON|1|OFF|0} [SOURce[1|2]:]PWM:STATe?**

変調をオンまたはオフにします。

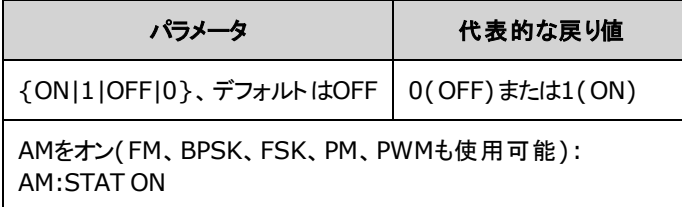

- <sup>l</sup> 何回も波形を変更することを避けるために、他の変調パラメータを設定した後で変調をオンにします。
- 一度にオンにできる変調モードは1つだけです。
- 掃引またはバーストがオンの状態では、変調はオンになりません。変調をオンにすると、掃引またはバース ト ・モードはオフになります。
- <sup>l</sup> PWMは、選択した関数がパルスの場合だけ許可されています。

## 関連項目

AM[サブシステム](#page-187-0)

BPSK[サブシステム](#page-203-0)

FM[サブシステム](#page-235-0)

FSKey[サブシステム](#page-248-0)

PM[サブシステム](#page-326-0)

PWM[サブシステム](#page-332-0)

# FUNCtionサブシステム

FUNCtionサブシステムは測定器の出力関数を設定します。

- [\[SOURce\[1|2\]:\]FUNCtion](#page-255-0) < 関数> 出力波形
- [\[SOURce\[1|2\]:\]FUNCtion:ARBitrary](#page-256-0) {< ファイル名>} [MMEMory:LOAD:DATA\[1|2\]](#page-311-0)で揮発性メモリに以前 ロードした任意波形( .arb/barb) またはシーケンス( .seq)
- [\[SOURce\[1|2\]:\]FUNCtion:ARBitrary:ADVance](#page-257-0) {TRIGger|SRATe} 次の任意波形データ・ポイントまで進 むための方法
- <sup>l</sup> [FUNCtion:ARBitrary:BALance\[:STATe\]](#page-273-0) {ON|1|OFF|0} **( IQ Player**オプションのみ**)** デュアル任意波形の チャネル・バランスの状態( オン/オフ)
- <sup>l</sup> [FUNCtion:ARBitrary:BALance:GAIN](#page-274-0) {<%>|MINimum|MAXimum|DEFine} **( IQ Player**オプションのみ**)** デュアル任意波形の利得バランス比
- <sup>l</sup> [FUNCtion:ARBitrary:BALance:OFFSet{1|2}](#page-275-0) {<電圧>|MINimum|MAXimum|DEFault} **( IQ Player**オプ ションのみ**)** デュアル任意波形の個別のチャネルのオフセット
- <sup>l</sup> [\[SOURce\[1|2\]:\]FUNCtion:ARBitrary:FILTer](#page-257-1) {NORMal|STEP|OFF} 任意波形のフィルタ
- [\[SOURce\[1|2\]:\]FUNCtion:ARBitrary:FREQuency](#page-258-0) {<周波数>|MINimum|MAXimum|DEFault} 任意波 形の周波数 [\[SOURce\[1|2\]:\]FUNCtion:ARBitrary:PERiod](#page-258-0) {<周期>|MINimum|MAXimum}DEFault} - 任意波形の周 期
- <sup>l</sup> [\[SOURce\[1|2\]:\]FUNCtion:ARBitrary:POINts?](#page-258-1) 現在の任意波形のポイント( サンプル) 数
- [\[SOURce\[1|2\]:\]FUNCtion:ARBitrary:PTPeak](#page-259-0) {< 電圧>|MINimum|MAXimum|DEFault} 任意波形のp-p 電圧
- <sup>l</sup> [FUNCtion:ARBitrary:SKEW\[:STATe\]](#page-275-1) {ON|1|OFF|0} **( IQ Player**オプションのみ**)** デュアル任意波形ス キューの状態 (オン/オフ)
- <sup>l</sup> [FUNCtion:ARBitrary:SKEW:TIME](#page-276-0) [{<時間>|MINimum|MAXimum|DEFault}] **( IQ Player**オプションの み**)** スキュー時間( 秒単位)
- <sup>l</sup> [\[SOURce\[1|2\]:\]FUNCtion:ARBitrary:SRATe](#page-260-0) {<サンプリング・レート>|MINimum|MAXimum|DEFault} 任 意波形のサンプリング・レート
- <sup>l</sup> [\[SOURce\[1|2\]:\]FUNCtion:ARBitrary:SYNChronize](#page-261-0) 両方の任意波形を最初のサンプルで同時に再開
- [\[SOURce\[1|2\]:\]FUNCtion:NOISe:BANDwidth](#page-262-0) {< 帯域幅>|MINimum|MAXimum|DEFault} NOISe波形 の帯域幅
- [\[SOURce\[1|2\]:\]FUNCtion:PRBS:BRATe](#page-262-1) {<ビット・レート>| MINimum|MAXimum|DEFault} 疑似ランダム・ バイナリ・シーケンス( PRBS) のビット ・レート
- [\[SOURce\[1|2\]:\]FUNCtion:PRBS:DATA](#page-263-0) <シーケンス・タイプ> PRBSのシーケンス・タイプ
- <sup>l</sup> [\[SOURce\[1|2\]:\]FUNCtion:PRBS:TRANsition\[:BOTH\]](#page-265-0) {<秒>|MINimum|MAXimum|DEFault} PRBSの両 エッジのエッジ遷移時間
- o [\[SOURce\[1|2\]:\]FUNCtion:PULSe:DCYCle](#page-266-0) {<パーセント>|MINimum|MAXimum|DEFault} パルスのパル ス・デューティ・サイクル
- [\[SOURce\[1|2\]:\]FUNCtion:PULSe:HOLD](#page-267-0) {WIDTh|DCYCle} 他のパラメータの変化に伴いパルス幅または デューティ・サイクルを一定に保つかどうか
- <sup>l</sup> [\[SOURce\[1|2\]:\]FUNCtion:PULSe:PERiod](#page-268-0) {<秒>|MINimum|MAXimum|DEFault} パルスの周期
- $[SOURec[1|2]:]FUNCtion:PULSe:TRANsition:LEADing  $\{\langle \mathcal{D} \rangle | MINimum| MAXimum|DEFault\}$$ [SOURce[1|2]:]FUNCtion:PULSe:TRANsition:TRAiling {<秒>|MINimum|MAXimum|DEFault} [SOURce[1|2]:]FUNCtion:PULSe:TRANsition[:BOTH] {<秒>|MINimum|MAXimum|DEFault} - パルスの エッジ時間
- <sup>l</sup> [\[SOURce\[1|2\]:\]FUNCtion:PULSe:WIDTh](#page-270-0) {<秒>|MINimum|MAXimum|DEFault} パルス幅
- [\[SOURce\[1|2\]:\]FUNCtion:RAMP:SYMMetry](#page-271-0) {<パーセント>|MINimum|MAXimum|DEFault} ランプの対 称性パーセンテージ
- [\[SOURce\[1|2\]:\]FUNCtion:SQUare:DCYCle](#page-272-0) {<パーセント>|MINimum|MAXimum} 方形波のデューティ・ サイクルのパーセンテージ
- <span id="page-255-0"></span><sup>l</sup> [\[SOURce\[1|2\]:\]FUNCtion:SQUare:PERiod](#page-272-1) {<秒>|MINimum|MAXimum|DEFault} - 方形波の周期

## **[SOURce[1|2]:]FUNCtion <**関数**> [SOURce[1|2]:]FUNCtion?**

出力関数を選択します。

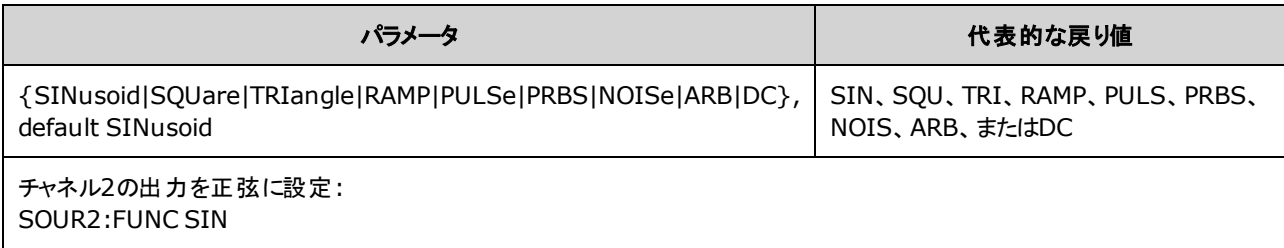

- 選択した波形(任意波形以外)が、以前選択した周波数、振幅、およびオフセット電圧の設定を使用し て出力されます。任意波形は、任意波形ファイルに指定された設定に従って再生されます。まったく新しい 任意波形は、現在の任意波形の設定を継承します。
- <sup>l</sup> NOISeは調整可能な帯域幅を持ち、クレスト ・ファクタが約3.5の白色ガウシアン・ノイズを生成します。
- <sup>l</sup> PRBSは、リニア・フィードバック位相レジスタ( LFSR) のユーザ選択可能な方法を使用して、疑似ランダム・ ノイズを生成します。
- <sup>l</sup> ARBは、[FUNCtion:ARBitrary](#page-255-0)によって現在選択されている任意の波形を生成します。
- <sup>l</sup> 関数の制限値: 最大周波数が現在の関数の周波数よりも低い関数に変更された場合、周波数は新し い関数の最大値に調整されます。例えば、高周波数正弦波をランプ関数に変更した場合、測定器は出 力周波数を200 kHz( ランプの上限値) に調整します。また、リモート ・インタフェースからは「Settings conflict」エラーも生成されます。
- <sup>l</sup> 振幅の制限: 最大振幅を現在の関数の振幅より小さい関数に変更した場合、振幅は新しい関数の最 大値に調整されます。これは、出力単位が*Vrms*または*dBm*の場合に、各出力関数の間のクレスト ・ファク タの違いによって起きる可能性があります。 例えば、5 Vrmsの方形波( 50Ω負荷) を正弦波に切り替えた 場合、測定器は振幅を3.536 Vrms( 正弦波のVrmsでの上限) に調整します。また、リモート ・インタフェー スは「Settings conflict」エラーも生成します。

# <span id="page-256-0"></span>**[SOURce[1|2]:]FUNCtion:ARBitrary {<**ファイル名**>} [SOURce[1|2]:]FUNCtion:ARBitrary?**

[MMEMory:LOAD:DATA\[1|2\]](#page-311-0)または[DATA:ARBitrary](#page-225-0)を使用して指定したチャネルの揮発性メモリに以前ロード した任意の波形( .arb/.barb) またはシーケンス( .seq) を選択します。複数の波形が揮発性メモリに同時に含 まれている場合があります。

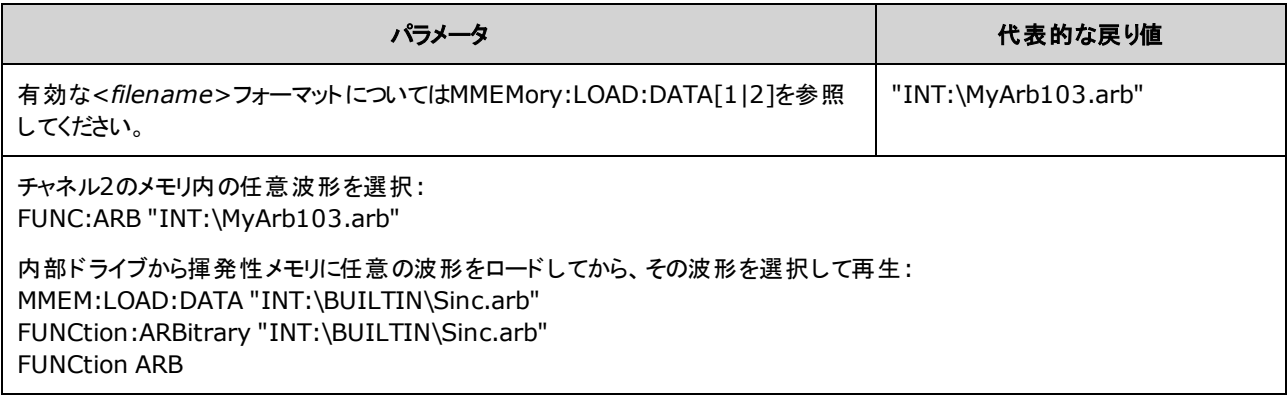

- <sup>l</sup> <*filename*>は、[MMEMory:LOAD:DATA\[1|2\]](#page-311-0)、[DATA:ARBitrary](#page-225-0)、[DATA:ARBitrary:DAC](#page-225-1)、または [DATA:SEQuence](#page-229-0)で任意波形またはシーケンスを揮発性メモリにロードする際に使用したファイル名と同じ である必要があります。
- 任意波形のセグメントまたはシーケンスを保存すると( [MMEMory:STORe:DATA\[1|2\]](#page-313-0))、測定器の現在の 設定( 電圧値、サンプリング・レート、フィルタ・タイプなど) はセグメントまたはシーケンスのファイル内に保存 されます。このファイルを[FUNCtion:ARBitrary](#page-256-0)を使用して初めて再生したときに、これらの設定がロードさ れ、測定器の現在の設定がオーバライドされます。手動でセグメントまたはシーケンスのファイルを編集し て測定器の設定を削除すると、[FUNCtion:ARBitrary](#page-256-0)を実行しても測定器の設定は変更されません。
- <sup>l</sup> 任意波形のセグメントまたはシーケンスを保存すると( [MMEMory:STORe:DATA\[1|2\]](#page-313-0)) 、測定器の現在の 設定( 電圧値、サンプリング・レート、フィルタ・タイプなど) はセグメントまたはシーケンスのファイル内に保存 されます。このファイルを[FUNCtion:ARBitrary](#page-256-0)を使用して初めて再生したときに、これらの設定がロードさ れ、測定器の現在の設定がオーバライドされます。手動でセグメントまたはシーケンスのファイルを編集し て測定器の設定を削除すると、[FUNCtion:ARBitrary](#page-256-0)を実行しても測定器の設定は変更されません。

# <span id="page-257-0"></span>**[SOURce[1|2]:]FUNCtion:ARBitrary:ADVance {TRIGger|SRATe} [SOURce[1|2]:]FUNCtion:ARBitrary:ADVance?**

指定したチャネルの次の任意波形データ・ポイントに進むための方法を指定します。

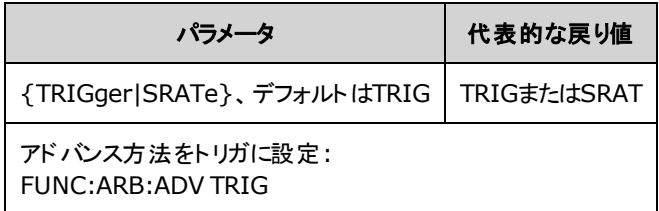

- <sup>l</sup> TRIGgerはトリガを受信するたびに測定器が次のデータ・ポイントに進むようにし、[TRIGger\[1|2\]:SOURce](#page-387-0)を 強制的にEXTernalにします。
- <sup>l</sup> SRATeは、[FUNCtion:ARBitrary:SRATe](#page-260-0)で設定されたサンプリング・レートで測定器が次のデータ・ポイント に進むようにします。

## <span id="page-257-1"></span>**[SOURce[1|2]:]FUNCtion:ARBitrary:FILTer {NORMal|STEP|OFF} [SOURce[1|2]:]FUNCtion:ARBitrary:FILTer?**

任意波形のフィルタ設定を指定します。

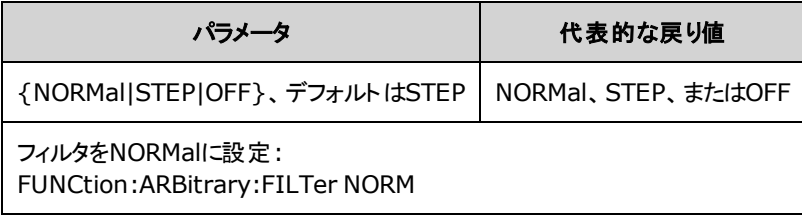

- <sup>l</sup> **NORMal**は、最もフラットな周波数応答を提供するフィルタでデータ・ポイントをフィルタリングします。これに より信号は効率的に滑らかになりますが、遷移にプリシュートとオーバシュートが発生します。
- <sup>l</sup> **STEP**は、信号を効率的に滑らかにする一方で、プリシュートとオーバシュートを最小限に抑える方法で データ・ポイントをフィルタリングします。ただし、この設定はNORMal設定よりも帯域幅が狭くなります。
- <sup>l</sup> **OFF**は、サンプリング・レートでポイント間をステップします。データ・ポイント間の移動はできる限り迅速に行 われ、スムージングは行われません。<*mode*>がOFFに設定されている場合、測定器は、任意波形の最大 サンプリング・レートを62.5 Mサンプル/s( 33500シリーズ) または250 Mサンプル/s( 33600シリーズ) に制限 する帯域幅制限値を持つフィルタを使用します。
- <sup>l</sup> 33600シリーズでこのコマンドを使用するには、FUNCtion:ARBitrary:FILTerをOFFに設定する必要がありま す。

<span id="page-258-0"></span>**[SOURce[1|2]:]FUNCtion:ARBitrary:FREQuency {<**周波数**>|MINimum|MAXimum|DEFault} [SOURce[1|2]:]FUNCtion:ARBitrary:FREQuency? {MINimum|MAXimum}**

**[SOURce[1|2]:]FUNCtion:ARBitrary:PERiod {<**周期**>|MINimum|MAXimum}DEFault} [SOURce[1|2]:]FUNCtion:ARBitrary:PERiod? {MINimum|MAXimum}**

任意波形の周波数または周期を設定します。

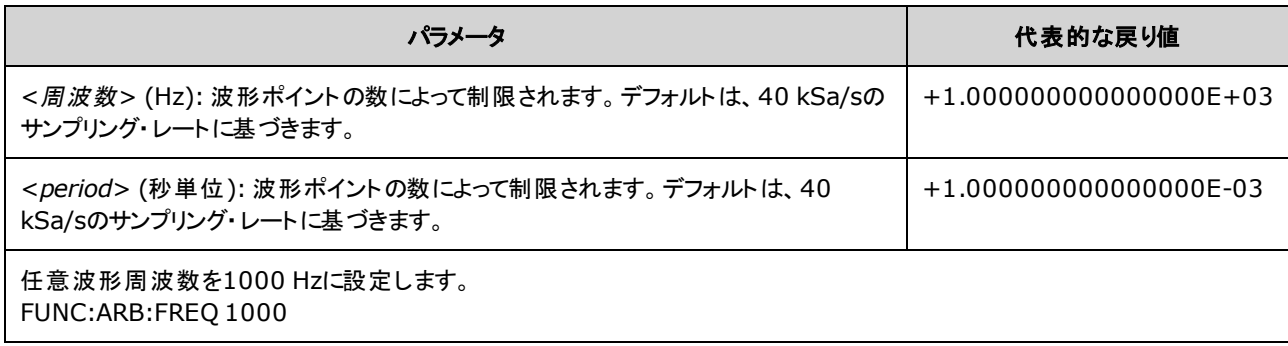

- <sup>l</sup> [FUNCtion:ARBitrary:FILTer OFF](#page-257-1)では、任意波形のサンプリング・レートは最大サンプリング・レートの1/4に 制限されます。
- <周波数>は、33500シリーズでは1 μHzから31.25 MHzの範囲、33600シリーズでは250 MHzです。ま た、周波数はフィルタ設定によっても制限されます。[FUNCtion:ARBitrary:FILTer](#page-257-1)がOFFでは、任意波形の サンプリング・レートは62.5 Mサンプル/sに制限されます。このため、周波数は8ポイントの波形では7.8125 MHzに( 33500シリーズ) 、または32ポイント波形の周波数の4分の1に( 33600シリーズ) 低下します。
- <sup>l</sup> 任意波形のサンプリング・レートおよび周波数は、非任意波形のみに適用される[SOUR:FREQ](#page-244-0)には結合さ れません。
- 任意波形は、サンプリング・レートによって指定された速度で再生します。任意波形の周波数または周期 を設定する際、測定器は波形内のポイント数および新しい周波数または周期の設定に基づいてサンプリ ング・レートを変更します。新しい周波数または周期は、サンプリング・レートの分解能の制限およびポイン ト数に合うように若干変更されることがあります。つまり、周波数は新しいサンプリング・レートとポイント数 から再計算され、結合されたパラメータ間の互換性が確保されます。これは、15桁の数学的分解能と、 これも15桁になり得るサンプリング・レートとの組み合わせによるものです。
- <sup>l</sup> 波形内のポイントの数を変更する、または[FUNCtion:ARBitrary:SRATe](#page-260-0)を使用してサンプリング・レートを変 更すると、周波数および周期の設定が変更されます。

# <span id="page-258-1"></span>**[SOURce[1|2]:]FUNCtion:ARBitrary:POINts?**

現在選択されている任意波形のポイント数を返します。

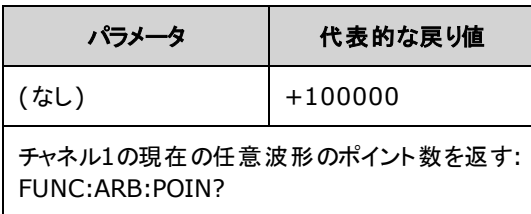

• ポイントの最大数は、[モデルおよびオプション](#page-5-0)に基づく測定器のメモリによって決まります。

# <span id="page-259-0"></span>**[SOURce[1|2]:]FUNCtion:ARBitrary:PTPeak {<**電圧**>|MINimum|MAXimum|DEFault} [SOURce[1|2]:]FUNCtion:ARBitrary:PTPeak? [{MINimum|MAXimum}]**

p-p電圧を設定します。

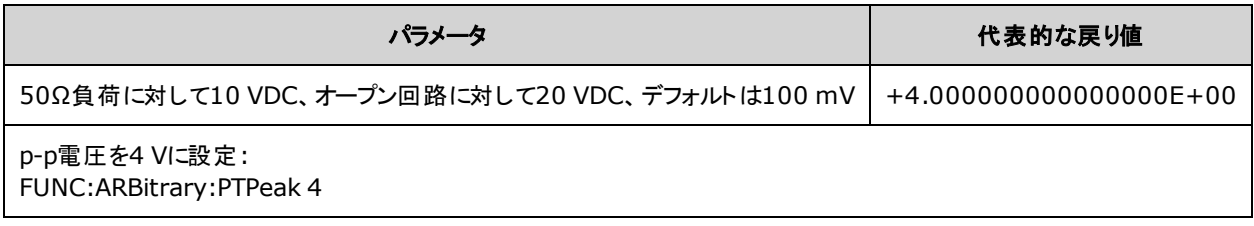

<sup>l</sup> 振幅による制限*:* 電圧レベルは、以下の制限に従って正または負の値に設定できます。Vppは、選択さ れた出力終端の最大p-p振幅( 50Ω負荷に対して10 Vpp、またはオープン回路に対して20 Vpp) です。

V<sub>high</sub> – V<sub>low</sub> < Vpp (max) および V<sub>high</sub>, V<sub>low</sub> < Vpp (max)/2

- <sup>l</sup> リモート ・インタフェースとフロント ・パネルの操作の違い*:*
	- <sup>l</sup> リモート ・インタフェース**:** リモート ・インタフェースからハイ・レベルまたはロー・レベルを設定すると、必要 な設定を行うために、ハイ・レベルまたはロー・レベルが変更される場合があります。この場合、「Data out of range」または「Settings conflict」エラーのいずれかが発生します。ハイ・レベルがロー・レベルよ り低く設定されると、測定器はロー・レベルをハイ・レベルより1 mV低く設定します。ハイ・レベルがロー・ リミットまたは測定器の出力仕様より低く設定されると、ロー・レベルはロー・リミットまたは測定器の出 力仕様に従った値に設定され、ハイ・レベルはロー・レベルより1 mV高く設定されます。ロー・レベルの 設定が正しくない場合も、同じ一連の規則が適用されます。
	- <sup>l</sup> 同様に、リモート ・インタフェースからは、ハイ・レベルを上回るロー・レベルを設定できます。この場合、 測定器がハイ・レベルをロー・レベルよりも1 mV大きく設定します。ロー・レベルがHIGH上限値または 測定器の出力仕様よりも高い値に設定された場合、ハイ・レベルはHIGH上限値または測定器の出 力仕様に設定され、ロー・レベルはハイ・レベルよりも1 mV低く設定されます。
	- <sup>l</sup> フロント ・パネル**:** フロント ・パネルでハイ・レベルまたはロー・レベルを設定すると、希望のレベルを設定 するために、そのレベル設定がクリッピングされ、「Data out of range」エラーが生成されることがありま す。フロント ・パネルでは、ハイ・レベルをロー・レベルより低く設定することはできません。
- <sup>l</sup> ハイ・レベルとロー・レベルを設定すると、波形の振幅とオフセット も設定されます。 例えば、ハイ・レベルを +2 V、ロー・レベルを-3 Vに設定した場合、結果の振幅は5 Vpp( オフセット電圧は-500 mV) になります。
- <sup>l</sup> 出力終端による制限: 出力終端設定を変更した場合は、表示される電圧レベルが調整されます( エラー は生成されません) 。例えば、ハイ・レベルを+100 mVDCに設定した後で、出力終端を50 Ωから「高イン ピーダンス」に変更すると、フロント ・パネルに表示される振幅は、2倍の+200 mVDCになります。「高イン ピーダンス」から50 Ωに変更すると、表示される振幅は半分になります。 出力終端設定を変更しても、測 定器の出力端子の電圧は変更されません。この変更では、フロント ・パネルに表示される値と、リモート ・ インタフェースから問合せされる値のみが変更されます。測定器の出力端子の電圧は、測定器に接続さ れている負荷によって変わります。詳細については、「[OUTPut\[1|2\]:LOAD](#page-316-0)」を参照してください。
- <sup>l</sup> 電圧制限による限界: 電圧リミットがオンの場合、レベル設定は指定された制限値 ( [VOLTage:LIMit:HIGH](#page-396-0)、[VOLTage:LIMit:LOW](#page-396-0)) と照合されます。その後、レベルの変更が実行されます。 出力レベルを変更したことによってLIMIT設定を超える場合、レベルはLIMIT設定を超過しない、許容範 囲の最大( または最小) 値にクリップされ、「Settings conflict」エラーが生成されます。
- <sup>l</sup> 出力結合による制限: 2つのチャネルを結合した場合、両方のチャネルのレベル設定の制限を確認してか ら、レベルの変更が実行されます。この場合、レベルを変更したことによってLIMIT設定、またはいずれかの チャネルの測定器出力仕様を超える場合、レベルは最大( または最小) 許容可能値にクリップされ、 「Settings conflict」エラーが生成されます。
- <span id="page-260-0"></span>● オフセット電圧に比例して波形を反転するには、[OUTPut\[1|2\]:POLarity](#page-317-0)を使用します。

**[SOURce[1|2]:]FUNCtion:ARBitrary:SRATe {<**サンプリング・レート**>|MINimum|MAXimum|DEFault} [SOURce[1|2]:]FUNCtion:ARBitrary:SRATe? {MINimum|MAXimum}**

任意波形のサンプリング・レートを設定します。

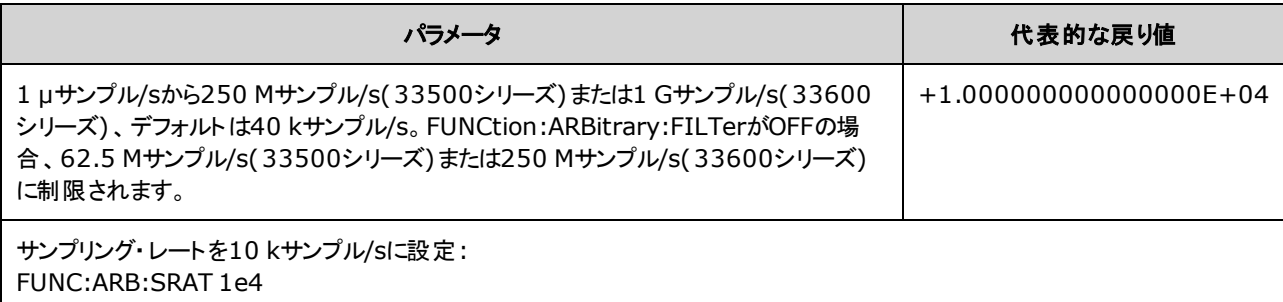

- <sup>l</sup> サンプリング・レートと周波数パラメータは任意波形セグメント再生時に結合されません。周波数の概念は 任意波形シーケンスに適用されません。
- ARBモード以外のモードでサンプリング・レートを設定しても、周波数は変更されません。例えば、現在の 関数が正弦波の場合は、サンプリング・レートを設定しても、関数がARBに変更されるまで設定は適用さ れません。
- 最大サンプリング・レートは、任意波形に適用されたフィルタによって異なります。詳細については、 [FUNCtion:ARBitrary:FILTer](#page-257-1)を参照してください。

#### <span id="page-261-0"></span>**[SOURce[1|2]:]FUNCtion:ARBitrary:SYNChronize**

2つの独立した任意波形を各波形の最初のポイントに同期させます( 2チャネル測定器のみ) 。

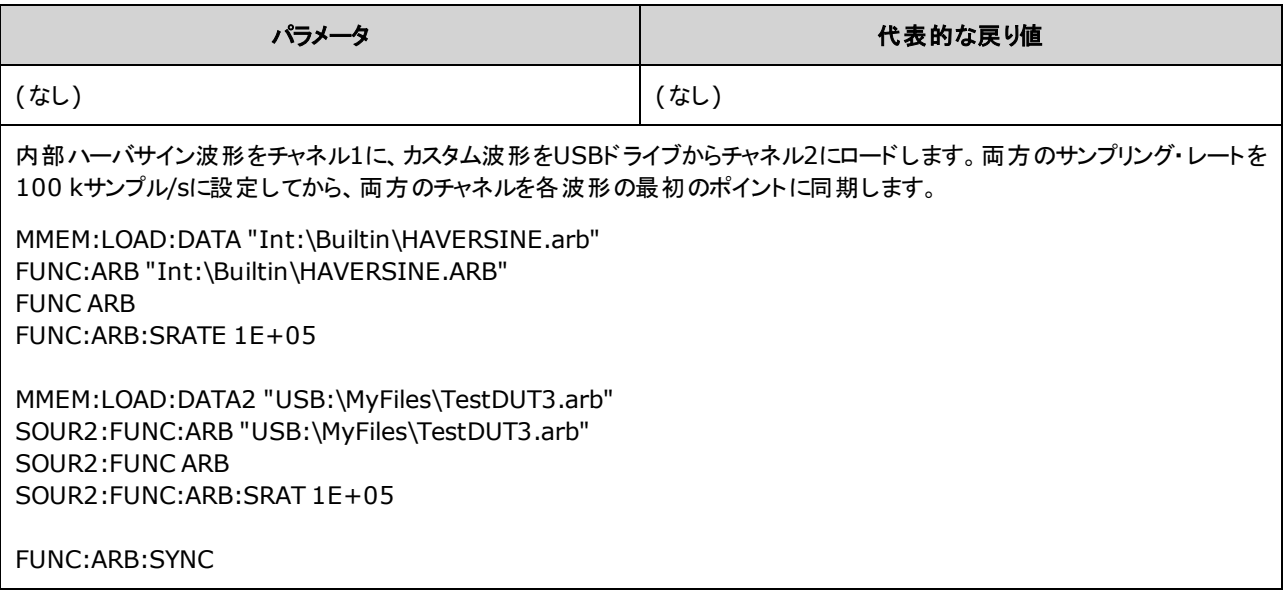

- <sup>l</sup> このコマンドは、設定することになったサンプリング・レートで、両方のチャネル上の任意波形を停止し、再開 します。
- <sup>l</sup> 2つの任意波形に同じ数のポイントとサンプリング・レートがある場合は、複数回繰り返しても同期が保たれ ます。ポイントの数が異なる場合は、両波形のポイントの数の倍数となる繰り返し回数の最初と後でのみ 同期されます。例えば、8ポイントの波形と10ポイントの波形を同期する場合、40、80、120回目の繰り返 しの後に再同期されます。
- <sup>l</sup> この機能はバースト ・モードを使用する場合と似ていますが、連続波モードで動作します。
- このコマンドは、バースト・モード、掃引モード、および変調モードで、2つの任意波形を同期しようとする場 合にも有効です。

# <span id="page-262-0"></span>**[SOURce[1|2]:]FUNCtion:NOISe:BANDwidth {<**帯域幅**>|MINimum|MAXimum|DEFault} [SOURce[1|2]:]FUNCtion:NOISe:BANDwidth? [{MINimum|MAXimum}]**

ノイズ関数の帯域幅を設定します。

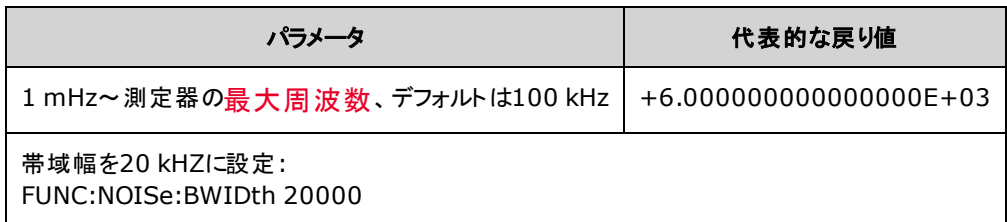

- <sup>l</sup> ノイズ関数はクレスト ・ファクタ4.6の白色ガウシアン・ノイズを生成します。
- <sup>l</sup> ノイズ帯域幅は、より多くのノイズ・エネルギーを0 Hzから指定されたノイズ帯域幅周波数までの周波数範 囲に付加するために、継続的に調整可能です。

<span id="page-262-1"></span>**[SOURce[1|2]:]FUNCtion:PRBS:BRATe {<**ビット ・レート**>| MINimum|MAXimum|DEFault} [SOURce[1|2]:]FUNCtion:PRBS:BRATe? [{MINimum|MAXimum}]**

疑似ランダム・バイナリ・シーケンス( PRBS) のビット ・レートを設定します。

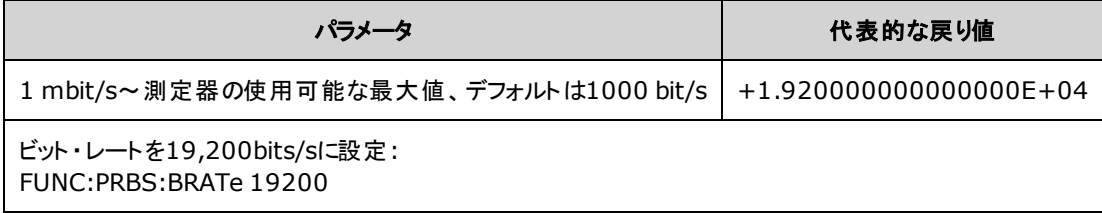

- <sup>l</sup> 多項式PN*x*を使用するPRBS波形は、*x*ビットのシフト ・レジスタによって生成され、出力波形は高出力の*x* サンプリング周期で始まります。サンプリング周期は、サンプリング・レート( [FUNCtion:PRBS:BRATe](#page-262-1)) の逆数 で、チャネルの**Sync**パルスは波形の開始を示します。例えば、PRBSがPN23を500 Hzのサンプリング・レー トで使用すると、出力は46 msの高出力( 23×2 ms) で開始します。
- ビット・レートはデータ・シーケンス長とは無関係です。

# <span id="page-263-0"></span>**[SOURce[1|2]:]FUNCtion:PRBS:DATA <**シーケンス・タイプ**> [SOURce[1|2]:]FUNCtion:PRBS:DATA?**

疑似ランダム・バイナリ・シーケンス( PRBS) タイプを設定します。シーケンス・タイプを設定すると、以下に示すよ うに長さとフィードバック値が設定されます。

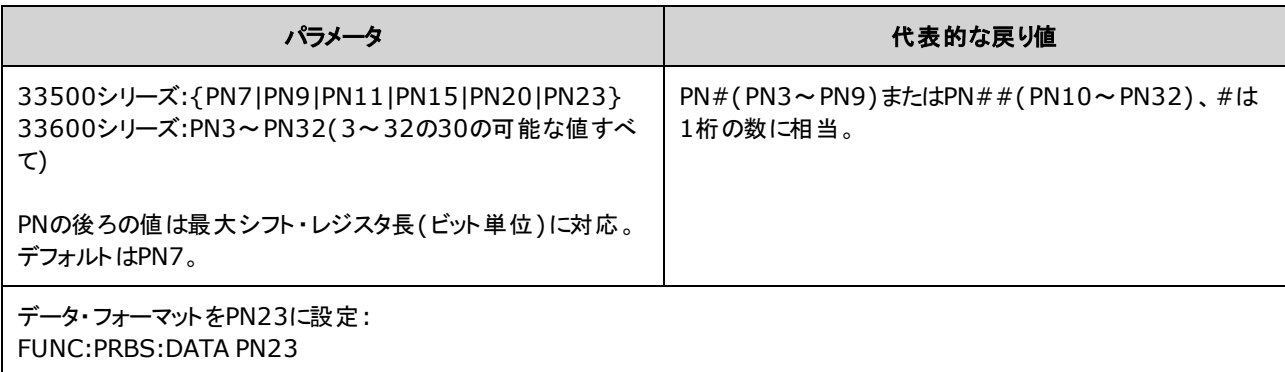

• SYNC出力は[NOISe](#page-262-0)関数とは異なり、PRBS関数の使用中にアクティブになる場合があります。SYNC出力 は、PRBS 波形の最初のデータ・ビットをマークします。

<sup>l</sup> 多項式PN*x*を使用するPRBS波形は、*x*ビットのシフト ・レジスタによって生成され、出力波形は高出力の*x* サンプリング周期で始まります。サンプリング周期は、サンプリング・レート( [FUNCtion:PRBS:BRATe](#page-262-1)) の逆数 で、チャネルの**Sync**パルスは波形の開始を示します。例えば、PRBSがPN23を500 Hzのサンプリング・レー トで使用すると、出力は46 msの高出力( 23×2 ms) で開始します。 以下に多項式を示します。

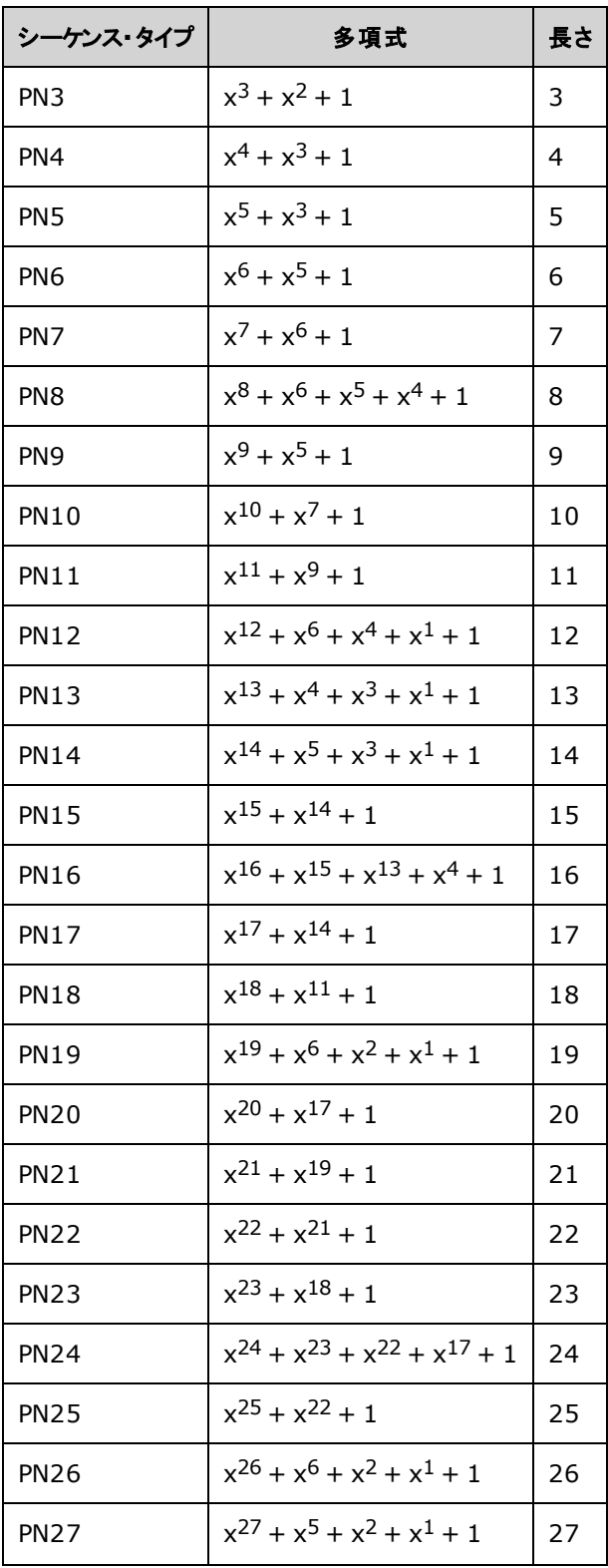

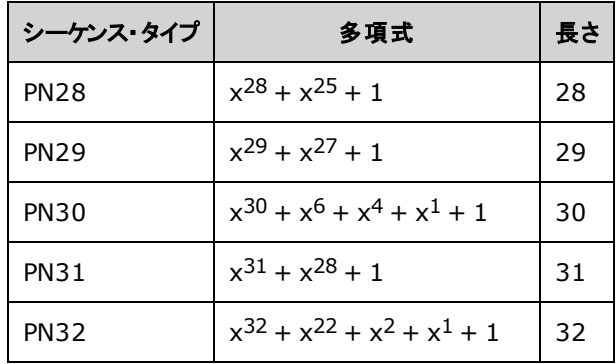

# <span id="page-265-0"></span>**[SOURce[1|2]:]FUNCtion:PRBS:TRANsition[:BOTH] {<**秒**>|MINimum|MAXimum|DEFault} [SOURce[1|2]:]FUNCtion:PRBS:TRANsition[:BOTH]? [{MINimum|MAXimum}]**

PRBS遷移の両エッジに、PRBS遷移エッジ時間を設定します。

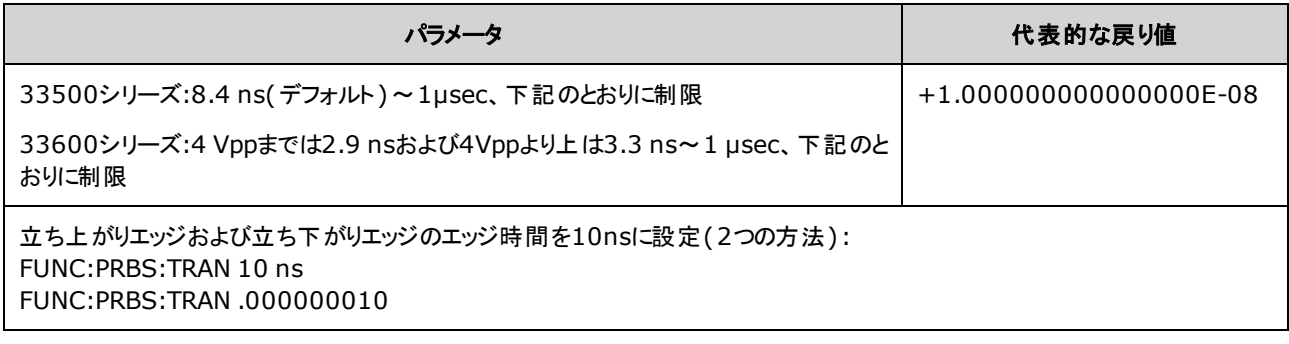

- <sup>l</sup> デフォルトの「BOTH」キーワードはオプションであり、PRBS波形の立ち上がりエッジと立ち下がりエッジを同 時に制御できます。
- エッジ時間は立ち上がりエッジと立ち下がりエッジの両方に適用され、各エッジのしきい値の10%から90% までの時間を表します。
- 指定するエッジ時間は指定されている周期の範囲内に収まる必要があります。測定器は指定されたビッ ト ・レートに合わせて、必要に応じてエッジ時間を制限します。 また、リモート ・インタフェースからは 「Settings conflict」エラーも生成されます。

## <span id="page-266-0"></span>**[SOURce[1|2]:]FUNCtion:PULSe:DCYCle {<**パーセント**>|MINimum|MAXimum|DEFault} [SOURce[1|2]:]FUNCtion:PULSe:DCYCle? [{MINimum|MAXimum}]**

パルス・デューティ・サイクルを設定します。

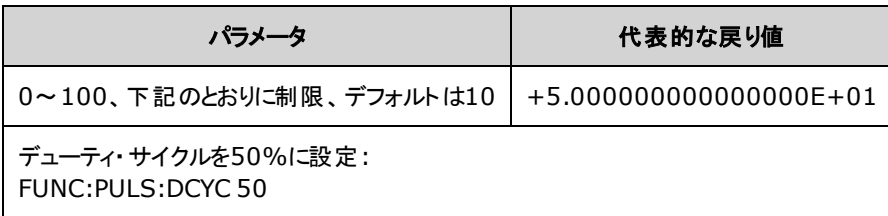

- <sup>l</sup> [FUNCtion:PULSe:DCYCle](#page-266-0)コマンドと[FUNCtion:PULSe:WIDTh](#page-270-0)コマンドは、同じパラメータに影響を与えま す。用途によっては、パルス幅( 秒) を直接調整する方が適していますが、デューティ・サイクルを調整する 方が適している場合もあります。周波数を調整するときに、フロント ・パネルで最後にパルス幅をデュー ティ・サイクルとして調整している場合、周波数や周期が変更されてもデューティ・サイクルのまま維持され ます。しかし、最後に設定したのがパルス幅である場合は、周波数や周期が変更されてもパルス幅のまま 維持されます。「[FUNCtion:PULSe:HOLD](#page-267-0)」を参照してください。
- パルス・デューティ・サイクルは以下のように定義されます。

デューティ・サイクル= 100 x パルス幅 ÷ 周期

パルス幅は、立ち上がりエッジの50%しきい値から次の立ち下がりエッジの50%しきい値までの時間です。

- <sup>l</sup> パルス・デューティ・サイクルは0~100%です。ただし、パルス・デューティ・サイクルは、最小パルス幅とエッ ジ時間の制約によって制限されます。この制限によって、ちょうど0%または100%を指定できないようになっ ています。例えば、1 kHzパルス波形では、通常、パルス・デューティ・サイクル0.002~99.998%の範囲に 制限されます。これは、33500シリーズでは最小パルス幅16 nsによって、33600シリーズでは4 Vppまでの 場合5 nsおよび10 Vppまでの場合8 nsによって制限されます。
- パルス幅に基づく制約:指定するパルス・デューティ・サイクルは、最*小パルス幅*によって決まる以下の制限 を満たす必要があります。測定器は指定された周期に合わせて、必要に応じてパルス・デューティ・サイク ルを調整します。 また、リモート ・インタフェースからは「*Settings conflict*」エラーも生成されます。

デューティ・サイクル≥ 100(最小パルス幅/周期)

および

デューティ・サイクル≤ 100 (1 – 最小パルス幅/周期)

33500シリーズでは、最小パルス幅は16 nsです。33600シリーズでは、最小パルス幅は4 Vppまでは5 ns、10 Vppまでは8 nsです。

<sup>l</sup> エッジ時間に基づく制約とエッジ時間に影響する制約*:* 指定したパルス・デューティ・サイクルがエッジ時 間に影響を与える場合があります。エッジ時間を最初に調整してから、指定された周期に合わせ、次の制 約に従って、デューティ・サイクルを調整します。 また、リモート ・インタフェースからは「Settings conflict」エ ラーも生成されます。

> デューティ・サイクル≥ [(0.8 x 立ち上がりエッジ時間) + (0.8 x 立ち下がりエッジ時間) ]/ 周期 x 100

および

デューティ・サイクル≤ [1 – [(0.8 x 立ち上がりエッジ時間) + (0.8 x 立ち下がりエッジ時間) ]/ 周期] x 100

# <span id="page-267-0"></span>**[SOURce[1|2]:]FUNCtion:PULSe:HOLD {WIDTh|DCYCle} [SOURce[1|2]:]FUNCtion:PULSe:HOLD?**

パルス波形パラメータ( パルス幅またはデューティ・サイクルのいずれか) を他のパラメータが変化しても一定に 維持するように設定します。

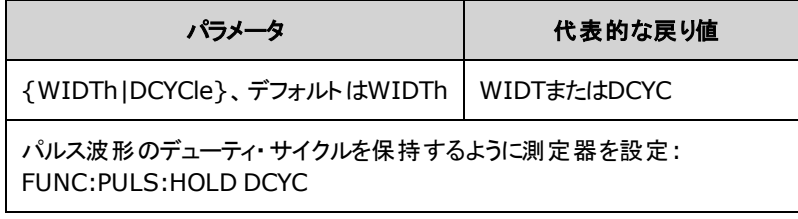

<sup>l</sup> **WIDTh:** 測定器は、周期が変動しても、パルス幅の設定( 秒単位) を一定に保持します。デューティ・サイ クル値を設定するコマンドを受信した場合、デューティ・サイクルは同等のパルス幅に変換されます。パルス 幅変調( PWM) がオンの場合、パルス幅および幅偏移は、周期が変動しても保持されます。デューティ・サ イクル偏移コマンドは幅偏移に変換されます。

最小幅とエッジ時間の制限が適用されます。選択したエッジ時間またはパルス幅、あるいはその両方を変 化させる場合があります。

<sup>l</sup> **DCYCle:** 測定器は、周期が変動しても、パルス・デューティ・サイクルの設定( パーセント単位) を一定に 保持します。パルス幅の値を設定するコマンドを受信した場合、幅は同等のデューティ・サイクルに変換さ れます。パルス幅変調( PWM) がオンの場合、パルス・デューティ・サイクルおよびデューティ・サイクル偏移 は、周期が変動しても保持されます。幅偏移コマンドは、デューティ・サイクル偏移値に変換されます。

最小幅とエッジ時間の制限が適用されます。選択したエッジ時間またはデューティ・サイクル、あるいはその 両方を変化させる場合があります。

注記 FUNCtion:PULSe:HOLDコマンドは周期設定を制限しません。パルス幅またはデューティ・ サイクルは、新しい周期設定に合わせて、必要に応じて調整できます。

# <span id="page-268-0"></span>**[SOURce[1|2]:]FUNCtion:PULSe:PERiod {<**秒**>|MINimum|MAXimum|DEFault} [SOURce[1|2]:]FUNCtion:PULSe:PERiod? [{MINimum|MAXimum}]**

パルス波形の周期を設定します。このコマンドは[FREQuency](#page-244-0)コマンドと対になっています。周波数および周期は 同じパラメータを指定するため、最後に実行したコマンドが他方をオーバライドします。

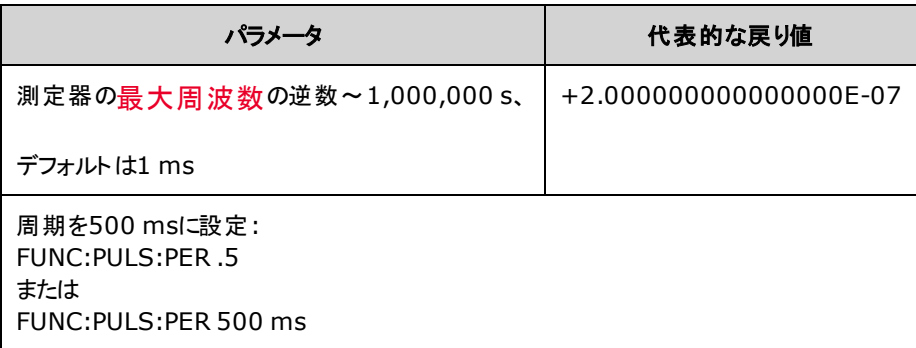

• パルス幅とエッジ時間の合計よりも大きな周期を指定する必要があります。測定器は、指定された周期 に合わせて、必要に応じてエッジ時間とパルス幅を調整します。また、リモート ・インタフェースからは 「Settings conflict」エラーも生成されます。最初にエッジ時間が最小化され、次に幅( またはデューティ・サ イクル) が下記のように調整されます。

周期 ≥ [パルス幅 + ((立ち上がりエッジ時間 + 立ち下がりエッジ時間)\* 0.625)]

- <sup>l</sup> このコマンドは、パルスだけでなく、すべての波形関数の周期( および周波数) に影響を与えます。例えば、 FUNCtion:PULSe:PERiodを使用して周期を選択してから出力関数を正弦波に変更した場合、指定され た周期は新しい関数に使用されます。
- 関数の制限値: 最小周期がこのコマンドで設定された値を超える関数に切り替えた場合、周期は新しい 関数の最小パルスに調整されます。例えば、周期を2µsに設定してからランプ関数に切り替えた場合、測 定器は周期を5µs( ランプの最小値) に調整します。また、リモート ・インタフェースからは「Settings conflict」エラーも生成されます。

<span id="page-269-0"></span>**[SOURce[1|2]:]FUNCtion:PULSe:TRANsition[:BOTH] {<**秒**>|MINimum|MAXimum|DEFault}**

**[SOURce[1|2]:]FUNCtion:PULSe:TRANsition:LEADing {<**秒**>|MINimum|MAXimum|DEFault} [SOURce[1|2]:]FUNCtion:PULSe:TRANsition:LEADing? [{MINimum|MAXimum}]**

**[SOURce[1|2]:]FUNCtion:PULSe:TRANsition:TRAiling {<**秒**>|MINimum|MAXimum|DEFault} [SOURce[1|2]:]FUNCtion:PULSe:TRANsition:TRAiling? [{MINimum|MAXimum}]**

パルスの立ち上がりエッジまたは立ち下がりエッジ、あるいはその両方のエッジについて、パルス・エッジ時間を 設定します。

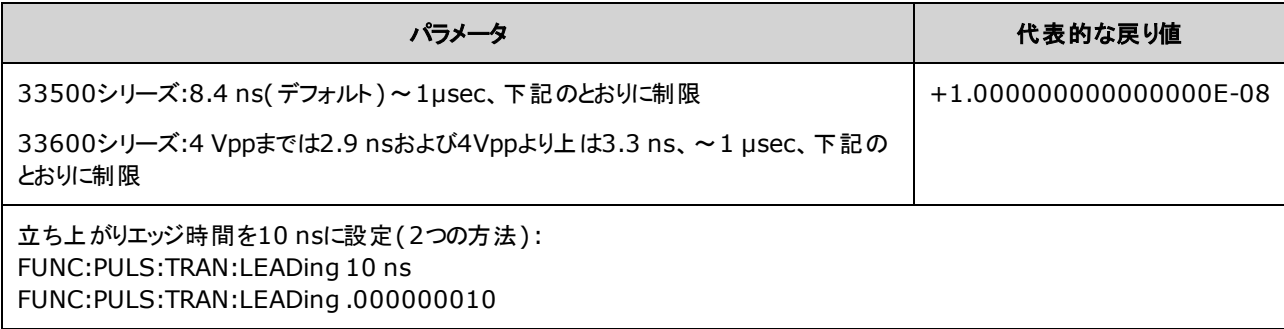

- 立ち上がりエッジ時間は立ち上がりエッジに適用され、エッジの10%しきい値から90%しきい値までの時間 を表します。立ち下がりエッジは90%しきい値から10%しきい値までの時間を表します。
- 指定されたエッジ時間は、指定されたパルス幅と周期の範囲内に収まる必要があります。測定器は、指 定したパルス幅またはデューティ・サイクルに収まるようにエッジ時間を制限します。 また、リモート ・インタ フェースからは「Settings conflict」エラーも生成されます。

# <span id="page-270-0"></span>**[SOURce[1|2]:]FUNCtion:PULSe:WIDTh {<**秒**>|MINimum|MAXimum|DEFault} [SOURce[1|2]:]FUNCtion:PULSe:WIDTh? [{MINimum|MAXimum}]**

パルス幅を設定します。

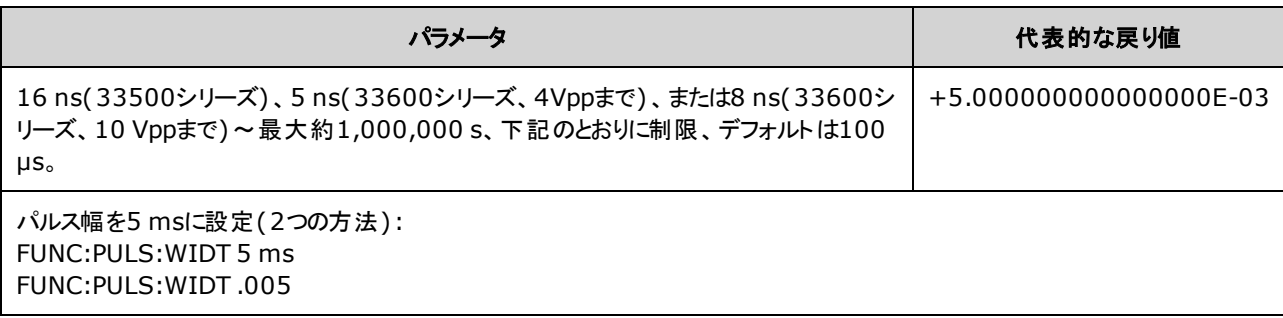

- <sup>l</sup> [FUNCtion:PULSe:DCYCle](#page-266-0)コマンドと[FUNCtion:PULSe:WIDTh](#page-270-0)コマンドは、同じパラメータに影響を与えま す。用途によっては、パルス幅( 秒) を直接調整する方が適していますが、デューティ・サイクルを調整する 方が適している場合もあります。周波数を調整するときに、フロント ・パネルで最後にパルス幅をデュー ティ・サイクルとして調整している場合、周波数や周期が変更されてもデューティ・サイクルのまま維持され ます。しかし、最後に設定したのがパルス幅である場合は、周波数や周期が変更されてもパルス幅のまま 維持されます。「[FUNCtion:PULSe:HOLD](#page-267-0)」を参照してください。
- パルス幅は、立ち上がりエッジの50%しきい値から次の立ち下がりエッジの50%しきい値までの時間です。
- 指定するパルス幅は、以下に示すように、周期と最小パルス幅の差よりも小さくする必要があります。周 期に合わせるため、測定器はまずパルス・エッジ時間を調整し、次に必要に応じてパルス幅を制限しま す。また、リモート ・インタフェースからは「Settings conflict」エラーも生成されます。

パルス幅 ≤ 周期 – Wmin

• 指定するパルス幅はまた、以下に示すように、周期とエッジ時間の差よりも小さくする必要があります。周 期に合わせるため、測定器はまずパルス・エッジ時間を調整し、次に必要に応じてパルス幅を制限しま す。また、リモート ・インタフェースからは「Settings conflict」エラーも生成されます。

パルス幅 ≤ [周期- ((立ち上がりエッジ時間 + 立ち下がりエッジ時間)\* 0.625)]

<sup>l</sup> パルス幅はまた、以下に示すように、1つのエッジの合計時間よりも大きくする必要があります。

パルス幅 ≥ [(立ち上がりエッジ時間 + 立ち下がりエッジ時間)\* 0.625]

# <span id="page-271-0"></span>**[SOURce[1|2]:]FUNCtion:RAMP:SYMMetry {<**パーセント**>|MINimum|MAXimum|DEFault} [SOURce[1|2]:]FUNCtion:RAMP:SYMMetry? [{MINimum|MAXimum}]**

ランプ波の対称性のパーセンテージを設定します。

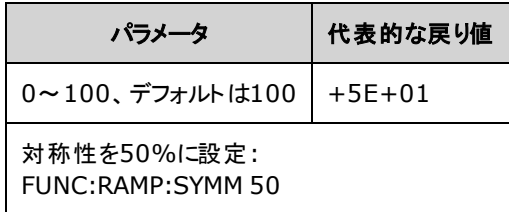

<sup>l</sup> 対称性は、ランプ波が上昇している1サイクルあたりの時間を表します( 波形が反転していない場合) 。

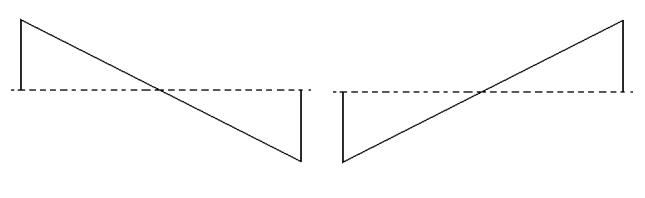

対称性0% 対称性100%

- <sup>l</sup> ランプ波の場合、[APPLy:RAMP](#page-201-0)コマンドは現在の対称性設定をオーバライドし、100%を選択します。 100%以外の対称性を設定するには、[FUNCtion](#page-255-0) RAMPコマンドでランプ波形出力を選択してから FUNCtion:RAMP:SYMMetryを使用して対称性を設定します。
- <sup>l</sup> 対称性設定は、ランプ波から別の関数に変更したときに記憶されます。ランプ波関数に戻ると、以前の対 称性が使用されます。
- <sup>l</sup> ランプがAM、FM、PM、またはPWMの変調波形である場合は、対称性設定は適用されません。測定器 では、常に対称性が100%のランプ波形を使用します。

# <span id="page-272-0"></span>**[SOURce[1|2]:]FUNCtion:SQUare:DCYCle {<**パーセント**>|MINimum|MAXimum} [SOURce[1|2]:]FUNCtion:SQUare:DCYCle? [{MINimum|MAXimum}]**

方形波のデューティ・サイクルのパーセンテージを設定します。

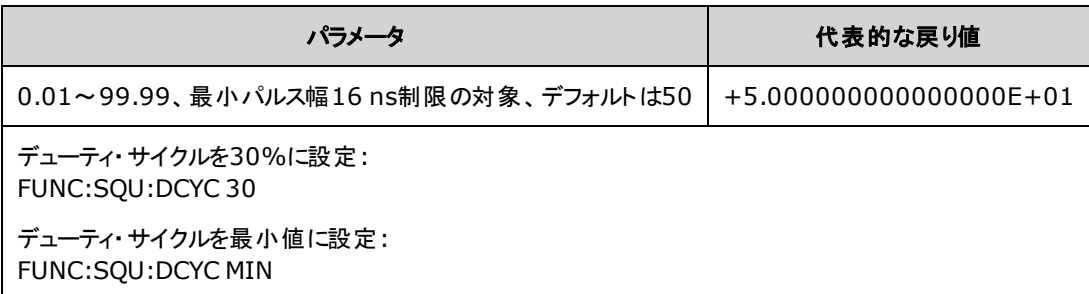

- <sup>l</sup> デューティ・サイクルは、方形波が高レベルにある1サイクルあたりの時間を表します( ノーマル極性の場 合) 。
- <sup>l</sup> 方形波の場合は、[APPLy:SQUare](#page-203-1)によって現在のデューティ・サイクルの設定が50%に置換されます。50% 以外のデューティ・サイクルを設定するには、[FUNCtion](#page-255-0) SQUareで方形波を選択してから FUNCtion:SQUare:DCYCleを使用します。
- デューティ・サイクル設定は、方形波から別の関数に変更したときに記憶されます。方形波に戻ると、以前 のデューティ・サイクルが使用されます。
- 周波数による制限: 周波数が上昇すると、最小および最大のデューティ・サイクル・リミットは最小パルス幅 16 ns( 33500シリーズ) 、5 ns( 33600シリーズ、4 Vppまで) 、または8 ns( 33600シリーズ、10 Vppまで) を 保持するように調整されます。例えば、1 MHzでは、33500シリーズの最小デューティ・サイクルは1.60%、 最大デューティ・サイクルは98.40%です。10 MHzでは、最小デューティ・サイクルは16.00%、最大デュー ティ・サイクルは84.00%です。
- <sup>l</sup> AM、FM、PM、またはPWMの変調波形として方形波形を選択した場合、測定器はデューティ・サイクルが 50%の方形波を使用します。

<span id="page-272-1"></span>**[SOURce[1|2]:]FUNCtion:SQUare:PERiod {<**秒**>|MINimum|MAXimum|DEFault} [SOURce[1|2]:]FUNCtion:SQUare:PERiod? [{MINimum|MAXimum}]**

方形波の周期を設定します。

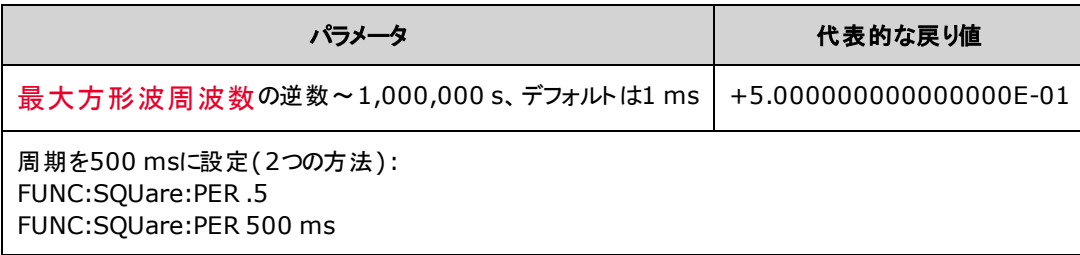

• 関数の制限値: 最小周期がこのコマンドで設定された値を超える関数に切り替えた場合、周期は新しい 関数の最小パルスに調整されます。例えば、周期を2µsに設定してからランプ関数に切り替えた場合、測 定器は周期を5µs( ランプの最小値) に調整します。また、リモート ・インタフェースからは「Settings conflict」エラーも生成されます。また、リモート ・インタフェースからは「Settings conflict」エラーも生成され ます。

# 以下に示すすべてのコマンドには**IQ Player**オプションが必要です。

## <span id="page-273-0"></span>**FUNCtion:ARBitrary:BALance[:STATe] {ON|1|OFF|0} FUNCtion:ARBitrary:BALance[:STATe]?**

# **( IQ Player**オプションのみ**)**

デュアル任意波形のチャネル・バランスをオンまたはオフにします( [FUNCtion:ARBitrary:BALance:GAIN](#page-274-0)および [FUNCtion:ARBitrary:BALance:OFFSet](#page-275-0)) 。

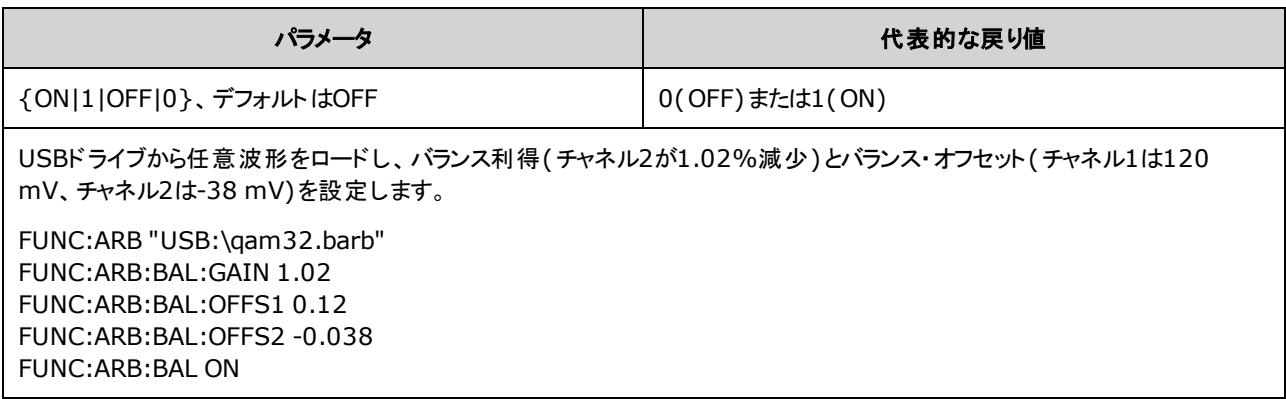

• この機能を使用して、2つのチャネル上の負荷インピーダンスのわずかな変動や、オリジナルのデュアル任意 波形ファイル内にある2つの情報チャネル間の若干の相違を補正できます。

- <sup>l</sup> <*state*>がオンの場合、両方のチャネルを同じ振幅範囲に留めておく必要があります。
- この設定は、測定器ステートの一部として保存され、[\\*RST](#page-285-0)の影響を受けます。

# <span id="page-274-0"></span>**FUNCtion:ARBitrary:BALance:GAIN {<**%**>|MINimum|MAXimum|DEFine} FUNCtion:ARBitrary:BALance:GAIN? [{MINimum|MAXimum}]**

# **( IQ Player**オプションのみ**)**

デュアル任意波形の利得バランス比を設定します。

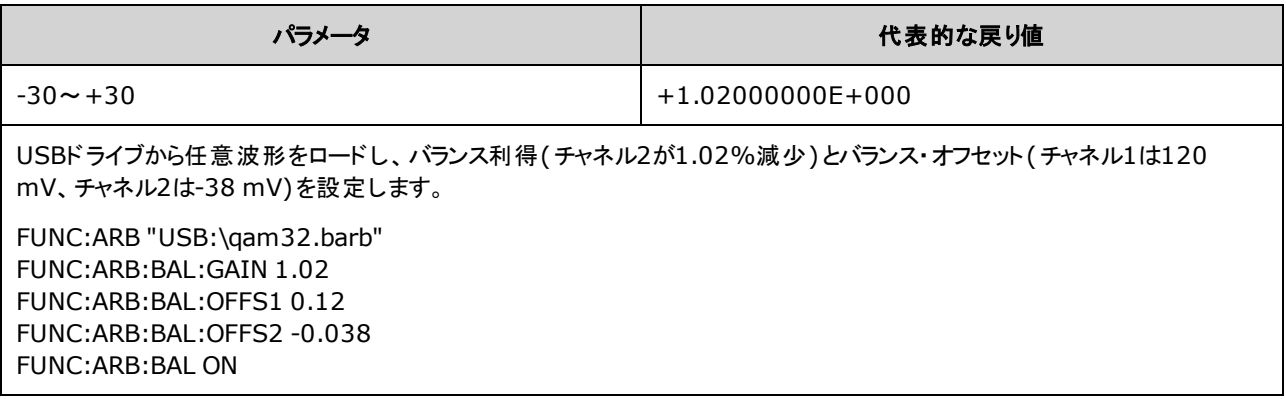

- <sup>l</sup> 両方のチャネルが同じ振幅レンジに留まる必要があります。
- 値0は、両方のチャネルが現在の振幅を使用することを示します。正の値はチャネル2の振幅を引き下げ、 チャネル1の振幅を一定に保ちます。負の値はチャネル1の振幅を引き下げ、チャネル2は一定に保ちます。 次の表の例を参照してください。

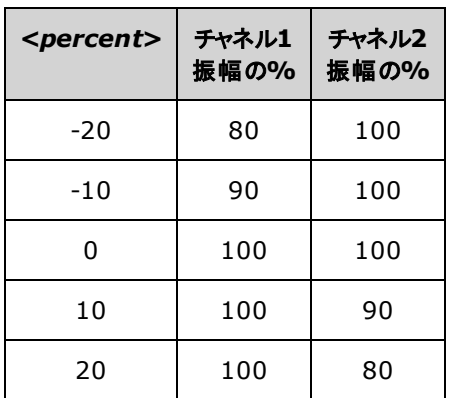

- このコマンドは、[FUNCtion:ARBitrary:BALance](#page-273-0) ONによって有効になります。
- この設定は、測定器ステートの一部として保存され、[\\*RST](#page-285-0)の影響を受けます。

# <span id="page-275-0"></span>**FUNCtion:ARBitrary:BALance:OFFSet{1|2}{<**電圧**>|MINimum|MAXimum|DEFault} FUNCtion:ARBitrary:BALance:OFFSet{1|2}? [MINimum|MAXimum]**

# **( IQ Player**オプションのみ**)**

指定されたチャネルのデュアル任意波形に加えられたオフセットを指定します( ボルト単位) 。

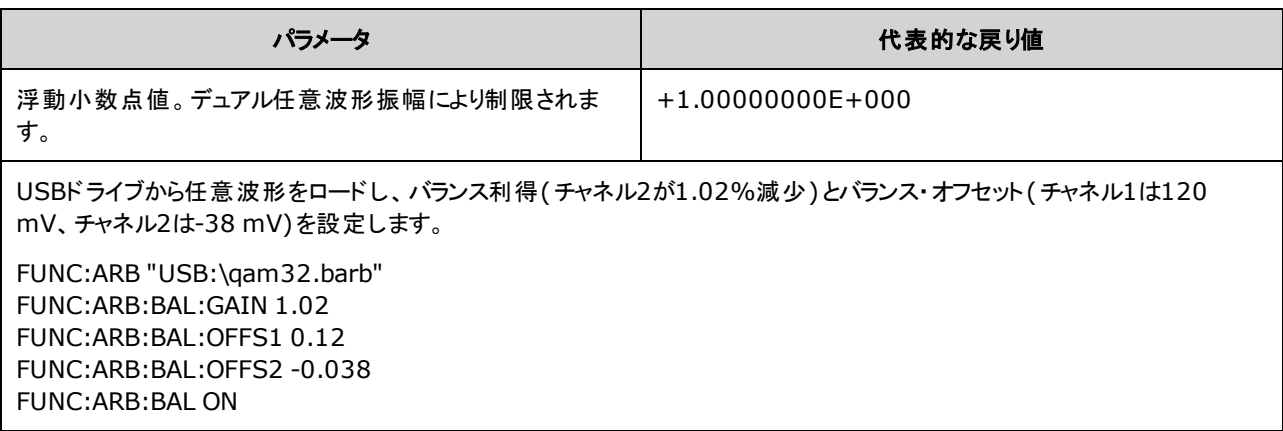

- 両方のチャネルが同じ振幅レンジに留まる必要があります。
- このコマンドは、[FUNCtion:ARBitrary:BALance](#page-273-0) ONによって有効になります。
- この設定は、測定器ステートの一部として保存され、[\\*RST](#page-285-0)の影響を受けます。

## <span id="page-275-1"></span>**FUNCtion:ARBitrary:SKEW[:STATe] {ON|1|OFF|0} FUNCtion:ARBitrary:SKEW[:STATe]?**

## **( IQ Player**オプションのみ**)**

スキュー時間補正をオンまたはオフにします( [FUNCtion:ARBitrary:SKEW:TIME\)](#page-276-0) 。変調信号、掃引、リスト、 バーストについては常にオフです。

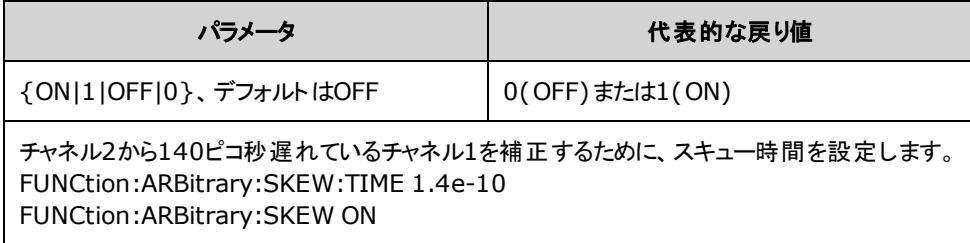

- スキュー補正は通常、オシロスコープを使ってから一度、設定し、経験的に決定されます。1回のセットアッ プは、DUTまたはテスト測定器の構成が変わるまで有効です。
- このコマンドによって指定された値は、測定器ステートには保存されません。この値は不揮発性メモリに保 存され、[\\*RST](#page-285-0)による影響は受けません。

# <span id="page-276-0"></span>**FUNCtion:ARBitrary:SKEW:TIME [{<**時間**>|MINimum|MAXimum|DEFault}] FUNCtion:ARBitrary:SKEW:TIME? [{MINimum|MAXimum}]**

## **( IQ Player**オプションのみ**)**

チャネル間に短時間の差を設定し、コネクタ出力プレーンまたは被試験デバイス( DUT) でのタイミングの若干 の変動を補正します。変調信号、掃引、リスト、およびバーストでは[FUNC:ARB:SKEW\[:STATe\]](#page-275-1) OFFであるこ とに注意してください。

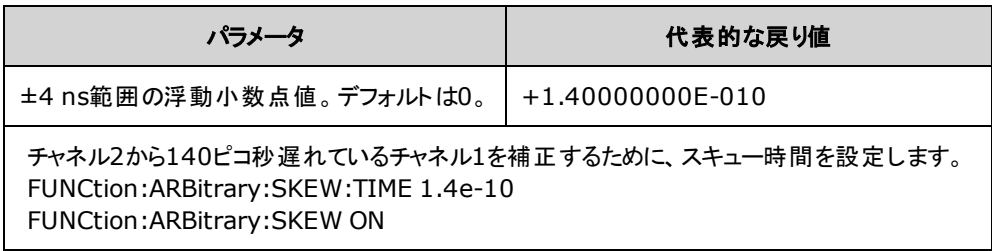

- 2つのチャネル間の内部回路の変動により、チャネルが出力コネクタ・プレーンで若干のタイミングのずれを 示す場合があります。スイッチやケーブル長などを含め、信号パス内の変動により、チャネルが被試験デバ イス( DUT) で若干のタイミングのずれを示す場合があります。
- 正の値はチャネル2の遅延、負の値はチャネル1の遅延です。
- <sup>l</sup> このコマンドによって指定された値は、測定器ステートには保存されません。この値は不揮発性メモリに保 存され、[\\*RST](#page-285-0)による影響は受けません。

# HCOPyサブシステム

HCOPyサブシステムは、フロント ・パネル・ディスプレイの画面イメージ( 「スクリーン・ショット 」) を生成します。

## 例

次の例では、フロント ・パネル・ディスプレイのイメージをキャプチャし、BMP形式で返します。

HCOP:SDUM:DATA:FORM BMP HCOP:SDUM:DATA?

#### <span id="page-277-1"></span>**HCOPy:SDUMp:DATA?**

フロント ・パネル・ディスプレイのイメージ( 「スクリーン・ショット 」) を返します。

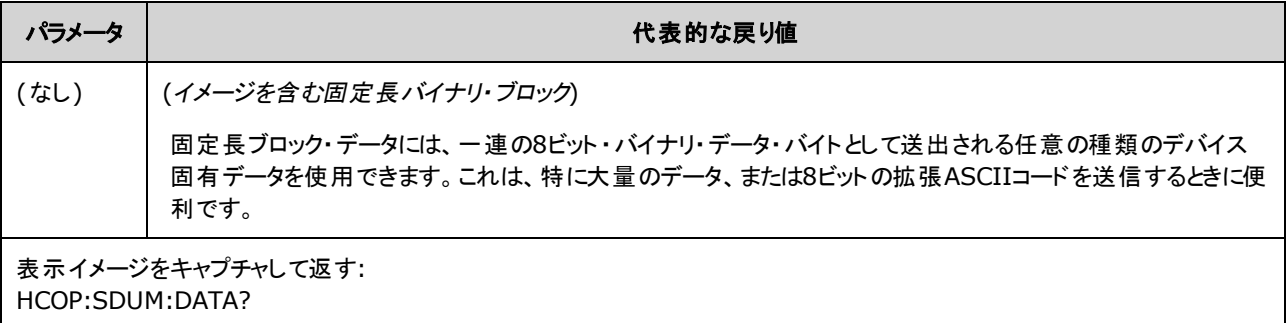

<span id="page-277-0"></span>• イメージのフォーマット (PNGまたはBMP) は[HCOPy:SDUMp:DATA:FORMat](#page-277-0)によって指定されます。

#### **HCOPy:SDUMp:DATA:FORMat {PNG|BMP} HCOPy:SDUMp:DATA:FORMat?**

[HCOPy:SDUMp:DATA?](#page-277-1)によって返されるイメージのフォーマットを指定します。

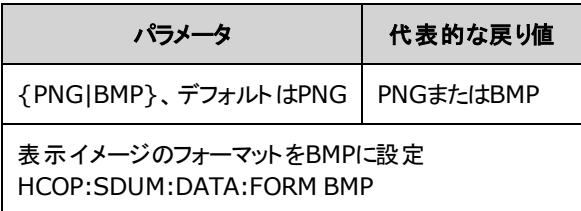

# IEEE-488共通コマンド

このサブシステムには、IEEE-488標準に関連するコマンドおよび問合せが含まれています。

[\\*CLS](#page-279-0) - ステータス・クリア

\*ESE <[値を有効化](#page-280-0)> - イベント ・ステータスをオン

[\\*ESR?](#page-280-1) - イベント ・ステータス・レジスタ問合せ

[\\*IDN?](#page-281-0) - 測定器識別

[\\*OPC](#page-282-0) - 動作完了ビットを設定

[\\*OPC?](#page-282-1) - 現在の動作の完了を待機

- [\\*OPT?](#page-282-2) インストール済みオプションを表示
- [\\*PSC](#page-283-0) {0|1} 電源投入ステータスをクリア
- \*RCL [{0|1|2|3|4}](#page-284-0) 測定器ステートをリコール

[\\*RST](#page-285-0) - 測定器[を工場設定に](#page-422-0)リセット

\*SAV [{0|1|2|3|4}](#page-284-0) - 測定器ステートを保存

\*SRE <*[enable\\_value](#page-285-1)*> - サービス要求をオン( ステータス・バイト ・レジスタ・グループのイネーブル・レジスタの ビットを有効化)

[\\*STB?](#page-286-0) - ステータス・バイトを読み込み

[\\*TRG](#page-286-1) - トリガ・コマンド

[\\*TST?](#page-287-0) - セルフテスト

[\\*WAI](#page-287-1) - すべての保留中動作の完了を待機

#### レジスタ

一部のIEEE-488コマンドは、測定器内のさまざまなレジスタに関連付けられています。それらのレジスタについ て以下で説明します。

#### <span id="page-278-0"></span>標準イベント・レジスタ

次の表で標準イベント ・レジスタを説明します。

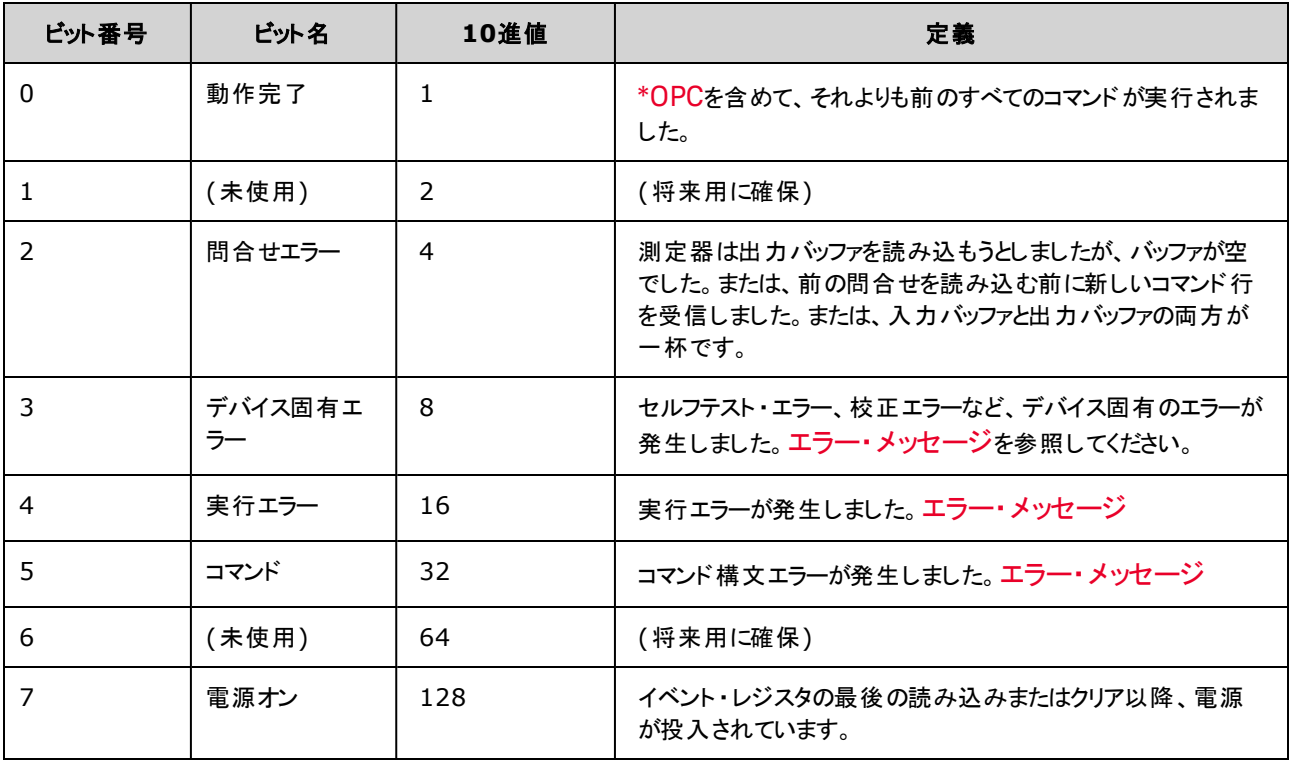

#### <span id="page-279-1"></span>ステータス・バイト・レジスタ

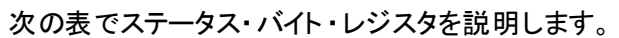

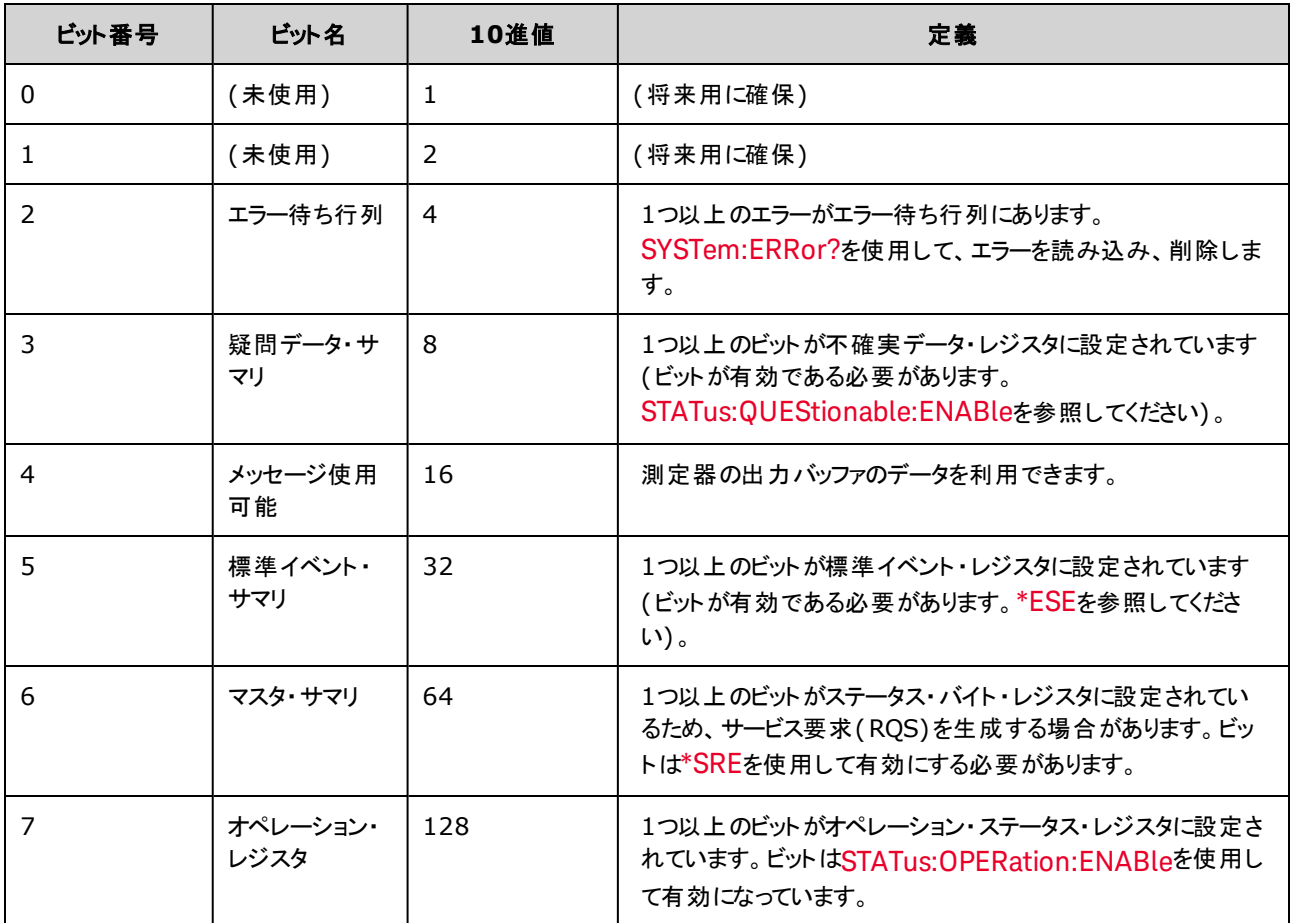

# <span id="page-279-0"></span>**\*CLS**

ステータス・クリア・コマンド。すべてのレジスタ・グループのイベント・レジスタをクリアします。また、エラー待ち行 列もクリアします。

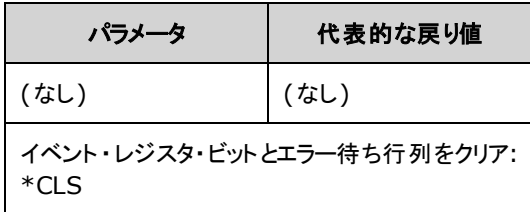

## <span id="page-280-0"></span>**\*ESE <**値を有効化**>**

**\*ESE?**

イベント ・ステータス有効化コマンドおよび問合せ。[標準イベント ・レジスタ](#page-278-0)グループ[のイネーブル・レジスタの](#page-287-2) ビットを有効にします。選択されたビットは、ステータス・バイト ・レジスタのビット5に報告されます。

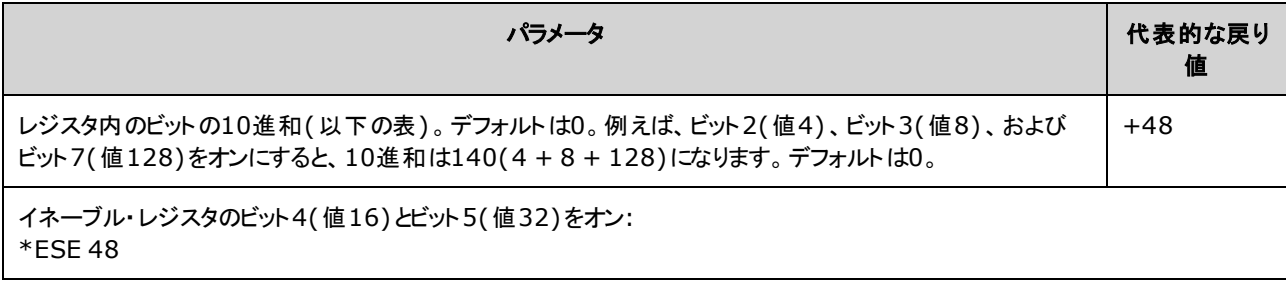

- <sup>l</sup> [\\*PSC](#page-283-0)を使用して、電源投入時に標準イベント ・イネーブル・レジスタをクリアするかどうかを制御します。例 えば、[\\*PSC](#page-283-0) 0は電源の入れ直しを通じてイネーブル・レジスタの内容を保持します。
- <span id="page-280-1"></span><sup>l</sup> [\\*CLS](#page-279-0)はイネーブル・レジスタをクリアせず、イベント ・レジスタをクリアします。

**\*ESR?**

標準イベント・ステータス・レジスタの問合せ。標準イベント・レジスタ・グループのイベント・レジスタに問い合 わせます。 レジスタは読み取り専用です。読み取られてもビットはクリアされません。

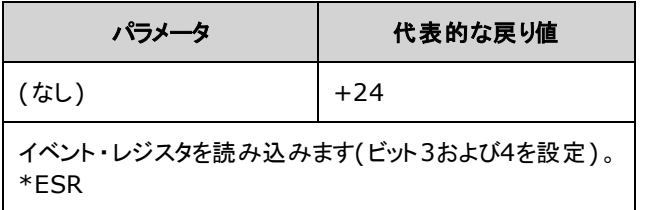

- イネーブル・レジスタを通じて、いずれか、またはすべての条件を標準イベント・サマリ・ビットに報告できま す。イネーブル・レジスタ・マスクを設定するには、\*ESEを使用して10進値をレジスタに書き込みます。
- <sup>l</sup> ビットが設定されると、この問合せまたは[\\*CLS](#page-279-0)によってクリアされるまで設定が維持されます。

#### <span id="page-281-0"></span>**\*IDN?**

識別問合せ。測定器の識別文字列を返します。

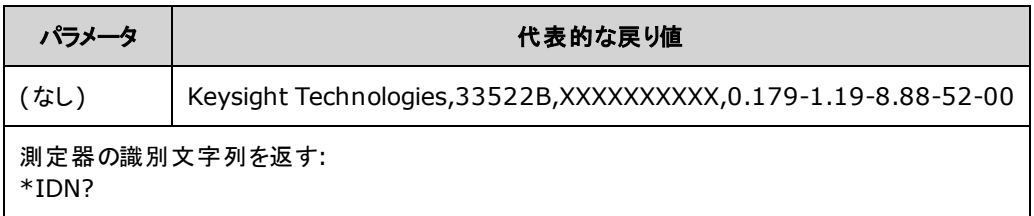

- 識別文字列には、カンマで区切られた4つのフィールドが含まれています。
	- メーカ名
	- モデル番号
	- <sup>l</sup> シリアル番号
	- <sup>l</sup> リビジョン・コード
- 33500シリーズ測定器の識別文字列の形式は次のとおりです。

Keysight Technologies,[モデル番号],[10文字のシリアル番号],A.aaa-B.bb-C.cc-DD-EE

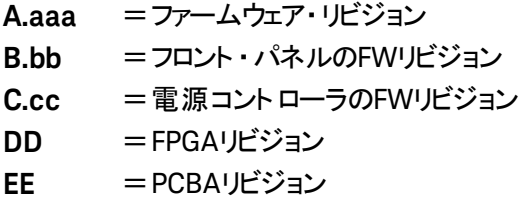

• 33600シリーズ測定器の識別文字列の形式は次のとおりです。

Keysight Technologies,[モデル番号],[シリアル番号],A.aa.aa-B.bb-CC-DD-EE

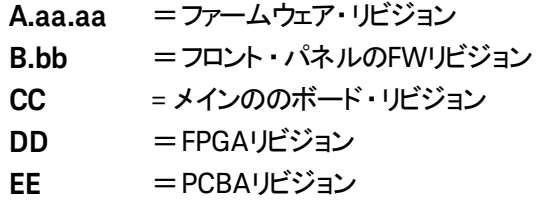

<span id="page-282-0"></span>**\*OPC**

現在の動作が完了した時点で、標準イベント・レジスタに「動作完了」(ビット0) を設定します。

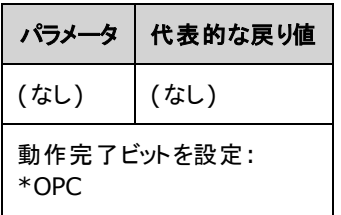

- <sup>l</sup> このコマンドの目的は、アプリケーションと測定器を同期化することです。
- <sup>l</sup> トリガ掃引、トリガ・バースト、リスト、任意波形のシーケンス・モードで使用し、[\\*TRG](#page-286-1)または[INITiate](#page-290-0) [\[:IMMediate\]](#page-290-0)が完了した時点でコンピュータにポーリングまたは割り込みを行う手段を提供します。
- <sup>l</sup> 他のコマンドを実行してから、動作完了ビットを設定できます。
- <sup>l</sup> [\\*OPC](#page-282-0)と[\\*OPC?](#page-282-1)との違いは、現在の操作が完了したときに\*OPC?が出力バッファに「1」を返すことです。これ は、\*OPC?の後で応答があるまでは、次のコマンドを送信できないことを意味します。これによって明示的 なポーリング・ループを回避することができます。つまり、IOドライバは応答を待機します。

<span id="page-282-1"></span>**\*OPC?**

保留中のすべてのコマンドの完了後、出力バッファに1を返します。

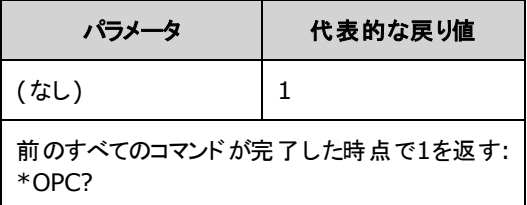

- <sup>l</sup> このコマンドの目的は、アプリケーションと測定器を同期化することです。
- <sup>l</sup> このコマンドが完了するまで、他のコマンドは実行できません。
- <sup>l</sup> [\\*OPC](#page-282-0)と[\\*OPC?](#page-282-1)との違いは、現在の操作が完了したときに\*OPC?が出力バッファに「1」を返すことです。これ は、\*OPC?の後で応答があるまでは、次のコマンドを送信できないことを意味します。これによって明示的 なポーリング・ループを回避することができます。つまり、IOドライバは応答を待機します。

<span id="page-282-2"></span>**\*OPT?**

[インストール済みのオプション](#page-366-1)を識別する、引用符で囲まれた文字列を返します。

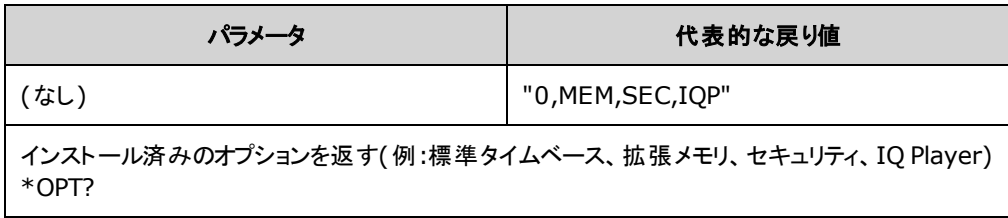

<span id="page-283-0"></span>**\*PSC {0|1} \*PSC?**

電源投入ステータスをクリア. 電源投入時に2つの特定のレジスタのクリアをオン( 1) またはオフ( 2) にします。

- <sup>l</sup> 標準イベント ・イネーブル・レジスタ( [\\*ESE](#page-280-0)) 。
- **ステータス・バイト条件レジスタ( [\\*SRE](#page-285-1)) 。**
- 疑問データ・レジスタ
- 標準動作レジスタ

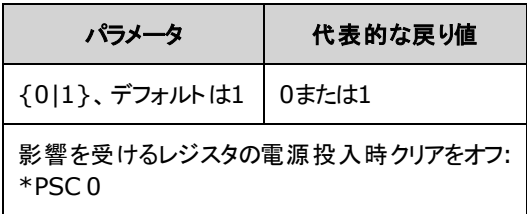

<sup>l</sup> この設定は電源を入れ直しても失われません。したがって、次のようなGPIB接続で役に立ちます。

イネーブルのクリアを無効にするには**\*PSC 0** 電源投入イベントを有効にするには**\*ESE 128** 標準イベントのSRQを有効にするには**\*SRE 32**

この短いプログラムは、ユニットの電源投入時にGPIB SRQ信号を提供します。

<span id="page-284-0"></span>**\*RCL {0|1|2|3|4} \*SAV {0|1|2|3|4}**

指定された不揮発性の位置で、測定器ステートをリコールするか( \*RCL) 保存します( \*SAV) 。その位置に以 前に保存されたステートが上書きされます( エラーは生成されません) 。

はい 注記する しょうこう 注記する 33600シリーズ測定器の場合、\*SAVおよび\*RCLに関連付けられたステート ・ファイルは、 STATE\_ 0.STA~STATE\_4.STAのファイルに保存されます。これらのファイルは、内部メモリのSettingsディレクトリに あります。これらのファイルは[MMEMory](#page-300-0)コマンドを使用して管理することができます。

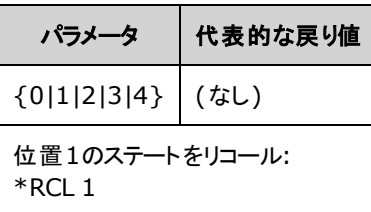

- 測定器には、測定器ステートを保存するための記憶位置が不揮発性メモリに5箇所あります。位置0に は、測定器の電源オフ時のステートが保管されます。他のステートは、位置1、2、3、および4を使用して 保存します。電源が( [MEM:STAT:REC:AUTO](#page-299-0)) の場合に電源オフ時のステートをリコールするように測定器 を設定できます。
- <sup>l</sup> ステートの保存では、選択した関数( 任意波形を含む) 、周波数、振幅、DCオフセット、デューティ・サイク ル、対称性の他に、使用中の変調パラメータも記憶します。フロント ・パネル・ディスプレイのステート ( [DISP\)](#page-232-0) も記憶します。
- 工場出荷時には、位置1~4は空で、位置0には電源投入時ステートが保存されています。
- <sup>l</sup> リモート ・インタフェースからのみ、位置0を使用して5番目の測定器ステートを保存できます( フロント ・パネ ルからはこの位置に保存できません) 。ただし、位置0は電源を入れ直すと上書きされます。
- 位置0~4のそれぞれ[にユーザ定義の名前を割り当てるこ](#page-299-1)とができます。
- <sup>l</sup> メモリに保存されているステートは[\\*RST](#page-285-0)による影響を受けません。
- 測定器ステートを保存した後、不揮発性メモリから任意波形を削除した場合は、その波形データは失わ れ、ステートをリコールしても測定器は波形を出力しません。その代わりに組み込みの「指数立ち上がり」 を出力します。
- <sup>l</sup> フロント ・パネルでは、ステート保存にMMEMory[サブシステム](#page-300-0)を使用します。

#### <span id="page-285-0"></span>**\*RST**

[MEMory:STATe:RECall:AUTO](#page-299-0)の設定にかかわらず、測定器[を工場設定ステート](#page-422-0)にリセットします。

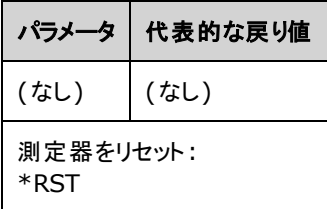

- 保存されている測定器ステート、保存されている任意波形、およびI/O設定は不揮発性メモリに保存され ているため影響を受けません。
- <span id="page-285-1"></span>• 進行中の掃引またはバーストを停止します。

#### **\*SRE <***enable\_value***>**

**\*SRE?**

サービス要求有効化。このコマンドは、[ステータス・バイト ・レジスタグ](#page-279-1)ループ[のイネーブル・レジスタの](#page-287-2)ビットをオ ンにします。

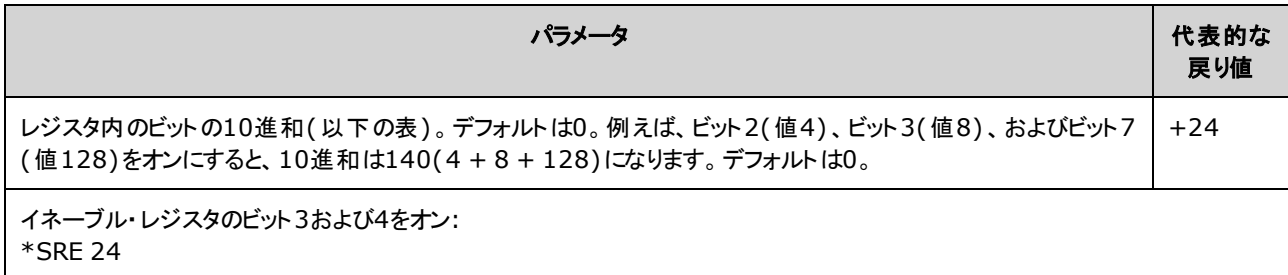

- <sup>l</sup> 特定のビットをオンにするには、レジスタ内のビットの2進値で重み付けられた合計に対応する10進値を指 定します。選択されたビットは、ステータス・ビット ・レジスタの「マスタ・サマリ」ビット( ビット6) に要約されま す。選択されたビットが0から1に変更された場合、測定器はサービス要求信号を生成します。
- <sup>l</sup> [\\*CLS](#page-279-0)は[イベント ・レジスタ](#page-283-0)をクリアしますが、イネーブル・レジスタはクリアしません。
- <sup>l</sup> \*PSC( 電源投入ステータス・クリア) は、電源投入時にステータス・バイト ・イネーブル・レジスタをクリアする かどうかを決定します。例えば、[\\*PSC](#page-283-0) 0は電源の入れ直しを通じてイネーブル・レジスタの内容を保持しま す。
- <sup>l</sup> [\\*RST](#page-285-0)ではステータス・バイト ・レジスタはクリアされません。

#### <span id="page-286-0"></span>**\*STB?**

ステータス・バイト読み込み問合せ[。このコマンドは、](#page-285-0)[ステータス・バイト](#page-279-1)[・レジス](#page-279-1)[タグループの](#page-285-0)条件レジスタに問 い合わせます。

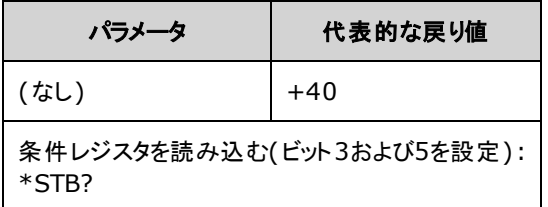

- シリアル・ポールと同様ですが、他の測定器コマンドのように処理されます。 レジスタは読み取り専用で す。読み取られてもビットはクリアされません。
- <sup>l</sup> シリアル・ポールと同じ結果が返されますが、\*STB?では「マスタ・サマリ」( ビット6) はクリアされません。
- <sup>l</sup> 電源の入れ直しまたは\*RSTで、条件レジスタのすべてのビットがクリアされます。
- <sup>l</sup> レジスタ内のすべてのビットの2進重み付き和に対応する10進値を返します。例えば、ビット3( 値8) とビッ ト5( 値32) を設定すると、この問合せは+40を返します。

#### <span id="page-286-1"></span>**\*TRG**

トリガ・コマンド。現在、バス( ソフトウェア) トリガ・ソースが選択されている場合( [TRIGger\[1|2\]:SOURce](#page-387-0) [BUS\)](#page-387-0) 、掃引、バースト、任意波形アドバンス、または[LIST](#page-291-0)アドバンスをリモート ・インタフェースからトリガします。

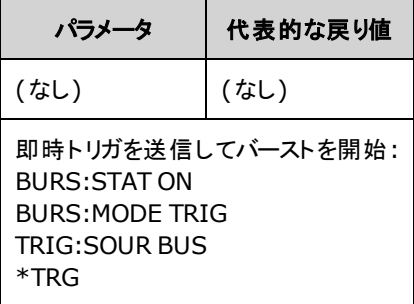

#### <span id="page-287-0"></span>**\*TST?**

セルフテスト ・クエリ。完全な測定器セルフテストを実行します。テストが失敗した場合は、1つ以上のエラー・ メッセージで追加情報が提供されます。[SYSTem:ERRor?](#page-366-0)を使用してエラー待ち行列を読み込みます。

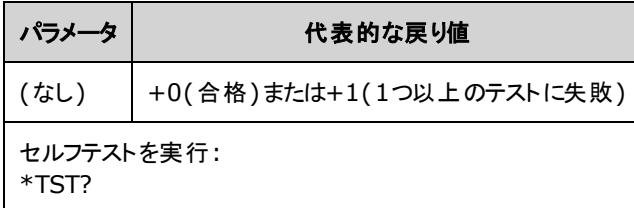

- <sup>l</sup> 測定器の電源をオンにすると、電源投入時セルフテストが実行されます。この限定されたテストによって、 測定器が動作していることを確認します。
- <sup>l</sup> 完全セルフテスト( [\\*TST?](#page-287-0)) には、約15秒かかります。すべてのテストに合格した場合は、測定器が完全に 動作していることに強い自信を持てます。
- [\\*TST](#page-287-0)に合格すると、フロント・パネルに「Self-Test Passed 」が表示されます。そうでない場合は、「Self-Test Failed」およびエラー番号が表示されます。サポートへの問合せ、または修理のために測定器を返送する 手順については、[サービスおよび修理](#page-443-0) - 概要を参照してください。

<span id="page-287-1"></span>**\*WAI**

測定器を設定して、保留中のすべての操作が完了するのを待機してから、インタフェースを通じて追加のコマン ドを実行するようにします。

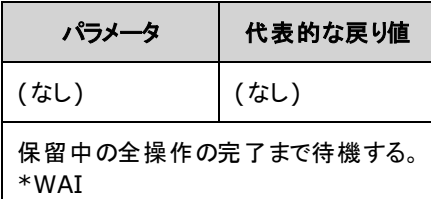

<sup>l</sup> たとえば、次の\*TRGコマンドを使用して、測定器でトリガの準備ができていることを確認することができま す:

\*TRG;\*WAI;\*TRG

## <span id="page-287-2"></span>レジスタ

本器では3種類のレジスタを使用して、測定器機能に対する操作( イネーブル、フラグ、ト ラッキング) を行いま す。

- <sup>l</sup> イネーブル・レジスタは、Status Byteレジスタ・グループに通知するイベント ・レジスタのビットを定義します。 イネーブル・レジスタは書き込みや読み取りができます。
- <sup>l</sup> 条件レジスタは測定器の状態を継続的に監視します。条件レジスタのビットはリアルタイムで更新され、 ラッチされたりバッファされたりすることはありません。
<sup>l</sup> イベント ・レジスタは読み取り専用レジスタであり、条件レジスタからさまざまなイベントをラッチします。この レジスタにはバッファがありません。イベント ・ビットが設定されている間、そのビットに対応する後続イベント は無視されます。

# <span id="page-289-0"></span>INITiateサブシステム

INITiateサブシステムは、測定器が「アイドル」状態から「トリガ待ち」状態にどのように移行するかを制御しま す。一度に1つのチャネルで実行することも、「ALL」キーワードを使って両方のチャネルに実行することもできま す。

# 例

このプログラムでは[INITiate\[1|2\]\[:IMMediate\]](#page-290-0)と、[TRIGger\[1|2\]:SOURce](#page-387-0)および[TRIGger\[1|2\]:COUNt](#page-385-0)とを組み 合わせて使用します。[TRIG:SOUR](#page-387-0) EXTコマンドは外部トリガのチャネルを設定し、[TRIG:COUNT](#page-385-0)はトリガ・カウン トを10に設定します。[INITiate](#page-290-0)コマンドは測定器を「トリガ待ち」状態にします。リア・パネルの**Ext Trig**行がパル ス(デフォルトでは高)の場合に、トリガが発生します。トリガ・カウント10が満たされた後、チャネルはアイドルに 戻ります。外部トリガ入力行からのトリガの受信を再開するには、別のINITコマンドが必要になります。

```
INIT:CONT OFF
TRIG:SOUR EXT
TRIG:COUNT 10
INIT
```
<span id="page-289-1"></span>**INITiate[1|2]:CONTinuous {ON|1|OFF|0} INITiate[1|2]:CONTinuous?**

**INITiate:CONTinuous:ALL {ON|1|OFF|0}**

1つまたは両方のチャネル( ALL) のトリガ・システムが常に「トリガ待ち」状態に戻るようにするか( ON) 、「アイド ル」状態を維持するようにするか( OFF) を指定します。トリガは[INITiate:IMMediate](#page-290-0)が発行されるまで無視しま す。

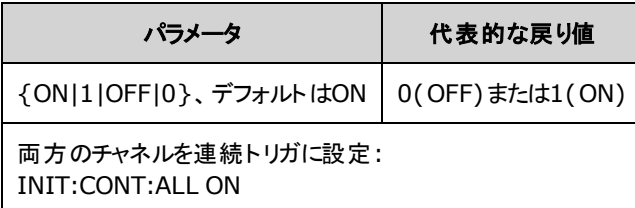

- チャネルがトリガされると、トリガ待ち状態を出て、「アクション進行中 Ⅰ状態に入ります( 例えば、バースト進 行中や掃引進行中など) 。アクション進行中状態は長時間続く可能性があり、この状態の間はトリガが無 視されます( [TRIGger\[1|2\]:COUNt](#page-385-0)によって指定されたトリガの数にカウントされません) 。
- <sup>l</sup> INIT:CONT ONの場合、あるトリガ・カウントの完了を次のトリガ・カウントの最初のトリガと区別する方法が ないため、トリガ・カウントには意味がありません。トリガのカウントが必要な場合は、INIT:CONT OFFに設定 する必要があります。

## <span id="page-290-0"></span>**INITiate[1|2][:IMMediate]**

### **INITiate[:IMMediate]:ALL**

両方のチャネル( ALL) のトリガ・システムの状態を「アイドル」から[TRIGger\[1|2\]:COUNt](#page-385-0)で指定したトリガの数ま で「トリガ待ち」に変更します。

• チャネルがトリガされると、トリガ待ち状態を出て、「アクション進行中」状態に入ります(例えば、バースト進 行中や掃引進行中など) 。アクション進行中状態は長時間続く可能性があり、この状態の間はトリガが無 視されます( [TRIGger\[1|2\]:COUNt](#page-385-0)によって指定されたトリガの数にカウントされません) 。

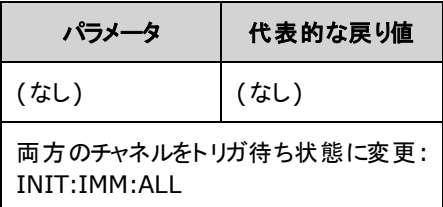

- <sup>l</sup> トリガ・システムは[INITiate\[:IMMediate\]](#page-289-0)によって動作します。トリガ・カウントが満たされると、トリガ・システ ムはアイドル状態に戻り、以降のトリガを無視します。トリガされた関数は、トリガのカウントで得た状態で 残ります。トリガ・システムを別の[INITiate\[:IMMediate\]](#page-289-0)で再アーミングすると、以降のトリガを適用できま す。
- 測定器をアイドルに戻すには[ABORt](#page-187-0)を使用します。
- 指定したチャネルの[INIT:CONT](#page-289-1)がONに設定されている場合、INITiate[1|2]:IMMediateおよびINIT [:IMMediate]:ALLはトリガ・システムに影響を与えず、エラー-213が生成されます。

# INPut:ATTenuation[:STATe] {ON|1|OFF|0} INPut:ATTenuation[:STATe]?

33600シリーズの変調入力で、5 Vレベル( ON) まで、または1 V レベル( OFF) までのどちらの信号を扱うかを指 定します。

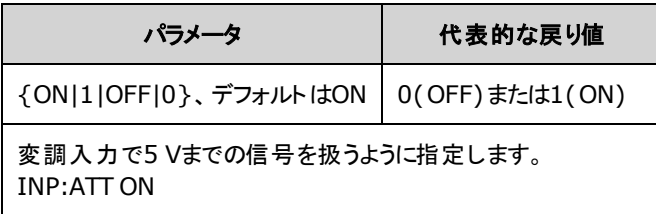

• 変調源がExternalに設定されている場合は、これをフロント・パネルの変調パラメータ画面で設定すること ができます。

# LISTサブシステム

測定器によって出力される周波数のリストを設定します。これにより、事前に決定した周波数のリストに合わせ てより迅速に周波数を変更できます。外部トリガ、内部トリガ、またはBUSトリガのいずれによっても周波数を 増加させることができます。リストはFREQuency:MODE LISTによって開始されます。

[LIST\\_DWELl](#page-291-0) - リスト内の各周波数が生成される時間を設定します。

[LIST\\_FREQuency](#page-292-0) - 128個までの周波数をリストとして指定します( 周波数は、MMEMory:LOAD:LIST[1|2]お よびMMEMory:STORe:LISTを使用してファイルから読み込んだり、ファイルに保存したりすることもできます) 。

[LIST\\_FREQuency\\_POINts](#page-292-1) - 周波数リスト内のポイント数を返します。

<span id="page-291-0"></span>LISTのプログラミング例については、[周波数リストの作成](#page-403-0)を参照してください。

### **[SOURce[1|2]:]LIST:DWELl {<**秒**>|MINimum|MAXimum} [SOURce[1|2]:]LIST:DWELl? [{MINimum|MAXimum}]**

持続時間、つまり周波数リスト内の各周波数が生成される時間を設定します。

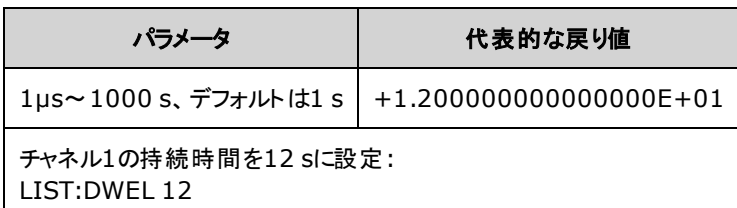

• TRIGger[1|2]:SOURceがIMMediateの場合、測定器は周波数リスト内の各周波数を指定された持続時 間にわたって生成します。

# <span id="page-292-0"></span>**[SOURce[1|2]:]LIST:FREQuency <**周波数*1***>[, <**周波数*2***>, etc.] [SOURce[1|2]:]LIST:FREQuency?**

周波数リストの周波数値を指定します。

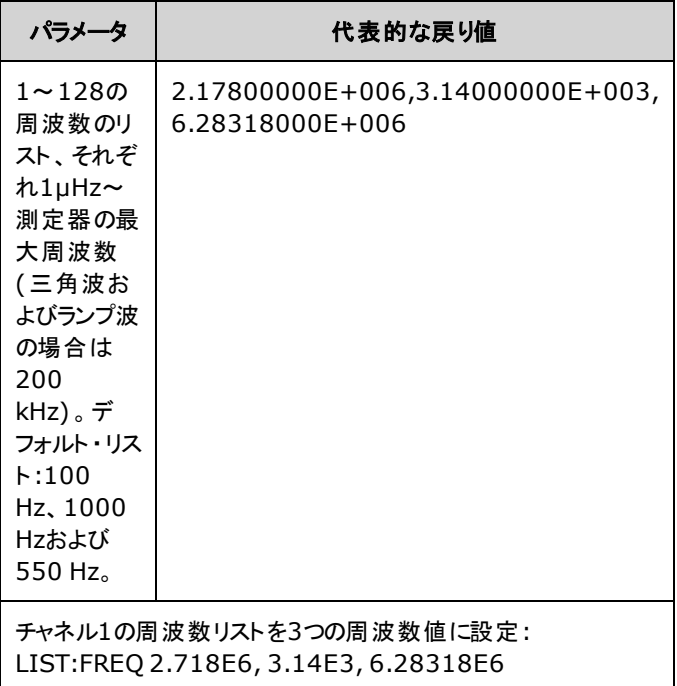

<span id="page-292-1"></span>• このコマンドは、以前のリストを新しいリストで上書きします。

# **[SOURce[1|2]:]LIST:FREQuency:POINts? [{MINimum|MAXimum}]**

現在の周波数リスト内の周波数の数を返します。

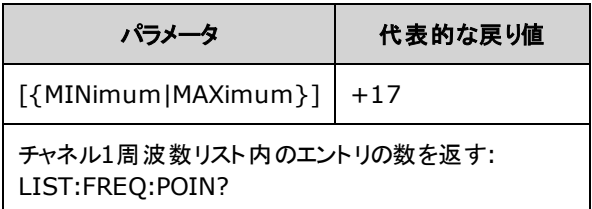

- <sup>l</sup> デフォルト ・リストには3つの周波数があります:100 Hz、1000 Hzおよび550 Hz。
- <sup>l</sup> MINimumは1、MAXimumは128です。

# LXIサブシステム

LXIサブシステムはLXI( LAN eXtensions for Instrumentation) の機能をサポートします。

# **LXI:IDENtify[:STATE] {ON|1|OFF|0} LXI:IDENtify[:STATE]?**

ディスプレイ上のLXI Identifyインジケータをオンまたはオフにします。

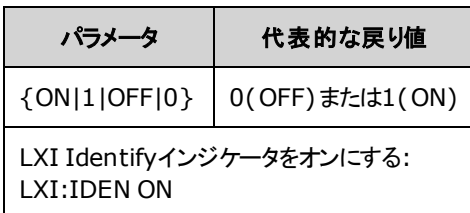

- <sup>l</sup> LXI Identifyインジケータは、LANアドレスに関連付けられたデバイスの特定に役立ちます。
- **. [\\*RST](#page-285-0)はLXI Identifyインジケータをオフにします。**
- <sup>l</sup> LOCALキーを押すとLXI Identifyインジケータはオフになります。

# **LXI:MDNS:ENABle {ON|1|OFF|0} LXI:MDNS:ENABle?**

マルチキャスト ・ドメイン名システム( mDNS) をオンまたはオフにします。

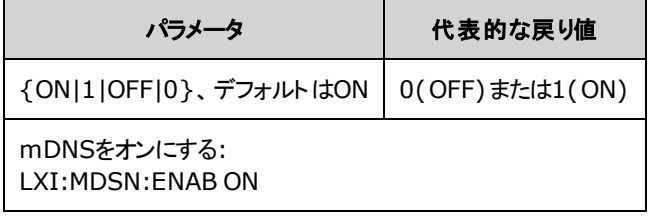

● [SYSTem:SECurity:IMMediate](#page-372-0)、[\\*RST](#page-285-0)、電源オン、またはLANのリセット後に設定が有効になります。

### **LXI:MDNS:HNAMe[:RESolved]?**

解決済みの( 一意の) mDNSホスト名を<*mDNS Hostname*>-*N*の形式で返します。 *N*は、名前を一意にする 必要がある場合に付加される整数です。付加された整数の場所を確保するために、必要に応じて名前が切 り捨てられる場合があります。

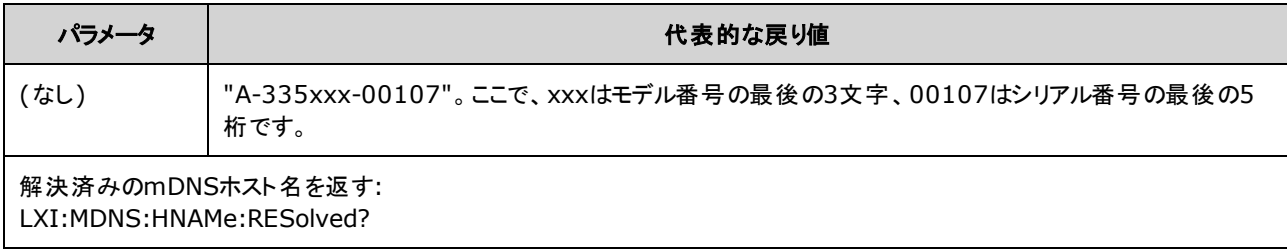

<span id="page-294-0"></span>目的のmDNSサービス名を設定します。

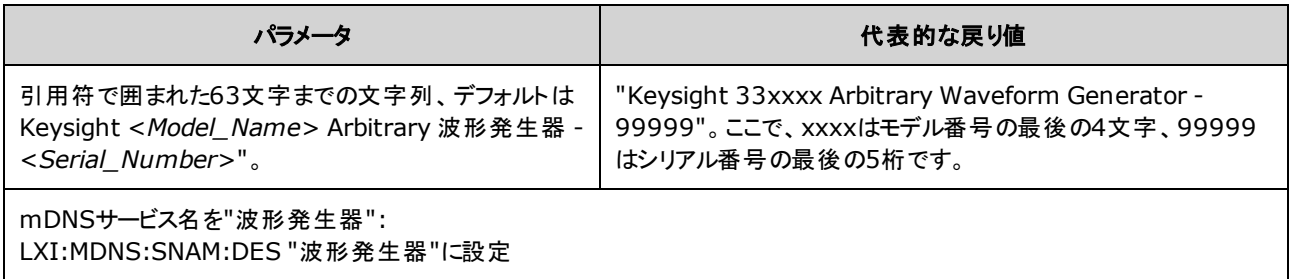

- <sup>l</sup> この設定は不揮発性です。電源の入れ直しや[\\*RST](#page-285-0)によって変更されることはありません。
- <sup>l</sup> 設定は[SYSTem:SECurity:IMMediate](#page-372-0)後にデフォルト値に設定されます。

### **LXI:MDNS:SNAMe[:RESolved]?**

解決済みの( 一意の) mDNSサービス名を<*Desired mDNS Service Name*>(*N*)の形式で返します。 *N*は、名 前を一意にする必要がある場合に付加される整数です。付加された整数の場所を確保するために、必要に 応じて名前が切り捨てられる場合があります。

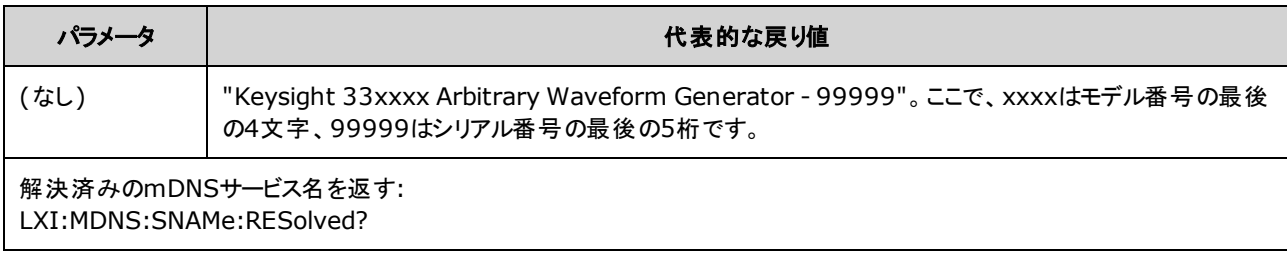

<sup>l</sup> 解決済みのmDNSサービス名が目的のサービス名( [LXI:MDNS:SNAMe:DESired](#page-294-0)) となりますが、「(N)」が追 加される場合があります。この「N」は整数で、名前を一意にするために必要な場合のみに追加されます。

### **LXI:RESet**

LAN設定をDHCPで始まる既知の動作ステートに設定します。DHCPが失敗した場合はAutoIPを使用しま す。また、WebUIパスワードが設定されている場合は、そのパスワードをクリアします。

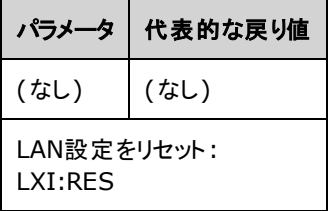

- <sup>l</sup> 使用しているネットワークによっては、このコマンドが送信されてからLANインタフェースが再起動するまでに 数秒かかることがあります。
- <sup>l</sup> LANインタフェース、または特定のLANサービス( VXI-11、ソケットなど) がSYSTem:COMMunicate:ENABle によって無効にされた場合、インタフェースまたはサービスを個別に再度有効にし、測定器の電源を入れ 直さないと、LANが動作しません。

### **LXI:RESTart**

[SYSTem:COMM:LAN](#page-372-1) commandsによって指定された現在の設定でLANを再起動します。

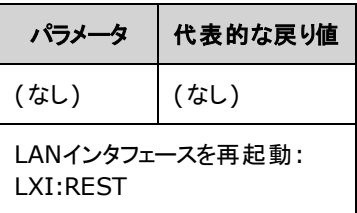

- <sup>l</sup> 使用しているネットワークによっては、このコマンドが送信されてからLANインタフェースが再起動するまでに 数秒かかることがあります。
- <sup>l</sup> LANインタフェース、または特定のLANサービス( VXI-11、ソケットなど) がSYSTem:COMMunicate:ENABle によって無効にされた場合、インタフェースまたはサービスを個別に再度有効にし、測定器の電源を入れ 直さないと、LANが動作しません。

# MARKer**サブシステム**

MARKerサブシステムは、任意波形、掃引、またはバースト内でフロント ・パネルの**Sync**信号がローに移行する ポイントを設定します。

### コマンドおよび問合せ

- <sup>l</sup> [SOURce[1|2]:]MARKer:CYCle {<サイクル番号[>|MINimum|MAXimum|DEFault}](#page-296-0) **Sync**信号がローに移 行するバーストのサイクル
- <sup>l</sup> [\[SOURce\[1|2\]:\]MARKer:FREQuency](#page-296-1) {<周波数>|MINimum|MAXimum|DEFault} **Sync**信号がローに移 行する周波数
- <sup>l</sup> [\[SOURce\[1|2\]:\]MARKer:POINt](#page-297-0) {<サンプル数>|MINimum|MAXimum} **Sync**信号がローに移行する任意 波形内のポイント

SYNC:MODEがMARKerに設定されている場合のみ、これらの各コマンドによって、同期/マーカがバースト、 掃引、または任意波形のスタート時にハイに遷移するようになります。 [OUTPut:SYNC:POLarity](#page-320-0)の設定によっ て、逆の操作になることがあります。

# <span id="page-296-0"></span>**[SOURce[1|2]:]MARKer:CYCle {<**サイクル番号**>|MINimum|MAXimum|DEFault} [SOURce[1|2]:]MARKer:CYCLe? [{MINimum|MAXimum}]**

バースト ・モード動作でフロント ・パネルの**Sync**信号がローに移行するマーカ・サイクル番号を設定します。 [OUTPut:SYNC:POLarity](#page-320-0)の設定によって、逆の操作になることがあります。

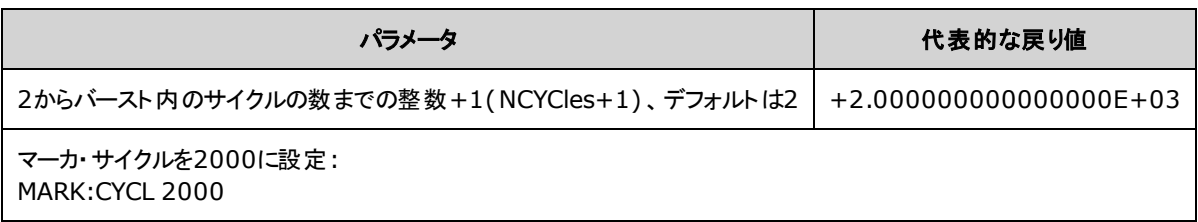

- <sup>l</sup> これは、バーストがオンになっていて、[OUTP:SYNC:MODE](#page-319-0)がMARKerの場合にのみ有効です。
- バーストがオンになっている場合、マーカ・サイクルはバースト+1のサイクル数以下にする必要があります。 マーカ・サイクルをこの範囲外に設定しようとすると、バーストの中間と等しいマーカ・サイクルが設定されま す。 また、リモート ・インタフェースからは「Settings conflict」エラーも生成されます。

# <span id="page-296-1"></span>**[SOURce[1|2]:]MARKer:FREQuency {<**周波数**>|MINimum|MAXimum|DEFault} [SOURce[1|2]:]MARKer:FREQuency? [{MINimum|MAXimum}]**

掃引中にフロント ・パネルの**Sync**信号がローに移行するマーカ周波数を設定します。 [OUTPut:SYNC:POLarity](#page-320-0) の設定によって、逆の操作になることがあります。

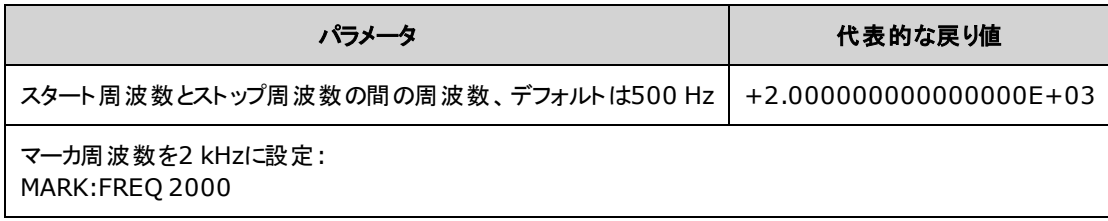

- <sup>l</sup> これは、掃引がオンになっていて、[OUTP:SYNC:MODE](#page-319-0)がMARKerの場合にのみ有効です。
- 掃引をオンにした場合は、マーカ周波数はスタート周波数とストップ周波数の間にある必要があります。 マーカ・サイクルをこの範囲外に設定しようとすると、マーカ周波数はスタート周波数またはストップ周波数 のいずれか近い方に設定されます。 また、リモート ・インタフェースからは「Settings conflict」エラーも生成 されます。

# <span id="page-297-0"></span>**[SOURce[1|2]:]MARKer:POINt {<**サンプル数**>|MINimum|MAXimum} [SOURce[1|2]:]MARKer:POINt? [{MINimum|MAXimum}]**

アクティブな任意波形内でフロント ・パネルの**Sync**信号がローに移行するサンプル番号を設定します。 [OUTPut:SYNC:POLarity](#page-320-0)の設定によって、逆の操作になることがあります。

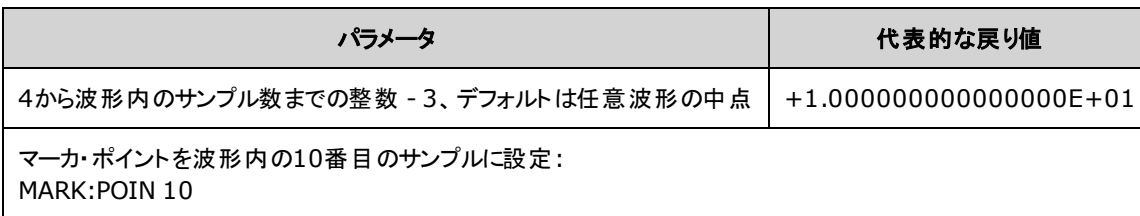

- <sup>l</sup> コマンドは、シーケンス内でなく、現在アクティブな任意波形( [FUNCtion:ARBitrary](#page-256-0)) 内のマーカ・ポイントを 設定するだけです。
- <sup>l</sup> コマンドは次の条件の場合にのみ有効です。
	- <sup>l</sup> [OUTPut:SYNC:MODE](#page-319-0)がMARK、FUNCがARB、[FREQuency:MODE](#page-247-0)がCWに設定されている。
	- OUTPut:SYNC:MODEがCARR、FUNCがARB、[BURSt](#page-215-0)がONに設定されている。
	- <sup>l</sup> OUTPut:SYNC:MODEがCARR、FUNCがARB、FREQuency:MODEがSWEEPに設定されている。
	- <sup>l</sup> OUTPut:SYNC:MODEがMARK、内部変調が有効、[FUNCtion](#page-255-0)がARBまたは変調波形の内部関数が ARBに設定されている。
	- <sup>l</sup> OUTPut:SYNC:MODEがMARK、外部変調が有効、FUNCtionがARBに設定されている。

# MEMory**サブシステム**

MEMoryサブシステムは、番号0~4の不揮発性保存位置に保存( [\\*SAV\)](#page-284-0) 、およびそれらの位置からリコール ( [\\*RCL](#page-284-0)) される測定器ステート ・ファイルを操作します。

主記 33600シリーズ測定器の場合、\*SAVおよび\*RCLに関連付けられたステート・ファイルは、 STATE\_ 0.STA~STATE\_4.STAのファイルに保存されます。これらのファイルは、内部メモリのSettingsディレクトリに あります。これらのファイルは[MMEMory](#page-300-0)コマンドを使用して管理することができます。

### 例

```
MEM:STAT:DEL 3
*SAV 3
MEM:STAT:VAL?3
MEM:STAT:NAME 3,PATS_STATE
MEM:STAT:CAT?
```
### コマンドおよび問合せ

- <sup>l</sup> [MEMory:NSTates?](#page-298-0) ステート保存メモリ位置の合計数を返します。
- <sup>l</sup> [MEMory:STATe:CATalog?](#page-298-1) 合計で5つのステート保存位置に関連付けられた名前を一覧表示します。
- [MEMory:STATe:DELete](#page-298-2) {0|1|2|3|4|} ステート保存位置の内容を削除します。
- [MEMory:STATe:NAME](#page-299-0) {0|1|2|3|4} [,<名前>] ステート保存位置にカスタム名を割り当てます。
- [MEMory:STATe:RECall:AUTO](#page-299-1) {ON|1|OFF|0} 電源オフ時のステートを電源投入時に位置0からリコール するかどうかを指定します。
- <span id="page-298-0"></span><sup>l</sup> [MEMory:STATe:VALid?](#page-299-2) {0|1|2|3|4} - 保存位置に有効な情報が含まれているかどうかを判断します。

#### **MEMory:NSTates?**

ステート保存に利用できるメモリ位置の合計数を返します( メモリ位置0を含めて、常に+5) 。

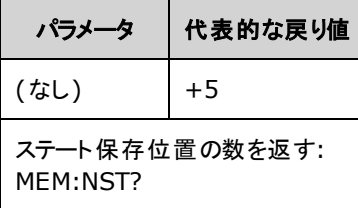

#### <span id="page-298-1"></span>**MEMory:STATe:CATalog?**

位置0~4に割り当てられた名前を返します。

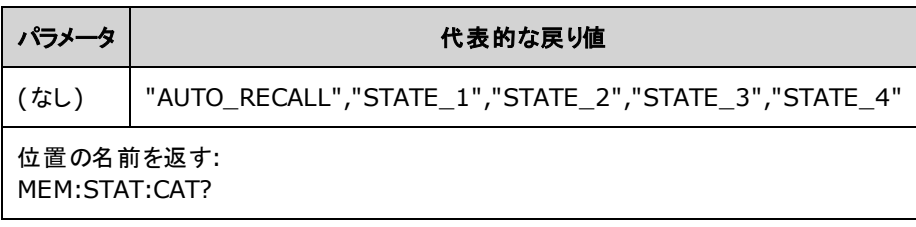

- デフォルト名は、「AUTO\_RECALL」、「STATE\_1」、「STATE\_2」、「STATE\_3」、および「STATE\_4」です。
- 位置0に名前を付けることはできますが、電源を入れ直して新しい電源オフ時のステートがそこに保存され ると、この名前は上書きされます。

### <span id="page-298-2"></span>**MEMory:STATe:DELete {0|1|2|3|4|}**

ステート保存位置を削除します。

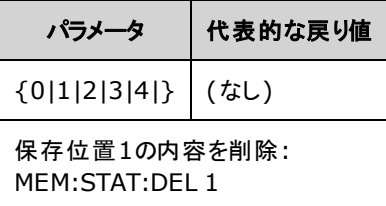

- <sup>l</sup> デフォルト名は、「AUTO\_RECALL」、「STATE\_1」、「STATE\_2」、「STATE\_3」、および「STATE\_4」です。
- <sup>l</sup> 位置0のステートは削除できますが、次の電源投入時に測定器はその電源オフ時のステートに復元され ます。
- 空の位置からステートをリコールしようとするとエラーが発生します。

# <span id="page-299-0"></span>**MEMory:STATe:NAME {0|1|2|3|4}[,<**名前**>] MEMory:STATe:NAME? {0|1|2|3|4}**

保存位置に名前を付けます。

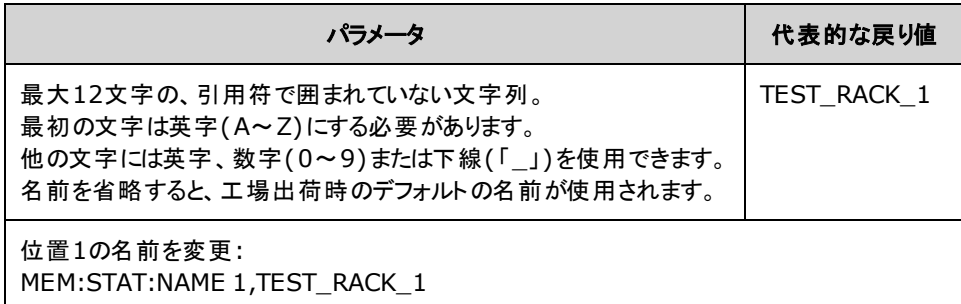

- <sup>l</sup> デフォルト名は、「AUTO\_RECALL」、「STATE\_1」、「STATE\_2」、「STATE\_3」、および「STATE\_4」です。
- 位置0に名前を付けることはできますが、電源を入れ直して新しい電源オフ時のステートがそこに保存され ると、この名前は上書きされます。
- <sup>l</sup> 異なる位置に同じ名前を割り当てられます。
- <sup>l</sup> 保存位置の内容を削除すると( [MEMory:STATe:DELete\)](#page-298-2) 、関連付けられた名前が工場出荷時のデフォ ルトにリセットされます( 「AUTO\_RECALL」、「STATE\_1」、「STATE\_2」、「STATE\_3」、または「STATE\_ 4」) 。
- <span id="page-299-1"></span>• ステート名は[\\*RST](#page-285-0)による影響を受けません。

**MEMory:STATe:RECall:AUTO {ON|1|OFF|0} MEMory:STATe:RECall:AUTO?**

電源投入時の保存位置「0」の測定器ステートの自動リコールをオフまたはオンにします。

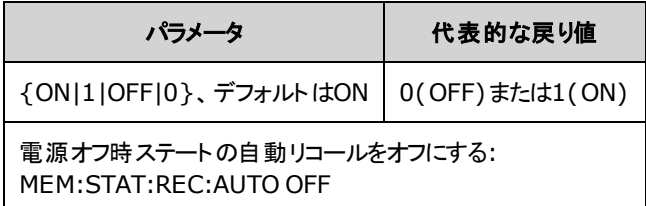

<span id="page-299-2"></span><sup>l</sup> OFFは電源投入時の工場リセット( [\\*RST](#page-285-0)) と同じです。

### **MEMory:STATe:VALid? {0|1|2|3|4}**

有効なステートが保存位置に現在保存されているかどうかを示します。

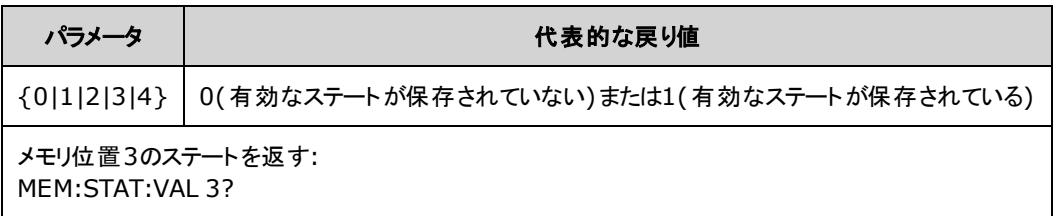

<sup>l</sup> [\\*SAV](#page-284-0)送信前にこれを使用し、ステートを誤って上書きしないようにします。

# <span id="page-300-0"></span>MMEMoryサブシステム

MMEMoryサブシステムは、測定器内のファイル・システムまたは外部USBファイル・システムを管理します。ファ イル・システムは複数のファイル・フォーマットで保存およびロードできます。

測定器内の「INT:\」フラッシュ・メモリ・ファイル・システムは常に存在します。USBファイル・ストレージ・デバイス ( フラッシュ・ドライブ、サム・ドライブ、またはジャンプ・ドライブと呼ばれる場合もある) は、フロント ・パネルのUSB ポートに差し込まれ、測定器には「USB:\」と表示されます。

### 例

次のコードは以下のシーケンスを生成します。 読みやすくするため、長い形式の[DATA:SEQuence](#page-229-0)コマンドを複 数行に分割しています。

```
FUNC:ARB:SRATE 10E3
FUNC:ARB:FILTER OFF
FUNC:ARB:PTPEAK 10
DATA:ARB dc_ramp, 0.1, 0.1, 0.1, 0.1, 0.1, 0.2, 0.4, 0.6, 0.8, 1.0
DATA:ARB dc5v, 1.0, 1.0, 1.0, 1.0, 1.0, 1.0, 1.0, 1.0, 1.0, 1.0
DATA:ARB dc2_5v, 0.5, 0.5, 0.5, 0.5, 0.5, 0.5, 0.5, 0.5, 0.5, 0.5
DATA:ARB dc0v, 0.0, 0.0, 0.0, 0.0, 0.0, 0.0, 0.0, 0.0, 0.0, 0.0
DATA:SEQuence #3128"seqExample","dc_
ramp",0,once,highAtStart,5,"dc5v",2,repeat,maintain,5,
     "dc2 v", 2, repeat, lowAtStart, 5, "dc0v", 2, repeat, maintain, 5
FUNC:ARB dc_ramp
MMEM:STORE:DATA "INT:\dc_ramp.arb"
FUNC:ARB dc5v
MMEM:STORE:DATA "INT:\dc5v.arb"
FUNC:ARB dc2_5v
MMEM:STORE:DATA "INT:\dc2_5.arb"
FUNC:ARB dc0v
MMEM:STORE:DATA "INT:\dc0v.arb"
FUNC:ARB seqExample
MMEM:STORE:DATA "INT:\seqExample.seq"
DATA:VOL:CLEAR <--- erase all waveforms to show LOAD will restore all
waveforms
MMEM:LOAD:DATA "INT:\seqExample.seq"
FUNC ARB
FUNC:ARB "INT:\seqExample.seq"
OUTPUT ON
```
### seqExample.seqファイルを以下に示します。

File Format:1.10 Sample Rate:10000.000000 High Level:5.000000 Low Level:0.000000 Filter:"off" Header:Arb Name, Repeat Count, Play Control, Marker Mode, Marker Point dc\_ramp.arb, 1, "once", "highAtStart", 5 dc5v.arb,2,"repeat","maintain",5 dc2 5v.arb, 2, "repeat", "lowAtStart", 5 dc0v.arb,2,"repeat","maintain",5

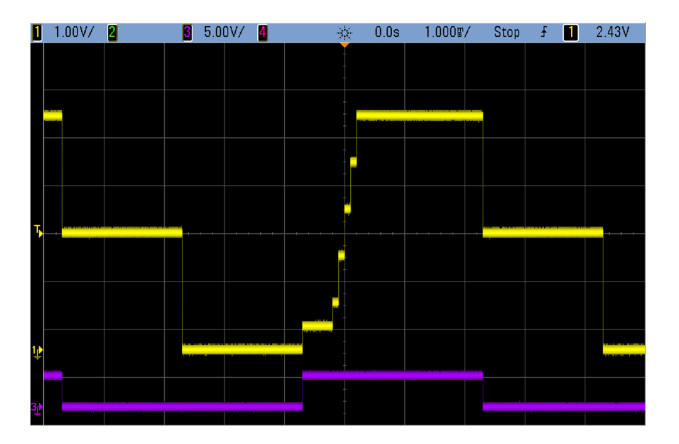

### コマンドおよび問合せ

MMEMoryサブシステムには以下のコマンドおよび問合せが含まれています。

[MMEMory:CATalog\[:ALL\]?\[<](#page-305-0)フォルダ>] - 大容量メモリ・デバイス上の利用可能および使用済みのディスク領 域とファイルを一覧表示します。

[MMEMory:CATalog:DATA:ARBitrary?\[<](#page-306-0)フォルダ>] - 大容量メモリ・デバイス上の任意波形とシーケンスを一 覧表示します。

[MMEMory:CATalog:STATe?\[<](#page-307-0)フォルダ>] - 大容量メモリ・デバイス上にある利用可能および使用済みのディ スク領域およびステート( \*.sta) ファイルを一覧表示します。

[MMEMory:CDIRectory](#page-308-0) <フォルダ> - ディレクトリに移動します。 [MMEMory:CDIRectory?](#page-308-0)

[MMEMory:COPY](#page-308-1) <ファイル*1*>,<ファイル*2*> - 大容量メモリ・デバイス上のファイルをコピーします。

[MMEMory:COPY:SEQuence](#page-309-0) <ソース>,<宛先> - 大容量メモリ・デバイス上のシーケンスと、それに関連付けら れた任意波形をコピーします。

[MMEMory:DELete](#page-309-1) <ファイル> - 大容量メモリ・デバイスからファイルを削除します。

[MMEMory:DOWNload:DATA](#page-310-0) <バイナリ・ブロック> - ホスト・コンピュータから測定器の大容量メモリにデータを コピーします。

[MMEMory:DOWNload:FNAMe](#page-310-1) <ファイル名> - コンピュータから測定器の大容量メモリにデータをダウンロード するためのファイル名を指定します。

[MMEMory:LOAD:ALL](#page-311-0) <ファイル名> - 測定器ステート ・ファイルをロードします。

[MMEMory:LOAD:DATA\[1|2\]](#page-311-1) <ファイル名 > - 任意波形をファイルからロードします。

[MMEMory:LOAD:LIST\[1|2\]](#page-312-0) <ファイル名 > - ファイルから周波数リストをロードします。

[MMEMory:LOAD:STATe](#page-312-1) <ファイル名> - 保存されている測定器ステートをファイルからロードします。

[MMEMory:MDIRectory](#page-308-0) <フォルダ> - 新しいディレクトリ(フォルダ)を作成します。

[MMEMory:MOVE](#page-313-0) <ファイル*1*>,<ファイル*2*> - 大容量メモリ・デバイス上でファイルを移動します。

[MMEMory:RDIRectory](#page-308-0) <フォルダ> - ディレクトリを削除します。

[MMEMory:STORe:ALL](#page-311-0) <ファイル名> - 測定器ステート ・ファイルを保存します。

[MMEMory:STORe:DATA\[1|2\]](#page-313-1) *<*ファイル名*>* - 任意波形をファイルに保存します。

[MMEMory:STORe:LIST\[1|2\]](#page-312-0)<ファイル名> - アクティブな周波数リストをファイルに保存します。

[MMEMory:STORe:STATe](#page-312-1) <ファイル名> - 測定器ステートをステート ・ファイルに保存します。

[MMEMory:UPLoad?](#page-314-0) <ファイル名> - 測定器からホスト ・コンピュータへファイルの内容をアップロードします。

# フォルダおよびファイルのフォーマット

MMEMoryの多くのコマンドがフォルダおよびファイルを参照します。これらには、以下に説明する固有の構造が あります。

### **<***folder***>**の形式

- <sup>l</sup> <*folder*>のフォーマットは「<*drive*>:<*path*>」です。ここで、<*drive*>はINTernalまたはUSB、<*path*>はフォル ダの絶対パスです。
	- <sup>l</sup> INTernalは、内部フラッシュ・ファイル・システムを指定します。USBは、フロント ・パネルのUSBストレー ジ・デバイスを指定します。
	- 絶対パスは「\」または「/」で始まり、<ドライブ>のルート・フォルダから開始されます。
	- <sup>l</sup> <*path*>に指定するフォルダ名が240文字を超えないようにしてください。
	- 指定されたフォルダが必ず存在しており、隠しフォルダやシステム・フォルダに指定されていないことが必 要です。
	- <sup>l</sup> <*drive*>:<*path*>を省略した場合、[MMEMory:CDIRectory](#page-308-0)によって指定されたフォルダが使用されま す。
	- <sup>l</sup> <*drive*>が省略された場合:
		- <sup>l</sup> このパスは相対パスとして扱われ、[MMEMory:CDIRectory](#page-308-0)によって指定されたフォルダに付加されま す。
		- <sup>l</sup> 絶対パスは許可されていません。

#### **<***file***>**の形式

- <sup>l</sup> <*file1*>および<*file2*>のフォーマットは「[<*drive*>:<*path*>]<*file\_name*>」です。ここで、<*drive*>はINTernalま たはUSBで、<*path*>にはフォルダの絶対パスを指定する必要があります。
	- <sup>l</sup> INTernalは、内部フラッシュ・ファイル・システムを指定します。USBは、フロント ・パネルのUSBストレー ジ・デバイスを指定します。
	- <sup>l</sup> <*drive*>:<*path*>を省略した場合、[MMEMory:CDIRectory](#page-308-0)によって指定されたフォルダが使用されま す。
	- 絶対パスは「\」または「/」で始まり、<ドライブ>のルート・フォルダから開始されます。
	- フォルダとファイル名には、次の文字を使用できません。 \/ : \* ? " < > |
	- <sup>l</sup> フォルダとファイル名の組み合わせが240文字を超えないようにしてください。
	- ソース・ファイルおよびフォルダと宛先フォルダは、必ず存在している必要があり、隠しファイルやフォルダ、 またはシステム・ファイルやフォルダに指定できません。
	- ファイルが存在している場合は、隠しファイルまたはシステム・ファイルのマークが付けられていない限り、 上書きされます。
	- <sup>l</sup> <*drive*>が省略された場合:
		- <sup>l</sup> このパスは相対パスとして扱われ、[MMEMory:CDIRectory](#page-308-0)によって指定されたフォルダに付加されま す。
		- <sup>l</sup> 絶対パスは許可されていません。

#### 大容量メモリ**( MMEMory)** とステート保存

フロント ・パネルは、MEMサブシステムではなく、MMEMサブシステムを使用してステートを保存します。フロン ト ・パネルでステートを保存した場合も、SCPIでアクセスできます。ただし、\*SAVを使用し、SCPI経由でMEM サブシステムに保存したステートはフロント ・パネルから取得できません。

例えば、測定器を必要に応じて設定し、フロント ・パネルにUSBドライブを差し込みます。次に、以下のコマンド を入力します。USBドライブがない場合は、「USB:\」から「INT:\」に変更し、測定器の内部フラッシュ・ドライブ を使用します。

```
MMEMory:CDIRectory "USB:\"
MMEMory:MDIRerctory "States"
MMEMory:STORe:STATE "USB:\States\State1"
```
#### 任意のタイミングでこのステートに戻るには:

MMEMory:LOAD:STATE "USB:\States\State1"

**[System]>[Store/Recall]**を押して、フロント ・パネルからステート ・ファイルをリコールすることもできます。

## <span id="page-305-0"></span>**MMEMory:CATalog[:ALL]?[<**フォルダ**>]**

内部ストレージおよびUSBドライブを含め、現在の大容量ストレージ・ディレクトリ内にあるすべてのファイルのリ ストを返します。

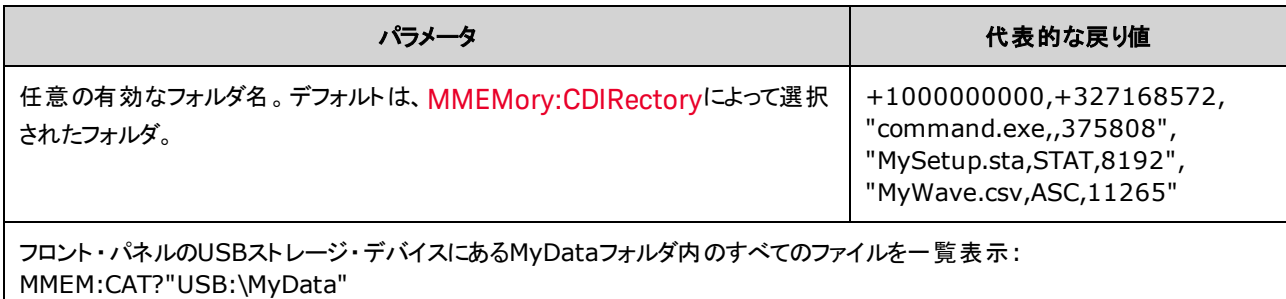

<sup>l</sup> カタログの形式は次のとおりです。

<*mem\_used*>,<*mem\_free*>{,"<*file listing*>"}

測定器は、フォルダ内の各ファイルについて、2つの数値と1つの文字列を返します。最初の数値は、ドライ ブで使用されているストレージのバイト数を示します。2番目の数値は、ストレージの空き容量のバイト数 です。各<*file listing*>のフォーマットは"<*file\_name*>,<*file\_type*>,<*file\_size*>>"です( 引用符も返されま す) 。ここで、<*file\_name*>はファイル名( ファイル拡張子がある場合は含む) 、<*file\_type*>はSTATe( .sta) ファイルの場合はSTAT、DATA( .csv) ファイルの場合はASC、フォルダの場合はFOLD、その他すべての拡張 子の場合はヌルを返します。<*file\_size*>はバイト単位のファイル・サイズです。

- <sup>l</sup> ファイルが存在しない場合、<*mem\_used*>,<*mem\_free*>のみが返されます。
- <sup>l</sup> 測定器は、フラッシュ・ファイル・システムの領域を少しだけ内部で使用するため、ドライブにユーザ・ファイル が存在していなくても、<*mem\_used*>値はゼロになりません。

### <span id="page-306-0"></span>**MMEMory:CATalog:DATA:ARBitrary?[<**フォルダ**>]**

任意シーケンス( .seq) のファイルおよびフォルダすべてと、フォルダ内の任意波形( .arb/.barb) ファイルのリストを 返します。

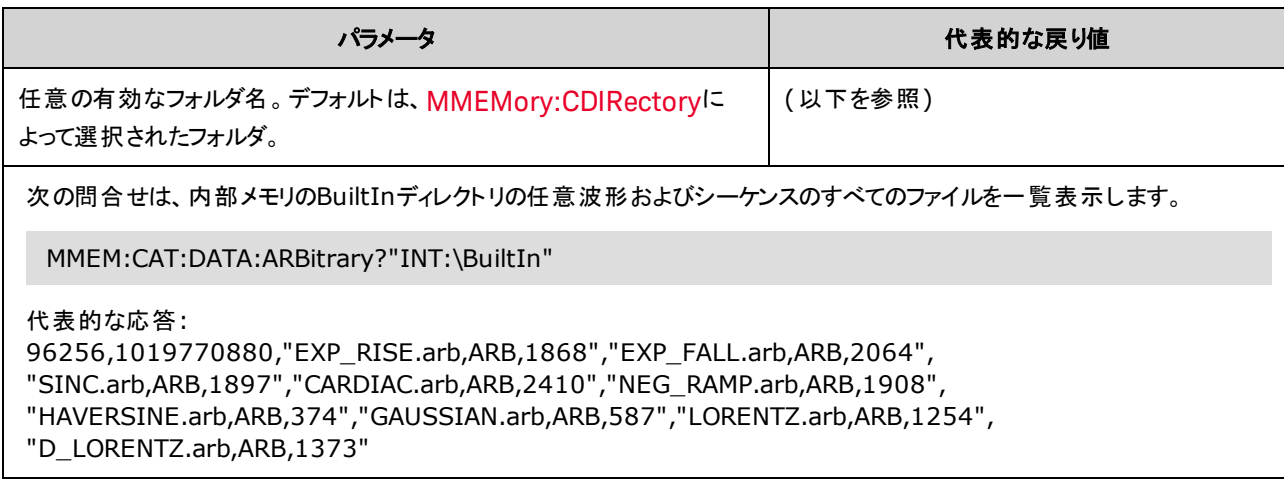

- <sup>l</sup> 測定器は、選択されたフォルダ内の各.seqファイルおよび各.arb/.barbファイルについて、2つの数値と1つの 文字列を返します。最初の数値は、ドライブで使用されているストレージのバイト数を示します。2番目の 数値は、ストレージの空き容量のバイト数です。各<file listing>のフォーマットは"<*filename*>,<*file\_ type*>,<*file\_size*>"です( 引用符も返されます) 。ここで、<*filename*>はファイル名( ファイル拡張子がある 場合は含む) 、<*file\_type*>はフォルダの場合はFOLD、任意セグメントの場合はARB、任意シーケンス・ファ イルの場合はSEQUENCEです。<*file\_size*>はバイト単位のファイル・サイズです。
- <sup>l</sup> .seq、.arb、および.barbファイルが存在しない場合は、<*mem\_used*>,<*mem\_free*>のみが返されます。
- 測定器は、フラッシュ・ファイル・システムの領域を少しだけ内部で使用するため、ドライブにユーザ・ファイル が存在していなくても、<*mem\_used*>値はゼロになりません。

## <span id="page-307-0"></span>**MMEMory:CATalog:STATe?[<**フォルダ**>]**

フォルダ内のすべてのステート ・ファイル( ファイル拡張子.sta) を一覧表示します。

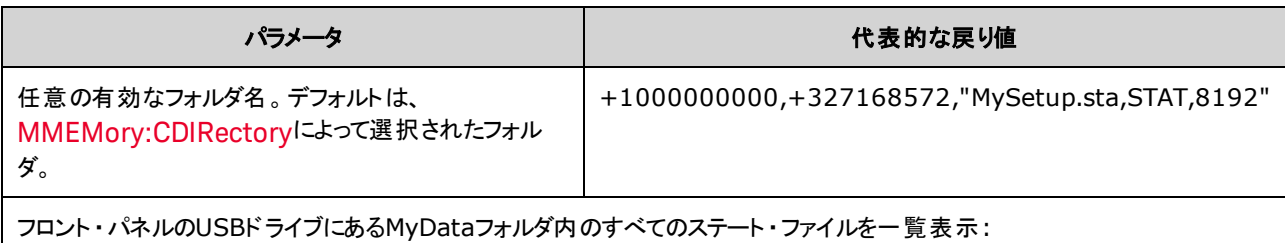

MMEM:CAT:STAT?"USB:\MyData"

• 返されたカタログのフォーマット:

<*mem\_used*>,<*mem\_free*>{,"<*file listing*>"}

- <sup>l</sup> 測定器は、選択されたフォルダ内の各ステート ・ファイルについて、2つの数値と1つの文字列を返します。 最初の数値は、ドライブで使用されているストレージのバイト数を示します。2番目の数値は、ストレージ の空き容量のバイト数です。各<*file listing*>のフォーマットは"<*file\_name*>,<*file\_type*>,<*file\_size*>"です ( 引用符も返されます) 。ここで、<*file\_name*>はファイル名( ファイル拡張子がある場合は含む) 、<*file\_ type*>はSTATe( .sta) ファイルを表すSTAT、<*file\_size*>はバイト単位のファイル・サイズです。
- <sup>l</sup> ステート ・ファイルが存在しない場合、<*mem\_used*>,<*mem\_free*>のみが返されます。
- <sup>l</sup> 測定器は、フラッシュ・ファイル・システムの領域を少しだけ内部で使用するため、ドライブにユーザ・ファイル が存在していなくても、<*mem\_used*>値はゼロになりません。

# <span id="page-308-0"></span>**MMEMory:CDIRectory <**フォルダ**> MMEMory:CDIRectory? MMEMory:MDIRectory <**フォルダ**> MMEMory:RDIRectory <**フォルダ**>**

MMEMory:CDIRectoryでは、MMEMoryサブシステム・コマンドのデフォルト ・フォルダを選択します。このフォル ダは必ず存在しなければならず、フォルダ名またはファイル名にドライブ名およびフォルダ名が含まれていない場 合に使用されます。

MMEMory:MDIRectoryは大容量ストレージ・メディア上に新しいディレクトリ( フォルダ) を作成します。

MMEMory:RDIRectoryは大容量ストレージ・メディア上のディレクトリ( フォルダ) を削除します。

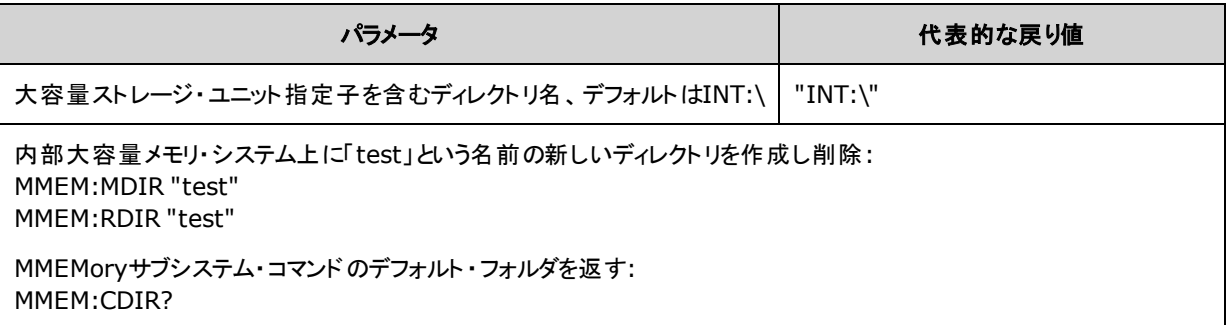

- <sup>l</sup> [\\*RST](#page-285-0)を実行すると、デフォルト ・フォルダは内部フラッシュ・ファイル・システムのルート ・ディレクトリ( "INT:\") にリセットされます。
- <sup>l</sup> ファイルの入っていない空のフォルダのみを削除できます。それ以外の場合は、測定器が「Directory not empty」エラーを生成します。

### <span id="page-308-1"></span>**MMEMory:COPY <**ファイル*1***>,<**ファイル*2***>**

<*file1*>から<*file2*>にコピーします。 ファイル名には拡張子を含める必要があります。

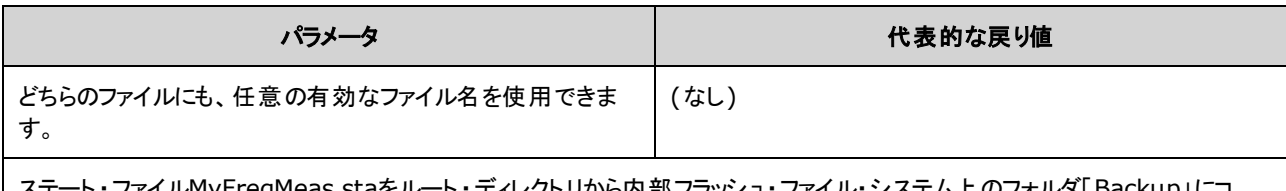

aをルート・ディレクトリから内 部フラッシュ・ファイル・システム上のフォルダ「Backup」に ピー:

MMEM:COPY "INT:\MySetup.sta","INT:\Backup"

• 別のフォルダの同じ名前のファイルにファイルをコピーするには、<コピー先>の<ドライブ>または<パス>のみ を指定することができます。

### <span id="page-309-0"></span>**MMEMory:COPY:SEQuence <**ソース**>,<**宛先**>**

シーケンスを<*source*>から<*destination*>にコピーします。ファイル名には拡張子を含める必要があります。テキ スト ・フォーマットには、拡張子.seqを使用します。

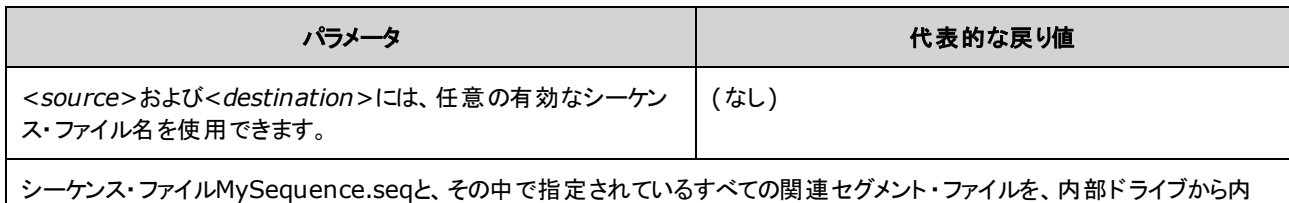

部ストレージのフォルダ「Backup」にコピー:

MMEM:COPY:SEQ "INT:\MySequence.seq","INT:\Backup"

- <sup>l</sup> <*source*>および<*destination*>のフォーマットは"[[<*drive*>:]<*path*>]<*file\_name*>"です。ここで、<*drive*>は INTernalまたはUSB、<*path*>はファイル・パスです。
	- <sup>l</sup> INTernalは、内部フラッシュ・ファイル・システムを指定します。USBは、フロント ・パネルのUSBストレー ジ・デバイスを指定します。
	- <sup>l</sup> <*drive*>が指定された場合、<*path*>は絶対パスとして解釈されます。 絶対パスは「\」または「/」で始ま り、<ドライブ>のルート・フォルダから開始されます。
	- <sup>l</sup> <*drive*>を省略した場合は、<*path*>はMMEMory:CDIRectoryによって指定されたフォルダの相対パスと なります。相対パスの先頭が「\」または「/」であってはなりません。
	- フォルダとファイル名には、次の文字を使用できません。 \/ : \* ? " < > |
	- フォルダとファイル名の組み合わせが240文字を超えないようにしてください。
	- ソース・ファイルおよびフォルダと宛先フォルダは、必ず存在している必要があり、隠しファイルやフォルダ、 またはシステム・ファイルやフォルダに指定できません。
	- ファイルが存在している場合は、隠しファイルまたはシステム・ファイルのマークが付けられていない限り、 上書きされます。
	- <sup>l</sup> シーケンス・ファイルを、異なるフォルダ内の同名のシーケンス・ファイルにコピーするには、<*destination*> の<*drive*>または<*path*>、あるいはその両方を指定します。

### <span id="page-309-1"></span>**MMEMory:DELete <**ファイル**>**

ファイルを削除します。フォルダを削除するにはMMEMory:RDIRectoryを使用します。

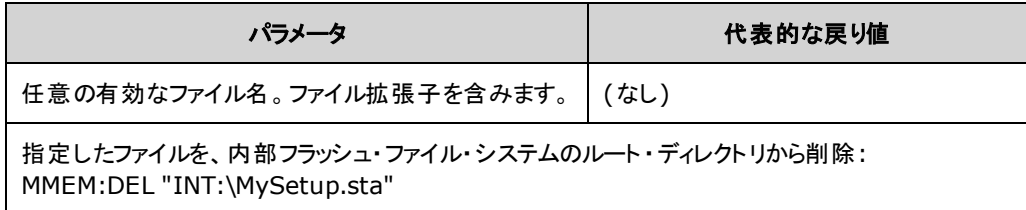

<sup>l</sup> このコマンドにはワイルドカードを使用することもできます。例えば、MMEM:DEL "INT:\MYDATA\\*.csv"は 指定したディレクトリのすべてのCSVファイルを消去します。

## <span id="page-310-0"></span>**MMEMory:DOWNload:DATA <**バイナリ・ブロック**>**

ホスト ・コンピュータから、測定器のファイルにデータをダウンロードします。ファイル名は [MMEMory:DOWNload:FNAMe](#page-310-1)によって以前指定したものである必要があります。

<*binary\_block*>内のデータが選択ファイルに書き込まれ、以前ファイルに保存されたデータは失われます。

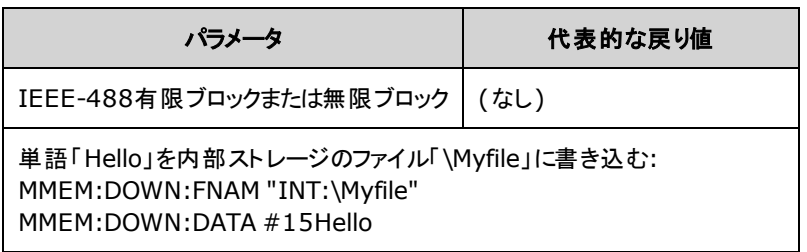

### <span id="page-310-1"></span>**MMEMory:DOWNload:FNAMe <**ファイル名**>**

[MMEMory:DOWNload:DATA](#page-310-0)を使用して指定したファイルにデータを書き込む前に、そのファイルを作成するか 開きます。

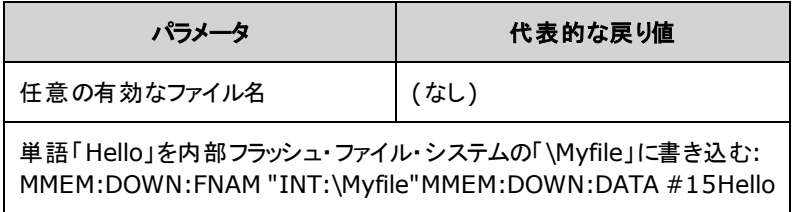

## <span id="page-311-0"></span>**MMEMory:LOAD:ALL <**ファイル名**>**

### **MMEMory:STORe:ALL <**ファイル名**>**

大容量ストレージ上の指定したファイルを使用して、測定器のセットアップ全体をロードまたは保存します。

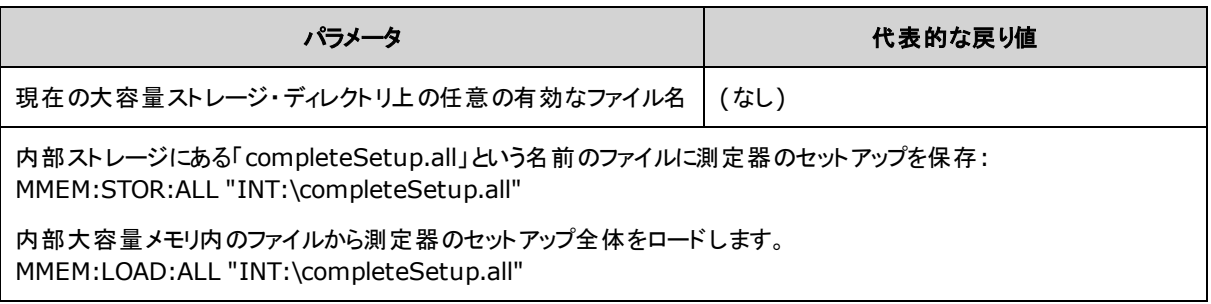

- <sup>l</sup> これらのコマンドでは、過去のある時間の測定器条件を複製できます。
- <sup>l</sup> このコマンドは現在の測定器セットアップ( [\\*SAV](#page-284-0)および[\\*RCL](#page-284-0)によって使用されるものなど) をロードします。
- <sup>l</sup> これらのコマンドによって使用される測定器セットアップ・ファイルには、\*SAVおよび\*RCLによって使用される ステート ・ファイルよりさらに多くの情報が含まれています。また、保存されているステートや任意波形、 GPIBおよびLANパラメータ、数値形式、ビープ音のオン/オフ、表示オプション、ヘルプ言語も含まれてい ます。
- ファイルが存在している場合は、隠しファイルまたはシステム・ファイルのマークが付けられていない限り、上 書きされます。

### <span id="page-311-1"></span>**MMEMory:LOAD:DATA[1|2] <**ファイル名**>**

INTERNALまたはUSBメモリ内の指定した任意セグメント( .arb/.barb) または任意シーケンス( .seq) ファイルを、 指定したチャネルの揮発性メモリにロードします。

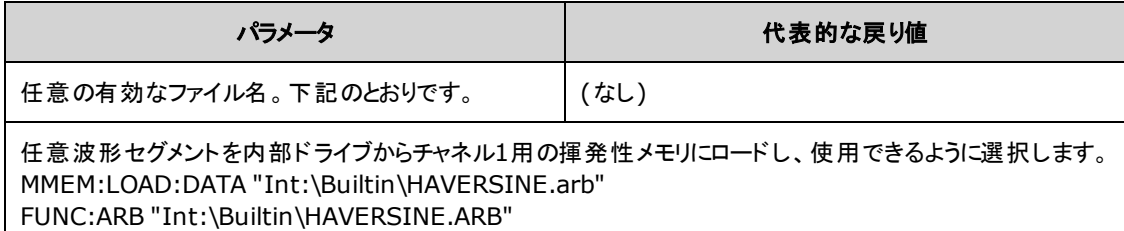

- <sup>l</sup> シーケンス・ファイル( .seq) を指定した場合は、ファイルで定義されているすべての任意波形がロードされま す。
- <sup>l</sup> <*filename*>で参照されている波形が既にロードされていた場合は、測定器はエラー番号+786「指定され た任意波形は既に存在します」を生成します。既存の波形を削除するには、[DATA:VOLatile:CLEar](#page-231-0)を使 用して波形の不揮発性メモリをクリアする必要があります。

# <span id="page-312-0"></span>**MMEMory:LOAD:LIST[1|2] <**ファイル名**>**

## **MMEMory:STORe:LIST[1|2] <**ファイル名**>**

周波数リスト ・ファイル( .lst) をロードまたは保存します。

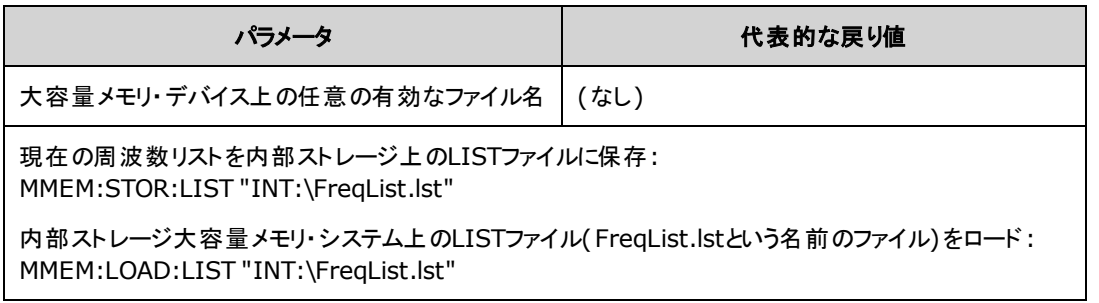

- <sup>l</sup> 周波数リストは、[FREQ:MODE](#page-247-0) LIST内の周波数を制御し、トリガ・イベントを受信した場合に、リスト内の 次の周波数に迅速に変更します。
- <sup>l</sup> 周波数リスト ・ファイルには、ASCII番号のカンマ区切りシーケンスが含まれており、最初の数字はリスト内 の周波数の番号を表します。

3, 100.000000, 1000.000000, 550.000000

• ファイルが存在している場合は、隠しファイルまたはシステム・ファイルのマークが付けられていない限り、上 書きされます。

### <span id="page-312-1"></span>**MMEMory:LOAD:STATe <**ファイル名**>**

**MMEMory:STORe:STATe <**ファイル名**>**

現在の測定器ステートをステート ・ファイルに保存します。ファイル名にはオプションでフォルダ名と.staファイル拡 張子が含まれています。

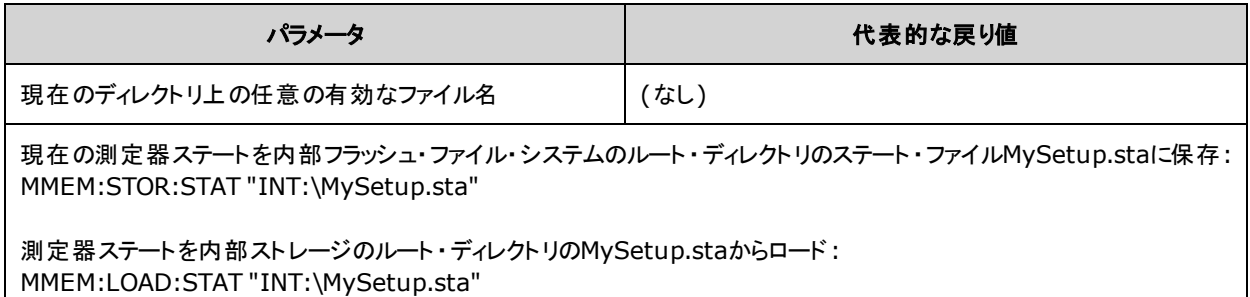

### <span id="page-313-0"></span>**MMEMory:MOVE <**ファイル*1***>,<**ファイル*2***>**

<*file1*>を<*file2*>に移動、または名前変更します。ファイル名には拡張子を含める必要があります。

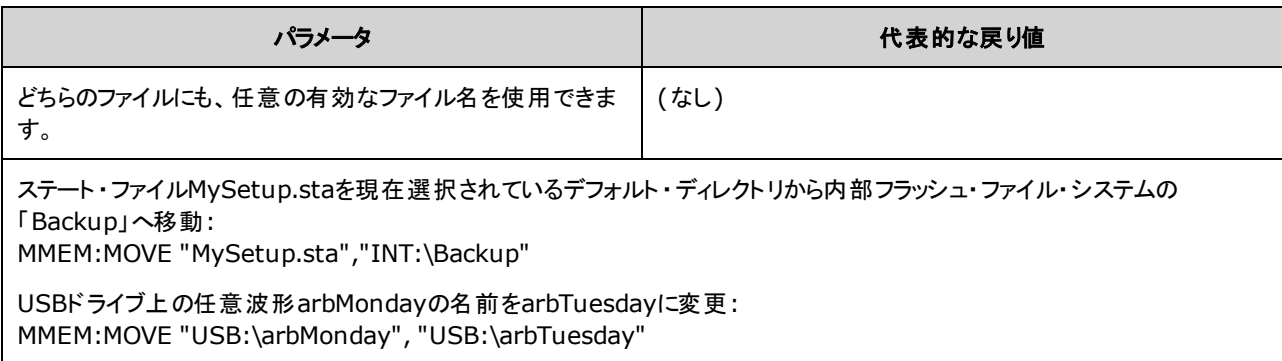

- <sup>l</sup> ファイルの名前を変更するには、<*file1*>と<*file2*>に同じフォルダを指定します。
- <sup>l</sup> 別のフォルダの同じ名前のファイルにファイルを移動するには、<*file2*>の<*drive*>:<*path*>のみを指定しま す。

### <span id="page-313-1"></span>**MMEMory:STORe:DATA[1|2]** *<*ファイル名*>*

指定した任意セグメント( .arb/.barb) または任意シーケンス( .seq) のデータをINTERNAL内のチャネル指定に よる揮発性メモリ( デフォルトはチャネル1) 、またはUSBメモリに保存します。

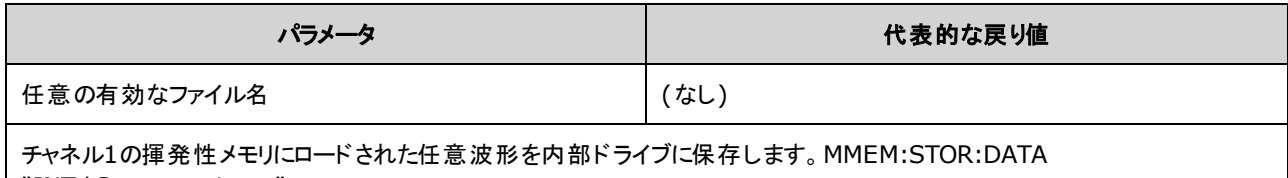

"INT:\Sequence1.seq"

- <sup>l</sup> 任意波形のセグメントまたはシーケンスを保存すると( [MMEMory:STORe:DATA\[1|2\]](#page-313-1)) 、測定器の現在の 設定(電圧値、サンプリング・レート、フィルタ・タイプなど)はセグメントまたはシーケンスのファイル内に保存 されます。このファイルを[FUNCtion:ARBitrary](#page-256-0)を使用して初めて再生したときに、これらの設定がロードさ れ、測定器の現在の設定がオーバライドされます。手動でセグメントまたはシーケンスのファイルを編集し て測定器の設定を削除すると、[FUNCtion:ARBitrary](#page-256-0)を実行しても測定器の設定は変更されません。
- ファイルが存在している場合は、隠しファイルまたはシステム・ファイルのマークが付けられていない限り、上 書きされます。
- 任意波形シーケンス・ファイル( .seq) を指定した場合は、そのシーケンスに関連付けられたすべての任意 波形シーケンス・ファイル名がこのファイルに保存されます。
- <sup>l</sup> 指定した任意波形セグメントまたは任意波形シーケンスが揮発性メモリにない場合は、コマンドがエラーに なります。

### <span id="page-314-0"></span>**MMEMory:UPLoad? <**ファイル名**>**

ファイルの内容を測定器からホスト ・コンピュータにアップロードします。

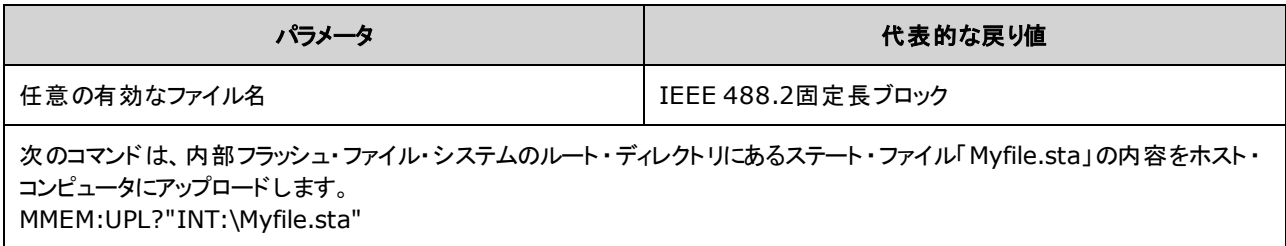

# OUTPutサブシステム

OUTPutサブシステムは、フロント ・パネルのチャネル出力と**Sync**コネクタ、リア・パネルの**Ext Trig**コネクタを制御 します。

- OUTPut[1|2] [{ON|1|OFF|0}](#page-315-0) フロント・パネルのチャネル出力コネクタの状態
- OUTPut[1|2]:LOAD {<Ω値[>|INFinity|MINimum|MAXimum|DEFault}](#page-316-0) 出力終端のインピーダンス
- [OUTPut\[1|2\]:MODE](#page-317-0) {NORMal|GATed} チャネル出力モード
- [OUTPut\[1|2\]:POLarity](#page-317-1) {NORMal|INVerted} 出力波形の極性
- **[OUTPut:SYNC](#page-318-0) {ON|1|OFF|0} フロント・パネルのSyncコネクタの状態**
- [OUTPut\[1|2\]:SYNC:MODE?](#page-319-0) 同期信号モード
- [OUTPut\[1|2\]:SYNC:POLarity](#page-320-0) {NORMal|INVerted} 同期波形の極性
- [OUTPut:SYNC:SOURce](#page-320-1) {CH1|CH2} 同期信号の駆動に使用するチャネル
- <sup>l</sup> [OUTPut:TRIGger](#page-321-0) {ON|1|OFF|0} リア・パネルの**Ext Trig**コネクタの状態
- <sup>l</sup> [OUTPut:TRIGger:SLOPe](#page-322-0) {POSitive|NEGative} 「トリガ出力」極性
- [OUTPut:TRIGger:SOURce](#page-322-1) {CH1|CH2} 出力トリガを駆動するチャネル

# <span id="page-315-0"></span>**OUTPut[1|2] {ON|1|OFF|0} OUTPut[1|2]?**

フロント ・パネルの出力コネクタをオンまたはオフにします。

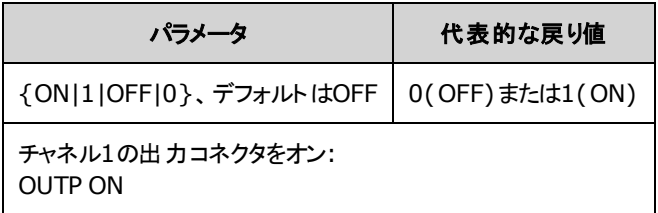

- 出力がオンの場合は、フロント・パネルのチャネル出力キーが点灯します。
- <sup>l</sup> [APPLy](#page-194-0)コマンドによって現在のOUTPut設定がオーバライドされ、チャネル出力コネクタがオンになります。
- <sup>l</sup> 過度な外部電圧がフロント ・パネルのチャネル出力コネクタにかかると、エラー・メッセージが表示され、出 力がオフになります。出力を再度オンにするには、出力コネクタの過負荷を取り除いてから、OUTPut ONを 送信します。
- <sup>l</sup> OUTPutは、出力電圧をゼロにすることなく出力リレーを切り替えて、チャネル出力コネクタの状態を変更し ます。したがって、信号が安定するまでの約1ミリ秒の間、出力の電圧が急上昇する場合があります。出 力状態を変更する前に最初に振幅を最小化し( [VOLTage](#page-393-0) MIN) 、オフセットをゼロに設定する ( [VOLTage:OFFSet](#page-398-0) 0) ことによって電圧の急上昇を最小限に抑えます。
- <sup>l</sup> このコマンドはまた、50 Ω( ON) と高( >1MΩ) インピーダンス( OFF) で出力インピーダンスを切り替えます。

# <span id="page-316-0"></span>**OUTPut[1|2]:LOAD {<***Ω*値**>|INFinity|MINimum|MAXimum|DEFault} OUTPut[1|2]:LOAD? [{MINimum|MAXimum}]**

予想される出力終端を設定します。これは、出力に伴う負荷インピーダンスと等しくする必要があります。

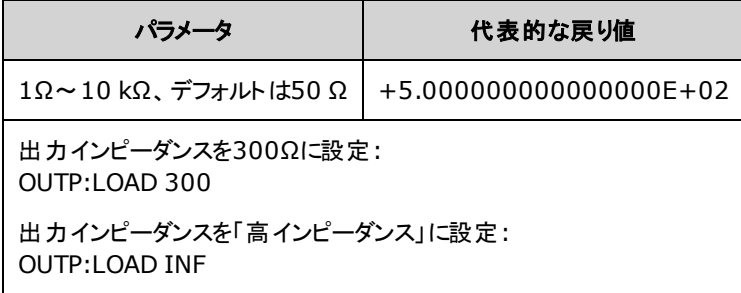

- 指定した値は振幅、オフセット、および高/低レベル設定に使用されます。
- <sup>l</sup> 測定器のフロント ・パネル・チャネル出力コネクタは、50Ωの固定の直列出力インピーダンスを持っていま す。実際の負荷インピーダンスが指定された値と異なる場合は、表示される振幅とオフセットのレベルは正 しくありません。負荷インピーダンス設定は、単に表示される電圧が予想される負荷に対して正しくなるよう にするための便宜として提供されています。
- 出力終端設定を変更すると、表示される出力振幅、オフセット、および高/低レベルが調整されます( エ ラーは生成されません) 。 振幅が10 Vppの場合に、出力終端設定を50Ωから「高インピーダンス」 ( [OUTPut\[1|2\]:LOAD](#page-316-0) INF) に変更すると、表示される振幅は2倍の20 Vppになります。「高インピーダンス」 から50Ωに変更すると、表示される振幅は半分になります。出力終端設定は、実際の出力電圧には影 響を与えません。表示される値と、リモート ・インタフェースからの問合せに対する値のみが変更されます。 実際の出力電圧は、接続されている負荷によって異なります。
- <sup>l</sup> 出力終端が高インピーダンスに設定されている場合は、出力振幅をdBmで指定することはできません。単 位は自動的にVppに変換されます。詳細については[VOLT:UNIT](#page-400-0)を参照してください。
- <sup>l</sup> 電圧限界値をオンにしたまま出力終端設定を変更できません。これは、電圧限界値を適用する出力終 端設定を測定器が認識しないためです。出力終端設定を変更するには、電圧限界値をオフにし、新しい 終端値を設定し、電圧限界値を調整し、電圧限界値を再びオンにします。
- <sup>l</sup> INF( 高インピーダンス) を選択した場合は、問合せは9.9E+37を返します。

# <span id="page-317-0"></span>**OUTPut[1|2]:MODE {NORMal|GATed} OUTPut[1|2]:MODE?**

トリガ入力を使用して出力波形信号のオンおよびオフのゲーティングをオン( GATed) またはオフ( NORMal) にし ます。

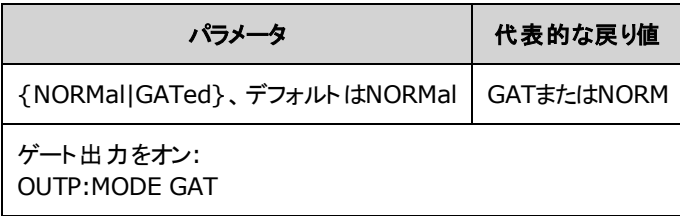

- ゲーティングの効果は、どんな波形位相やタイミングとも無関係です。トリガ入力がアサートされると、出力 信号が生成されます。トリガがアサートされない場合は、内部的には波形は生成され続けますが、チャネ ル出力コネクタにルーティングされません。
- <span id="page-317-1"></span><sup>l</sup> ゲーティングではチャネル出力終端を変更しません( 出力オン/オフ・リレーを操作しません) 。

# **OUTPut[1|2]:POLarity {NORMal|INVerted} OUTPut[1|2]:POLarity?**

波形をオフセット電圧に相対させて反転します。

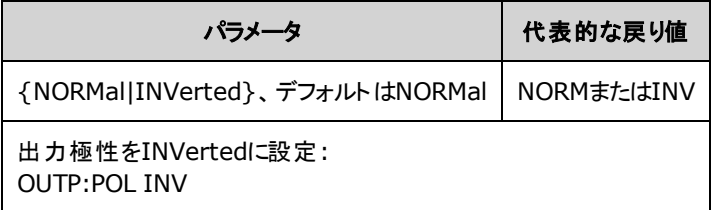

<sup>l</sup> **NORMal:** 波形はサイクルの先頭で1方向に進みます。

**INVerted:** 波形は別の方向に進みます。

• 以下に示すように、波形はオフセット電圧を基準として反転されます。波形を反転しても、オフセット電圧 は不変です。

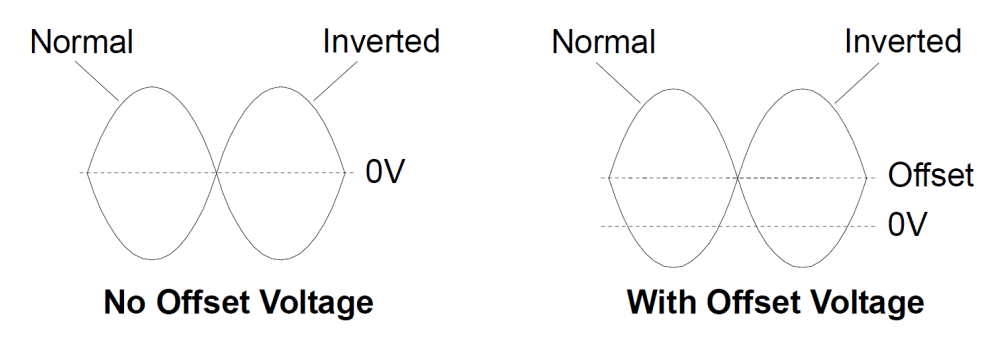

<sup>l</sup> 反転波形と関連付けられた**Sync**信号は、反転されません。

## <span id="page-318-0"></span>**OUTPut:SYNC {ON|1|OFF|0} OUTPut:SYNC?**

フロント ・パネルの**Sync**コネクタをオフまたはオンにします。

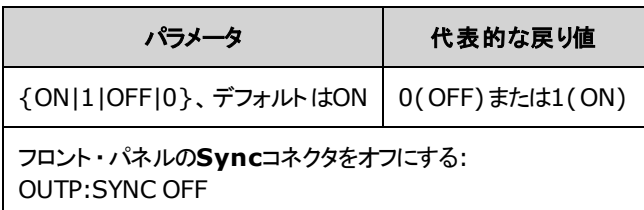

- <sup>l</sup> **Sync**信号をオフにすると、低振幅での出力の歪みが低減します。
- <sup>l</sup> 各波形関数の**Sync**信号の詳細についてはSync [Output](#page-84-0) Signalを参照してください。
- <sup>l</sup> **Sync**がオフの場合は、**Sync**コネクタの出力レベルはロジック「ロー」になります。
- <sup>l</sup> 波形を反転( [OUTPut\[1|2\]:POLarity](#page-317-1) INV) しても、**Sync**信号は反転されません。

# <span id="page-319-0"></span>**OUTPut[1|2]:SYNC:MODE {NORMal|CARRier|MARKer} OUTPut[1|2]:SYNC:MODE?**

ノーマルな**Sync**動作( NORMal) を指定する、**Sync**が搬送波波形に従うようにする( CARRier) 、またはマーカ 位置を指定します( MARKer) 。

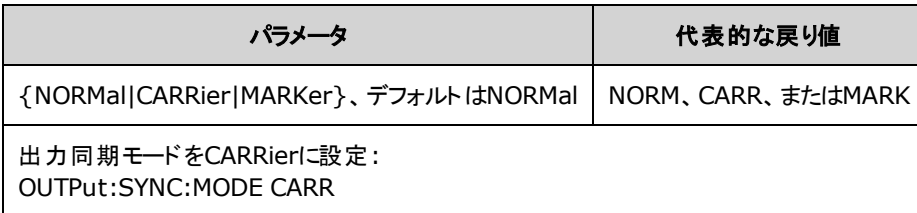

# • 次の表にコマンドの動作を詳しく説明します。

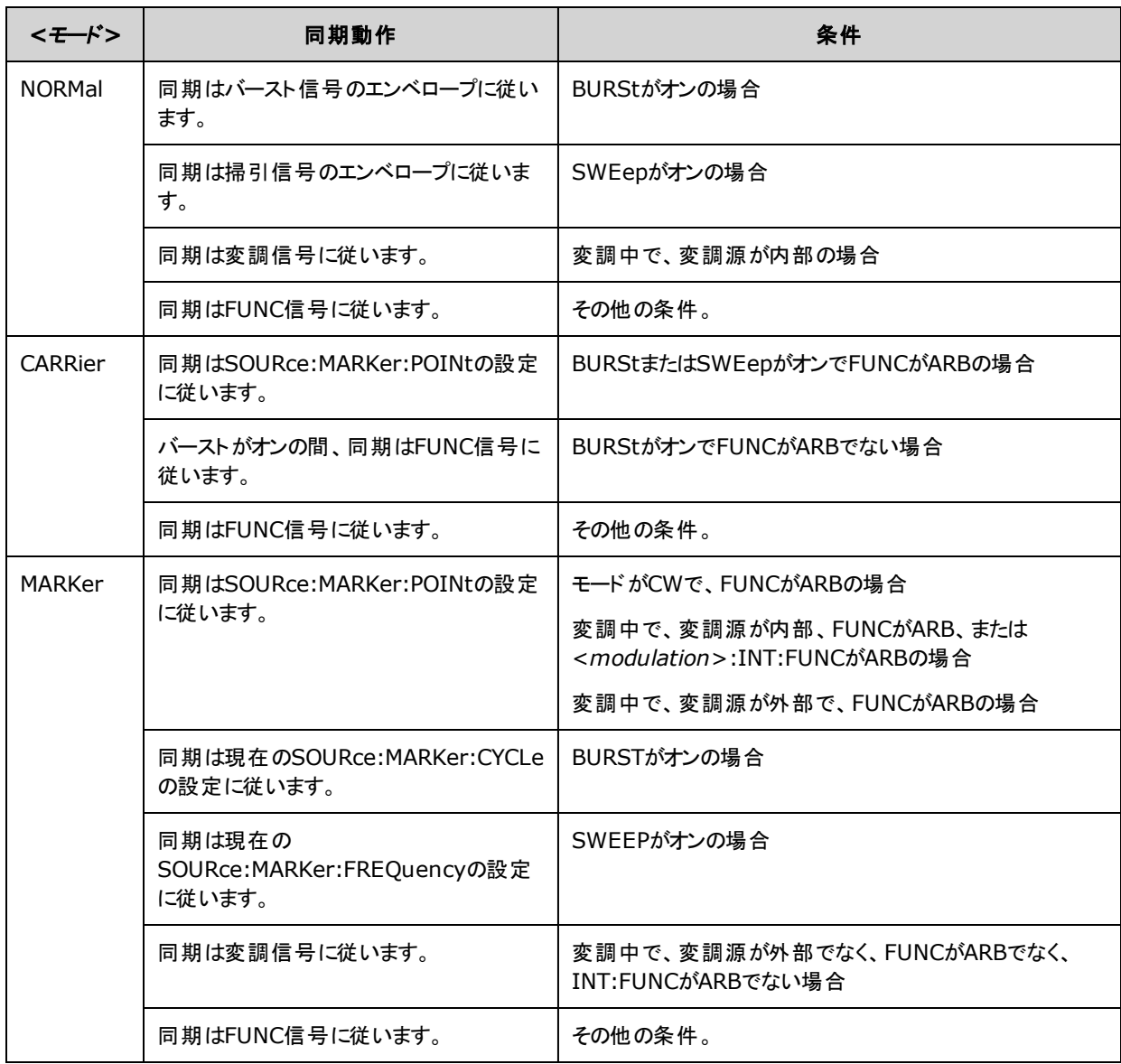

# <span id="page-320-0"></span>**OUTPut[1|2]:SYNC:POLarity {NORMal|INVerted} OUTPut[1|2]:SYNC:POLarity?**

立ち下がりまたは立ち上がりエッジ・トリガを必要とする可能性のある外部測定器をトリガするように**Sync**出力 の目的の出力極性を設定します。

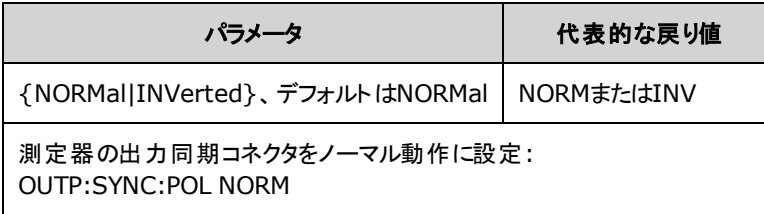

- <sup>l</sup> **NORMal:** ゼロに近い**Sync**出力コネクタ上の電圧が、**Sync**イベントが発生すると上昇します。電圧は、 **Sync**信号のアサートが解除され、ゼロ近くに降下するまで、高いままとなります( 高インピーダンスに対して 約3.3 V) 。
- <sup>l</sup> **INVerted:** NORMalの反対です。
- <sup>l</sup> **Sync**信号は、2チャネル測定器( [OUTPut:SYNC:SOURce](#page-320-1)) および**Sync**信号の複数の動作モード ( [OUTPut:SYNC:MODE\)](#page-319-0) から派生する場合があります。

<span id="page-320-1"></span>**OUTPut:SYNC:SOURce {CH1|CH2} OUTPut:SYNC:SOURce?**

**Sync**出力コネクタのソースを設定します。

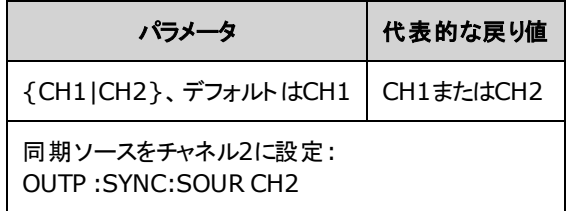

### <span id="page-321-0"></span>**OUTPut:TRIGger {ON|1|OFF|0} OUTPut:TRIGger?**

掃引モードおよびバーストモードの「トリガ出力」信号をオフまたはオンにします。

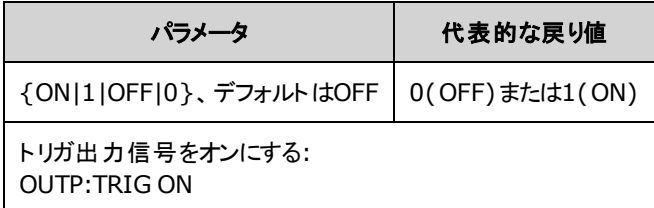

- <sup>l</sup> オンの場合、指定されたエッジ方向を持つパルス( [OUTPut:TRIGger:SLOPe](#page-322-0)) が、バーストまたは掃引の開 始時に**Ext Trig**コネクタから出力されます。
- トリガ・バースト・モードの場合:
	- <sup>l</sup> [TRIGger\[1|2\]:SOURce](#page-387-0) IMMediateを使用した場合、測定器は**Ext Trig**コネクタから、デューティ・サイク ル50%の方形波を出力します。波形周期はバースト周期と等しくなります ( [BURSt:INTernal:PERiod\)](#page-213-0) 。
	- [TRIGger\[1|2\]:SOURce](#page-387-0) EXTernalまたは[BURSt:MODE](#page-214-0) GATを使用した場合は、測定器が「トリガ出力」 をオフにします。 リア・パネルの**Ext Trig**コネクタは、同時に両方の操作に使用することはできません( 外 部トリガ波形は、掃引とバーストのトリガに同じコネクタを使用します) 。
	- <sup>l</sup> [TRIGger\[1|2\]:SOURce](#page-387-0) BUSを使用した場合、測定器は各掃引またはバーストの開始時に、**Ext Trig**コ ネクタからパルス( 33500シリーズではパルス幅>1µs、33600シリーズでは100 ns) を出力します。
- 周波数掃引モードの場合:
	- <sup>l</sup> [TRIGger\[1|2\]:SOURce](#page-387-0) IMMediateを使用した場合は、測定器が**Ext Trig**コネクタからデューティ・サイク ル50%( 立ち上がりエッジは掃引トリガ) の方形波を出力します。波形周期は掃引時間と等しくなりま す( SWEep:TIME) 。
	- <sup>l</sup> [TRIGger\[1|2\]:SOURce](#page-387-0) EXTernalを使用した場合は、測定器が「トリガ出力」信号をオフにします。リア・ パネルの**Ext Trig**コネクタは、同時に両方の操作に使用できません( 外部トリガの掃引では、掃引をト リガするのと同じコネクタを使用します) 。
	- <sup>l</sup> [TRIGger\[1|2\]:SOURce](#page-387-0) BUSを使用した場合、測定器は各掃引またはバーストの開始時に、**Ext Trig**コ ネクタからパルス( 33500シリーズではパルス幅>1µs、33600シリーズでは100 ns) を出力します。

## <span id="page-322-0"></span>**OUTPut:TRIGger:SLOPe {POSitive|NEGative} OUTPut:TRIGger:SLOPe?**

測定器に「トリガ出力」信号に立ち上がりエッジを使用するか、立ち下がりエッジを使用するかを選択します。

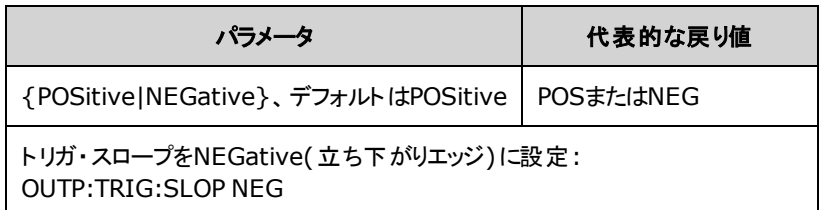

- <sup>l</sup> POSitiveは立ち上がりエッジ・パルスを出力し、NEGativeは立ち下がりエッジ・パルスを出力します。
- <sup>l</sup> OUTPut:TRIGgerを使用してオンにした場合、指定したエッジ方向を持つパルスが掃引またはバースト開始 時にリア・パネルの**Trig Out**コネクタから出力されます。

# <span id="page-322-1"></span>**OUTPut:TRIGger:SOURce {CH1|CH2} OUTPut:TRIGger:SOURce?**

2チャネル測定器のトリガ出力で使用するソース・チャネルを選択します。ソース・チャネルは、トリガ出力コネク タにどんな出力信号を生成するかを決定します。

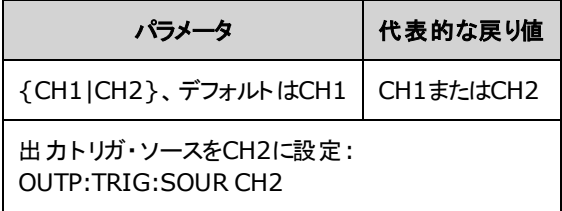

• 2チャネル測定器では、いずれのチャネルもトリガ出力のソース・チャネルになり得ますが、チャネル2はデュ アル任意( IQ) 波形には使用できません。

# PHASeサブシステム

PHASeサブシステムでは、波形位相を調整できます。これは、チャネル間アプリケーションまたはチャネル同期 間アプリケーションに便利です。また、このサブシステムでは、リア・パネルの**10 MHz Out**および**10 MHz In**コネ クタを使用して複数の測定器を同期できます。

- [SOURce[1|2]:]PHASe {<角度[>|MINimum|MAXimum|DEFault}](#page-323-0) 出力波形の位相を設定します(任意 波形またはノイズには利用できません) 。
- [\[SOURce\[1|2\]:\]PHASe:ARBitrary](#page-324-0) {<角度>|MINimum|MAXimum} 現在選択されている任意波形のオフ セットを設定します。
- [\[SOURce\[1|2\]:\]PHASe:MODulation](#page-324-1) {<角度>|MINimum|MAXimum} 内部変調源によって変調するとき の内部変調源の位相を設定します。
- <sup>l</sup> [\[SOURce\[1|2\]:\]PHASe:REFerence](#page-325-0) ゼロ位相基準ポイントを、測定器出力を変更せずに設定します。
- <sup>l</sup> [\[SOURce\[1|2\]:\]PHASe:SYNChronize](#page-325-1) 2チャネル測定器で、両方の内部チャネルの位相を同期します。

<sup>l</sup> [\[SOURce\[1|2\]:\]PHASe:UNLock:ERRor:STATe](#page-326-0) {ON|1|OFF|0} - 位相ロック損失時に測定器がエラーを生成 するかどうかを指定します。

<span id="page-323-0"></span>**[SOURce[1|2]:]PHASe {<**角度**>|MINimum|MAXimum|DEFault} [SOURce[1|2]:]PHASe? [{MINimum|MAXimum}]**

波形の位相オフセット角度を設定します。

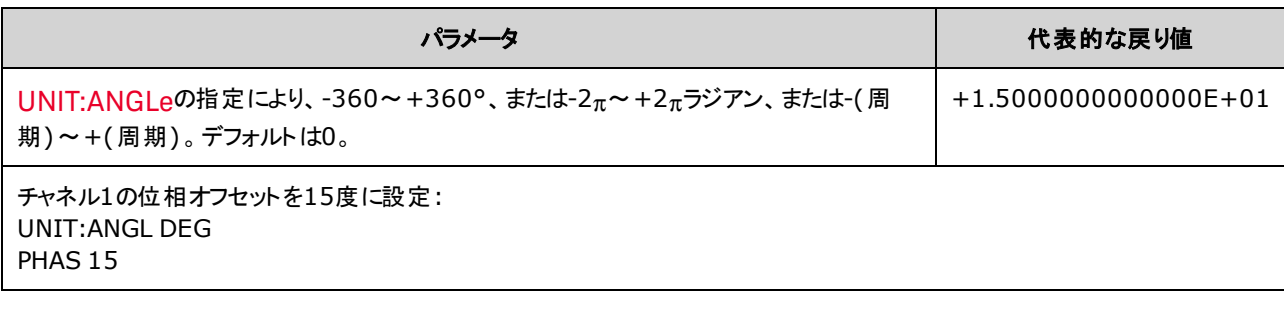

- <sup>l</sup> 位相オフセットはバースト位相( [BURSt:PHASe](#page-215-1)) とは無関係です。
- <sup>l</sup> このコマンドは、チャネルのプライマリ位相発生器を変更しません。位相オフセットを追加するだけです。
- <sup>l</sup> このコマンドは、2チャネル測定器のチャネル間、およびそのチャネルと同期信号間の位相関係の変更にも 便利です。
- 2チャネル測定器では、[PHASe:SYNChronize](#page-325-1)を使用して2つの内部チャネルの位相を同期します。各チャ ネルは現在の位相オフセットを維持しますが、2つのチャネルには共通の基準ポイントがあるため、チャネル 間の位相差は認識できます。
- 複数測定器の位相を同期する場合(ROSC[コマンド](#page-342-0))、位相コマンドを使用すると測定器間の位相関係 を調整できます。
# **[SOURce[1|2]:]PHASe:ARBitrary {<**角度**>|MINimum|MAXimum} [SOURce[1|2]:]PHASe:ARBitrary?**

現在選択されている任意波形のオフセットを度、ラジアン、秒またはサンプルのいずれかの単位で設定します。 デフォルトの単位である<*angle*>パラメータがUNIT:ARBitrary:ANGLeによって設定されます。

主記 このコマンドは、33600シリーズおよび64サンプル以上の任意の波形のみに適用されます。

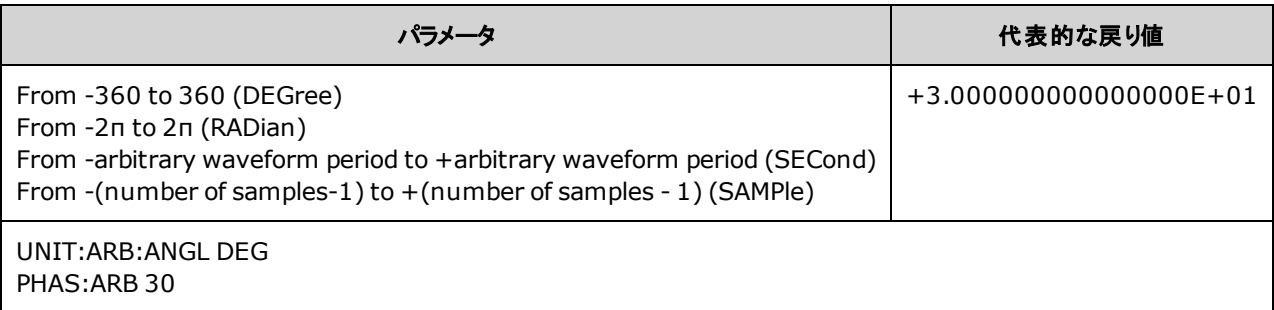

- <sup>l</sup> このパラメータは、現在選択されている任意波形の位相のみに影響を与えます。その他の機能について は、[\[SOURce\[1|2\]:\]PHASe](#page-323-0)を参照してください。
- <sup>l</sup> このパラメータは、ノーマル連続モード、変調モードおよび掃引モードでの任意波形の位相のみに影響を 与えます。バースト ・モードでは、任意波形の位相は[\[SOURce\[1|2\]BURSt:PHASe](#page-215-0)によって制御されます。
- 任意波形をメモリにロードする場合、その初期位相は0になります。現在選択されている任意波形の位相 は継承されません。任意波形はそれぞれ、メモリ内に固有の位相設定を保持します。
- <sup>l</sup> 任意波形の位相は、任意波形レコードのすべてのポイントに対して定義されます。例えば、64サンプルの 任意波形上で任意波形の位相を180度に設定すると、波形の再生は、( 同期信号で示すように) 33番 目のサンプルから開始して32番目のサンプルで終了するように回転します。

# **[SOURce[1|2]:]PHASe:MODulation {<**角度**>|MINimum|MAXimum} [SOURce[1|2]:]PHASe:MODulation?**

内部変調源によって変調するときの内部変調源の位相をSIN、SQU、RAMP、NRAMp、またはTRIの形状に よって設定します。このコマンドは、33600シリーズのみに適用されます。

注記 このコマンドは、33600シリーズおよび64サンプル以上の任意の波形のみに適用されます。

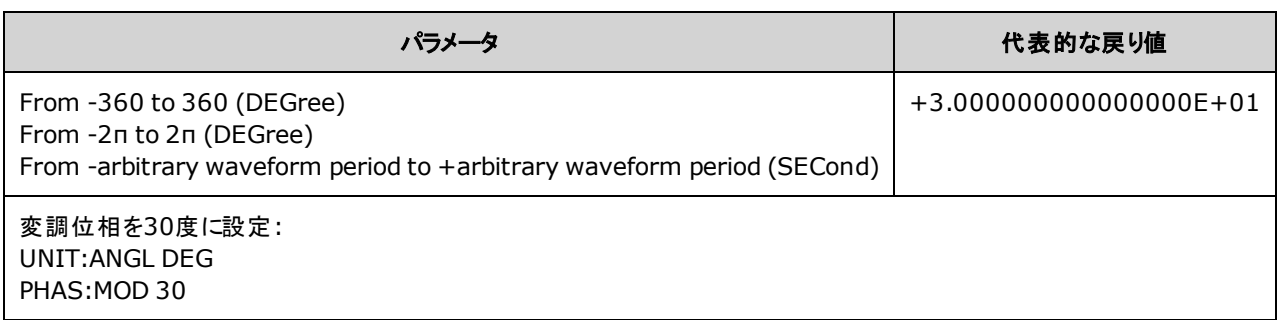

<sup>l</sup> デフォルトの単位である<*angle*>パラメータがUNIT:ANGLeによって設定されます。

#### **[SOURce[1|2]:]PHASe:REFerence**

[PHASe](#page-323-0)によって設定されたオフセットを同時に削除して、PHASe設定に等しい数量までプライマリ位相発生器 を調整します。これは、別の測定器で設定された位相関係を維持しながら、同期信号を出力に合わせます。

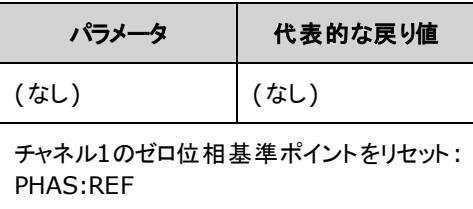

- このコマンドの第一の目的は、接続された2つの測定器間にゼロ・ポイントを設定することです。2チャネル 測定器上でのチャネル間操作には[PHASe:SYNChronize](#page-325-0)を使用します。
- <sup>l</sup> 新しいゼロ位相基準ポイントを設定すると、その後[PHASe?](#page-323-0)問合せコマンドによって返される値は「0」にリ セットされますが、出力波形そのものは変化しません。

<span id="page-325-0"></span>**[SOURce[1|2]:]PHASe:SYNChronize**

変調位相発生器を含め、測定器のすべての位相発生器を同時にリセットし、共通の内部位相ゼロ基準ポイ ントを設定します。このコマンドはどちらのチャネルの[PHASe](#page-323-0)設定にも影響を与えません。チャネル間の位相差 を任意の数量ではなく[SOUR1:PHAS](#page-323-0)および[SOUR2:PHAS](#page-323-0)の合計として設定するだけです。

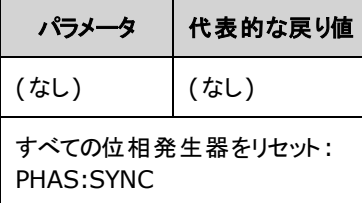

- SOURce1とSOURce2は、このコマンドでは意味がありません。
- <sup>l</sup> このコマンドは位相発生器をリセットするため、別の測定器との位相関係が解除されます。
- 単一チャネル測定器では、このコマンドによってメイン・チャネルが内部変調発生器と同期されます。
- <sup>l</sup> 1次信号と**SUM**信号の関数を設定してから、[\[SOURce\[1|2\]:\]PHASe:SYNChronize](#page-325-0)を送信すると、1次信 号と**SUM**信号の位相を同期できます。同期化しない場合、これら2つの信号の位相は任意になります。

### **[SOURce[1|2]:]PHASe:UNLock:ERRor:STATe {ON|1|OFF|0} [SOURce[1|2]:]PHASe:UNLock:ERRor:STATe?**

位相ロックが測定器のタイムベースによって損失している場合のエラーの生成をオンまたはオフにします。測定 器は1つのタイムベースを両方のチャネルに使用します。

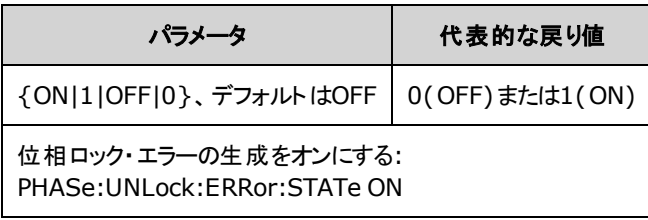

- SOURce1とSOURce2は、このコマンドでは意味がありません。
- 位相ロックが損失しており、かつエラーがオンの場合は、「Reference phase-locked loop is unlocked」エ ラーが生成されます。
- 電圧設定が電源の入れ直し時に失われました。
- <sup>l</sup> **10 MHz In**コネクタに誤った基準信号が印加されると、多くのエラー・メッセージが生成される場合がありま す。

# <span id="page-326-0"></span>PMサブシステム

PMサブシステムでは、波形を位相変調できます。

ここでは、 ここでは、位相変調された波形の生成に必要な手順を概説します。

- 1. 搬送波波形の設定**:** [FUNCtion](#page-255-0)、[FREQuency](#page-244-0)、[VOLTage](#page-393-0)、および[VOLTage:OFFSet](#page-398-0)を使用して、搬送波 波形の関数、周波数、振幅、およびオフセットを指定します。
- 2. 変調源**(** 内部、外部、**CH1**、または**CH2)** を選択**:** [PM:SOURce](#page-336-0)。 外部変調源の場合は、手順3および 4を省略します。
- 3. 変調波形を設定**:** [PM:INTernal:FUNCtion](#page-328-0)
- 4. 変調周波数を選択**:** [PM:INTernal:FREQuency](#page-328-1)
- 5. 位相偏移を設定**:** [PM:DEViation](#page-327-0)
- 6. **PM**をオンにする**:** [PM:STATe:ON](#page-339-0)

次のコードは、以下に示すオシロスコープ図を作成します。

```
FUNCtion SQU
FREQuency +1.0E+04
VOLTage +1.0
VOLTage:OFFset 0.0
PM:SOURce INT
PM:DEViation +90
PM:INTernal:FREQuency +2500
PM:INTernal:FUNCtion RAMP
PM:STATe 1
OUTPut1 1
```
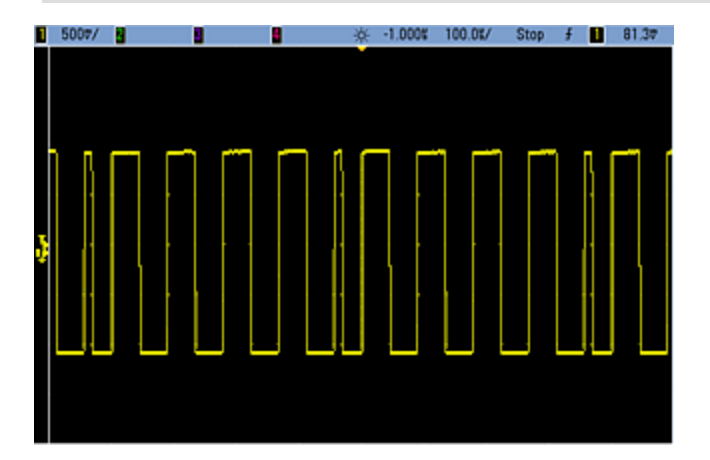

<span id="page-327-0"></span>**[SOURce[1|2]:]PM:DEViation {<**偏移*( °)* **>|MINimum|MAXimum|DEFault} [SOURce[1|2]:]PM:DEViation? [{MINimum|MAXimum}]**

位相偏移を度数単位で設定します。この値は、被変調波形の位相の、搬送波波形からのピーク偏移を表し ます。

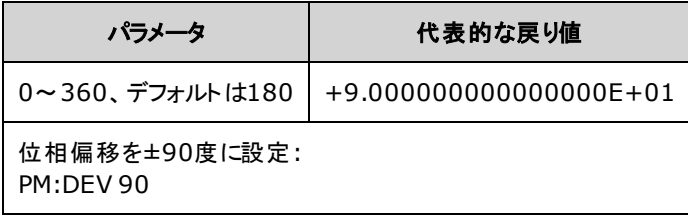

<sup>l</sup> 外部変調源を使用する場合、偏移は、リア・パネルの**Modulation In**コネクタに存在する±5 Vの信号レベ ル( 33600シリーズではオプションで±1 V) によって制御されます。例えば、周波数偏移を180度に設定した 場合の+5 V信号レベル( 33600シリーズではオプションで±1 V) は+180度の位相偏移に相当します。外部 信号レベルが低くなると、発生する偏移も小さくなり、信号レベルが負の場合は負の偏差が発生します。

### <span id="page-328-1"></span>**[SOURce[1|2]:]PM:INTernal:FREQuency {<**周波数**>|MINimum|MAXimum|DEFault} [SOURce[1|2]:]PM:INTernal:FREQuency? [{MINimum|MAXimum}]**

変調波形の周波数を設定します。変調源として選択された波形は、その波形の周波数限度内でその周波数 で動作します。

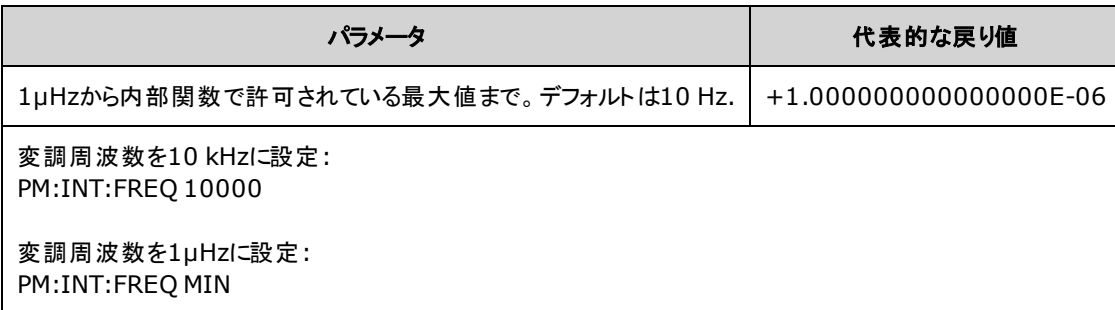

- 任意波形を変調源として選択すると、任意波形のサンプリング・レートとポイント数に基づいて、周波数が 任意波形の周波数に変更されます。
- <sup>l</sup> 変調源に任意波形を使用する場合、このパラメータを変更すると、任意波形のサンプリング・レートを表 すキャッシュ済みのメタデータも変更されます。また、任意波形の変調周波数は、 [FUNCtion:ARBitrary:FREQuency](#page-258-0)、[FUNCtion:ARBitrary:PERiod](#page-258-0)、および[FUNCtion:ARBitrary:SRATe](#page-260-0)を 使用して変更できます。これらのコマンドと変調周波数コマンドは、任意波形が最後に再生されたときと まったく同じ動作をするように、直接結合されます。後で変調をオフにし、同じ任意波形を現在の関数とし て選択すると、このサンプリング・レート( および、ポイント数に基づいた対応する周波数) は、この波形が変 調源として再生されたときと同じになります。
- <sup>l</sup> 内部関数がTRIangle、UpRamp、またはDnRampの場合、最大周波数は33500シリーズでは200 kHz、 33600シリーズでは800 kHzに制限されています。内部関数がPRBSの場合、周波数はビット・レートを基 準にし、[以下に示すように](#page-7-0)制限されます。
- <span id="page-328-0"></span><sup>l</sup> このコマンドは、内部変調源の場合にのみ使用してください ( [PM:SOURce](#page-336-0) INTernal) 。

# **[SOURce[1|2]:]PM:INTernal:FUNCtion <**関数**> [SOURce[1|2]:]PM:INTernal:FUNCtion?**

変調波形の形状を選択します。

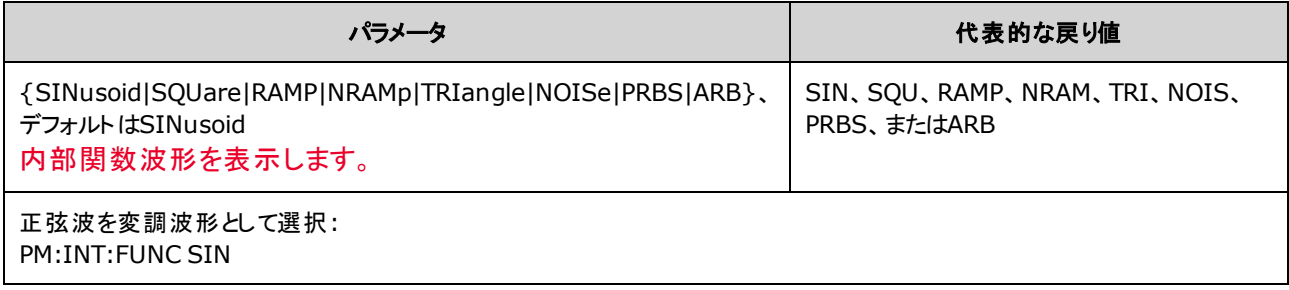

- <sup>l</sup> このコマンドは、内部変調源の場合にのみ使用してください ( [PM:SOURce](#page-336-0) INTernal) 。
- ノイズを変調波形として使用することはできますが、ノイズ、パルスまたはDCを搬送波として使用することは できません。

**[SOURce[1|2]:]AM:SOURce {INTernal|EXTernal|CH1|CH2} [SOURce[1|2]:]AM:SOURce?**

**[SOURce[1|2]:]BPSK:SOURce {INTernal|EXTernal} [SOURce[1|2]:]BPSK:SOURce?**

**[SOURce[1|2]:]FM:SOURce {INTernal|EXTernal|CH1|CH2} [SOURce[1|2]:]FM:SOURce?**

**[SOURce[1|2]:]FSKey:SOURce {INTernal|EXTernal} [SOURce[1|2]:]FSKey:SOURce?**

**[SOURce[1|2]:]PM:SOURce {INTernal|EXTernal|CH1|CH2} [SOURce[1|2]:]PM:SOURce?**

**[SOURce[1|2]:]PWM:SOURce {INTernal|EXTernal|CH1|CH2} [SOURce[1|2]:]PWM:SOURce?**

変調信号源を選択します。

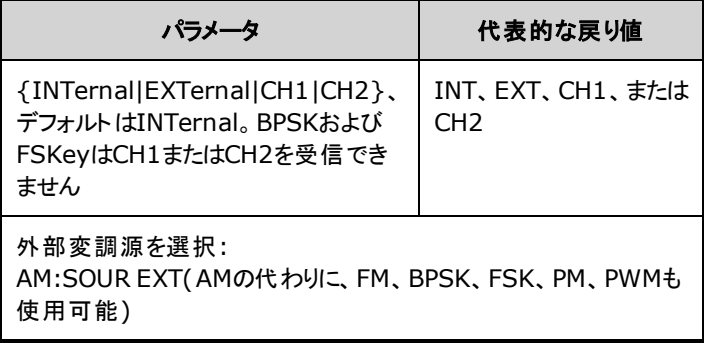

- <sup>l</sup> EXTernalを選択した場合は、搬送波波形は外部波形によって変調されます。具体的には次のとおりで す。
	- <sup>l</sup> **AM:** 変調度は、リア・パネルの**Modulation In**コネクタに存在する±5 Vの信号レベル( 33600シリーズ ではオプションで±1 Vの信号レベル) によって制御されます。例えば、変調度( [AM\[:DEPTh\]](#page-188-0)) が100%の 場合、変調信号が+5 V( 33600シリーズではオプションで+1 V) のときに、出力は最大振幅になりま す。同様に、変調信号が-5 V( 33600シリーズではオプションで-1 V) のときに、出力は最小振幅になり ます。
	- <sup>l</sup> **FM:** 外部変調源を選択した場合、偏移はリア・パネルの**Modulation In**コネクタに存在する±5 Vの信 号レベル( 33600シリーズではオプションで±1 V) によって制御されます。 例えば、周波数偏移が100 kHzの場合、+5 Vの信号レベル( 33600シリーズではオプションで+1 V) は周波数の100 kHzの増加に 対応します。 外部信号レベルが低いほど偏移は小さくなり、負の信号レベルでは周波数が搬送波周 波数より低くなります。
	- <sup>l</sup> **PM:** 外部変調源を使用する場合、偏移は、リア・パネルの**Modulation In**コネクタに存在する±5 Vの 信号レベル( 33600シリーズではオプションで±1 V) によって制御されます。例えば、周波数偏移を180 度に設定した場合の+5 V信号レベル( 33600シリーズではオプションで±1 V) は+180度の位相偏移に 相当します。外部信号レベルが低くなると、発生する偏移も小さくなり、信号レベルが負の場合は負 の偏差が発生します。
	- <sup>l</sup> パルスが関数として選択されている場合**:** パルス幅またはパルス・デューティ・サイクル偏移は、リア・パ ネルの**Modulation In**コネクタにある±5 Vの信号レベル( 33600シリーズではオプションで±1 V) によって 制御されます。例えば、パルス幅偏移をPWM:DEViationコマンドを使用して50μsに設定した場合、+5 Vの信号レベル( 33600シリーズではオプションで+1 V) は50μsの幅の増加に相当します。 外部信号レ ベルが低いほど、偏移は小さくなります。
- <sup>l</sup> EXTernal信号源を使用した場合は、リア・パネルの**Ext Trig**コネクタの信号レベルによって出力位相 ( BPSK) または周波数( FSK) が決まります。ロジック・ローが存在する場合、搬送波位相または搬送波周 波数が出力されます。 ロジック・ハイが存在する場合は、位相シフト位相またはホップ周波数が出力され ます。
- <sup>l</sup> 最大外部BPSKレートは1 MHz、最大FSKレートは1 MHzです。
- <sup>l</sup> 注記**:** 外部制御BPSK波形またはFSK波形に使用するコネクタ( **Trig In**) は、外部変調のAM波形、FM 波形、PM波形、PWM波形に使用するコネクタ( **Modulation In**) とは異なります。**Trig In**コネクタをBPSK またはFSKに使用する場合、このコネクタはエッジ極性を調整できないため、[TRIGger\[1|2\]:SLOPe](#page-386-0)コマンド による影響を受けません。
- <sup>l</sup> INTernal信号源を使用した場合、出力位相( BPSK) 、あるいは搬送波位相または周波数と交代位相ま たは周波数との間の周波数( FSKey) 「シフト 」のレートは、BPSKレート( [BPSK:INTernal:RATE](#page-205-0)) またはFSK レート( [FSKey:INTernal:RATE](#page-250-0)) で決まります。
- <sup>l</sup> チャネルは、自身の変調源とすることはできません。

### 関連項目

[INPut:ATTenuation\[:STATe\]](#page-291-0) AM[サブシステム](#page-187-0) BPSK[サブシステム](#page-203-0)

FM[サブシステム](#page-235-0)

FSKey[サブシステム](#page-248-0)

PM[サブシステム](#page-326-0)

PWM[サブシステム](#page-332-0)

**[SOURce[1|2]:]AM:STATe {ON|1|OFF|0} [SOURce[1|2]:]AM:STATe?**

**[SOURce[1|2]:]BPSK:STATe {ON|1|OFF|0} [SOURce[1|2]:]BPSK:STATe?**

**[SOURce[1|2]:]FM:STATe {ON|1|OFF|0} [SOURce[1|2]:]FM:STATe?**

**[SOURce[1|2]:]FSKey:STATe {ON|1|OFF|0} [SOURce[1|2]:]FSKey:STATe?**

**[SOURce[1|2]:]PM:STATe {ON|1|OFF|0} [SOURce[1|2]:]PM:STATe?**

**[SOURce[1|2]:]PWM:STATe {ON|1|OFF|0} [SOURce[1|2]:]PWM:STATe?**

変調をオンまたはオフにします。

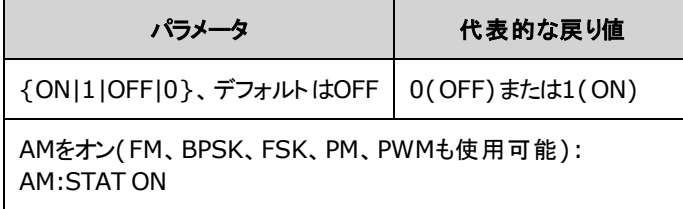

- <sup>l</sup> 何回も波形を変更することを避けるために、他の変調パラメータを設定した後で変調をオンにします。
- 一度にオンにできる変調モードは1つだけです。
- 掃引またはバーストがオンの状態では、変調はオンになりません。変調をオンにすると、掃引またはバース ト ・モードはオフになります。
- <sup>l</sup> PWMは、選択した関数がパルスの場合だけ許可されています。

#### 関連項目

AM[サブシステム](#page-187-0) BPSK[サブシステム](#page-203-0) FM[サブシステム](#page-235-0) FSKey[サブシステム](#page-248-0) PM[サブシステム](#page-326-0) PWM[サブシステム](#page-332-0)

<span id="page-332-0"></span>PWMサブシステム

PWMサブシステムでは、パルス波形上でパルス幅変調( PWM) を実行できます。

#### 例

ここでは、 ここでは、PWM波形の生成に必要な手順を概説します。

- 1. パルス搬送波波形を設定**:** [FUNCtion](#page-255-0)、[FREQuency](#page-244-0)、[VOLTage](#page-393-0)、および[VOLTage:OFFSet](#page-398-0)を使用して、搬 送波波形の関数、周波数、振幅、およびオフセットを指定します。
- 2. 変調源**(** 内部、外部、**CH1**、または**CH2)** を選択**:** [PWM:SOURce](#page-336-0)。 外部変調源の場合は、手順3およ び4を省略します。
- 3. 変調波形を選択**:** [PWM:INTernal:FUNCtion](#page-335-0)
- 4. 変調周波数を選択**:** [PWM:INTernal:FREQuency](#page-335-1)
- 5. パルス幅またはデューティ・サイクル偏移の設定**:** [PWM:DEViation](#page-333-0)または[PWM:DEViation:DCYCle](#page-334-0)
- 6. **PWM**をオンにする**:** [PWM:STATe:ON](#page-339-0)

次のコードは、以下に示すオシロスコープ図を作成します。

```
FUNCtion PULS
FREQuency +5000.0
VOLTage +1.0
VOLTage:OFFS +0.0
PWM:DEViation +5.0E-05
PWM:DEViation:DCYCle +25.0
PWM:INTernal:FREQuency +1000.0
PWM:INTernal:FUNCtion RAMP
PWM:STATe 1
OUTPut1 1
```
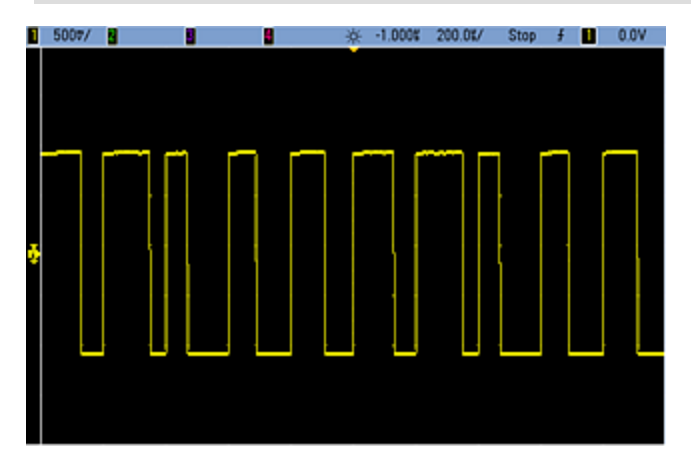

## <span id="page-333-0"></span>**[SOURce[1|2]:]PWM:DEViation {<**偏移**>|MINimum|MAXimum|DEFault} [SOURce[1|2]:]PWM:DEViation? [{MINimum|MAXimum}]**

搬送波パルス波形のパルス幅から幅の±偏移( 秒単位) でパルス幅偏移を設定します。

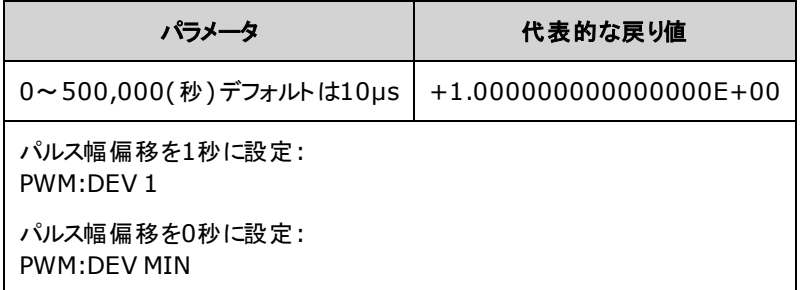

- <sup>l</sup> 偏移は±偏移であるため、パルス幅が10 msで偏移が4 msの場合は幅が6 msから14 msまで変化する可 能性があります。
- <sup>l</sup> このパルス幅偏移は現在のパルス幅を超えることはできず、最小パルス幅( Wmin) によっても制限されま す。

幅の偏移 < パルス幅 – Wmin

および

幅の偏移 < 周期 – パルス幅 – Wmin

<sup>l</sup> パルス幅偏移は、現在のエッジ時間の設定によって制限されます。

幅の偏移 < パルス幅 – ( 0.8 x 立ち上がりエッジ時間) – ( 0.8 x 立ち下がりエッジ時間)

および

幅の偏移 < 周期 – パルス幅 – ( 0.8 x 立ち上がりエッジ時間) – ( 0.8 x 立ち下がりエッジ時間)

<sup>l</sup> 外部変調源を選択した場合( [PWM:SOURce](#page-336-0) EXTernal) 、偏移はリア・パネルの**Modulation In**コネクタ上 にある±5 V信号レベル( 33600シリーズではオプションで±1 V) によって制御されます。例えば、幅偏移を 10μsに設定した場合の+5 V信号レベル( 33600シリーズではオプションで+1 V) は10μs偏移に相当しま す。外部信号レベルが低いほど、偏移は小さくなります。負の信号レベルでは負の偏移が発生します。

### <span id="page-334-0"></span>**[SOURce[1|2]:]PWM:DEViation:DCYCle {<**偏移*(* %*)* **>|MINimum|MAXimum|DEFault} [SOURce[1|2]:]PWM:DEViation:DCYCle? [{MINimum|MAXimum}]**

デューティ・サイクル偏移を周期のパーセンテージ単位で設定します。これは、基盤となっているパルス波形か らのデューティ・サイクルにおけるピーク偏移です。例えば、デューティ・サイクルが10%で、デューティ・サイクル偏 移が5%の場合は、被変調波形のデューティ・サイクルは5%~15%まで変化します。

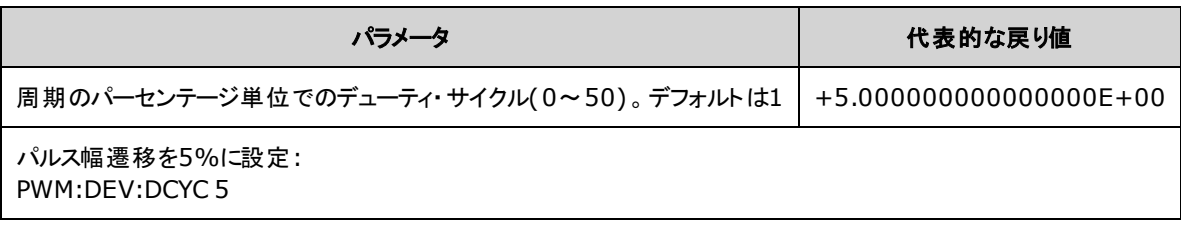

- <sup>l</sup> デューティ・サイクル偏移はパルスのデューティ・サイクルを超えることはできません。
- <sup>l</sup> また、最小パルス幅( Wmin) によっても制限されます。

デューティ・サイクル偏移 < デューティ・サイクル– 100 x Wmin ÷ 周期

および

デューティ・サイクル偏移 < 100 – デューティ・サイクル– 100 x Wmin ÷ 周期

ここで、Wmin = 33500シリーズの場合は16 ns、33600シリーズの場合は4 Vppまでは5 ns、10 Vppまでは8 nsです。

<sup>l</sup> デューティ・サイクル偏移はエッジ時間によって制限されます。

デューティ・サイクル偏移 < デューティ・サイクル– ( 80 x 立ち上がりエッジ時間) ÷ 周期 – ( 80 x 立ち下がりエッジ時間) ÷ 周期

および

デューティ・サイクル偏移 < 100 – デューティ・サイクル– ( 80 x 立ち上がりエッジ時間) ÷ 周期 – ( 80 x 立ち下がりエッジ時間) ÷ 周期

<sup>l</sup> [PWM:SOURce](#page-336-0) EXTernalを使用する場合、偏移はリア・パネルの**Modulation In**コネクタに存在する±5 V の信号レベル( 33600シリーズではオプションで±1 V) によって制御されます。例えば、デューティ・サイクル 偏移が5%の場合の+5 V信号レベル( 33600シリーズではオプションで+1 V) は5%の偏移に相当し、周期 の5%の増加がパルス・デューティ・サイクルに追加されます。外部信号レベルが低くなると、発生する偏移 も小さくなり、信号レベルが負の場合はデューティ・サイクルが減少します。

### <span id="page-335-1"></span>**[SOURce[1|2]:]PWM:INTernal:FREQuency {<**周波数**>|MINimum|MAXimum|DEFault} [SOURce[1|2]:]PWM:INTernal:FREQuency? [{MINimum|MAXimum}]**

出力パルス幅がパルス幅の遷移を通じてシフトする周波数を選択します。変調源として使用された波形は、そ の波形の周波数限度値内でその周波数で動作します。

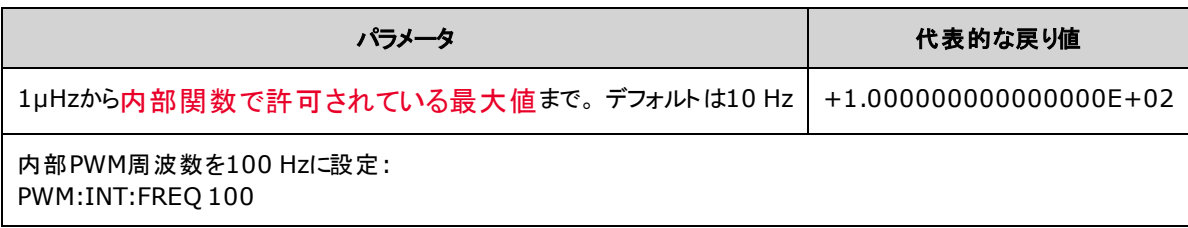

- 任意波形を変調源として選択すると、任意波形のサンプリング・レートとポイント数に基づいて、周波数が 任意波形の周波数に変更されます。
- <sup>l</sup> 変調源に任意波形を使用する場合、このパラメータを変更すると、任意波形のサンプリング・レートを表 すキャッシュ済みのメタデータも変更されます。また、任意波形の変調周波数は、 [FUNCtion:ARBitrary:FREQuency](#page-258-0)、[FUNCtion:ARBitrary:PERiod](#page-258-0)、および[FUNCtion:ARBitrary:SRATe](#page-260-0)を 使用して変更できます。これらのコマンドと変調周波数コマンドは、任意波形が最後に再生されたときと まったく同じ動作をするように、直接結合されます。後で変調をオフにし、同じ任意波形を現在の関数とし て選択すると、このサンプリング・レート( および、ポイント数に基づいた対応する周波数) は、この波形が変 調源として再生されたときと同じになります。
- <sup>l</sup> 内部関数がTRIangle、UpRamp、またはDnRampの場合、最大周波数は33500シリーズでは200 kHz、 33600シリーズでは800 kHzに制限されています。内部関数がPRBSの場合、周波数はビット ・レートを基 準にし、[以下に示すように](#page-7-0)制限されます。
- <span id="page-335-0"></span><sup>l</sup> このコマンドは、内部変調源の場合にのみ使用してください ( [PWM:SOURce](#page-336-0) INTernal) 。

# **[SOURce[1|2]:]PWM:INTernal:FUNCtion <**関数**> [SOURce[1|2]:]PWM:INTernal:FUNCtion?**

内部変調波形の形状を選択します。

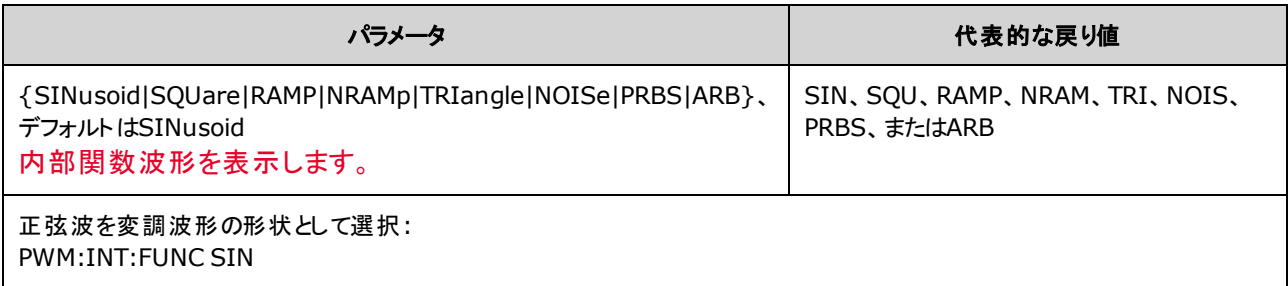

<sup>l</sup> このコマンドは、内部変調源の場合にのみ使用してください ( [PWM:SOURce](#page-336-0) INTernal) 。

<span id="page-336-0"></span>**[SOURce[1|2]:]AM:SOURce {INTernal|EXTernal|CH1|CH2} [SOURce[1|2]:]AM:SOURce?**

**[SOURce[1|2]:]BPSK:SOURce {INTernal|EXTernal} [SOURce[1|2]:]BPSK:SOURce?**

**[SOURce[1|2]:]FM:SOURce {INTernal|EXTernal|CH1|CH2} [SOURce[1|2]:]FM:SOURce?**

**[SOURce[1|2]:]FSKey:SOURce {INTernal|EXTernal} [SOURce[1|2]:]FSKey:SOURce?**

**[SOURce[1|2]:]PM:SOURce {INTernal|EXTernal|CH1|CH2} [SOURce[1|2]:]PM:SOURce?**

**[SOURce[1|2]:]PWM:SOURce {INTernal|EXTernal|CH1|CH2} [SOURce[1|2]:]PWM:SOURce?**

変調信号源を選択します。

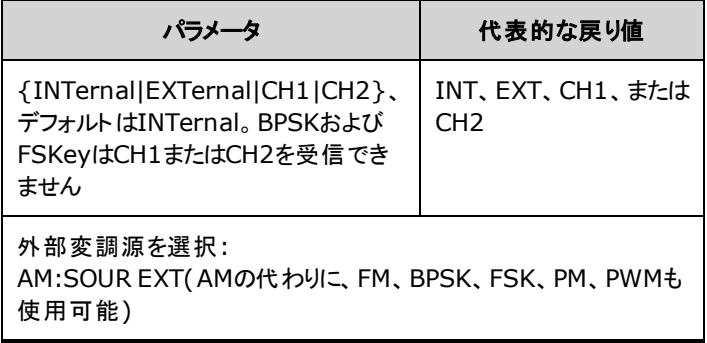

- <sup>l</sup> EXTernalを選択した場合は、搬送波波形は外部波形によって変調されます。具体的には次のとおりで す。
	- <sup>l</sup> **AM:** 変調度は、リア・パネルの**Modulation In**コネクタに存在する±5 Vの信号レベル( 33600シリーズ ではオプションで±1 Vの信号レベル) によって制御されます。例えば、変調度( [AM\[:DEPTh\]](#page-188-0)) が100%の 場合、変調信号が+5 V( 33600シリーズではオプションで+1 V) のときに、出力は最大振幅になりま す。同様に、変調信号が-5 V( 33600シリーズではオプションで-1 V) のときに、出力は最小振幅になり ます。
	- <sup>l</sup> **FM:** 外部変調源を選択した場合、偏移はリア・パネルの**Modulation In**コネクタに存在する±5 Vの信 号レベル( 33600シリーズではオプションで±1 V) によって制御されます。 例えば、周波数偏移が100 kHzの場合、+5 Vの信号レベル( 33600シリーズではオプションで+1 V) は周波数の100 kHzの増加に 対応します。 外部信号レベルが低いほど偏移は小さくなり、負の信号レベルでは周波数が搬送波周 波数より低くなります。
	- <sup>l</sup> **PM:** 外部変調源を使用する場合、偏移は、リア・パネルの**Modulation In**コネクタに存在する±5 Vの 信号レベル( 33600シリーズではオプションで±1 V) によって制御されます。例えば、周波数偏移を180 度に設定した場合の+5 V信号レベル( 33600シリーズではオプションで±1 V) は+180度の位相偏移に 相当します。外部信号レベルが低くなると、発生する偏移も小さくなり、信号レベルが負の場合は負 の偏差が発生します。
	- <sup>l</sup> パルスが関数として選択されている場合**:** パルス幅またはパルス・デューティ・サイクル偏移は、リア・パ ネルの**Modulation In**コネクタにある±5 Vの信号レベル( 33600シリーズではオプションで±1 V) によって 制御されます。例えば、パルス幅偏移をPWM:DEViationコマンドを使用して50μsに設定した場合、+5 Vの信号レベル( 33600シリーズではオプションで+1 V) は50μsの幅の増加に相当します。 外部信号レ ベルが低いほど、偏移は小さくなります。
- <sup>l</sup> EXTernal信号源を使用した場合は、リア・パネルの**Ext Trig**コネクタの信号レベルによって出力位相 ( BPSK) または周波数( FSK) が決まります。ロジック・ローが存在する場合、搬送波位相または搬送波周 波数が出力されます。 ロジック・ハイが存在する場合は、位相シフト位相またはホップ周波数が出力され ます。
- <sup>l</sup> 最大外部BPSKレートは1 MHz、最大FSKレートは1 MHzです。
- <sup>l</sup> 注記**:** 外部制御BPSK波形またはFSK波形に使用するコネクタ( **Trig In**) は、外部変調のAM波形、FM 波形、PM波形、PWM波形に使用するコネクタ( **Modulation In**) とは異なります。**Trig In**コネクタをBPSK またはFSKに使用する場合、このコネクタはエッジ極性を調整できないため、[TRIGger\[1|2\]:SLOPe](#page-386-0)コマンド による影響を受けません。
- <sup>l</sup> INTernal信号源を使用した場合、出力位相( BPSK) 、あるいは搬送波位相または周波数と交代位相ま たは周波数との間の周波数( FSKey) 「シフト 」のレートは、BPSKレート( [BPSK:INTernal:RATE](#page-205-0)) またはFSK レート( [FSKey:INTernal:RATE](#page-250-0)) で決まります。
- <sup>l</sup> チャネルは、自身の変調源とすることはできません。

### 関連項目

[INPut:ATTenuation\[:STATe\]](#page-291-0)

AM[サブシステム](#page-187-0)

BPSK[サブシステム](#page-203-0)

FM[サブシステム](#page-235-0)

FSKey[サブシステム](#page-248-0) PM[サブシステム](#page-326-0) PWM[サブシステム](#page-332-0)

<span id="page-339-0"></span>**[SOURce[1|2]:]AM:STATe {ON|1|OFF|0} [SOURce[1|2]:]AM:STATe?**

**[SOURce[1|2]:]BPSK:STATe {ON|1|OFF|0} [SOURce[1|2]:]BPSK:STATe?**

**[SOURce[1|2]:]FM:STATe {ON|1|OFF|0} [SOURce[1|2]:]FM:STATe?**

**[SOURce[1|2]:]FSKey:STATe {ON|1|OFF|0} [SOURce[1|2]:]FSKey:STATe?**

**[SOURce[1|2]:]PM:STATe {ON|1|OFF|0} [SOURce[1|2]:]PM:STATe?**

**[SOURce[1|2]:]PWM:STATe {ON|1|OFF|0} [SOURce[1|2]:]PWM:STATe?**

変調をオンまたはオフにします。

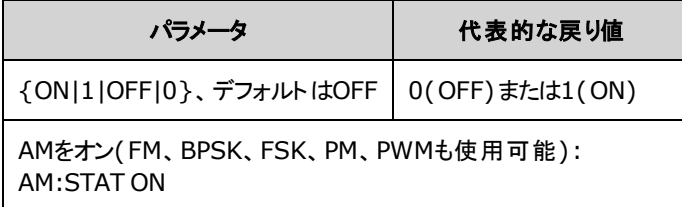

- <sup>l</sup> 何回も波形を変更することを避けるために、他の変調パラメータを設定した後で変調をオンにします。
- 一度にオンにできる変調モードは1つだけです。
- 掃引またはバーストがオンの状態では、変調はオンになりません。変調をオンにすると、掃引またはバース ト ・モードはオフになります。
- <sup>l</sup> PWMは、選択した関数がパルスの場合だけ許可されています。

### 関連項目

AM[サブシステム](#page-187-0) BPSK[サブシステム](#page-203-0) FM[サブシステム](#page-235-0) FSKey[サブシステム](#page-248-0) PM[サブシステム](#page-326-0) PWM[サブシステム](#page-332-0)

# RATEサブシステム

RATEサブシステムでは、2チャネル測定器の出力サンプリング・レートを、次の項目を指定することによって結 合できます。

- <sup>l</sup> [\[SOURce\[1|2\]:\]RATE:COUPle\[:STATe\]](#page-340-0) {ON|1|OFF|0}
- <sup>l</sup> [\[SOURce\[1|2\]:\]RATE:COUPle:MODE](#page-341-0) {OFFSet|RATio}
- [\[SOURce\[1|2\]:\]RATE:COUPle:OFFSet](#page-341-1) {< サンプリング・レート>|MINimum|MAXimum|DEFault}
- $[SOURec[1|2]:]RATE:COUPle:RATio  $\{\langle \underline{H} \rangle |MINimum|MAXimum\}$$

### <span id="page-340-0"></span>**[SOURce[1|2]:]RATE:COUPle[:STATe] {ON|1|OFF|0} [SOURce[1|2]:]RATE:COUPle[:STATe]?**

チャネル間のサンプリング・レートの結合をオンまたはオフにするか、1つのチャネルのサンプリング・レートを他方 のチャネルに1回だけコピーできるようにします。

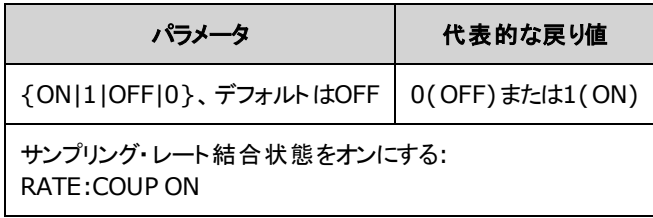

- <sup>l</sup> ON値は、[RATE:COUPle:MODE](#page-341-0)によって指定されたモードでサンプリング・レートの結合を開始します。
- <sup>l</sup> 現在のオフセットまたは比率が現在のサンプリング・レート設定と結合し、どちらかのサンプリング・レートが 測定器の仕様を超過した場合は、測定器はエラーを生成し、超過したサンプリング・レートは最大値また は最小値でクリップされます。
- <sup>l</sup> モードをRATIOに設定し、RATIOを1.0に設定してもいずれかのチャネルの仕様を超過する場合はエラー・ メッセージが生成され、[RATE:COUPle\[:STATe\]](#page-291-0)はオンになりません。
- <sup>l</sup> サンプリング・レートの結合をオンにするには、両方のチャネルを[FUNCtion](#page-255-0) ARBに設定する必要がありま す。

### <span id="page-341-0"></span>**[SOURce[1|2]:]RATE:COUPle:MODE {OFFSet|RATio} [SOURce[1|2]:]RATE:COUPle:MODE?**

サンプリング・レート結合の種類を一定のサンプリング・レート ・オフセット( OFFSet) に設定するか、チャネルのサ ンプリング・レート間で一定比率( RATio) に設定します。

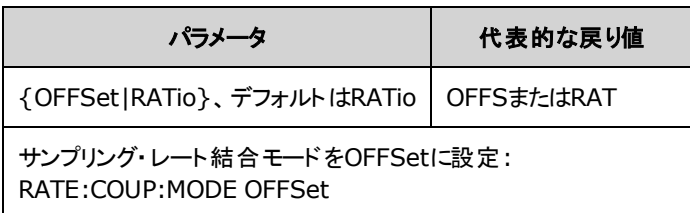

- <sup>l</sup> デフォルトのRATioは1です。
- <sup>l</sup> デフォルトのサンプリング・レート結合はOFFです。
- <span id="page-341-1"></span><sup>l</sup> SOURce[1|2]キーワードは無視され、設定が両方のチャネルに適用されます。

### **[SOURce[1|2]:]RATE:COUPle:OFFSet {<**サンプリング・レート**>|MINimum|MAXimum|DEFault} [SOURce[1|2]:]RATE:COUPle:OFFSet?**

2チャネル測定器がサンプリング・レート結合モードOFFSetの場合にサンプリング・レート ・オフセットを設定しま す。

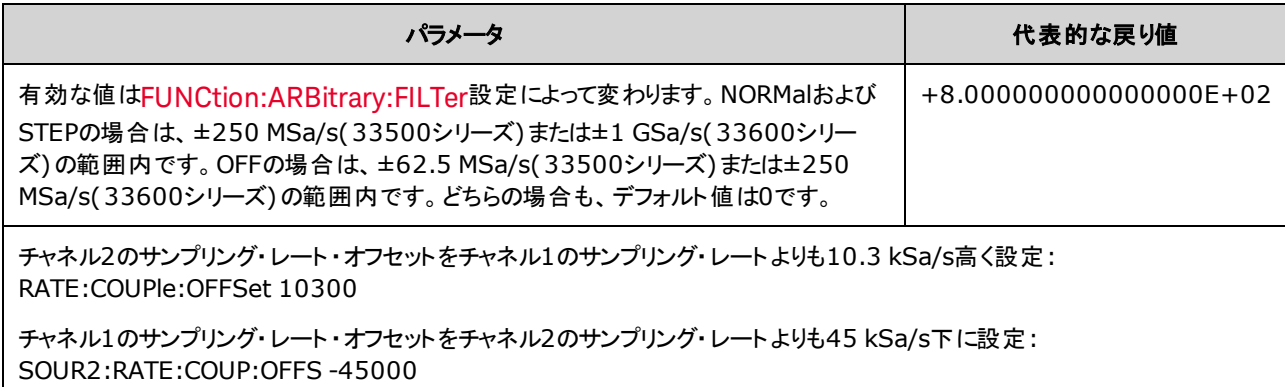

- <sup>l</sup> OFFSetまたはRATioを指定する場合、SOURceチャネル( SOURce1またはSOURce2) が基準チャネルとして 使用され、他方のチャネルにはオフセットまたは比が適用されます。例えば、[RATE:COUPle\[:STATe\]](#page-340-0)がON で、[RATE:COUPle:MODE](#page-341-0)をOFFSetに設定したとします。さらに、チャネル1が2 kSa/sで動作しており、チャ ネル2は10 kSa/sで動作しているとします。コマンド**SOUR1:RATE:COUP:OFFS 2.5**はチャネル1を2 Sa/sに 維持し、チャネル2を4.5 Sa/sに設定します。いずれかのチャネルのサンプリング・レートが変わると、指定さ れた結合を維持するために、もう一方のチャネルのサンプリング・レート も変わります。
- <sup>l</sup> サンプリング・レート結合により、いずれかのチャネルが現在の関数に設定されているサンプリング・レート仕 様を超えた場合、コマンドの結果はエラーになり、サンプリング・レートはそのチャネルの最大または最小リ ミットに設定されます。

# <span id="page-342-0"></span>**[SOURce[1|2]:]RATe:COUPle:RATio {<**比**>|MINimum|MAXimum} [SOURce[1|2]:]RATe:COUPle:RATio? [{MINimum|MAXimum}]**

2チャネル測定器がサンプリング・レート結合モードRATioの場合に、チャネル・サンプリング・レート間のオフセッ ト比率を設定します。

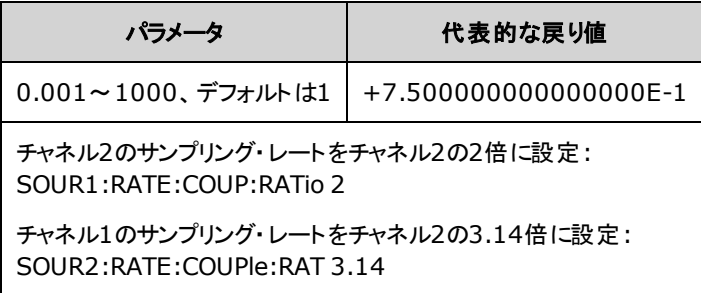

- <sup>l</sup> OFFSetまたはRATioを指定する場合、SOURceチャネル( SOURce1またはSOURce2) が基準チャネルとして 使用され、他方のチャネルにはオフセットまたは比が適用されます。例えば、測定器がRATioモードで結合 されているとします。さらに、チャネル1が2 kSa/sで動作しており、チャネル2は10 kSa/sで動作しているとし ます。コマンド**SOURce1:RATe:COUPle:RATio 2.5**はチャネル1を2 kSa/sに維持し、チャネル2を5 kSa/sに 設定します。いずれかのチャネルのサンプリング・レートが変わると、指定された結合を維持するために、も う一方のチャネルのサンプリング・レート も変わります。
- <sup>l</sup> サンプリング・レート結合により、いずれかのチャネルが現在の関数に設定されているサンプリング・レート仕 様を超えた場合、コマンドの結果はエラーになり、サンプリング・レートはそのチャネルの最大または最小リ ミットに設定されます。

# <span id="page-342-1"></span>ROSCillatorサブシステム

測定器のリア・パネルにある外部10 MHz基準入力BNCコネクタ(シェルと中央ピンの両方)は、シャーシから ±42 Vpkまで分離されます。このBNCコネクタのシェルは測定器の残りの部分から分離されます。内部回路 は、分離された電圧をシャーシへの±42 Vpkの範囲に維持しようとします。この入力をシャーシから±42 Vpk よりも大きな値にフローティングしようとすると、測定器を損傷し、怪我または死亡につながる危険性がありま す。

注記 測定器 10 MHz の出力はシャーシ基準です。

ROSCillatorサブシステムは10 MHzの基準発振器および外部基準発振器入力の使用を制御します。基準 発振器はすべての波形合成のプライマリ・クロックです。すべての波形の位相が基準発振器にロックされます。 そのため、基準発振器が出力信号周波数と位相を制御します。

- <sup>l</sup> [ROSCillator:SOURce](#page-343-0) {INTernal|EXTernal} 内部または外部の基準発振器ソースを選択します。
- [ROSCillator:SOURce:AUTO](#page-343-1) {ON|OFF} 基準発振器信号源の自動選択をオフまたはオンにします。
- <sup>l</sup> [ROSCillator:SOURce:CURRent?](#page-343-2) INTまたはEXTを返し、現在の基準発振器ソースを示します。

ROSC:SOURceはROSCillator:SOURce:AUTOをOFFに設定し、ROSCillator:SOURce:AUTO ONは ROSC:SOURceをオーバライドします。これらのコマンドのうち新しいほうが優先されます。

ROSCillator:SOURce INTernalは測定器の内部発振器を基準発振器として使用します。標準的な温度補正 水晶発振器( TCXO) [とオプションの恒温槽付水晶発振器](#page-5-0)( OCXO) のいずれかを使用できます。

OCXOがインストールされているかどうかを特定するにあたっての詳細は、[\\*OPT?](#page-282-0)を参照してください。外部10 MHz基準信号がリア・パネルの**10 MHz In**コネクタにある場合、測定器は外部信号を使用します。また、ディ スプレイの右上隅には、基準源の変更を示すアイコンが表示されます。

### <span id="page-343-0"></span>**ROSCillator:SOURce {INTernal|EXTernal} ROSCillator:SOURce?**

測定器によって生成される信号の周波数/位相として使用する基準発振器のソースを選択します。

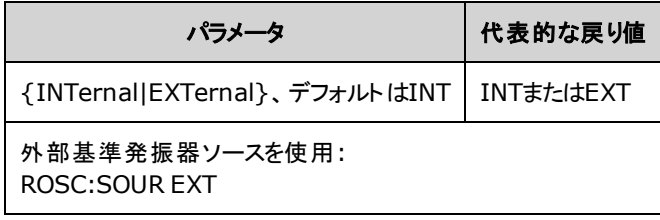

- <sup>l</sup> **EXTernal:** 測定器はリア・パネルの**10 MHz In**コネクタを基準として使用し、この信号がない、または測定 器をこの信号にロックできない場合にエラーを生成します。このような場合は、測定器出力は継続します が、周波数が不安定になります。
- <span id="page-343-1"></span><sup>l</sup> **INTernal:** 測定器は内部基準発振器を使用し、**10 MHz In**コネクタの信号を無視します。

### **ROSCillator:SOURce:AUTO {ON|OFF} ROSCillator:SOURce:AUTO?**

基準発振器の自動選択をオフまたはオンにします。

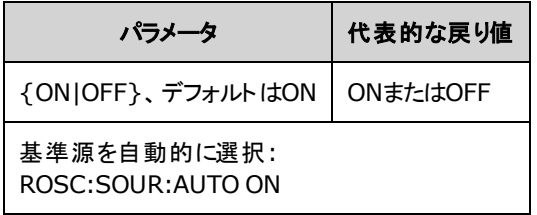

- <sup>l</sup> **ON:** 測定器がリア・パネルの**10 MHz In**コネクタから10 MHz信号を優先的に選択します。
- <span id="page-343-2"></span><sup>l</sup> **OFF:**[ROSC:SOURce](#page-343-0)設定に基づいて、測定器が基準発振器を選択します。

#### **ROSCillator:SOURce:CURRent?**

[ROSC:SOURce:AUTO](#page-343-1)がONの場合に、現在どの基準発振器信号が使用されているかを示します。

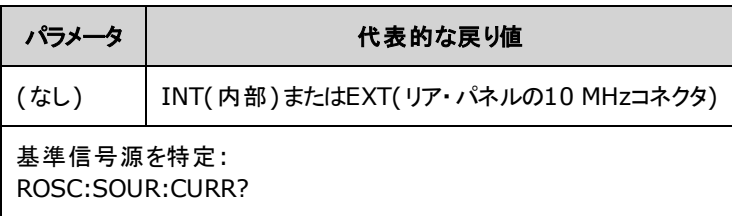

<sup>l</sup> INTは基本的な内部TCXO[とオプションの恒温槽付](#page-5-0)OCXO発振器のうちインストールされているものを示し ます。

# SOURceサブシステム

SOURceキーワードは、ソースまたは出力チャネルにパラメータを設定する多くのコマンドで省略可能です。

### 例

SOURceキーワードおよびチャネル番号は[\[SOURce\[1|2\]:\]AM\[:DEPTh\]?](#page-188-0)による問合せでは省略可能です。省略 した場合、ソースはデフォルトでチャネル1になります。次の表にさまざまな形式の問合せがどのように解釈され るかを示します。

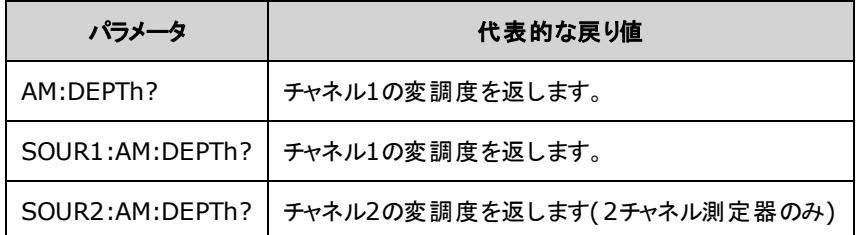

#### オプションの**SOURce**キーワードを使用するサブシステム

SOURceサブシステム・コマンドはSOURceキーワードなしで頻繁に使用されます。これらのコマンドを個々のサ ブシステム別に以下に示します。

[AM](#page-187-0)

[APPLy](#page-194-0)

[BPSK](#page-203-0)

[BURSt](#page-209-0)

[DATA](#page-221-0)

[FM](#page-235-0)

**[FREQuency](#page-243-0)** 

[FSKey](#page-248-0)

**[FUNCtion](#page-253-0)** 

**[LIST](#page-291-1)** 

**[MARKer](#page-295-0)** 

[PHASe](#page-322-0)

[PM](#page-326-0)

[PWM](#page-332-0)

[ROSCillator](#page-342-1)

**[SUM](#page-354-0)** 

[SWEep](#page-360-0)

[VOLTage](#page-391-0)

# オプションの**SOURce**キーワードを使用するコマンド

サブシステムの一部ではない次のコマンドにもオプションのSOURceキーワードがあります。

[COMBine:FEED](#page-221-1)

[TRACk](#page-383-0)

# STATus**サブシステムの概**要

測定器のSCPIステータス・システムは、さまざまな測定器の条件と状態を複数のレジスタ・グループに記録しま す。

このサブシステムでは、イベントとは既に発生したものを指します。ただし、現在も発生中とは限りません。条件 とは、現在存在しているものです。条件はイベント ・レジスタに表示されますが、イベント ・レジスタは破壊読み 取りです。つまり、読み込んだときにクリア( 0に設定) されます。

**The STATus**コマンドは、イネーブル・レジスタの2つにあるビットを操作します。以下のことが可能です。

- <sup>l</sup> 疑問データのイネーブルレジスタのビットをオンにします( [STATus:QUEStionable:ENABle](#page-353-0) <*enable\_ [value](#page-353-0)*>) 。問合せ: [STATus:QUEStionable:ENABle?](#page-353-0)
- **動作のイネーブル**レジスタのビットをオンにします( [STATus:OPERation:ENABle](#page-351-0) <*enable\_value*>)。問合 せ: [STATus:OPERation:ENABle?](#page-351-0)
- 疑*問デ<del>ータ</del>のイ*ネーブル・レジスタおよび標準動作のイネーブル・レジスタで、すべてのビットをクリアします ( [STATus:PRESet](#page-352-0)) 。

**STATus**問合せは、以下を含め、疑問データ・レジスタ内のステータス・ビットについての情報にアクセスしま す。

- 疑問データの条件レジスタで有効になっているすべてのビットのバイナリで重み付けられた合計 ( [STATus:QUEStionable:CONDition?](#page-352-1))
- 疑問データのイ**ベント**・レジスタで有効になっているすべてのビットのバイナリで重み付けられた合計 ( [STATus:QUEStionable\[:EVENt\]?\)](#page-353-1)
- 疑問データのイネーブル・レジスタで有効になっているすべてのビットのバイナリで重み付けられた合計 ( [STATus:QUEStionable:ENABle](#page-353-0) <*enable\_value*>)

**STATus**問合せでは、以下を含め、動作レジスタ内のステータス・ビットについての情報にもアクセスできます。

- 動作条件レジスタで有効になっているすべてのビットのバイナリで重み付けられた合計 ( [STATus:OPERation:CONDition?](#page-350-0))
- 動作イベント・レジスタで有効になっているすべてのビットのバイナリで重み付けられた合計 ( [STATus:OPERation\[:EVENt\]?](#page-351-1))

# 標準動作レジスタ・グループ

<span id="page-348-0"></span>次の表で標準動作レジスタ・グループを説明します。

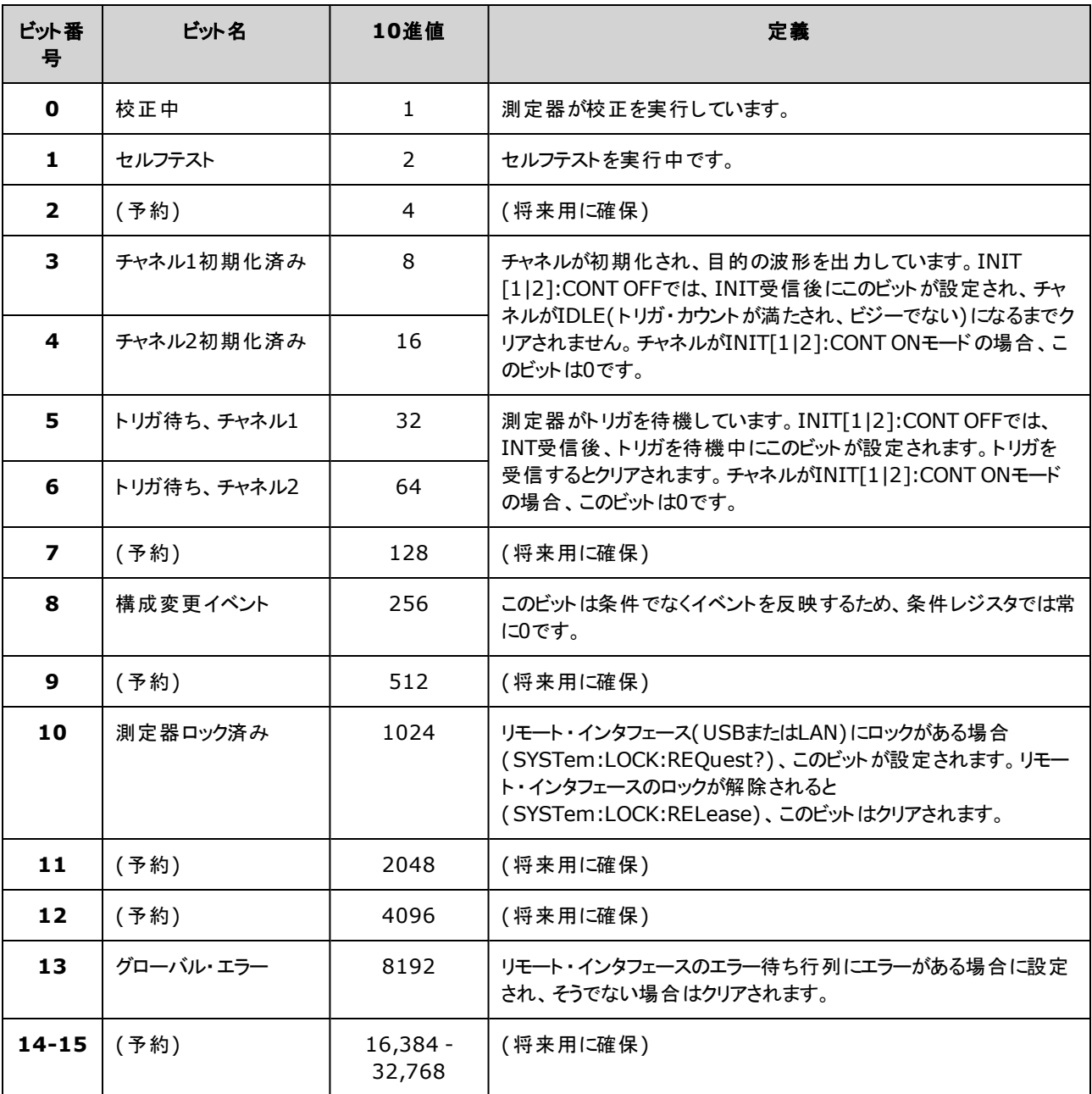

# 疑問データ・レジスタ・グループ

<span id="page-349-0"></span>疑問データ・レジスタ・グループについて次の表で説明します。

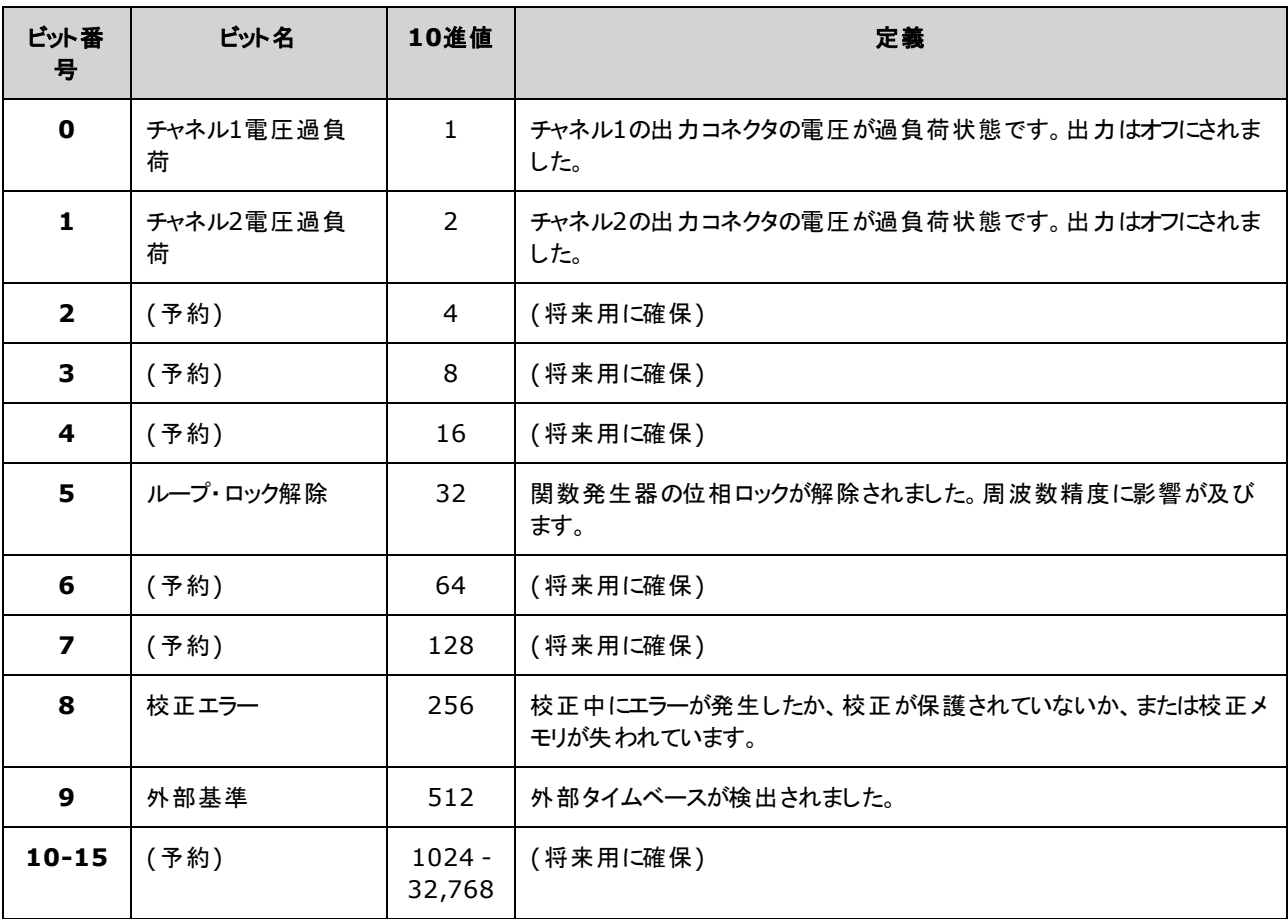

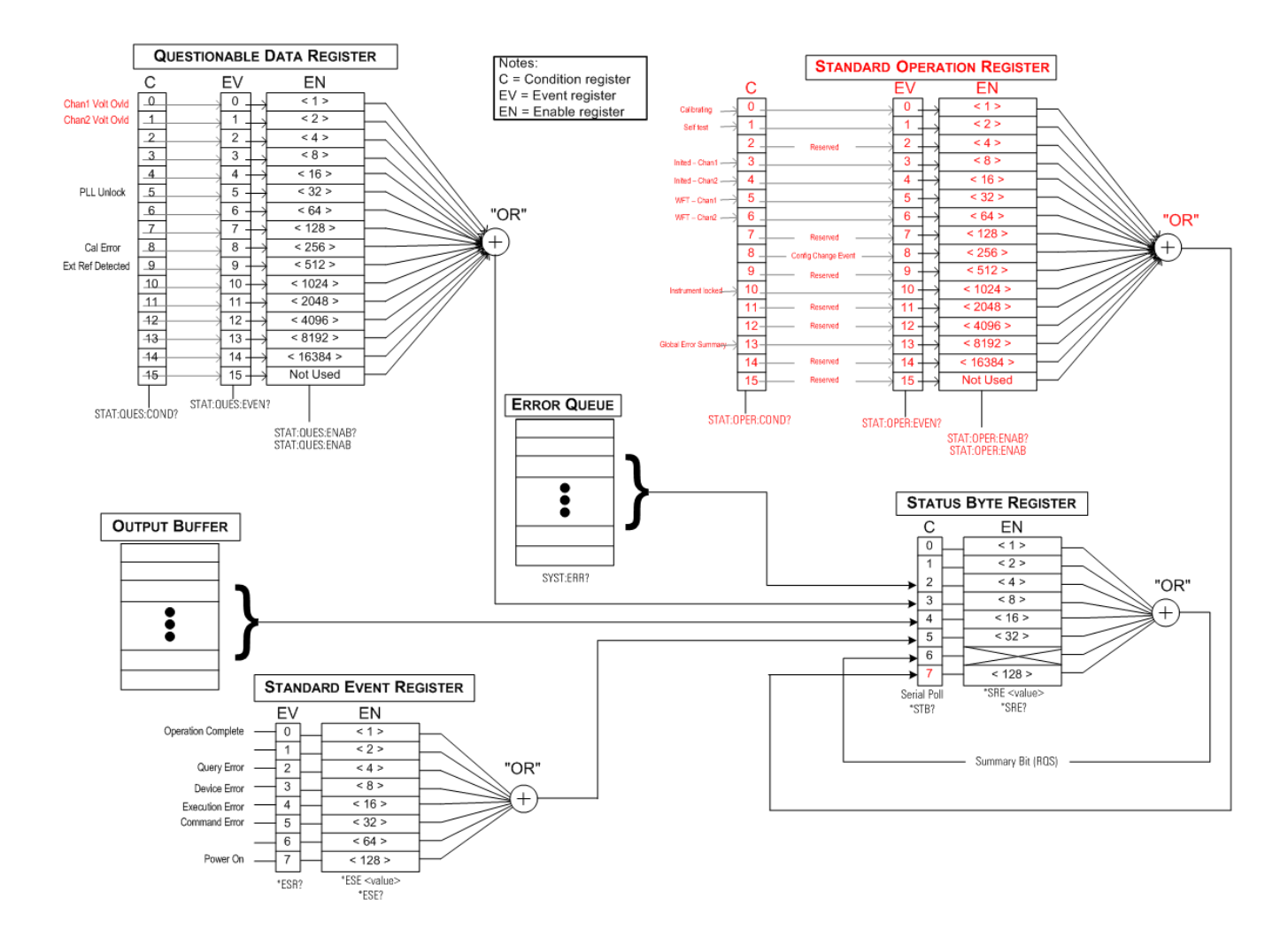

#### <span id="page-350-0"></span>**STATus:OPERation:CONDition?**

[標準動作レジスタ](#page-348-0)・グループの条件レジスタに問い合わせます。 レジスタは読み取り専用です。読み取られて もビットはクリアされません。

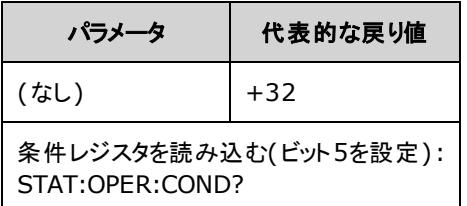

- <sup>l</sup> [条件レジスタ・ビットは、電流の条件を反](#page-285-0)映します。条件がなくなると、対応するビットがクリアされます。
- <sup>l</sup> \*RSTは、\*RST後にも条件が存在しているビットを除き、このレジスタをクリアします。
- <sup>l</sup> このコマンドは条件レジスタを読み取り、レジスタ内に設定されているすべてのビットの2進重み付き和と等 しい10進値を返します。例えば、ビット5( 10進値 = 32) およびビット9( 十進値 = 512) が設定されている 場合は、+544を返します。

### <span id="page-351-0"></span>**STATus:OPERation:ENABle <***enable\_value***> STATus:OPERation:ENABle?**

[標準動作レジスタ](#page-348-0)・グループ[のイネーブル・レジスタ](#page-287-0)のビットをオンにします。選択されたビットは、標準動作サマ リ・ビットとしてステータス・バイトに報告されます。

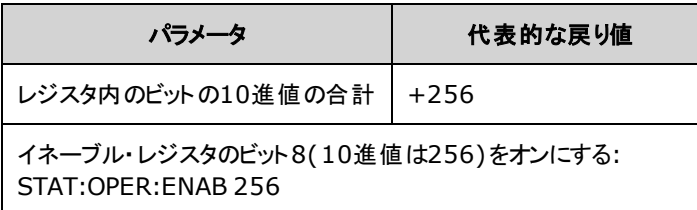

- <sup>l</sup> <*enable\_value*>を使用して、ステータス・バイトに報告するビットを指定します。指定された値は、有効に するレジスタ・ビットの2進重み付き和に対応します。例えば、ビット5( 値32) とビット9( 値512) を有効にす ると、10進値は544になります。
- <sup>l</sup> [\\*CLS](#page-279-0)はイネーブル・レジスタをクリアしませんが、イベント ・レジスタ。
- <sup>l</sup> このレジスタは、\*PSCが0[に設定されていない場合電源投入時に](#page-283-0)クリアされます。

#### 関連項目

#### <span id="page-351-1"></span>[\\*STB?](#page-286-0)

#### **STATus:OPERation[:EVENt]?**

[標準動作レジスタ](#page-348-0)・グループのイベント ・レジスタに問い合わせます。 これは、読み取り専用レジスタです。レジ スタを読み取るとビットがクリアされます。

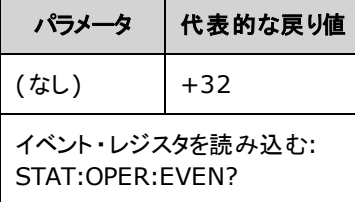

- <sup>l</sup> 設定されたビットは、イベ[ント ・レジスタの読み込みまたは](#page-279-0)\*CLSによってクリアされるまで、設定されたままに なります。
- <sup>l</sup> [\\*RST](#page-285-0)は、このレジスタに影響を与えません。
- 問合せはイベント・レジスタない。レジスタ内に設定されているすべてのビットの2進重み付き和と等 しい10進値を返します。例えば、ビット5( 値32) とビット9( 値512) が設定されている場合、+544を返しま す。

#### <span id="page-352-0"></span>**STATus:PRESet**

[疑問データ](#page-349-0)・イネーブル・レジスタおよび[標準動作](#page-348-0)イネーブル・レジスタをクリアします。

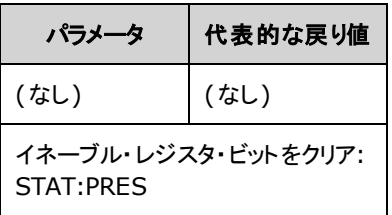

#### <span id="page-352-1"></span>**STATus:QUEStionable:CONDition?**

[疑問データ・レジスタ・グループ](#page-349-0)の条件レジスタに問い合わせます。

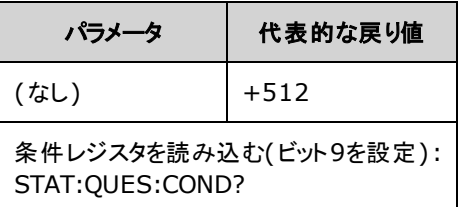

- [疑問データ・レジスタ・グループは、測定器の](#page-285-0)品質や一貫性についての情報を提供します。
- イネーブル・レジスタを通じて、いずれかまたはすべての条件を疑問データ・サマリ・ビットに報告できます。
- <sup>l</sup> レジスタは読み取り専用です。読み取られてもビットはクリアされません。
- <sup>l</sup> 条件レジスタ・ビットは、電流の条件を反映します。条件がなくなると、対応するビットがクリアされます。
- <sup>l</sup> \*RSTは条件レジスタをクリアします。
- この問合せは条件レジスタを読み取り、レジスタ内に設定されているすべてのビットの2進重み付き和と等 しい10進値を返します。例えば、ビット12( 10進値 = 4096) が設定されている場合、「+4096」を返しま す。

### <span id="page-353-0"></span>**STATus:QUEStionable:ENABle <***enable\_value***> STATus:QUEStionable:ENABle?**

[疑問データ・レジスタ・グループ](#page-349-0)[のイネーブル・レジスタ](#page-287-0)のビットを有効にします。選択されたビットはステータス・ バイトに報告されます。

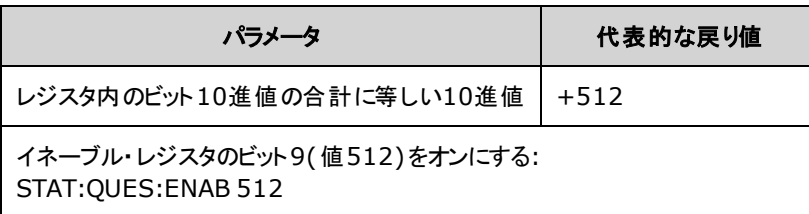

- <sup>l</sup> <*enable\_value*>を使用して、ステータス・バイトに報告するビットを指定します。指定された値は、有効に するレジスタ・ビットの2進重み付き和に対応します。例えば、ビット5( 値32) とビット9( 値512) を有効にす ると、10進値は544になります。
- <sup>l</sup> イネーブル・レジスタは以下によってクリアされます。
	- STATus:Questionable:ENABle 0
	- <sup>l</sup> [STATus:PRESet](#page-352-0)
	- 電源の入れ直し( [\\*PSC](#page-283-0)が0に設定されていない場合)
- <sup>l</sup> [\\*CLS](#page-279-0)[はイネーブル・レジスタをクリアしませんが、](#page-285-0)イベント ・レジスタはクリアします。
- <sup>l</sup> \*RSTは、このレジスタに影響を与えません。
- <sup>l</sup> 問合せはイネーブル・レジスタを読み取り、レジスタ内に設定されているすべてのビットの2進重み付き和と 等しい10進値を返します。を読み取ります。例えば、ビット0( 値1) とビット1( 値2) がオンの場合、+3が返 されます。

#### <span id="page-353-1"></span>**STATus:QUEStionable[:EVENt]?**

[疑問データ・レジスタ・グループ](#page-349-0)の[イベント ・レジスタ](#page-279-0)に問い合わせます。 これは、読み取り専用レジスタです。 レジスタを読み取るとビットがクリアされます。

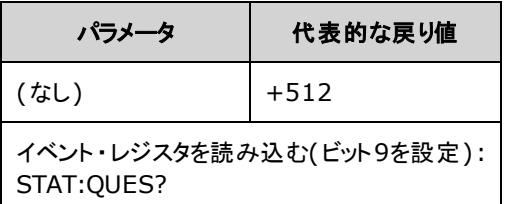

- <sup>l</sup> ビットが設定されると、この問合せまたは\*CLSによってクリアされるまで設定が維持されます。
- [\\*RST](#page-285-0)、[STATus:PRESet](#page-352-0)、および[\\*PSC](#page-283-0)はこのレジスタ上では効力を持ちません。
- <sup>l</sup> この問合せはイベント ・レジスタを読み取り、レジスタ内に設定されているすべてのビットの2進重み付き和 と等しい10進値を返します。例えば、ビット1( 値2) およびビット9( 値512) が設定されている場合は 「+514」を返します。

### <span id="page-354-0"></span>SUMサブシステムの概要

SUMサブシステムは、変調源信号をチャネルのプライマリ信号に加算します。これによって1つのチャネルで2 トーン信号を生成するか、プライマリ信号にノイズを追加できます。SUM関数は変調サブシステムによって使用 されるもの[と同じセカンダリ・ソースを](#page-183-0)使用します。

一度に1つのチャネルでアクティブにできるのは1つの変調関数またはSUM関数のみであるため、1つのチャネル のみを使用してFM信号にノイズを追加することはできません。この操作では、2チャネル測定器の両方のチャネ ルを1つのチャネル出力コネクタに結合する[COMBine:FEED](#page-221-1)を使用します。

信号がSUMmedの場合:

- <sup>l</sup> ピーク振幅は測定器の出力定格を超えることはできません。
- <sup>l</sup> そのチャネルで他の内部変調または外部変調はできません。

1次信号と**SUM**信号の関数を設定してから、[\[SOURce\[1|2\]:\]PHASe:SYNChronize](#page-325-0)を送信すると、1次信号と **SUM**信号の位相を同期できます。同期化しない場合、これら2つの信号の位相は任意になります。

■注記■■信号源がその他のチャネルの場合、PHAS:SYNCの後であっても搬送波を基準にした遅延が顕著(最大で 350 ns)となります。その他のチャネルにはできるだけ結合機能を使用してください。

#### 例

SUM波形を生成するには:

- 1. 搬送波波形の設定**:** [FUNCtion](#page-255-0)、[FREQuency](#page-244-0)、[VOLTage](#page-393-0)、および[VOLTage:OFFSet](#page-398-0)を使用して、搬送波 波形の関数、周波数、振幅、およびオフセットを指定します。
- 2. 加算ソースを選択**:** 測定器では、内部または外部変調源が使用できます( EXT、チャネル1、またはチャネ ル2) 。[SUM:SOURce](#page-359-0)を使用して変調源を選択します。 外部変調源の場合は、手順*3*および*4*を省略し ます。
- 3. 加算波形を設定**:** [FUNCtion](#page-255-0)、[FREQuency](#page-244-0)、[VOLTage](#page-393-0)、および[VOLTage:OFFSet](#page-398-0)コマンドを使用して加算 波形を設定します。
- 4. 加算する振幅のパーセンテージを設定**:** [SUM:AMPLitude](#page-356-0)
- 5. **SUM**変調をオンにする**:** [SUM:STATe:ON](#page-359-1)。
- 6. **2**チャネル測定器の他方のチャネルを使用している場合は、そのチャネルを同期**:** [PHASe:SYNChronize](#page-325-0)。

#### 次のコードは、以下に示すオシロスコープ図を作成します。

```
SOURce1:FUNCtion RAMP
SOURce1:FREQuency +2000.0
SOURce1:VOLTage +1.0
SOURce1:VOLTage:OFFS +0.0
SOURce1:FUNCtion:RAMP:SYMMetry +50.0
SOURce2:FUNCtion SQU
SOURce2:FREQuency +4000.0
SOURce2:VOLTage +1.0
SOURce2:VOLTage:OFFS +0.0
SOURce1:SUM:AMPLitude +50.0
SOURce1:SUM:SOURce CH2
SOURce1:SUM:STATe 1
SOURce1:PHASe:SYNC
OUTPut1 1
OUTPut2 1
```
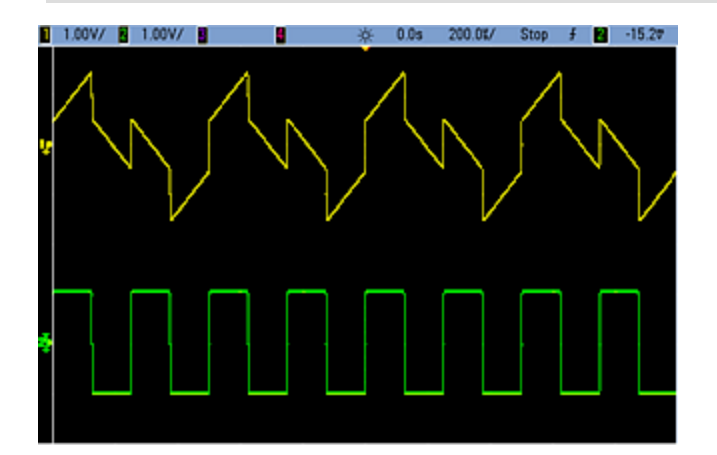

### <span id="page-356-0"></span>**[SOURce[1|2]:]SUM:AMPLitude {<**振幅**>|MINimum|MAXimum|DEFault} [SOURce[1|2]:]SUM:AMPLitude? [{MINimum|MAXimum}]**

内部変調度( または「%変調」) をパーセンテージで設定します。

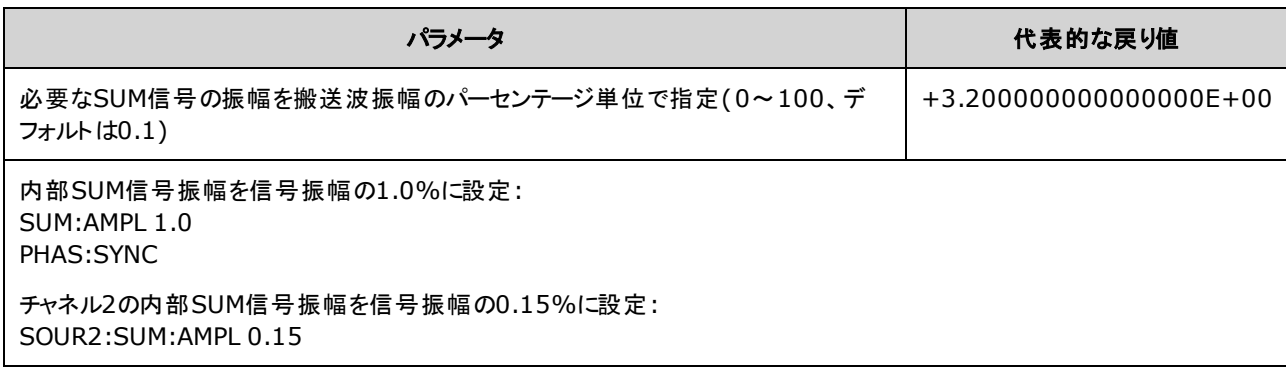

- <sup>l</sup> 1次信号と**SUM**信号の関数を設定してから、[\[SOURce\[1|2\]:\]PHASe:SYNChronize](#page-325-0)を送信すると、1次信 号と**SUM**信号の位相を同期できます。同期化しない場合、これら2つの信号の位相は任意になります。
- <sup>l</sup> 加算された出力はピーク出力の±5V( 50 Ω負荷) を超えることはできません。
- <sup>l</sup> 外部SUMソースを選択した場合( [SUM:SOURce](#page-359-0) EXTernal) 、搬送波波形が外部波形に加算されます。 加算信号は、リア・パネルの**Modulation In**コネクタの±5 V信号レベル( 33600シリーズではオプションで±1 V) です。例えば、正弦波の搬送波振幅を4 Vに設定し、SUM:AMPLitudeを使用して合計振幅を20%に 設定した場合( 最大加算寄与は800 mVpp) 、EXT信号が+5 V( 33600シリーズではオプションで+1 V) 時 に付加的な信号出力は最大振幅時の4.8 Vppになります。変調信号が-5 V( 33600シリーズではオプショ ンで-1 V) の場合は付加的な信号は最小振幅の4.8 Vppになります。0 Vの変調入力の場合、搬送波振 幅と等しい信号となります。

## **[SOURce[1|2]:]SUM:INTernal:FREQuency {<**周波数**>|MINimum|MAXimum|DEFault} [SOURce[1|2]:]SUM:INTernal:FREQuency? [{MINimum|MAXimum}]**

内部加算ソースを選択した場合は加算波形の周波数を設定します( [SUM:SOURce:INTernal\)](#page-359-0) 。 変調源の 波形は、その波形の周波数リミットの範囲内で、その周波数で動作します。

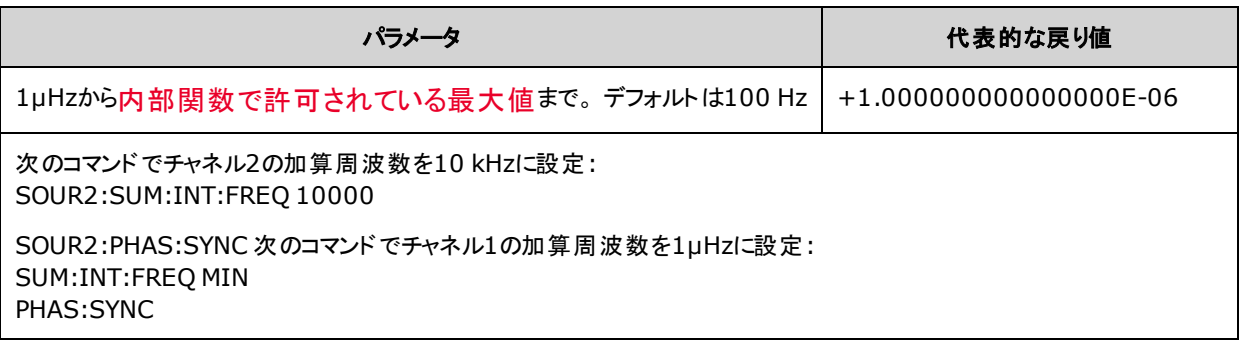

- <sup>l</sup> 1次信号と**SUM**信号の関数を設定してから、[\[SOURce\[1|2\]:\]PHASe:SYNChronize](#page-325-0)を送信すると、1次信 号と**SUM**信号の位相を同期できます。同期化しない場合、これら2つの信号の位相は任意になります。
- 任意波形を変調源として選択すると、任意波形のサンプリング・レートとポイント数に基づいて、周波数が 任意波形の周波数に変更されます。
- <sup>l</sup> 変調源に任意波形を使用する場合、このパラメータを変更すると、任意波形のサンプリング・レートを表 すキャッシュ済みのメタデータも変更されます。また、任意波形の変調周波数は、 [FUNCtion:ARBitrary:FREQuency](#page-258-0)、[FUNCtion:ARBitrary:PERiod](#page-258-0)、および[FUNCtion:ARBitrary:SRATe](#page-260-0)を 使用して変更できます。これらのコマンドと変調周波数コマンドは、任意波形が最後に再生されたときと まったく同じ動作をするように、直接結合されます。後で変調をオフにし、同じ任意波形を現在の関数とし て選択すると、このサンプリング・レート( および、ポイント数に基づいた対応する周波数) は、この波形が変 調源として再生されたときと同じになります。
- <sup>l</sup> 内部関数がTRIangle、UpRamp、またはDnRampの場合、最大周波数は33500シリーズでは200 kHz、 33600シリーズでは800 kHzに制限されています。内部関数がPRBSの場合、周波数はビット ・レートを基 準にし、[以下に示すように](#page-7-0)制限されます。

### **[SOURce[1|2]:]SUM:INTernal:FUNCtion <**関数**> [SOURce[1|2]:]SUM:INTernal:FUNCtion?**

加算波形( プライマリ波形に追加される波形) を選択します。

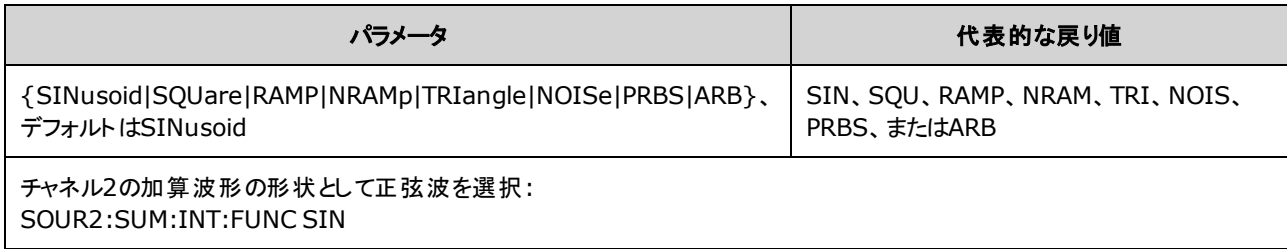

- <sup>l</sup> 1次信号と**SUM**信号の関数を設定してから、[\[SOURce\[1|2\]:\]PHASe:SYNChronize](#page-325-0)を送信すると、1次信 号と**SUM**信号の位相を同期できます。同期化しない場合、これら2つの信号の位相は任意になります。
- このコマンドは内部加算ソース( [SUM:SOURce](#page-359-0) INTernal) と組み合わせる場合にのみ適用できます。
- DCが搬送波の場合はSUMを使用できません。
- 任意波形は、同時に搬送波と合計波形とにすることはできません。

どの搬送波をどの内部関数と関連付けられるかを次の表に示します。

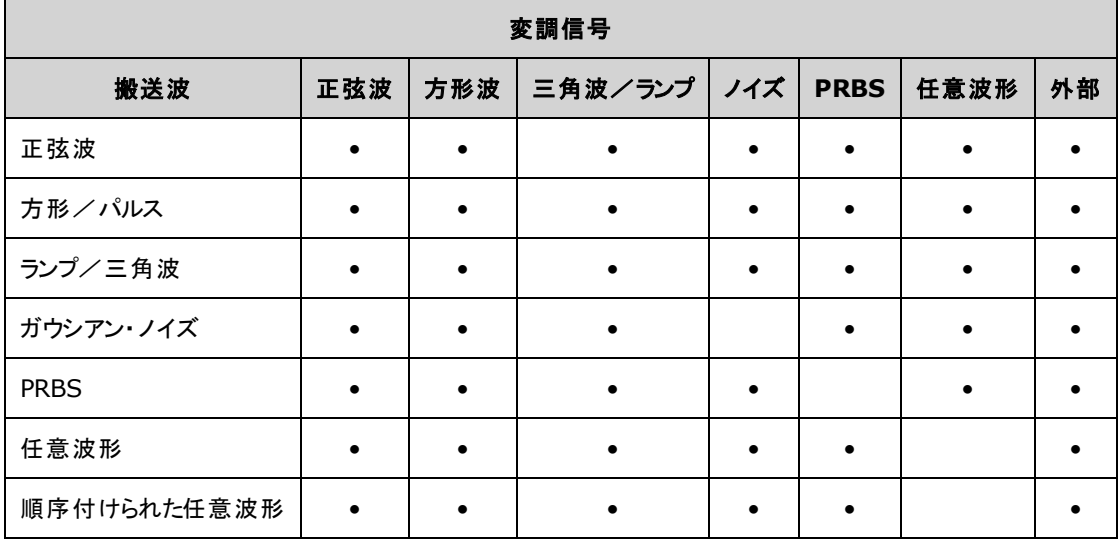

### <span id="page-359-0"></span>**[SOURce[1|2]:]SUM:SOURce {INTernal|EXTernal|CH1|CH2} [SOURce[1|2]:]SUM:SOURce?**

加算信号の発生源を選択します。

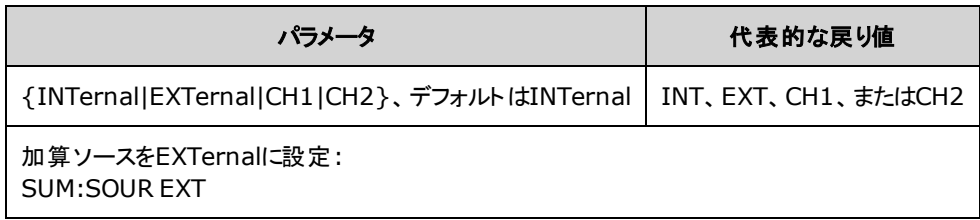

- <sup>l</sup> 1次信号と**SUM**信号の関数を設定してから、[\[SOURce\[1|2\]:\]PHASe:SYNChronize](#page-325-0)を送信すると、1次信 号と**SUM**信号の位相を同期できます。同期化しない場合、これら2つの信号の位相は任意になります。
- <sup>l</sup> **SUM:SOURce EXTernal:** 搬送波波形に外部波形が加算されます。加算信号の振幅および極性は、リ ア・パネルの**Modulation In**コネクタ( 33600シリーズではオプションで±1 V) の±5 V信号レベルによって決ま ります。例えば、[SUM:AMPLitude](#page-356-0)を使用してSUM振幅を2.0 Vppに設定した場合は、EXTが+5 V時に加 算信号は2 Vppになります。変調信号が-5 Vの場合、加算信号の振幅は全幅となり、極性が反転しま す。

<span id="page-359-1"></span>**[SOURce[1|2]:]SUM:STATe {ON|1|OFF|0} [SOURce[1|2]:]SUM:STATe?**

SUM関数をオフまたはオンにします。

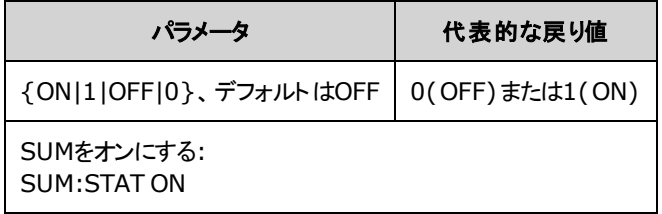

- <sup>l</sup> 1次信号と**SUM**信号の関数を設定してから、[\[SOURce\[1|2\]:\]PHASe:SYNChronize](#page-325-0)を送信すると、1次信 号と**SUM**信号の位相を同期できます。同期化しない場合、これら2つの信号の位相は任意になります。
- <sup>l</sup> 何回も波形を変更することを避けるために、他の加算パラメータを設定した後でSUMをオンにします。
- 一度にオンにできる変調モードは1つだけです。
- <sup>l</sup> この測定器では掃引またはバーストがオンのときにSUMをオンにすることはできません。SUMをオンにする と、掃引またはバースト ・モードはオフになります。
- <sup>l</sup> SUM:STATe ONの場合、加算振幅と搬送波振幅の合計がプログラミングされた限界値または測定器の 出力定格のいずれもを超えることはできません。SUM:STATe ONを設定したことで出力定格または限界 値のいずれかを超えた場合は、SUM:STATeはOFFに設定され、測定器は設定衝突エラーを報告します。
# SWEepサブシステムの概要

周波数掃引を発生させるには:

- 1. 波形形状、振幅、およびオフセットを選択します: [APPLy](#page-195-0)または同等の[FUNCtion](#page-255-0)、[FREQuency](#page-244-0)、 [VOLTage](#page-393-0)、および[VOLTage:OFFSet](#page-398-0)コマンドを使用して、関数、周波数、振幅、およびオフセットを選択し ます。正弦、方形、ランプ、パルス、または任意波形を選択できます( ノイズ、PRBS、およびDCは許可され ません) 。
- 2. 掃引の周波数境界を選択**:** FREQuency:STARtとFREQuency:STOP、またはFREQuency:CENTerと FREQuency:SPAN
- 3. リニア掃引モードまたは対数掃引モードを選択**:** SWEep:SPACing
- 4. 掃引時間を設定**:** SWEep:TIME
- 5. 掃引ホールドおよび戻り時間を設定**:** SWEep:HTIMeおよびSWEep:RTIMe
- 6. 掃引トリガ・ソースを選択**:** TRIGger[1|2]:SOURce
- 7. マーカ周波数を設定**(** オプション**) :** MARKer:FREQuency
- 8. 掃引をオンにする**:** SWEep:STATe ON

次のコードは以下の波形を生成します。

```
SOURce1:FUNCtion SINE
SOURce1:FREQuency +2.0E+03
SOURce1:FREQuency:STARt +2.0E+03
SOURce1:FREQuency:STOP +6.0E+03
SOURce1:VOLTage +1.0
SOURce1:VOLTage:OFFS +0.0
SOURce1:SWEep:TIME +5.0E-03
TRIGger1:SOURce IMM
SOURce1:FREQuency:MODE SWE
OUTPut1 1
```
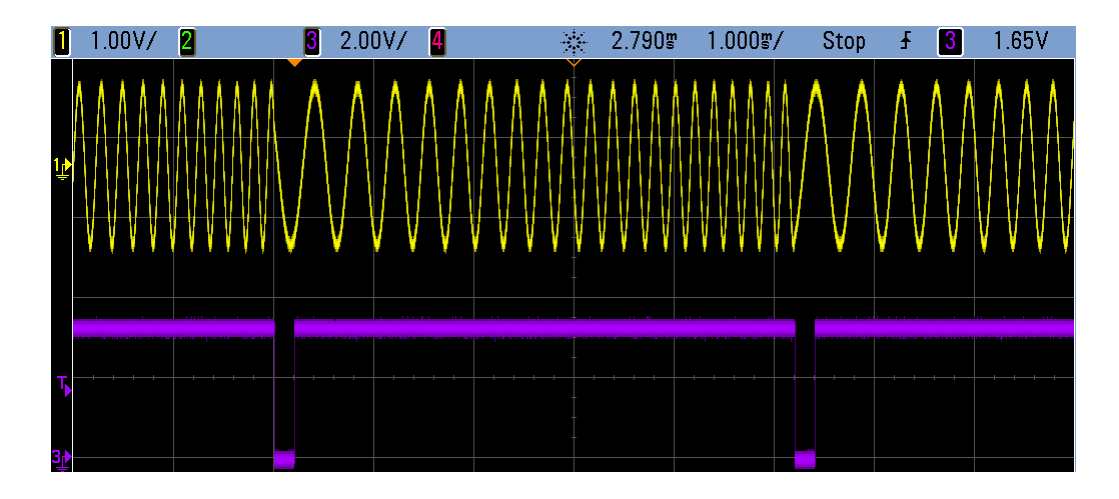

# **[SOURce[1|2]:]SWEep:HTIMe {<**ホールド時間**>|MINimum|MAXimum|DEFault} [SOURce[1|2]:]SWEep:HTIMe? [{MINimum|MAXimum}]**

掃引がスタート周波数に戻る前にストップ周波数でホールドされる(一時停止される)秒数を設定します。

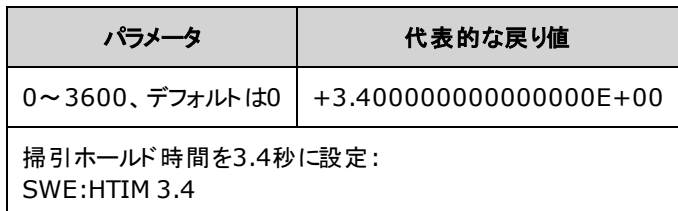

# **[SOURce[1|2]:]SWEep:RTIMe {<**戻り時間**>|MINimum|MAXimum|DEFault} [SOURce[1|2]:]SWEep:RTIMe? [{MINimum|MAXimum}]**

掃引がスト ップ周波数からスタート周波数に戻るのにかかる秒数を設定します。

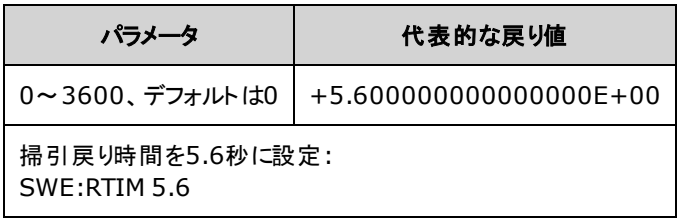

● 掃引の戻りは、[SWEep:SPACing](#page-361-0)の設定に関係なく、常にリニア掃引です。

<span id="page-361-0"></span>**[SOURce[1|2]:]SWEep:SPACing {LINear|LOGarithmic} [SOURce[1|2]:]SWEep:SPACing?**

掃引にリニアまたは対数間隔を選択します。

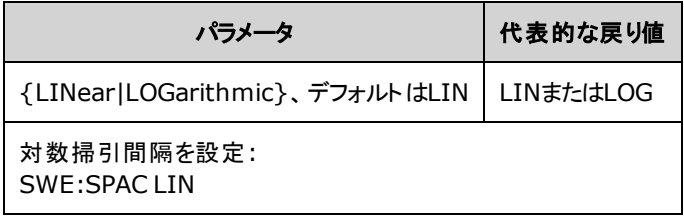

- <sup>l</sup> **LINear:** 出力周波数は掃引中にスタート周波数からスト ップ周波数までリニアに変化します。
- <sup>l</sup> **LOGarithmic:** 出力周波数は掃引中にスタート周波数からスト ップ周波数まで対数的に変化します。

# **[SOURce[1|2]:]SWEep:STATe {ON|1|OFF|0} [SOURce[1|2]:]SWEep:STATe?**

掃引をオンまたはオフにします。

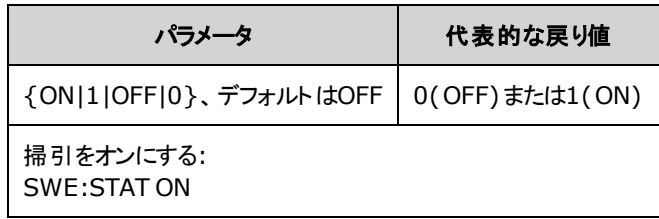

# <span id="page-362-0"></span>**[SOURce[1|2]:]SWEep:TIME {<**秒**>|MINimum|MAXimum|DEFault} [SOURce[1|2]:]SWEep:TIME? [{MINimum|MAXimum}]**

スタート周波数からストップ周波数まで掃引する時間を設定します( 秒単位) 。

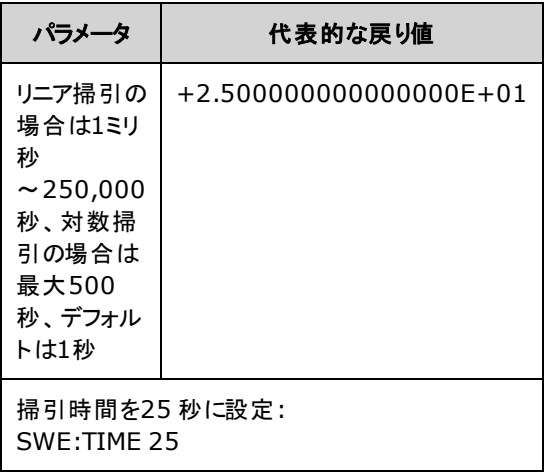

<sup>l</sup> 掃引の離散周波数ポイントの数は掃引時間に基づいて算出されます。

# SYSTemサブシステム

SYSTemサブシステムは、測定器のステート保存、電源オフ時へのリコール、エラー条件、セルフテスト、フロン ト ・パネル・ディスプレイの制御、およびリモート ・インタフェース設定を管理します。

注記 測定器は、LANポート5024をSCPI Telnetセッションに使用し、ポート5025をSCPI Socketセッションに 使用します。

- [SYSTem:BEEPer\[:IMMediate\]](#page-363-0) ビープ音が1回鳴ります。
- <sup>l</sup> [SYSTem:BEEPer:STATe](#page-363-1) {ON|1|OFF|0} ビーパをオフまたはオンにします。
- <sup>l</sup> [SYSTem:CLICk:STATe](#page-364-0) キー押下のクリック音をオフまたはオンにします。
- o [SYSTem:COMMunicate:ENABle](#page-364-1) {ON|1|OFF|0}, <インタフェース> GPIB、USB、LANインタフェース、およ びリモート ・サービスをオフまたはオンにします。
- [SYSTem:COMMunicate:GPIB:ADDRess](#page-365-0) < アドレス> 測定器のGPIB(IEEE-488) アドレスを割り当てま す。
- <sup>l</sup> [SYSTem:DATE](#page-365-1) <*yyyy*>, <*mm*>, <*dd*> システム・クロックの日付を設定します。
- <sup>l</sup> [SYSTem:ERRor?](#page-366-0) -エラー待ち行列から1つのエラーを読み込み、クリアします。
- <sup>l</sup> [SYSTem:LICense:CATalog?](#page-367-0) インストールされ、[ライセンスされたオプションを](#page-5-0)一覧表示します。
- <sup>l</sup> [SYSTem:LICense:DELete](#page-367-1) "*<option\_name>*" ライセンスを削除します。
- <sup>l</sup> [SYSTem:LICense:DELete:ALL](#page-367-2) すべてのライセンスを削除します。
- <sup>l</sup> [SYSTem:LICense:DESCription?"<](#page-368-0)*option\_name*>" [ライセンスされたオプションの](#page-5-0)説明を返します。
- <sup>l</sup> [SYSTem:LICense:ERRor?](#page-368-1) ライセンスのインストール時に発生したエラーを一覧表示します。
- <sup>l</sup> [SYSTem:LICense:ERRor:COUNt?](#page-368-2) ライセンスのインストール時に発生したエラーの数を返します。
- <sup>l</sup> [SYSTem:LICense:INSTall](#page-369-0) "<ファイル>" ファイルまたはフォルダからライセンスをインストールします。 [SYSTem:LICense:INSTall?"<](#page-369-0)オプション>" - ライセンスがインストールされているかどうかを示します。
- <sup>l</sup> [SYSTem:LOCK:NAME?](#page-370-0) 現在のI/Oインタフェースを返します。
- <sup>l</sup> [SYSTem:LOCK:OWNer?](#page-370-1) ロックのあるインタフェースを返します。
- <sup>l</sup> [SYSTem:LOCK:RELease](#page-370-2) ロックを解除し、ロック・カウントを1つ減らします。
- <sup>l</sup> [SYSTem:LOCK:REQuest?](#page-371-0) 現在のインタフェースのロックを要求します。
- <sup>l</sup> [SYSTem:SECurity:IMMediate](#page-372-0) ユーザからアクセス可能な測定器メモリを削除します。
- <sup>l</sup> [SYSTem:TIME](#page-372-1) <*hh*>, <*mm*>, <*ss*> システム・クロックの時刻を設定します。
- <span id="page-363-0"></span><sup>l</sup> [SYSTem:VERSion?](#page-372-2) - 測定器が使用するSCPIのバージョンを返します。

### **SYSTem:BEEPer[:IMMediate]**

ビープ音を1回鳴らします。

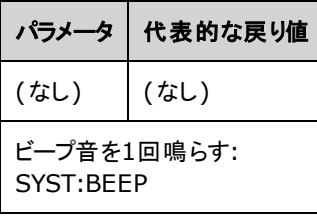

- プログラミングされたビープ音の送信は、プログラム開発およびトラブルシューティングに役立つ場合がありま す。
- <sup>l</sup> このコマンドは現在のビーパ状態( SYSTem:BEEPer:STATe) をオーバライドします。つまり、ビーパがオフに なっていてもビープ音を1回鳴らすことができます。

# <span id="page-363-1"></span>**SYSTem:BEEPer:STATe {ON|1|OFF|0} SYSTem:BEEPer:STATe?**

フロント ・パネルまたはリモート ・インタフェースからエラーが発生したときに聞こえるビーパ・トーンをオフまたはオン にします。

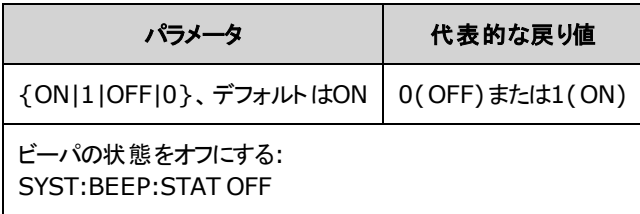

- <sup>l</sup> ビーパをオフにしても、フロント ・パネルのキー・クリックはオフになりません。
- <sup>l</sup> [SYSTem:BEEPer](#page-363-0)が送信されたときは常に( ビープ・ステートがオフでも) ビープ音が鳴ります。
- <sup>l</sup> この設定は不揮発性です。電源の入れ直しや[\\*RST](#page-285-0)によって変更されることはありません。

# <span id="page-364-0"></span>**SYSTem:CLICk:STATe{ON|1|OFF|0} SYSTem:CLICk:STATe?**

フロント ・パネル・キーまたはソフトキーを押したときのクリック音をオン/オフします。

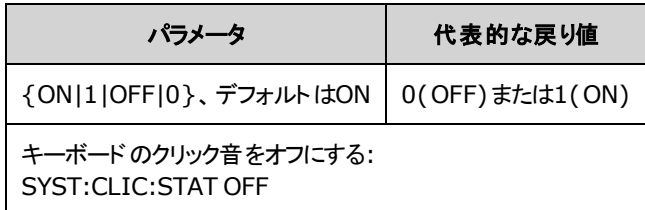

- <sup>l</sup> このコマンドはエラーの発生を示すビープ音には影響しません。
- <span id="page-364-1"></span><sup>l</sup> この設定は不揮発性です。電源の入れ直しや工場リセット( [\\*RST](#page-285-0)) によって変更されることはありません。

# **SYSTem:COMMunicate:ENABle {ON|1|OFF|0}, <**インタフェース**> SYSTem:COMMunicate:ENABle? <**インタフェース**>**

GPIB、USB、またはLANリモート ・インタフェースをオフまたはオンにします。また、ソケット、Telnet、VX11、内蔵 Webインタフェースなど、利用可能なリモート ・サービスもオフまたはオンにします。

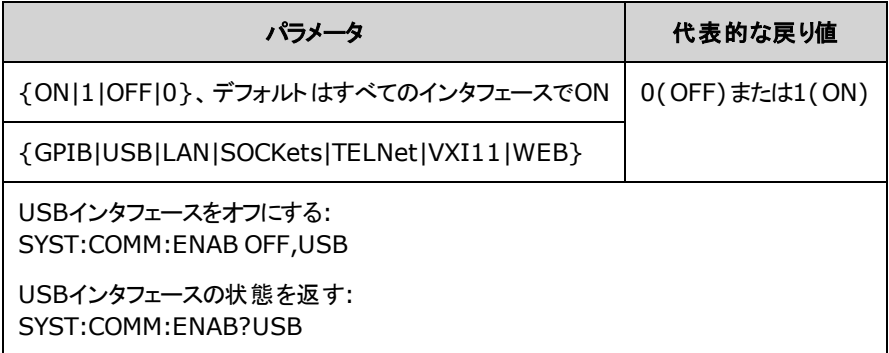

注記 インタフェースまたはLANサービスをオフした場合、またはオンに戻した場合は、電源を入れ 直して新しい設定を有効にする必要があります。

- <sup>l</sup> LANインタフェースをオフにした場合は、関連付けられたLANサービスはいずれも、測定器の電源を投入し ても起動しません。
- <sup>l</sup> この設定は不揮発性です。電源の入れ直しや[\\*RST](#page-285-0)によって変更されることはありません。
- <sup>l</sup> [SYSTem:SECurity:IMMediate](#page-372-0)はすべてのインタフェースをオンにします。

# <span id="page-365-0"></span>**SYSTem:COMMunicate:GPIB:ADDRess <**アドレス**> SYSTem:COMMunicate:GPIB:ADDRess?**

測定器のGPIB( IEEE-488) アドレスを割り当てます。このアドレスは電源投入時に表示されます。GPIBインタ フェース上の各デバイスには固有のアドレスが必要です。

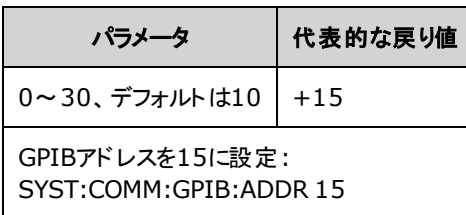

- <sup>l</sup> 使用しているコンピュータのGPIBインタフェース・カードのアドレスが、インタフェース・バスを使用している他 の測定器と衝突しないようにしてください。
- この設定は不揮発性です。電源の入れ直しや[\\*RST](#page-285-0)によって変更されることはありません。
- [SYSTem:SECurity:IMMediate](#page-372-0)はGPIBアドレスを10に設定します。
- <span id="page-365-1"></span>• このコマンドを有効にするには、電源を入れ直します。

# **SYSTem:DATE <***yyyy***>, <***mm***>, <***dd***> SYSTem:DATE?**

システム・クロックの日付を設定します。

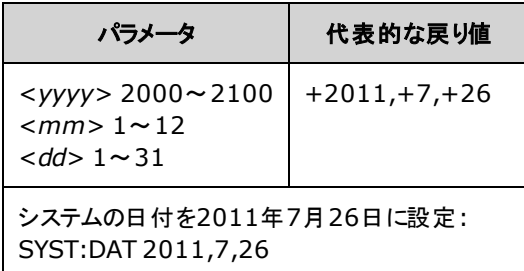

#### <span id="page-366-0"></span>**SYSTem:ERRor?**

エラー待ち行列から1つのエラーを読み込み、クリアします。

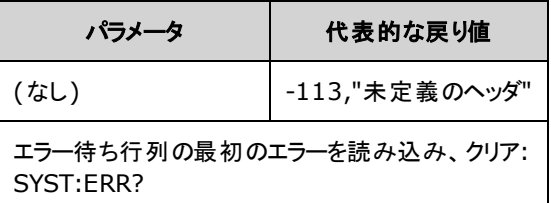

- <sup>l</sup> 各インタフェース固有のエラー待ち行列( GPIB、USB、VXI-11、Telnet/ソケットごとに1つ) に最大20個の コマンド構文エラーまたはハードウェア・エラーを保存できます。
- <sup>l</sup> エラーはFIFO順で読み取られ、読み取られたエラーはクリアされます。測定器は、エラーが発生するたびに ビープ音を1回鳴らします( [SYSTem:BEEPer:STATe](#page-363-1) OFFによってオフにしている場合を除く) 。
- 20個を超えるエラーが発生した場合は、待ち行列に保存された最後のエラー( 最新のエラー) が-350「エ ラー待ち行列のオーバーフロー」に置き換わります。キューからエラーを削除するまで、追加のエラーは保 存されません。エラー待ち行列を読み取ったときにエラーが発生していない場合、測定器は+0「エラーな し」で応答します。
- <sup>l</sup> エラー待ち行列は\*CLSによって、および電源が入れ直された時点でクリアされます。[\\*RST](#page-285-0)ではクリアされま せん。
- <sup>l</sup> エラーのフォーマットは次のとおりです( エラー文字列には255文字まで含めることができます) 。

<*error code*>,<*error string*>

ここで、

<*error code*> = 3桁のコード。前にダッシュが置かれる場合があります。

<*error string*> = 255文字までの引用符に囲まれたASCII文字列

# <span id="page-366-1"></span>ライセンスされるオプション

次のコマンド はライセンスされるオプションと関連付けられています。ライセンスされるオプションの名前は次のと おりです。

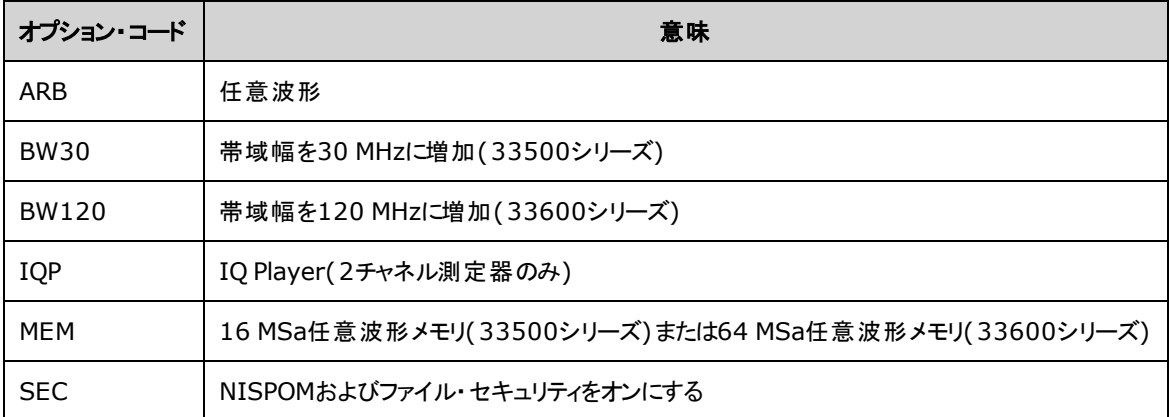

### <span id="page-367-0"></span>**SYSTem:LICense:CATalog?**

インストールさ[れライセンスされたオプション](#page-366-1)のカンマ区切りのリストを返します。

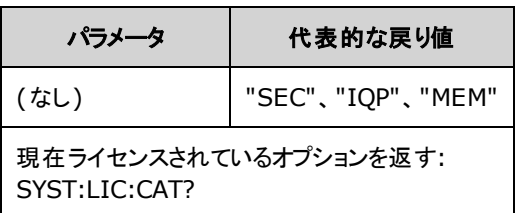

<span id="page-367-1"></span>• ライセンスが必要なインストール済みオプションのみ返されます。

#### **SYSTem:LICense:DELete "***<option\_name>***"**

ライセンスを削除します。

このコマンドの実行には注意が必要です。ライセンスの削除を取り消すには、ライセンスを再インストールするし かありません。

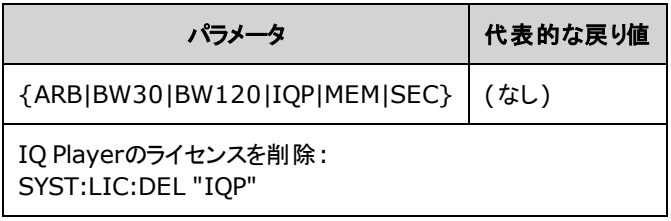

• 有効なオプション名は、[ライセンスされるオプション](#page-366-1)を表す、二重引用符で囲まれた文字列です。 [SYSTem:LICense:CATalog?](#page-367-0)を使用すると簡単に特定できます。

#### <span id="page-367-2"></span>**SYSTem:LICense:DELete:ALL**

すべてのライセンスを削除します。

このコマンドの実行には注意が必要です。ライセンスの削除を取り消すには、ライセンスを再インストールするし 注意 かありません。

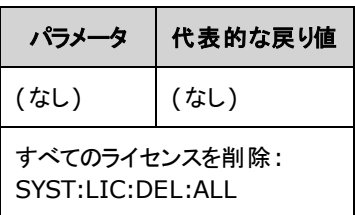

注意

### <span id="page-368-0"></span>**SYSTem:LICense:DESCription?"<***option\_name***>"**

現在ライセンスされているかどうかにかかわらず、指定されたオプションの説明を返します。

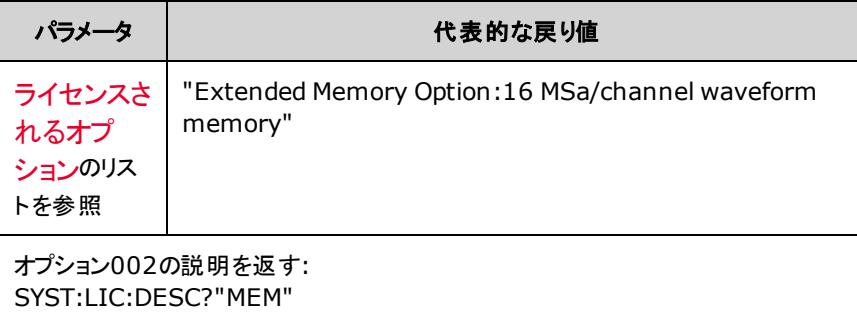

• オプション名は引用符で囲まれた文字列で、ライセンスされている可能性のあるオプションを表していま す。インストール済みのライセンス項目は[SYSTem:LICense:CATalog?](#page-367-0)で特定できます。

### <span id="page-368-1"></span>**SYSTem:LICense:ERRor?**

[SYSTem:LICense:INSTall](#page-369-0)によって生成されたすべてのエラーの文字列を返します。

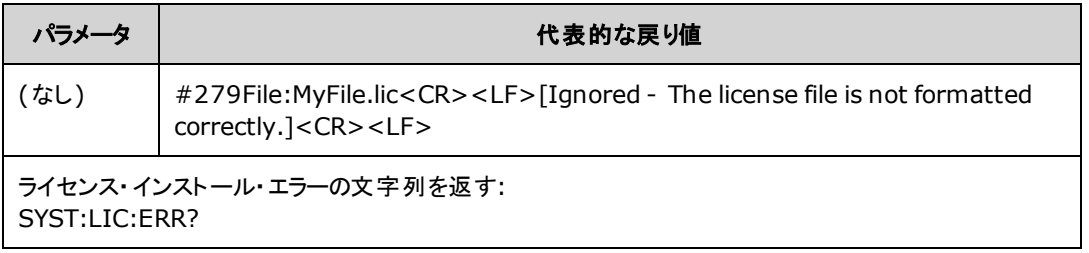

- <sup>l</sup> 文字列は2,096文字までです。
- <span id="page-368-2"></span><sup>l</sup> 改行やライン・フィードを含む複数行のASCIIテキストを含んだ固定長ブロックを返します。

### **SYSTem:LICense:ERRor:COUNt?**

[SYSTem:LICense:INSTall](#page-369-0)によって生成されたライセンス・エラーの数を返します。

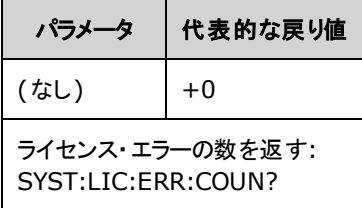

# <span id="page-369-0"></span>**SYSTem:LICense:INSTall "<**ファイル**>" SYSTem:LICense:INSTall?"<**オプション**>"**

このコマンドは、指定されたファイルから、または指定されたフォルダ内のすべてのライセンス・ファイルからすべて のライセンスをインストールします。問合せは、指定されたライセンスがインストールされているかどうかを示す0ま たは1を返します。

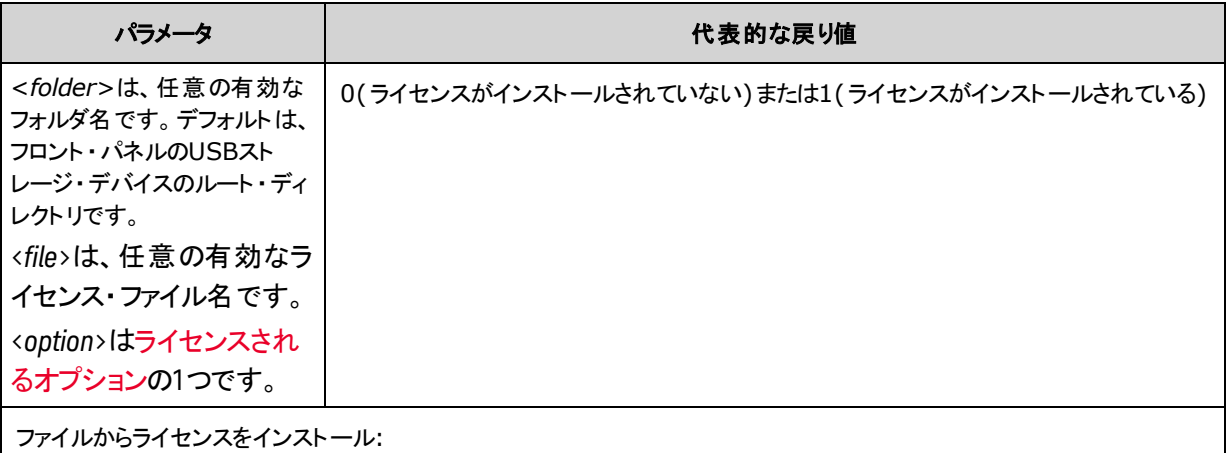

SYST:LIC:INSTALL "USB:\33522B\_LICENSE071.lic"

- <sup>l</sup> ライセンス・ファイルはファイル拡張子として「.lic」がなければなりません。
- <sup>l</sup> <*file*>の形式は"[<*drive*>:<*path*>]<*file\_name*>"です。ここで<*drive*>はINTernalまたはUSBのいずれかと なります。また、<*path*>はフォルダの絶対パスにする必要があります。
	- <sup>l</sup> INTernalは、内部フラッシュ・ファイル・システムを指定します。USBは、フロント ・パネルのUSBストレー ジ・デバイスを指定します。
	- <sup>l</sup> <*drive*>:<*path*>を省略した場合は、MMEMory:CDIRectoryコマンドによって指定されたフォルダが使用 されます。
	- 絶対パスは「\」または「/」で始まり、<ドライブ>のルート・フォルダから開始されます。
	- フォルダとファイル名には、次の文字を使用できません。 \ / : \* ? " < > |
	- フォルダとファイル名の組み合わせが240文字を超えないようにしてください。
	- <sup>l</sup> 指定されたフォルダが必ず存在しており、隠しフォルダやシステム・フォルダに指定されていないことが必 要です。

#### <span id="page-370-0"></span>**SYSTem:LOCK:NAME?**

現在のI/Oインタフェース( 問合せ側コンピュータが使用しているI/Oインタフェース) を返します。

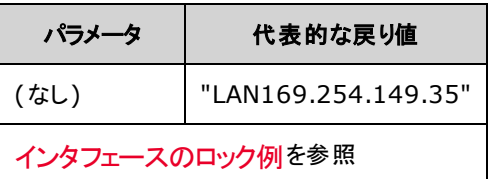

- <sup>l</sup> このコマンドを使用して使用中のインタフェースの名前を特定した後、SYSTem:LOCK:OWNer?を使用し て、ロックのあるインタフェースがあれば、それがどれかを特定します。
- <sup>l</sup> 問合せ側のコンピュータで使用するI/Oインタフェースを示す「USB」、「VXI11」、「GPIB」、または「LAN<*IP* アドレス>」が返されます。

### <span id="page-370-1"></span>**SYSTem:LOCK:OWNer?**

現在ロックのあるI/Oインタフェースを返します。

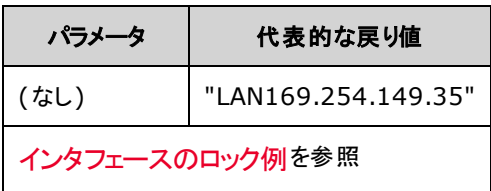

- ロックがオンのときは、標準動作レジスタのビット10が設定されます([STATus:OPERation:CONDition?\)](#page-350-0)。す べてのI/Oインタフェースでロックが解除されると、このビットはクリアされます。
- 現在ロックのあるI/Oインタフェースを示す「USB」、「VXI11」、「GPIB」、または「LAN<*IPアドレス*>」を返しま す。どのインタフェースにもロックがない場合は「NONE」が返されます。

### <span id="page-370-2"></span>**SYSTem:LOCK:RELease**

ロック・カウントを1つ減らし、コマンドを実行した側のI/Oインタフェースを解除します。

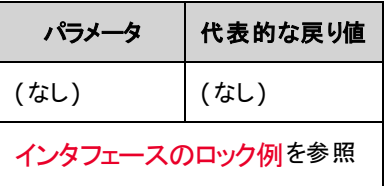

<sup>l</sup> ロックがオンのときは、標準動作レジスタのビット10が設定されます( [STATus:OPERation:CONDition?\)](#page-350-0) 。す べてのI/Oインタフェースでロックが解除されると、このビットはクリアされます。

#### <span id="page-371-0"></span>**SYSTem:LOCK:REQuest?**

現在のI/Oインタフェースのロックを要求します。これにより、測定器の設定をロックしたり、他のコンピュータと測 定器を協調的に共有したりできます。

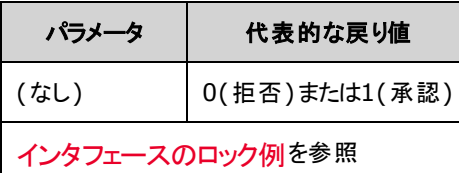

- <sup>l</sup> ロック要求はネストできます。各要求はロック・カウントを1つ増やします。どの要求も、同じI/Oインタフェース から解除する必要があります( SYSTem:LOCK:RELease) 。
- <sup>l</sup> ロックはI/Oインタフェース・レベル( USB、LANなど) で処理されるため、ユーザはそのインタフェース上のス レッド間またはプログラム間、あるいはその両方のすべての調整を行う必要があります。
- <sup>l</sup> 要求が承認されると、現在のインタフェースからのI/Oセッションのみがその測定器の状態を変更できるよう になります。他のI/Oインタフェースからは測定器の状態の問合せのみが可能です。
- <sup>l</sup> LANセッション・ロックは、LAN切断が検出された時点で自動的に解除されます。
- <span id="page-371-1"></span><sup>l</sup> ロックが承認されると標準動作レジスタのビット10が設定されます( [STATus:OPERation:CONDition?\)](#page-350-0) 。

### インタフェースのロック例

次の一連のコマンドで使用方法を示します。

```
Initial State = unlocked, Count = 0
```
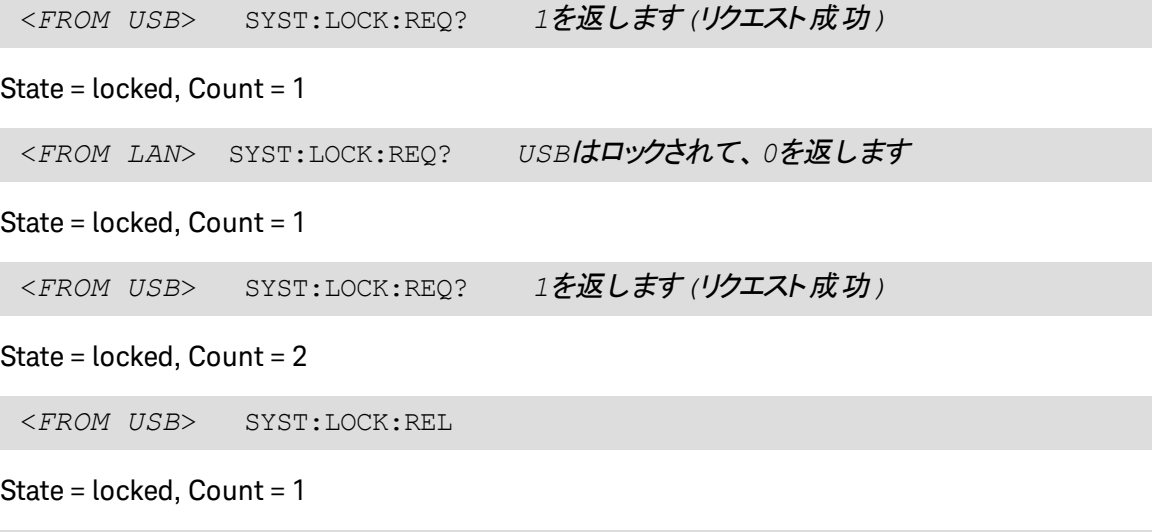

<*FROM USB*> SYST:LOCK:REL

State = unlocked,  $Count = 0$ 

成功したロック要求のそれぞれについて、ロック解除が必要です。2つの要求には2つの解除が必要です。

#### <span id="page-372-0"></span>**SYSTem:SECurity:IMMediate**

ユーザからアクセス可能なすべての測定器メモリを削除します。このコマンドは、NISPOM( National Instrument Security Program Operating Manual) の第8章の要件に準拠しています。

| バラメータ                                      | 代表的な戻り値 |
|--------------------------------------------|---------|
| (なし)                                       | (なし)    |
| ユーザからアクセス可能なすべての測定器メモリを削除:<br>SYST:SEC:IMM |         |

注意 このコマンドはNISPOMの遵守が必要な軍事請負企業のような顧客に推奨されています。 このコマンドを過度に使用すると、フラッシュ・メモリの早期故障の原因となる場合がありま す。

このコマンドは、ユーザ定義の状態情報、ユーザ定義の任意波形、およびIPアドレスなど のユーザ定義のI/O設定をすべて破壊します。

- <sup>l</sup> 通常、セキュリティで保護された領域から測定器を削除する前に使用されます。
- <span id="page-372-1"></span><sup>l</sup> 測定器のすべての設定を工場リセット( [\\*RST\)](#page-285-0) 値に初期化します。

# **SYSTem:TIME <***hh***>, <***mm***>, <***ss***> SYSTem:TIME?**

システム・クロックの時刻を設定します。

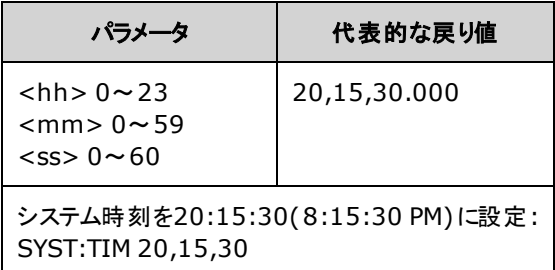

<span id="page-372-2"></span><sup>l</sup> この時刻は大容量メモリ( [MMEMory](#page-300-0)) システムでファイル・タイムスタンプとして使用されます。

### **SYSTem:VERSion?**

測定器が準拠するSCPI( Standard Commands for Programmable Instruments) のバージョンを返します。フロ ント ・パネルからは特定できません。

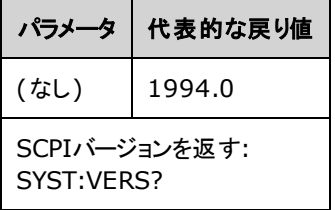

### **LAN**設定

ローカル・エリア・ネットワーク( LAN) を介してのリモート操作用に測定器を設定します。

#### 注記 測定器は、LANポート5024をSCPI Telnetセッションに使用し、ポート5025をSCPI Socket セッションに使用します。

# <span id="page-373-0"></span>ドット表記の詳細

ドット記法のアドレス( 「nnn.nnn.nnn.nnn」、ここで「nnn」は0~255のバイト値) の表記には注意が必要で す。PC上のほとんどのWebソフトウェアは、先頭に0が付いたバイト値を8進数( 8を底とする) として解釈するか らです。例えば、「192.168.020.011」は、10進の「192.168.16.9」と見なされます。これは、「.020」は「16」の 8進表記と解釈され、「.011」は「9」と解釈されるからです。混乱を避けるために、先頭に0を付けずに、10進 値の0~255だけを使用してください。

#### **SYSTem:COMMunicate:LAN:CONTrol?**

ソケット通信用の初期制御接続ポート番号を読み込みます。この接続を使用して、コマンドおよび問合せを 送受信します。

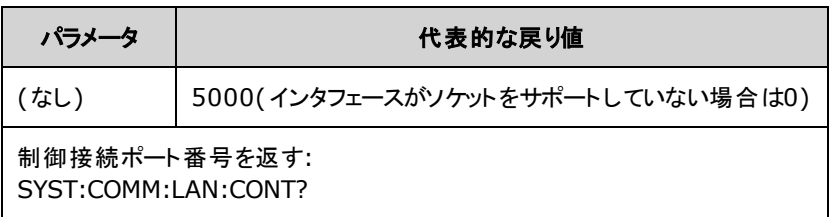

<sup>l</sup> 制御ソケット接続を使用して、デバイス・クリアを測定器に送信するか、保留中のサービス要求( SRQ) イ ベントを検出します。デバイス・クリア・コマンドは「DCL」です。

**SYSTem:COMMunicate:LAN:DHCP {ON|1|OFF|0} SYSTem:COMMunicate:LAN:DHCP?**

測定器によるDHCPの使用をオンまたはオフにします。 頭辞語DHCPは、動的ホスト構成プロトコル( Dynamic Host Configuration Protocol) の略で、ネットワーク・デバイスに動的IPアドレスを割り当てるためのプロトコルで す。動的アドレス割り当てを使用すると、デバイスがネットワークに接続するたびに、異なるIPアドレスが割り当 てられます。

**ON:**測定器はDHCPサーバからIPアドレスを取得しようとします。DHCPサーバが検出された場合は、DHCP サーバはIPアドレス、サブネット ・マスク、デフォルト ・ゲートウェイを測定器に割り当てます。

**OFF**または**DHCP unavailable:** 測定器は電源投入中に静的IPなアドレス、サブネット ・マスク、およびデフォル ト ・ゲートウェアを使用します。

注記 この設定を変更した場合は、新しい設定を有効にするために、 [SYSTem:COMMunicate:LAN:UPDate](#page-381-0)を送信してください。

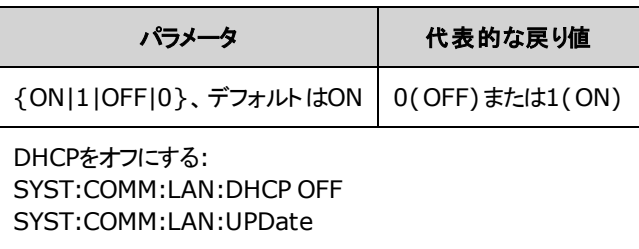

- <sup>l</sup> ほとんどの企業内LANにはDHCPサーバが備わっています。
- <sup>l</sup> DHCP LANアドレスがDHCPサーバによって割り当てられない場合は、約2分後に静的IPと見なされます。
- この設定は不揮発性です。電源の入れ直しや[\\*RST](#page-285-0)によって変更されることはありません。
- <sup>l</sup> 測定器の工場出荷時、またはSYSTem:SECurity:IMMediate後にオンになります。

### **SYSTem:COMMunicate:LAN:DNS[1|2] "<**アドレス**>" SYSTem:COMMunicate:LAN:DNS[1|2]? [{CURRent|STATic}]**

ドメイン・ネーム・システム( DNS) サーバの静的IPアドレスを割り当てます。プライマリおよびセカンダリ・サーバ・ アドレスを割り当てることができます。詳細については、LAN管理者に問い合わせてください。 DHCPが利用可 能でオンになっている場合は、DHCPはDNSサーバ・アドレスを自動的に割り当てます。これらの自動的に割り 当てられたDNSサーバ・アドレスは、このコマンドで割り当てられる静的DNSアドレスよりも優先されます。

<sup>-</sup> 注記 -この設定を変更した場合は、新しい設定を有効にするために、 [SYSTem:COMMunicate:LAN:UPDate](#page-381-0)を送信してください。

| パラメータ                                                                          | 代表的な戻り値         |
|--------------------------------------------------------------------------------|-----------------|
| コマンド: 「nnn.nnn.nnn.nnn」、デフォルトは「0.0.0.0」<br>問合せ: {CURRent STATic}、デフォルトはCURRent | "198.105.232.4" |
| 静的プライマリDNSアドレスを設定:<br>SYST:COMM:LAN:DNS "198.105.232.4"<br>SYST:COMM:LAN:UPD   |                 |

- <sup>l</sup> CURRent: 現在、測定器が使用している読み取りアドレス。
- <sup>l</sup> STATic: 不揮発性メモリから静的アドレスを読み取ります。このアドレスは、DHCPが無効または使用不可 の場合に使用されます。
- <sup>l</sup> この設定は不揮発性です。電源の入れ直しや[\\*RST](#page-285-0)によって変更されることはありません。
- SYSTem:SECurity:IMMediateによって「0.0.0.0」に設定します。

### **SYSTem:COMMunicate:LAN:DOMain?**

測定器が接続するLANのドメイン名を返します。

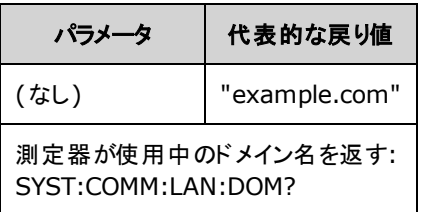

- 動的ドメイン名システム( DNS) がネットワークで利用でき、測定器がDHCPを使用している場合は、電源 投入時にドメイン名がダイナミックDNSサービスに登録されます。
- ヌル文字列( "") は、ドメイン名が割り当てられていないことを示します。

### **SYSTem:COMMunicate:LAN:GATeway "<**アドレス**>" SYSTem:COMMunicate:LAN:GATeway? [{CURRent|STATic}]**

測定器のデフォルト ・ゲートウェイを割り当てます。指定したIPアドレスによって、ローカル・サブネット上にないシ ステムと測定器が通信できるデフォルト ・ゲートウェイが設定されます。したがって、これはサブネット ・マスク設 定で決定されたローカル・サブネット上にないデバイスに向けてパケットが送信されるデフォルト ・ゲートウェイと なります。DHCPがオンの場合( SYSTem:COMMunicate:LAN:DHCP) は、指定したデフォルト ・ゲートウェイは使 用されません。ただし、DHCPサーバが有効なIPアドレスを割り当てられなかった場合は、現在設定されている デフォルト [・ゲートウェイが使用されます。](#page-381-0) 詳細については、LAN管理者に問い合わせてください。

### 注記

この設定を変更した場合は、新しい設定を有効にするために、 SYSTem:COMMunicate:LAN:UPDateを送信してください。

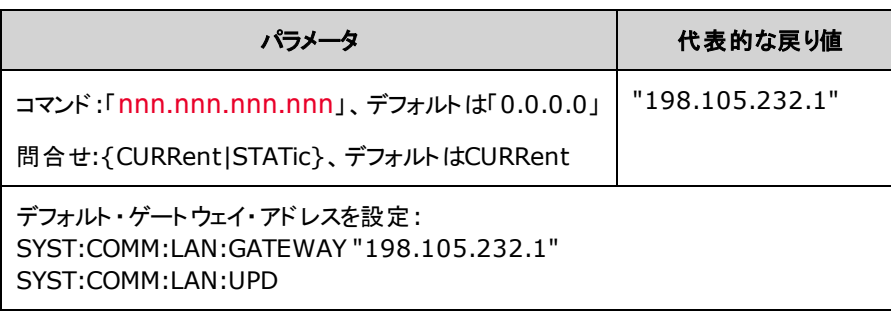

- <sup>l</sup> CURRent: 現在、測定器が使用している読み取りアドレス。
- <sup>l</sup> STATic: 不揮発性メモリから静的アドレスを読み取ります。このアドレスは、DHCPが無効または使用不可 の場合に使用されます。
- <sup>l</sup> 測定器の工場出荷時、またはSYSTem:SECurity:IMMediate後に「0.0.0.0」に設定します。

### **SYSTem:COMMunicate:LAN:HOSTname "<**名前**>" SYSTem:COMMunicate:LAN:HOSTname? [{CURRent|STATic}]**

測定器にホスト名を割り当てます。ホスト名は、ドメイン名のホスト部分であり、IPアドレスに変換されます。動 的ドメイン名システム( DNS) がネットワークで利用でき、測定器がDHCPを使用している場合は、電源投入時 にホスト名が動的DNSサービスに登録されます。DHCPがオンの場合( SYSTem:COMMunicate:LAN:DHCP) 、 DHCPサーバは指定されたホスト名を変更できます。

注記

この設定を変更した場合は、新しい設定を有効にするために、 [SYSTem:COMMunicate:LAN:UPDate](#page-381-0)を送信してください。

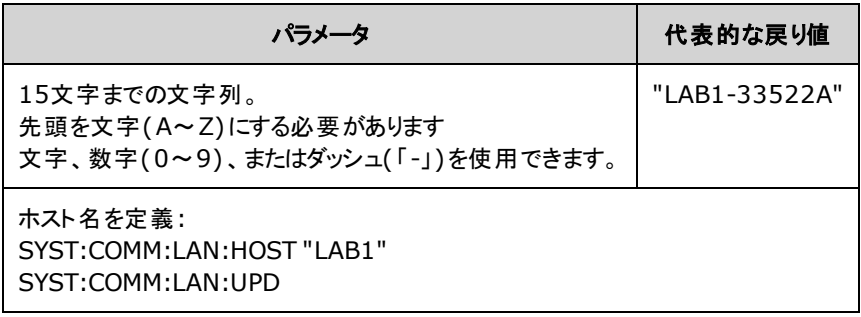

- <sup>l</sup> 「A-33521A-nnnnn」または「A-33522A-nnnnn」に設定します。ここで、nnnnnは測定器の工場出荷時、 または[SYSTem:SECurity:IMMediate](#page-372-0)後における、機器のシリアル番号の末尾5桁です。
- ホスト名が存在しない場合はヌル文字列(「""」)が返されます。

### **SYSTem:COMMunicate:LAN:IPADdress "<**アドレス**>" SYSTem:COMMunicate:LAN:IPADdress? [{CURRent|STATic}]**

測定器の静的IP( インターネット ・プロトコル) アドレスを割り当てます。DHCPがオンの場合 ( SYSTem:COMMunicate:LAN:DHCP) は、指定した静的IPアドレスは使用されません。 詳細については、LAN 管理者に問い合わせてください。

注記 1 [この設定を変更した場合は、新しい設定を有効にするため](#page-381-0)に、 SYSTem:COMMunicate:LAN:UPDateを送信してください。

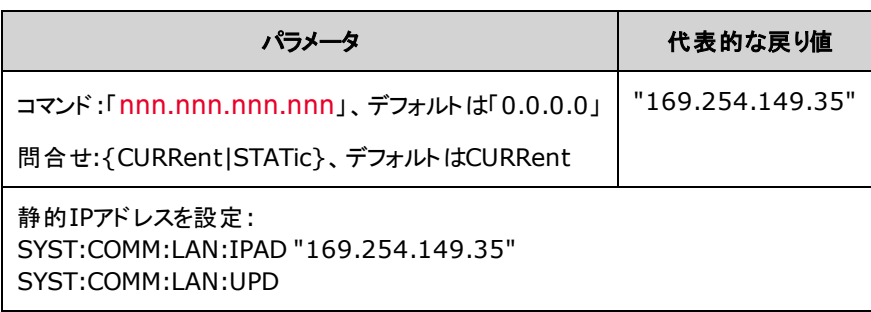

- <sup>l</sup> CURRent: 現在、測定器が使用している読み取りアドレス。
- <sup>l</sup> STATic: 不揮発性メモリから静的アドレスを読み取ります。このアドレスは、DHCPが無効または使用不可 の場合に使用されます。
- <sup>l</sup> この設定は不揮発性です。電源の入れ直しや[\\*RST](#page-285-0)によって変更されることはありません。
- <sup>l</sup> 測定器の工場出荷時、または[SYSTem:SECurity:IMMediate](#page-372-0)後に「169.254.5.21」に設定します。

### **SYSTem:COMMunicate:LAN:MAC?**

測定器のメディア・アクセス制御( MAC) アドレスを読み込みます。

注記 LAN管理者は、このデバイスの静的IPアドレスの割り当てにMACアドレスが必要になる場 合があります。

| パラメータ                              | 代表的な戻り値        |
|------------------------------------|----------------|
| (なし)                               | "0030D3001041" |
| MACアドレスを返す:<br>SYST:COMM:I AN:MAC? |                |

- <sup>l</sup> MACアドレスは、リンク層アドレス、イーサネット( ステーション) アドレス、LANIC ID、またはハードウェア・アド レスとしても知られています。これは、インターネット ・デバイスそれぞれにメーカが割り当てる、変更のでき ない48ビットのアドレスです。
- <sup>l</sup> 測定器のMACアドレスは工場で設定され、変更できません。
- <sup>l</sup> この設定は不揮発性です。電源の入れ直しや[\\*RST](#page-285-0)によって変更されることはありません。

### **SYSTem:COMMunicate:LAN:SMASk "<**マスク**>" SYSTem:COMMunicate:LAN:SMASk? [{CURRent|STATic}]**

測定器のサブネット ・マスクを割り当てます。測定器はサブネット ・マスクを使用して、クライアントIPアドレスが 同じローカル・サブネット上にあるかどうかを判定します。クライアントIPアドレスが別のサブネット上にある場合 は、すべてのパケットをデフォルト ・ゲートウェイに送信する必要があります。 詳細については、LAN管理者に問 い合わせてください。

この設定を変更した場合は、新しい設定を有効にするために、 [SYSTem:COMMunicate:LAN:UPDate](#page-381-0)を送信してください。

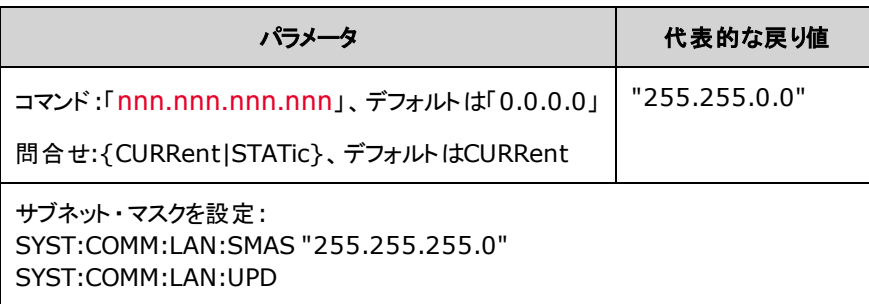

- <sup>l</sup> DHCPがオンの場合( SYSTem:COMMunicate:LAN:DHCP) は、指定したサブネット ・マスクは使用されませ ん。ただし、DHCPサーバが有効なIPアドレスの割り当てに失敗した場合、測定器はAutoIPサブネット ・マス クを使用します。
- <sup>l</sup> 値が「0.0.0.0」または「255.255.255.255」の場合は、サブネットは使用されていません。
- <sup>l</sup> [この設定は不揮発性です。電源の入れ直しや](#page-285-0)\*RSTによって変更されることはありません。
- <sup>l</sup> 測定器の工場出荷時、またはSYSTem:SECurity:IMMediateコマンド後にサブネット ・マスクは 「255.255.0.0」に設定されます。
- <sup>l</sup> CURRent: 現在、測定器が使用している読み取りアドレス。
- <sup>l</sup> STATic: 不揮発性メモリから静的アドレスを読み取ります。このアドレスは、DHCPが無効または使用不可 の場合に使用されます。

注記

#### **SYSTem:COMMunicate:LAN:TELNet:PROMpt "<**文字列**>" SYSTem:COMMunicate:LAN:TELNet:PROMpt?**

Telnet経由で測定器と通信する場合に表示されるコマンド・プロンプトを設定します。

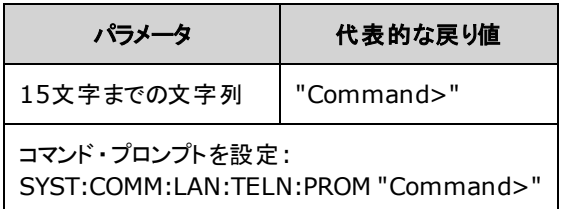

<sup>l</sup> Telnetセッションは通常、ホスト ・コンピュータのシェルから開始されます。

telnet <*IP\_address*> <*port*>

例:telnet 169.254.4.10 5024

Telnetセッションを終了するには<**Ctrl-D**>を押します。

- <sup>l</sup> この設定は不揮発性です。電源の入れ直しや[\\*RST](#page-285-0)によって変更されることはありません。
- <sup>l</sup> これは、測定器の工場出荷時、または[SYSTem:SECurity:IMMediate](#page-372-0)後に、「33521A>」( モデル 33521A)、「33522A>」(モデル33522A)、「33500>」(その他の33500シリーズ·モデル)または 「33600>」( 33600シリーズ・モデル) に設定されます。

**SYSTem:COMMunicate:LAN:TELNet:WMESsage "<**文字列**>" SYSTem:COMMunicate:LAN:TELNet:WMESsage?**

Telnetを通じて測定器と通信した場合に最初に表示されるメッセージを設定します。

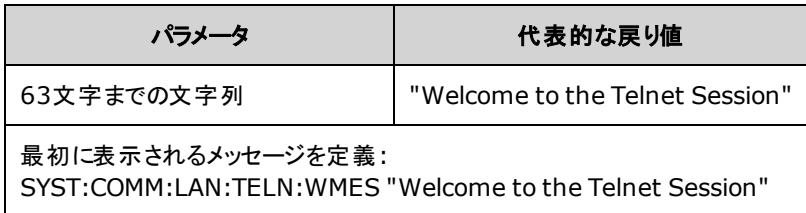

- <sup>l</sup> この設定は不揮発性です。電源の入れ直しや[\\*RST](#page-285-0)によって変更されることはありません。
- これは、測定器の工場出荷時、または[SYSTem:SECurity:IMMediate](#page-372-0)後に、「Welcome to Keysight's 33521A 波形発生器」( モデル33521A) 、「Welcome to Keysight's 33522A 波形発生器」( モデル 33522A) 、「Welcome to Keysight's 33500-Series 波形発生器」( その他の33500シリーズ・モデル) また は「Welcome to Keysight's 33600-Series 波形発生器」( 33600シリーズ・モデル) に設定されます。

#### <span id="page-381-0"></span>**SYSTem:COMMunicate:LAN:UPDate**

LAN設定に加えられた変更を不揮発性メモリに保存し、更新後の設定でLANドライバを再起動します。

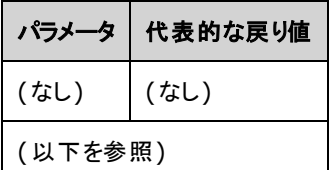

- <sup>l</sup> このコマンドは、DHCP、DNS、ゲートウェイ、ホスト名、IPアドレス、サブネット ・マスク、WINSの設定を変更 した後に送信する必要があります。
- <sup>l</sup> LAN設定に対するすべての変更は、このコマンドを送信する前に行ってください。

例

次の例では、静的に割り当てられたLAN設定を使用するように測定器を設定します。

```
SYST:COMM:LAN:DHCP OFF
SYST:COMM:LAN:DNS "198.105.232.4"
SYST:COMM:LAN:DNS2 "198.105.232.5"
SYST:COMM:LAN:GATEWAY "198.105.232.1"
SYST:COMM:LAN:HOST "LAB1-33522A"
SYST:COMM:LAN:IPAD "198.105.232.101"
SYST:COMM:LAN:SMAS "255.255.255.0"
SYST:COMM:LAN:WINS "198.105.232.4"
SYST:COMM:LAN:WINS "198.105.232.5"
SYST:COMM:LAN:UPD
```
次の例では、もう一度DHCPを使用するように測定器を設定します。

SYST:COMM:LAN:DHCP ON SYST:COMM:LAN:UPD

### **SYSTem:COMMunicate:LAN:WINS[1|2] "<**アドレス**>" SYSTem:COMMunicate:LAN:WINS[1|2]? [{CURRent|STATic}]**

WINS( Windows Internet Name System) サーバの静的IPアドレスを割り当てます。プライマリおよびセカンダリ・ サーバ・アドレスを割り当てることができます。詳細については、LAN管理者に問い合わせてください。 DHCPが 利用可能でオンになっている場合は、DHCPはWINSサーバ・アドレスを自動的に割り当てます。これらの自動 的に割り当てられたWINSサーバ・アドレスは、このコマンドで割り当てられる静的WINSアドレスよりも優先され ます。

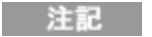

この設定を変更した場合は、新しい設定を有効にするために、 [SYSTem:COMMunicate:LAN:UPDate](#page-381-0)を送信してください。

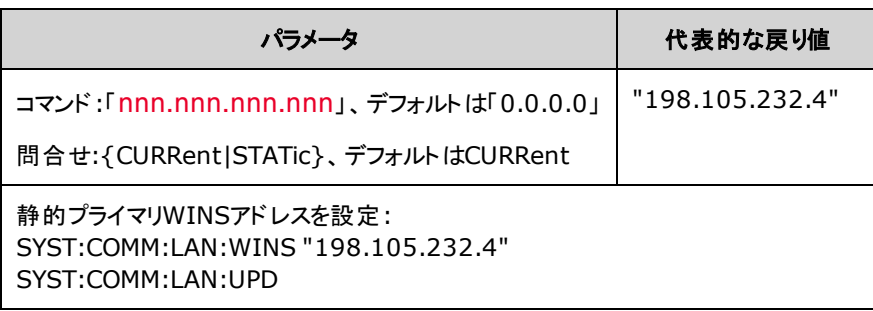

- <sup>l</sup> DHCPがオフになっているか、利用できない場合は、割り当てられたWINSアドレスが使用されます。それ以 外の場合は、WINSサーバ・アドレスがDHCPによって自動的に割り当てられます。
- <sup>l</sup> この設定は不揮発性です。電源の入れ直しや[\\*RST](#page-285-0)によって変更されることはありません。
- SYSTem:SECurity:IMMediate後に「0.0.0.0」(サーバなし)に設定されます。
- <sup>l</sup> CURRent: 現在、測定器が使用している読み取りアドレス。
- <sup>l</sup> STATic: 不揮発性メモリから静的アドレスを読み取ります。このアドレスは、DHCPが無効または使用不可 の場合に使用されます。

# [SOURce[1|2]:]TRACk {ON|OFF|INVerted} TRACk?

2チャネル測定器のチャネル1および2で同じ信号を出力するようにする、または極性を反転させた信号を送信 するようにします。

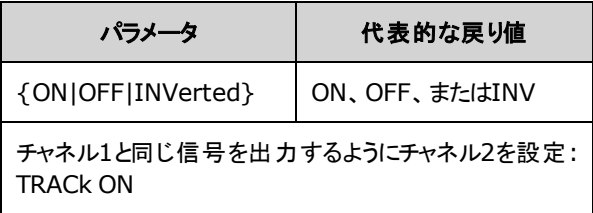

- 以下を除き、指定したチャネルのすべての設定が他方のチャネルにコピーされます。これには、周波数リス トの設定と、メモリにロードされているすべての任意波形が含まれます。
- <sup>l</sup> INVertedオプションを使用した場合、ト ラッキング・チャネルの振幅が反転し、チャネル1とチャネル2間の差 動出力と類似する信号を形成します。DCオフセットは反転しません。
- TRACkがONの場合、両方のチャネルの電圧限界値が適用されます。いずれかのチャネルの電圧限界値 によって他方のチャネルのセットアップの適用が妨げられた場合、測定器は設定衝突エラーを生成し、チャ ネル・ト ラッキングはOFFのままになります。
- <sup>l</sup> TRACkがONの場合、いずれかのチャネルに加えられた変更が両方のチャネルに反映されます。TRACkが ONまたはINVからOFFに変更された場合、測定器はその時点でのセットアップ( 周波数、振幅など) のまま となりますが、この時点で1つのチャネルを他方のチャネルに影響を与えずに変更できます。
- <sup>l</sup> 電圧限界値はト ラッキング・モードのときは調整できますが、現在の信号に違反する設定は行えません。
- <sup>l</sup> ト ラッキングをONにすると、[COMBine:FEED](#page-221-0)がNONEに設定され、[FREQuency:COUPle](#page-245-0)、 [VOLTage:COUPle](#page-394-0)、および[RATE:COUPle](#page-340-0)はオフになります。
- <sup>l</sup> ト ラッキングされる側のチャネルの内部変調源が他方のチャネルの場合、TRACKは許可されません。
- <sup>l</sup> [OUTPut:SYNC:SOURce](#page-320-0)はト ラッキングされる側のチャネルに設定されます。

# TRIGgerサブシステムの概要

■ 注記 ■ リア・パネルの外部トリガBNCコネクタはシャーシ基準です。

シーケンス、リスト、バースト、および掃引のトリガを設定します。

[TRIGger\[1|2\]](#page-385-0) - 即時トリガ

TRIGger[1|2]:COUNt {<数[>MINimum|MAXimum|DEFault}](#page-385-1) - トリガ・カウント

TRIGger[1|2]:DELay {<秒[>|MINimum|MAXimum}](#page-386-0) - トリガ遅延

TRIGger[1|2]:LEVel {<レベル[>|MINimum|MAXimum}](#page-386-1) - トリガ・レベル

[TRIGger\[1|2\]:SLOPe](#page-386-2) {POSitive|NEGative} - リア・パネルの**Ext Trig**コネクタでのトリガ信号のスロープ

TRIGger[1|2]:SOURce [{IMMediate|EXTernal|TIMer|BUS}](#page-388-0) - 測定器がトリガを受け付けるソース( 内部、外 部、タイマ、またはバス)

TRIGger[1|2]:TIMer {<秒[>|MINimum|MAXimum}](#page-388-0) - [TRIGger\[1|2\]:SOURce](#page-387-0)がTIMerの場合に使用されるタイ マ

# <span id="page-385-0"></span>**TRIGger[1|2]**

シーケンス、掃引、リスト、またはバーストを開始するために即時トリガを強制します。

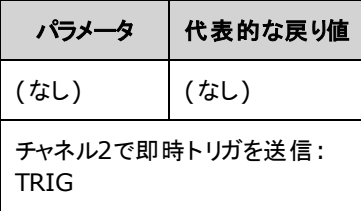

- <sup>l</sup> IMMediate、EXTernal、TIMer、またはBUSトリガ・ソース( [TRIGger\[1|2\]:SOURce\)](#page-387-0) で使用できます。例え ば、外部トリガを待機する間にTRIGgerを使用して即時トリガを発行することができます。
- <span id="page-385-1"></span><sup>l</sup> オーバライドを目的とします。一般的なソフトウェア制御のトリガには[\\*TRG](#page-286-0)を使用します。

**TRIGger[1|2]:COUNt {<**数**>MINimum|MAXimum|DEFault} TRIGger[1|2]:COUNt? [{MINimum|MAXimum}]**

トリガ・カウントを設定します。

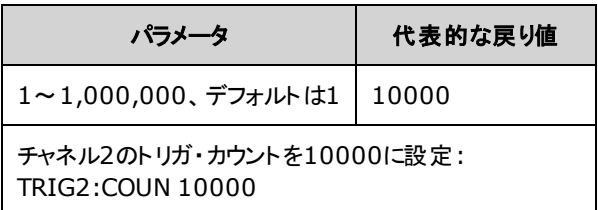

- <sup>l</sup> IMMediate、EXTernal、TIMer、またはBUSトリガ・ソース( [TRIGger\[1|2\]:SOURce\)](#page-387-0) で使用できます。
- INITiate[1|2]:CONTinuousがOFFの場合にのみ適用されます。

# <span id="page-386-0"></span>**TRIGger[1|2]:DELay {<**秒**>|MINimum|MAXimum} TRIGger[1|2]:DELay? [{MINimum|MAXimum}]**

トリガ遅延( トリガのアサートからトリガされたイベントが発生するまでの時間) を設定。

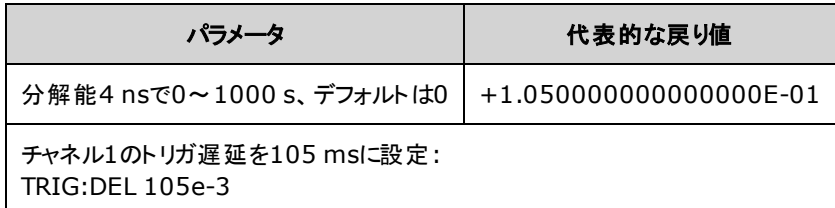

<span id="page-386-1"></span>• IMMediate、EXTernal、TIMer、またはBUSトリガ・ソース([TRIGger\[1|2\]:SOURce\)](#page-387-0) で使用できます。

# **TRIGger[1|2]:LEVel {<**レベル**>|MINimum|MAXimum} TRIGger[1|2]:LEVel? [{MINimum|MAXimum}]**

出力のトリガ・レベルと入力のトリガしきい値をボルト単位で設定します。トリガしきい値は、トリガ・レベルの半 分です。

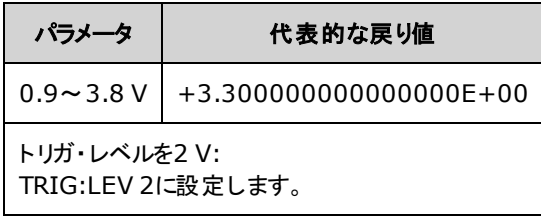

# <span id="page-386-2"></span>**TRIGger[1|2]:SLOPe {POSitive|NEGative} TRIGger[1|2]:SLOPe?**

外部からトリガされたモードについては、リアル・パネルの**Trig In**コネクタにトリガ信号の極性を指定します。

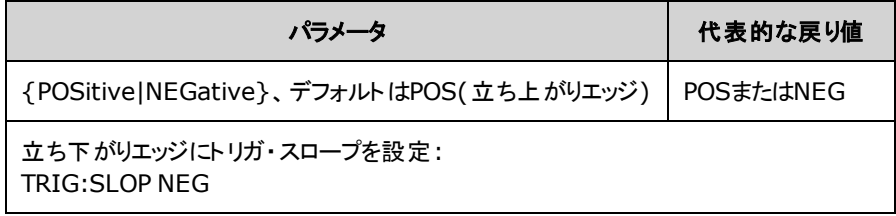

# <span id="page-387-0"></span>**TRIGger[1|2]:SOURce {IMMediate|EXTernal|TIMer|BUS} TRIGger[1|2]:SOURce?**

シーケンス、リスト、バースト、または掃引のトリガ・ソースを選択します。測定器は、即時または時刻指定の内 部トリガ、リア・パネルの**Ext Trig**コネクタからの外部ハードウェア・トリガ、またはソフトウェア( バス) トリガを受け 付けます。

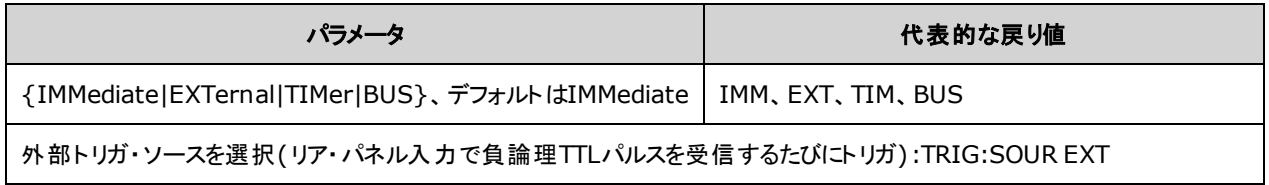

### トリガ・バースト ・モードの場合:

- <sup>l</sup> 測定器は、トリガを受信すると、指定されたサイクル数の波形を出力します( バースト ・カウント) 。指定さ れたサイクル数が出力されると、測定器は停止し、次のトリガを待ちます。
- <sup>l</sup> **IMMediate(** 内部**) :** バースト ・モードが有効になっていると、測定器は連続的に出力します。バーストが 生成されるレートは、[BURSt:INTernal:PERiod](#page-213-0)によって決まります。
- <sup>l</sup> **EXTernal:** 測定器はリア・パネルの**Ext Trig**コネクタでハードウェア・トリガを受信します。測定器は、**Ext Trig**が適切な極性のレベル遷移を受信するたびに、指定されたサイクル数のバーストを出力します ( [TRIGger\[1|2\]:SLOPe\)](#page-386-2) 。バースト中の外部トリガ信号は無視されます。
- <sup>l</sup> **BUS(** ソフトウェア**) :** 測定器は、バス・トリガ( [\\*TRG](#page-286-0)) を受信するたびに、1回のバーストを開始します。 測 定器がバス・トリガを待機しているときは、フロント ・パネルの**[Trigger]**キーが点灯します。
- <sup>l</sup> **EXTernal**、または**BUS:** バースト ・カウントとバースト位相は引き続き有効ですが、バースト周期は無視さ れます。
- <sup>l</sup> **TIMer:** トリガ・イベントはタイマによって間隔が空けられます。最初のトリガは、[INIT](#page-290-0)の発生後ただちに発生 します。

周波数掃引モードの場合:

- <sup>l</sup> **IMMediate(** 内部**) :** 掃引がオンの間、測定器は継続的に出力します。掃引が生成される周期は掃引 時間( [SWEep:TIME\)](#page-362-0) + 1 msです。
- <sup>l</sup> **EXTERNAL:** 測定器はリア・パネルの**Ext Trig**コネクタでハードウェア・トリガを受信します。**Trig In**が適切な エッジ極性のTTLパルス([TRIGger\[1|2\]:SLOPe\)](#page-386-2) を受信するたびに、測定器は掃引を1回開始します。トリガ 周期は最低でも掃引時間( [SWEep:TIME\)](#page-362-0) + 1 msである必要があります。
- <sup>l</sup> **BUS(** ソフトウェア**) :** 測定器はバス・トリガ( [\\*TRG\)](#page-286-0) を受信するたびに掃引を1回開始します。 測定器がバ ス・トリガを待機しているときは、フロント ・パネルの**[Trigger]**キーが点灯します。
- <sup>l</sup> [APPLy](#page-195-0)はトリガ・ソースをIMMediateに設定します。
- <sup>l</sup> BUSソースとの同期を確保するため、[\\*WAI](#page-287-0)( 待機) を送信し、測定器は追加コマンドを実行する前に保留 中の操作が完了するのを待機します。例えば、次のコマンド文字列は、最初のトリガが受け付けられ、操 作が実行されてから2つ目のトリガが認識されることを保証します。

TRIG:SOUR BUS;\*TRG;\*WAI;\*TRG;\*WAI

<sup>l</sup> [\\*OPC?](#page-282-0)または[\\*OPC](#page-282-1)を使用して、掃引またはバーストがいつ完了するかを判断します。\*OPC?による問合せ は、掃引またはバーストが完了したときに出力バッファに1を返します。\*OPCコマンドは、掃引またはバース トが完了したときに標準イベント ・レジスタの動作完了ビット( ビット0) を設定します。

<span id="page-388-0"></span>**TRIGger[1|2]:TIMer {<**秒**>|MINimum|MAXimum} TRIGger[1|2]:TIMer? [{MINimum|MAXimum}]**

[TRIGger\[1|2\]:SOURce](#page-387-0)がTIMerの場合に使用されるタイマを設定します。

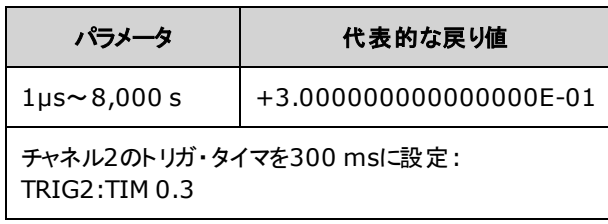

<sup>l</sup> トリガ掃引モード( [BURSt:MODE](#page-214-0) TRIG) では、このコマンドは[BURSt:INTernal:PERiod](#page-213-0)よりも優先します。

# UNIT:ANGLe {DEGree|RADian|SECond|DEFault} UNIT:ANGLe?

画面に表示され、角度の指定に使用される角度単位を指定します。選択した単位は、バーストのスタート位 相の設定( [BURSt:PHASe](#page-215-0)) 、および位相オフセットの設定( [PHASe\)](#page-323-0) に使用されます。関連付けられている問 合せも影響を受けます。

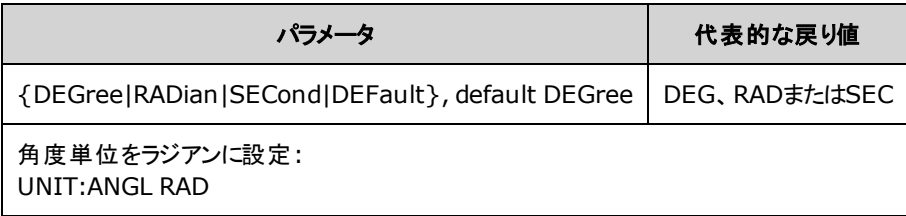

- <sup>l</sup> SECondオプションは、33600シリーズでのみ使用可能です。
- コマンド内の数値パラメータに単位を追加することによって設定がオーバライドされる場合があります。例え ば、PHASE 90 DEGは、この設定に関係なく90度を指定します。
- <sup>l</sup> UNIT:ANGLeの設定にかかわらず、フロント ・パネル・ディスプレイには常に度数が表示されます。

# UNIT:ARBitrary:ANGLe {DEGree|RADian|SECond|SAMPle|DEFault} UNIT:ARBitrary:ANGLe?

任意波形の位相を指定するための単位を設定します。フロント ・パネルには位相パラメータが選択した単位で 表示されます。

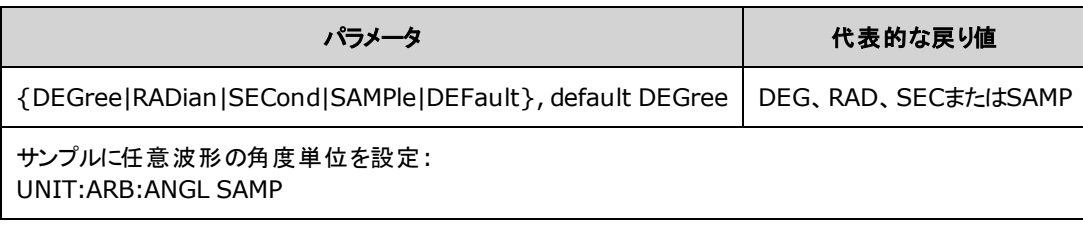

- <sup>l</sup> SECondおよびSAMPleオプションは、33600シリーズ・モデルでのみ使用可能です。
- <sup>l</sup> 単位を数値パラメータに追加して指定することもできます:ARB:PHAS 10 DEG

# VOLTageサブシステムの概要

VOLTageサブシステムは、出力電圧に関連するパラメータを設定します。

# 例

VOLTageサブシステムの一般的な使用手順を以下に示します。

- 1. 波形形状、振幅、およびオフセットを選択します: [APPLy](#page-195-0)または同等の[FUNCtion](#page-255-0)、[FREQuency](#page-244-0)、 [VOLTage](#page-393-0)、および[VOLTage:OFFSet](#page-398-0)コマンドを使用して、関数、周波数、振幅、およびオフセットを選択し ます。
- 2. 出力振幅の単位を設定**:** [VOLTage:UNIT](#page-400-0)
- 3. 出力振幅を設定**:** [VOLTage](#page-393-0)
- 4. **DC**オフセット電圧を設定**:** [VOLTage:OFFSet](#page-398-0)
- 5. 電圧の高低レベルを設定**:** [VOLTage:HIGH](#page-395-0)、[VOLTage:LOW](#page-395-0)
- 6. 被試験デバイス**( DUT)** を保護するための出力電圧限界値を選択**:** [VOLTage:LIMit:HIGH](#page-396-0)、 [VOLTage:LIMit:LOW](#page-396-0)、[VOLTage:LIMit:STATe](#page-397-0)
- 7. すべての出力関数のオートレンジのステータスを選択**:** [VOLTage:RANGe:AUTO](#page-399-0)
- 8. チャネルの振幅およびオフセットを一緒にロックする電圧結合を設定**( 2**チャネル測定器のみ**) :** [VOLTageLCOUPle\[:STATe\]](#page-394-0)

上述の手順を次の例で説明します。

```
SOURce1:FUNCtion SQU
SOURce1:FREQuency +1.0E+06
SOURce1:VOLTage +0.5
SOURce1:VOLTage:OFFSet +0.5
SOURce1:FUNCtion:SQUare:PERiod +1.0E-06
SOURce1:FUNCtion:PULSe:PERiod +1.0E-06
SOURce1:VOLTage:LIMit:LOW +0.0
```

```
SOURce1:VOLTage:LIMit:HIGH +1.0
SOURce1:VOLTage:LIMit:STATe 1
OUTP1 ON
SOURce2:FUNCtion SIN
SOURce2:FREQuency +1.0E+06
SOURce2:VOLTage +2.0
SOURce2:VOLTage:OFFSet +0.0
SOURce2:VOLTage:LIMit:LOW -1.0
SOURce2:VOLTage:LIMit:HIGH +1.0
SOURce2:VOLTage:LIMit:STATe 1
OUTP2 ON
```
# <span id="page-393-0"></span>**[SOURce[1|2]:]VOLTage {<**振幅**>|MINimum|MAXimum|DEFault} [SOURce[1|2]:]VOLTage? [{MINimum|MAXimum}]**

出力振幅を設定します。

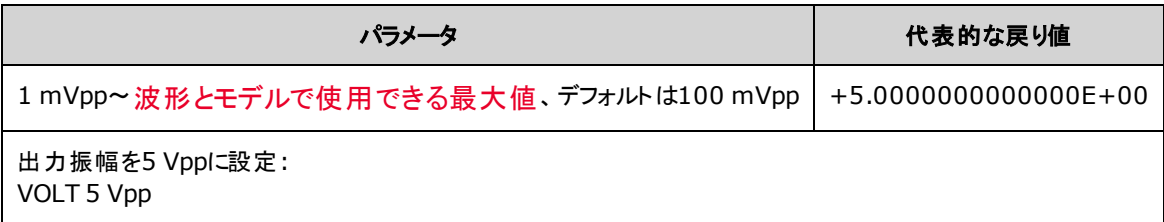

<sup>l</sup> オフセット電圧と出力振幅との関係を以下に示します。Vmaxは、選択された出力終端の最大ピーク電圧 です( 50Ω負荷に対して5 V、高インピーダンス負荷では10 V) 。

|Voffset| < Vmax - Vpp/2

指定されたオフセット電圧が有効ではない場合、指定された振幅で許容される最大DC電圧に調整され ます。 また、リモート ・インタフェースからは「Data out of range」エラーも生成されます。

- <sup>l</sup> リモート ・インタフェースとフロント ・パネルの操作の違い*:*
	- <sup>l</sup> リモート ・インタフェース*:* リモート ・インタフェースから振幅を設定すると、オフセットが変更され、目的の 振幅が得られます。測定器により、「Data out of range」エラー、または「Settings conflict」エラーのい ずれかが生成されます。指定したオフセット電圧が無効な場合は、指定した振幅で許可される最大値 に調整されます。
	- **フロント・パネル・**・パネルから振幅を設定してもオフセット設定は変更されません。指定した振 幅が無効な場合は、現在のオフセットで許可される最大振幅までクリップされ、「Data out of range」エ ラーが生成されます。
- <sup>l</sup> 出力終端による制限*:*振幅が10 Vppの場合に、出力終端設定を50Ωから「高インピーダンス」( [OUTPut](#page-316-0) [\[1|2\]:LOAD](#page-316-0) INF) に変更すると、表示される振幅は2倍の20 Vppになります。「高インピーダンス」から50Ω に変更すると、表示される振幅は半分になります。出力終端設定は、実際の出力電圧には影響を与え ません。表示される値と、リモート ・インタフェースからの問合せに対する値のみが変更されます。実際の出 力電圧は、接続されている負荷によって異なります。
- <sup>l</sup> 出力結合による制限*:*
	- <sup>l</sup> リモート操作とフロント ・パネル操作の違い*:* <sup>2</sup>つのチャネルが結合されている場合は、両方のチャネル の振幅限界値が確認されてから振幅の変更が実行されます。出力振幅の変更がいずれかのチャネル のLIMITを超過する場合、またはいずれかのチャネルの測定器の出力仕様を超過する場合:
		- <sup>l</sup> リモート ・インタフェース**:** 測定器はまずオフセットを調整してから、必要に応じてそのチャネルの振幅 を電圧限界値または仕様に準拠するように調整します。 測定器により、「Data out of range」エ ラー、または「Settings conflict」エラーのいずれかが生成されます。
		- <sup>l</sup> フロント ・パネル**:** 測定器は現在のオフセット設定での最大値に振幅値をクリップします。「Data out of range」エラーが生成されます。
- 電圧単位の指定: VOLTageコマンドVOLT 3.0 VRMSの一部として単位を指定することにより、出力振幅 をVpp、Vrms、またはdBmで設定できます。

後続のすべてのコマンドの出力単位を指定するには[VOLTage:UNIT](#page-400-0)を使用します。

出力終端が高インピーダンスに設定されている場合は、出力振幅をdBmで指定することはできません。単位 は自動的にVppに変換されます。

- 単位選択による制限: 場合によっては、選択された出力単位によって振幅制限値が決まることがありま す。これは、振幅単位がVrmsまたはdBmのときに、各関数の間のクレスト ・ファクタの違いによって起こる 場合があります。 例えば、5 Vrmsの方形波( 50Ω負荷) を正弦波に切り替えた場合、測定器は振幅を 3.536 Vrms( 正弦波のVrmsでの上限) に調整します。また、リモート ・インタフェースは「Settings conflict」 エラーも生成します。
- <sup>l</sup> 任意波形の制限: 任意波形は、波形データ・ポイントが出力DAC( D/Aコンバータ) のレンジ全体にわたら ない場合は振幅が制限されます。例えば、内蔵の「Sinc」波形は値のレンジ全体を使用しないため、最大 振幅は6.087 Vpp( 50Ω負荷) に制限されます。
- <sup>l</sup> 振幅を変更すると、出力アッテネータが切り替わるため、特定の電圧で出力が一時的に中断します。ただ し、振幅は制御されているため、レンジを切り替えている間も出力電圧が現在の設定を超えることはあり ません。この中断を防止するには、[VOLTage:RANGe:AUTO](#page-399-0) OFFを使用して電圧のオートレンジをオフにし ます。[APPLy](#page-195-0)コマンドは、自動的にオートレンジをオンにします。
- <sup>l</sup> 振幅( および関連するオフセット電圧) も、高レベル( [VOLTage:HIGH](#page-395-0)) および低レベル( [VOLTage:LOW](#page-395-0)) を 指定することによって設定できます。 例えば、ハイ・レベルを+2 V、ロー・レベルを-3 Vに設定した場合、結 果の振幅は5 Vpp( オフセット電圧は-500 mV) になります。
- <sup>l</sup> DC電圧レベルを出力するには、DC電圧関数を選択( [FUNCtion](#page-255-0) DC) してから、オフセット電圧を設定しま す( [VOLTage:OFFSet](#page-398-0)) 。有効な値の範囲は、50Ω負荷に対して±5 VDC、またはオープン回路に対して ±10 VDCです。測定器がDCモードの場合、振幅を設定しても影響がありません。

<span id="page-394-0"></span>**[SOURce[1|2]:]VOLTage:COUPle[:STATe] {ON|1|OFF|0} [SOURce[1|2]:]VOLTage:COUPle[:STATe]?**

2チャネル測定器の両方のチャネルで、同じ振幅、オフセット、範囲、負荷、および単位の維持をオンまたはオ フにします。このコマンドは両方のチャネルに適用され、SOURceキーワードは無視されます。

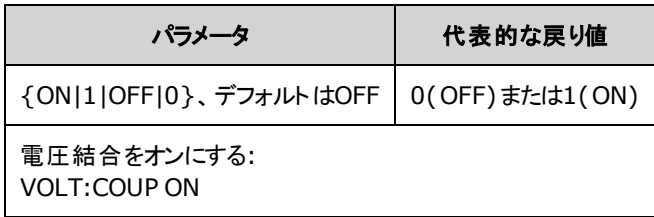

# <span id="page-395-0"></span>**[SOURce[1|2]:]VOLTage:HIGH {<**電圧**>|MINimum|MAXimum|DEFault} [SOURce[1|2]:]VOLTage:HIGH? [{MINimum|MAXimum}]**

**[SOURce[1|2]:]VOLTage:LOW {<**電圧**>|MINimum|MAXimum|DEFault} [SOURce[1|2]:]VOLTage:LOW? [{MINimum|MAXimum}]**

波形の高低電圧レベルを設定します。

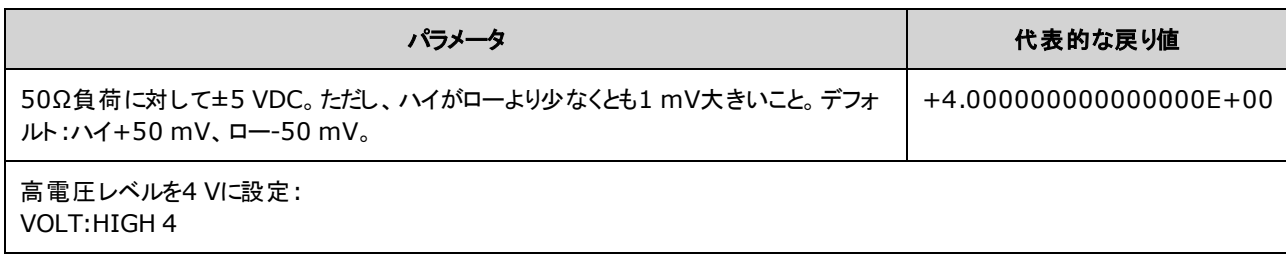

<sup>l</sup> 振幅による制限*:* 電圧レベルは、以下の制限に従って正または負の値に設定できます。Vppは、選択さ れた出力終端の最大p-p振幅( 50Ω負荷に対して10 Vpp、またはオープン回路に対して20 Vpp) です。

V<sub>high</sub> – V<sub>low</sub> $\leq$  Vpp (max) および V<sub>high</sub>, V<sub>low</sub> $\leq$ Vpp (max)/2

- <sup>l</sup> リモート ・インタフェースとフロント ・パネルの操作の違い*:*
	- <sup>l</sup> リモート ・インタフェース**:** リモート ・インタフェースからハイ・レベルまたはロー・レベルを設定すると、必要 な設定を行うために、ハイ・レベルまたはロー・レベルが変更される場合があります。この場合、「Data out of range」または「Settings conflict」エラーのいずれかが発生します。ハイ・レベルがロー・レベルよ り低く設定されると、測定器はロー・レベルをハイ・レベルより1 mV低く設定します。ハイ・レベルがロー・ リミットまたは測定器の出力仕様より低く設定されると、ロー・レベルはロー・リミットまたは測定器の出 力仕様に従った値に設定され、ハイ・レベルはロー・レベルより1 mV高く設定されます。ロー・レベルの 設定が正しくない場合も、同じ一連の規則が適用されます。
	- <sup>l</sup> フロント ・パネル**:** フロント ・パネルでハイ・レベルまたはロー・レベルを設定すると、希望のレベルを設定 するために、そのレベル設定がクリッピングされ、「Data out of range」エラーが生成されることがありま す。フロント ・パネルでは、ハイ・レベルをロー・レベルより低く設定することはできません。
- <sup>l</sup> ハイ・レベルとロー・レベルを設定すると、波形の振幅とオフセット も設定されます。 例えば、ハイ・レベルを +2 V、ロー・レベルを-3 Vに設定した場合、結果の振幅は5 Vpp( オフセット電圧は-500 mV) になります。
- <sup>l</sup> 出力終端による制限*:*振幅が10 Vppの場合に、出力終端設定を50Ωから「高インピーダンス」( [OUTPut](#page-316-0) [\[1|2\]:LOAD](#page-316-0) INF) に変更すると、表示される振幅は2倍の20 Vppになります。「高インピーダンス」から50Ω に変更すると、表示される振幅は半分になります。出力終端設定は、実際の出力電圧には影響を与え ません。表示される値と、リモート ・インタフェースからの問合せに対する値のみが変更されます。実際の出 力電圧は、接続されている負荷によって異なります。
- <sup>l</sup> *VOLTage:LIMit:STATe*による制限*:*電圧リミットがオンの場合、レベル設定は指定された制限値 ( [VOLTage:LIMit:HIGH](#page-396-0)、[VOLTage:LIMit:LOW](#page-396-0)) と照合されます。その後、レベルの変更が実行されます。 出力レベルを変更したことによってLIMIT設定を超える場合、レベルはLIMIT設定を超過しない、許容範 囲の最大( または最小) 値にクリップされ、「Settings conflict」エラーが生成されます。
- <sup>l</sup> 出力結合による制限*:*2つのチャネルを結合した場合、両方のチャネルの制限を確認してから、レベルの 変更が実行されます。出力レベルを変更したことによってLIMIT設定を超える場合、あるいはいずれかの チャネルにおける測定器の出力仕様を超える場合、レベルはLIMIT設定を超過しない、許容範囲の最大 ( または最小) 値にクリップされ、「Settings conflict」エラーが生成されます。
- <sup>l</sup> オフセット電圧に比例して波形を反転するには、[OUTPut\[1|2\]:POLarity](#page-317-0)を使用します。

**[SOURce[1|2]:]VOLTage:LIMit:HIGH {<**電圧**>|MINimum|MAXimum|DEFault} [SOURce[1|2]:]VOLTage:LIMit:HIGH? [{MINimum|MAXimum}]**

**[SOURce[1|2]:]VOLTage:LIMit:LOW {<**電圧**>|MINimum|MAXimum|DEFault} [SOURce[1|2]:]VOLTage:LIMit:LOW? {MINimum|MAXimum}?**

出力電圧の上限値および下限値を設定します。

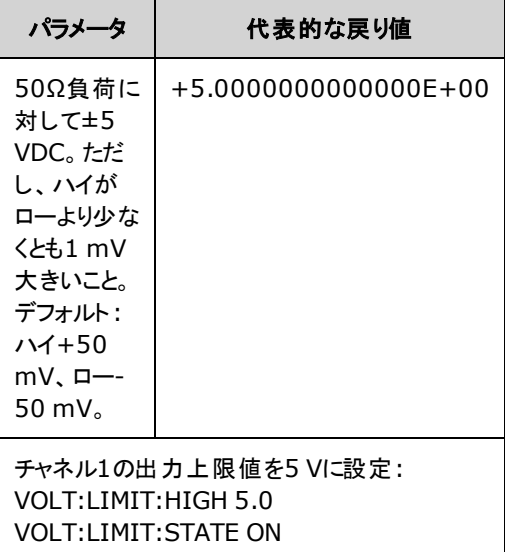

- <sup>l</sup> 電圧限界値を有効にするには、[VOLTage:LIMit:STATe](#page-397-0)をONにする必要があります。この場合、かつ上限 が信号のハイ値に満たない、または下限が信号のロー値を超えている場合は、関連する限界値は信号の ハイ値またはロー値にクリップされます。 測定器により、「Data out of range」エラー、または「Settings conflict」エラーのいずれかが生成されます。
- <sup>l</sup> 上限には、DCオフセットおよびピーク振幅を含み、設定が許可された最高出力電圧が設定されます。こ れは、現在の[OUTPUT\[1|2\]:LOAD](#page-316-0)設定を基準にして設定されます。 指定された負荷インピーダンスが測定 器の出力に存在していない場合、出力リミットが出力コネクタの実際の電圧を表さないことがあります。例 えば、出力インピーダンスが50Ωに設定されていても、実際の負荷が高インピーダンスの場合、実際の出 力ピーク電圧は、最大で指定された電圧制限の2倍になります。
- <sup>l</sup> 電圧単位の指定*:* 出力限界電圧はボルト単位でのみ設定できます。
- <sup>l</sup> [VOLTage:COUPle\[:STATe\]](#page-394-0)がオンで[VOLTage:LIMit:STATe](#page-397-0)がオンの場合、両方のチャネルの電圧リミット設 定は、両方のチャネルの最大振幅とオフセット電圧設定に影響を与えます。いずれかのチャネルのハイ・リ ミットとロー・リミットの最も制限が強い組み合わせが使用されます。

### <span id="page-397-0"></span>**[SOURce[1|2]:]VOLTage:LIMit:STATe {ON|1|OFF|0} [SOURce[1|2]:]VOLTage:LIMit:STATe?**

出力振幅電圧限界値をオンまたはオフにします。

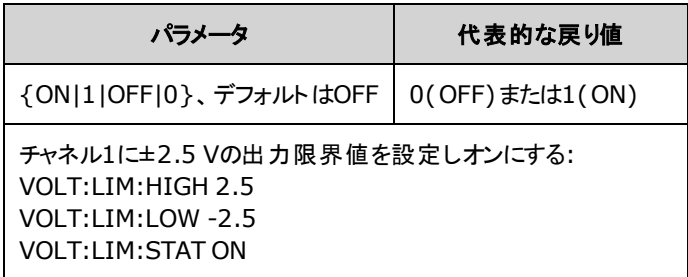

- <sup>l</sup> これがオンのときに振幅およびオフセットの現在の設定が限界値を超過した場合は、その限界値がオフに なります。測定器は「Settings conflict」エラーを生成します。
- [VOLTage:COUPle\[:STATe\]](#page-394-0)がオンで[VOLTage:LIMit:STATe](#page-397-0)がオンの場合、両方のチャネルの電圧リミット設 定は、両方のチャネルの最大振幅とオフセット電圧設定に影響を与えます。いずれかのチャネルのハイ・リ ミットとロー・リミットの最も制限が強い組み合わせが使用されます。
- 限界値は[OUTPut\[1|2\]:LOAD](#page-316-0)の現在の設定を基準にして設定されます。 指定された負荷インピーダンスが 測定器の出力に存在していない場合、出力リミットが出力コネクタの実際の電圧を表さないことがありま す。例えば、出力インピーダンスが50Ωに設定されていても、実際の負荷が高インピーダンスの場合、実際 の出力ピーク電圧は、最大で指定された電圧制限の2倍になります。

### <span id="page-398-0"></span>**[SOURce[1|2]:]VOLTage:OFFSet {<**オフセット**>|MINimum|MAXimum|DEFault} [SOURce[1|2]:]VOLTage:OFFSet? [{MINimum|MAXimum}]**

DCオフセット電圧を設定します。

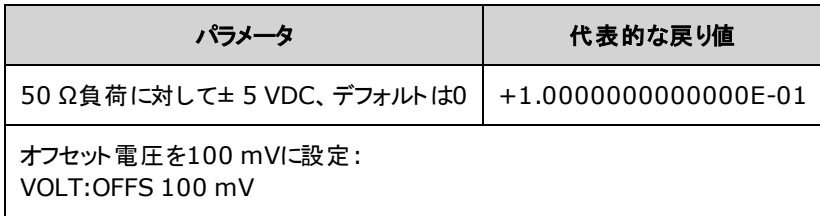

• オフセット電圧と出力振幅との関係を以下に示します。

*|Voffset| < Vmax - Vpp/2*

- <sup>l</sup> リモート ・インタフェースとフロント ・パネルの操作の違い*:*
	- <sup>l</sup> リモート ・インタフェース**:** リモート ・インタフェースからオフセットを設定すると、振幅が変更され、目的の オフセット設定が得られます。 測定器により、「Data out of range」エラー、または「Settings conflict」エ ラーのいずれかが生成されます。
	- <sup>l</sup> フロント ・パネル**:** フロント ・パネルからオフセットを設定すると、振幅は変更されず、目的のオフセット設 定を得られません。指定したオフセットが無効な場合は、現在の振幅で許可される最大オフセットまで クリップされ、「Data out of range」エラーが生成されます。
- 出力終端による制限: オフセット・レンジは、出力終端設定によって異なります。例えば、オフセットを100 mVDCに設定した後で、出力終端を50Ωから「高インピーダンス」に変更すると、フロント ・パネルに表示さ れるオフセット電圧は、2倍の200 mVDCになります( エラーは生成されません) 。「高インピーダンス」から 50Ωに変更すると、表示されるオフセット電圧は半分になります。詳細については、「[OUTPut\[1|2\]:LOAD](#page-316-0)」 を参照してください。出力終端設定を変更しても、測定器の出力端子の電圧は変更されません。この変 更では、フロント ・パネルに表示される値と、リモート ・インタフェースから問合せされる値のみが変更されま す。測定器の出力端子の電圧は、測定器に接続されている負荷によって変わります。詳細については、 「[OUTPut\[1|2\]:LOAD](#page-316-0)」を参照してください。
- <sup>l</sup> 出力結合による制限*:* 2つのチャネルが結合されている場合、オフセット設定の限界値が両方のチャネル で確認されてから、オフセットの変更が実行されます。オフセットの変更がLIMIT設定を超過する場合、ま たはいずれかのチャネルの測定器の出力仕様を超過する場合:
	- <sup>l</sup> リモート ・インタフェース*:* まず、そのチャネルの振幅、および必要に応じてオフセットが電圧限界値また は仕様に準拠するように調整されます。 測定器により、「Data out of range」エラー、または「Settings conflict」エラーのいずれかが生成されます。
	- <sup>l</sup> フロント ・パネル*:* オフセット値は、LIMit設定を超過しない許容範囲の最大値にクリップされ、「Data out of range」エラーが生成されます。
- <sup>l</sup> 任意波形の制限: 任意波形は、波形データ・ポイントが出力DAC( D/Aコンバータ) のレンジ全体にわたら ない場合は振幅が制限されます。例えば、内蔵の「Sinc」波形は値のレンジ全体を使用しないため、最大 振幅は6.087 Vpp( 50Ω負荷) に制限されます。
- <sup>l</sup> 振幅を変更すると、出力アッテネータが切り替わるため、特定の電圧で出力が一時的に中断します。ただ し、振幅は制御されているため、レンジを切り替えている間も出力電圧が現在の設定を超えることはあり ません。この中断を防止するには、[VOLTage:RANGe:AUTO](#page-399-0) OFFを使用して電圧のオートレンジをオフにし ます。[APPLy](#page-195-0)コマンドは、自動的にオートレンジをオンにします。
- <sup>l</sup> ハイ・レベルとロー・レベルを設定すると、波形の振幅とオフセット も設定されます。 例えば、ハイ・レベルを +2 V、ロー・レベルを-3 Vに設定した場合、結果の振幅は5 Vpp( オフセット電圧は-500 mV) になります。
- <sup>l</sup> DC電圧レベルを出力するには、DC電圧関数を選択( [FUNCtion](#page-255-0) DC) してから、オフセット電圧を設定しま す( [VOLTage:OFFSet](#page-398-0)) 。有効な値の範囲は、50Ω負荷に対して±5 VDC、またはオープン回路に対して ±10 VDCです。測定器がDCモードの場合、振幅を設定しても影響がありません。

### <span id="page-399-0"></span>**[SOURce[1|2]:]VOLTage:RANGe:AUTO {OFF|0|ON|1|ONCE} [SOURce[1|2]:]VOLTage:RANGe:AUTO?**

すべての関数に対する電圧オートレンジ機能をオフまたはオンにします。ONCEを選択すると即時オートレンジ が実行されてから、オートレンジ機能がOFFになります。

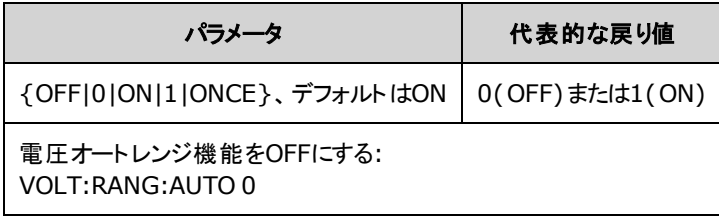

- <sup>l</sup> デフォルト ・モードではオートレンジ機能はオンになっており、測定器は自動的に出力波形発生器および アッテネータに最適な設定を選択します。
- <sup>l</sup> オートレンジ機能がオフ( OFF) の場合は、測定器はその測定器の現在の利得およびアッテネータの設定 を使用します。
- <sup>l</sup> [APPLy](#page-194-0)コマンドは、電圧オートレンジ設定をオーバライドし、自動的にオートレンジ機能をオン( ON) にしま す。
- <sup>l</sup> オートレンジ機能をオフにすると、振幅変更中のアッテネータの切り替えによる一時的な中断を排除しま す。ただし、予測された範囲変更を下回って振幅が下がっている場合は、振幅およびオフセットの精度と 分解能( および波形忠実度) が低下する可能性があります。
- <sup>l</sup> [VOLTage:COUPle\[:STATe\]](#page-394-0)がONの場合は、いずれかのチャネルでこの設定を変更すると両方のチャネルで 設定が変更されます。

#### **[SOURce[1|2]:]VOLTage:UNIT {VPP|VRMS|DBM} [SOURce[1|2]:]VOLTage:UNIT?**

出力振幅の単位を選択します。

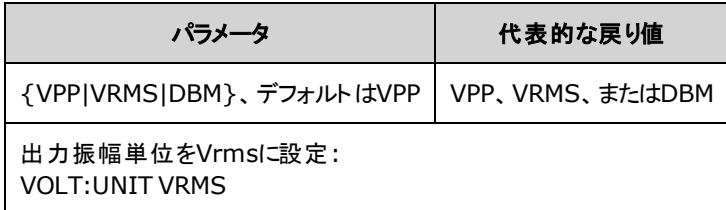

- <sup>l</sup> オフセット電圧( VOLTage:OFFSet) 、高レベル( [VOLTage:HIGH](#page-395-0)) 、または低レベル( [VOLTage:LOW\)](#page-395-0) に影 響を及ぼしません。これらはすべてボルト単位を使用します。
- <sup>l</sup> 測定器は、現在選択されている単位を、フロント ・パネルとリモート ・インタフェースの両方の操作に対して 使用します。例えば、リモート ・インタフェースから「VRMS」を選択した場合は( VOLTage:UNIT VRMS) 、フ ロント ・パネルの単位も「VRMS」と表示されます。
- <sup>l</sup> このコマンドはVOLTage?の問合せ結果に適用されます。
- <sup>l</sup> 出力終端が「高インピーダンス」に設定されている場合は振幅の出力単位をdBmに設定することはできま せん。 単位は自動的にVppに変換されます。
- <sup>l</sup> 任意波形シーケンスはVrmsまたはdBmの単位を受け付けません。
- VOLTageコマンドの一部、または[APPLy](#page-195-0)コマンドの1つとして単位を指定しない限り、VOLTage:UNITコマン ドが優先されます。例えば、VOLTage:UNIT VRMSを選択し、APPLyコマンドに単位を含めなかった場合 は、APPLyコマンドの<*amplitude*>が「Vrms」になります。

## プログラミング例

以下のプログラミング例は、一般的な作業を始める際に役立ちます。

[正弦波の設定](#page-400-0)

[方形波の設定](#page-401-0)

[ランプ波の設定](#page-402-0)

[パルス波の設定](#page-403-0)

[周波数リストの作成](#page-403-1)

[任意波形の設定](#page-404-0)

### <span id="page-400-0"></span>正弦波の設定

このセクションでは、正弦波関数の設定について説明します。

#### 意味

正弦波には、同期パルスを基準とした増幅、オフセット、位相があります。 この振幅とオフセット も、ハイとロー の電圧値を使用して設定できます。

#### 例

以下の波形は、一連のSCPIコマンドで設定できます。[SOUR:VOLT](#page-393-0)と[SOUR:VOLT:OFFS](#page-398-0)の代わりに、ハイと ローを使用できます。

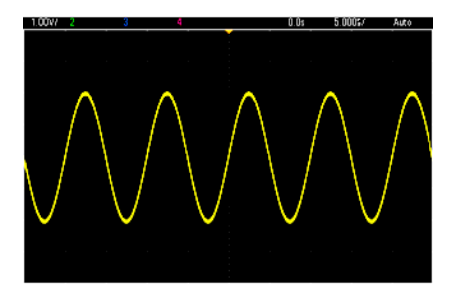

以下のコマンドは、上記の正弦波を生成します。

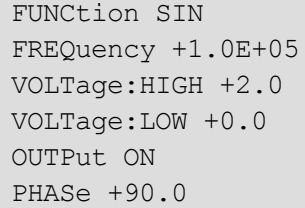

#### 注釈

<sup>l</sup> 周期はフロント ・パネルで調整できますが、[SOUR:FREQ](#page-244-0)に加えて使用可能なSOUR:FUNC:SIN:PERや SOUR:PERコマンドはありません。

#### <span id="page-401-0"></span>方形波の設定

#### 意味

方形波には、同期パルスを基準とした増幅、オフセット、位相があります。また、デューティ・サイクルと周期も あります。 この振幅とオフセット も、ハイとローの電圧値を使用して設定できます。

例

以下の波形は、一連のSCPIコマンドで設定できます。[SOUR:VOLT](#page-393-0)と[SOUR:VOLT:OFFS](#page-398-0)の代わりに、ハイと ローを使用できます。

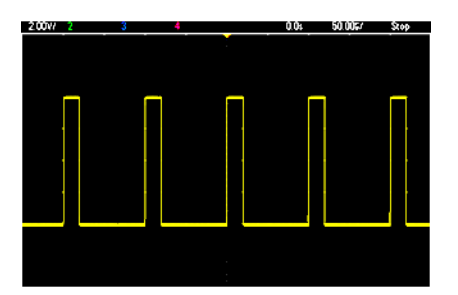

以下のコマンドは、上記の方形波を生成します。

```
FUNC SQU
FUNC:SQU:DCYC +20.0
FREQ +1.0E+04
VOLT:HIGH +4.0
VOLT:LOW +0.0
OUTP 1
```
#### 注釈

<sup>l</sup> 方形波の場合、[SOUR:FREQ](#page-244-0)を変更すると、[SOUR:FUNC:SQU:PER](#page-272-0)が変化します。例えば、SOUR:FREQ +2.0E+03は、SOUR:FUNC:SQU:PER +5.0E-04 と同等です。

#### <span id="page-402-0"></span>ランプ波の設定

#### 意味

ランプ波には、同期パルスを基準とした増幅、オフセット、位相があります。また、三角波やその他の類似波形 の生成と対象性があります。 この振幅とオフセット も、ハイとローの電圧値を使用して設定できます。

#### 例

以下の波形は、一連のSCPIコマンドで設定できます。[SOUR:VOLT](#page-393-0)と[SOUR:VOLT:OFFS](#page-398-0)の代わりに、ハイと ローを使用できます。

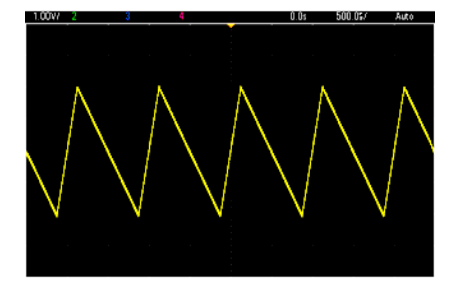

以下のコマンドは、上記のランプ波を生成します。

```
FUNCtion RAMP
FUNCtion:RAMP:SYMMetry 25
FREQ +1.0E+03
VOLTage +2.0
VOLTage:OFFSet +1.0
OUTP 1
```
#### 注釈

- <sup>l</sup> ランプ周波数の上限は200 kHzです。
- <sup>l</sup> 周期はフロント ・パネルで調整できますが、[SOUR:FREQ](#page-244-0)に加えて使用可能なSOUR:FUNC:RAMP:PERや SOUR:PERコマンドはありません。

### <span id="page-403-0"></span>パルス波の設定

#### 意味

パルス波には、同期パルスを基準とした増幅、オフセット、位相があります。また、エッジ・スロープ、周期、 デューティ・サイクル( または、[FUNC:PULSe:HOLD](#page-267-0)の設定に応じて、パルス幅) も追加します。 この振幅とオフ セット も、ハイとローの電圧値を使用して設定できます。

#### 例

以下の波形は、一連のSCPIコマンドで設定できます。[SOUR:VOLT](#page-393-0)と[SOUR:VOLT:OFFS](#page-398-0)の代わりに、ハイと ローを使用できます。

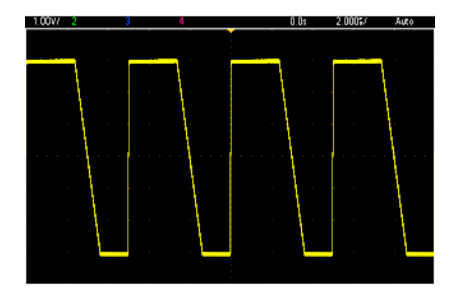

以下のコマンドは、上記のパルス波を生成します。

```
FUNC PULS
FUNC:PULS:TRAN:LEAD 4E-8
FUNC:PULS:TRAN:TRA 1E-6
FUNC:PULS:WIDT 3E-6
FREQ 2E5
VOLT 3
OUTP ON
```
#### 注釈

- <sup>l</sup> [FREQ](#page-244-0)の代わりに、[FUNC:PULS:PER](#page-268-0)を使用できます。これらのコマンドはペアになっており、一方を変更す ると他方も変化します。
- パルスは、幅やデューティ・サイクルによって指定できます( これらも結合しています) 。 周波数や周期の変 化に合わせてデューティ・サイクルを一定の値に保つように指定するには、[FUNCtion:PULSe:HOLD](#page-267-0) DCYC を使用します。周波数や周期の変化に合わせてパルス幅を一定に保つように指定するには、 [FUNCtion:PULSe:HOLD](#page-267-0) WIDThを使用します。

### <span id="page-403-1"></span>周波数リストの作成

#### 意味

[LIST](#page-291-0)コマンドは、周波数リストのエントリに基づいて測定器の出力周波数を設定します。リストには最大128の 周波数が含まれており、周波数を迅速に変更できます。使用する周波数は、[LIST:FREQuency](#page-292-0)コマンドにより 入力するか、[MMEMory:LOAD:LIST\[1|2\]](#page-312-0)によってファイルから読み込みます。

例

以下のコードは、[LIST:FREQuency](#page-292-0)の使用方法を示しています。

FUNCtion SQU TRIGger:SOURce IMMediate FREQuency:MODE LIST LIST:DWELl +5.0E-03 LIST:FREQuency +1.0E+03,+3.0E+03,+7.0E+03 VOLTage +1.0 OUTPut 1

このコードの結果は次のとおりです。

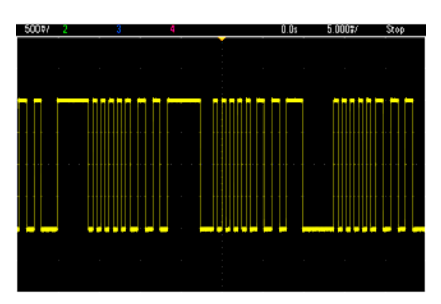

#### <span id="page-404-0"></span>任意波形の設定

このセクションでは、任意波形の設定について説明します。

#### 意味

ユーザが作成する任意波形には、振幅、オフセット、サンプリング・レート、フィルタ・タイプが含まれます。これら は、任意波形ファイル( 拡張子.arbまたは.barb) が波形メモリにロードされている場合に設定できます。一般 的な任意波形の先頭部分は以下のようになります。振幅とオフセットはハイ電圧値とロー電圧値で示されて います。

```
File Format:1.10
Checksum:0
Channel Count:1
Sample Rate:20000.000000
High Level:2.000000
Low Level:0.000000
Marker Point:50
Data Type:"short"
Filter:"off"
Data Points:100
Data:
23259
23114
```
**Data:**行の後の行**23259**と**23114**は、先頭の2つの波形データ値を表すASCII DACコードです。波形のDAC コードが-32767~+32767の範囲に該当しない場合、出力振幅は非同期になります。

ファームウェア・リビジョン1.12以前では、任意波形を新しい任意波形に切り替えたときに波形メタデータ( サン プリング・レート、電圧レンジ、フィルタ設定) が更新されませんでした。新しい任意波形には、既にメモリに格 納されている波形のメタデータが使用されました。そのため、特定の電圧レンジ、サンプリング・レート、フィルタ 設定で動作するように任意波形を設計してメタデータで指定しても、その任意波形の動作は別のメタデータ セットに応じて変化してしまいました。1.12より後のファームウェア・リビジョンでは、任意波形ファイルから任意の メタデータをロードして、任意波形を元どおりに動作させることができます。

内蔵の波形は、波形メモリにロードしてもほとんど変化しないか、まったく変化しません。これらは、測定器の 現在の設定に基づいて動作します。例えば、Haversine.arbの先頭部分は下記のようになります。

```
Copyright:Keysight Technologies, 2010
File Format:1.0
Channel Count:1
Data Points:40
Data:
0
202
802
```
メタデータが欠落しているため、電圧レンジ、サンプリング・レート、フィルタ設定の現在の設定が使用されま す。

#### 例

以下のコードは、内蔵の任意波形をロードして変更します。

```
FUNCtion ARB
VOLTage +3
VOLTage:OFFSet +1
FUNC:ARB:SRAT 1E5
FUNCtion:ARBitrary "INT:\BUILTIN\EXP_RISE.ARB"
OUTPut 1
```
これらのコマンドによる波形は以下のとおりです。

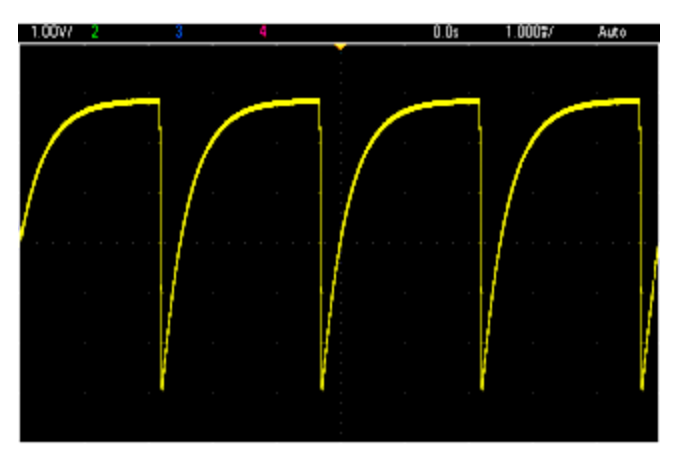

Keysight Trueformシリーズ・コマンド・クイック・リファレンス SCPI[の構文表記規約](#page-179-0)を参照してください。

## **APPLy**コマンド

[SOURce[1|2]:]APPLy?

[SOURce[1|2]:]APPLy:ARBitrary [{<サンプリング・レート>|MIN|MAX|DEF} [,{<振幅>|MIN|MAX|DEF} [,{<オフ セット>|MIN|MAX|DEF}]]]

[SOURce[1|2]:]APPLy:DC [{<周波数>|MIN|MAX|DEF} [,{<振幅>|MIN|MAX|DEF} [,{<オフセット >|MIN|MAX|DEF}]]]

[SOURce[1|2]:]APPLy:NOISe [{<周波数>|MIN|MAX|DEF} [,{<振幅>|MIN|MAX|DEF} [,{<オフセット >|MIN|MAX|DEF}]]]

[SOURce[1|2]:]APPLy:PRBS [{<周波数>|MIN|MAX|DEF} [,{<振幅>|MIN|MAX|DEF} [,{<オフセット >|MIN|MAX|DEF}]]]

[SOURce[1|2]:]APPLy:PULSe [{<周波数>|MIN|MAX|DEF} [,{<振幅>|MIN|MAX|DEF} [,{<オフセット >|MIN|MAX|DEF}]]]

[SOURce[1|2]:]APPLy:RAMP [{<周波数>|MIN|MAX|DEF} [,{<振幅>|MIN|MAX|DEF} [,{<オフセット >|MIN|MAX|DEF}]]]

[SOURce[1|2]:]APPLy:SINusoid [{<周波数>|MIN|MAX|DEF} [,{<振幅>|MIN|MAX|DEF} [,{<オフセット >|MIN|MAX|DEF}]]]

[SOURce[1|2]:]APPLy:SQUare [{<周波数>|MIN|MAX|DEF} [,{<振幅>|MIN|MAX|DEF} [,{<オフセット >|MIN|MAX|DEF}]]]

[SOURce[1|2]:]APPLy:TRIangle [{<周波数>|MIN|MAX|DEF} [,{<振幅>|MIN|MAX|DEF} [,{<オフセット >|MIN|MAX|DEF}]]]

## **DATA**コマンド

[SOURce[1|2]:]DATA:ARBitrary2:FORMat {AABB|ABAB}

[SOURce[1|2]:]DATA:ARBitrary[1|2] < 任意波形名>, {<バイナリ・ブロック>|< 値>, < 値>, . . .}

[SOURce[1|2]:]DATA:ARBitrary[1|2]:DAC <任意波形名>, {<バイナリ・ブロック>|<値>, <値>, . . .}

[SOURce[1|2]:]DATA:ATTRibute:AVERage?[<仔意波形名>]

[SOURce[1|2]:]DATA:ATTRibute:CFACtor?[<任意波形名>]

[SOURce[1|2]:]DATA:ATTRibute:POINts?[< 任意波形名>]

[SOURce[1|2]:]DATA:ATTRibute:PTPeak?[< 任意波形名>]

[SOURce[1|2]:]DATA:SEQuence <ブロック記述子>

[SOURce[1|2]:]DATA:VOLatile:CATalog?

[SOURce[1|2]:]DATA:VOLatile:CLEar

[SOURce[1|2]:]DATA:VOLatile:FREE?

## 出力設定コマンド

[SOURce[1|2]:]FUNCtion <関数> [SOURce[1|2]:]FUNCtion?

## 周波数制御

[SOURce[1|2]:]FREQuency {< 周波数>|MINimum|MAXimum|DEFault} [SOURce[1|2]:]FREQuency? [{MINimum|MAXimum}]

[SOURce[1|2]:]FREQuency:CENTer {< 周波数>|MINimum|MAXimum|DEFault} [SOURce[1|2]:]FREQuency:CENTer? [{MINimum|MAXimum}]

[SOURce[1|2]:]FREQuency:COUPle:MODE {OFFSet|RATio} [SOURce[1|2]:]FREQuency:COUPle:MODE?

[SOURce[1|2]:]FREQuency:COUPle:OFFSet {< 周波数>|MINimum|MAXimum|DEFault} [SOURce[1|2]:]FREQuency:COUPle:OFFSet?

[SOURce[1|2]:]FREQuency:COUPle:RATio <比> [SOURce[1|2]:]FREQuency:COUPle:RATio?

[SOURce[1|2]:]FREQuency:COUPle[:STATe] {ON|1|OFF|0} [SOURce[1|2]:]FREQuency:COUPle[:STATe]?

[SOURce[1|2]:]FREQuency:MODE {CW|LIST|SWEep|FIXed} [SOURce[1|2]:]FREQuency:MODE?

[SOURce[1|2]:]FREQuency:SPAN {< 周波数>|MINimum|MAXimum|DEFault} [SOURce[1|2]:]FREQuency:SPAN? [{MINimum|MAXimum}]

[SOURce[1|2]:]FREQuency:STARt {< 周波数>|MINimum|MAXimum|DEFault} [SOURce[1|2]:]FREQuency:STARt? [{MINimum|MAXimum}]

[SOURce[1|2]:]FREQuency:STOP {< 周波数>|MINimum|MAXimum|DEFault} [SOURce[1|2]:]FREQuency:STOP? [{MINimum|MAXimum}]

### 周波数リスト ・モード

[SOURce[1|2]:]LIST:DWELl {<秒>|MINimum|MAXimum} [SOURce[1|2]:]LIST:DWELl? [{MINimum|MAXimum}]

[SOURce[1|2]:]LIST:FREQuency <周波数*1*>[, <周波数*2*>, etc.] [SOURce[1|2]:]LIST:FREQuency?

[SOURce[1|2]:]LIST:FREQuency:POINts? [{MINimum|MAXimum}]

MMEMory:LOAD:LIST[1|2]<ファイル名>

MMEMory:STORe:LIST[1|2]<ファイル名>

### 電圧

[SOURce[1|2]:]VOLTage {< 振幅>|MINimum|MAXimum|DEFault} [SOURce[1|2]:]VOLTage? [{MINimum|MAXimum}]

[SOURce[1|2]:]VOLTage:COUPle[:STATe] {ON|1|OFF|0} [SOURce[1|2]:]VOLTage:COUPle[:STATe]?

 $[SOURece[1|2]:]VOLTage:HIGH {\langle \nmid \mathbb{E}/F \rangle}$ |MINimum|MAXimum|DEFault} [SOURce[1|2]:]VOLTage:HIGH? [{MINimum|MAXimum}]

[SOURce[1|2]:]VOLTage:LOW {< 電圧 > |MINimum|MAXimum|DEFault} [SOURce[1|2]:]VOLTage:LOW? [{MINimum|MAXimum}]

[SOURce[1|2]:]VOLTage:LIMit:HIGH {< 電圧 > |MINimum|MAXimum|DEFault} [SOURce[1|2]:]VOLTage:LIMit:HIGH? [{MINimum|MAXimum}]

[SOURce[1|2]:]VOLTage:LIMit:LOW {< 電圧 > |MINimum|MAXimum|DEFault} [SOURce[1|2]:]VOLTage:LIMit:LOW? {MINimum|MAXimum}?

[SOURce[1|2]:]VOLTage:LIMit:STATe {ON|1|OFF|0} [SOURce[1|2]:]VOLTage:LIMit:STATe?

[SOURce[1|2]:]VOLTage:OFFSet {<オフセット>|MINimum|MAXimum|DEFault} [SOURce[1|2]:]VOLTage:OFFSet? [{MINimum|MAXimum}]

[SOURce[1|2]:]VOLTage:RANGe:AUTO {OFF|0|ON|1|ONCE} [SOURce[1|2]:]VOLTage:RANGe:AUTO?

[SOURce[1|2]:]VOLTage:UNIT {VPP|VRMS|DBM} [SOURce[1|2]:]VOLTage:UNIT?

## 方形波

[SOURce[1|2]:]FUNCtion:SQUare:DCYCle {<パーセント>|MINimum|MAXimum} [SOURce[1|2]:]FUNCtion:SQUare:DCYCle? [{MINimum|MAXimum}]

[SOURce[1|2]:]FUNCtion:SQUare:PERiod {<秒>|MINimum|MAXimum|DEFault} [SOURce[1|2]:]FUNCtion:SQUare:PERiod? [{MINimum|MAXimum}]

## ランプ

[SOURce[1|2]:]FUNCtion:RAMP:SYMMetry {<パーセント>|MINimum|MAXimum|DEFault} [SOURce[1|2]:]FUNCtion:RAMP:SYMMetry? [{MINimum|MAXimum}]

## ノイズ

[SOURce[1|2]:]FUNCtion:NOISe:BANDwidth {< 帯域幅>|MINimum|MAXimum|DEFault} [SOURce[1|2]:]FUNCtion:NOISe:BANDwidth? [{MINimum|MAXimum}]

**PRBS**

[SOURce[1|2]:]FUNCtion:PRBS:BRATe {<ビット ・レート>| MINimum|MAXimum|DEFault} [SOURce[1|2]:]FUNCtion:PRBS:BRATe? [{MINimum|MAXimum}]

[SOURce[1|2]:]FUNCtion:PRBS:DATA <シーケンス・タイプ> [SOURce[1|2]:]FUNCtion:PRBS:DATA?

[SOURce[1|2]:]FUNCtion:PRBS:TRANsition[:BOTH] {< 秒>|MINimum|MAXimum|DEFault} [SOURce[1|2]:]FUNCtion:PRBS:TRANsition[:BOTH]? [{MINimum|MAXimum}]

### 任意波形

[SOURce[1|2]:]FUNCtion:ARBitrary {<ファイル名>} [SOURce[1|2]:]FUNCtion:ARBitrary?

[SOURce[1|2]:]FUNCtion:ARBitrary:ADVance {TRIGger|SRATe} [SOURce[1|2]:]FUNCtion:ARBitrary:ADVance?

[SOURce[1|2]:]FUNCtion:ARBitrary:FILTer {NORMal|STEP|OFF} [SOURce[1|2]:]FUNCtion:ARBitrary:FILTer?

[SOURce[1|2]:]FUNCtion:ARBitrary:FREQuency {<周波数>|MINimum|MAXimum|DEFault} [SOURce[1|2]:]FUNCtion:ARBitrary:FREQuency? {MINimum|MAXimum}

[SOURce[1|2]:]FUNCtion:ARBitrary:PERiod {<周期>|MINimum|MAXimum}DEFault} [SOURce[1|2]:]FUNCtion:ARBitrary:PERiod? {MINimum|MAXimum}

[SOURce[1|2]:]FUNCtion:ARBitrary:POINts?

[SOURce[1|2]:]FUNCtion:ARBitrary:PTPeak {<電圧>|MINimum|MAXimum|DEFault} [SOURce[1|2]:]FUNCtion:ARBitrary:PTPeak? [{MINimum|MAXimum}]

[SOURce[1|2]:]FUNCtion:ARBitrary:SRATe {<サンプリング・レート>|MINimum|MAXimum|DEFault} [SOURce[1|2]:]FUNCtion:ARBitrary:SRATe? {MINimum|MAXimum}

FUNCtion:ARBitrary:BALance[:STATe] {ON|1|OFF|0} **( IQ Player**オプションのみ**)** FUNCtion:ARBitrary:BALance[:STATe]? **( IQ Player**オプションのみ**)**

FUNCtion:ARBitrary:BALance:GAIN {<%>|MINimum|MAXimum|DEFine} **( IQ Player**オプションのみ**)** FUNCtion:ARBitrary:BALance:GAIN? [{MINimum|MAXimum}] **( IQ Player**オプションのみ**)**

FUNCtion:ARBitrary:BALance:OFFSet{1|2} {<電圧>|MINimum|MAXimum|DEFault} **( IQ Player**オプションの み**)**

FUNCtion:ARBitrary:BALance:OFFSet{1|2}? [MINimum|MAXimum] **( IQ Player**オプションのみ**)**

FUNCtion:ARBitrary:SKEW[:STATe] {ON|1|OFF|0} **( IQ Player**オプションのみ**)** FUNCtion:ARBitrary:SKEW[:STATe]? **( IQ Player**オプションのみ**)**

FUNCtion:ARBitrary:SKEW:TIME [{<時間>|MINimum|MAXimum|DEFault}] **( IQ Player**オプションのみ**)** FUNCtion:ARBitrary:SKEW:TIME? [{MINimum|MAXimum}] **( IQ Player**オプションのみ**)**

[SOURce[1|2]:]FUNCtion:ARBitrary:SYNChronize

[SOURce[1|2]:]RATE:COUPle[:STATe] {ON|1|OFF|0} [SOURce[1|2]:]RATE:COUPle[:STATe]?

[SOURce[1|2]:]RATE:COUPle:MODE {OFFSet|RATio} [SOURce[1|2]:]RATE:COUPle:MODE?

[SOURce[1|2]:]RATE:COUPle:OFFSet {<サンプリング・レート>|MINimum|MAXimum|DEFault} [SOURce[1|2]:]RATE:COUPle:OFFSet?

[SOURce[1|2]:]RATe:COUPle:RATio {<比>|MINimum|MAXimum} [SOURce[1|2]:]RATe:COUPle:RATio? [{MINimum|MAXimum}]

#### 出力

OUTPut[1|2] {ON|1|OFF|0} OUTPut[1|2]?

OUTPut[1|2]:LOAD {< $Ω$ 値 >|INFinity|MINimum|MAXimum|DEFault} OUTPut[1|2]:LOAD? [{MINimum|MAXimum}]

OUTPut[1|2]:MODE {NORMal|GATed} OUTPut[1|2]:MODE?

OUTPut[1|2]:POLarity {NORMal|INVerted} OUTPut[1|2]:POLarity?

OUTPut:SYNC {ON|1|OFF|0} OUTPut:SYNC?

OUTPut[1|2]:SYNC:MODE {NORMal|CARRier|MARKer} OUTPut[1|2]:SYNC:MODE?

OUTPut[1|2]:SYNC:POLarity {NORMal|INVerted} OUTPut[1|2]:SYNC:POLarity?

OUTPut:SYNC:SOURce {CH1|CH2} OUTPut:SYNC:SOURce?

OUTPut:TRIGger {ON|1|OFF|0} OUTPut:TRIGger?

OUTPut:TRIGger:SLOPe {POSitive|NEGative} OUTPut:TRIGger:SLOPe?

OUTPut:TRIGger:SOURce {CH1|CH2} OUTPut:TRIGger:SOURce?

### パルス設定コマンド

[SOURce[1|2]:]FUNCtion:PULSe:DCYCle {<パーセント>|MINimum|MAXimum|DEFault} [SOURce[1|2]:]FUNCtion:PULSe:DCYCle? [{MINimum|MAXimum}]

[SOURce[1|2]:]FUNCtion:PULSe:HOLD {WIDTh|DCYCle} [SOURce[1|2]:]FUNCtion:PULSe:HOLD?

[SOURce[1|2]:]FUNCtion:PULSe:PERiod {<秒>|MINimum|MAXimum|DEFault} [SOURce[1|2]:]FUNCtion:PULSe:PERiod? [{MINimum|MAXimum}]

[SOURce[1|2]:]FUNCtion:PULSe:TRANsition[:BOTH] {<秒>|MINimum|MAXimum|DEFault}

[SOURce[1|2]:]FUNCtion:PULSe:TRANsition:LEADing {<秒>|MINimum|MAXimum|DEFault} [SOURce[1|2]:]FUNCtion:PULSe:TRANsition:LEADing? [{MINimum|MAXimum}]

[SOURce[1|2]:]FUNCtion:PULSe:TRANsition:TRAiling {<秒>|MINimum|MAXimum|DEFault} [SOURce[1|2]:]FUNCtion:PULSe:TRANsition:TRAiling? [{MINimum|MAXimum}]

[SOURce[1|2]:]FUNCtion:PULSe:WIDTh {<秒>|MINimum|MAXimum|DEFault} [SOURce[1|2]:]FUNCtion:PULSe:WIDTh? [{MINimum|MAXimum}]

## 変調コマンド

### **AM**

[SOURce[1|2]:]AM[:DEPTh] {<変調度*(* %*)* >|MINimum|MAXimum} [SOURce[1|2]:]AM[:DEPTh]? [{MINimum|MAXimum}]

[SOURce[1|2]:]AM:DSSC {ON|1|OFF|0} [SOURce[1|2]:]AM:DSSC?

[SOURce[1|2]:]AM:INTernal:FREQuency {<*周波数*>|MINimum|MAXimum|DEFault} [SOURce[1|2]:]AM:INTernal:FREQuency? [{MINimum|MAXimum}]

[SOURce<sup>[1]</sup>[2]:]AM:INTernal:FUNCtion <機能> [SOURce[1|2]:]AM:INTernal:FUNCtion?

[SOURce[1|2]:]AM:SOURce {INTernal|EXTernal|CH1|CH2} [SOURce[1|2]:]AM:SOURce?

```
[SOURce[1|2]:]AM:STATe {ON|1|OFF|0}
[SOURce[1|2]:]AM:STATe?
```
### **FM**

[SOURce[1|2]:]FM[:DEViation] {<ピーク偏移*( Hz)* >|MINimum|MAXimum|DEFault} [SOURce[1|2]:]FM[:DEViation]? [{MINimum|MAXimum}]

[SOURce[1|2]:]FM:INTernal:FREQuency {< 周波数>|MINimum|MAXimum|DEFault} [SOURce[1|2]:]FM:INTernal:FREQuency? [{MINimum|MAXimum}]

[SOURce[1|2]:]FM:INTernal:FUNCtion < 関数> [SOURce[1|2]:]FM:INTernal:FUNCtion?

[SOURce[1|2]:]FM:SOURce {INTernal|EXTernal|CH1|CH2} [SOURce[1|2]:]FM:SOURce?

[SOURce[1|2]:]FM:STATe {ON|1|OFF|0} [SOURce[1|2]:]FM:STATe?

### **BPSK**コマンド

[SOURce[1|2]:]BPSK:SOURce {INTernal|EXTernal} [SOURce[1|2]:]BPSK:SOURce?

[SOURce[1|2]:]BPSK:STATe {ON|1|OFF|0} [SOURce[1|2]:]BPSK:STATe?

[SOURce[1|2]:]BPSK:INTernal:RATE {< 変調周波数>|MINimum|MAXimum|DEFault} [SOURce[1|2]:]BPSK:INTernal:RATE? [{MINimum|MAXimum}]

[SOURce[1|2]:]BPSK[:PHASe] {< $\hat{A}$ 度>|MINimum|MAXimum|DEFault} [SOURce[1|2]:]BPSK[:PHASe]? [{MINimum|MAXimum}]

**PM**

[SOURce[1|2]:]PM:DEViation {<偏移*( °)* >|MINimum|MAXimum|DEFault} [SOURce[1|2]:]PM:DEViation? [{MINimum|MAXimum}]

[SOURce[1|2]:]PM:INTernal:FREQuency {< 周波数>|MINimum|MAXimum|DEFault} [SOURce[1|2]:]PM:INTernal:FREQuency? [{MINimum|MAXimum}]

[SOURce[1|2]:]PM:INTernal:FUNCtion <関数> [SOURce[1|2]:]PM:INTernal:FUNCtion?

[SOURce[1|2]:]PM:SOURce {INTernal|EXTernal|CH1|CH2} [SOURce[1|2]:]PM:SOURce?

[SOURce[1|2]:]PM:STATe {ON|1|OFF|0} [SOURce[1|2]:]PM:STATe?

## **FSK**

[SOURce[1|2]:]FSKey:FREQuency {< 周波数>|MINimum|MAXimum|DEFault} [SOURce[1|2]:]FSKey:FREQuency? [{MINimum|MAXimum}]

[SOURce[1|2]:]FSKey:INTernal:RATE {<レート*( Hz)* >|MINimum|MAXimum} [SOURce[1|2]:]FSKey:INTernal:RATE? [{MINimum|MAXimum}]

[SOURce[1|2]:]FSKey:SOURce {INTernal|EXTernal} [SOURce[1|2]:]FSKey:SOURce?

[SOURce[1|2]:]FSKey:STATe {ON|1|OFF|0} [SOURce[1|2]:]FSKey:STATe?

### **PWM**

[SOURce[1|2]:]PWM:DEViation {< 偏移>|MINimum|MAXimum|DEFault} [SOURce[1|2]:]PWM:DEViation? [{MINimum|MAXimum}]

[SOURce[1|2]:]PWM:DEViation:DCYCle {<偏移*(* %*)* >|MINimum|MAXimum|DEFault} [SOURce[1|2]:]PWM:DEViation:DCYCle? [{MINimum|MAXimum}]

[SOURce[1|2]:]PWM:INTernal:FREQuency {<*周波数*>|MINimum|MAXimum|DEFault} [SOURce[1|2]:]PWM:INTernal:FREQuency? [{MINimum|MAXimum}]

[SOURce[1|2]:]PWM:INTernal:FUNCtion <関数> [SOURce[1|2]:]PWM:INTernal:FUNCtion?

[SOURce[1|2]:]PWM:SOURce {INTernal|EXTernal|CH1|CH2} [SOURce[1|2]:]PWM:SOURce?

[SOURce[1|2]:]PWM:STATe {ON|1|OFF|0} [SOURce[1|2]:]PWM:STATe?

**SUM**

[SOURce[1|2]:]SUM:AMPLitude {< 振幅 >|MINimum|MAXimum|DEFault} [SOURce[1|2]:]SUM:AMPLitude? [{MINimum|MAXimum}]

[SOURce[1|2]:]SUM:INTernal:FREQuency {<*周波数*>|MINimum|MAXimum|DEFault} [SOURce[1|2]:]SUM:INTernal:FREQuency? [{MINimum|MAXimum}]

[SOURce[1|2]:]SUM:INTernal:FUNCtion <関数> [SOURce[1|2]:]SUM:INTernal:FUNCtion?

[SOURce[1|2]:]SUM:SOURce {INTernal|EXTernal|CH1|CH2} [SOURce[1|2]:]SUM:SOURce?

[SOURce[1|2]:]SUM:STATe {ON|1|OFF|0} [SOURce[1|2]:]SUM:STATe?

# 周波数掃引

[SOURce[1|2]:]SWEep:HTIMe {< $\pi$ - $\mu$ F 時間>|MINimum|MAXimum|DEFault} [SOURce[1|2]:]SWEep:HTIMe? [{MINimum|MAXimum}]

[SOURce[1|2]:]SWEep:RTIMe {< 戻 り時間 >|MINimum|MAXimum|DEFault} [SOURce[1|2]:]SWEep:RTIMe? [{MINimum|MAXimum}]

[SOURce[1|2]:]SWEep:SPACing {LINear|LOGarithmic} [SOURce[1|2]:]SWEep:SPACing?

[SOURce[1|2]:]SWEep:STATe {ON|1|OFF|0} [SOURce[1|2]:]SWEep:STATe?

[SOURce[1|2]:]SWEep:TIME {<秒>|MINimum|MAXimum|DEFault} [SOURce[1|2]:]SWEep:TIME? [{MINimum|MAXimum}]

# バースト ・モード

[SOURce[1|2]:]BURSt:GATE:POLarity {NORMal|INVerted} [SOURce[1|2]:]BURSt:GATE:POLarity?

[SOURce[1|2]:]BURSt:INTernal:PERiod {<秒>|MINimum|MAXimum} [SOURce[1|2]:]BURSt:INTernal:PERiod? [{MINimum|MAXimum}]

[SOURce[1|2]:]BURSt:MODE {TRIGgered|GATed} [SOURce[1|2]:]BURSt:MODE?

[SOURce[1|2]:]BURSt:NCYCles {< サイクル数>|INFinity|MINimum|MAXimum} [SOURce[1|2]:]BURSt:NCYCles? [{MINimum|MAXimum}]

[SOURce[1|2]:]BURSt:PHASe {<角度>|MINimum|MAXimum} [SOURce[1|2]:]BURSt:PHASe? [{MINimum|MAXimum}]

[SOURce[1|2]:]BURSt:STATe {ON|1|OFF|0} [SOURce[1|2]:]BURSt:STATe?

## マーカ

[SOURce[1|2]:]MARKer:CYCle {<  $\forall$ イクル番号>|MINimum|MAXimum|DEFault}

[SOURce[1|2]:]MARKer:FREQuency {< 周波数>|MINimum|MAXimum|DEFault}

[SOURce[1|2]:]MARKer:POINt {< サンプル数>|MINimum|MAXimum}

# トリガ設定

TRIGger[1|2]

TRIGger[1|2]:COUNt {<数>MINimum|MAXimum|DEFault} TRIGger[1|2]:COUNt? [{MINimum|MAXimum}]

TRIGger[1|2]:DELay {<秒>|MINimum|MAXimum} TRIGger[1|2]:DELay? [{MINimum|MAXimum}]

TRIGger[1|2]:LEVel {<レベル>|MINimum|MAXimum} TRIGger[1|2]:LEVel? [{MINimum|MAXimum}]

TRIGger[1|2]:SLOPe {POSitive|NEGative} TRIGger[1|2]:SLOPe?

TRIGger[1|2]:SOURce {IMMediate|EXTernal|TIMer|BUS} TRIGger[1|2]:SOURce?

TRIGger[1|2]:TIMer {<秒>|MINimum|MAXimum} TRIGger[1|2]:TIMer? [{MINimum|MAXimum}]

## ステート保存

MEMory:NSTates?

MEMory:STATe:CATalog?

MEMory:STATe:DELete {0|1|2|3|4|}

MEMory:STATe:NAME {0|1|2|3|4} [,< 名 前>] MEMory:STATe:NAME? {0|1|2|3|4}

MEMory:STATe:RECall:AUTO {ON|1|OFF|0} MEMory:STATe:RECall:AUTO?

MEMory:STATe:VALid? {0|1|2|3|4}

## 大容量メモリ

MMEMory:CATalog[:ALL]?[<フォルダ>] MMEMory:CATalog:DATA:ARBitrary?[<フォルダ>] MMEMory:CATalog:STATe?[<フォルダ>] MMEMory:CDIRectory <フォルダ> MMEMory:CDIRectory? MMEMory:COPY <ファイル*1*>,<ファイル*2*> MMEMory:COPY:SEQuence < ソース>,< 宛先> MMEMory:DELete <ファイル> MMEMory:DOWNload:DATA <バイナリ・ブロック> MMEMory:DOWNload:FNAMe <ファイル名> MMEMory:LOAD:ALL <ファイル名> MMEMory:LOAD:DATA[1|2] <ファイル名> MMEMory:LOAD:LIST[1|2] <ファイル名> MMEMory:LOAD:STATe <ファイル名> MMEMory:MDIRectory <フォルダ> MMEMory:MOVE <ファイル*1*>,<ファイル*2*> MMEMory:RDIRectory <フォルダ> MMEMory:STORe:ALL <ファイル名> MMEMory:STORe:DATA[1|2] *<*ファイル名*>* MMEMory:STORe:LIST[1|2] <ファイル名> MMEMory:STORe:STATe <ファイル名> MMEMory:UPLoad? <ファイル名>

# ディスプレイ

DISPlay {ON|1|OFF|0} DISPlay?

DISPlay:TEXT "<文字列>" DISPlay:TEXT?

DISPlay:TEXT:CLEar

DISPlay:UNIT:ARBRate {SRATe|FREQuency|PERiod}

DISPlay:UNIT:PULse {WIDTh|DUTY}

DISPlay:UNIT:RATE {FREQuency|PERiod}

DISPlay:UNIT:SWEep {STARtstop|CENTerspan}

DISPlay:UNIT:VOLT {AMPLitudeoff|HIGHlow}

DISPlay:VIEW {STANdard|TEXT|GRAPh|DUAL}

## スクリーン・ショット

HCOPy:SDUMp:DATA?

HCOPy:SDUMp:DATA:FORMat {PNG|BMP} HCOPy:SDUMp:DATA:FORMat?

### **LXI**

LXI:IDENtify[:STATE] {ON|1|OFF|0} LXI:IDENtify[:STATE]?

LXI:MDNS:ENABle {ON|1|OFF|0} LXI:MDNS:ENABle?

LXI:MDNS:HNAMe:RESolved?

LXI:MDNS:SNAMe:DESired < 名前> LXI:MDNS:SNAMe:DESired?

LXI:MDNS:SNAMe[:RESolved]?

LXI:RESet

LXI:RESTart

### リモート ・インタフェース設定

SYSTem:COMMunicate:ENABle {ON|1|OFF|0}, <インタフェース> SYSTem:COMMunicate:ENABle? <インタフェース>

SYSTem:COMMunicate:GPIB:ADDRess <アドレス> SYSTem:COMMunicate:GPIB:ADDRess?

SYSTem:COMMunicate:LAN:CONTrol?

SYSTem:COMMunicate:LAN:DHCP {ON|1|OFF|0} SYSTem:COMMunicate:LAN:DHCP?

SYSTem:COMMunicate:LAN:DNS[1|2]"<アドレス>" SYSTem:COMMunicate:LAN:DNS[1|2]? [{CURRent|STATic}]

SYSTem:COMMunicate:LAN:DOMain?

SYSTem:COMMunicate:LAN:GATeway "<アドレス>" SYSTem:COMMunicate:LAN:GATeway? [{CURRent|STATic}]

SYSTem:COMMunicate:LAN:HOSTname "<名前>" SYSTem:COMMunicate:LAN:HOSTname? [{CURRent|STATic}]

SYSTem:COMMunicate:LAN:IPADdress "<アドレス>" SYSTem:COMMunicate:LAN:IPADdress? [{CURRent|STATic}]

SYSTem:COMMunicate:LAN:MAC?

SYSTem:COMMunicate:LAN:SMASk "<マスク>" SYSTem:COMMunicate:LAN:SMASk? [{CURRent|STATic}]

SYSTem:COMMunicate:LAN:TELNet:PROMpt"<文字列>" SYSTem:COMMunicate:LAN:TELNet:PROMpt?

SYSTem:COMMunicate:LAN:TELNet:WMESsage"<文字列>" SYSTem:COMMunicate:LAN:TELNet:WMESsage?

SYSTem:COMMunicate:LAN:UPDate

SYSTem:COMMunicate:LAN:WINS[1|2]"<アドレス>" SYSTem:COMMunicate:LAN:WINS[1|2]? [{CURRent|STATic}]

## システム

SYSTem:BEEPer[:IMMediate]

SYSTem:BEEPer:STATe {ON|1|OFF|0} SYSTem:BEEPer:STATe?

SYSTem:CLICk:STATe{ON|1|OFF|0} SYSTem:CLICk:STATe?

SYSTem:DATE <*yyyy*>, <*mm*>, <*dd*> SYSTem:DATE?

SYSTem:ERRor?

SYSTem:LICense:CATalog?

SYSTem:LICense:DELete "*<option\_name>*"

SYSTem:LICense:DELete:ALL

SYSTem:LICense:DESCription?"<*option\_name*>"

SYSTem:LICense:ERRor?

SYSTem:LICense:ERRor:COUNt?

SYSTem:LICense:INSTall "<ファイル>" SYSTem:LICense:INSTall?"<オプション>"

SYSTem:LOCK:NAME?

SYSTem:LOCK:OWNer?

SYSTem:LOCK:RELease

SYSTem:LOCK:REQuest?

SYSTem:SECurity:IMMediate

SYSTem:TIME <*hh*>, <*mm*>, <*ss*> SYSTem:TIME?

SYSTem:VERSion?

## 位相

[SOURce[1|2]:]PHASe {<角度>|MINimum|MAXimum|DEFault} [SOURce[1|2]:]PHASe? [{MINimum|MAXimum}]

[SOURce[1|2]:]PHASe:ARBitrary {< $\hat{A}$ 度>|MINimum|MAXimum}

[SOURce[1|2]:]PHASe:MODulation {< 角度>|MINimum|MAXimum} [SOURce[1|2]:]PHASe:MODulation?

[SOURce[1|2]:]PHASe:REFerence

[SOURce[1|2]:]PHASe:SYNChronize

[SOURce[1|2]:]PHASe:UNLock:ERRor:STATe {ON|1|OFF|0} [SOURce[1|2]:]PHASe:UNLock:ERRor:STATe?

## 基準発振器

ROSCillator:SOURce {INTernal|EXTernal} ROSCillator:SOURce?

ROSCillator:SOURce:AUTO {ON|OFF} ROSCillator:SOURce:AUTO?

ROSCillator:SOURce:CURRent?

## 校正

CALibration[:ALL]?

CALibration:COUNt?

CALibration:SECure:CODE <新しいコード>

CALibration:SECure:STATe {ON|1|OFF|0} [,<コード>] CALibration:SECure:STATe?

CALibration:SETup <ステップ> CALibration:SETup?

CALibration:STORe

CALibration:STRing "< 文字列>" CALibration:STRing?

CALibration:VALue < 値> CALibration:VALue?

**IEEE-488**

\*CLS

\*ESE <値を有効化>

\*ESE?

\*ESR?

\*IDN?

\*OPC

\*OPC?

\*OPT?

\*PSC {0|1}

\*PSC?

\*RCL {0|1|2|3|4}

\*RST

\*SAV {0|1|2|3|4}

\*SRE <*enable\_value*> \*SRE?

\*STB?

\*TRG

\*TST?

\*WAI

## ステータス

STATus:OPERation:CONDition?

STATus:OPERation:ENABle <*enable\_value*> STATus:OPERation:ENABle?

STATus:OPERation[:EVENt]?

STATus:PRESet

STATus:QUEStionable:CONDition?

STATus:QUEStionable:ENABle <*enable\_value*> STATus:QUEStionable:ENABle?

STATus:QUEStionable[:EVENt]?

## その他

ABORt

[SOURce[1|2]:]PHASe:ARBitrary {< 角度>|MINimum|MAXimum} [SOURce[1|2]:]PHASe:ARBitrary?

[SOURce[1|2]:]COMBine:FEED {CH1|CH2|NONE} [SOURce[1|2]:]COMBine:FEED?

FORMat:BORDer {NORMal|SWAPped} FORMat:BORDer?

INITiate[1|2]:CONTinuous {ON|1|OFF|0} INITiate[1|2]:CONTinuous?

INITiate:CONTinuous:ALL {ON|1|OFF|0}

INITiate[1|2][:IMMediate]

INITiate[:IMMediate]:ALL

[SOURce[1|2]:]MARKer:CYCle {<  $\forall$  /  $\forall$  /  $\forall$  /  $\#\#$  > |MINimum|MAXimum|DEFault} [SOURce[1|2]:]MARKer:CYCLe? [{MINimum|MAXimum}]

INPut:ATTenuation[:STATe] {ON|1|OFF|0} INPut:ATTenuation[:STATe]?

[SOURce[1|2]:]MARKer:FREQuency {< 周波数>|MINimum|MAXimum|DEFault} [SOURce[1|2]:]MARKer:FREQuency? [{MINimum|MAXimum}]

[SOURce[1|2]:]MARKer:POINt {< サンプル数>|MINimum|MAXimum} [SOURce[1|2]:]MARKer:POINt? [{MINimum|MAXimum}]

[SOURce[1|2]:]TRACk {ON|OFF|INVerted} TRACk?

UNIT:ANGLe {DEGree|RADian|SECond|DEFault} UNIT:ANGLe?

UNIT:ARBitrary:ANGLe {DEGree|RADian|SECond|SAMPle|DEFault} UNIT:ARBitrary:ANGLe?

# 工場リセット ・ステート

以下の表は、工場設定の一覧です。黒丸( •) が付いたパラメータは不揮発性なので、電源を入れ直したり [\\*RST](#page-285-0)を実行したりしても変化しません。その他のパラメータは揮発性で、電源投入時や\*RSTの実行後に既定 値にリセットされます。

注記 **[System]**メニューで電源投入時ステートのリコール・モードを有効にしている場合は、電源 投入時/リセット時の状態が以下と異なります。[測定器ステートの保存](#page-136-0)を参照してくださ い。

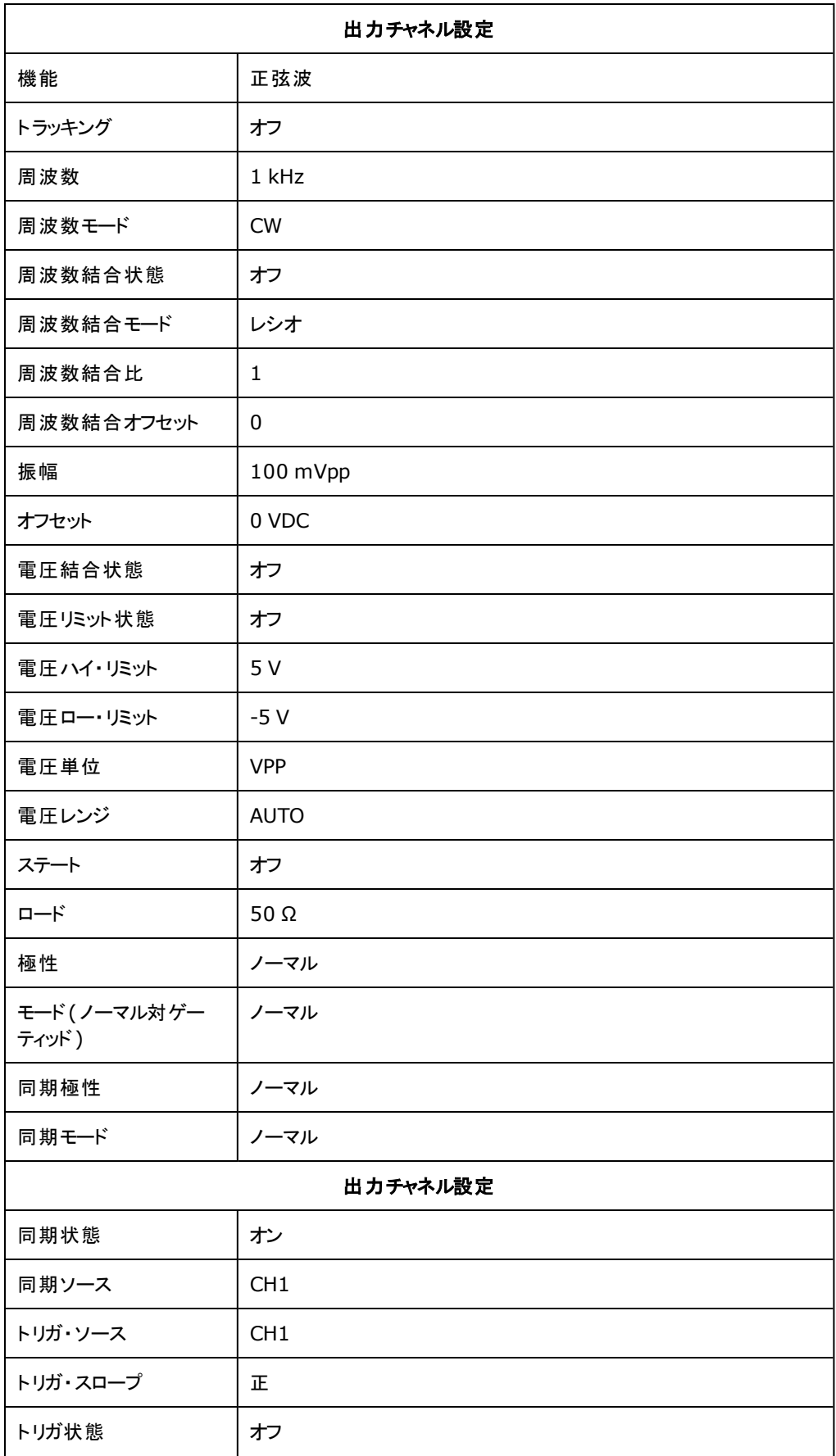

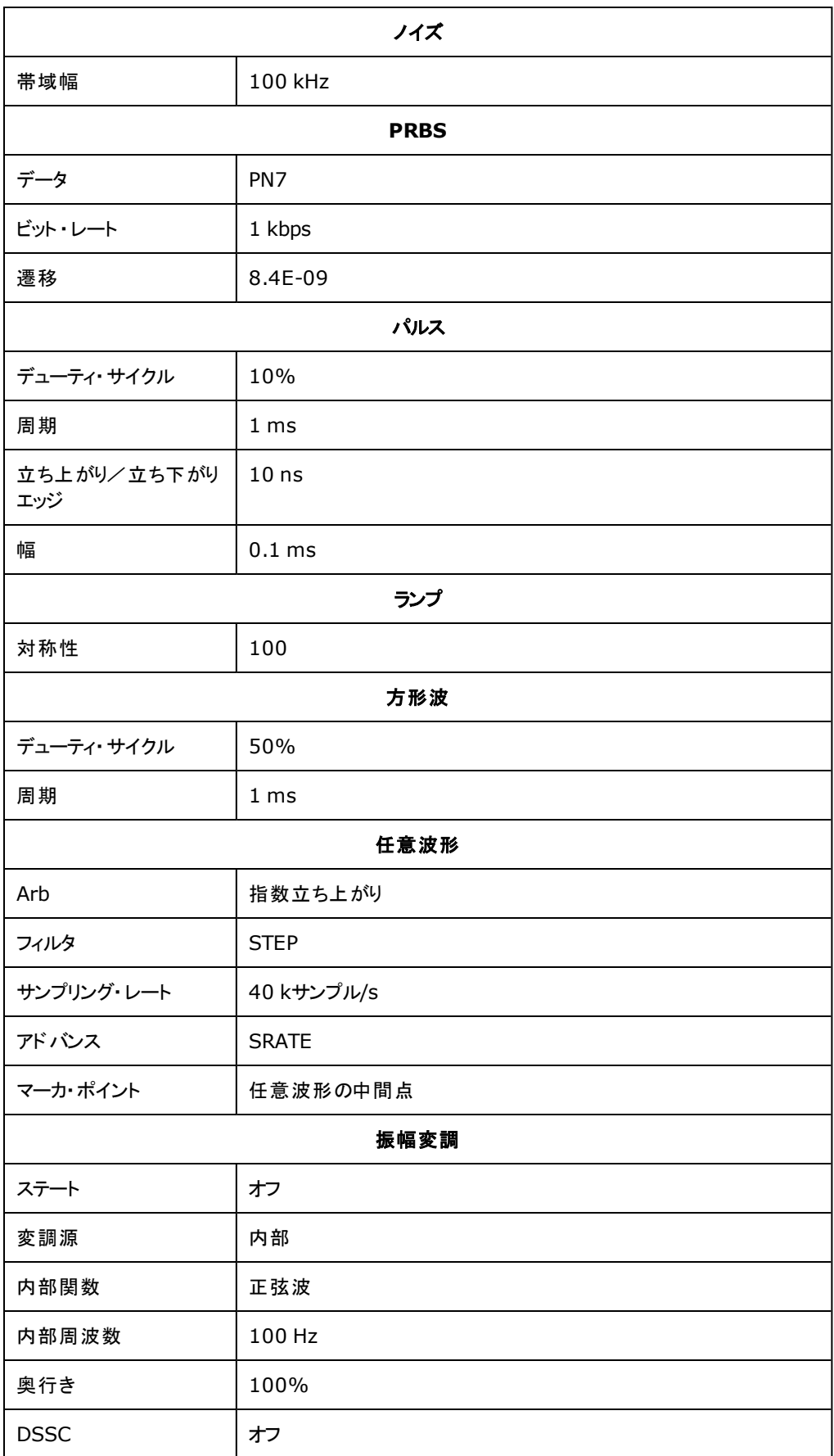

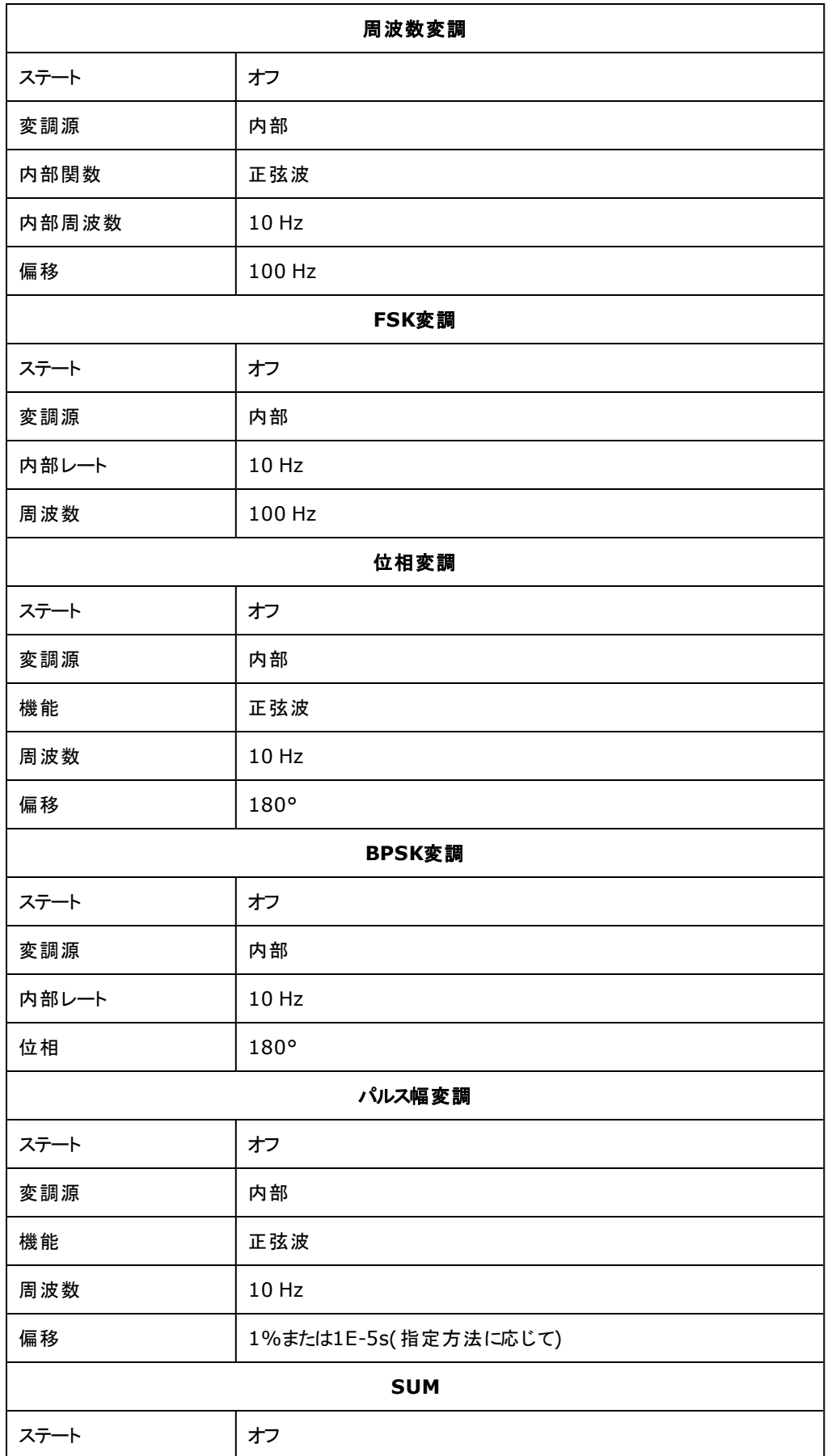

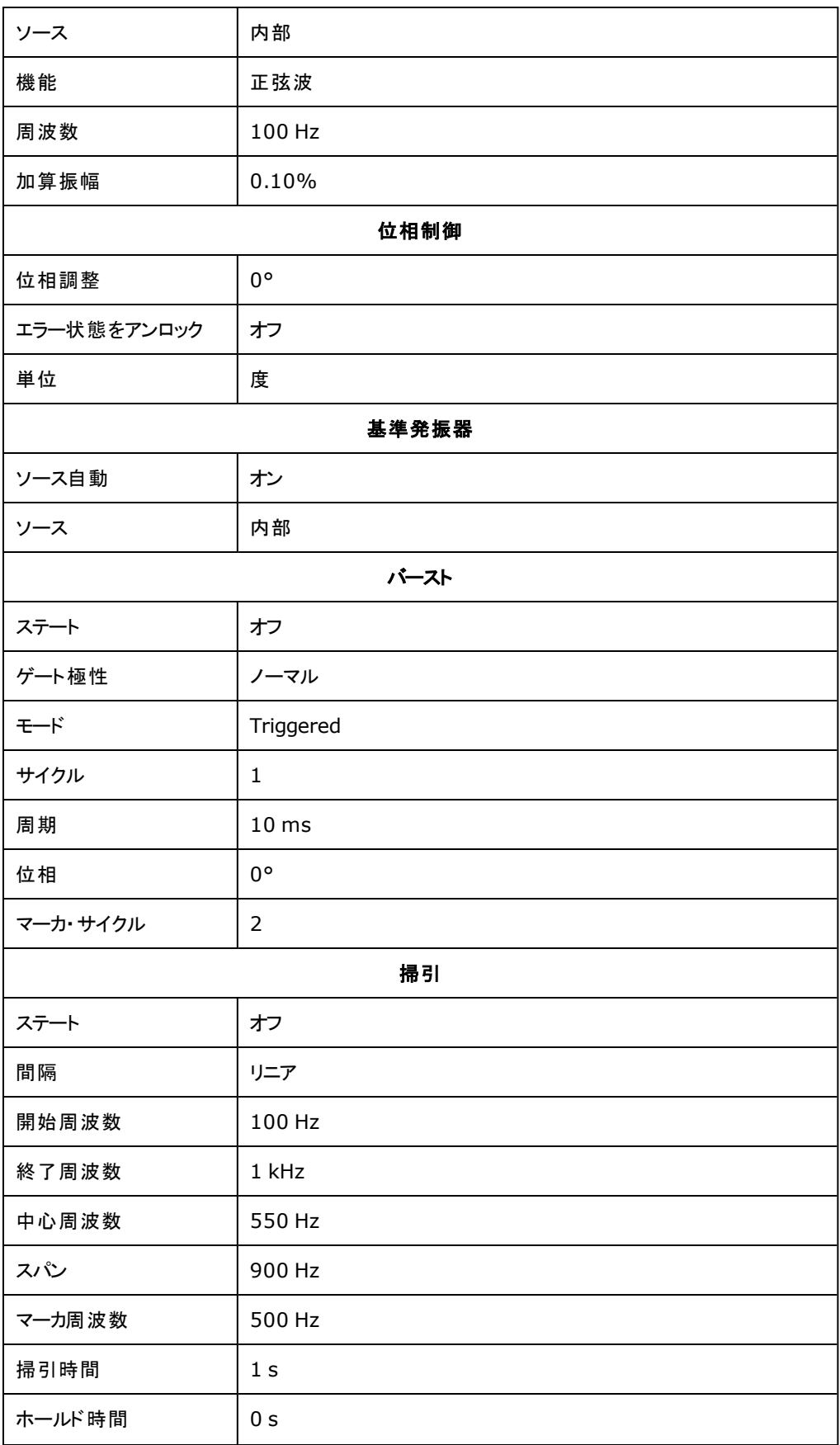

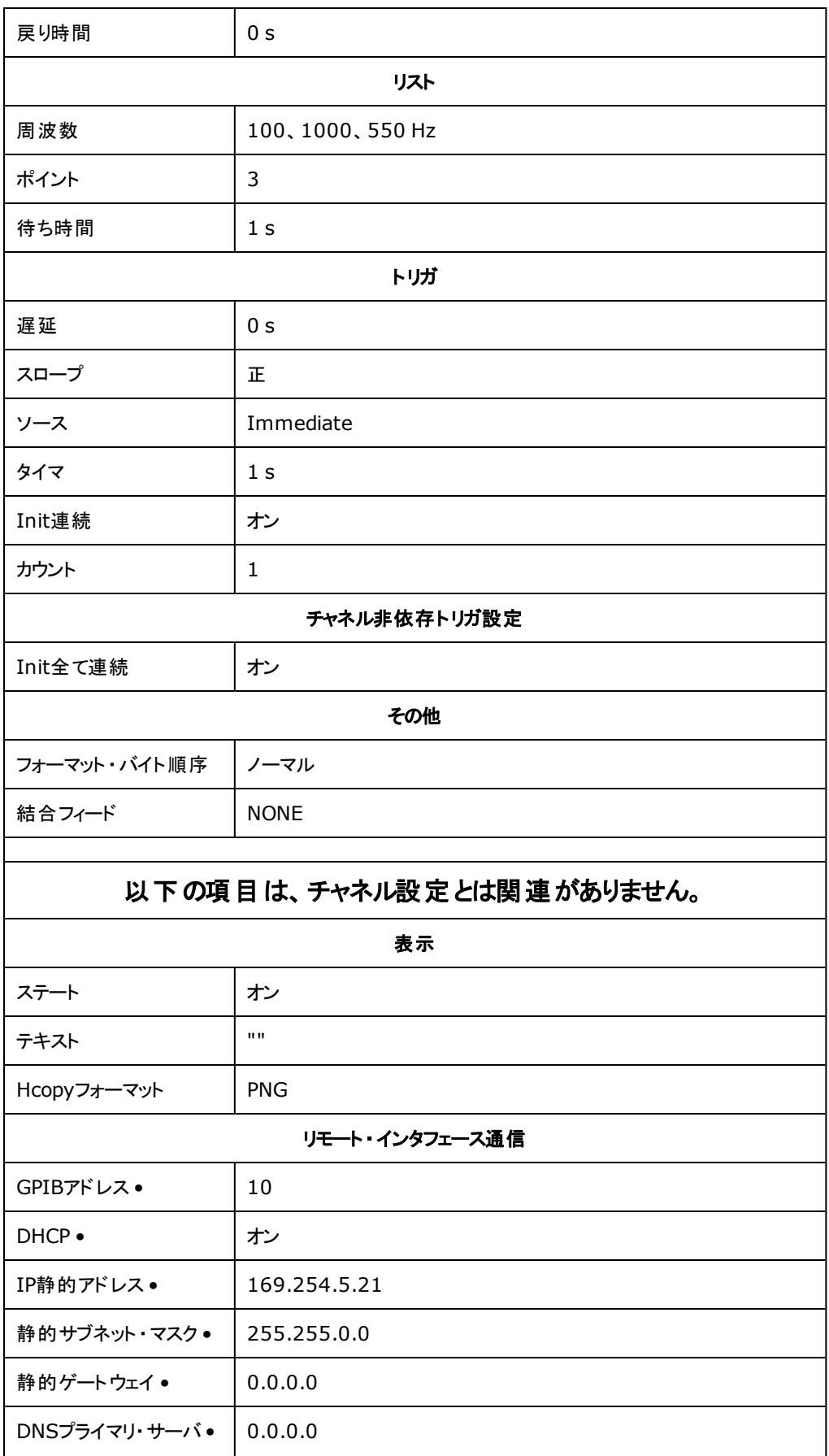

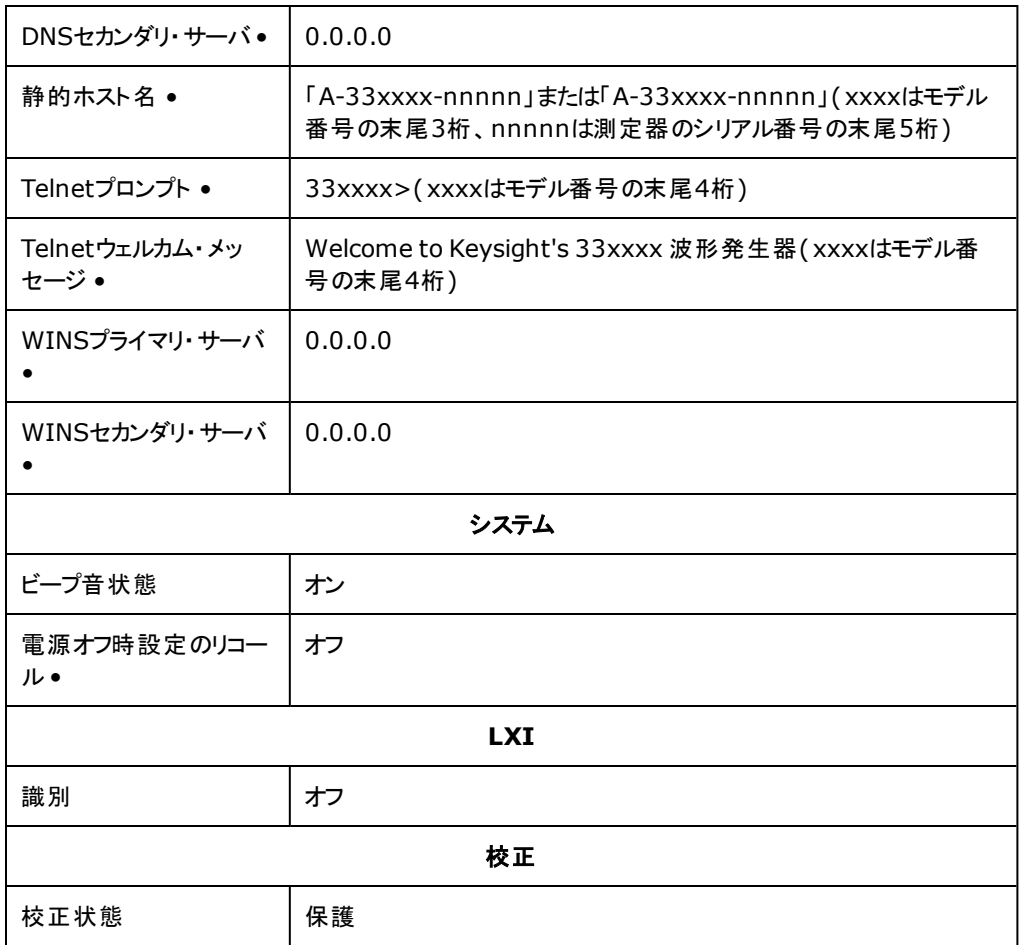

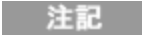

測定器は、LANポート5024をSCPI Telnetセッションに使用し、ポート5025 をSCPI Socketセッションに使用します。

SCPIエラー・メッセージ

本器はSCPI基準に準拠したエラー・メッセージを返します。

- <sup>l</sup> 各インタフェース固有のエラー待ち行列( GPIB、USB、VXI-11、Telnet/ソケットごとに1つ) に最大20個の コマンド構文エラーまたはハードウェア・エラーを保存できます。 Errors appear in the error queue of the I/O session that caused the error.
- <sup>l</sup> 測定器は、エラーが発生するたびにビープ音を1回鳴らします( [SYSTem:BEEPer:STATe](#page-363-0) OFFによってオフに している場合を除く) 。 フロント ・パネルの**ERROR**インジケータは、エラー待ち行列に1つまたは複数のエラー が存在する場合にオンになります。
- <sup>l</sup> 特殊なグローバル・エラー待ち行列には、すべての電源投入およびハードウェア関連エラー( 過熱など) が 保持されています。
- エラーはFIFO順で読み取られ、読み取られたエラーはクリアされます。 インタフェース固有のエラーがすべて 読み取られた後に、グローバル・エラー待ち行列内のエラーが読み取られます。グローバル・エラー待ち行 列内のエラーがすべて読み取られると、**ERROR**インジケータはオフになります。
- 20個を超えるエラーが発生した場合は、待ち行列に保存された最後のエラー( 最新のエラー) が-350「エ ラー待ち行列のオーバーフロー」に置き換わります。キューからエラーを削除するまで、追加のエラーは保 存されません。エラー待ち行列を読み取ったときにエラーが発生していない場合、測定器は+0「エラーな し」で応答します。
- <sup>l</sup> フロント ・パネルには、すべてのI/Oセッションとグローバル・エラー待ち行列内にあるエラーが表示されます。 フロント ・パネルでエラー待ち行列を読み取るには、**[System]**ボタンを押して、**Help**ソフトキーを押します。 次に、Helpメニューから「View remote command error queue」を選択します。
- <sup>l</sup> エラー状態はステータス・バイト ・レジスタでも要約されます。詳細については、Status[サブシステムの概要](#page-347-0) を参照してください。
- インタフェース固有のエラー待ち行列は、電源を入れ直したり[\\*CLS](#page-279-0)を実行するとクリアされます。このエラー 待ち行列は、[\\*RST](#page-285-0)によってクリアされません。
- <sup>l</sup> **SCPI:**

[SYSTem:ERRor?](#page-366-0) 待ち行列からエラーを*1*個読取り、クリアします。

エラーのフォーマットは以下のとおりです( エラー文字列に255文字まで含めることができます) 。

- -113,"Undefined header"
- -315 Configuration memory lost; due to firmware revision change
- -315 Configuration memory lost; memory corruption detected
- -314 Save/recall memory lost; due to firmware revision change
- -314 Save/recall memory lost; memory corruption detected
- -313 Calibration memory lost
- -313 Calibration memory lost; due to firmware revision change
- -313 Cannot read file; due to corrupt data
- -313 Cannot read file; due to file revision change
- -313 Invalid number of channels for operation
- -310 System error; internal software error
- -310 System error; out of memory
- -310 System error; software initialization failed
- -292 Referenced name does not exist
- -257 File name error;
	- access denied
	- drive name missing or not recognized
	- file or folder already exists
	- file too large
- folder is default folder
- folder not empty
- invalid character in name
- not a folder name
- path is a folder name
- path name missing
- path too long
- relative path not allowed
- unknown file extension
- -256 File or folder name not found
- -254 Media full
- -252 Missing media
- -250 Mass storage error:ファイル読取り/書込みエラー
- -241 Hardware missing
- -241 Hardware missing; Command not valid in one channel instrument.
- -240 Hardware error; GPIB interface failed
- -230 Data corrupt or stale
- -222 Data out of range;
	- AM depth
	- amplitude
	- arb frequency
	- arb period
	- burst count
	- burst count limited by length of burst
	- burst period
	- burst period limited by length of burst
	- cannot combine channel with itself.Combine disabled
	- duty cycle
	- duty cycle limited by frequency
	- FM deviation
	- FM deviation limited by maximum frequency

FM deviation limited by minimum frequency frequency frequency in burst mode frequency in FM high level limited by high soft limit high level limited by low level high level limited by low soft limit high limit value limited by high signal level large period limits minimum pulse width low level limited by high level low level limited by high soft limit low level limited by low soft limit low limit value limited by low signal level marker confined to burst cycles marker confined to sweep span offset period PRBS edge time PRBS edge time limited by bit rate pulse duty cycle limited by period pulse edge at maximum pulse edge at minimum pulse edge time pulse edge time limited by duty cycle pulse edge time limited by period pulse edge time limited by width pulse frequency pulse period pulse width pulse width limited by period PWM deviation
PWM deviation limited by pulse parameters ramp frequency ramp Symmetry Sample rate sample rate clipped to lower limit sample rate clipped to upper limit square edge time square edge time limited by duty cycle square edge time limited by period square edge time limited by width square period square width sum amplitude limited by channel or combine amplitudes sum amplitude value clipped to lower limit sweep time Track exceeds limits on channel 1. Tracking disabled Track exceeds limits on channel 2. Tracking disabled trigger count clipped to lower limit trigger count clipped to upper limit trigger delay trigger delay clipped to lower limit trigger delay clipped to upper limit trigger delay limited by length of burst trigger level clipped to lower limit ( 33600シリーズのみ) trigger level clipped to upper limit ( 33600シリーズのみ) trigger level ( 33600シリーズのみ) trigger timer clipped to lower limit trigger timer clipped to upper limit trigger timer limited by length of burst user frequency USER setting only valid for channel 1

value clipped to dwell time's lower limit value clipped to dwell time's upper limit value clipped to lower limit value clipped to sweep time's lower limit value clipped to upper limit value limited due to coupling

-222 List Data out of range; Arb frequency :Mode is changed to Normal (33600シリーズのみ)

-222 List Data out of range; Pulse frequency :Mode is changed to Normal

-222 List Data out of range; Ramp frequency :Mode is changed to Normal

-222 List Data out of range; Sine frequency :Mode is changed to Normal

-222 List Data out of range; Square frequency :Mode is changed to Normal

-222 List Data out of range; User frequency :Mode is changed to Normal

-221 Setting the advance mode to trigger forced the trigger source to external.

-221 Setting the Arb Filter OFF changed the maximum sample rate value to 6.25e7.

-221 Setting the trigger source changed the arb advance mode.

-221 Settings conflict;

50V input range not compatible with 50 ohm input impedance; impedance set to 1 Mohm

AM depth forced amplitude change

AM turned off by selection of other mode or modulation

amplitude changed due to function

amplitude changed due to offset

amplitude units changed to Vpp due to high-Z load

amplitude units changed to Vpp, dBm and Vrms not applicable to arb sequences

amplitude units unchanged, dBm and Vrms not applicable to arb sequences

arb advance changed to SRATE due to filter ( 33600シリーズのみ)

arb advance changed to SRATE due to mode

arb voltage reduced due to output load or limits

Balance gain limited due to amplitude.

Balance offset changed due to amplitude

both edge times decreased due to period

both edge times decreased due to pulse duty cycle both edge times decreased due to pulse width BPSK turned off by selection of other mode or modulation burst count reduced to fit entire burst Burst mode has caused output phase to be set to zero degrees burst period increased to fit entire burst burst phase inapplicable for arbs larger than 1M. burst phase set to 0 (33500シリーズのみ) burst turned off by selection of other mode or modulation Cannot combine DC function cannot delete state selected and enabled for automatic power-on recall Cannot modulate ARB carrier with ARB as modulation function.Modulation turned off. Cannot modulate ARB carrier with ARB modulation function.Function unchanged. Cannot modulate ARB carrier with USER as modulation function.Modulation turned off. Cannot modulate ARB carrier with USER modulation function.Function unchanged. Cannot modulate by a two-channel Arb Cannot modulate Noise carrier with Noise as modulation function.Modulation turned off. Cannot modulate Noise carrier with Noise modulation function.Function unchanged. Cannot modulate PRBS carrier with PRBS as modulation function.Modulation turned off. Cannot modulate PRBS carrier with PRBS modulation function.Function unchanged. Cannot modulate USER carrier with ARB as modulation function.Modulation turned off. Cannot modulate USER carrier with ARB modulation function.Function unchanged. Cannot modulate USER carrier with USER as modulation function.Modulation turned off. Cannot modulate USER carrier with USER modulation function.Function unchanged. Cannot select channel as modulating source Cannot use filter in advance arb trigger mode. ( 33600シリーズのみ) combine amplitude exceeds limit.Combine disabled Combine turned off by selection of DC function coupling cannot be ON with this function, coupling turned off coupling violates settings, coupling turned off edge time decreased due to bit rate external gating not compatible with gate output; gate output disabled

FM deviation cannot exceed carrier FM deviation exceeds maximum frequency FM turned off by selection of other mode or modulation frequency changed for pulse function frequency changed for sine function ( 33600シリーズのみ) frequency changed for square function ( 33600シリーズのみ) frequency forced duty cycle change frequency made compatible with burst mode ( 33500シリーズのみ) frequency reduced for ramp function frequency reduced for user function FSK turned off by selection of other mode or modulation Function or modulation source cannot be USER.Tracking disabled Function selection limited the FSK frequency. Gated output not available for gated burst.Output mode changed to normal. high level changed due to low level high limit less than low limit.Limits disabled infinite burst changed trigger source to BUS input threshold voltage > input range; threshold clipped to range leading edge time decreased due to period leading edge time decreased due to pulse width leading edge times decreased due to pulse duty cycle limited frequency to 1MHz when sync mode carrier, burst ON, and function sine (33500 $\dot{\triangleright}$ リーズのみ) list turned off by selection of other mode or modulation low level changed due to high level low reference >= high reference marker forced into sweep span marker off forced sync to normal mode marker on forced sync to marker mode marker point changed to fit arb length modulation frequency made compatible with modulation shape

must stop operation to update trigger count must stop operation to update trigger delay not able to adjust phase for arb < 64 samples (33600シリーズのみ) not able to adjust phase in this function not able to adjust phase in this mode not able to burst DC, burst turned off not able to burst this function not able to change output load with limits enabled not able to list arb, list turned off not able to list DC, list turned off not able to list noise, list turned off not able to list PRBS, list turned off not able to list this function not able to modulate arb, modulation turned off not able to modulate DC, modulation turned off not able to modulate noise, modulation turned off not able to modulate PRBS, modulation turned off not able to modulate this function not able to sweep arb, sweep turned off not able to sweep DC, sweep turned off not able to sweep noise, sweep turned off not able to sweep PRBS, sweep turned off not able to sweep this function offset changed due to amplitude offset changed on exit from DC function PM turned off by selection of other mode or modulation prbs edge time increased due to amplitude ( 33600シリーズのみ) pulse duty cycle and edge times increased due to amplitude (33600シリーズのみ) pulse duty cycle decreased due to period pulse duty cycle increased due to amplitude ( 33600シリーズのみ) pulse duty cycle increased due to period

pulse edge times increased due to amplitude ( 33600シリーズのみ) pulse width and edge times increased due to amplitude (33600シリーズのみ) pulse width decreased due to period pulse width increased due to amplitude (33600シリーズのみ) pulse width increased due to large period PWM deviation decreased due to pulse parameters PWM only available in pulse function PWM turned off by selection of other mode or modulation Range hold turned off by selection of new function ( 33600シリーズのみ) selected arb is missing, changing selection to default selecting a sequence turned off modulation sequences not supported, changing selection to default signal exceeds high limit.Limits disabled signal exceeds low limit.Limits disabled Skew time between channels not available in Burst, Modulation, or Sweep sum amplitude exceeds limit or range.Sum disabled SUM turned off by selection of other mode or modulation Sweep + Hold + Return time larger than trigger TIMER.Trig timer increased. Sweep + Hold + Return time max (8000s) limited time setting. Sweep + Hold + Return time max (8000s) limited time setting. Sweep + Hold + Return time too large for IMM or TIMER trigger.Sweep turned off. Sweep + Hold + Return time too large for IMM or TIMER trigger.Trig source unchanged. Sweep time reduced due to log sweep setting. sweep turned off by selection of other mode or modulation Tracking turned off by selection of USER function or modulation source trailing edge decreased due to leading edge trailing edge time decreased due to period trailing edge time decreased due to pulse width trailing edge times decreased due to pulse duty cycle trigger delay reduced to fit entire burst trigger output connector used by BPSK

trigger output connector used by burst gate

trigger output connector used by FSK

trigger output connector used by trigger external

trigger output disabled

trigger output disabled by trigger external

Trigger source limited the sweep time; value clipped to upper limit

triggered burst not available for noise

turned off infinite burst to allow immediate trigger source

Use FUNC:ARB to select an ARB before selecting ARB as modulation function.Function unchanged.

Use FUNC:ARB to select an ARB before selecting ARB as modulation function.Modulation disabled.

Use FUNC:USER to select a user arb before selecting USER as modulation function.Function unchanged.

Use FUNC:USER to select a user arb before selecting USER as modulation function.Modulation disabled.

-213 INIT ignored

-203 Command protected; Enter calibration password from front panel calibration menu (33500シリーズ のみ)

- -203 Command protected; instrument must be unsecured (33600シリーズのみ)
- -203 Command protected; requires license BWD ( 33600シリーズのみ)
- -203 Command protected; requires license SEC ( 33600シリーズのみ)
- -203 Secure option:Instrument security is unlocked
- -115 Invalid parameter; Parameter not supported on one channel instrument
- -114 Header suffix out of range
- 100 Network Error
- 110 LXI mDNS Error
- 201 Memory lost:stored state
- 202 Memory lost:power-on state
- 203 Memory lost:stored measurements
- 263 Not able to execute while instrument is measuring
- 291 Not able to recall state:it is empty
- 292 State file size error
- State file corrupt
- Cannot reset input protection; high voltage present
- Not able to perform requested operation
- Not allowed
- Not allowed; Instrument locked by another I/O session
- Communications:input buffer overflow
- Communications:output buffer overflow
- Not able to achieve requested resolution
- Cannot use overload as math reference
- Not able to execute command in local mode
- No valid external timebase
- High voltage present on input channel
- DDS Processor is not responding
- Reference phase-locked loop is unlocked
- Waveform DAC Timing is unlocked ( 33600シリーズのみ)
- Waveform DAC Timing regained lock ( 33600シリーズのみ)
- The DATA controller failed to lock for WFDAC ( 33600シリーズのみ)
- The MU controller failed to lock for WFDAC ( 33600シリーズのみ)
- The SYNC controller failed to lock for WFDAC ( 33600シリーズのみ)
- Internal licensing error
- License file corrupt or empty
- No valid licenses found for this instrument
- Some licenses could not be installed
- License not found
- License already installed

│ 注記 │ 600~699のほとんどのエラー・コードはセルフテスト・エラーです。詳細については、「ヤルフテスト手順」を 参照してください。

- Calibration error; security defeated by hardware jumper
- Calibration error; calibration memory is secured
- Calibration error; secure code provided was invalid
- Calibration error:secure code too long
- Calibration error; calibration aborted
- Calibration error; provided value is out of range
- Calibration error:computed correction factor out of range
- Calibration error; signal input is out of range
- Calibration error:signal measurement out of range
- Calibration error:no calibration for this function/range
- Calibration error:full scale correction out of range
- Self-calibration failed
- Calibration error:calibration string too long
- Self-calibration failed
- Calibration failed
- Self-calibration failed
- Self-calibration failed
- Self-calibration failed
- Calibration data lost:secure state
- Calibration data lost:string data
- Calibration data lost:corrections
- Calibration memory write failure
- Nonvolatile arb waveform memory corruption detected
- Not enough memory to store new arb waveform; bad sectors
- Not enough memory to store new arb waveform; use DATA:DELETE
- Cannot overwrite a built-in arb waveform
- Name of source arb waveform for copy must be VOLATILE
- Specified arb waveform does not exist
- Not able to delete a built-in arb waveform
- Specified arb waveform already exists
- Not able to delete the currently selected active arb waveform
- Specified arb not loaded in waveform memory
- Could not load specified arb; Loaded Built-in default arb
- Firmware update error; unable to begin download
- Firmware update error; programming operation failed
- Firmware update error; data record invalid character

 Firmware update error; data record length mismatch Firmware update error; data record checksum mismatch Firmware update error; bad checksum for download start Firmware update error; bad checksum for download complete Firmware update error; download in progress Firmware update error; unable to complete download Firmware update error; invalid programming address State has not been stored Calibration error; set up is invalid Calibration error; set up is out of order Arb:Text File Format error; invalid format Arb:Segment name is too long Arb:File name is too long Arb:Too many sequence steps Arb:Too many segments defined Arb:Too many sequences defined Arb:Sequence already defined Arb:Segment not found Arb:Sequence not found Arb:Segment edit too large Arb:Out of memory Arb:Channel count mismatch Arb:Values are out of range Arb:Segment too small Arb:Error in closing file Arb:Seek too large Arb:Arb file cannot be stored as sequence file Arb:Sequence file cannot be stored as arb file File name error; not a valid extension Arb:Could not create built in arb directory Arb:Could not copy built in arb enable combine forced tracking off

Keysight Trueform Series Operating and Service Guide 442 Australian 1996 1997 1998 442

- enable coupling forced tracking off
- enable tracking forced coupling off
- enable tracking forced combine off
- Enable tracking forced range hold off ( 33600シリーズのみ)

# <span id="page-443-1"></span>サービスと修理 - 概要

このセクションには、測定器に関する基本的なサービス情報が記載されています。

[利用可能なサービスのタイプ](#page-443-0)

[清掃](#page-444-0)

静電放電( ESD) [の注意事項](#page-444-1)

その他のサービス情報は以下に記載されています。

[ブロック図](#page-521-0) - 33500シリーズ

[ブロック図](#page-523-0) - 33600シリーズ

電源 - 33500[シリーズ](#page-525-0)

電源 - 33600[シリーズ](#page-526-0)

ト [ラブルシューティング](#page-527-0)- 33500シリーズ

ト [ラブルシューティング](#page-530-0)- 33600シリーズ

[セルフテスト手順](#page-535-0)

[交換可能パーツ](#page-545-0)

分解 - 33500[シリーズ](#page-546-0)

分解 - 33600[シリーズ](#page-552-0)

[バッテリの交換](#page-556-0)

<span id="page-443-0"></span>オプションGPIB[インタフェースのインストール](#page-559-0)

## 利用可能なサービスのタイプ

保証期間中に測定器が故障した場合、Keysight Technologiesは保証条件に基づいて測定器の修理または 交換を行います。保証期間終了後は、Keysightは手頃な価格で修理サービスを提供します。

## サービス契約の延長

多くのKeysight製品には、標準保証期間の終了後に契約期間を延長するオプションのサービス契約が用意さ れています。

## 修理サービスの利用( 全世界)

測定器のサービスを受けるには、最寄りのKeysight Technologies[サービス・センタにお問合せください](#page-20-0)。窓口で は、測定器の修理または交換を手配し、保証や修理費用( 該当する場合) に関する情報をお伝えします。送 付方法や送付するコンポーネントについては、計測お客様窓口までお問い合わせください。Keysightでは、送 付用に元の輸送用カートンを保存しておくことをお勧めします。

## 送付のための再梱包

サービスまたは修理のために測定器をKeysightに送付する場合は、以下の点に注意してください。

- <sup>l</sup> 所有者を識別し、必要なサービスまたは修理を記載したタグを測定器に添付します。モデル番号と完全 なシリアル番号を記載してください。
- 適切な梱包材を使用して、測定器を元の輸送用カートンに収納します。
- <sup>l</sup> カートンを丈夫なテープまたは金属の帯で封止します。
- <sup>l</sup> 元の輸送用カートンが使用できない場合は、測定器の周囲全面に10 cm( 4インチ) 以上の圧縮性梱包 材が入る大きさのカートンに収納してください。静電気を発生しない梱包材を使用してください。

<span id="page-444-0"></span>Keysightでは、輸送に保険をかけることをお勧めします。

### 清掃

本器の外部は柔らかいリントフリー布を水のみでわずかに湿らせて拭いてください。洗剤やいかなる形態のスプ レーも使用しないでください。清掃の際に分解は不要であり、推奨されません。

## <span id="page-444-1"></span>静電放電( ESD) の注意事項

大部分の電子部品は、取扱いの際に静電放電( ESD) による損傷を受けるおそれがあります。50 V程度の静 電放電電圧でも、コンポーネントの損傷が発生する可能性があります。

サービス作業の際には、ESDによる損傷を防ぐために以下のガイドラインを遵守してください。

- <sup>l</sup> 測定器の分解は、静電気防止処置を施したワーク・エリアでのみ実施します。
- <sup>l</sup> 静電気を減らすために、導電性のあるワーク・エリアを使用します。
- <sup>l</sup> 静電気の蓄積を減らすために、導電性リスト ・スト ラップを着用します。
- <sup>l</sup> 測定器への接触を最小限にします。
- <sup>l</sup> 交換可能パーツは出荷時の静電気防止パッケージに入れて保管します。
- プラスティック、発泡材、ビニール、紙など、静電気を発生する素材をワーク・エリアの周辺に置かないよう にします。
- <span id="page-444-2"></span><sup>l</sup> 静電気防止型のはんだ吸引器のみを使用します。

## 校正の概要 - 33500シリーズ

この章には、測定器の性能の検証と調整( 校正) のための手順が記載されています。

測定器は閉ケース電子式校正を使用します。内部の機械的な調整は不要です。この測定器は、設定された 入力基準値に基づいて補正係数を計算し、次の校正調整が実行されるまで不揮発性メモリに補正係数を 記憶します。このデータは電源の入れ直しや[\\*RST](#page-285-0)によって変更されることはありません。

# Keysight Technologiesの校正サービス

計測お客様窓口では低コストで再校正を承っています。サービス・センタでは自動校正システムが使用される ため、Keysightでは校正を手頃な価格でご提供できます。

# 校正の目次

このセクションには以下のセクションが含まれています。

## [校正の概要](#page-446-0)

- <sup>l</sup> [校正間隔](#page-446-1)
- <sup>l</sup> [調整の推奨](#page-446-2)
- <sup>l</sup> [校正に要する時間](#page-446-3)
- <sup>l</sup> [自動校正手順](#page-447-0)
- [推奨テスト測定器](#page-447-1)
- [テストに関する注意事項](#page-448-0)
- [校正カウント](#page-448-1)
- [校正メッセージ](#page-448-2)

[校正のセキュリティ](#page-449-0)

[性能検証テスト](#page-451-0)

- [セルフテスト](#page-451-1)
- [クイック性能チェック](#page-451-2)
- [性能検証テスト](#page-452-0)
- [振幅とフラットネスの検証手順](#page-452-1)

[内部タイムベースの検証](#page-452-2)

AC振幅( [高インピーダンス](#page-453-0)) の検証

DC[オフセット電圧の検証](#page-454-0)

-8 dB[レンジのフラットネスの検証](#page-454-1)

- -24 dB[レンジのフラットネスの検証](#page-456-0)
- [一般的な校正/調整の手順](#page-458-0)

[実行中の測定の中止](#page-459-0)

[調整のシーケンス](#page-459-1)

[セルフテスト](#page-459-2)

周波数( [内部タイムベース](#page-460-0)) の調整

### 内部ADC[の調整](#page-461-0)

#### [自己校正調整](#page-462-0)

[出力インピーダンスの調整](#page-462-1)

AC振幅( [高インピーダンス](#page-463-0)) の調整

-24 dB[レンジのフラットネスの調整](#page-465-0)

-8 dB[レンジのフラットネスの調整](#page-466-0)

チャネル2の調整( [必要な場合](#page-467-0))

- [自己校正調整](#page-468-0)(チャネル2)
- [出力インピーダンスの調整](#page-468-1)(チャネル2)
- AC振幅([高インピーダンス](#page-469-0))の調整(チャネル2)
- <sup>l</sup> -24 dB[レンジのフラットネスの調整](#page-471-0)( チャネル2)
- -8 dB[レンジのフラットネスの調整](#page-472-0)(チャネル2)

[校正エラー](#page-473-0)

#### [次の校正項目](#page-446-0)

## <span id="page-446-0"></span>校正の概要 - 33500シリーズ

このセクションでは、測定器の校正機能について概要を説明します。校正の詳細については、「[校正の概要」](#page-444-2) を参照してください。

### <span id="page-446-1"></span>校正間隔

測定器は、アプリケーションの確度の要件によって決定される一定の間隔で校正する必要があります。ほとん どのアプリケーションには1年の校正間隔で十分です。確度仕様は、一定の校正間隔で調整を実施している 場合にのみ保証されます。校正間隔が1年を超えると、確度仕様は保証されません。Keysight Technologies では、どのアプリケーションに対しても校正間隔を2年以上あけないことをお勧めします。

### <span id="page-446-2"></span>調整の推奨

Keysight Technologiesでは、選択した校正間隔に関係なく、校正ごとに完全な再調整を実行することを推奨 します。これにより、測定器が次の校正まで仕様に適合すること、および長期にわたる優れた安定性が保証さ れます。この方法を使用して測定された性能データは、今後の校正間隔を拡大するために使用できます。校 正カウント機能を使用して、すべての調整が実行されたことを確認してください。

### <span id="page-446-3"></span>校正に要する時間

新着の測定器を検証する場合は、最初に性能検証テストを実行します。その後、調整して性能検証テストを 再実行します。これらの各手順を手動で実行する場合は、チャネルごとに約30分かかります。

測定器は、コンピュータ制御によって自動的に校正することもできます。コンピュータ制御を使用すると、測定 器のウォームアップ後、約30分( 1チャネル) または60分( 2チャネル) で完全な校正手順と性能検証テストを実 行できます([テストに関する注意事項](#page-448-0)を参照)。

## <span id="page-447-0"></span>自動校正手順

プログラム可能なテスト測定器を使用して、検証手順と調整手順をすべて自動化できます。各テストの測定 器設定はリモート ・インタフェースからプログラムすることが可能です。その後、リードバック検証データをテスト ・ プログラムに入力し、結果を特定のテスト ・リミットと比較します。

また、フロント ・パネルの操作と類似した手順で、リモート ・インタフェースから測定器を調整することもできます。 最初に測定器で必要な関数とレンジを選択し、コンピュータを使用して調整します。校正値を測定器に送信 して、リモート ・インタフェースから校正を開始します。

校正を実行する前に、[測定器のセキュリティを解除](#page-449-0)する必要があります。

単一の校正セットアップの場合、一般的なプログラミング手順は以下のとおりです。

- 1. **[CAL:SETup](#page-218-0) 2**( 校正手順2のために測定器を設定します)
- 2. 外部周波数カウンタで出力周波数を測定します。
- 3. **CAL:VALue [9.99994321E6](#page-219-0)**( 測定器に測定値を送信します)
- 4. **[CAL?](#page-216-0)**( セットアップ2に対する校正調整を開始します)
- 5. [CAL?](#page-216-0) のクエリ値を読み取り、調整の失敗( +1) または成功( +0) を判断します。
- 6. **[CAL:SETup](#page-218-0) 3**( 校正手順3のために測定器を設定します)

<span id="page-447-1"></span>測定器のプログラミングの詳細については、SCPI[言語の概要](#page-179-0)を参照してください。

### 推奨テスト測定器

以下のリストに、性能検証手順と調整手順に対する推奨テスト測定器を示します。リストに示した測定器が ない場合には、同等の確度の校正標準を代用してください。

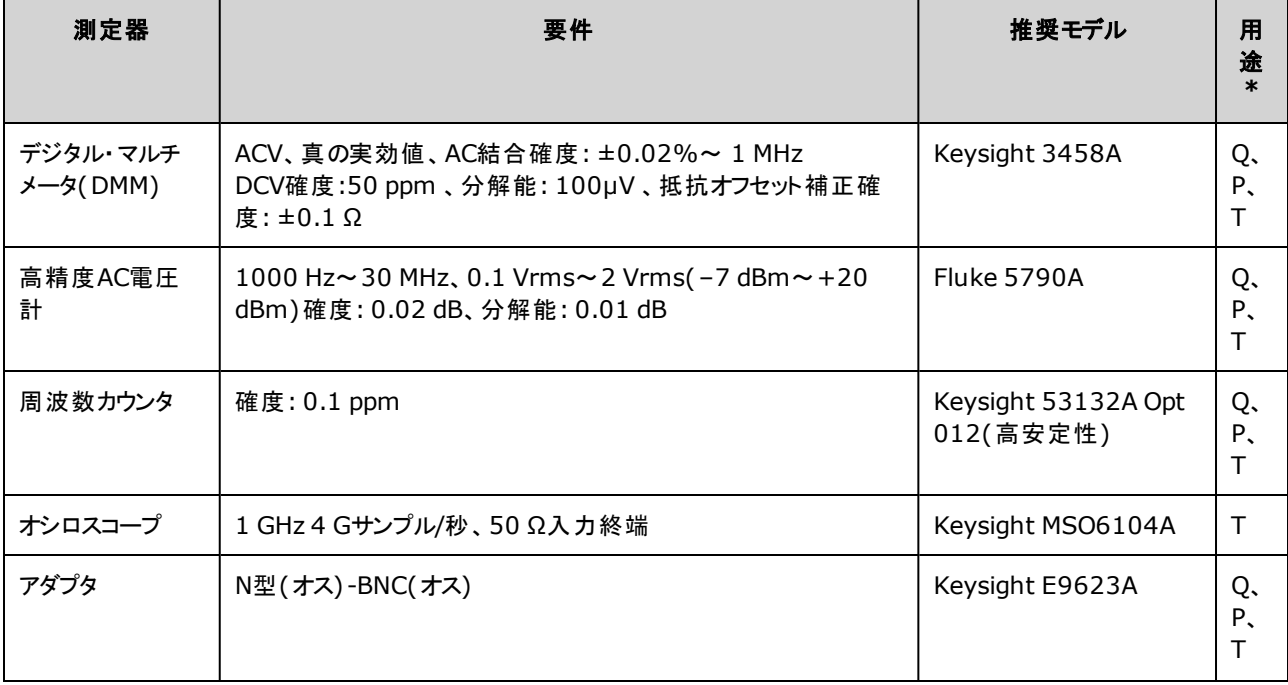

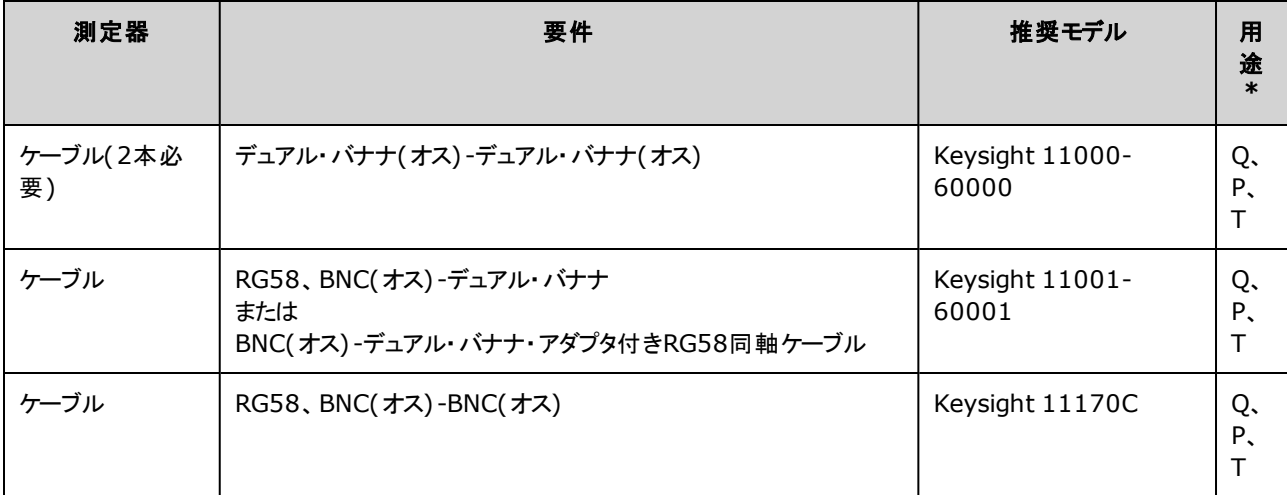

<span id="page-448-0"></span>\* Q = クイック検証、 P = 性能検証、T = ト ラブルシューティング

## テストに関する注意事項

最適な性能を実現するには、すべての手順が以下の推奨事項に適合する必要があります。

- <sup>l</sup> 校正時の周囲温度が18℃~28℃の範囲で安定している( 理想的には、23℃ ±1℃) 。
- <sup>l</sup> 周囲相対湿度が80%未満である。
- 検証や調整の前に、1時間ウォームアップする。
- 測定ケーブルの長さが最小限で、インピーダンス要件に一致している。
- <span id="page-448-1"></span>**• RG-58または同等の50Ωケーブル。**

### 校正カウント

実行された校正の回数を確認するため測定器にクエリを行うことができます。測定器は出荷時に校正済みで す。測定器を購入したときに、カウントを読み取って初期値を確認しておいてください。

- <sup>l</sup> この設定は不揮発性です。電源の入れ直しや[\\*RST](#page-285-0)によって変更されることはありません。
- 校正カウントの値は、値を保存する校正ポイントごとに増加するため、完全な校正を実施すると大幅に増 加します。

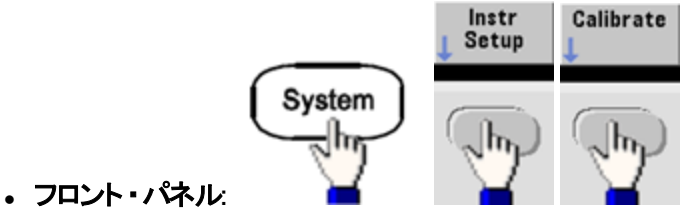

<sup>l</sup> **SCPI:** [CAL:COUNt?](#page-216-1)

### <span id="page-448-2"></span>校正メッセージ

最大40文字のメッセージを校正メモリに保存できます。例えば、最後に校正を実行した日付、次回の校正期 日、測定器のシリアル番号、校正の担当者の連絡先情報などを保存できます。

校正メッセージを記録するには、測定器のセキュリティを解除する必要があります。校正メッセージは、測定器 がセキュリティ保護されているかどうかにかかわらず、フロント ・パネルまたはリモート ・インタフェースから読み取る ことができます。

- <sup>l</sup> 校正メッセージを保存すると、以前に保存したメッセージが上書きされます。
- <sup>l</sup> この設定は不揮発性です。電源の入れ直しや[\\*RST](#page-285-0)によって変更されることはありません。

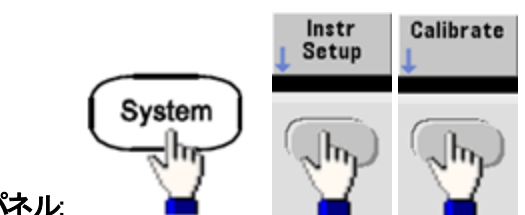

- フロント・パネル:
- <sup>l</sup> **SCPI:** [CAL:STR](#page-218-1) "Cal Due:01 August 2012"

## [前の校正項目](#page-444-2) [次の校正項目](#page-449-0)

# <span id="page-449-0"></span>校正のセキュリティ - 33500シリーズ

このセクションでは、測定器の校正セキュリティ・システムを説明します。

## セキュリティの概要

セキュリティ・コードにより、偶発的または無許可での測定器の調整を防ぎます。33500シリーズの工場出荷 時のデフォルトのセキュリティ・コードはモデルによって異なります。

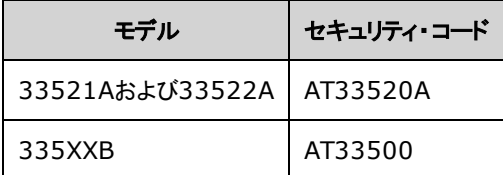

- セキュリティ・コードを入力した場合は、フロント・パネルとリモート操作の両方でそのコードを使用する必要 があります。フロント ・パネルから測定器をセキュリティ保護した場合は、リモート ・インタフェースから保護を 解除する際にも同じコードを使用する必要があります。
- <sup>l</sup> この設定は不揮発性です。電源の入れ直しや[\\*RST](#page-285-0)によって変更されることはありません。
- <sup>l</sup> セキュリティ・コードの規則: 最大12文字の、引用符で囲まれていない文字列 先頭を文字( A~Z) にする必要があります 文字、数字( 0~9) 、およびアンダースコアを使用できます
- <sup>l</sup> フロント ・パネル**:**

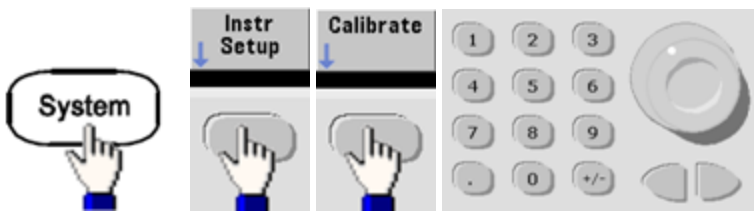

### サービスと修理 - 概要

**• SCPI: CALibration SECurity:STATe** 

### セキュリティ・コードなしに測定器のセキュリティを解除する

注意 この手順を実行する前に、静電放電(ESD)[に関する注意事項](#page-444-1)をご覧ください。

- 1. 電源コードとすべての入力および出力接続を取り外します。
- 2. 測定器を分解します( 「[分解」](#page-546-0)を参照( 33500シリーズ) ) 。
- 3. 以下に示すように、メイン・ボードのヘッダのピン1とピン6の間を一時的にショートさせます。

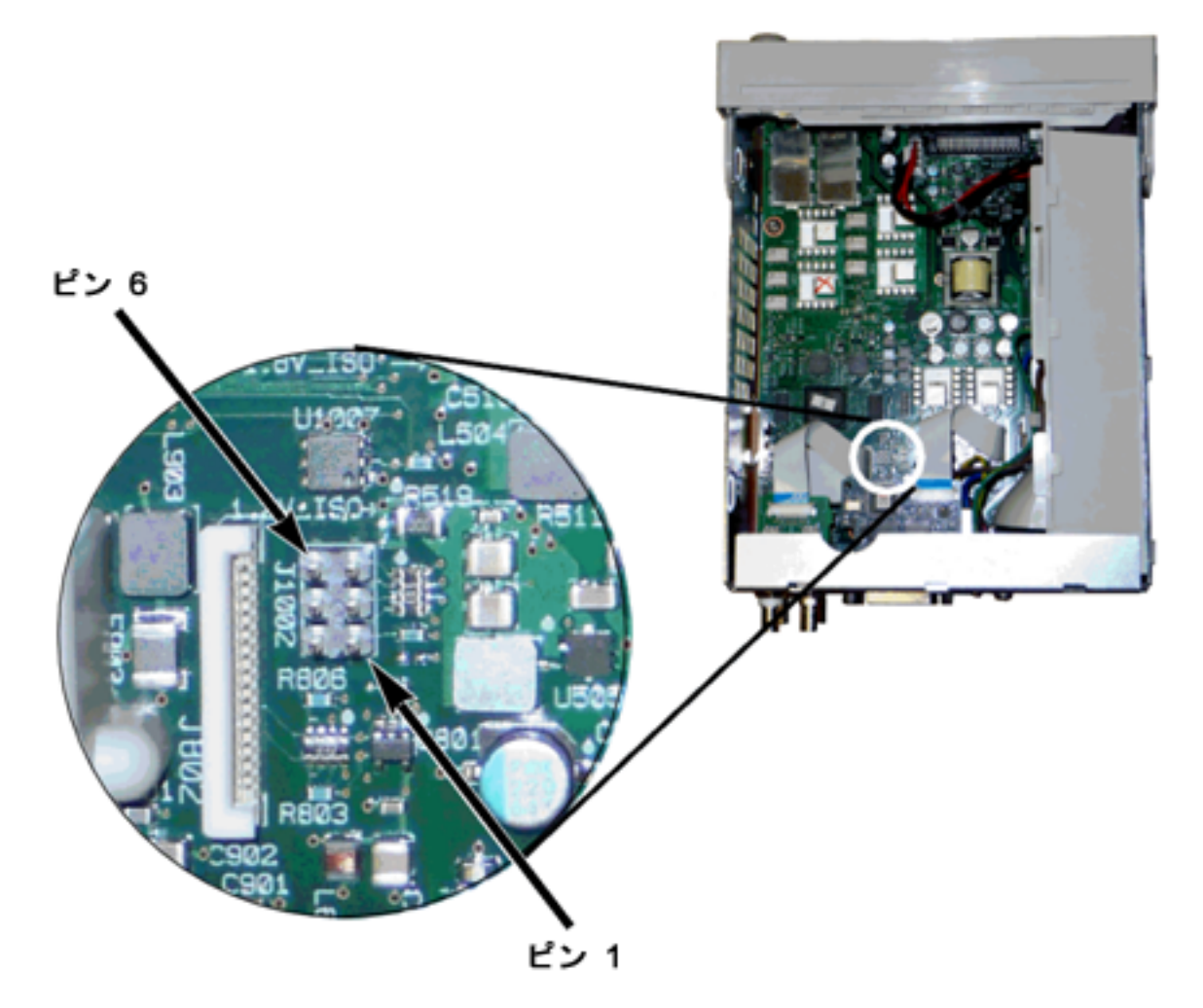

- 4. 電源を接続して、測定器をオンにします。
	- 繁告 -

電源モジュールの電源ライン接続部や高電圧部に触れないように注意してください。測定 器をオフにした場合でも電源が入っています。

5. エラー待ち行列に、「校正セキュリティが解除されました」というメッセージが表示されます。

校正のセキュリティが解除され、パスワードが工場設定値にリセットされます。電源投入時にジャンパが接 続されていたため校正カウントが増分し、エラー・メッセージ**+701**「校正エラー**:** セキュリティがハードウェ ア・ジャンパによって無効になりました」が表示されます。これらの操作を反映するために、不揮発性の校 正ストレージが更新されます。

- 6. 測定器をオフにして、一時的なショートを外し、電源コードを取り外します。
- 7. 測定器を再び組み立てます。
- 8. 前述の新しいセキュリティ・コードを入力し、安全な場所にセキュリティ・コードを記録します。

[前の校正項目](#page-446-0) [次の校正項目](#page-451-3)

## <span id="page-451-3"></span>検証 - 33500シリーズ

以下の項目には、校正手順の検証部分に関する説明が記載されています。

- [性能検証テスト](#page-451-0)
- [内部タイムベースの検証](#page-452-2)
- AC振幅([高インピーダンス](#page-453-0))の検証
- <sup>l</sup> DC[オフセット電圧の検証](#page-454-0)
- <sup>l</sup> -8 dB[レンジのフラットネスの検証](#page-454-1)
- -24 dB[レンジのフラットネスの検証](#page-456-0)

<span id="page-451-0"></span>[前の校正項目](#page-449-0) [次の校正項目](#page-451-0)

### 性能検証テスト - 33500シリーズ

性能検証テストは、測定器の測定性能を検証するために実行します。性能検証テストでは、製品データシー トに記載されている測定器の仕様を使用します。

以下の3つのレベルの性能検証テストを実行できます。

- セルフテスト 一連の内部検証テストです。測定器が動作可能であることを高い信頼度で確認することが できます。
- クイック検証 内部セルフテストと選択した検証テストの組み合わせです。
- 性能検証テスト 測定器を最初に受領したとき、または調整を実行した後の受け入れ検査として推奨さ れる、詳細な一連のテスト。

#### <span id="page-451-1"></span>セルフテスト

測定器の電源をオンにするたびに、短時間の電源投入時セルフテストが自動的に実行されます。この限定さ れたテストでは、測定器が動作することを確認します。詳細については、「[セルフ・テスト手順」](#page-535-0)を参照してくださ い。

#### <span id="page-451-2"></span>クイック性能チェック

クイック性能チェックは、内部セルフテストと簡略化した性能テスト( 性能検証テストで文字「Q」により指定) の 組み合わせです。このテストは、測定器が正常に動作し、仕様に適合していることを高い信頼度で確認する 簡単な方法です。これらのテストは、あらゆるサービス作業の後で実行することが推奨される、最低限の性能 チェックのセットです。クイック・チェック・ポイント( Qで指定) で測定器の性能を検査することにより、通常の確度 ドリフト ・メカニズムに対する性能を検証できます。このテストでは、異常なコンポーネントの障害はチェックしま せん。

クイック性能チェックを実行するには、以下の手順を実行します。

- 1. [完全セルフテストを](#page-535-0)実行します。
- 2. 文字Qで指定した性能検証テストのみを実行します。
- <span id="page-452-0"></span>3. 測定器がクイック性能チェックに合格しなかった場合、調整または修理が必要です。

### 性能検証テスト

性能検証テストは、測定器を最初に受領した時の受け入れ検査として推奨されています。受け入れ検査の 結果は、製品データシートの仕様と比較します。受領後は、校正間隔ごとに性能検証テストを繰り返す必要 があります。

測定器が性能検証テストで不合格になった場合は、調整または修理が必要です。

校正間隔ごとに調整を実行することをお勧めします。調整を実行しなかった場合は、データシートに記載され ている仕様の80%以内を検証リミットとして使用することにより、ガード・バンドを設定する必要があります。

### <span id="page-452-1"></span>振幅とフラットネスの検証手順

フラットネスの検証手順では、高精度AC電圧計とパワー・メータを使用します。熱電圧コンバータ( TVC) を代 用して、適切な操作手順とテスト測定器によって測定を行うこともできます。

-24 dBと-8 dBアッテネータ・レンジのフラットネスは、検証手順で測定されます。その他のアッテネータ・レンジ は、-24 dBと-8 dBアッテネータ・レンジの検証手順の一部として検証されます。これらのレンジに対する個別の 検証手順はありません。

### [前の校正項目](#page-451-3) [次の校正項目](#page-452-2)

## <span id="page-452-2"></span>内部タイムベースの検証 - 33500シリーズ

出力周波数の確度を検証します。すべての出力周波数は、生成された単一周波数から導出されます。

1. 下記のように、周波数カウンタをチャネル1出力に接続します( 周波数カウンタの入力は50Ωで終端させて ください) 。

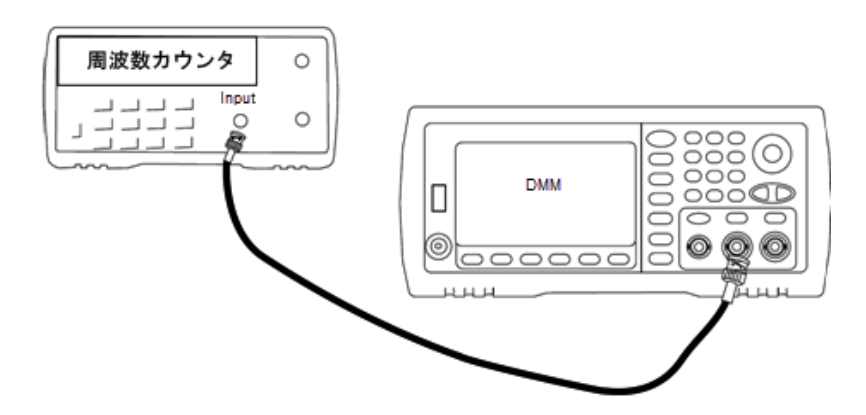

2. 下記の表のように測定器の出力を設定し、出力周波数を測定します。測定器の出力が有効になって いることを確認してください。

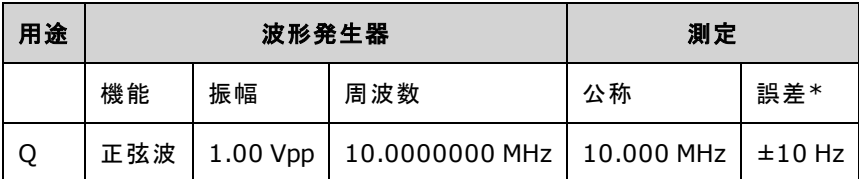

\* [オプションの高安定](#page-5-0)OCXOタイムベースの場合、測定誤差は±1 Hzです。

3. 測定結果を、表に示す対応するテスト ・リミットと比較します。

### <span id="page-453-0"></span>[前の校正項目](#page-451-0) [次の校正項目](#page-453-0)

## AC振幅( 高インピーダンス) の検証 - 33500シリーズ

各アッテネータを使用して、周波数1 kHzでのAC振幅出力確度をチェックします。

1. DMMを設定して、Vrmsを測定します。 以下に示すように、DMMをチャネル出力に接続します。

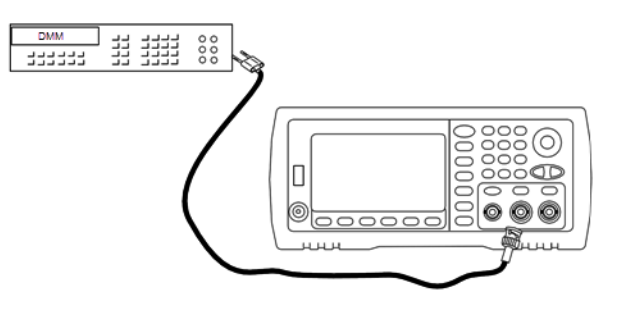

2. 以下の表に示された各出力を測定器に設定し、出力電圧をDMMで測定します。 出力インピーダンスが High-Zに設定され、出力が有効であることを確認してください。

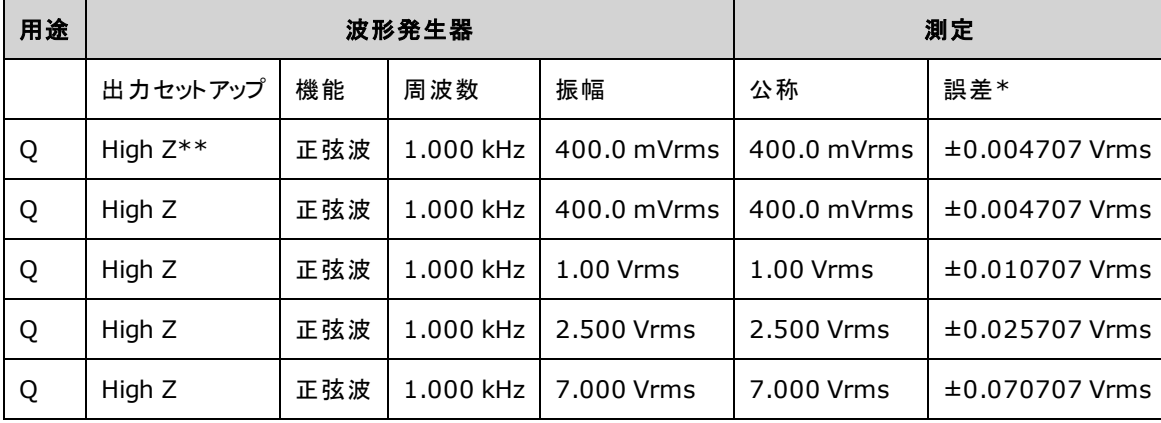

\* 設定±1 mVpp( 50Ω) の1%に基づいています。High–Zの場合は、Vrmsに変換。

\*\* この出力は、以下の手順に従って設定してください。

- a. 振幅を400.0 mVrmsに設定します。
- b. DCオフセットを1.0 VDCに設定します。
- c. オートレンジをオフにします。
- d. DCオフセット電圧を0.0 VDCに設定します。
- e. 測定後、他の測定のためにオートレンジをオンにします。
- 3. 測定結果を、表に示す対応するテスト ・リミットと比較します。
- 4. 2チャネル測定器のみ: DMMをチャネル2の出力に接続し、ステップ2と3を繰り返します。

#### <span id="page-454-0"></span>[前の校正項目](#page-452-2) [次の校正項目](#page-454-0)

## DCオフセット電圧の検証 - 33500シリーズ

2つのアッテネータ・レンジでDCオフセット電圧をチェックします。

1. DMMを設定して、DCVを測定します。以下に示すように、DMMをチャネル出力に接続します。 

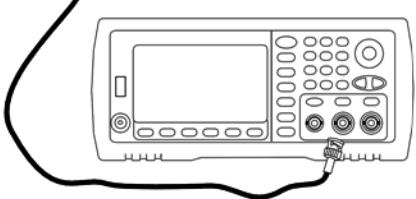

2. 以下の表に示された各出力を測定器に設定し、出力電圧をDMMで測定します。

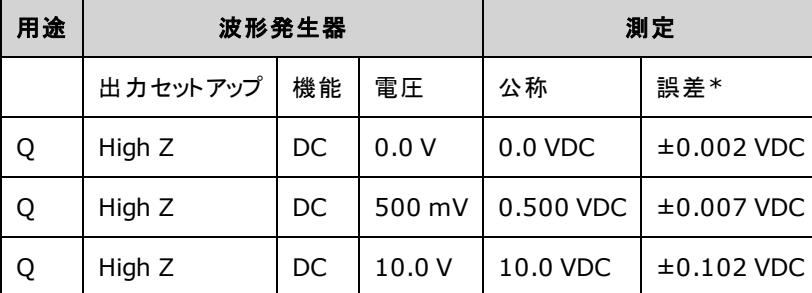

\* High-Zの場合、設定±2 mVDCの1%に基づいています。

3. 測定結果を、表に示す対応するテスト ・リミットと比較します。

4. 2チャネル測定器のみ: DMMをチャネル2の出力に接続し、ステップ2と3を繰り返します。

### <span id="page-454-1"></span>[前の校正項目](#page-453-0) [次の校正項目](#page-454-1)

### -8 dBレンジのフラットネスの検証 - 33500シリーズ

-8 dBアッテネータ・レンジに対して高周波AC振幅のフラットネスをチェックします。また、-24 dBと0 dBアッテネー タ・レンジを除くすべてのレンジに対して、フラットネスをチェックします。

1. 以下に示すように、高精度AC電圧計を接続して出力振幅を測定します。 BNCケーブルを、Fluke 5790A の広帯域入力に接続します。代替のテスト測定器を使用する場合、入力インピーダンスが50Ωであること を確認してください。これは負荷の確度が測定の品質に直接影響を与えるためです。

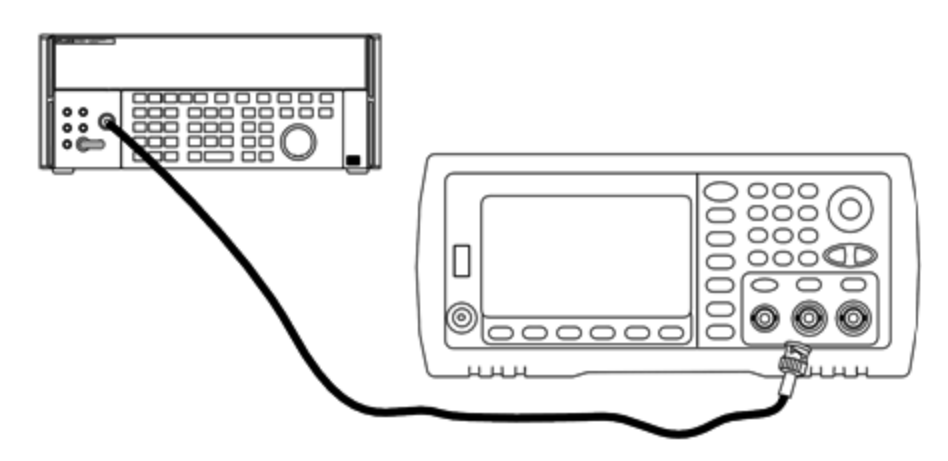

- 2. 高精度AC電圧計を「Medium, Medium」のデジタル・フィルタ、およびフィルタ・リスタートに設定します。
- 3. 以下の表に示された各出力を測定器に設定し、AC電圧計で出力振幅を測定します。これは、基準測 定になります。出力インピーダンスを50Ωに設定します。出力がオンになっていることを確認してください。

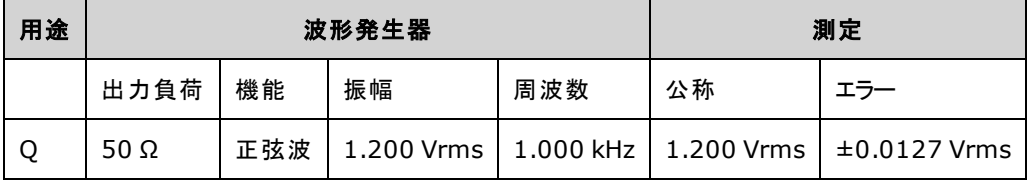

- 4. ステップ3で測定した値をAC電圧計の基準値に設定します。
- 5. 以下の表に示された各出力を測定器に設定し、AC電圧計を使用して、出力振幅をソースに対するパー セントで測定します。パワー・メータを使用してこのテストを実施する場合に備えて、この表には、出力が dBで併記されています。

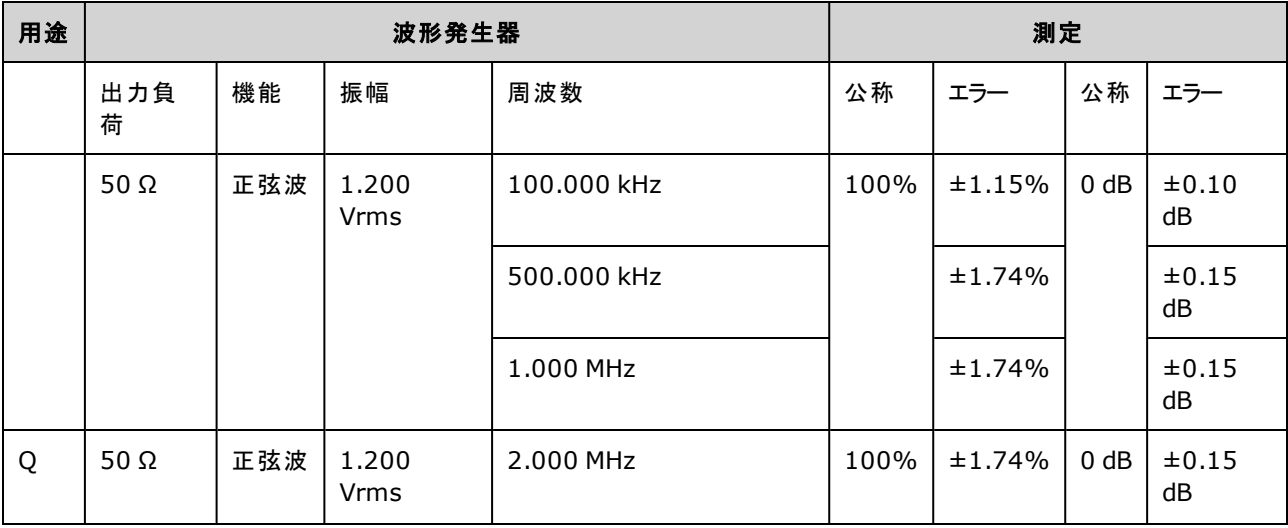

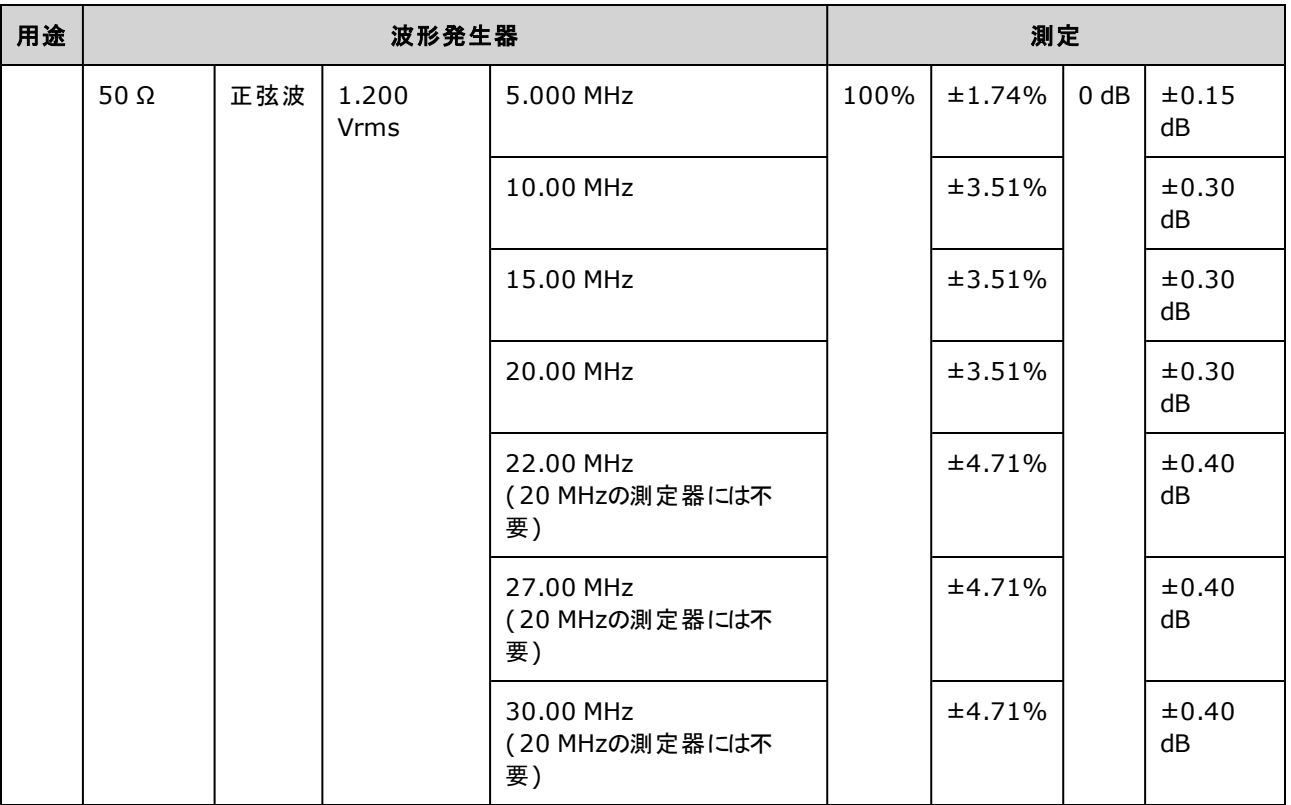

6. 測定結果を、表に示す対応するテスト ・リミットと比較します。

7. 2チャネル測定器のみ: AC電圧計をチャネル2に接続し、ステップ2から6を繰り返します。

### [前の校正項目](#page-454-0) [次の校正項目](#page-456-0)

## <span id="page-456-0"></span>-24 dBレンジのフラットネスの検証 - 33500シリーズ

-24 dBアッテネータ・レンジに対して高周波AC振幅のフラットネスをチェックします。また、0 dBアッテネータ・レン ジに対するフラットネスもチェックします。

1. 以下に示すように、高精度AC電圧計を接続して出力振幅を測定します。 BNCケーブルを、Fluke 5790A の広帯域入力に接続します。代替のテスト測定器を使用する場合、入力インピーダンスが50Ωであること を確認してください。これは負荷の確度が測定の品質に直接影響を与えるためです。

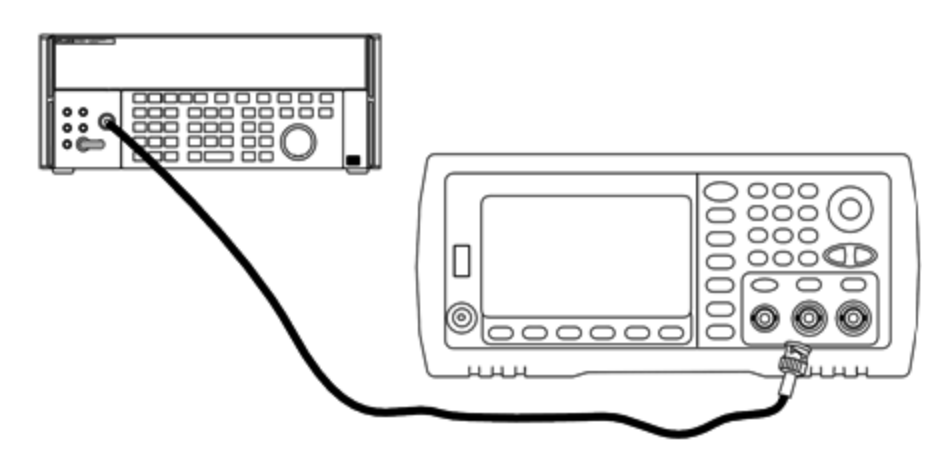

- 2. 高精度AC電圧計を「Medium, Medium」のデジタル・フィルタ、およびフィルタ・リスタートに設定します。
- 3. 以下の表に示された各出力を測定器に設定し、AC電圧計で出力振幅を測定します。これは、基準測 定になります。出力インピーダンスを50Ωに設定します。出力がオンになっていることを確認してください。

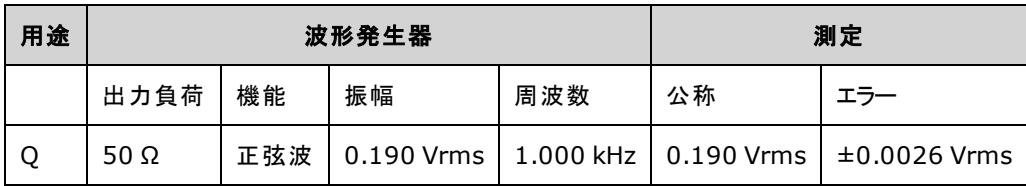

- 4. ステップ3で測定した値をAC電圧計の基準値に設定します。
- 5. 以下の表に示された各出力を測定器に設定し、AC電圧計を使用して、出力振幅をソースに対するパー セントで測定します。パワー・メータを使用してこのテストを実施する場合に備えて、この表には、出力が dBで併記されています。

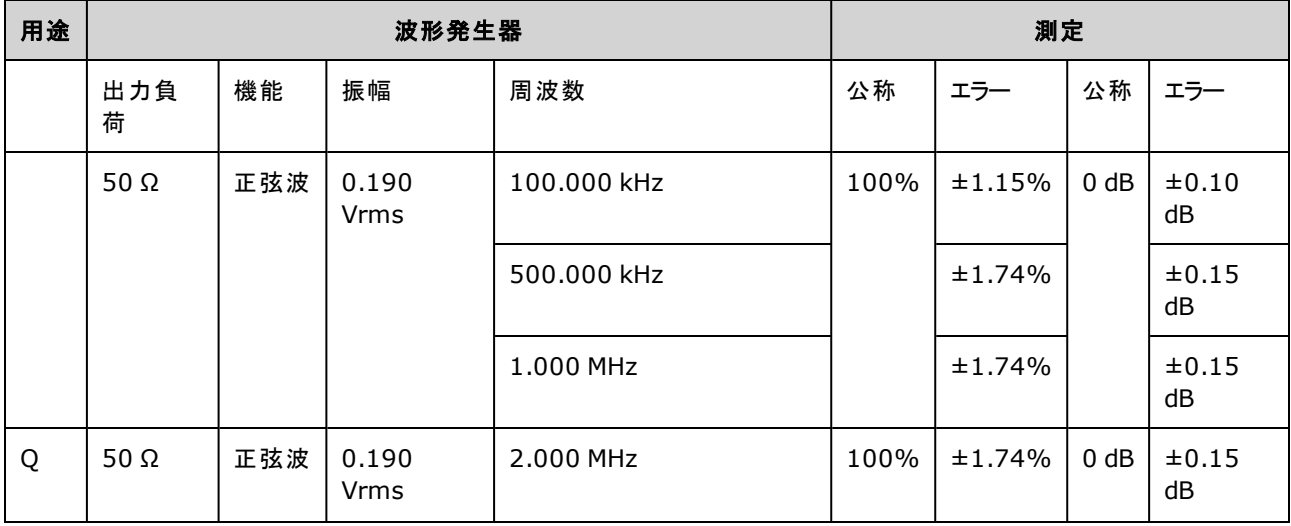

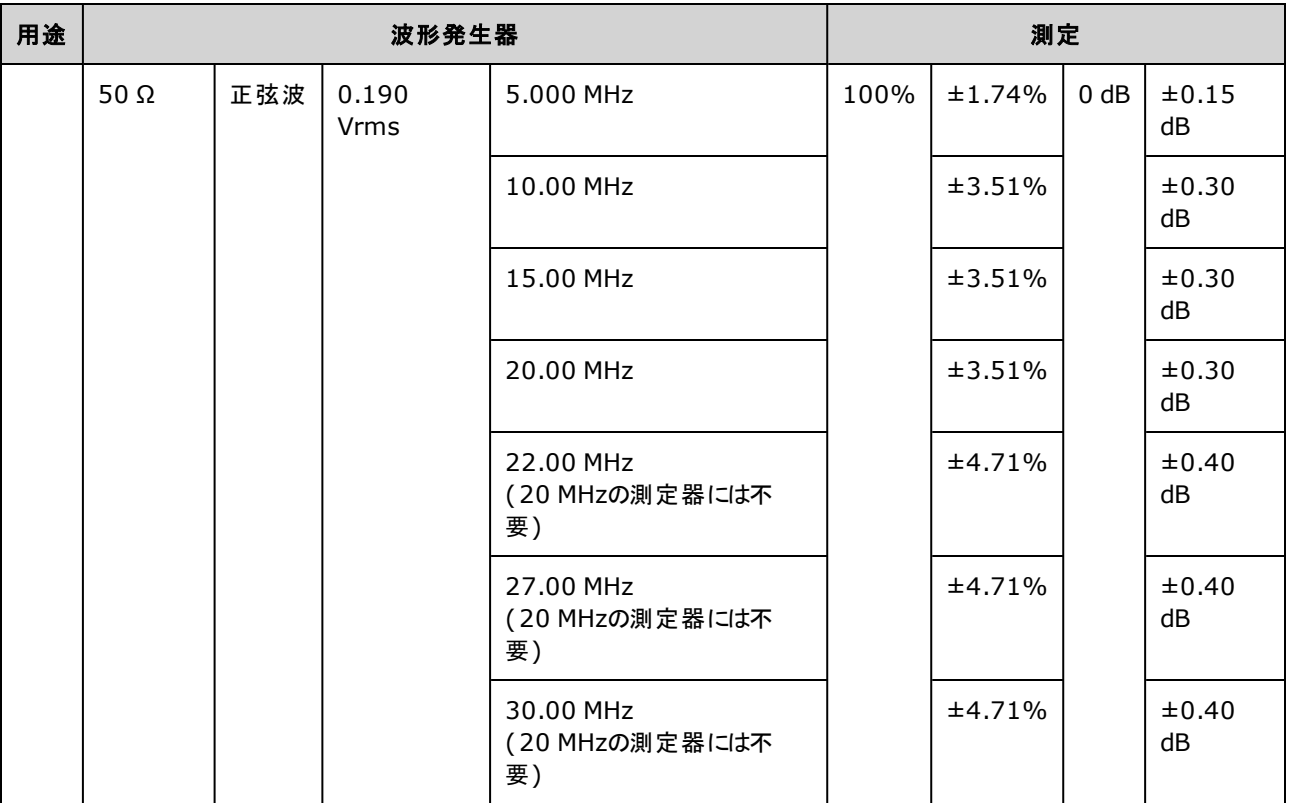

6. 測定結果を、表に示す対応するテスト ・リミットと比較します。

7. 2チャネル測定器のみ: AC電圧計をチャネル2に接続し、ステップ2から6を繰り返します。

### [前の校正項目](#page-454-1) [次の校正項目](#page-458-0)

<span id="page-458-0"></span>一般的な校正/調整の手順 - 33500シリーズ

測定器の完全校正に対する推奨手順は以下のとおりです。

- 1. [テストに関する注意事項](#page-448-0)を読みます。
- 2. [検証テストを実行](#page-451-0)して、測定器( 入力データ) を特性評価します。
- 3. **System > Instr Setup > Calibrate**の順に押します。 校正に対して測定器がセキュリティ保護されている 場合は、[保護を解除し](#page-449-0)ます。
- 4. 実行する手順のセットアップ番号を入力します。デフォルトのセットアップ番号は「1」です。フロント ・パネル では、手順の実行に合わせてこの番号が増加します。
- 5. **BEGIN**を選択します。
- 6. 入力が必要なセットアップの場合は、表示された値を測定値に合わせて調整し、**ENTER VALUE**を選択し ます。

7. セットアップは自動的に次の必要な値に進みます。

調整手順をキャンセルするには、**CANCEL STEP**を選択します。表示がセットアップ番号の入力画面に戻 ります。

- 8. 終了したら、**END CAL**を選択します。
- 9. ( オプション) リモート ・インタフェースを使用して、新しい校正メッセージを設定します。メッセージ( 最大40 文字) は校正係数と共に保存されます。
- 10. 校正に対して測定器をセキュリティ保護します。
- 11. 測定器の保守レコードに新しいセキュリティ・コードと校正カウントを記入します。

### <span id="page-459-0"></span>[前の校正項目](#page-456-0) [次の校正項目](#page-459-0)

### 実行中の測定の中止 - 33500シリーズ

進行中の校正を中断しなければならない場合もあります。電源を落とすか、[\\*RST](#page-285-0)の後にリモート ・インタフェー スのデバイス・クリア・メッセージを発行すると、いつでも校正を中断できます。

各調整手順の最後に校正定数が保存されます。電源を喪失した場合や、それ以外の原因で進行中の調整 を中断した場合でも、中断した調整手順を再実行するだけで済みます。

測定器が新しい校正定数をメモリに書き込もうとしているときに電源を喪失した場合は、その関数の校正 注意 定数がすべて失われる可能性があります。通常は電源の再投入時に、機測定器によってエラー「**-313**、 校正メモリが失われました」が報告されます。

### <span id="page-459-1"></span>[前の校正項目](#page-458-0) [次の校正項目](#page-459-1)

### 調整のシーケンス - 33500シリーズ

調整手順を番号順に実行することにより、テスト測定器のセットアップ回数や接続変更の回数が最小限で済 みます。

必要に応じて個々に調整を実行できますが、1~7以外のセットアップ手順を実行する場合は、その前にセット アップ1~7を順番に実行する必要があります。

<span id="page-459-2"></span>[前の校正項目](#page-459-0) [次の校正項目](#page-459-2)

### セルフテスト - 33500シリーズ

別の調整を開始する前にセルフテストを実行して、測定器が動作可能な状態であることを確認します。

調整を開始する前に、測定器をロック解除し、[テストに関する注意事項](#page-448-0)に記載されている要件に適合してい ることを確認してください。

#### サービスと修理 - 概要

1. **System > Instr Setup > Calibrate**の順に押します。 セットアップ番号1を入力し、**BEGIN**を選択します。

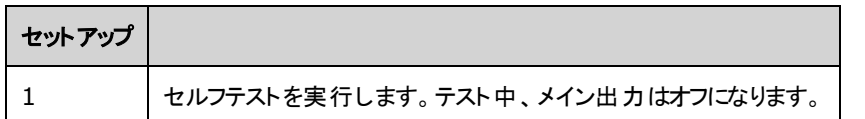

2. 測定器がセルフテストで不合格になった場合は、調整手順を続行する前に機測定器を修理する必要が あります。

完全セルフテスト( [\\*TST?](#page-287-0)) には、約15秒かかります。

### <span id="page-460-0"></span>[前の校正項目](#page-459-1) [次の校正項目](#page-460-0)

## 周波数( 内部タイムベース) の調整 - 33500シリーズ

水晶発振器に正確に10 MHzを出力させるための校正定数が保存されます。この校正調整の前に、測定器 を30分間継続して動作させ、タイムベースの安定性を確認してください。.

1. 周波数カウンタの分解能を0.01 ppmよりも高く設定し、入力終端を50Ωに設定します( 周波数カウンタに 50Ωの入力終端がない場合は、外部終端を用意する必要があります) 。以下に示すように接続してくださ い。

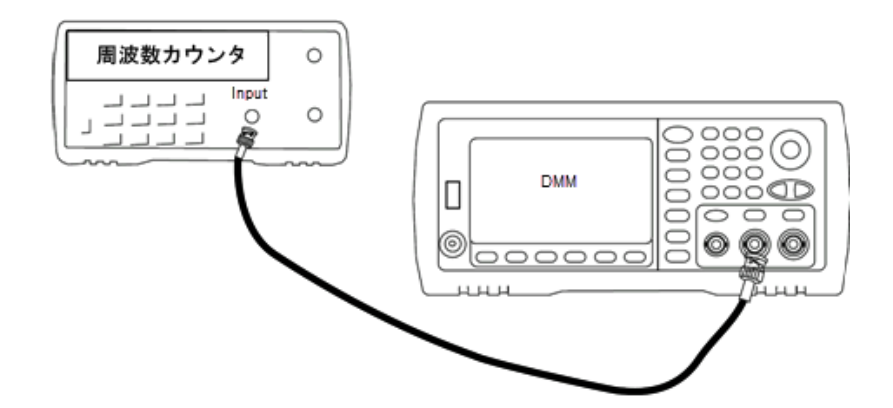

2. 周波数カウンタを使用し、以下の表の各セットアップに対して出力周波数を測定します。

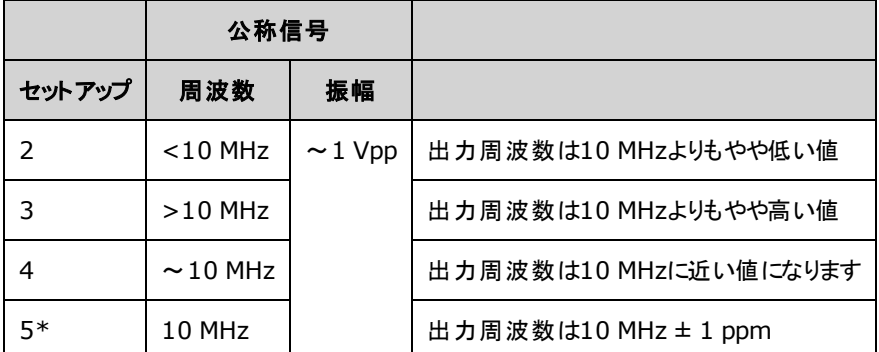

\* 定数は、この設定が完了してから保存されます。

3. テンキーまたはノブを使用して、表示された各セットアップの周波数を調整し、測定周波数に一致させま

す。**ENTER VALUE**を選択します。

- 4. 続行するには:
	- a. 校正手順で、実施した調整の検証が必要な場合は、校正メニューを終了して、 [内部タイムベースの](#page-452-2) [検証。](#page-452-2)
	- b. すべての調整を行ってから測定器の性能を検証する場合は、このセクションの次の手順に進みます。

[前の校正項目](#page-459-2) [次の校正項目](#page-461-0)

## <span id="page-461-0"></span>内部ADCの調整 - 33500シリーズ

内部ADCの利得とオフセットに関連する校正定数が保存されます。他の振幅調整を試みる前に、必ずセット アップ6を実行してください。それによって、自己校正( セットアップ7) で生成される校正定数のソースとして内 部ADCが使用されるようになります。

1. 以下に示すように、チャネル1出力を測定器のリア・パネルの変調入力とDMMに接続します。

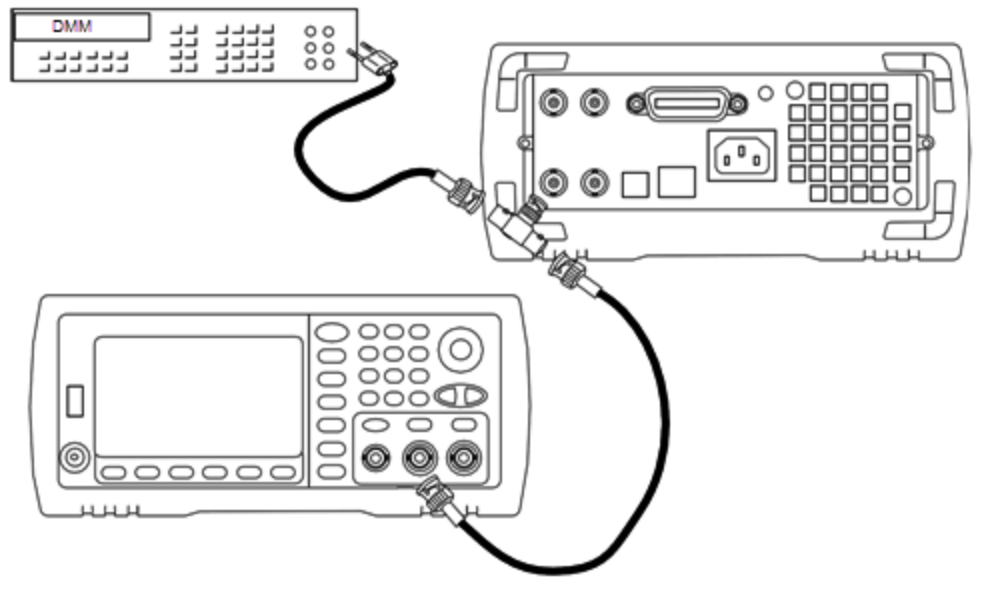

- 2. DMMを5 1/2桁表示に設定し、関数をDCVに設定します。
- 3. 以下のセットアップを入力します。

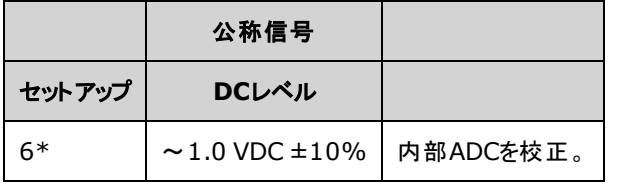

\* 定数は、この設定が完了してから保存されます。

4. テンキーまたはノブを使用して、測定値をDMMに入力します。

注記 この設定は、完了するまでに約15秒かかります。

5. 測定器からすべてのケーブルを取り外します。

<span id="page-462-0"></span>[前の校正項目](#page-460-0) [次の校正項目](#page-462-0)

## 自己校正調整 - 33500シリーズ

1. 以下のセットアップを入力して開始します。

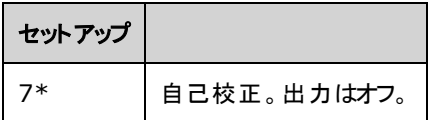

\* 定数は、この設定が完了してから保存されます。

- 2. 続行するには:
	- a. 校正手順で、行った調整を検証する必要がある場合は、校正メニューを終了し、DC[オフセット電圧検](#page-454-0) [証](#page-454-0)を実行してください。
	- b. すべての調整を行ってから測定器の性能を検証する場合は、このセクションの次の手順に進みます。

注記 この設定は、完了するまでに約15秒かかります。

### <span id="page-462-1"></span>[前の校正項目](#page-461-0) [次の校正項目](#page-462-1)

## 出力インピーダンスの調整 - 33500シリーズ

この測定器には、チャネルの出力インピーダンスの校正定数が保存されています。これらの定数は、ポストアン プ・アッテネータを使用して生成することも、使用せずに生成することもできます。

1. オフセット補正された4端子抵抗を測定するようにDMMを設定します。100 NPLC積分を使用するように DMMを設定します。以下に示すように、抵抗測定ソースと抵抗センスDMM入力をチャネル出力に接続し ます。

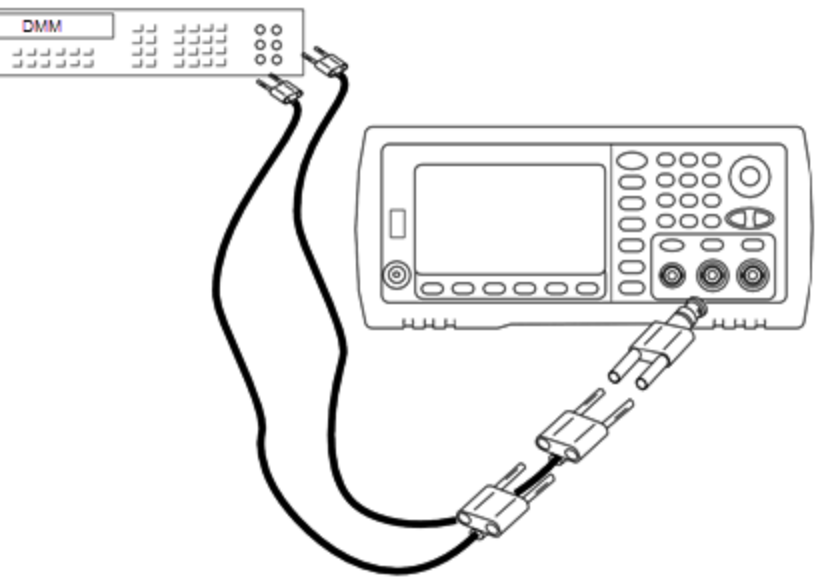

2. DMMを使用して、フロント ・パネルの出力コネクタの4端子抵抗を、以下の表の各設定で測定します。期 待される測定値は、約50Ωです。

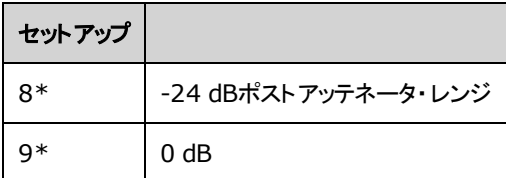

\* 定数は、この設定が完了してから保存されます。

- 3. 数値キーパッドまたはノブを使用して、各設定で表示されたインピーダンスが測定されたインピーダンスと一 致するように調整します。**ENTER VALUE**を選択します。
- 4. 出力インピーダンスに固有の動作検証試験はありません。このセクションの次の調整手順に進んでくださ い。

### [前の校正項目](#page-462-0) [次の校正項目](#page-463-0)

# <span id="page-463-0"></span>AC振幅(高インピーダンス)の調整 - 33500シリーズ

この測定器には、高インピーダンスのアッテネータ・パスごとに校正定数が保存されています。各パスの利得係 数は、2つの測定を使用して計算されます。1つは+出力の波形DAC、もう1つは-出力の波形DACです。した がって、設定はペアで実施する必要があります。

1. 以下に示すように、DMMをチャネル出力に接続します。

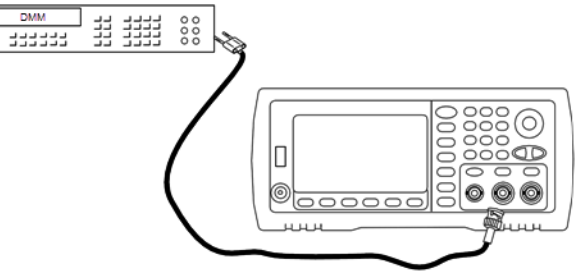

サービスと修理 - 概要

2. DMMを使用して、フロント ・パネル・コネクタのDC電圧を、以下の表の各設定で測定します。

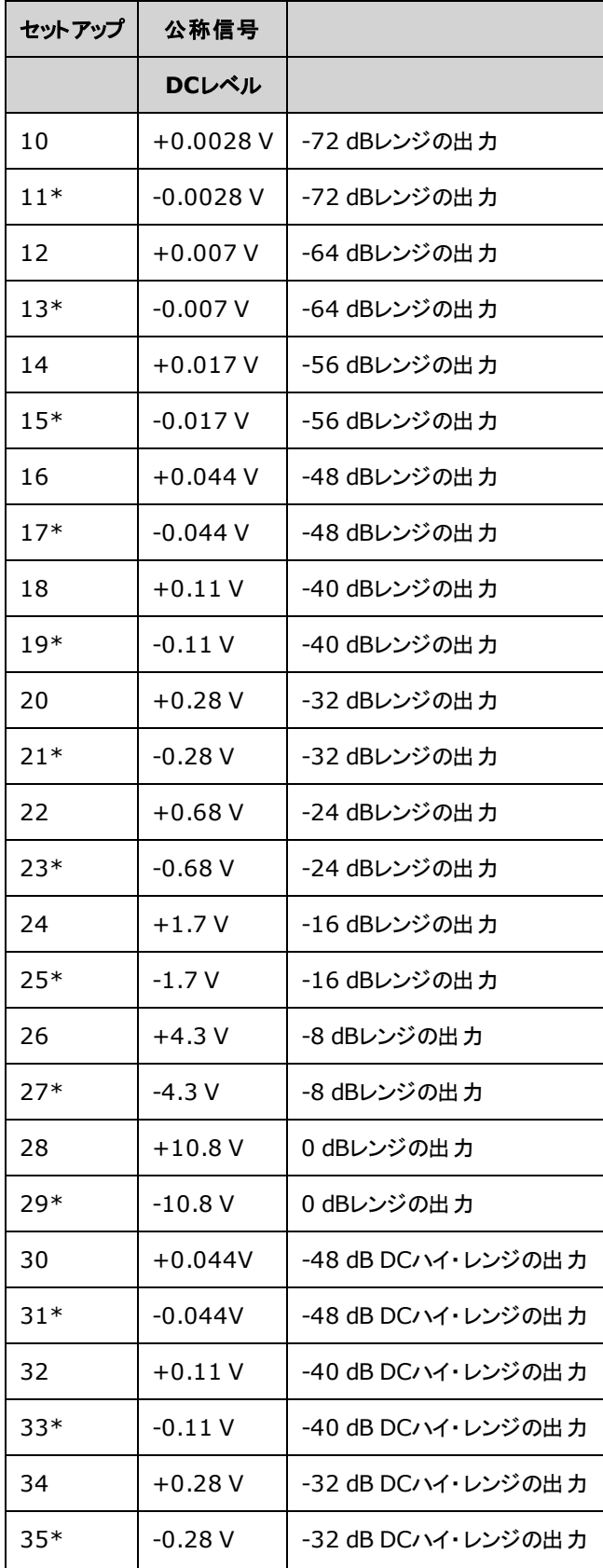

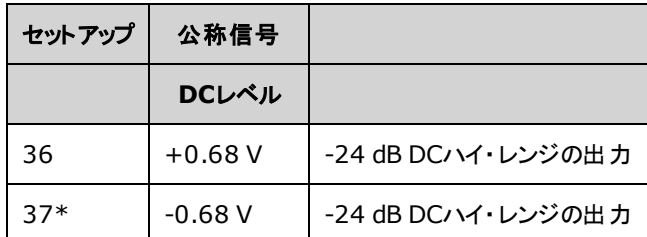

\* 定数は、この設定が完了してから保存されます。

- 3. 数値キーパッドまたはノブを使用して、各設定で表示された電圧が測定された電圧と一致するように調整 します。**ENTER VALUE**を選択します。
- 4. 続行するには:
	- a. 校正手順で、この調整を検証する必要がある場合は、校正メニューを終了し、AC振幅( [高インピーダ](#page-443-1) ンス) [検証を](#page-443-1)実行してください。
	- b. すべての調整を行ってから測定器の性能を検証する場合は、このセクションの次の手順に進みます。

### [前の校正項目](#page-462-1) [次の校正項目](#page-465-0)

## <span id="page-465-0"></span>-24 dBレンジのフラットネスの調整 - 33500シリーズ

1. 以下に示すように、高精度AC電圧計を接続して出力振幅を測定します。 BNCケーブルを、Fluke 5790A の広帯域入力に接続します。

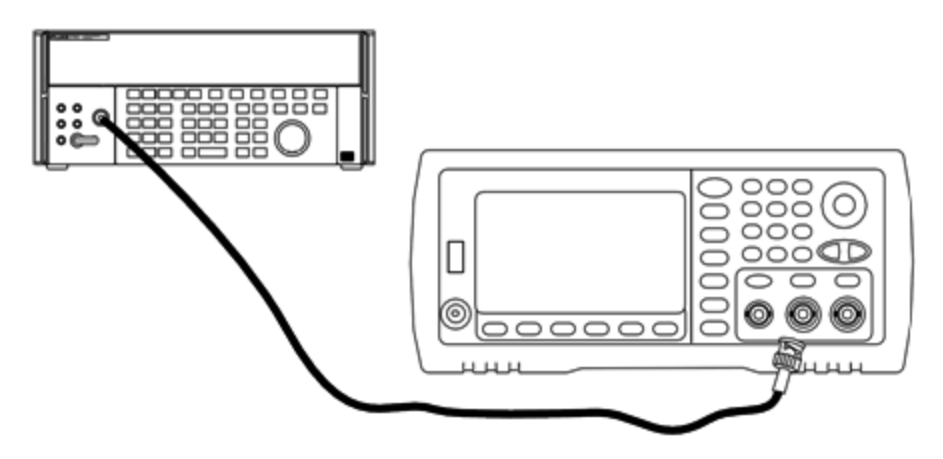

2. 高精度AC電圧計を使用して、出力振幅を以下の表の各設定で測定します。

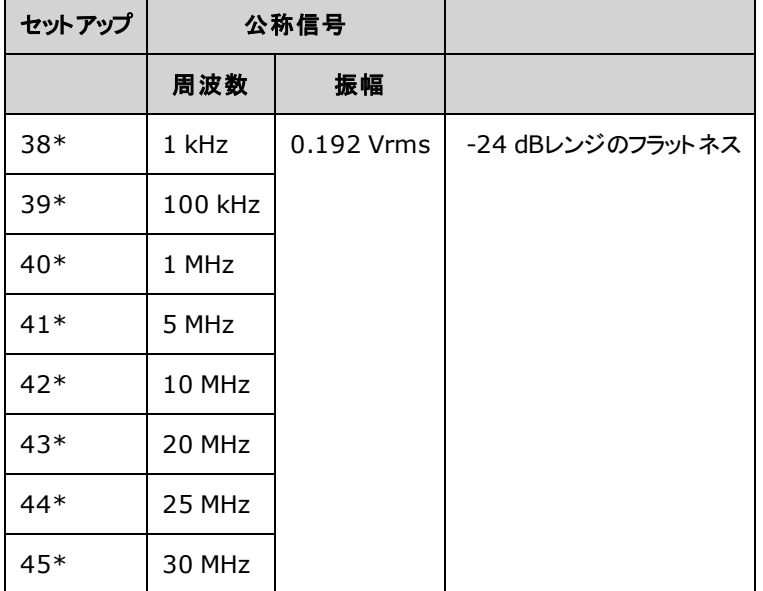

\* 定数は、この設定が完了してから保存されます。

- 3. 数値キーパッドまたはノブを使用して、各設定で表示された電圧が測定された電圧と一致するように調整 します。**ENTER VALUE**を選択します。
- 4. 続行するには:
	- a. 校正手順で、行った調整を検証する必要がある場合は、校正メニューを終了し、-24 dB[レンジのフラッ](#page-456-0) [トネス検証](#page-456-0)を実行してください。
	- b. すべての調整を行ってから測定器の性能を検証する場合は、このセクションの次の手順に進みます。

### <span id="page-466-0"></span>[前の校正項目](#page-463-0) [次の校正項目](#page-466-0)

### -8 dBレンジのフラットネスの調整 - 33500シリーズ

1. 以下に示すように、高精度AC電圧計を接続して出力振幅を測定します。 BNCケーブルを、Fluke 5790A の広帯域入力に接続します。

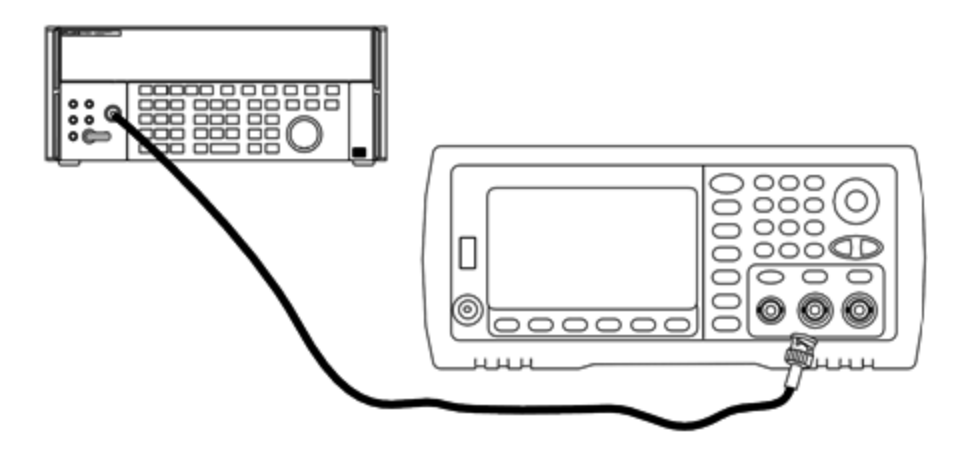

2. 高精度AC電圧計を使用して、出力振幅を以下の表の各設定で測定します。

| セットアップ | 公称信号    |           |                 |
|--------|---------|-----------|-----------------|
|        | 周波数     | 振幅        |                 |
| $46*$  | 1 kHz   | 1.22 Vrms | -8 dBレンジのフラットネス |
| $47*$  | 100 kHz |           |                 |
| $48*$  | 1 MHz   |           |                 |
| 49*    | 5 MHz   |           |                 |
| $50*$  | 10 MHz  |           |                 |
| $51*$  | 20 MHz  |           |                 |
| $52*$  | 25 MHz  |           |                 |
| $53*$  | 30 MHz  |           |                 |

\* 定数は、この設定が完了してから保存されます。

- 3. 数値キーパッドまたはノブを使用して、各設定で表示された電圧が測定された電圧と一致するように調整 します。**ENTER VALUE**を選択します。
- 4. 続行するには:
	- a. 校正手順で、実施した調整の検証が必要な場合は、校正メニューを終了して、 -8 dB[レンジのフラット](#page-454-1) [ネスの検証](#page-454-1)。
	- b. すべての調整を行ってから測定器の性能を検証する場合は、[性能検証テストに](#page-482-0)よって測定器の出力 仕様を検証します。

以上で、1チャネルの測定器の調整手順が完了します。 出力仕様を検証することをお勧めします。

2チャネルの測定器を調整する場合は、このセクションの次の手順を続行してください。

<span id="page-467-0"></span>[前の校正項目](#page-465-0) [次の校正項目](#page-467-0)

## チャネル2の調整 - 33500シリーズ

以下の項目には、チャネル2の校正調整に関する説明が記載されています。

- [自己校正調整](#page-468-0)(チャネル2)
- [出力インピーダンスの調整](#page-468-1)(チャネル2)
- AC振幅([高インピーダンス](#page-469-0))の調整(チャネル2)
- **-24 dB[レンジのフラットネスの調整](#page-471-0)(チャネル2)**
- **-8 dB[レンジのフラットネスの調整](#page-472-0)(チャネル2)**

### [前の校正項目](#page-466-0) [次の校正項目](#page-468-0)
#### <span id="page-468-1"></span>自己校正調整**(** チャネル**2) - 33500**シリーズ

1. 以下のセットアップを入力して開始します。

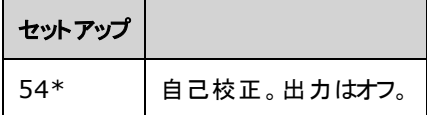

\* 定数は、この設定が完了してから保存されます。

- 2. 続行するには:
	- a. 校正手順で、行った調整を検証する必要がある場合は、校正メニューを終了し、DC[オフセット電圧検](#page-454-0) [証](#page-454-0)を実行してください。 チャネル2に対して必ずこれを実行してください。
	- b. すべての調整を行ってから測定器の性能を検証する場合は、このセクションの次の手順に進みます。

- 注記 - 1 この設定は、完了するまでに約15秒かかります。

#### <span id="page-468-0"></span>[前の校正項目](#page-467-0) [次の校正項目](#page-468-0)

#### 出力インピーダンスの調整**(** チャネル**2) - 33500**シリーズ

この測定器には、チャネルの出力インピーダンスの校正定数が保存されています。これらの定数は、ポストアン プ・アッテネータを使用して生成することも、使用せずに生成することもできます。

1. オフセット補正された4端子抵抗を測定するようにDMMを設定します。100 NPLC積分を使用するように DMMを設定します。以下に示すように、抵抗測定ソースと抵抗センスDMM入力をチャネル出力に接続し ます。

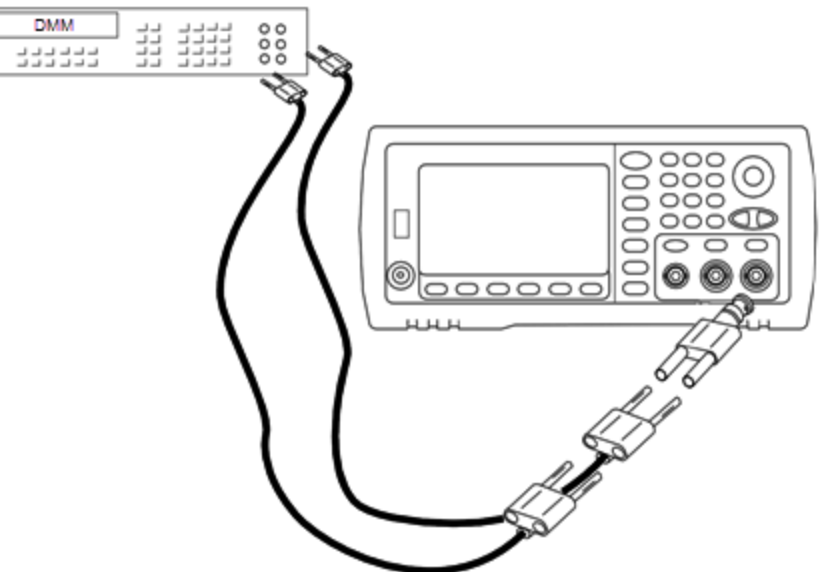

2. DMMを使用して、フロント ・パネルの出力コネクタの4端子抵抗を、以下の表の各設定で測定します。期 待される測定値は、約50Ωです。

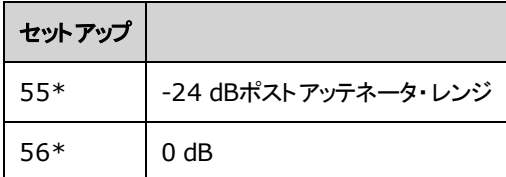

\* 定数は、この設定が完了してから保存されます。

- 3. 数値キーパッドまたはノブを使用して、各設定で表示されたインピーダンスが測定されたインピーダンスと一 致するように調整します。**ENTER VALUE**を選択します。
- 4. 出力インピーダンスに固有の動作検証試験はありません。このセクションの次の調整手順に進んでくださ い。

### <span id="page-469-0"></span>[前の校正項目](#page-468-1) [次の校正項目](#page-469-0)

### **AC**振幅**(** 高インピーダンス**)** の調整**(** チャネル**2) - 33500**シリーズ

この測定器には、高インピーダンスのアッテネータ・パスごとに校正定数が保存されています。各パスの利得係 数は、2つの測定を使用して計算されます。1つは+出力の波形DAC、もう1つは-出力の波形DACです。した がって、設定はペアで実施する必要があります。

1. 以下に示すように、DMMをチャネル出力に接続します。

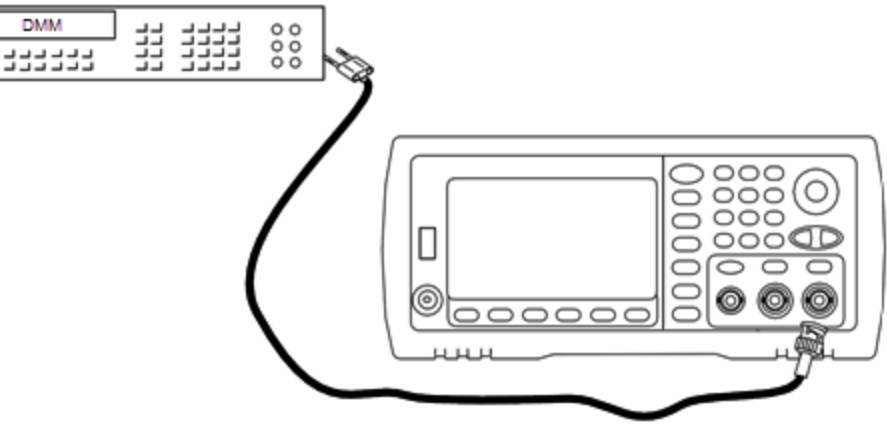

サービスと修理 - 概要

2. DMMを使用して、フロント ・パネル・コネクタのDC電圧を、以下の表の各設定で測定します。

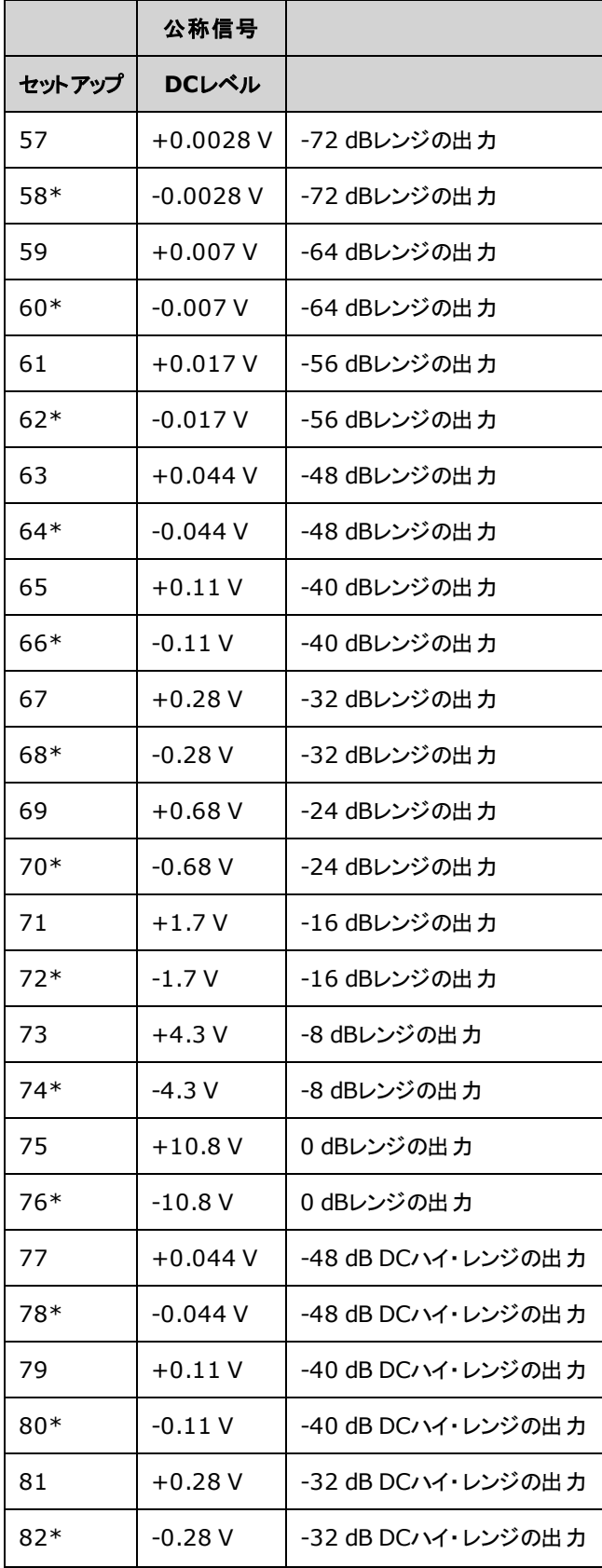

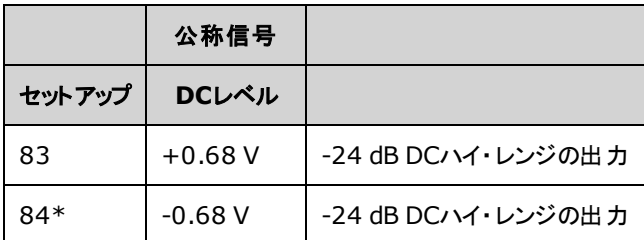

\* 定数は、この設定が完了してから保存されます。

- 3. 数値キーパッドまたはノブを使用して、各設定で表示された電圧が測定された電圧と一致するように調整 します。**ENTER VALUE**を選択します。
- 4. 続行するには:
	- a. 校正手順で、この調整を検証する必要がある場合は、校正メニューを終了し、AC振幅( [高インピーダ](#page-443-0) ンス) [検証を](#page-443-0)実行してください。
	- b. すべての調整を行ってから測定器の性能を検証する場合は、このセクションの次の手順に進みます。

### <span id="page-471-0"></span>[前の校正項目](#page-468-0) [次の校正項目](#page-471-0)

### **-24 dB**レンジのフラットネスの調整**(** チャネル**2) - 33500**シリーズ

1. 以下に示すように、高精度AC電圧計を接続して出力振幅を測定します。 BNCケーブルを、Fluke 5790A の広帯域入力に接続します。

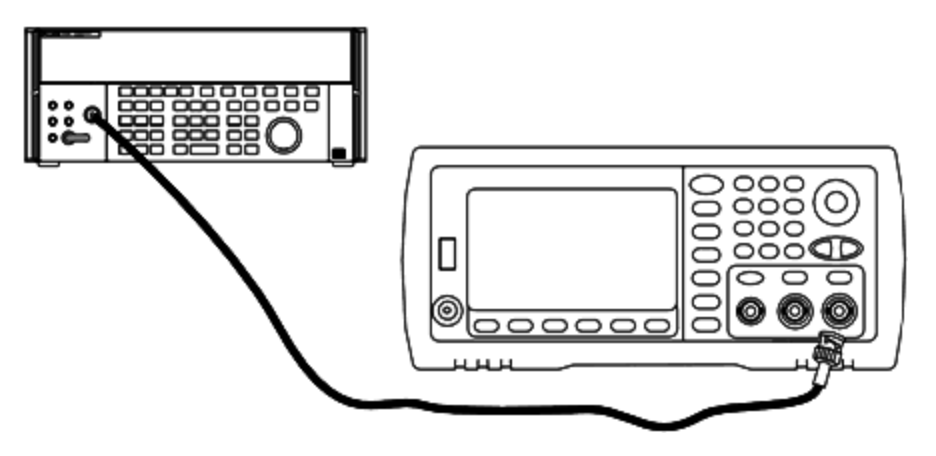

2. 高精度AC電圧計を使用して、出力振幅を以下の表の各設定で測定します。

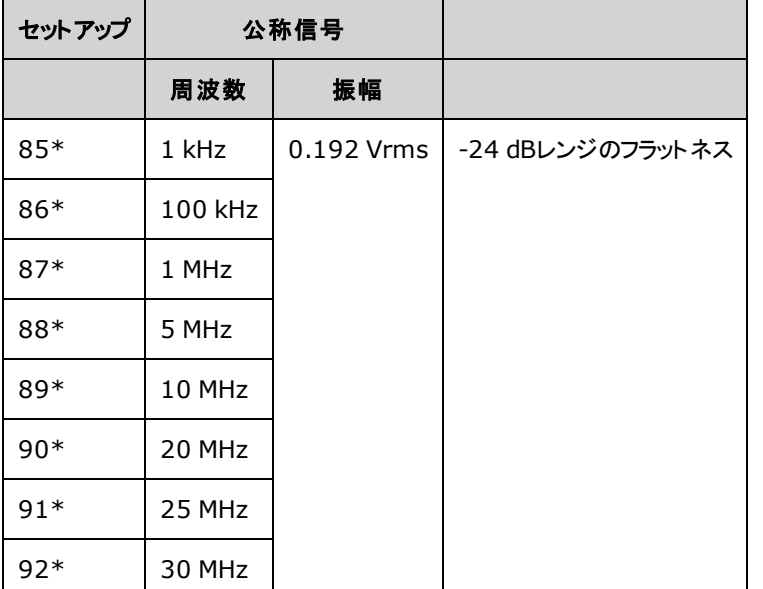

\* 定数は、この設定が完了してから保存されます。

- 3. 数値キーパッドまたはノブを使用して、各設定で表示された電圧が測定された電圧と一致するように調整 します。**ENTER VALUE**を選択します。
- 4. 続行するには:
	- a. 校正手順で、行った調整を検証する必要がある場合は、校正メニューを終了し、-24 dB[レンジのフラッ](#page-456-0) [トネス検証](#page-456-0)を実行してください。 チャネル2に対して必ずこれを実行してください。
	- b. すべての調整を行ってから測定器の性能を検証する場合は、このセクションの次の手順に進みます。

### <span id="page-472-0"></span>[前の校正項目](#page-469-0) [次の校正項目](#page-472-0)

### **-8 dB**レンジのフラットネスの調整**(** チャネル**2) - 33500**シリーズ

このセクションの説明はチャネル2に該当します。 -8 dBアッテネータ・レンジに対して高周波AC振幅のフラットネ スをチェックします。また、-24 dBと0 dBアッテネータ・レンジを除くすべてのレンジに対して、フラットネスをチェック します。

1. 以下に示すように、高精度AC電圧計を接続して出力振幅を測定します。 BNCケーブルを、Fluke 5790A の広帯域入力に接続します。

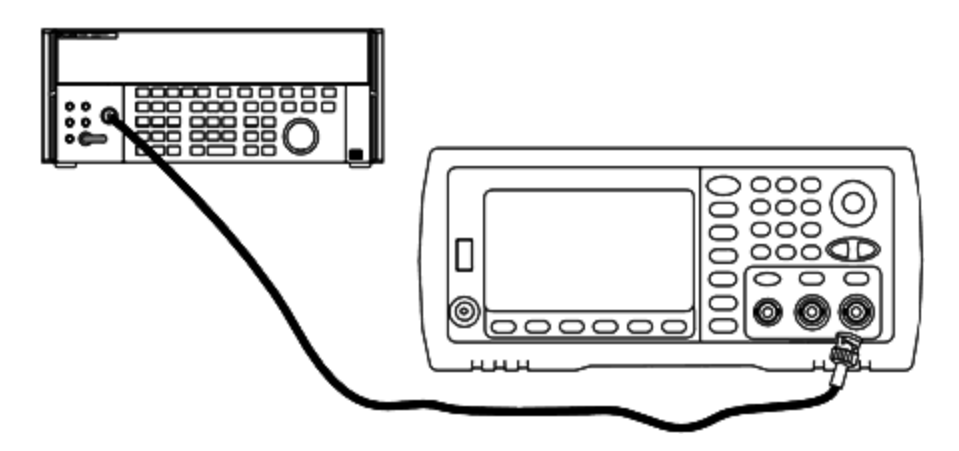

2. 高精度AC電圧計を使用して、出力振幅を以下の表の各設定で測定します。

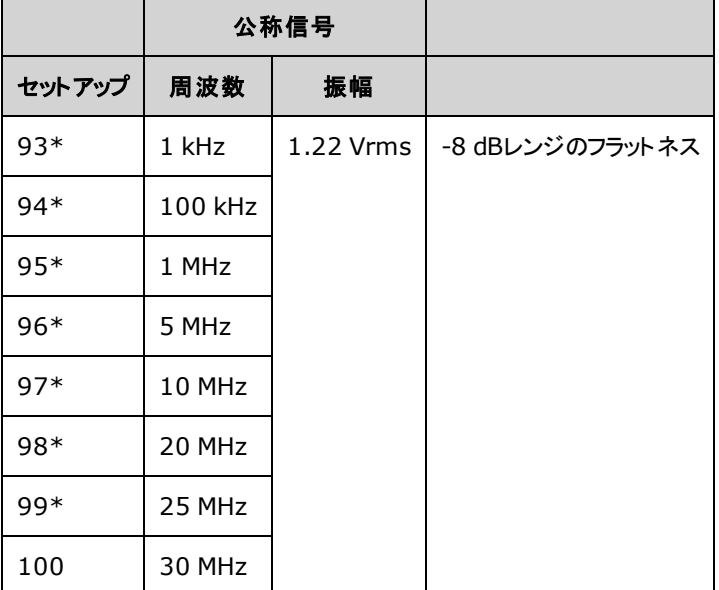

\* 定数は、この設定が完了してから保存されます。

- 3. 数値キーパッドまたはノブを使用して、各設定で表示された電圧が測定された電圧と一致するように調整 します。**ENTER VALUE**を選択します。
- 4. 推奨されている調整手順が完了します。 出力仕様を検証することをお勧めします。
	- a. 校正手順で、実施した調整の検証が必要な場合は、校正メニューを終了して、 -8 dB[レンジのフラット](#page-454-1) [ネスの検証](#page-454-1)。

[前の校正項目](#page-471-0) [次の校正項目](#page-473-0)

## <span id="page-473-0"></span>校正エラー - 33500シリーズ

校正中に以下のエラーが発生する可能性があります。また、[システム・エラー](#page-428-0)[やセルフテスト ・エラー](#page-540-0)が発生す ることもあります。 一部のエラー・メッセージには、以下のメッセージのnで示されている箇所に、異常が発生し たチャネルの番号( 1または2) が含まれます。

**701 Calibration error; security defeated by hardware jumper**

測定器をオンにする時に校正保護ジャンパ( CAL ENABLE) をショートさせると、このエラーが発生し、セキュリ ティ・パスワードが上書きされたことが示されます。詳細については「[校正セキュリティ](#page-449-0)」を参照してください。

**702 Calibration error; calibration memory is secured**

校正を実行するには、測定器のセキュリティ保護を解除します。詳細については「[校正セキュリティ」](#page-449-0)を参照して ください。

**703 Calibration error; secure code provided was invalid**

指定したセキュリティ・コードが無効です。

サービスと修理 - 概要

**706 Calibration error; value out of range**

入力値が有効範囲外です。

**707 Calibration error; signal input is out of range**

1 V入力電圧が高過ぎる場合に、セットアップ6でADC調整中に発生します。自己校正( セットアップ7) で発生 することもあります。 セルフテストを実行して、問題を診断してください。

**710 Self-calibration failed; Chan n, null DAC cal, invalid self cal Self-calibration failed; Chan n, offset DAC cal with attenuator, invalid self cal Self-calibration failed; Chan n, offset DAC cal no attenuator, invalid self cal**

このエラーは、指定したDACの内部校正の実行時に発生します。 自己校正定数を変更せずに自己校正を終 了しました。 セルフテストを実行して、問題を診断してください。

**711 Self-calibration failed; Chan n, null DAC cal gain too low (too high), <***meas\_value***> Self-calibration failed; Chan n, offset DAC cal with attenuator gain too low (too high), <***meas\_value***> Self-calibration failed; Chan n, offset DAC cal no attenuator gain too low (too high), <***meas\_value***>**

指定したDACに対して算出された利得校正係数がリミットを超えています。 自己校正定数を変更せずに自己 校正を終了しました。 セルフテストを実行して、問題を診断してください。

**712 Self-calibration failed; Chan n, null DAC cal zero too low (too high), <***meas\_value***> Self-calibration failed; Chan n, offset DAC cal with attenuator zero too low (too high), <***meas\_value***> Self-calibration failed; Chan n, offset DAC cal no attenuator zero too low (too high), <***meas\_value***> Self-calibration failed; Chan n, GND measurement out of limits, <***meas\_value***>**

指定したDACに対して算出されたゼロ校正係数がリミットを超えています。 自己校正定数を変更せずに自己 校正を終了しました。 セルフテストを実行して、問題を診断してください。

**715 Self-calibration failed; Chan n, null DAC cal, convergence error sub attenuator value dB**

内部校正中に、内部ヌルDAC校正が収束に失敗しました。 自己校正定数を変更せずに自己校正を終了し ました。 セルフテストを実行して、問題を診断してください。

**720 Self-calibration failed; Chan n, offset DAC cal with attenuator, convergence error Self-calibration failed; Chan n, offset DAC cal no attenuator, convergence error**

内部校正中に、内部オフセットDAC校正が収束に失敗しました。 自己校正定数を変更せずに自己校正を終 了しました。 セルフテストを実行して、問題を診断してください。

**850 Calibration error; set up is invalid**

選択した校正セットアップ番号が無効です。

**850 Calibration error; set up is out of order**

一部の校正手順は、特定の手順で開始および終了する必要があります。校正手順の途中から実行しないで ください。

[前の校正項目](#page-472-0)

# <span id="page-475-0"></span>校正の概要 - 33600シリーズ

この章には、測定器の性能の検証と調整( 校正) のための手順が記載されています。

測定器は閉ケース電子式校正を使用します。内部の機械的な調整は不要です。この測定器は、設定された 入力基準値に基づいて補正係数を計算し、次の校正調整が実行されるまで不揮発性メモリに補正係数を 記憶します。このデータは電源の入れ直しや[\\*RST](#page-285-0)によって変更されることはありません。

## Keysight Technologiesの校正サービス

計測お客様窓口では低コストで再校正を承っています。サービス・センタでは自動校正システムが使用される ため、Keysightでは校正を手頃な価格でご提供できます。

## 校正の目次

このセクションには以下のセクションが含まれています。

### [校正の概要](#page-476-0)

- <sup>l</sup> [校正間隔](#page-476-1)
- <sup>l</sup> [調整の推奨](#page-477-0)
- <sup>l</sup> [校正に要する時間](#page-477-1)
- [自動校正手順](#page-477-2)
- [推奨テスト測定器](#page-477-3)
- <sup>l</sup> [テストに関する注意事項](#page-478-0)
- [校正カウント](#page-479-0)
- [校正メッセージ](#page-479-1)

[校正のセキュリティ](#page-480-0)

[検証](#page-481-0)

[性能検証テスト](#page-482-0)

- [セルフテスト](#page-482-1)
- [クイック性能チェック](#page-482-2)
- [性能検証テスト](#page-482-3)
- [振幅とフラットネスの検証手順](#page-483-0)

[内部タイムベースの検証](#page-483-1)

AC振幅( [高インピーダンス](#page-483-2)) の検証

DC[オフセット電圧の検証](#page-484-0)

- 1 Vpp[レンジのフラットネスの検証](#page-485-0)
- 4 Vpp[レンジのフラットネスの検証](#page-488-0)
- 8 Vpp[レンジのフラットネスの検証](#page-492-0)
- [一般的な校正/調整の手順](#page-496-0)
- [実行中の測定の中止](#page-496-1)
- [調整のシーケンス](#page-497-0)
- [セルフテスト](#page-497-1)
- 周波数( [内部タイムベース](#page-497-2)) の調整
- 内部ADC[の調整](#page-498-0)
- [自己校正調整](#page-499-0)
- [出力インピーダンスの調整](#page-500-0)
- AC振幅( [高インピーダンス](#page-501-0)) の調整
- 1 Vpp[のフラットネスの調整](#page-503-0)
- 4 Vpp[のフラットネスの調整](#page-506-0)
- 8 Vpp[のフラットネスの調整](#page-508-0)
- チャネル2の調整( [必要な場合](#page-509-0))
	- [自己校正調整](#page-510-0)(チャネル2)
	- [出力インピーダンスの調整](#page-510-1)(チャネル2)
	- AC振幅([高インピーダンス](#page-511-0))の調整(チャネル2)
	- 1 Vpp[のフラットネスの調整](#page-513-0)(チャネル2)
	- **4 Vpp[のフラットネスの調整](#page-516-0)(チャネル2)**
	- 8 Vpp[のフラットネスの調整](#page-517-0)

[校正エラー](#page-519-0)

### [次の校正項目](#page-476-0)

### <span id="page-476-0"></span>校正の概要 - 33600シリーズ

このセクションでは、測定器の校正機能について概要を説明します。校正の詳細については、「[校正の概要」](#page-475-0) を参照してください。

#### <span id="page-476-1"></span>校正間隔

測定器は、アプリケーションの確度の要件によって決定される一定の間隔で校正する必要があります。ほとん どのアプリケーションには1年の校正間隔で十分です。確度仕様は、一定の校正間隔で調整を実施している 場合にのみ保証されます。校正間隔が1年を超えると、確度仕様は保証されません。Keysight Technologies では、どのアプリケーションに対しても校正間隔を2年以上あけないことをお勧めします。

### <span id="page-477-0"></span>調整の推奨

Keysight Technologiesでは、選択した校正間隔に関係なく、校正ごとに完全な再調整を実行することを推奨 します。これにより、測定器が次の校正まで仕様に適合すること、および長期にわたる優れた安定性が保証さ れます。この方法を使用して測定された性能データは、今後の校正間隔を拡大するために使用できます。校 正カウント機能を使用して、すべての調整が実行されたことを確認してください。

#### <span id="page-477-1"></span>校正に要する時間

新着の測定器を検証する場合は、最初に性能検証テストを実行します。その後、調整して性能検証テストを 再実行します。これらの各手順を手動で実行する場合は、チャネルごとに約30分かかります。

測定器は、コンピュータ制御によって自動的に校正することもできます。コンピュータ制御を使用すると、測定 器のウォームアップ後、約30分( 1チャネル) または60分( 2チャネル) で完全な校正手順と性能検証テストを実 行できます( [テストに関する注意事項](#page-478-0)を参照) 。

#### <span id="page-477-2"></span>自動校正手順

プログラム可能なテスト測定器を使用して、検証手順と調整手順をすべて自動化できます。各テストの測定 器設定はリモート ・インタフェースからプログラムすることが可能です。その後、リードバック検証データをテスト ・ プログラムに入力し、結果を特定のテスト ・リミットと比較します。

また、フロント ・パネルの操作と類似した手順で、リモート ・インタフェースから測定器を調整することもできます。 最初に測定器で必要な関数とレンジを選択し、コンピュータを使用して調整します。校正値を測定器に送信 して、リモート ・インタフェースから校正を開始します。

校正を実行する前に、[測定器のセキュリティを解除](#page-480-0)する必要があります。

単一の校正セットアップの場合、一般的なプログラミング手順は以下のとおりです。

- 1. **[CAL:SETup](#page-218-0) 2**( 校正手順2のために測定器を設定します)
- 2. 外部周波数カウンタで出力周波数を測定します。
- 3. **CAL:VALue [9.99994321E6](#page-219-0)**( 測定器に測定値を送信します)
- 4. **[CAL?](#page-216-0)**( セットアップ2に対する校正調整を開始します)
- 5. [CAL?](#page-216-0) のクエリ値を読み取り、調整の失敗( +1) または成功( +0) を判断します。
- 6. **[CAL:SETup](#page-218-0) 3**( 校正手順3のために測定器を設定します)

<span id="page-477-3"></span>測定器のプログラミングの詳細については、SCPI[言語の概要](#page-179-0)を参照してください。

#### 推奨テスト測定器

以下のリストに、性能検証手順と調整手順に対する推奨テスト測定器を示します。リストに示した測定器が ない場合には、同等の確度の校正標準を代用してください。

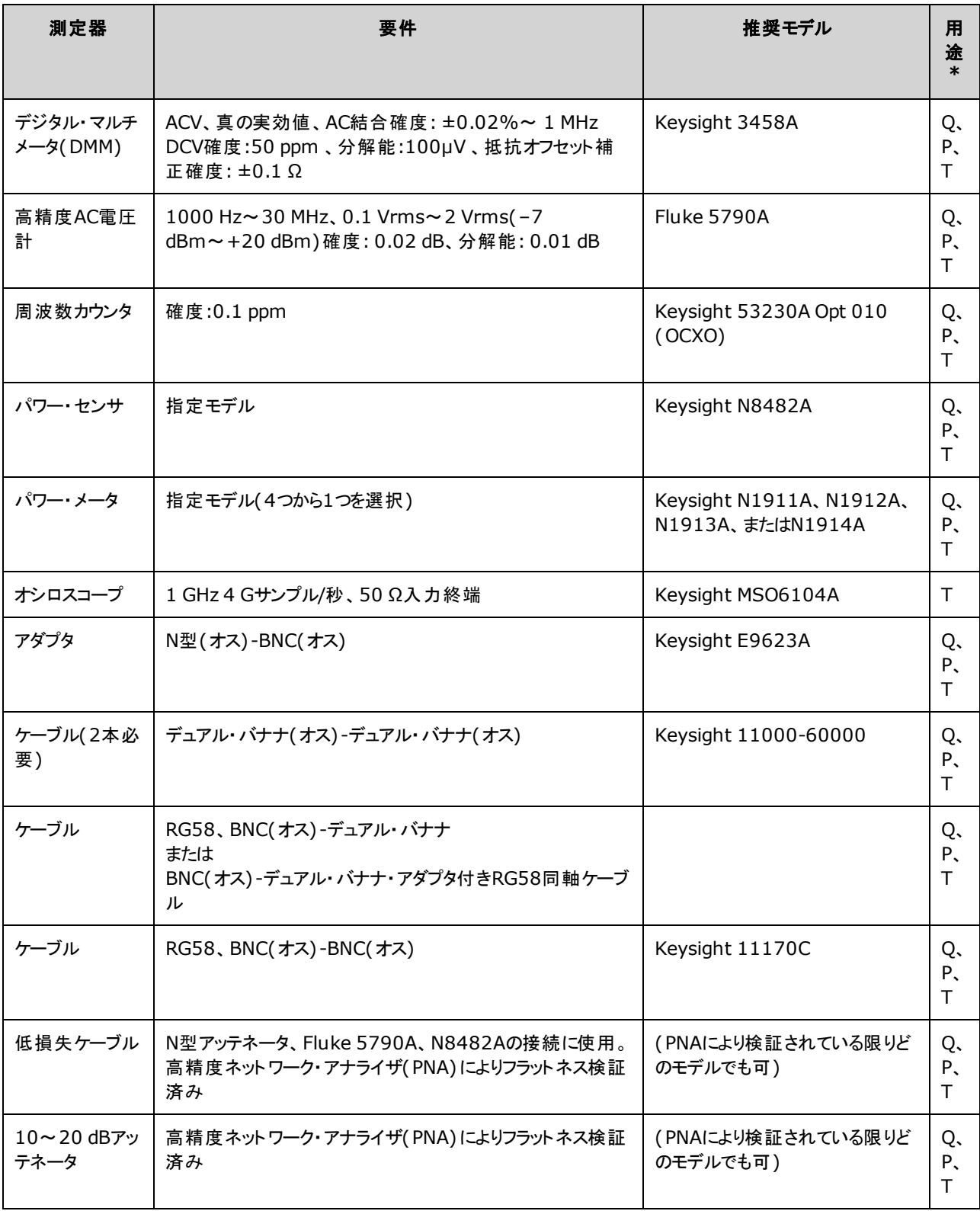

<span id="page-478-0"></span>\* Q = クイック検証、 P = 性能検証、T = ト ラブルシューティング

## テストに関する注意事項

最適な性能を実現するには、すべての手順が以下の推奨事項に適合する必要があります。

- <sup>l</sup> 校正時の周囲温度が18℃~28℃の範囲で安定している( 理想的には、23℃ ±1℃) 。
- <sup>l</sup> 周囲相対湿度が80%未満である。
- 検証や調整の前に、1時間ウォームアップする。
- <sup>l</sup> 測定ケーブルの長さが最小限で、インピーダンス要件に一致している。
- <span id="page-479-0"></span>• RG-58または同等の50Ωケーブル。

#### 校正カウント

実行された校正の回数を確認するため測定器にクエリを行うことができます。測定器は出荷時に校正済みで す。測定器を購入したときに、カウントを読み取って初期値を確認しておいてください。

- <sup>l</sup> この設定は不揮発性です。電源の入れ直しや[\\*RST](#page-285-0)によって変更されることはありません。
- <sup>l</sup> 校正カウントの値は、値を保存する校正ポイントごとに増加するため、完全な校正を実施すると大幅に増 加します。

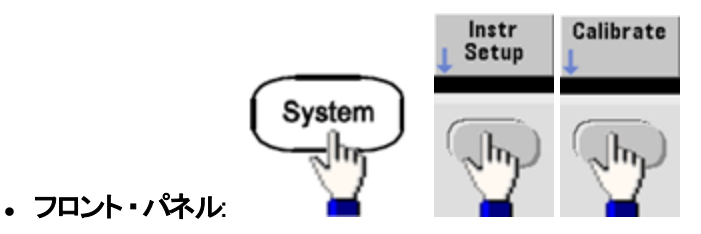

<span id="page-479-1"></span><sup>l</sup> **SCPI:** [CAL:COUNt?](#page-216-1)

#### 校正メッセージ

最大40文字のメッセージを校正メモリに保存できます。例えば、最後に校正を実行した日付、次回の校正期 日、測定器のシリアル番号、校正の担当者の連絡先情報などを保存できます。

校正メッセージを記録するには、測定器のセキュリティを解除する必要があります。校正メッセージは、測定器 がセキュリティ保護されているかどうかにかかわらず、フロント ・パネルまたはリモート ・インタフェースから読み取る ことができます。

- <sup>l</sup> 校正メッセージを保存すると、以前に保存したメッセージが上書きされます。
- <sup>l</sup> この設定は不揮発性です。電源の入れ直しや[\\*RST](#page-285-0)によって変更されることはありません。

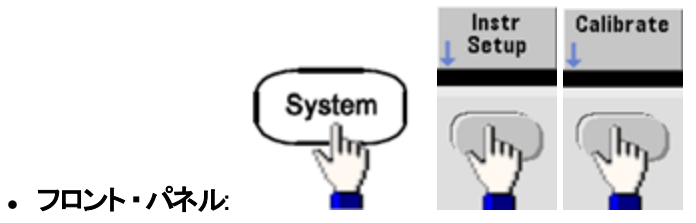

- 
- <sup>l</sup> **SCPI:** [CAL:STR](#page-218-1) "Cal Due:01 August 2012"

[前の校正項目](#page-475-0) [次の校正項目](#page-480-0)

## <span id="page-480-0"></span>校正のセキュリティ - 33600シリーズ

このセクションでは、測定器の校正セキュリティ・システムを説明します。

#### セキュリティの概要

セキュリティ・コードにより、偶発的または無許可での測定器の調整を防ぎます。33600シリーズの工場出荷 時のデフォルトのセキュリティ・コードは**AT33600**です。

- セキュリティ・コードを入力した場合は、フロント・パネルとリモート操作の両方でそのコードを使用する必要 があります。フロント ・パネルから測定器をセキュリティ保護した場合は、リモート ・インタフェースから保護を 解除する際にも同じコードを使用する必要があります。
- <sup>l</sup> この設定は不揮発性です。電源の入れ直しや[\\*RST](#page-285-0)によって変更されることはありません。
- セキュリティ・コードの規則: 最大12文字の、引用符で囲まれていない文字列 先頭を文字( A~Z) にする必要があります 文字、数字( 0~9) 、およびアンダースコアを使用できます
- <sup>l</sup> フロント ・パネル**:**

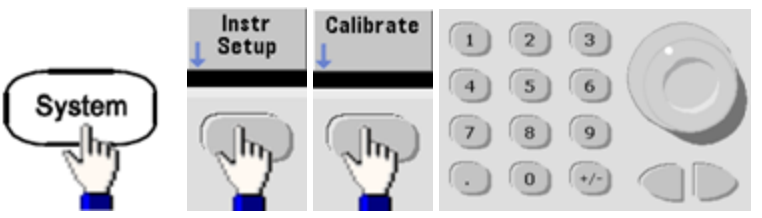

<sup>l</sup> **SCPI:** [CALibration\\_SECurity:STATe](#page-217-0)

#### セキュリティ・コードなしに測定器のセキュリティを解除する

この手順を実行する前に、静電放電( ESD) [に関する注意事項](#page-444-0)をご覧ください。

- 1. 電源コードとすべての入力および出力接続を取り外します。
- 2. 測定器を分解します( 「[分解」](#page-552-0)を参照( 33600シリーズ) ) 。

3. 33600シリーズでは、以下に示すように、フロント ・パネルのPCBAのピンA1とピンB1の間を一時的にショート させます。

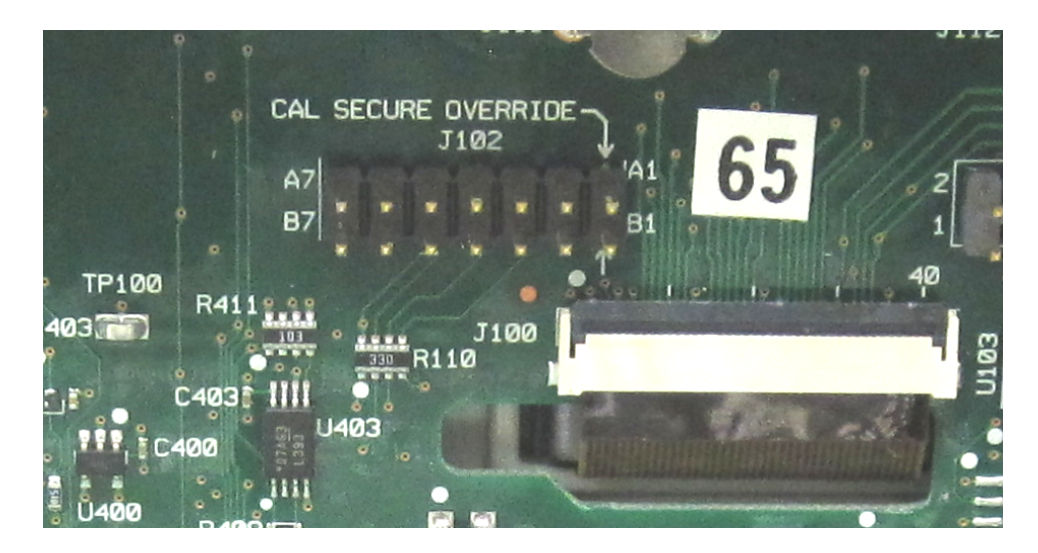

- 4. 電源を接続して、測定器をオンにします。
	- 警告 -電源モジュールの電源ライン接続部や高電圧部に触れないように注意してください。測定 器をオフにした場合でも電源が入っています。
- 5. エラー待ち行列に、「校正セキュリティが解除されました」というメッセージが表示されます。

校正のセキュリティが解除され、パスワードが工場設定値にリセットされます。電源投入時にジャンパが接 続されていたため校正カウントが増分し、エラー・メッセージ**+701**「校正エラー**:** セキュリティがハードウェ ア・ジャンパによって無効になりました」が表示されます。これらの操作を反映するために、不揮発性の校 正ストレージが更新されます。

- 6. 測定器をオフにして、一時的なショートを外し、電源コードを取り外します。
- 7. 測定器を再び組み立てます。
- 8. 前述の新しいセキュリティ・コードを入力し、安全な場所にセキュリティ・コードを記録します。

[前の校正項目](#page-476-0) [次の校正項目](#page-481-0)

## <span id="page-481-0"></span>検証 - 33600シリーズ

以下の項目には、校正手順の検証部分に関する説明が記載されています。

- [性能検証テスト](#page-482-0)
- [内部タイムベースの検証](#page-483-1)
- AC振幅([高インピーダンス](#page-483-2))の検証
- <sup>l</sup> DC[オフセット電圧の検証](#page-484-0)
- **1 Vpp[レンジのフラットネスの検証](#page-485-0)**

#### サービスと修理 - 概要

- <sup>l</sup> 4 Vpp[レンジのフラットネスの検証](#page-488-0)
- <sup>l</sup> 8 Vpp[レンジのフラットネスの検証](#page-492-0)

<span id="page-482-0"></span>[前の校正項目](#page-480-0) [次の校正項目](#page-482-0)

### 性能検証テスト - 33600シリーズ

性能検証テストは、測定器の測定性能を検証するために実行します。性能検証テストでは、製品データシー トに記載されている測定器の仕様を使用します。

以下の3つのレベルの性能検証テストを実行できます。

- セルフテスト 一連の内部検証テストです。測定器が動作可能であることを高い信頼度で確認することが できます。
- クイック検証 内部セルフテストと選択した検証テストの組み合わせです。
- 性能検証テスト 測定器を最初に受領したとき、または調整を実行した後の受け入れ検査として推奨さ れる、詳細な一連のテスト。

#### <span id="page-482-1"></span>セルフテスト

測定器の電源をオンにするたびに、短時間の電源投入時セルフテストが自動的に実行されます。この限定さ れたテストでは、測定器が動作することを確認します。詳細については、「[セルフ・テスト手順」](#page-535-0)を参照してくださ い。

#### <span id="page-482-2"></span>クイック性能チェック

クイック性能チェックは、内部セルフテストと簡略化した性能テスト( 性能検証テストで文字「Q」により指定) の 組み合わせです。このテストは、測定器が正常に動作し、仕様に適合していることを高い信頼度で確認する 簡単な方法です。これらのテストは、あらゆるサービス作業の後で実行することが推奨される、最低限の性能 チェックのセットです。クイック・チェック・ポイント( Qで指定) で測定器の性能を検査することにより、通常の確度 ドリフト ・メカニズムに対する性能を検証できます。このテストでは、異常なコンポーネントの障害はチェックしま せん。

クイック性能チェックを実行するには、以下の手順を実行します。

- 1. [完全セルフテストを](#page-535-0)実行します。
- 2. 文字Qで指定した性能検証テストのみを実行します。
- <span id="page-482-3"></span>3. 測定器がクイック性能チェックに合格しなかった場合、調整または修理が必要です。

#### 性能検証テスト

性能検証テストは、測定器を最初に受領した時の受け入れ検査として推奨されています。受け入れ検査の 結果は、製品データシートの仕様と比較します。受領後は、校正間隔ごとに性能検証テストを繰り返す必要 があります。

測定器が性能検証テストで不合格になった場合は、調整または修理が必要です。

校正間隔ごとに調整を実行することをお勧めします。調整を実行しなかった場合は、データシートに記載され ている仕様の80%以内を検証リミットとして使用することにより、ガード・バンドを設定する必要があります。

#### <span id="page-483-0"></span>振幅とフラットネスの検証手順

フラットネスの検証手順では、高精度AC電圧計とパワー・メータを使用します。熱電圧コンバータ( TVC) を代 用して、適切な操作手順とテスト測定器によって測定を行うこともできます。

Fluke 5790A高精度AC電圧計を使用して、1 kHzから20 MHzへの振幅を測定します。20~120 MHzまでは、 Keysight N8482Aパワー・センサ搭載のパワー・メータを使用します。1 MHzの5790AとN8482Aの両方から20 MHzへの振幅の測定値を使用して、N8482Aから5790Aまでをスケーリングします。

### <span id="page-483-1"></span>[前の校正項目](#page-481-0) [次の校正項目](#page-483-1)

## 内部タイムベースの検証 - 33600シリーズ

出力周波数の確度を検証します。すべての出力周波数は、生成された単一周波数から導出されます。

1. 下記のように、周波数カウンタをチャネル1出力に接続します( 周波数カウンタの入力は50Ωで終端させて ください) 。

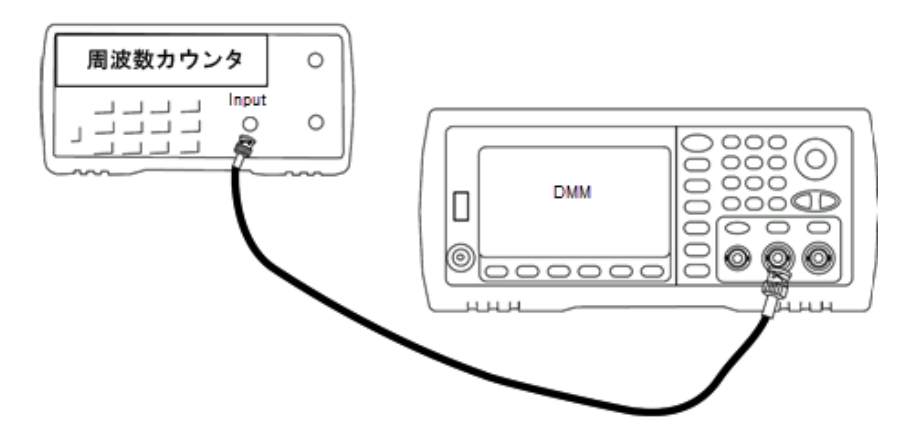

2. 下記の表のように測定器の出力を設定し、出力周波数を測定します。 測定器の出力が有効になって いることを確認してください。

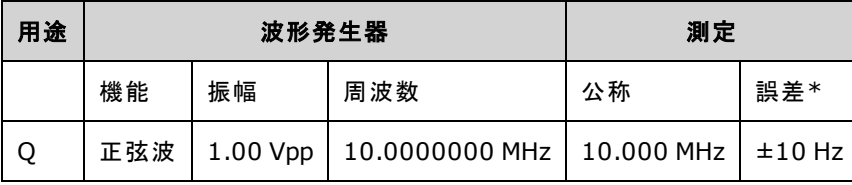

\* [オプションの高安定](#page-5-0)OCXOタイムベースの場合、測定誤差は±1 Hzです。

3. 測定結果を、表に示す対応するテスト ・リミットと比較します。

#### <span id="page-483-2"></span>[前の校正項目](#page-482-0) [次の校正項目](#page-483-2)

## AC振幅( 高インピーダンス) の検証 - 33600シリーズ

各アッテネータを使用して、周波数1 kHzでのAC振幅出力確度をチェックします。

1. DMMを設定して、Vrmsを測定します。 以下に示すように、DMMをチャネル出力に接続します。

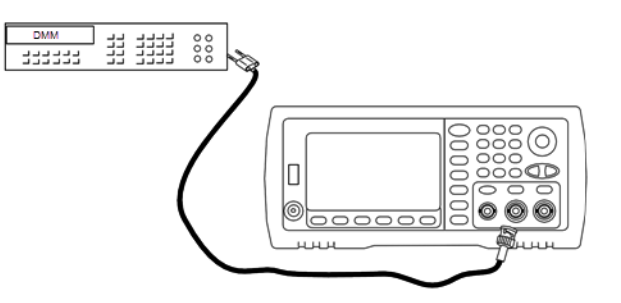

2. 以下の表に示された各出力を測定器に設定し、出力電圧をDMMで測定します。 出力インピーダンスが High-Zに設定され、出力が有効であることを確認してください。

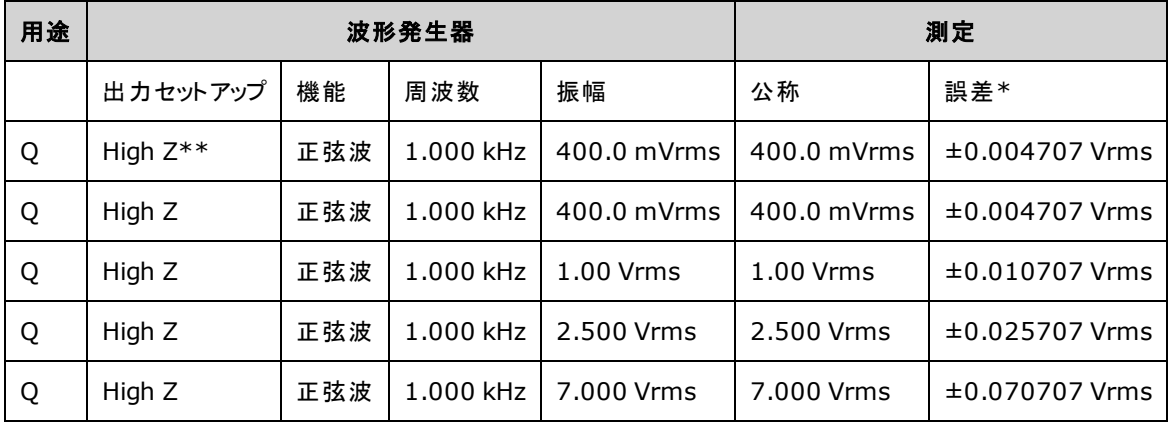

\* 設定±1 mVpp( 50Ω) の1%に基づいています。High–Zの場合は、Vrmsに変換。

\*\* この出力は、以下の手順に従って設定してください。

- a. 振幅を400.0 mVrmsに設定します。
- b. DCオフセットを1.0 VDCに設定します。
- c. オートレンジをオフにします。
- d. DCオフセット電圧を0.0 VDCに設定します。
- e. 測定後、他の測定のためにオートレンジをオンにします。
- 3. 測定結果を、表に示す対応するテスト ・リミットと比較します。
- 4. 2チャネル測定器のみ: DMMをチャネル2の出力に接続し、ステップ2と3を繰り返します。

### [前の校正項目](#page-483-1) [次の校正項目](#page-484-0)

## <span id="page-484-0"></span>DCオフセット電圧の検証 - 33600シリーズ

2つのアッテネータ・レンジでDCオフセット電圧をチェックします。

1. DMMを設定して、DCVを測定します。以下に示すように、DMMをチャネル出力に接続します。

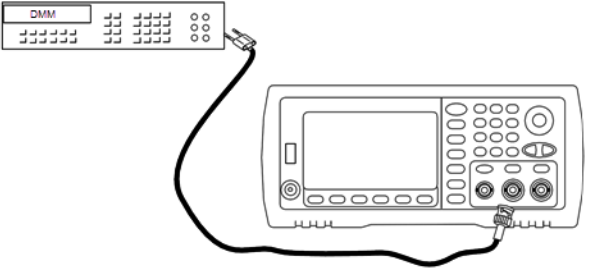

2. 以下の表に示された各出力を測定器に設定し、出力電圧をDMMで測定します。

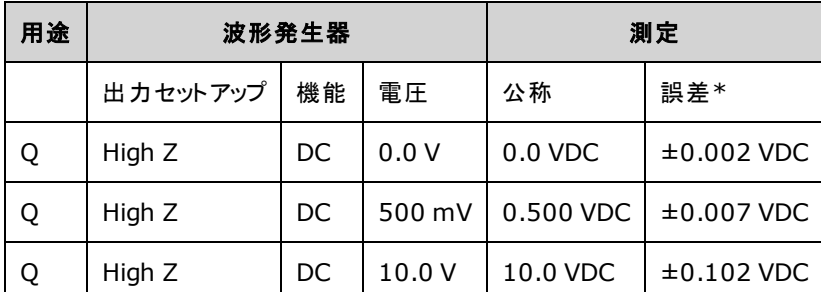

\* High-Zの場合、設定±2 mVDCの1%に基づいています。

- 3. 測定結果を、表に示す対応するテスト ・リミットと比較します。
- 4. 2チャネル測定器のみ: DMMをチャネル2の出力に接続し、ステップ2と3を繰り返します。

### [前の校正項目](#page-483-2) [次の校正項目](#page-485-0)

## <span id="page-485-0"></span>1 Vppレンジのフラットネスの検証 - 33600シリーズ

1 Vppレンジで高周波数AC振幅のフラットネスをチェックします。

1. 以下に示すように、高精度AC電圧計を接続して出力振幅を測定します。 BNCケーブルを、Fluke 5790A の広帯域入力に接続します。代替のテスト測定器を使用する場合、入力インピーダンスが50Ωであること を確認してください。これは負荷の確度が測定の品質に直接影響を与えるためです。

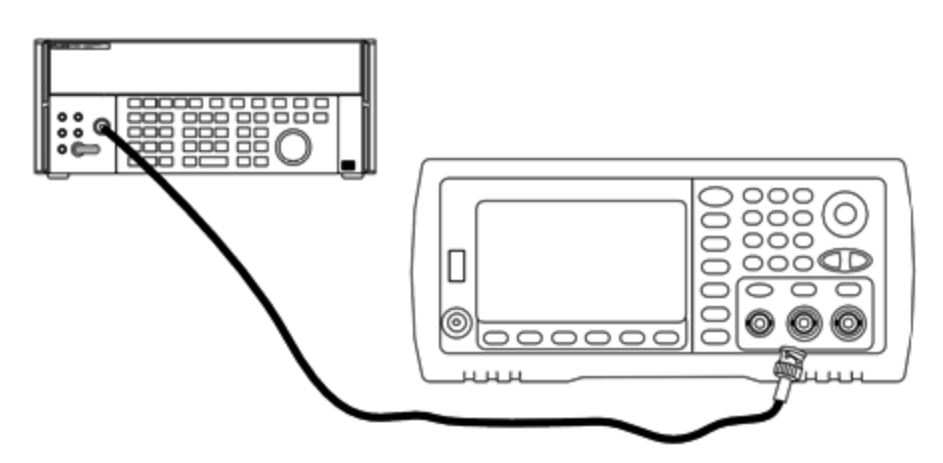

2. 高精度AC電圧計を「Medium, Medium」のデジタル・フィルタ、およびフィルタ・リスタートに設定します。

#### サービスと修理 - 概要

3. 出力インピーダンスを50Ωに設定します。出力がオンになっていることを確認してください。以下の表に示さ れるように測定器を設定し、AC電圧計で出力振幅を測定します。これは、基準測定になります。この Vrms値を以下の表に記録し、また、dBm = 10×log<sub>10</sub>(20×Vrms<sup>2</sup>)の式に基づいてdBmに変換した値も記 録します。

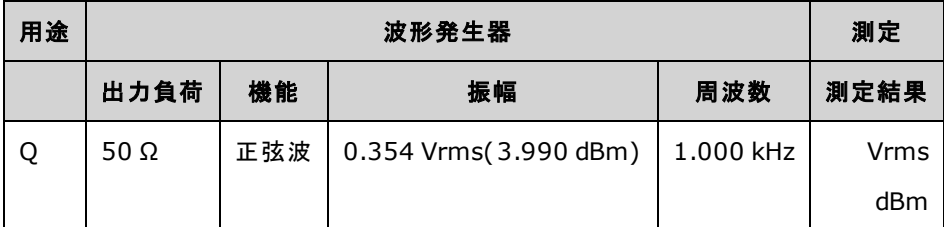

4. 波形発生器の機能、振幅、周波数を以下の表に示すように設定します。振幅を測定し、結果を以下の 表に記録します。

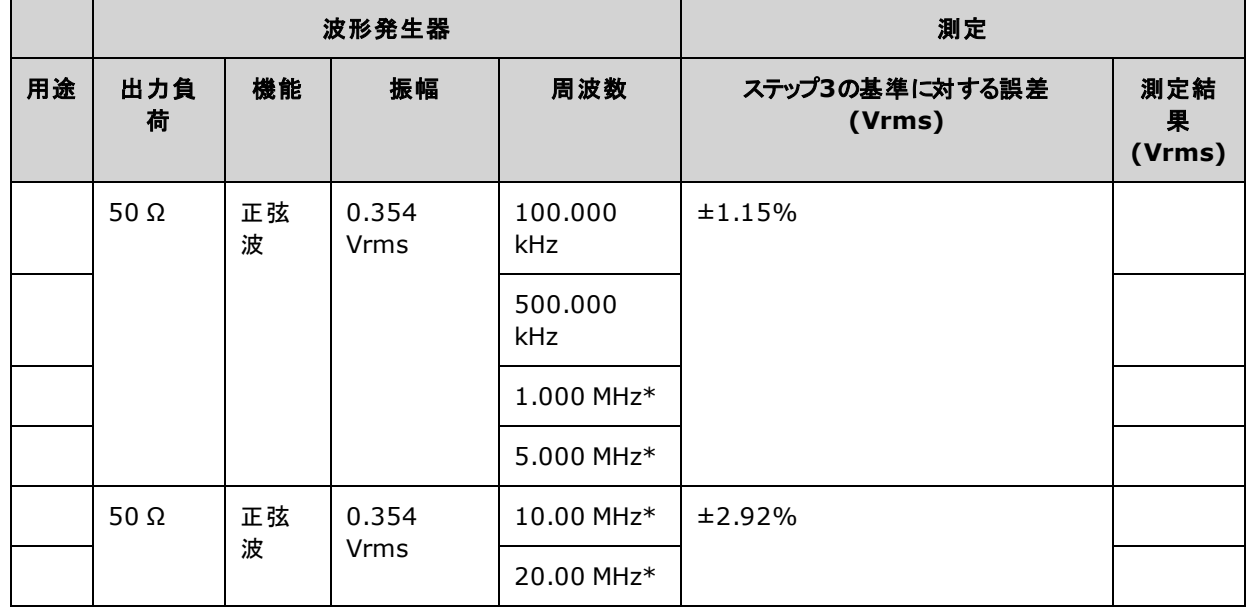

\* これらの値は、以下の補正係数表で使用されます。

5. パワー・メータをFluke 5790Aにスケーリングするために、以下の表を使用して補正係数が計算されます。 5790Aと1 MHz~20 MHzのパワー・メータの両方からの振幅の測定値が使用されます。Fluke 5790Aで 得られた1、5、10、および20 MHzに対する測定値を以下の補正係数表に入力します。次に、以下の式 を使用してVrmsの結果をdBmに変換します。

 $dBm = 10 \times log_{10}(20 \times Vrms^2)$ 

4つのdBmの結果のアベレージ( 算術平均) を計算し、結果をFluke 5790A dBm列の一番下の表に入力 します。

6. 以下に示すように、N型コネクタを使用してN8482Aを波形発生器のチャネル1出力に接続します。1 MHz、5 MHz、10 MHzおよび20 MHzについて測定を繰り返し、dBmの結果を以下の表に入力します。4 つのdBmの結果のアベレージ( 算術平均) を計算し、結果をパワー・メータdBm列の一番下の表に入力し ます。

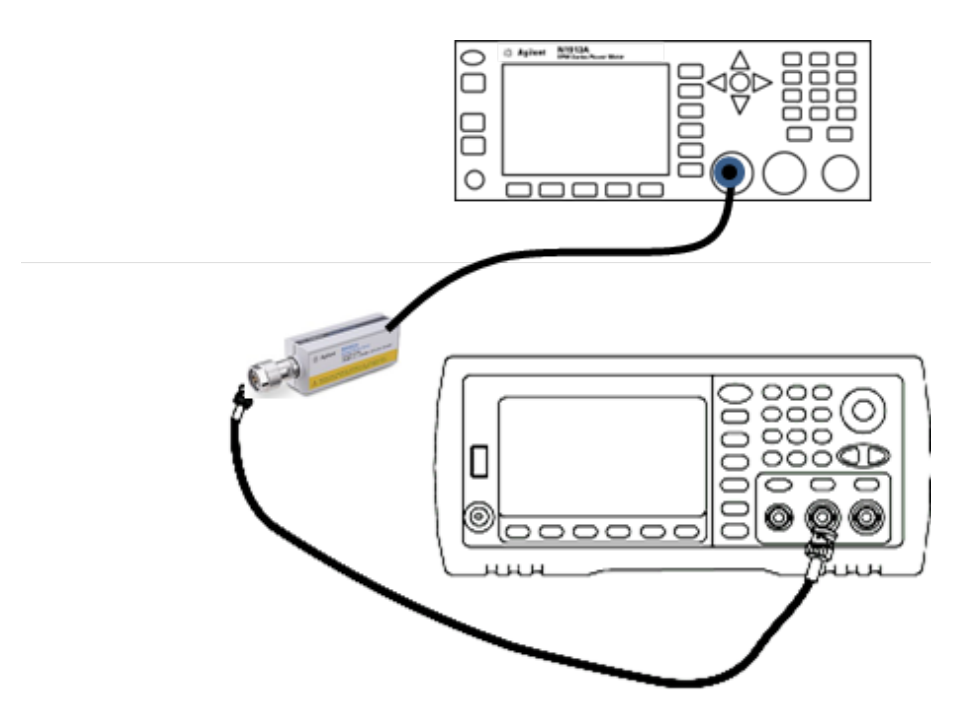

7. パワー・メータdBmの平均をFluke 5790A dBmの平均から減算し、補正係数を計算します。結果を補正 係数表の右下隅に記録します。この補正係数をすべてのパワー・メータ測定値に追加します。

## 補正係数表

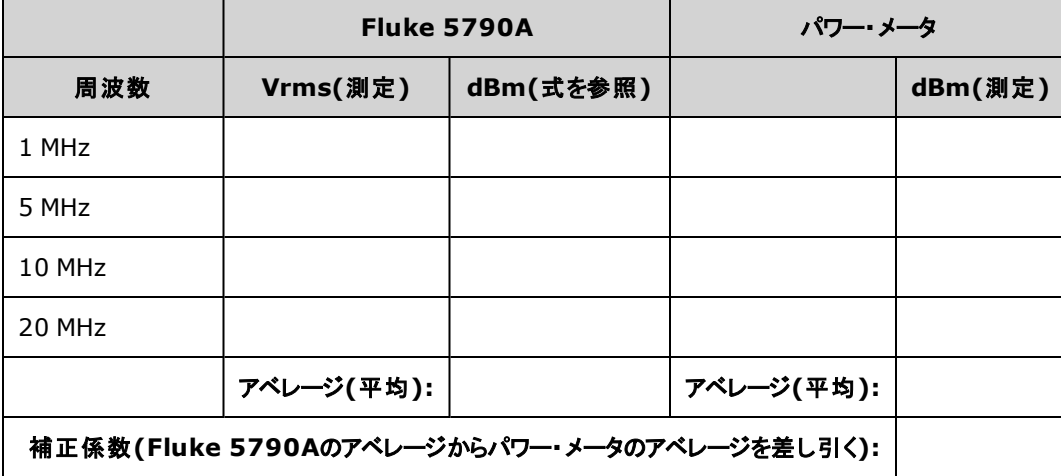

8. パワー・メータを使用して以下の計測を実行します。33600シリーズ測定器を、以下に示す機能、振幅、 周波数に設定します。それぞれの周波数に対して計測されたdBm( 補正係数の追加を忘れないこと) を 以下の表に記録します。

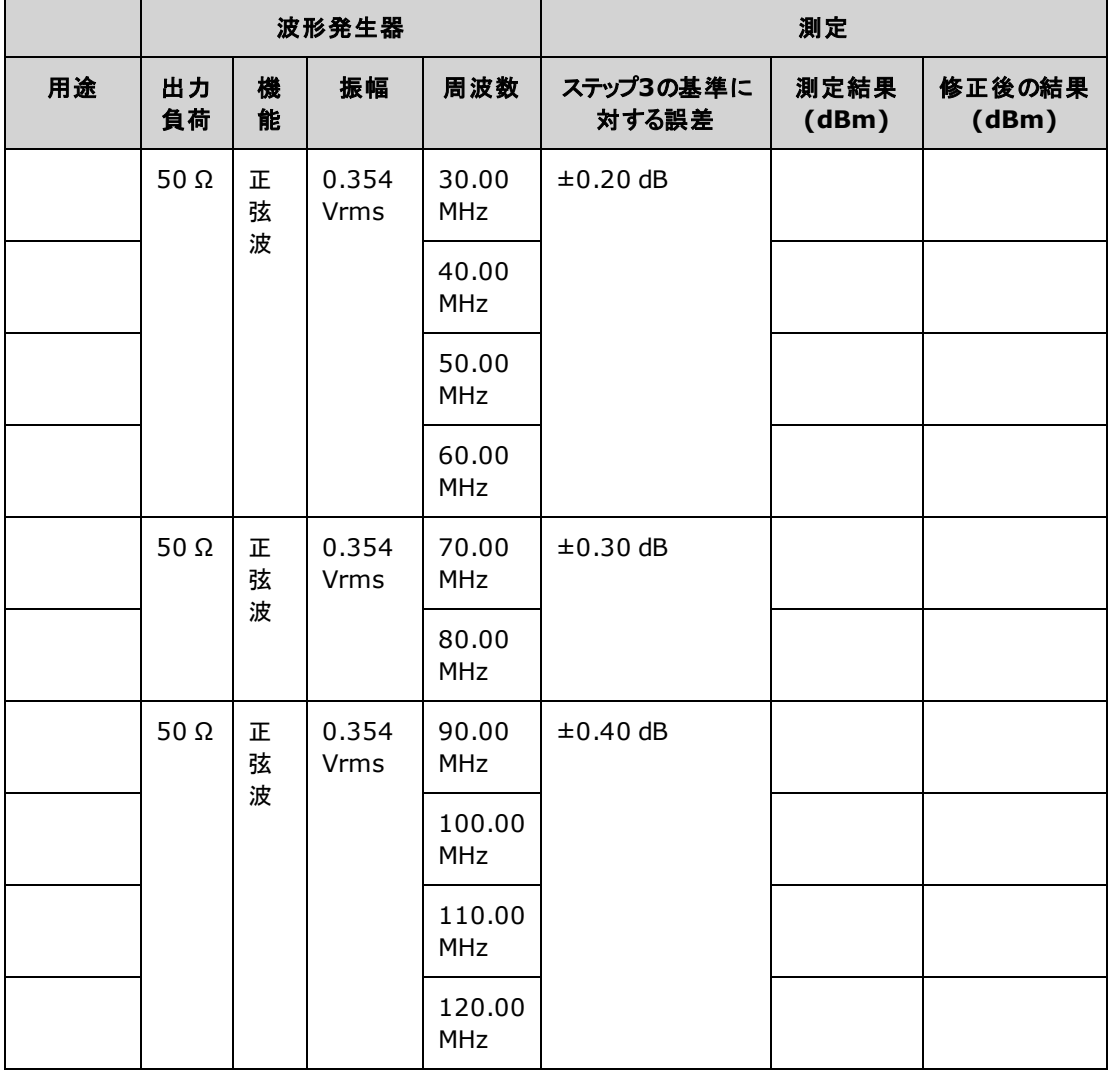

- 9. 測定結果を、両方の表に示す対応するテスト ・リミットと比較します。
- 10. 2チャネル測定器のみ: AC電圧計をチャネル2に接続し、ステップ2から6を繰り返します。

[前の校正項目](#page-484-0) [次の校正項目](#page-488-0)

## <span id="page-488-0"></span>4 Vppレンジのフラットネスの検証 - 33600シリーズ

4 Vppレンジで高周波数AC振幅のフラットネスをチェックします。

1. 以下に示すように、高精度AC電圧計を接続して出力振幅を測定します。 BNCケーブルを、Fluke 5790A の広帯域入力に接続します。 代替のテスト測定器を使用する場合、入力インピーダンスが50Ωであるこ とを確認してください。これは負荷の確度が測定の品質に直接影響を与えるためです。

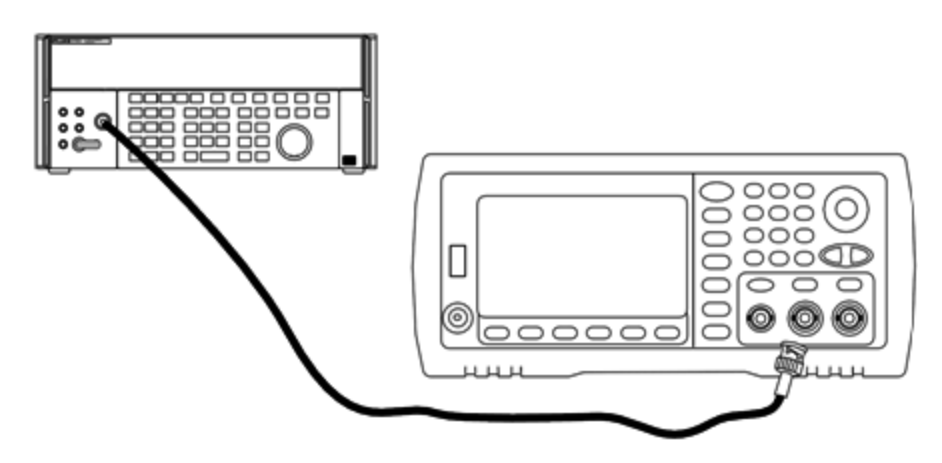

- 2. 高精度AC電圧計を「Medium, Medium」のデジタル・フィルタ、およびフィルタ・リスタートに設定します。
- 3. 出力インピーダンスを50Ωに設定します。出力がオンになっていることを確認してください。以下の表に示さ れるように測定器を設定し、AC電圧計で出力振幅を測定します。これは、基準測定になります。この Vrms値を以下の表に記録し、また、dBm = 10×log<sub>10</sub>(20×Vrms<sup>2</sup>)の式に基づいてdBmに変換した値も記 録します。

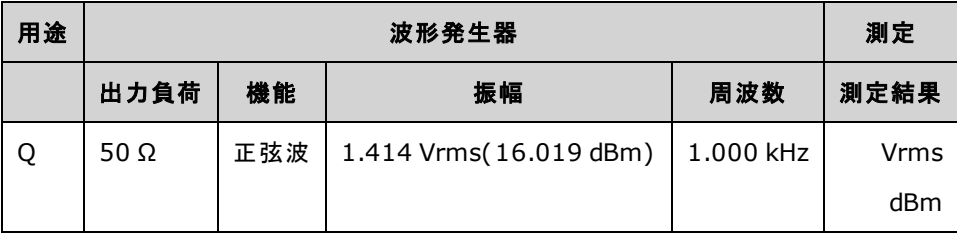

4. 波形発生器の機能、振幅、周波数を以下の表に示すように設定します。振幅を測定し、結果を以下の 表に記録します。

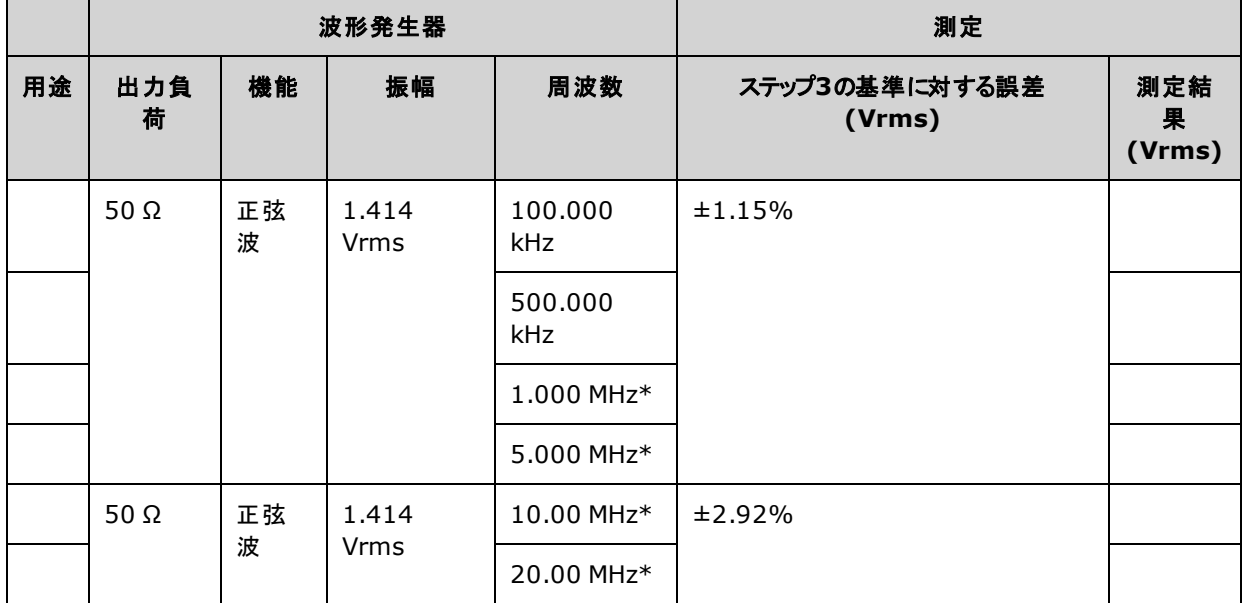

\* これらの値は、以下の補正係数表で使用されます。

#### サービスと修理 - 概要

5. パワー・メータをFluke 5790Aにスケーリングするために、以下の表を使用して補正係数が計算されます。 5790Aと1 MHz~20 MHzのパワー・メータの両方からの振幅の測定値が使用されます。Fluke 5790Aで 得られた1、5、10、および20 MHzに対する測定値を以下の補正係数表に入力します。次に、以下の式 を使用してVrmsの結果をdBmに変換します。

 $dBm = 10 \times log_{10}(20 \times Vrms^2)$ 

4つのdBmの結果のアベレージ( 算術平均) を計算し、結果をFluke 5790A dBm列の一番下の表に入力 します。

6. 以下に示すように、N型コネクタを使用してN8482Aを波形発生器のチャネル1出力に接続します。1 MHz、5 MHz、10 MHzおよび20 MHzについて測定を繰り返し、dBmの結果を以下の表に入力します。4 つのdBmの結果のアベレージ( 算術平均) を計算し、結果をパワー・メータdBm列の一番下の表に入力し ます。

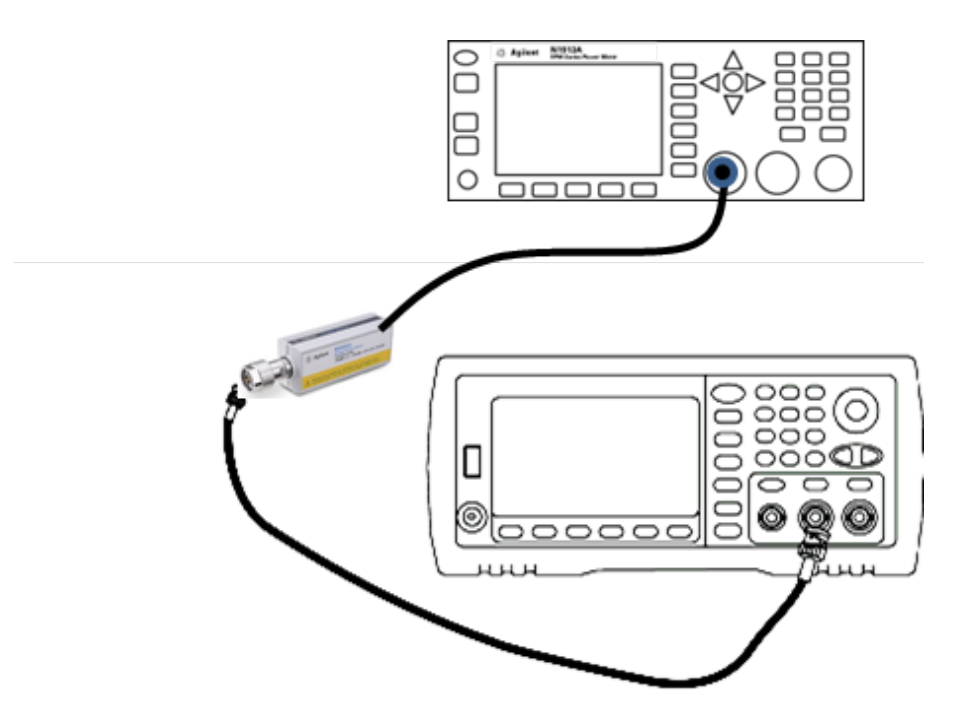

7. パワー・メータdBmの平均をFluke 5790A dBmの平均から減算し、補正係数を計算します。結果を補正 係数表の右下隅に記録します。この補正係数をすべてのパワー・メータ測定値に追加します。

## 補正係数表

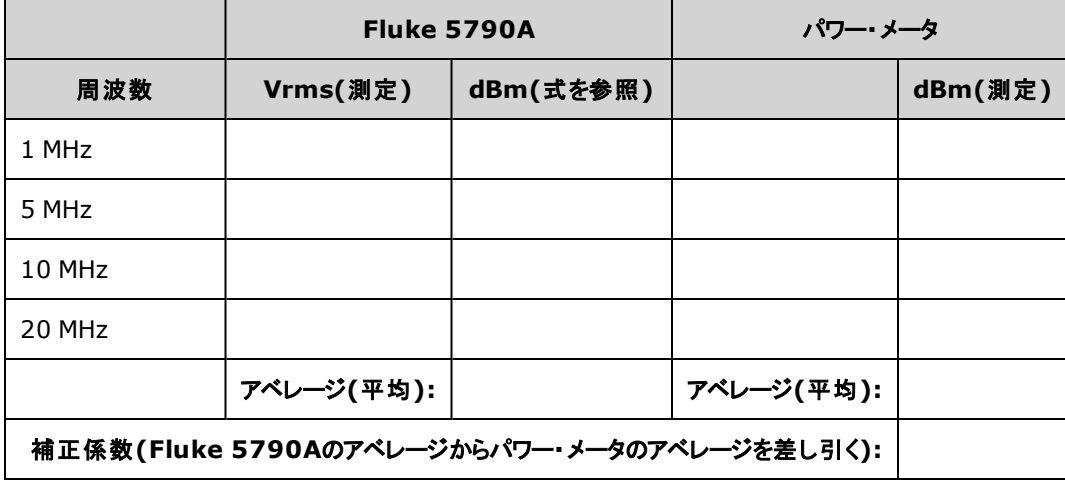

8. パワー・メータを使用して以下の計測を実行します。33600シリーズ測定器を、以下に示す機能、振幅、 周波数に設定します。それぞれの周波数に対して計測されたdBm( 補正係数の追加を忘れないこと) を 以下の表に記録します。

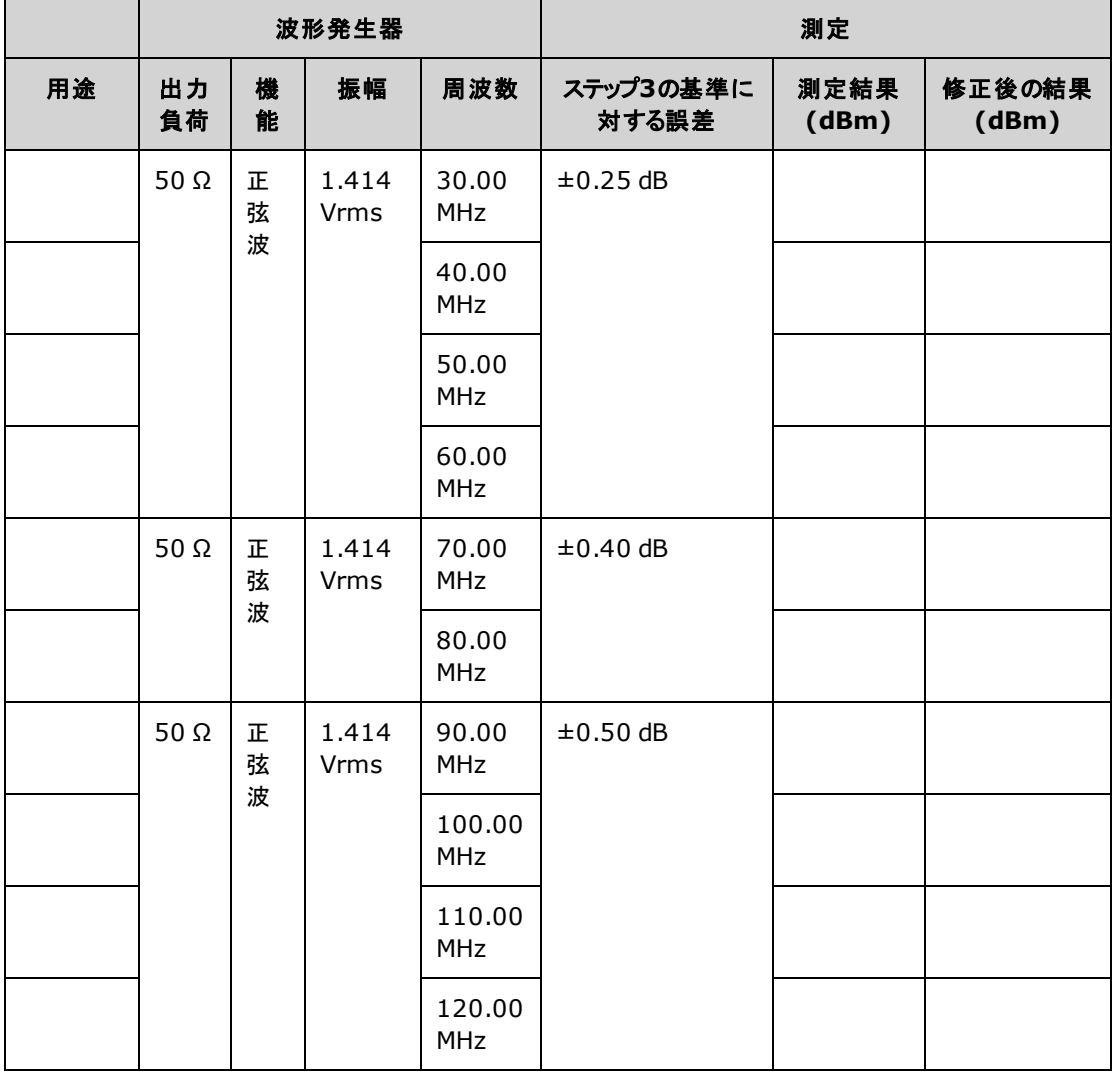

- 9. 測定結果を、両方の表に示す対応するテスト ・リミットと比較します。
- 10. 2チャネル測定器のみ: AC電圧計をチャネル2に接続し、ステップ2から6を繰り返します。

## <span id="page-492-0"></span>[前の校正項目](#page-485-0) [次の校正項目](#page-492-0)

## 8 Vppレンジのフラットネスの検証 - 33600シリーズ

8 Vppレンジで高周波数AC振幅のフラットネスをチェックします。

1. 以下に示すように、高精度AC電圧計を接続して出力振幅を測定します。 BNCケーブルを、Fluke 5790A の広帯域入力に接続します。代替のテスト測定器を使用する場合、入力インピーダンスが50Ωであること を確認してください。これは負荷の確度が測定の品質に直接影響を与えるためです。

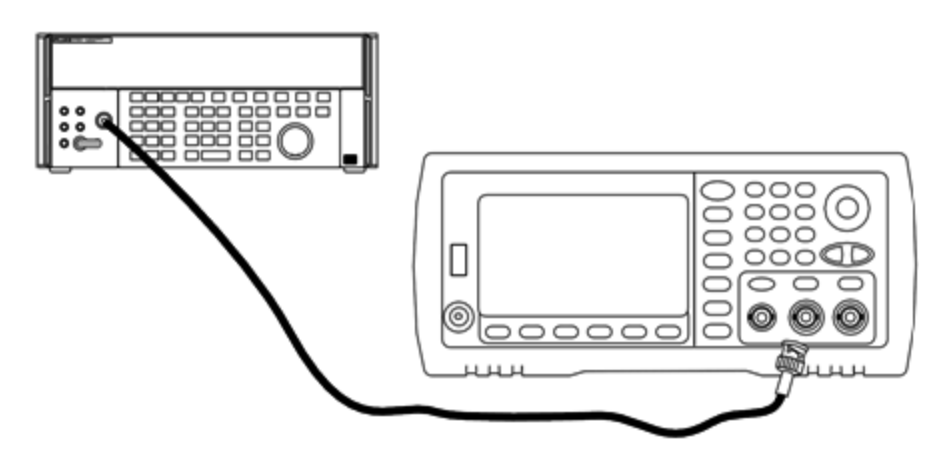

- 2. 高精度AC電圧計を「Medium, Medium」のデジタル・フィルタ、およびフィルタ・リスタートに設定します。
- 3. 出力インピーダンスを50Ωに設定します。出力がオンになっていることを確認してください。以下の表に示さ れるように測定器を設定し、AC電圧計で出力振幅を測定します。これは、基準測定になります。この Vrms値を以下の表に記録し、また、dBm = 10×log<sub>10</sub>(20×Vrms<sup>2</sup>)の式に基づいてdBmに変換した値も記 録します。

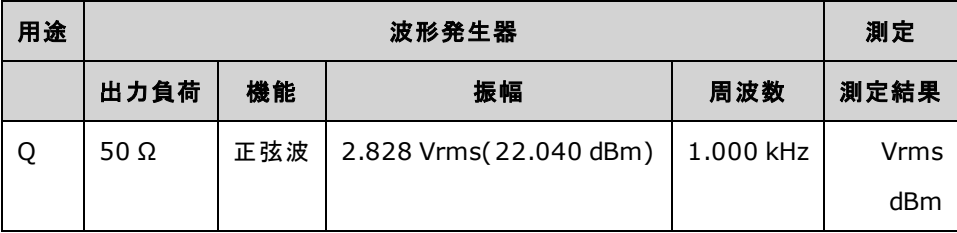

4. 波形発生器の機能、振幅、周波数を以下の表に示すように設定します。振幅を測定し、結果を以下の 表に記録します。

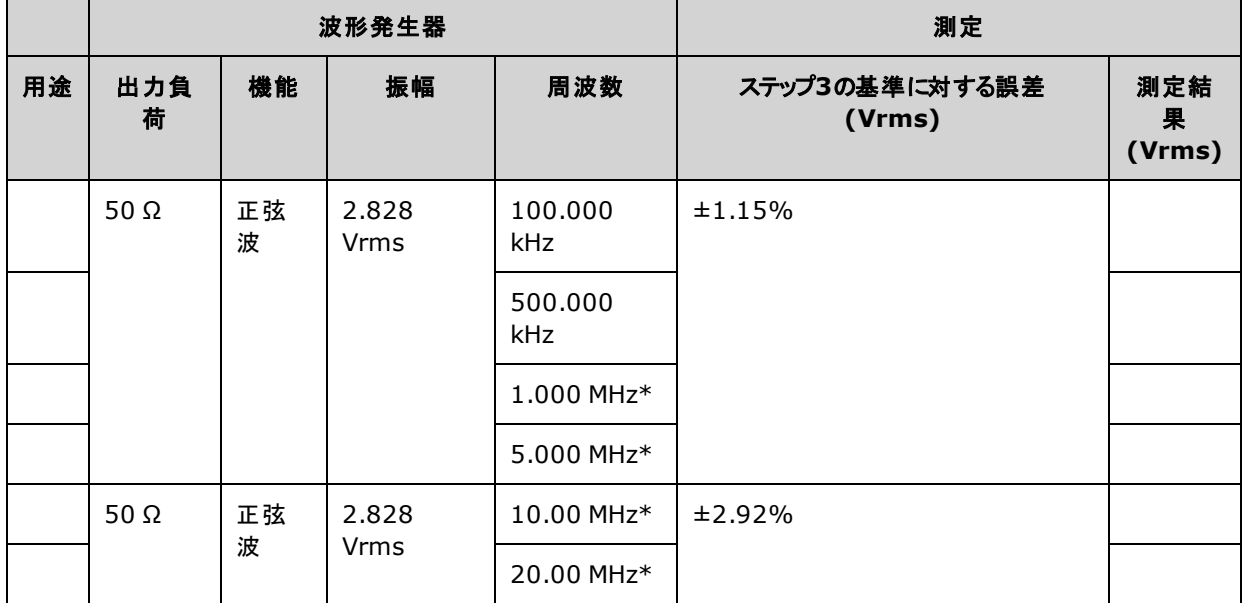

\* これらの値は、以下の補正係数表で使用されます。

#### サービスと修理 - 概要

5. パワー・メータをFluke 5790Aにスケーリングするために、以下の表を使用して補正係数が計算されます。 5790Aと1 MHz~20 MHzのパワー・メータの両方からの振幅の測定値が使用されます。Fluke 5790Aで 得られた1、5、10、および20 MHzに対する測定値を以下の補正係数表に入力します。次に、以下の式 を使用してVrmsの結果をdBmに変換します。

 $dBm = 10 \times log_{10}(20 \times Vrms^2)$ 

4つのdBmの結果のアベレージ( 算術平均) を計算し、結果をFluke 5790A dBm列の一番下の表に入力 します。

- 6. 以下に示すように、N型コネクタを使用してN8482Aを波形発生器のチャネル1出力に接続します。1 MHz、5 MHz、10 MHzおよび20 MHzについて測定を繰り返し、dBmの結果を以下の表に入力します。4 つのdBmの結果のアベレージ( 算術平均) を計算し、結果をパワー・メータdBm列の一番下の表に入力し ます。
	- 注意 N8482Aパワー・センサの破損を回避するため、10~20 dBアッテネータを測定と直列に挿入してくださ い。

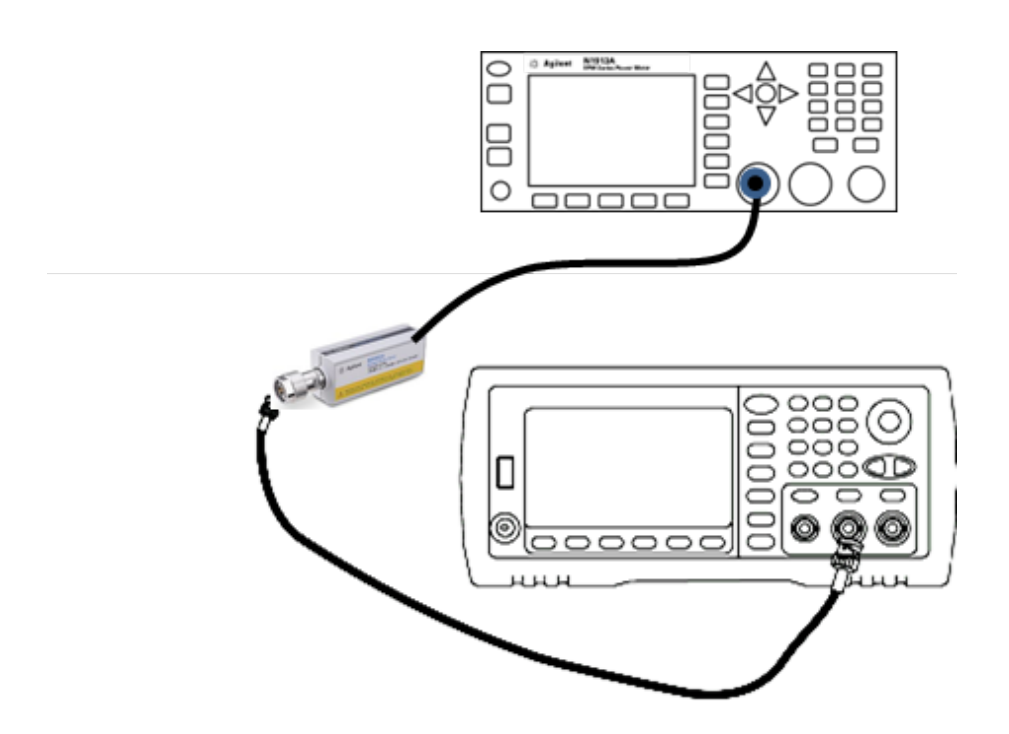

7. パワー・メータdBmの平均をFluke 5790A dBmの平均から減算し、補正係数を計算します。結果を補正 係数表の右下隅に記録します。この補正係数をすべてのパワー・メータ測定値に追加します。

## 補正係数表

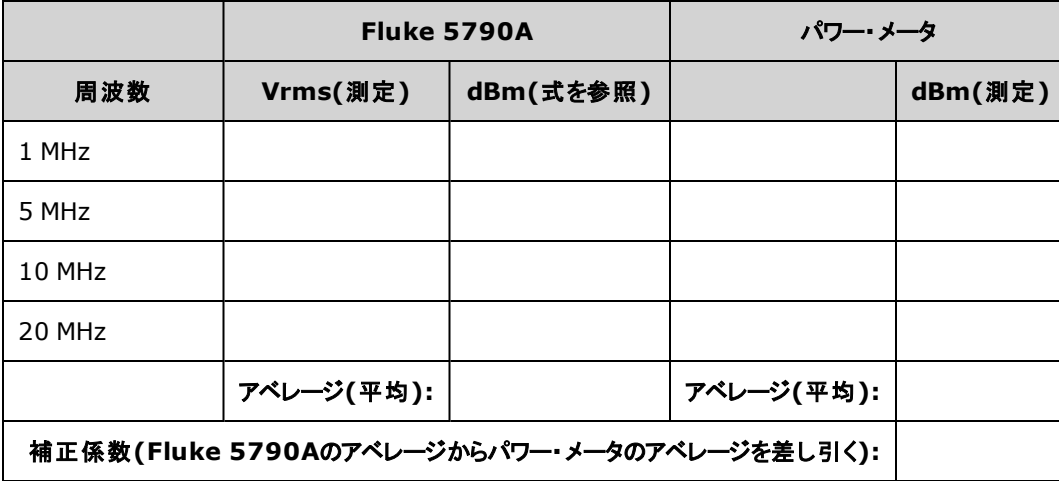

8. パワー・メータを使用して以下の計測を実行します。33600シリーズ測定器を、以下に示す機能、振幅、 周波数に設定します。それぞれの周波数に対して計測されたdBm( 補正係数の追加を忘れないこと) を 以下の表に記録します。

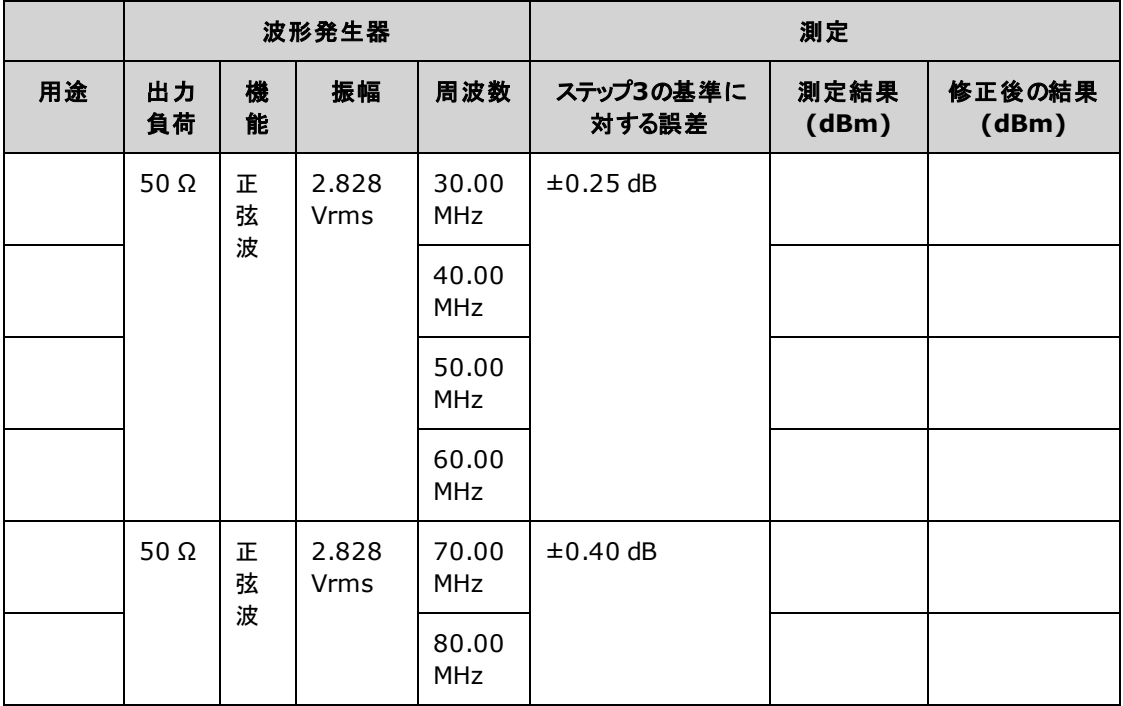

- 9. 測定結果を、両方の表に示す対応するテスト ・リミットと比較します。
- 10. 2チャネル測定器のみ: AC電圧計をチャネル2に接続し、ステップ2から6を繰り返します。

[前の校正項目](#page-488-0) [次の校正項目](#page-496-0)

<span id="page-496-0"></span>一般的な校正/調整の手順 - 33600シリーズ

測定器の完全校正に対する推奨手順は以下のとおりです。

- 1. [テストに関する注意事項](#page-478-0)を読みます。
- 2. [検証テストを実行](#page-482-0)して、測定器( 入力データ) を特性評価します。
- 3. **System > Instr Setup > Calibrate**の順に押します。 校正に対して測定器がセキュリティ保護されている 場合は、[保護を解除し](#page-480-0)ます。
- 4. 実行する手順のセットアップ番号を入力します。デフォルトのセットアップ番号は「1」です。フロント ・パネル では、手順の実行に合わせてこの番号が増加します。
- 5. **BEGIN**を選択します。
- 6. 入力が必要なセットアップの場合は、表示された値を測定値に合わせて調整し、**ENTER VALUE**を選択し ます。
- 7. セットアップは自動的に次の必要な値に進みます。

調整手順をキャンセルするには、**CANCEL STEP**を選択します。表示がセットアップ番号の入力画面に戻 ります。

- 8. 終了したら、**END CAL**を選択します。
- 9. ( オプション) リモート ・インタフェースを使用して、新しい校正メッセージを設定します。メッセージ( 最大40 文字) は校正係数と共に保存されます。
- 10. 校正に対して測定器をセキュリティ保護します。
- 11. 測定器の保守レコードに新しいセキュリティ・コードと校正カウントを記入します。

<span id="page-496-1"></span>[前の校正項目](#page-492-0) [次の校正項目](#page-496-1)

### 実行中の測定の中止 - 33600シリーズ

進行中の校正を中断しなければならない場合もあります。電源を落とすか、[\\*RST](#page-285-0)の後にリモート ・インタフェー スのデバイス・クリア・メッセージを発行すると、いつでも校正を中断できます。

各調整手順の最後に校正定数が保存されます。電源を喪失した場合や、それ以外の原因で進行中の調整 を中断した場合でも、中断した調整手順を再実行するだけで済みます。

測定器が新しい校正定数をメモリに書き込もうとしているときに電源を喪失した場合は、その関数の校正 注意 定数がすべて失われる可能性があります。通常は電源の再投入時に、機測定器によってエラー「**-313**、 校正メモリが失われました」が報告されます。

[前の校正項目](#page-496-0) [次の校正項目](#page-497-0)

## <span id="page-497-0"></span>調整のシーケンス - 33600シリーズ

調整手順を番号順に実行することにより、テスト測定器のセットアップ回数や接続変更の回数が最小限で済 みます。

必要に応じて個々に調整を実行できますが、1~7以外のセットアップ手順を実行する場合は、その前にセット アップ1~7を順番に実行する必要があります。

<span id="page-497-1"></span>[前の校正項目](#page-496-1) [次の校正項目](#page-497-1)

### セルフテスト - 33600シリーズ

別の調整を開始する前にセルフテストを実行して、測定器が動作可能な状態であることを確認します。

調整を開始する前に、測定器をロック解除し、[テストに関する注意事項](#page-478-0)に記載されている要件に適合してい ることを確認してください。

1. **System > Instr Setup > Calibrate**の順に押します。 セットアップ番号1を入力し、**BEGIN**を選択します。

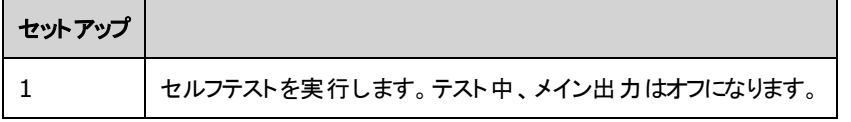

2. 測定器がセルフテストで不合格になった場合は、調整手順を続行する前に機測定器を修理する必要が あります。

完全セルフテスト ( [\\*TST?](#page-287-0)) には、約15秒かかります。

#### <span id="page-497-2"></span>[前の校正項目](#page-497-0) [次の校正項目](#page-497-2)

## 周波数( 内部タイムベース) の調整 - 33600シリーズ

水晶発振器に正確に10 MHzを出力させるための校正定数が保存されます。この校正調整の前に、測定器 を30分間継続して動作させ、タイムベースの安定性を確認してください。

1. 周波数カウンタの分解能を0.01 ppmよりも高く設定し、入力終端を50Ωに設定します( 周波数カウンタに 50Ωの入力終端がない場合は、外部終端を用意する必要があります) 。以下に示すように接続してくださ い。

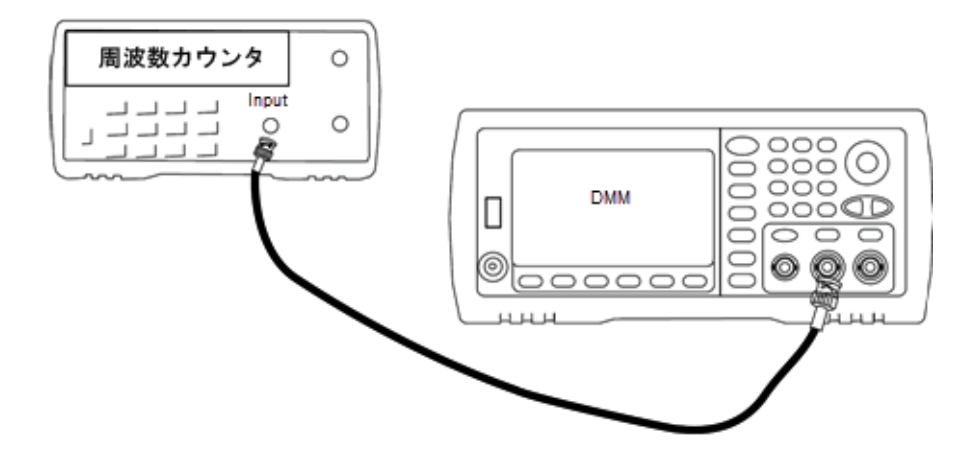

2. 周波数カウンタを使用し、以下の表の各セットアップに対して出力周波数を測定します。

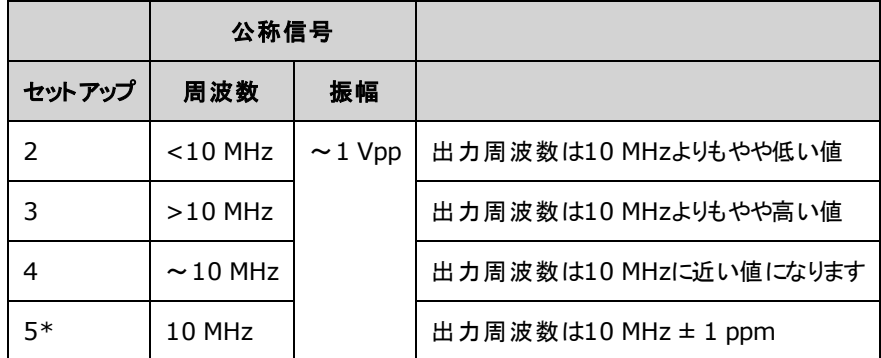

\* 定数は、この設定が完了してから保存されます。

- 3. テンキーまたはノブを使用して、表示された各セットアップの周波数を調整し、測定周波数に一致させま す。**ENTER VALUE**を選択します。
- 4. 続行するには:
	- a. 校正手順で、実施した調整の検証が必要な場合は、校正メニューを終了して、 [内部タイムベースの](#page-483-1) [検証。](#page-483-1)
	- b. すべての調整を行ってから測定器の性能を検証する場合は、このセクションの次の手順に進みます。

<span id="page-498-0"></span>[前の校正項目](#page-497-1) [次の校正項目](#page-498-0)

## 内部ADCの調整 - 33600シリーズ

内部ADCの利得とオフセットに関連する校正定数が保存されます。他の振幅調整を試みる前に、必ずセット アップ8を実行してください。それによって、自己校正( セットアップ9) で生成される校正定数のソースとして内 部ADCが使用されるようになります。 (セットアップ 6 and セットアップ 7 are not used.)

1. 以下に示すように、チャネル1出力を測定器のリア・パネルの変調入力とDMMに接続します。

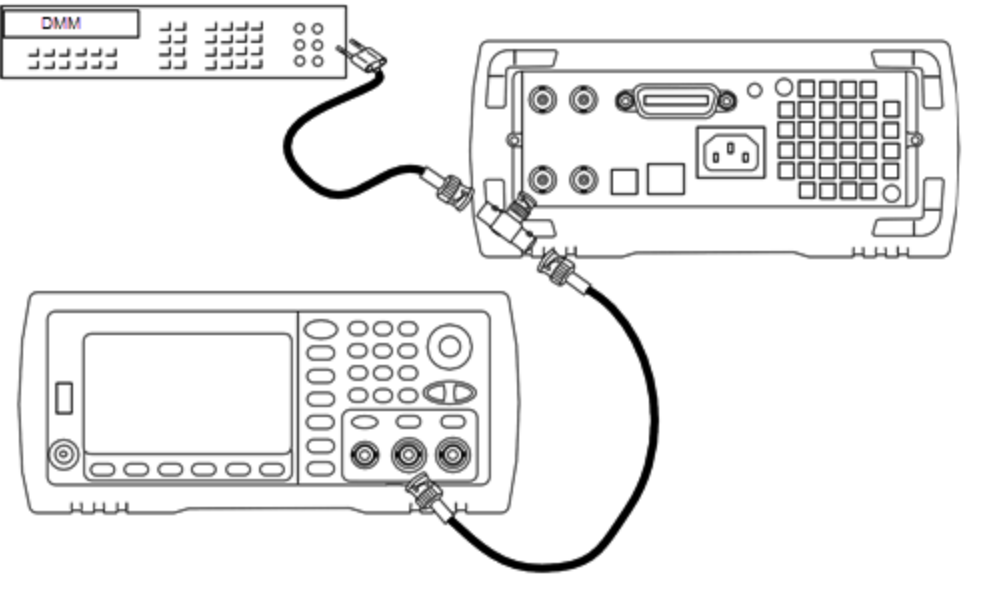

- 2. DMMを5 1/2桁表示に設定し、関数をDCVに設定します。
- 3. 以下のセットアップを入力します。

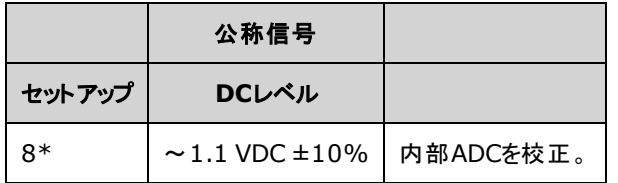

\* 定数は、この設定が完了してから保存されます。

4. テンキーまたはノブを使用して、測定値をDMMに入力します。

注記 この設定は、完了するまでに約15秒かかります。

5. 測定器からすべてのケーブルを取り外します。

[前の校正項目](#page-497-2) [次の校正項目](#page-499-0)

## <span id="page-499-0"></span>自己校正調整 - 33600シリーズ

1. 以下のセットアップを入力して開始します。

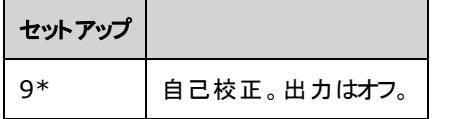

\* 定数は、この設定が完了してから保存されます。

- 2. 続行するには:
	- a. 校正手順で、行った調整を検証する必要がある場合は、校正メニューを終了し、DC[オフセット電圧検](#page-454-0) [証](#page-454-0)を実行してください。

#### サービスと修理 - 概要

b. すべての調整を行ってから測定器の性能を検証する場合は、このセクションの次の手順に進みます。

注記 この設定は、完了するまでに約15秒かかります。

<span id="page-500-0"></span>[前の校正項目](#page-498-0) [次の校正項目](#page-500-0)

## 出力インピーダンスの調整 - 33600シリーズ

この測定器には、チャネルの出力インピーダンスの校正定数が保存されています。これらの定数は、ポストアン プ・アッテネータを使用して生成することも、使用せずに生成することもできます。

1. オフセット補正された4端子抵抗を測定するようにDMMを設定します。100 NPLC積分を使用するように DMMを設定します。以下に示すように、抵抗測定ソースと抵抗センスDMM入力をチャネル出力に接続し ます。

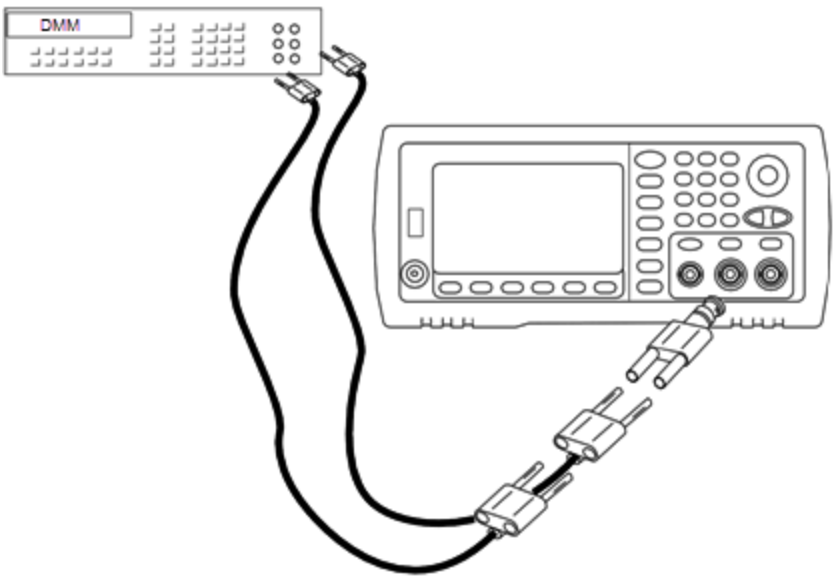

2. DMMを使用して、フロント ・パネルの出力コネクタの4端子抵抗を、以下の表の各設定で測定します。期 待される測定値は、約50Ωです。

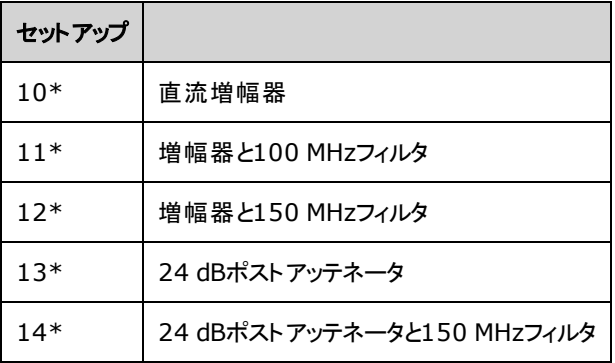

\* 定数は、この設定が完了してから保存されます。

3. 数値キーパッドまたはノブを使用して、各設定で表示されたインピーダンスが測定されたインピーダンスと一 致するように調整します。**ENTER VALUE**を選択します。

4. 出力インピーダンスに固有の動作検証試験はありません。このセクションの次の調整手順に進んでくださ い。

[前の校正項目](#page-499-0) [次の校正項目](#page-501-0)

# <span id="page-501-0"></span>AC振幅(高インピーダンス)の調整 - 33600シリーズ

この測定器には、高インピーダンスのアッテネータ・パスごとに校正定数が保存されています。各パスの利得係 数は、2つの測定を使用して計算されます。1つは+出力の波形DAC、もう1つは-出力の波形DACです。した がって、設定はペアで実施する必要があります。

1. 以下に示すように、DMMをチャネル出力に接続します。

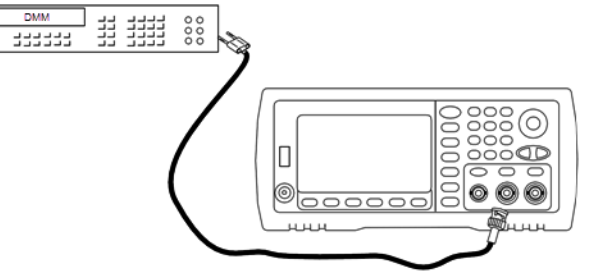

2. DMMを使用して、フロント ・パネル・コネクタのDC電圧を、以下の表の各設定で測定します。

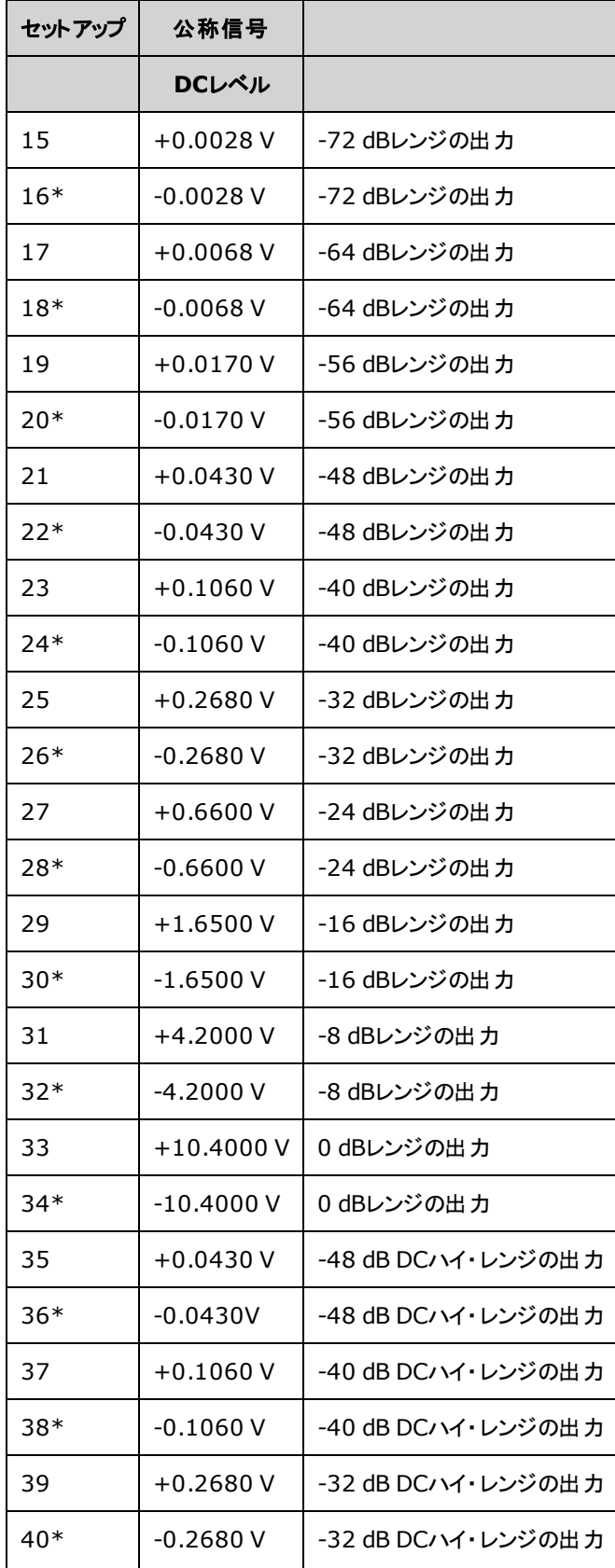

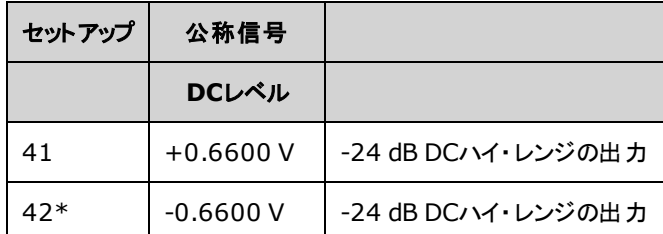

\* 定数は、この設定が完了してから保存されます。

- 3. 数値キーパッドまたはノブを使用して、各設定で表示された電圧が測定された電圧と一致するように調整 します。**ENTER VALUE**を選択します。
- 4. 続行するには:
	- a. 校正手順で、この調整を検証する必要がある場合は、校正メニューを終了し、AC振幅( [高インピーダ](#page-443-0) ンス) [検証を](#page-443-0)実行してください。
	- b. すべての調整を行ってから測定器の性能を検証する場合は、このセクションの次の手順に進みます。

### [前の校正項目](#page-500-0) [次の校正項目](#page-503-0)

## <span id="page-503-0"></span>1 Vppのフラットネスの調整 - 33600シリーズ

1. 周波数が20 MHz以下の場合は、以下に示すように、高精度AC電圧計を接続して出力振幅を測定しま す。 BNCケーブルを、Fluke 5790Aの広帯域入力に接続します。

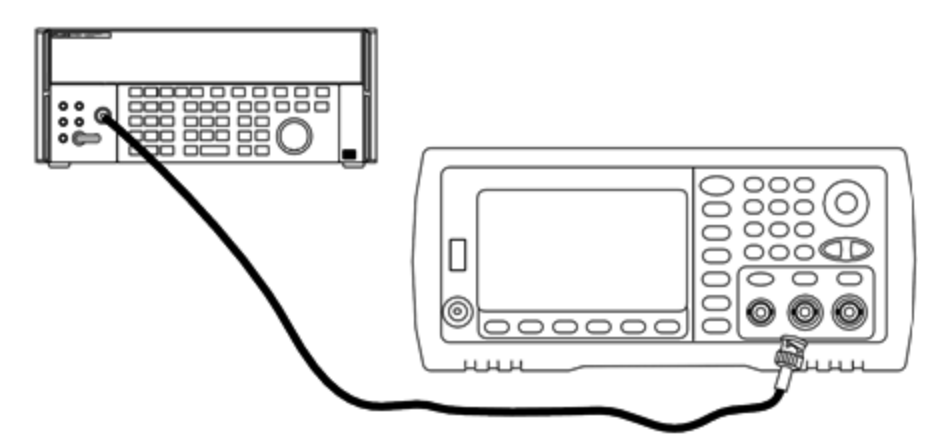

周波数が20 MHzを超える場合は、以下に示すように、高精度パワー・センサとパワー・メータを接続して 出力振幅を測定します。
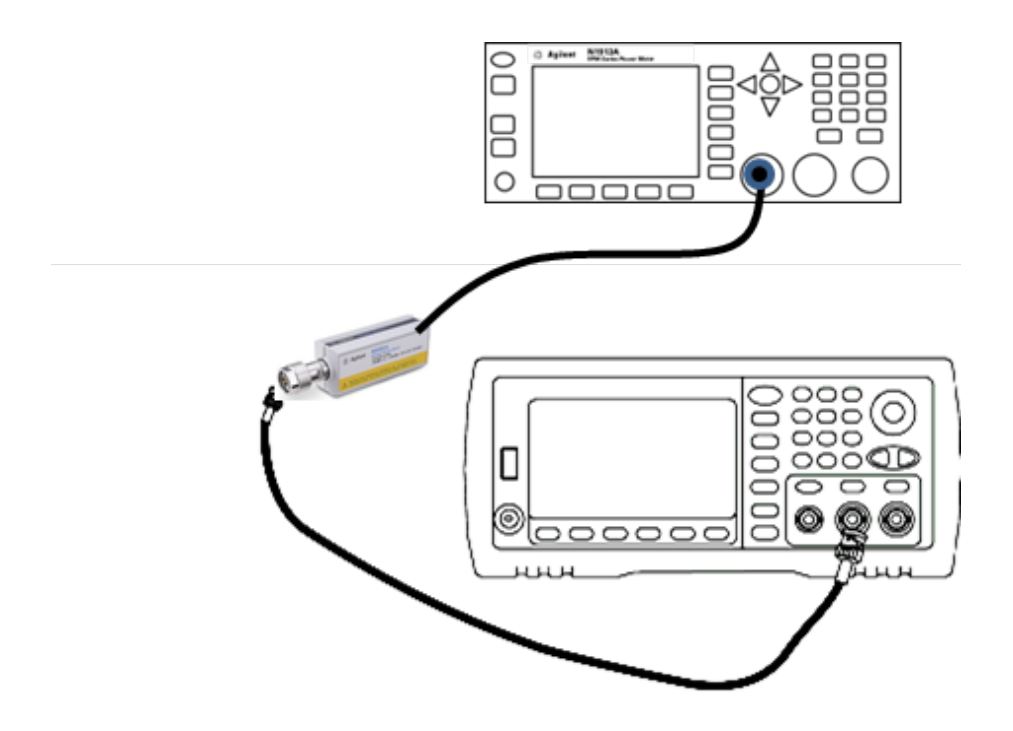

2. 高精度AC電圧計を使用して、出力振幅を以下の表の各設定で測定します。

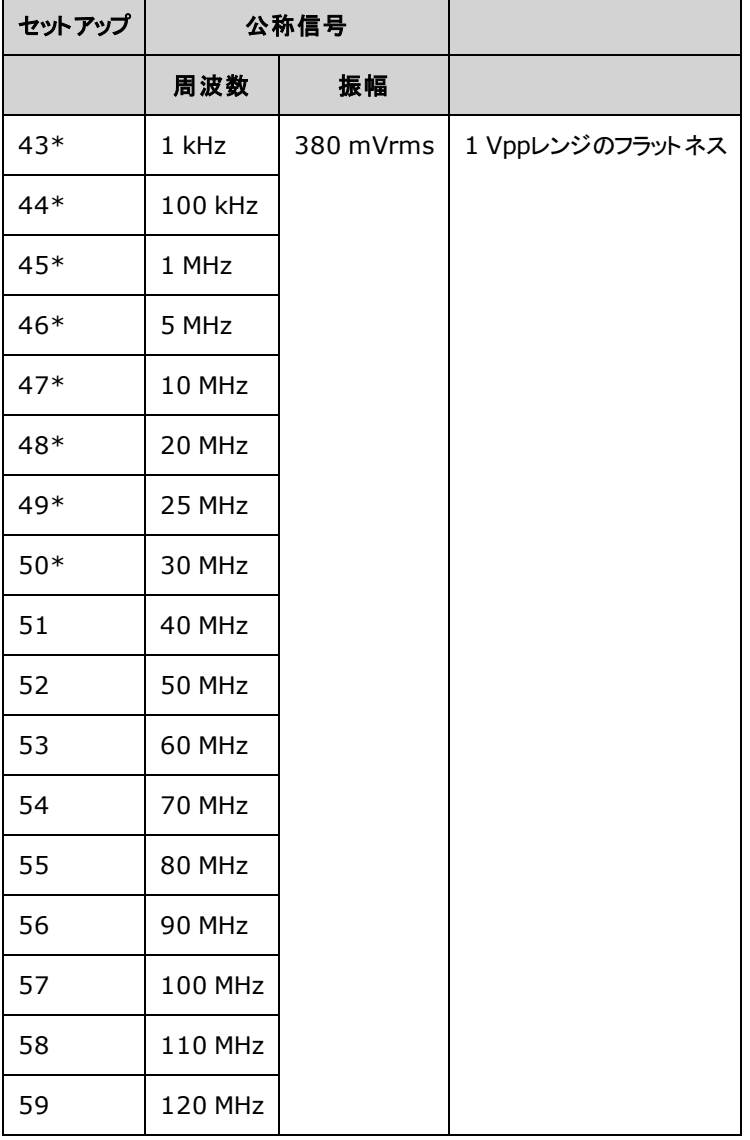

\* 定数は、この設定が完了してから保存されます。

- 3. 数値キーパッドまたはノブを使用して、各設定で表示された電圧が測定された電圧と一致するように調整 します。**ENTER VALUE**を選択します。
- 4. 続行するには:
	- a. 校正手順で、実施した調整の検証が必要な場合は、校正メニューを終了して、 1 Vpp[レンジのフラット](#page-485-0) [ネスの検証](#page-485-0)。
	- b. すべての調整を行ってから測定器の性能を検証する場合は、このセクションの次の手順に進みます。

[前の校正項目](#page-501-0) [次の校正項目](#page-506-0)

## <span id="page-506-0"></span>4 Vppのフラットネスの調整 - 33600シリーズ

1. 周波数が20 MHz以下の場合は、以下に示すように、高精度AC電圧計を接続して出力振幅を測定しま す。 BNCケーブルを、Fluke 5790Aの広帯域入力に接続します。

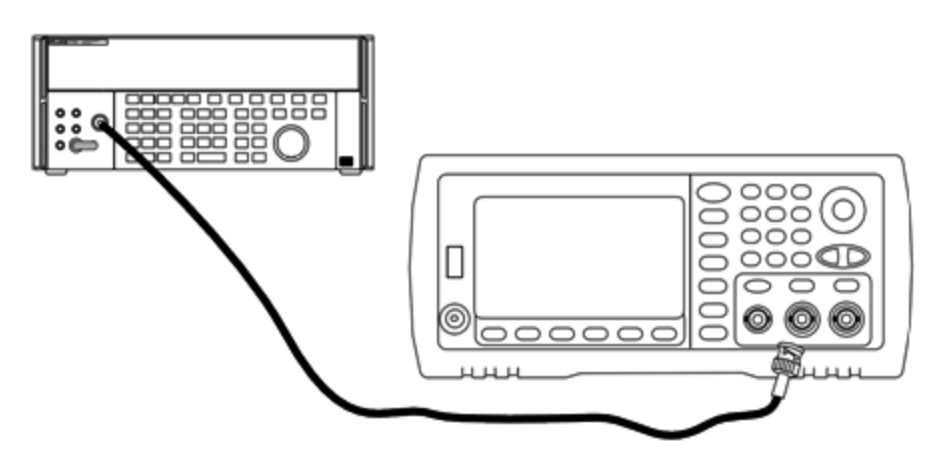

周波数が20 MHzを超える場合は、以下に示すように、高精度パワー・センサとパワー・メータを接続して 出力振幅を測定します。

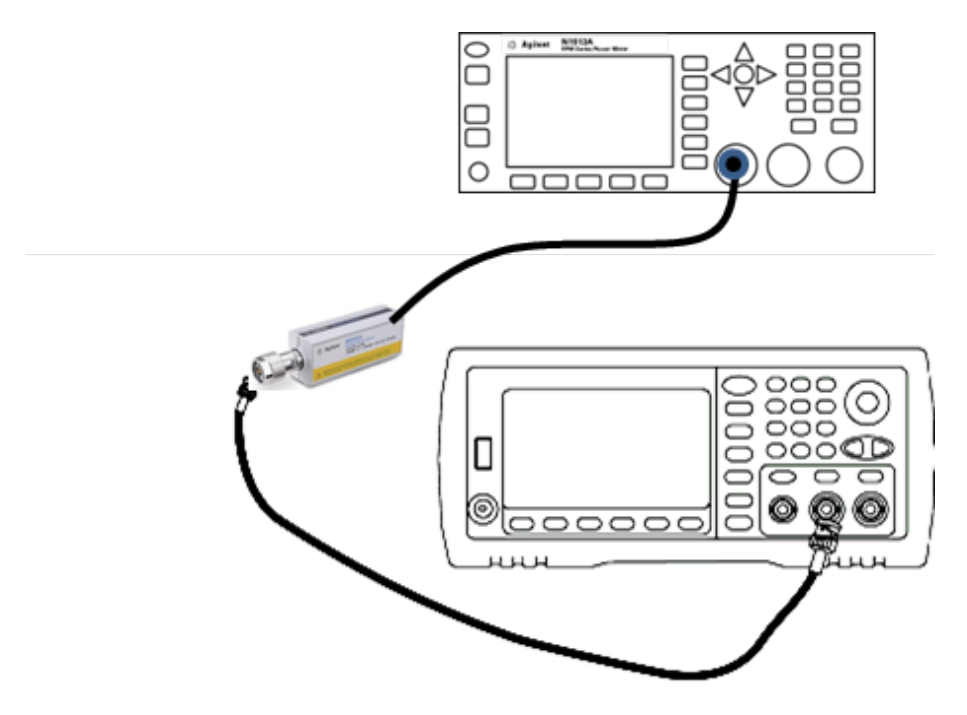

2. 高精度AC電圧計を使用して、出力振幅を以下の表の各設定で測定します。

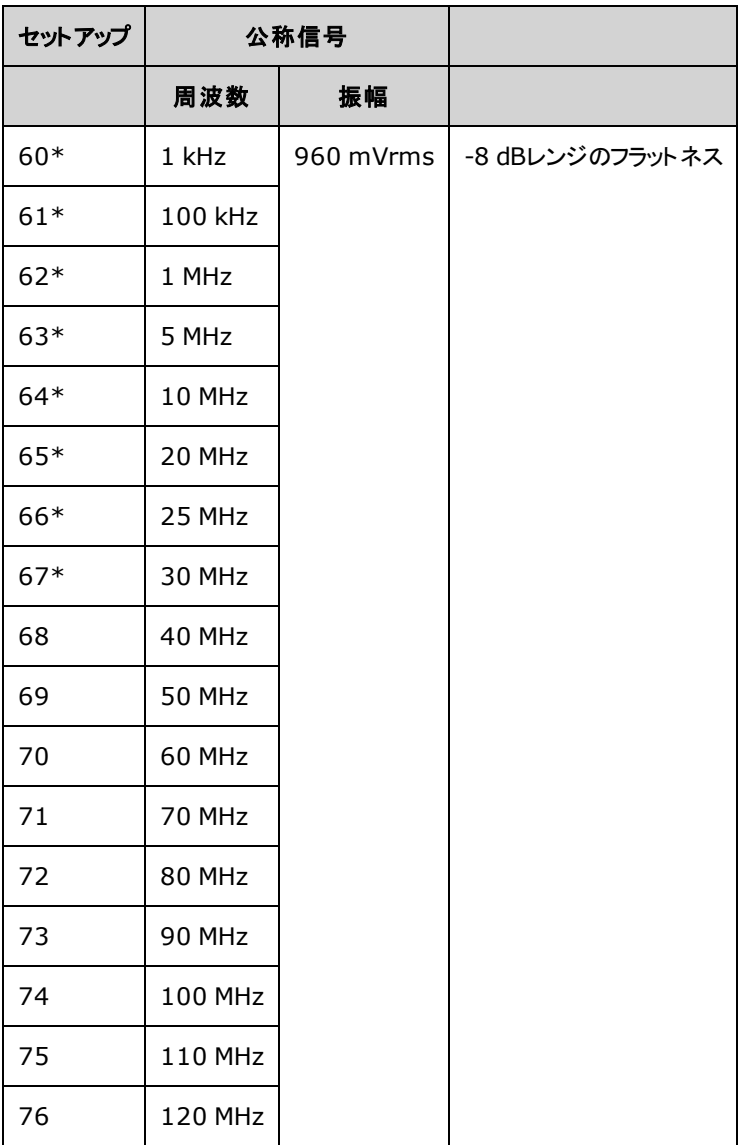

\* 定数は、この設定が完了してから保存されます。

- 3. 数値キーパッドまたはノブを使用して、各設定で表示された電圧が測定された電圧と一致するように調整 します。**ENTER VALUE**を選択します。
- 4. 続行するには:
	- a. 校正手順で、実施した調整の検証が必要な場合は、校正メニューを終了して、 4 Vpp[レンジのフラット](#page-488-0) [ネスの検証](#page-488-0)。
	- b. すべての調整を行ってから測定器の性能を検証する場合は、[性能検証テストに](#page-482-0)よって測定器の出力 仕様を検証します。

以上で、1チャネルの測定器の調整手順が完了します。 出力仕様を検証することをお勧めします。

2チャネルの測定器を調整する場合は、このセクションの次の手順を続行してください。

#### [前の校正項目](#page-503-0) [次の校正項目](#page-508-0)

## <span id="page-508-0"></span>8 Vppのフラットネスの調整 - 33600シリーズ

1. 周波数が20 MHz以下の場合は、以下に示すように、高精度AC電圧計を接続して出力振幅を測定しま す。 BNCケーブルを、Fluke 5790Aの広帯域入力に接続します。

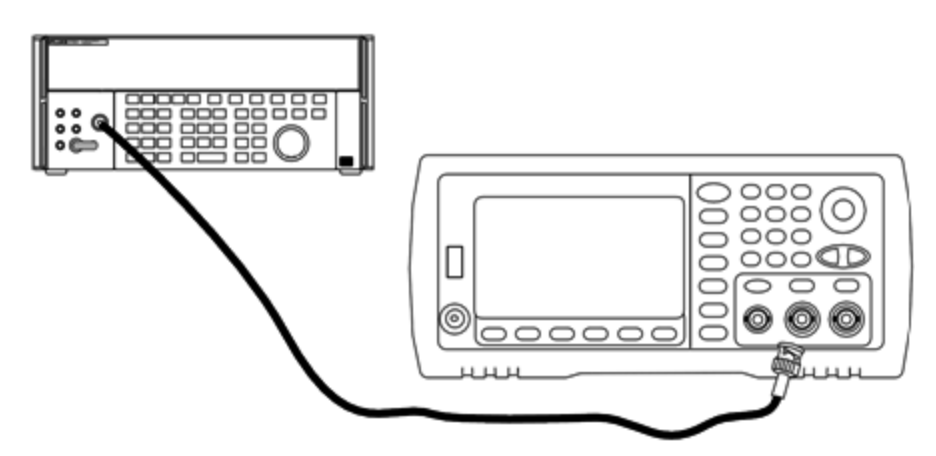

周波数が20 MHzを超える場合は、以下に示すように、高精度パワー・センサとパワー・メータを接続して 出力振幅を測定します。

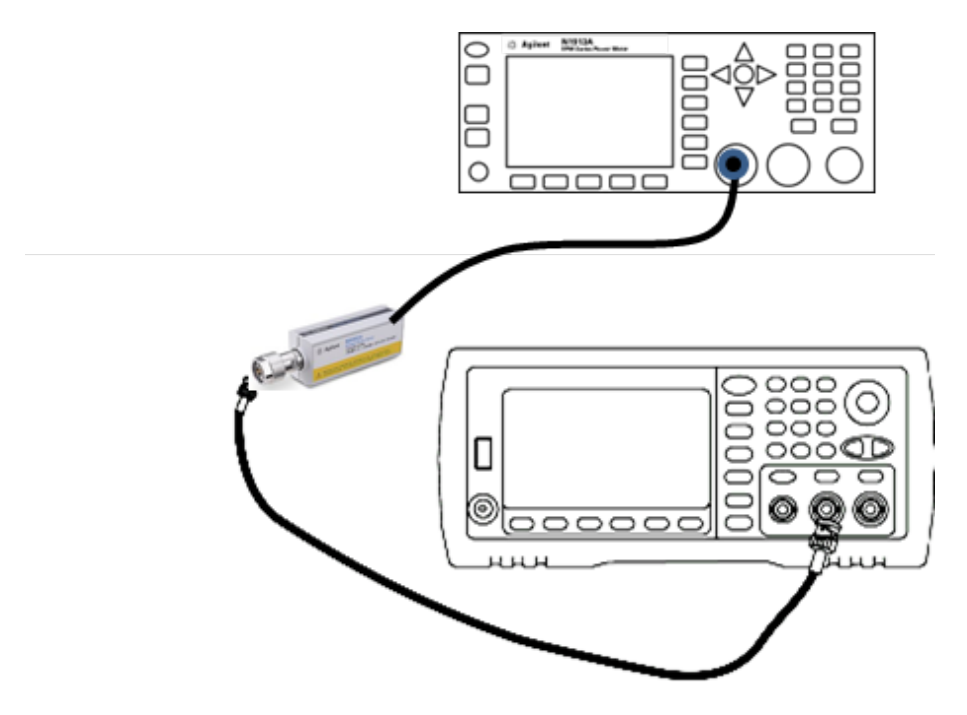

2. 高精度AC電圧計を使用して、出力振幅を以下の表の各設定で測定します。

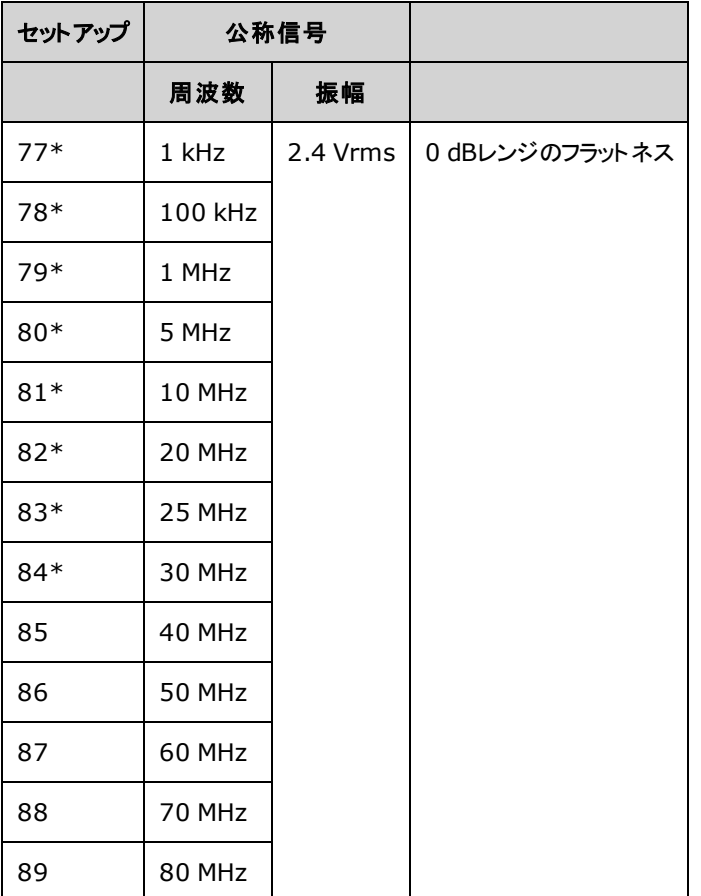

\* 定数は、この設定が完了してから保存されます。

- 3. 数値キーパッドまたはノブを使用して、各設定で表示された電圧が測定された電圧と一致するように調整 します。**ENTER VALUE**を選択します。
- 4. 続行するには:
	- a. 校正手順で、実施した調整の検証が必要な場合は、校正メニューを終了して、 8 Vpp[レンジのフラット](#page-492-0) [ネスの検証](#page-492-0)。
	- b. すべての調整を行ってから測定器の性能を検証する場合は、[性能検証テストに](#page-482-0)よって測定器の出力 仕様を検証します。

以上で、1チャネルの測定器の調整手順が完了します。 出力仕様を検証することをお勧めします。

2チャネルの測定器を調整する場合は、このセクションの次の手順を続行してください。

[前の校正項目](#page-506-0) [次の校正項目](#page-509-0)

## <span id="page-509-0"></span>チャネル2の調整 - 33600シリーズ

以下の項目には、チャネル2の校正調整に関する説明が記載されています。

- <sup>l</sup> [自己校正調整](#page-510-0)( チャネル2)
- [出力インピーダンスの調整](#page-510-1) (チャネル2)
- AC振幅([高インピーダンス](#page-511-0))の調整(チャネル2)

### サービスと修理 - 概要

- <sup>l</sup> -16 dB[レンジのフラットネスの調整](#page-513-0)( チャネル2)
- <sup>l</sup> -8 dB[レンジのフラットネスの調整](#page-516-0)( チャネル2)
- **0 dB[レンジのフラットネスの調整](#page-508-0)**

#### <span id="page-510-0"></span>[前の校正項目](#page-508-0) [次の校正項目](#page-510-0)

#### 自己校正調整**(** チャネル**2) - 33600**シリーズ

1. 以下のセットアップを入力して開始します。

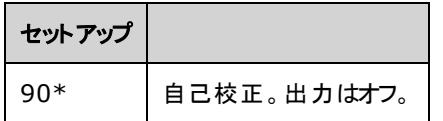

\* 定数は、この設定が完了してから保存されます。

- 2. 続行するには:
	- a. 校正手順で、行った調整を検証する必要がある場合は、校正メニューを終了し、DC[オフセット電圧検](#page-454-0) [証](#page-454-0)を実行してください。 チャネル2に対して必ずこれを実行してください。
	- b. すべての調整を行ってから測定器の性能を検証する場合は、このセクションの次の手順に進みます。

注記 この設定は、完了するまでに約15秒かかります。

#### <span id="page-510-1"></span>[前の校正項目](#page-509-0) [次の校正項目](#page-510-1)

#### 出力インピーダンスの調整**(** チャネル**2) - 33600**シリーズ

この測定器には、チャネルの出力インピーダンスの校正定数が保存されています。これらの定数は、ポストアン プ・アッテネータを使用して生成することも、使用せずに生成することもできます。

1. オフセット補正された4端子抵抗を測定するようにDMMを設定します。100 NPLC積分を使用するように DMMを設定します。以下に示すように、抵抗測定ソースと抵抗センスDMM入力をチャネル出力に接続し ます。

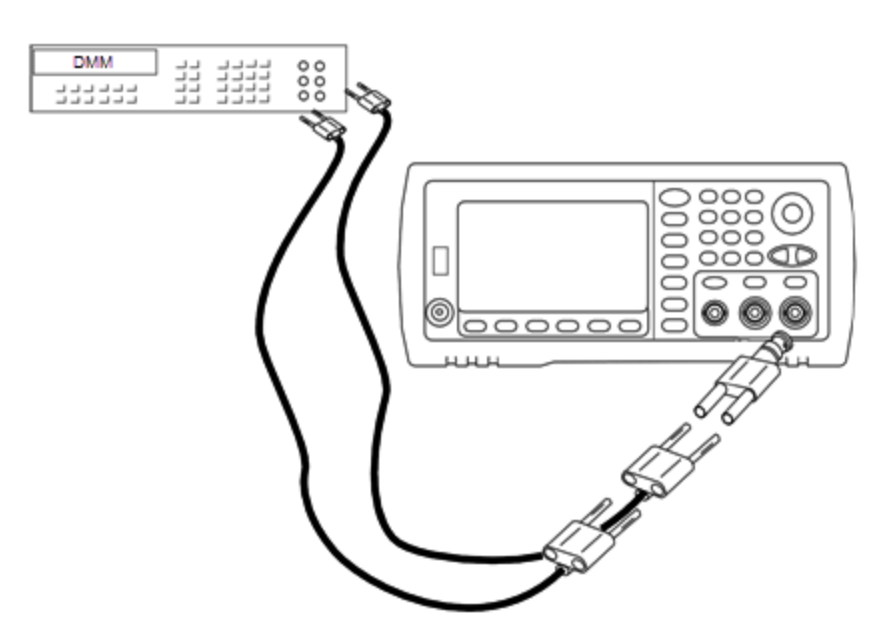

2. DMMを使用して、フロント ・パネルの出力コネクタの4端子抵抗を、以下の表の各設定で測定します。期 待される測定値は、約50Ωです。

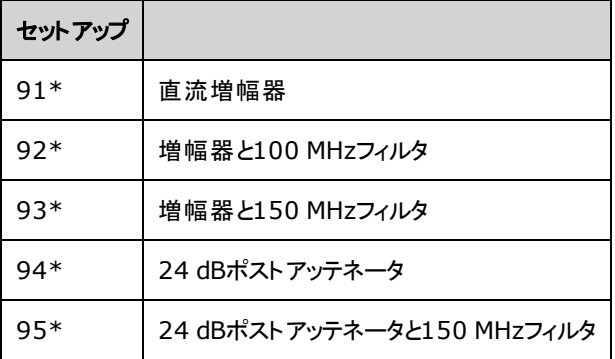

\* 定数は、この設定が完了してから保存されます。

- 3. 数値キーパッドまたはノブを使用して、各設定で表示されたインピーダンスが測定されたインピーダンスと一 致するように調整します。**ENTER VALUE**を選択します。
- 4. 出力インピーダンスに固有の動作検証試験はありません。このセクションの次の調整手順に進んでくださ い。

#### <span id="page-511-0"></span>[前の校正項目](#page-510-0) [次の校正項目](#page-511-0)

### **AC**振幅**(** 高インピーダンス**)** の調整**(** チャネル**2) - 33600**シリーズ

この測定器には、高インピーダンスのアッテネータ・パスごとに校正定数が保存されています。各パスの利得係 数は、2つの測定を使用して計算されます。1つは+出力の波形DAC、もう1つは-出力の波形DACです。した がって、設定はペアで実施する必要があります。

1. 以下に示すように、DMMをチャネル出力に接続します。

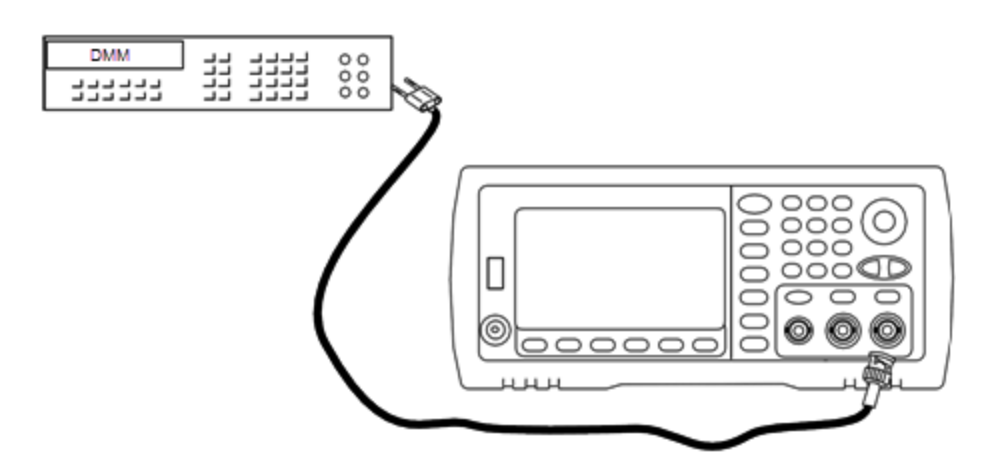

2. DMMを使用して、フロント ・パネル・コネクタのDC電圧を、以下の表の各設定で測定します。

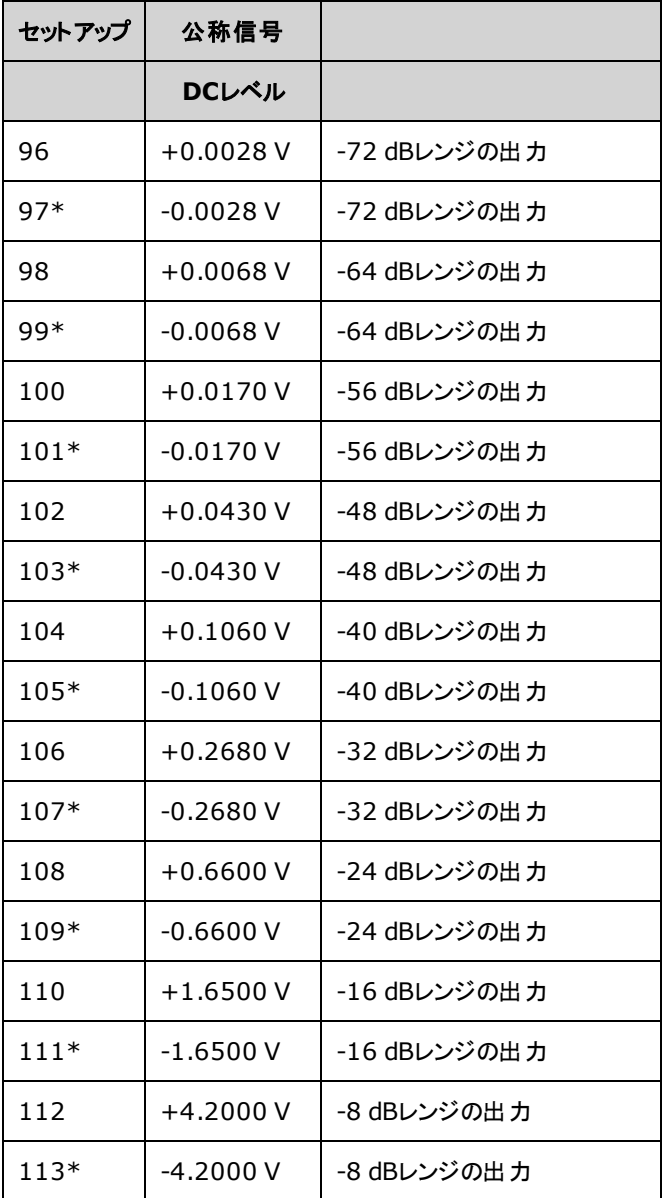

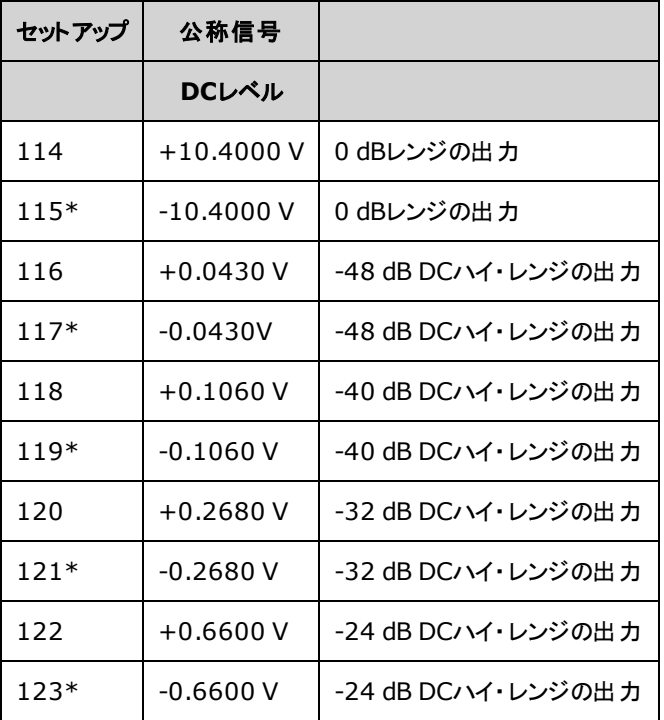

\* 定数は、この設定が完了してから保存されます。

- 3. 数値キーパッドまたはノブを使用して、各設定で表示された電圧が測定された電圧と一致するように調整 します。**ENTER VALUE**を選択します。
- 4. 続行するには:
	- a. 校正手順で、この調整を検証する必要がある場合は、校正メニューを終了し、AC振幅( [高インピーダ](#page-443-0) ンス) [検証を](#page-443-0)実行してください。
	- b. すべての調整を行ってから測定器の性能を検証する場合は、このセクションの次の手順に進みます。

#### <span id="page-513-0"></span>[前の校正項目](#page-510-1) [次の校正項目](#page-513-0)

#### **1 Vpp**のフラットネスの調整**(** チャネル**2) - 33600**シリーズ

1. 周波数が20 MHz以下の場合は、以下に示すように、高精度AC電圧計を接続して出力振幅を測定しま す。 BNCケーブルを、Fluke 5790Aの広帯域入力に接続します。

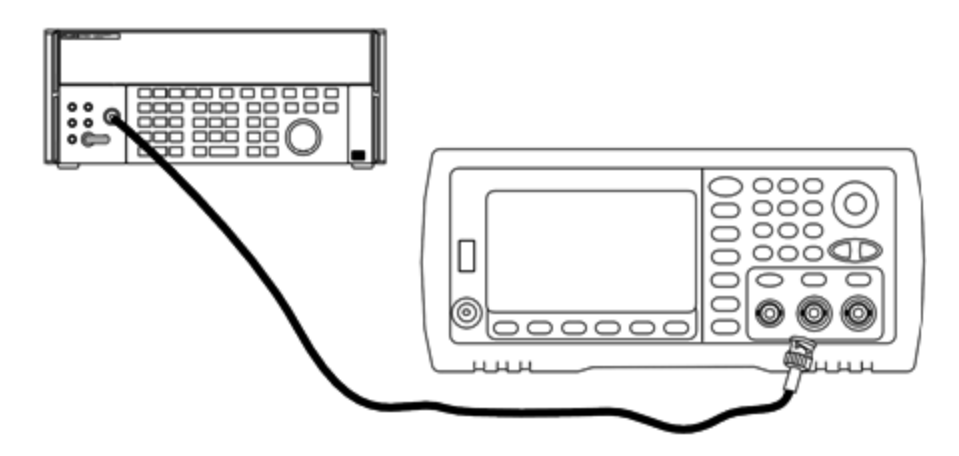

周波数が20 MHzを超える場合は、以下に示すように、高精度パワー・センサとパワー・メータを接続して 出力振幅を測定します。

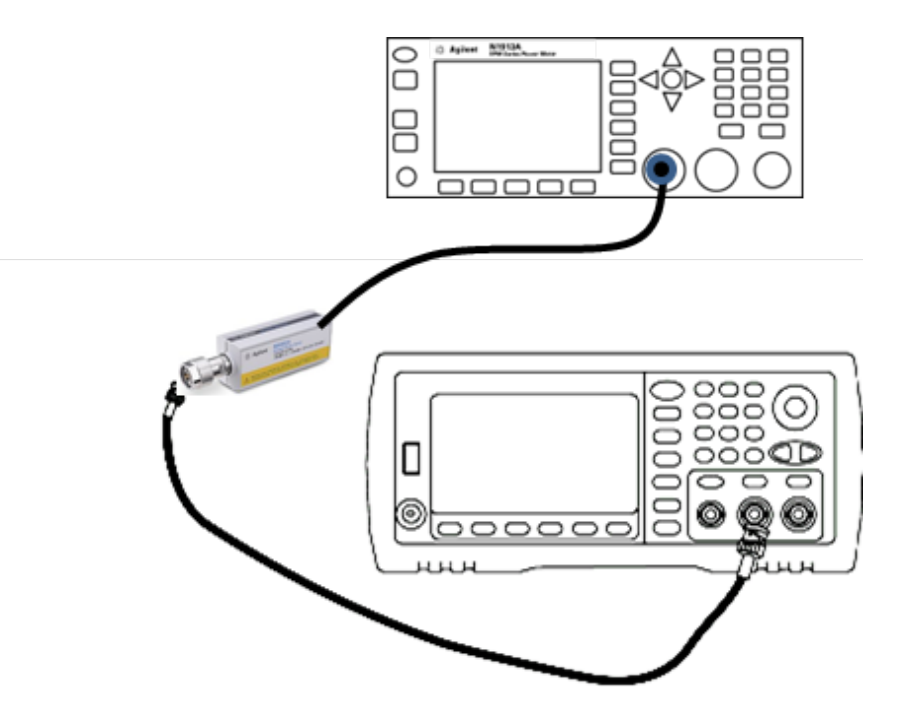

2. 高精度AC電圧計を使用して、出力振幅を以下の表の各設定で測定します。

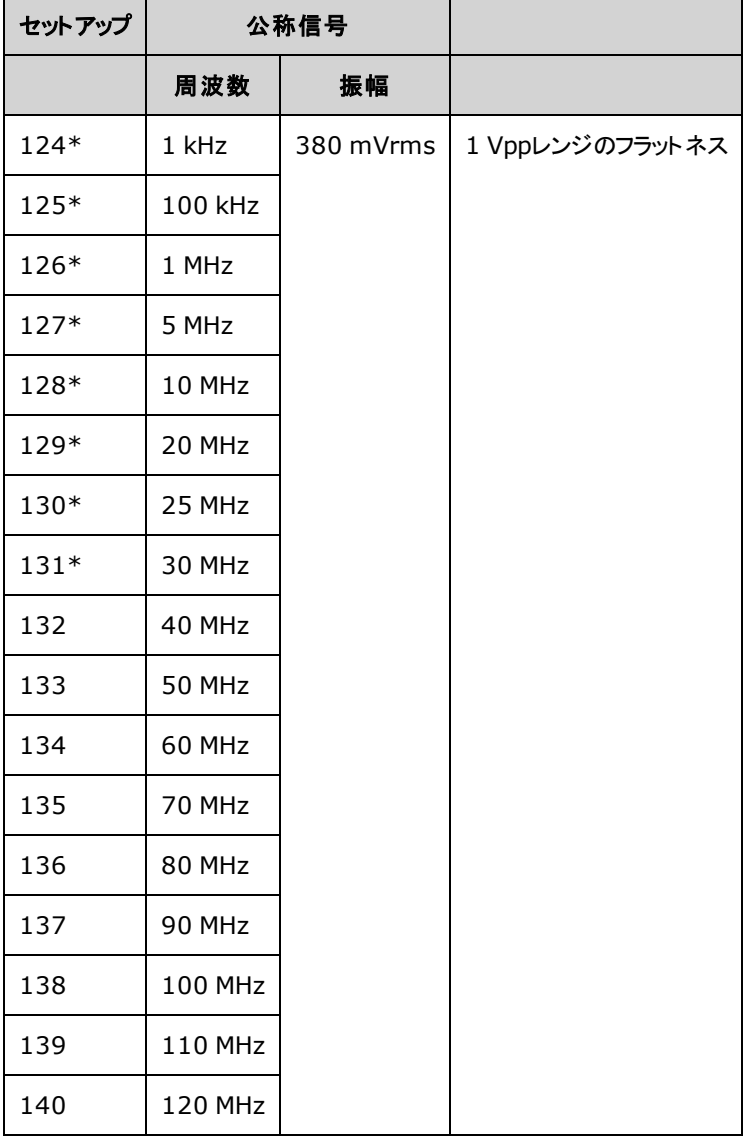

\* 定数は、この設定が完了してから保存されます。

- 3. 数値キーパッドまたはノブを使用して、各設定で表示された電圧が測定された電圧と一致するように調整 します。**ENTER VALUE**を選択します。
- 4. 続行するには:
	- a. 校正手順で、実施した調整の検証が必要な場合は、校正メニューを終了して、 1 Vpp[レンジのフラット](#page-485-0) [ネスの検証](#page-485-0)。チャネル2に対して必ずこれを実行してください。
	- b. すべての調整を行ってから測定器の性能を検証する場合は、このセクションの次の手順に進みます。

[前の校正項目](#page-511-0) [次の校正項目](#page-516-0)

### <span id="page-516-0"></span>**4 Vpp**のフラットネスの調整**(** チャネル**2) - 33600**シリーズ

このセクションの説明はチャネル2に該当します。 -8 dBアッテネータ・レンジに対して高周波AC振幅のフラットネ スをチェックします。また、-24 dBと0 dBアッテネータ・レンジを除くすべてのレンジに対して、フラットネスをチェック します。

1. 周波数が20 MHz以下の場合は、以下に示すように、高精度AC電圧計を接続して出力振幅を測定しま す。 BNCケーブルを、Fluke 5790Aの広帯域入力に接続します。

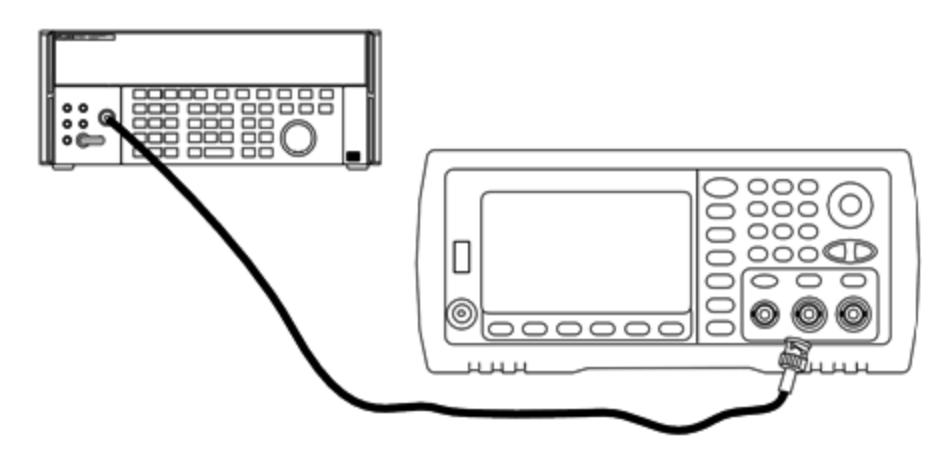

周波数が20 MHzを超える場合は、以下に示すように、高精度パワー・センサとパワー・メータを接続して 出力振幅を測定します。

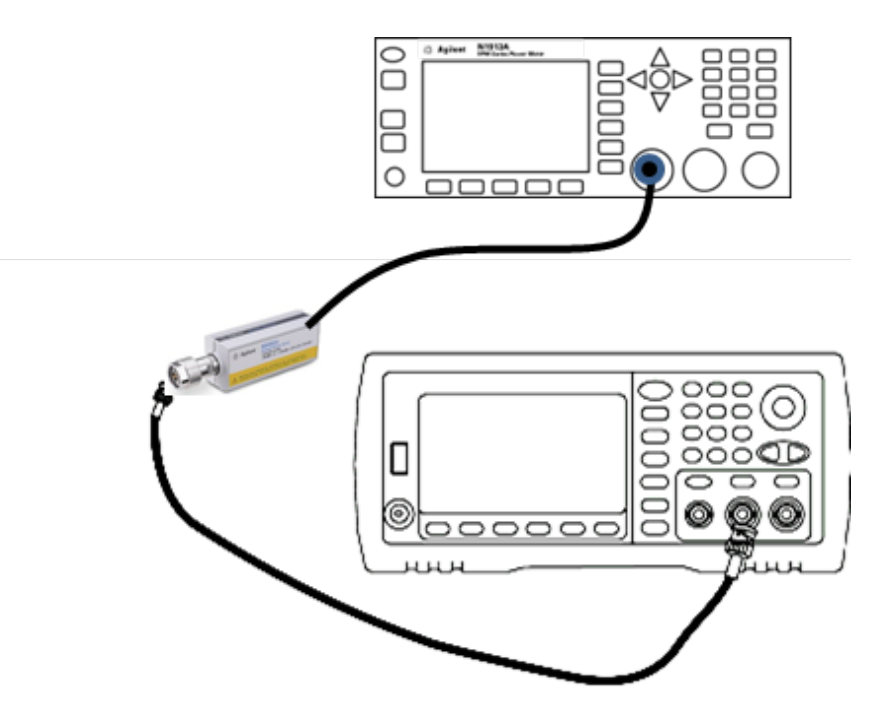

2. 高精度AC電圧計を使用して、出力振幅を以下の表の各設定で測定します。

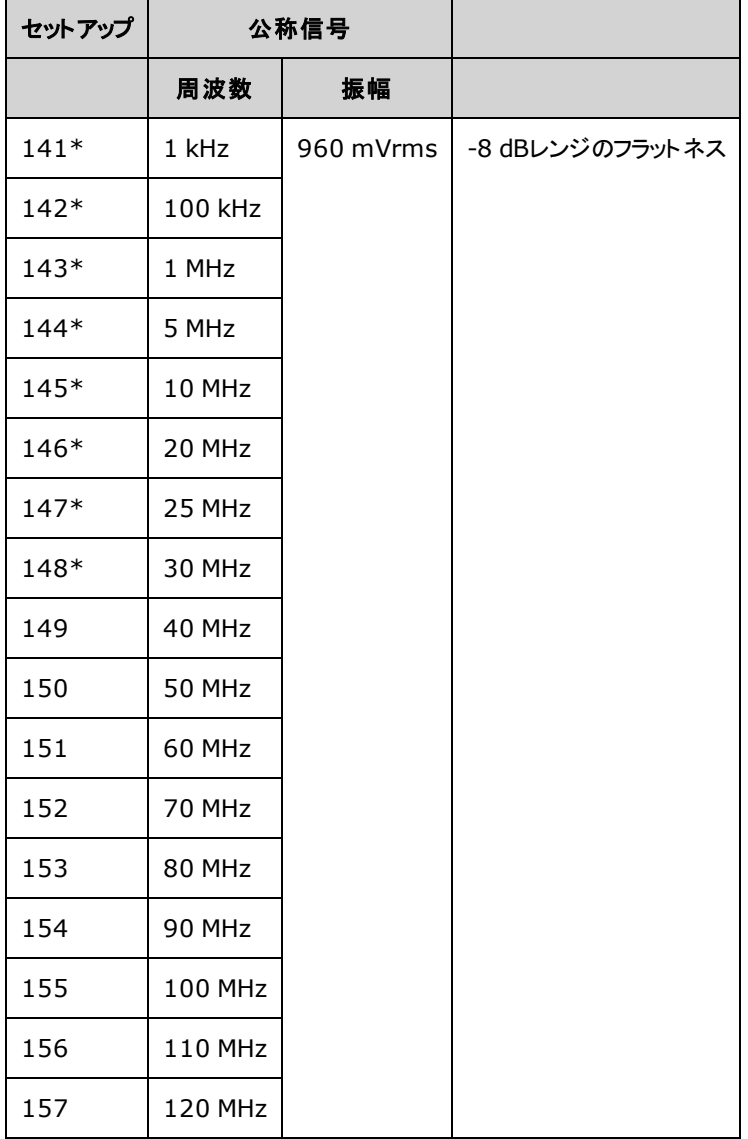

\* 定数は、この設定が完了してから保存されます。

- 3. 数値キーパッドまたはノブを使用して、各設定で表示された電圧が測定された電圧と一致するように調整 します。**ENTER VALUE**を選択します。
- 4. 推奨されている調整手順が完了します。 出力仕様を検証することをお勧めします。
	- a. 校正手順で、実施した調整の検証が必要な場合は、校正メニューを終了して、 4 Vpp[レンジのフラット](#page-488-0) [ネスの検証](#page-488-0)。

## <span id="page-517-0"></span>[前の校正項目](#page-513-0) [次の校正項目](#page-517-0)

#### **8 Vpp**のフラットネスの調整 **- 33600**シリーズ

1. 周波数が20 MHz以下の場合は、以下に示すように、高精度AC電圧計を接続して出力振幅を測定しま す。 BNCケーブルを、Fluke 5790Aの広帯域入力に接続します。

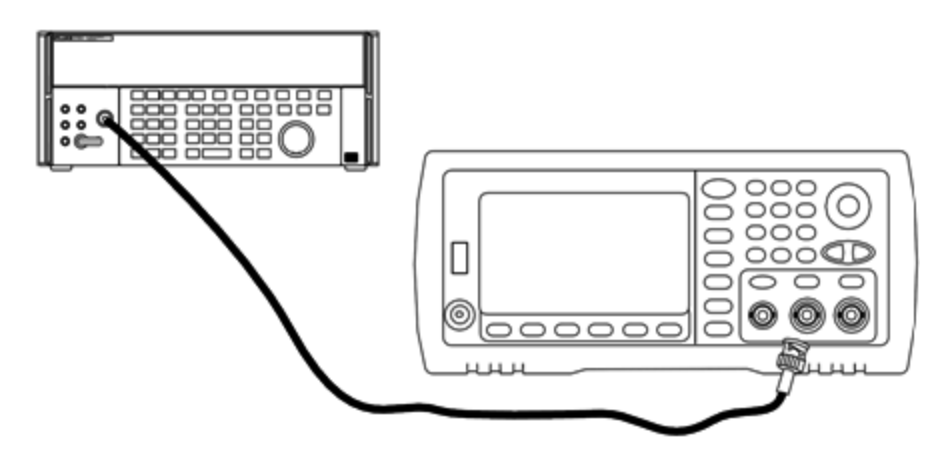

周波数が20 MHzを超える場合は、以下に示すように、高精度パワー・センサとパワー・メータを接続して 出力振幅を測定します。

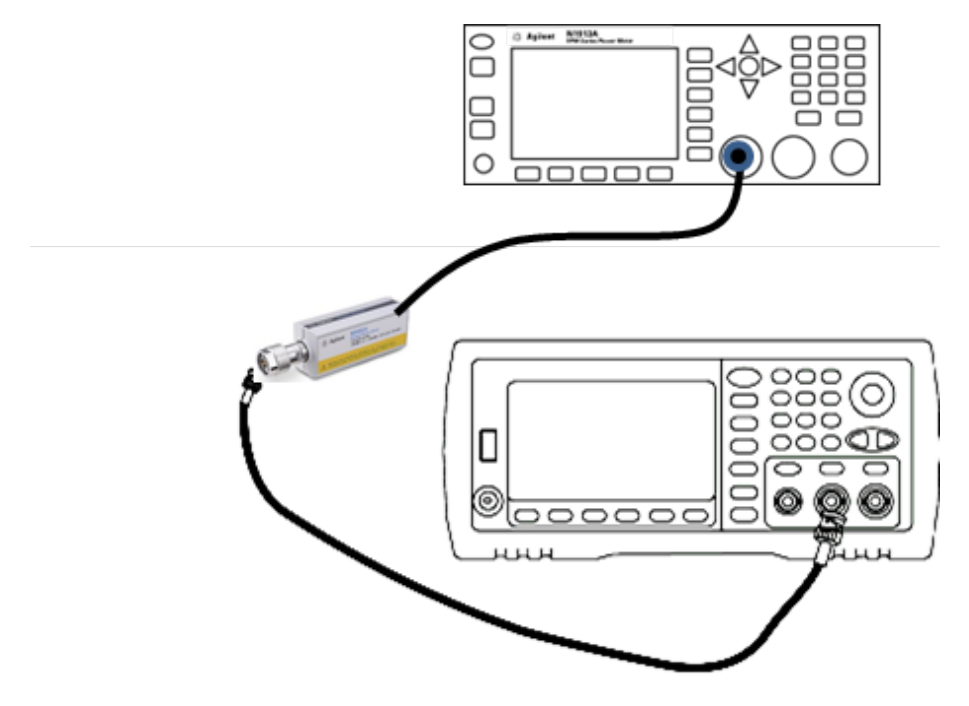

2. 高精度AC電圧計を使用して、出力振幅を以下の表の各設定で測定します。

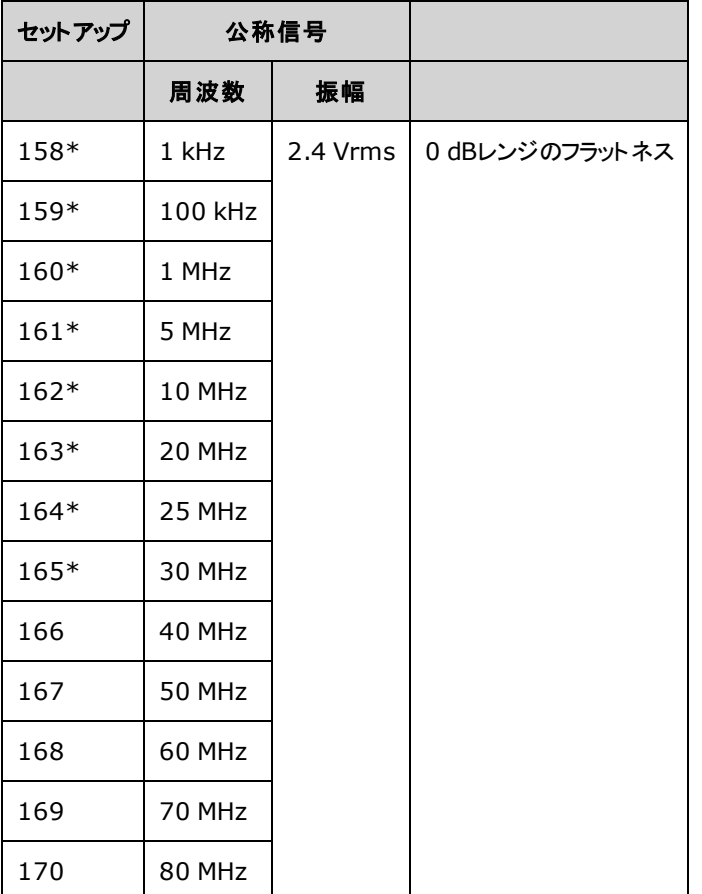

\* 定数は、この設定が完了してから保存されます。

- 3. 数値キーパッドまたはノブを使用して、各設定で表示された電圧が測定された電圧と一致するように調整 します。**ENTER VALUE**を選択します。
- 4. 続行するには:
	- a. 校正手順で、実施した調整の検証が必要な場合は、校正メニューを終了して、 8 Vpp[レンジのフラット](#page-492-0) [ネスの検証](#page-492-0)。
	- b. すべての調整を行ってから測定器の性能を検証する場合は、[性能検証テストに](#page-482-0)よって測定器の出力 仕様を検証します。

以上で、1チャネルの測定器の調整手順が完了します。出力仕様を検証することをお勧めします。

2チャネルの測定器を調整する場合は、このセクションの次の手順を続行してください。

[前の校正項目](#page-516-0) [次の校正項目](#page-519-0)

## <span id="page-519-0"></span>校正エラー - 33600シリーズ

校正中に以下のエラーが発生する可能性があります。また、[システム・エラー](#page-428-0)[やセルフテスト ・エラー](#page-540-0)が発生す ることもあります。 一部のエラー・メッセージには、以下のメッセージのnで示されている箇所に、異常が発生し たチャネルの番号( 1または2) が含まれます。

**701 Calibration error; security defeated by hardware jumper**

測定器をオンにする時に校正保護ジャンパ( CAL ENABLE) をショートさせると、このエラーが発生し、セキュリ ティ・パスワードが上書きされたことが示されます。詳細については「[校正セキュリティ](#page-480-0)」を参照してください。

**702 Calibration error; calibration memory is secured**

校正を実行するには、測定器のセキュリティ保護を解除します。詳細については「[校正セキュリティ」](#page-480-0)を参照して ください。

**703 Calibration error; secure code provided was invalid**

指定したセキュリティ・コードが無効です。

**706 Calibration error; value out of range**

入力値が有効範囲外です。

**707 Calibration error; signal input is out of range**

1 V入力電圧が高過ぎる場合に、セットアップ6でADC調整中に発生します。自己校正( セットアップ7) で発生 することもあります。 セルフテストを実行して、問題を診断してください。

**710 Self-calibration failed; Chan n, null DAC cal, invalid self cal Self-calibration failed; Chan n, offset DAC cal with attenuator, invalid self cal Self-calibration failed; Chan n, offset DAC cal no attenuator, invalid self cal**

このエラーは、指定したDACの内部校正の実行時に発生します。 自己校正定数を変更せずに自己校正を終 了しました。 セルフテストを実行して、問題を診断してください。

**711 Self-calibration failed; Chan n, null DAC cal gain too low (too high), <***meas\_value***> Self-calibration failed; Chan n, offset DAC cal with attenuator gain too low (too high), <***meas\_value***> Self-calibration failed; Chan n, offset DAC cal no attenuator gain too low (too high), <***meas\_value***>**

指定したDACに対して算出された利得校正係数がリミットを超えています。 自己校正定数を変更せずに自己 校正を終了しました。 セルフテストを実行して、問題を診断してください。

**712 Self-calibration failed; Chan n, null DAC cal zero too low (too high), <***meas\_value***> Self-calibration failed; Chan n, offset DAC cal with attenuator zero too low (too high), <***meas\_value***> Self-calibration failed; Chan n, offset DAC cal no attenuator zero too low (too high), <***meas\_value***> Self-calibration failed; Chan n, GND measurement out of limits, <***meas\_value***>**

指定したDACに対して算出されたゼロ校正係数がリミットを超えています。 自己校正定数を変更せずに自己 校正を終了しました。 セルフテストを実行して、問題を診断してください。

**715 Self-calibration failed; Chan n, null DAC cal, convergence error sub attenuator value dB**

内部校正中に、内部ヌルDAC校正が収束に失敗しました。 自己校正定数を変更せずに自己校正を終了し ました。 セルフテストを実行して、問題を診断してください。

**720 Self-calibration failed; Chan n, offset DAC cal with attenuator, convergence error Self-calibration failed; Chan n, offset DAC cal no attenuator, convergence error**

内部校正中に、内部オフセットDAC校正が収束に失敗しました。 自己校正定数を変更せずに自己校正を終 了しました。 セルフテストを実行して、問題を診断してください。

**850 Calibration error; set up is invalid**

選択した校正セットアップ番号が無効です。

**850 Calibration error; set up is out of order**

一部の校正手順は、特定の手順で開始および終了する必要があります。校正手順の途中から実行しないで ください。

[前の校正項目](#page-517-0)

ブロック図 - 33500シリーズ

測定器には以下の4つのメイン・アセンブリがあります。

- <sup>l</sup> プロセッサ
- <sup>l</sup> メイン・ボード
- <sup>l</sup> フロント ・パネル
- <sup>l</sup> 主電源

このセクションの最後[に単純化したブロック図](#page-523-0)が記載されています。

プロセッサは、CPU、RAM、ROM、およびGPIB、LAN、USBの各ポートを制御する回路から構成されるシング ル・ボード・コンピュータです。 ROMにはWebインタフェースが組み込まれています。プロセッサ回路はアース基 準です。

電源スイッチが押されると、プロセッサはFPGAと通信してそれをロードします。 この通信には、3本の非同期シリ アル・データ・ラインと1本のシリアル・クロック・ラインが使用されます。これらの4本のラインはアイソレートされて います。

FPGAは、任意波形以外のすべての波形を保存します。任意波形はメイン・ボードのSDRAMにロードされま す。 波形、トリガ、同期信号、出力経路、減衰、オフセットの制御は、すべてFPGAによって提供されます。

各チャネル( [ブロック図](#page-523-0)には1チャネルのみ表示) のメイン波形は、波形DAC内にロードされ、タイムベースのク ロックで出力されます。DAC出力は、メイン・アッテネータの前に楕円フィルタを通過します。 経路には3つのアッ テネータ( -7.96 dB、-15.91 dB、-23.87 dB) があります。

信号は出力増幅器に入力されます。DCオフセットは出力増幅器で合算されます。ポスト増幅器-23.87 dB アッテネータは、ロー・レベル信号に対して利用可能です。下記の表は、出力信号の振幅を生成するアッテ ネータを示しています。

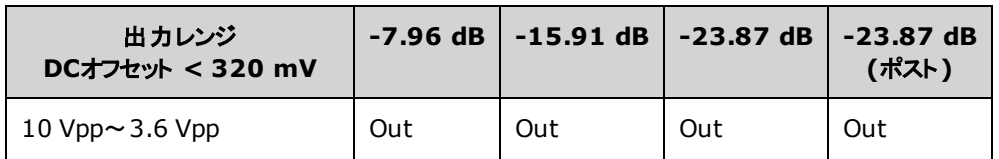

#### サービスと修理 - 概要

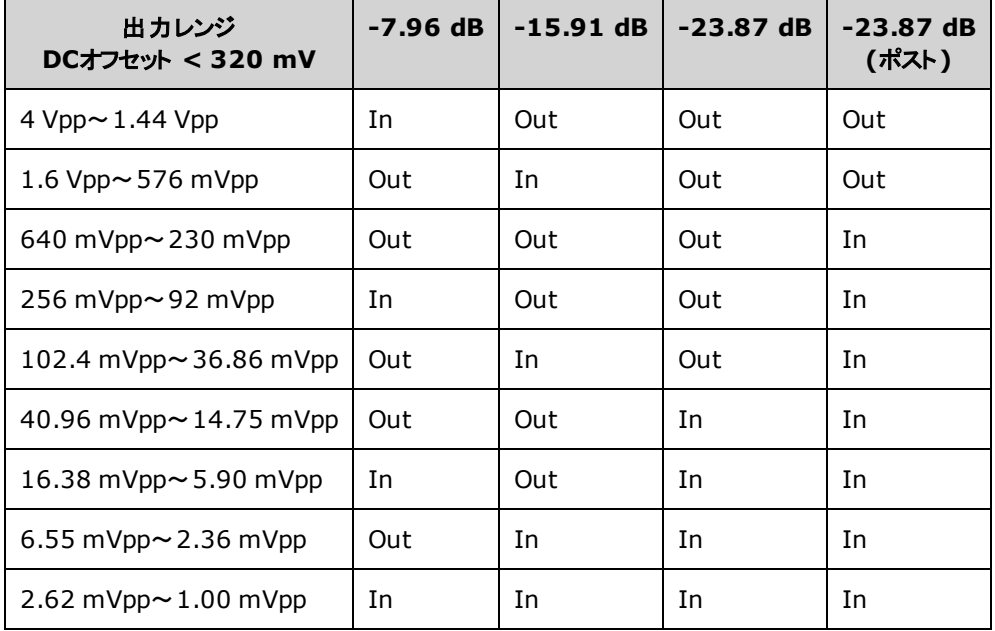

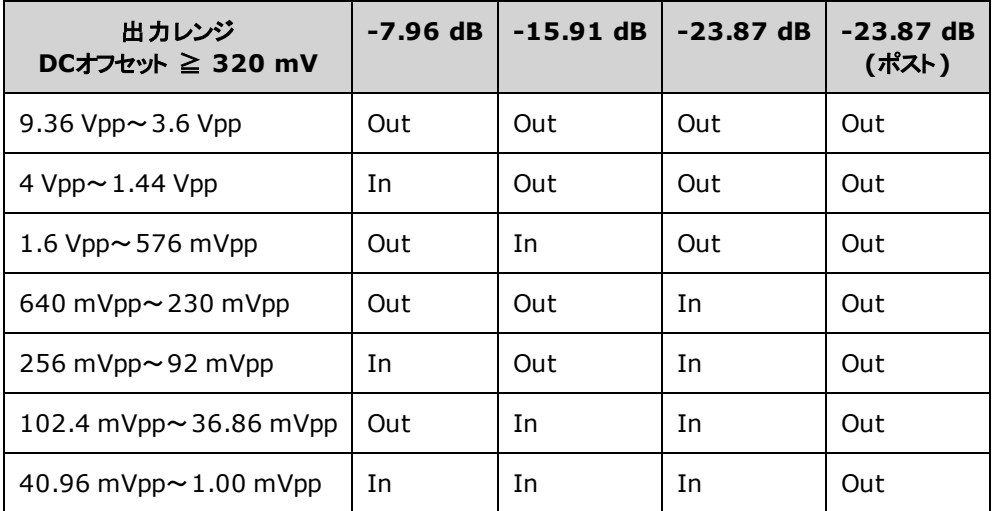

出力リレーが有効な場合は、フロント ・パネルのBNCコネクタに波形が供給されます。また、このリレーが無効に なっている場合は、内部セルフテスト ・ルーチンと校正ルーチンの変調ADCに信号がルーティングされます。

出力リレーはFPGAによって制御されます。 2つの回路は、主に外部回路からの過電圧と過電流に対する保護 機能を備えています。測定器は、非常に低い出力インピーダンスをソースにすることができます。

**Sync**出力信号は、FPGAから**Sync** DACへの波形として生成されます。

外部トリガの入出力はBNCコネクタではシャーシ基準ですが、FPGA以前でアイソレートされます。

変調入力は、A/Dコンバータへのアイソレートされた入力です。FPGAは、変調信号を出力波形に適用します。

測定器のクロック・ジェネレータは、10MHz水晶発振器とフェーズロックされたループを使用して、FPGAと波形 DACで使用される250MHzクロックを生成します。外部10MHz周波数基準を使用すると、FPGA内のフェーズ ロックされたデジタル・ループによって水晶発振器が同期します。

<span id="page-523-0"></span>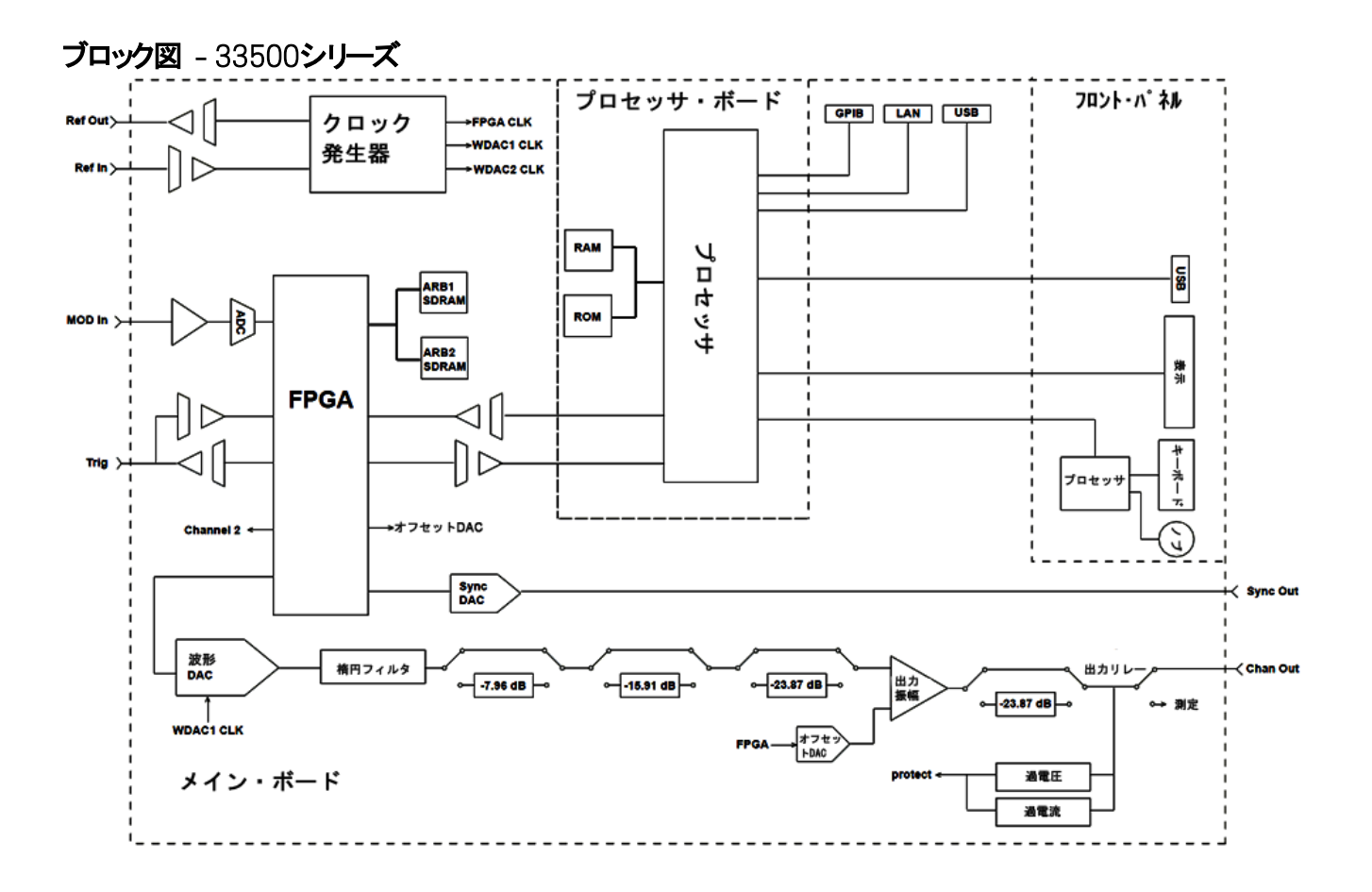

ブロック図 - 33600シリーズ

測定器には以下の4つのメイン・アセンブリがあります。

- <sup>l</sup> プロセッサ
- <sup>l</sup> メイン・ボード
- <sup>l</sup> フロント ・パネル
- <sup>l</sup> 主電源

このセクションの最後[に単純化したブロック図](#page-523-0)が記載されています。

プロセッサはフロント ・パネル・アセンブリ内にあり、CPU、RAMおよびROMと、GPIB、LAN、USBの各ポートを制 御する回路から構成されています。 ROMにはWebインタフェースが組み込まれています。プロセッサ回路はアー ス基準です。

電源スイッチが押されると、プロセッサはメザニン・アセンブリのFPGAと通信してそれをロードします。 この通信に は、3本の非同期シリアル・データ・ラインと1本のシリアル・クロック・ラインが使用されます。これらの4本のライン はアイソレートされています。

FPGAは、任意波形以外のすべての波形を保存します。任意波形はメザニン・アセンブリのSDRAMにロードさ れます。 波形、トリガ、同期信号、出力経路、減衰、オフセットの制御は、すべてFPGAによって提供されます。 各チャネル([ブロック図](#page-523-0)には1チャネルのみ表示)のメイン波形は、波形DAC内にロードされ、クロック発生器でク ロックが出力されます。DAC出力は、メイン・アッテネータの前にアンチエイリアス・フィルタを通過します。 経路に は3つのアッテネータ( -7.96 dB、-15.91 dB、-23.87 dB) があります。

信号は出力増幅器に入力されます。DCオフセットは出力増幅器で合算されます。ポスト増幅器-23.87 dB アッテネータは、ロー・レベル信号に対して利用可能です。下記の表は、出力信号の振幅を生成するアッテ ネータを示しています。

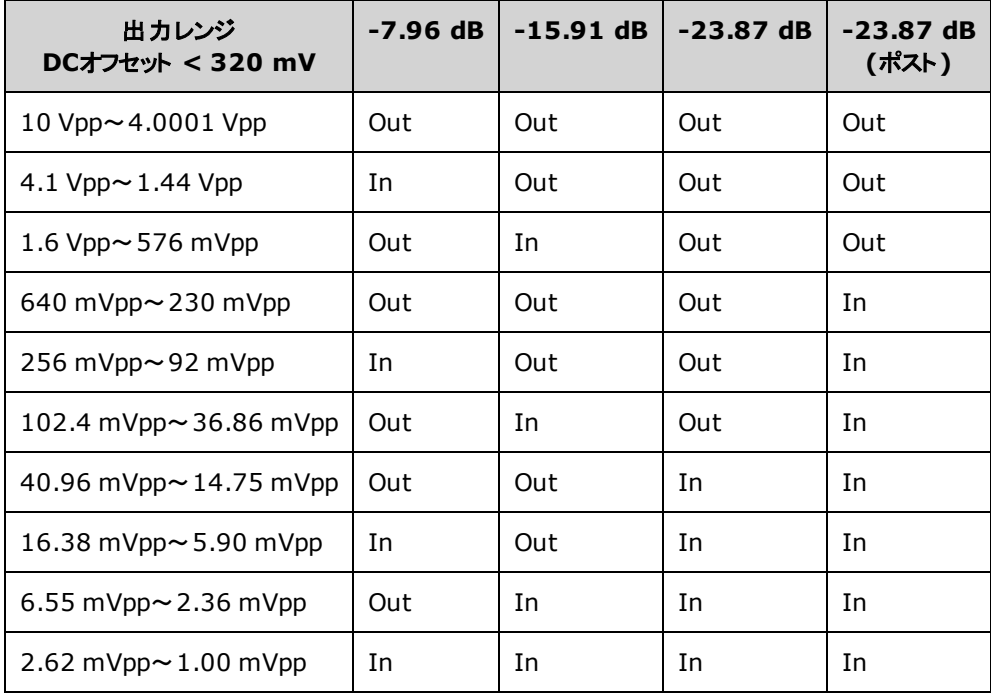

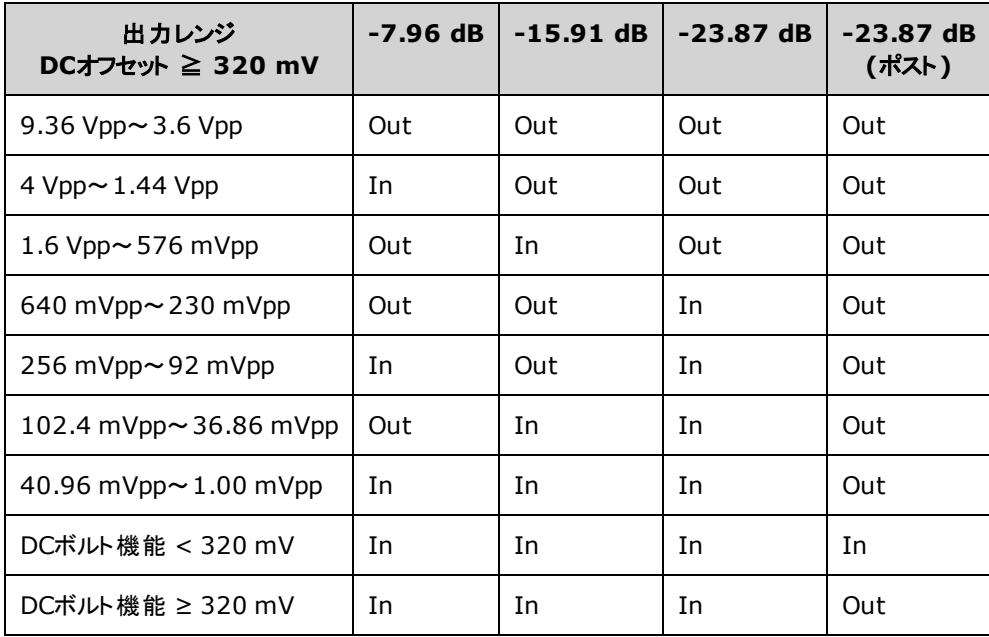

出力切り替えおよびフィルタのブロックにある2つのリレーは、フロントおよびBNCコネクタへの3つの経路( 直接 フィルタ1つと、出力の歪みを低減する2つのスルー・フィルタ) と、出力をオフにするオープン・パスを提供します。 減衰された出力は変調ADCに送られ、内部セルフテストと校正に使用されます。

出力リレーはFPGAによって制御されます。 2つの回路は、主に外部回路からの過電圧と過電流に対する保護 機能を備えています。測定器は、非常に低い出力インピーダンスをソースにすることができます。

**Sync**出力信号は、FPGAから**Sync** DACへの波形として生成されます。

外部トリガの入出力はBNCコネクタではシャーシ基準ですが、FPGA以前でアイソレートされます。

変調入力はA/Dコンバータへの入力です。FPGAは、変調信号を出力波形に適用します。

測定器のクロック発生器は、10MHz水晶発振器と位相ロックされたループを使用して、FPGAと波形DACで使 用される2-GHzクロックを生成します。外部10MHz周波数基準を使用すると、FPGA内の位相ロックされた ループによって水晶発振器が同期します。

## ブロック図 - 33600シリーズ

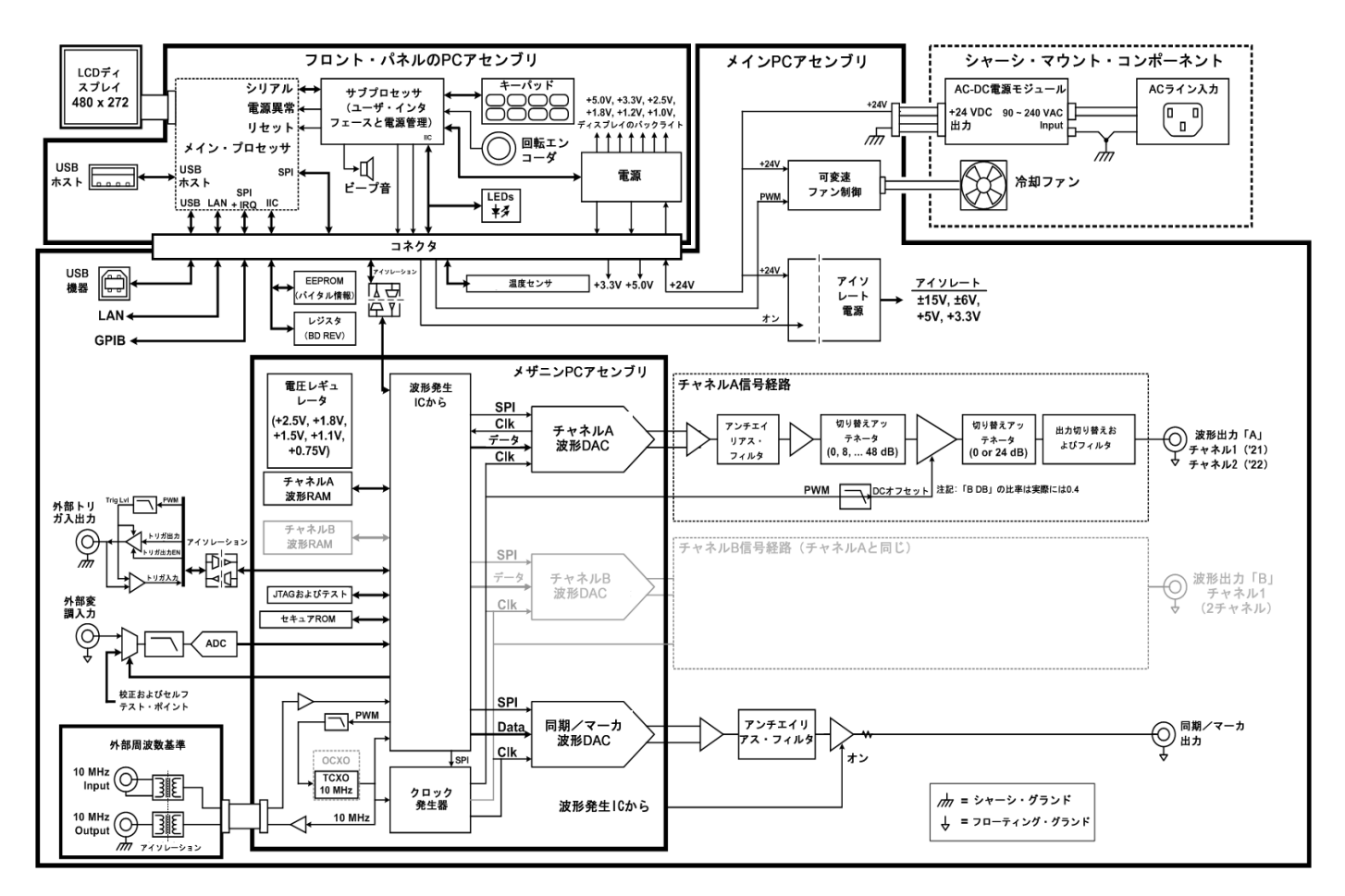

<span id="page-525-0"></span>電源 - 33500シリーズ

電源電圧はフィルタされて主電源に供給されます。電源を投入すると、常に+15 Vの電源供給がオンになりま す。レギュレータは主電源からアース基準+3.3 Vの電源を生成します。これも電源投入時に常にアクティブに

なります。

電源スイッチを入れると、メインボードの小型マイクロプロセッサがそれを感知し、他のすべての電源供給が有 効になります。

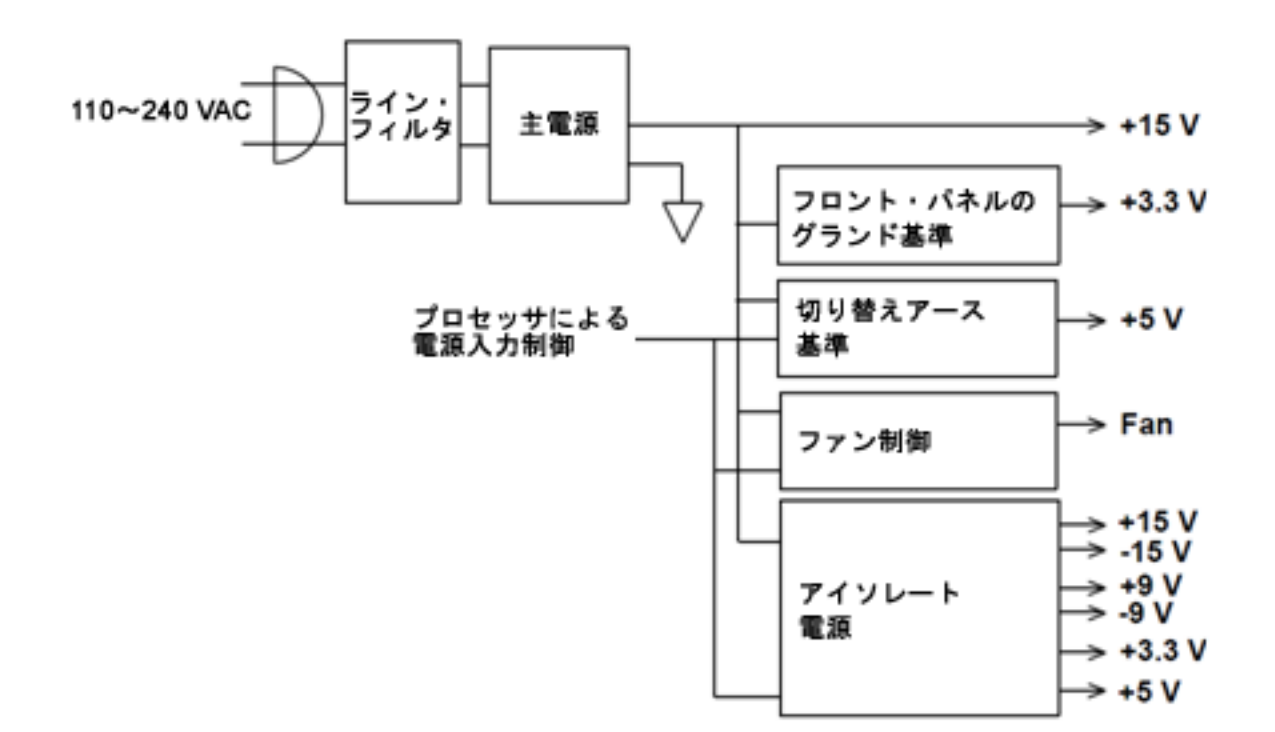

<span id="page-526-0"></span>電源 - 33600シリーズ

電源電圧はフィルタされて主電源に供給されます。電源を投入すると、常に+24 Vの電源供給がオンになりま す。レギュレータは主電源からアース基準+5 Vの電源を生成します。これも電源投入時に常にアクティブにな ります。

電源スイッチを入れると、フロント・パネルの小型マイクロプロセッサがそれを感知し、他のすべての電源供給が 有効になります。

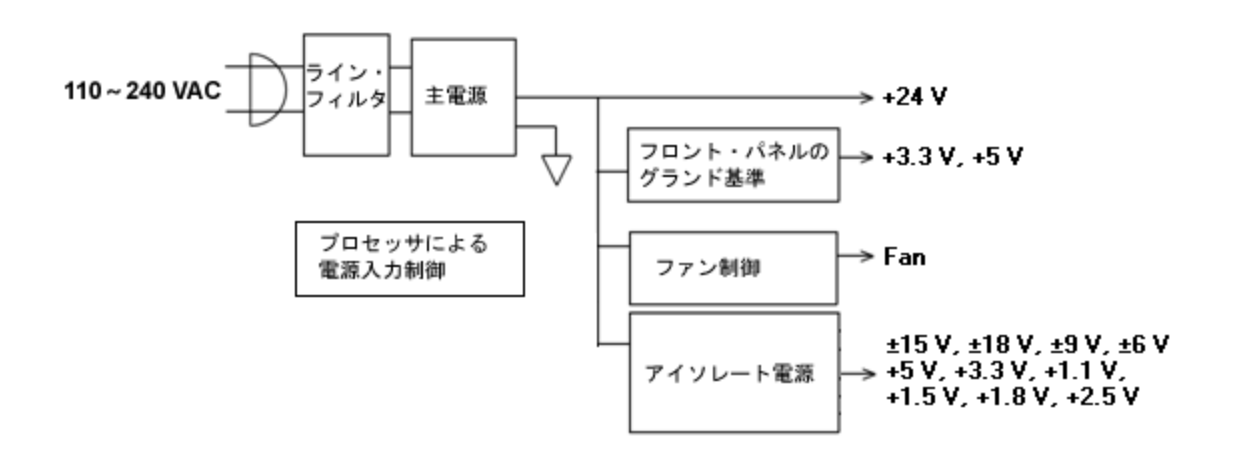

## ト ラブルシューティング- 33500シリーズ

一般的な障害の簡易リストを以下に示します。測定器のト ラブルシューティングまたは修理を行う前に、外部 接続よりも測定器に故障があるかどうかを確認してください。また、測定器が1年以内に適切に校正されてい ることも確認してください。測定器の回路を使用すると、基本的なテスト測定器のト ラブルシューティングおよび 修理が可能です。

## 測定器が動作しない場合

以下の点について確認します。

- <sup>l</sup> AC電源コードが測定器に安全に接続され、電流が通じているコンセントに差し込まれている。
- フロント・パネルの電源オン/スタンバイ・スイッチが押されている。

## 測定器がセルフテストに失敗した場合

セルフテストを実行する場合は、すべての接続( フロントおよびリア) が解除されていることを確認してください。 セルフテスト中、アンテナの役割を果たす長いテスト ・リードなど、外部配線に存在する信号によりエラーが引き 起こされる可能性があります。

ある測定器から他の測定器へと、マザーボード、プロセッサ・ボード、フロント ・パネル・ボードを交換しない 注意 でください。 これらの基板には、特定のユニットを一意に識別するモデル番号とシリアル番号が記載されて いるため、測定器と一致しない基板を使用すると、性能、ライセンス、保守性、インポート/エクスポー ト、保証などの問題が生じる場合があります。

## 電源

主電源を検証します。

警告 感電の危険。電源をチェックする場合は、[分解](#page-546-0)に記載されている説明に従って、測定器の カバーを取り外してください。

主電源は、メイン回路基板に+15 VDC( ±0.3 VDC) 電源を供給します。その他の電源はすべてこの電源から 供給されます。電源ケーブルが接続されている間、この電源は通電状態になります。

メイン・ボードへのコネクタで電源をテストします。メイン・ボードから切断すると、電源はシャーシを基準としなく なります。

- 回路障害によって大きな電源負荷が発生し、電源の出力電圧が下がることがあります。主電源をメイン・ ボードから切断してテストしてください。
- <sup>l</sup> 必ず、オシロスコープを使用して、電源が発振していないことを確認してください。
- 主電源にはヒューズがあります。ヒューズの交換はお勧めしません。主電源アセンブリ全体を交換してくださ い。電源障害は他の測定器障害によって発生する場合が多いことにも留意してください。

メイン・ボードのヒート ・シンクは電位が異なります。いずれかのヒート ・シンクとショートすると、損傷すること 注意 があります。メイン・ボードをプローブする際は注意してください。

以下の表[と電源のブロック図](#page-525-0)に示されている電源を検証します。アース基準電源は、シャーシをグランドとして 使用することでテストできます。アイソレートされた電源は、図に示すようにいずれかのヒート ・シンクを使用して テストできます。

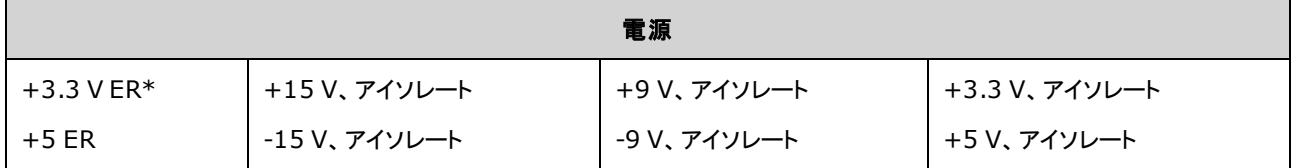

\* この電源は、測定器にAC電源が供給されるとアクティブになります。

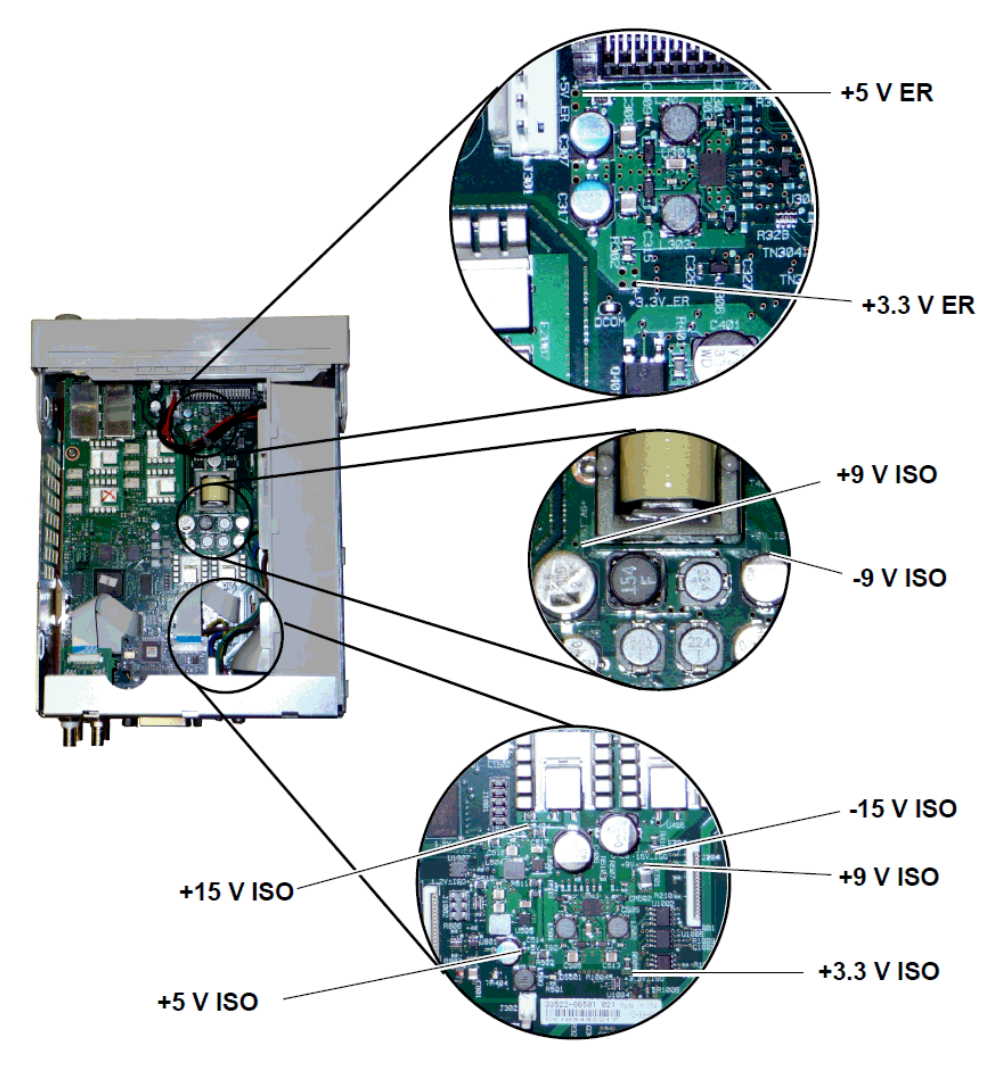

## <span id="page-528-0"></span>セルフテスト・エラー605~609

セルフテスト ・エラー605~609は、プロセッサ・ボードが適切にプログラムできないか、メイン・ボード上の波形 FPGA( U1005) と通信できないことを示しています。この場合は、さらにト ラブルシューティングが必要になりま す。この問題について推測される原因は、ファームウェアの期限切れ、メイン・ボードまたはプロセッサ・ボードの 障害、またはそれらのボードが適切に装着されていないことです。これらのエラーをトラブルシューティングする 前に、測定器のファームウェアが最新版であることを確認してください。エラーがなお報告される場合は、以下 の手順を実行してください。

### ボードの再装着

測定器の電源をオフにして、カバーを取り外します。プロセッサ・ボードとメイン・ボードを再装着します。測定器 の電源をオンにして、電源投入時にエラー605~609が報告されるかどうかを確認します。

### 電源のチェック

システムの電源をプローブして、それらがリミット内で動作していることを検証します。いずれかの電源がリミット を超えている場合は、その電源を診断します。または、さらにSPI通信をチェックします。

#### **SPI**通信のチェック

ボードを再装着してもエラーが発生する場合は、次のステップとして、プロセッサ・ボードとメイン・ボード間のSPI 通信ラインをプローブします。最初に、下記の図に示すメイン・ボードのLED DS1001を探します。測定器の電 源を入れ直して、それが完全にブートするまで待ち、メイン・ボードのLEDが点灯するかどうかを確認します。メ イン・ボードのLEDは、FPGAが正常にプログラムされているかどうかを示します。以下のセクションは、メイン・ ボード・コネクタ( J201) のプローブする信号ラインを示しています。

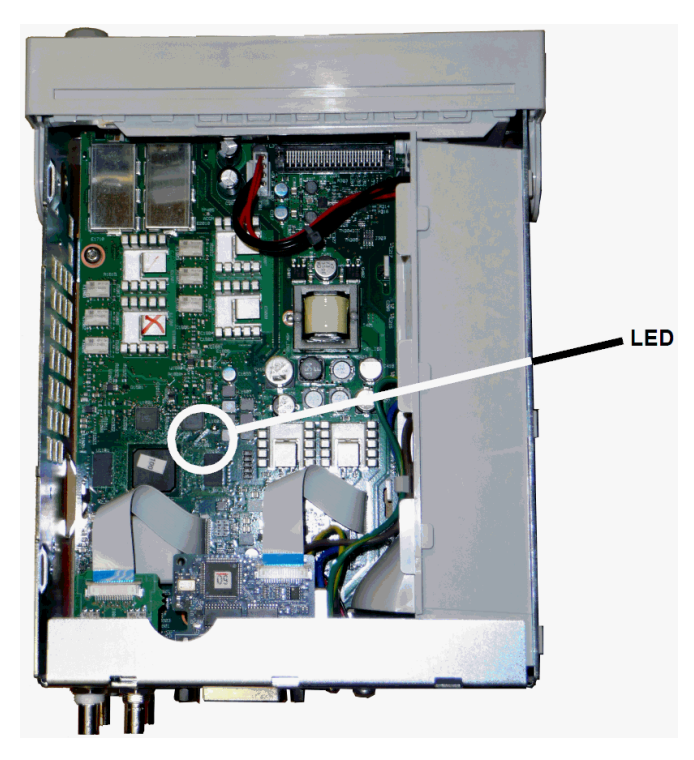

## メイン・ボード ブート後に**LED**が点灯する場合

FPGAがプログラムされ動作していることを示しています。メイン・ボードからプロセッサ・ボードへの通信に障害 が発生している可能性が濃厚です。オシロスコープでJ201のピン27ラインをプローブして、測定器の電源を入 れ直し( 完全ブートを待ち) 、ラインが動作しているかどうかを確認します。動作は+3.3 Vパルス( アイソレート) でなければなりません。測定器のブートが完了すると動作は止まります。

- <sup>l</sup> LEDが点灯してもラインが動作していない場合は、メイン・ボードが障害の原因である可能性が濃厚で す。
- <sup>l</sup> ラインが動作している場合は、プロセッサ・ボードが障害の原因である可能性が濃厚です。

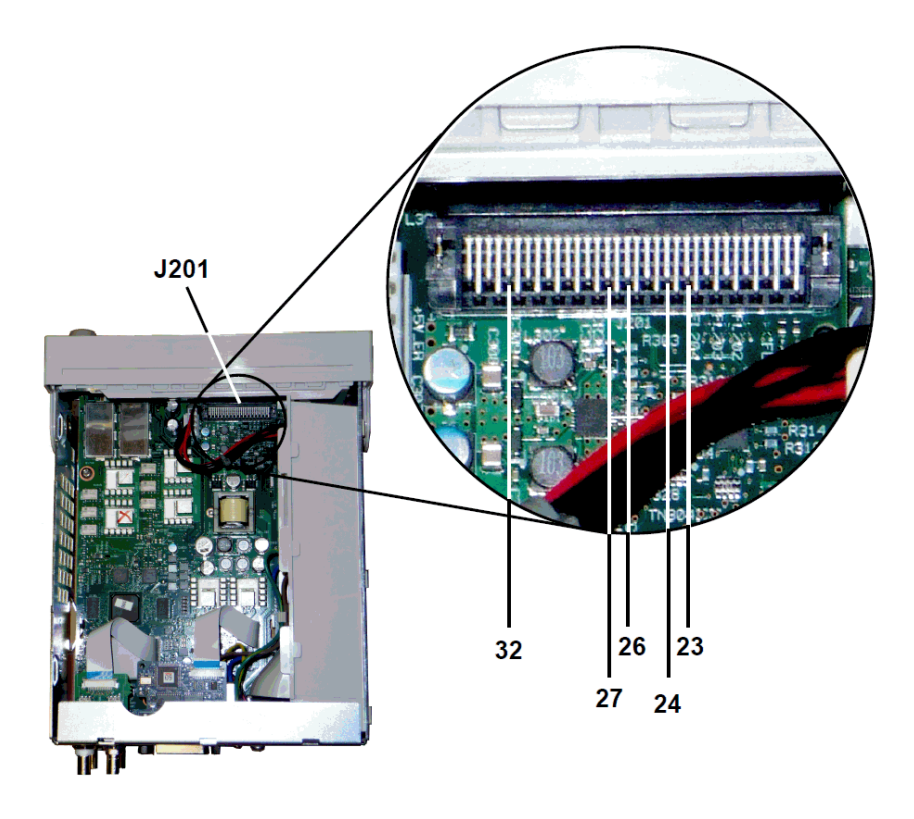

## メイン・ボード ブート後に**LED**が点灯しない場合

プロセッサがFPGAをプログラムできなかったことを示しています。プロセッサ・ボードからメイン・ボードへの通信に 障害が発生している可能性が濃厚です。オシロスコープを使用して、電源投入時の以下のシリアル・データ・ ラインをプローブします。

- J201、ピン23
- J201、ピン24
- **.** J201、ピン26
- J201、ピン32

FPGAのプログラミング中に上記のSPIラインすべてが動作している場合は、メイン・ボードが障害の原因である 可能性が濃厚です。動作していない場合は、プロセッサ・ボードが障害の原因である可能性が濃厚です。

## 10 MHz出力

電源が機能しており、セルフテストに合格した場合は、リア・パネルの10 MHz出力をチェックします。この出力 は、測定器の電源をオンにして、プロセッサとメイン・ボードが動作可能になると発生します。10 MHz出力が発 生しているにもかかわらず、ディスプレイが動作しない場合は、フロント ・パネル・ボードまたはディスプレイ・アセ ンブリが原因として推測されます。

# ト ラブルシューティング- 33600シリーズ

一般的な障害の簡易リストを以下に示します。測定器のト ラブルシューティングまたは修理を行う前に、外部 接続よりも測定器に故障があるかどうかを確認してください。また、測定器が1年以内に適切に校正されてい ることも確認してください。測定器の回路を使用すると、基本的なテスト測定器のト ラブルシューティングおよび 修理が可能です。

## 測定器が動作しない場合

以下の点について確認します。

- <sup>l</sup> AC電源コードが測定器に安全に接続され、電流が通じているコンセントに差し込まれている。
- フロント・パネルの電源オン/スタンバイ・スイッチが押されている。

## 測定器がセルフテストに失敗した場合

セルフテストを実行する場合は、すべての接続( フロントおよびリア) が解除されていることを確認してください。 セルフテスト中、アンテナの役割を果たす長いテスト ・リードなど、外部配線に存在する信号によりエラーが引き 起こされる可能性があります。

注意 ある測定器から他の測定器へと、マザーボード、プロセッサ・ボード、フロント ・パネル・ボードを交換しない でください。 これらの基板には、特定のユニットを一意に識別するモデル番号とシリアル番号が記載されて いるため、測定器と一致しない基板を使用すると、性能、ライセンス、保守性、インポート/エクスポー ト、保証などの問題が生じる場合があります。

#### 電源

主電源を検証します。

警告 感電の危険。電源をチェックする場合は、「[分解](#page-552-0)」に記載されている説明に従って、本器のカバーを取り 外してください。

主電源アセンブリは、メイン回路基板に+24 VDC電源を供給します。その他の電源はすべてこの電源から供給 されます。電源ケーブルが接続されている間、この電源は通電状態になります。

- メイン・ボードへのコネクタで電源をテストします。メイン・ボードから切断すると、電源はシャーシを基準とし 注意 なくなります。コネクタがメイン・ボードに接続されている場合は、メイン・ボードの取り付けねじが取り付けら れており、AC入側のアース(緑/黄色のワイヤ)がシャーシに接続されていることを確認します。
- 回路障害によって大きな電源負荷が発生し、電源の出力電圧が下がることがあります。主電源をメイン・ ボードから切断してテストしてください。
- <sup>l</sup> オシロスコープを使用して、電源出力が発振していないことを必ず確認してください。
- 注意 主電源には2個のヒューズがあります。これらのヒューズの交換はお勧めしません。主電源アセンブリ全体 を交換してください。電源障害は他の測定器障害によって発生する場合が多いことにも留意してください。
	- メイン・ボードのヒート ・シンクは電位が異なります。いずれかのヒート ・シンクとショートすると、損傷すること 注意 があります。メイン・ボードをプローブする際は注意してください。

### メイン・ボードの電源

以下の表[と電源のブロック図](#page-526-0)に示されている電源を検証します。アース基準電源は、シャーシをグランドとして 使用することでテストできます。アイソレートされた電源は、いずれかのヒート ・シンクを使用してテストできま す。

線間電圧はフィルタリングされて主電源に供給されます。線間電源を投入すると、常に+24 V( ±0.3 VDC) の 線間電力が供給されます。フロント ・パネル・ボードのレギュレータはアース基準の+5 Vおよび+3.3 V電圧を主 電源から発生させます。これも、線間電力が供給されている場合は常にアクティブです。

メイン・ボードのLEDは電源投入時点で点灯し、+5Vのアイソレート型および+3.3 Vのアイソレート電源に問題 がないことを示します。メイン・ボードでは、LED DS2001が点灯して+3.3 Vのアイソレート電源が動作している ことを示し、LED DS2002が点灯して+5 Vのアイソレート電源が動作していることを示します。

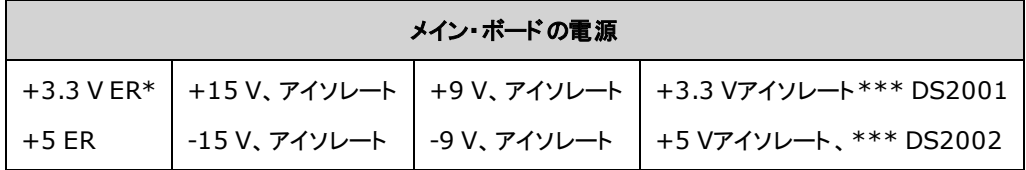

\*この電源は、測定器にAC電源が供給されるとアクティブになります。 \*\* この電源は、メザニン・ボード電源にも電力を供給します。

\*\*\* この電源には、下図に示すように、「power-good」を示すLEDがあります。

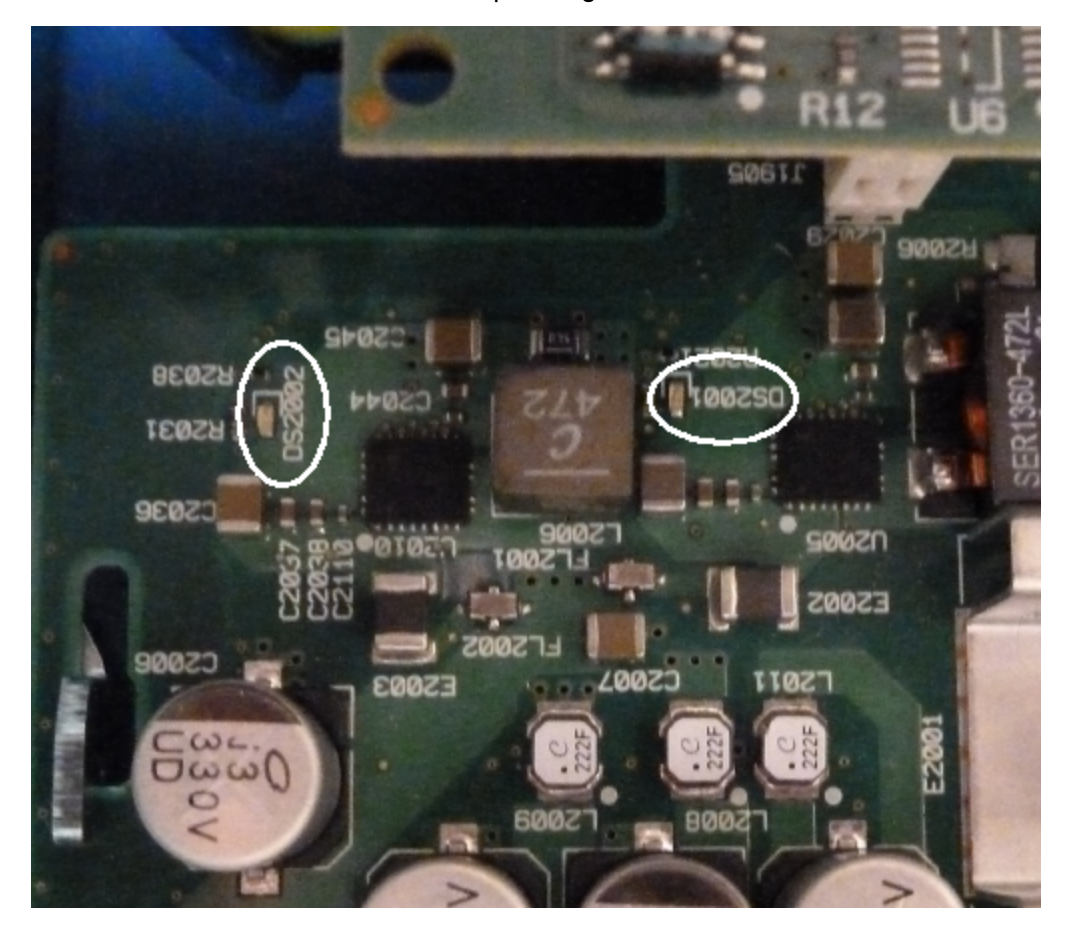

## メザニン・ボードの電源

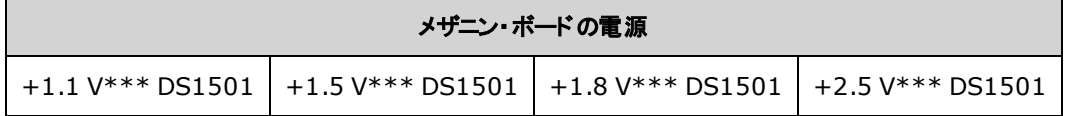

\*\*\* この電源には、下図に示すように、「power-good」を示すLEDがあります。

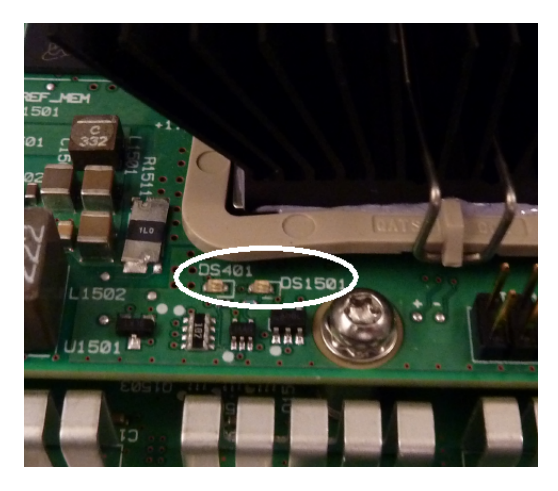

## セルフテスト・エラー607~611

セルフテスト ・エラー607~611は、プロセッサ・ボードが適切にプログラムできないか、メザニン・ボード上の波形 FPGA( U301) と通信できないことを示しています。この場合は、さらにト ラブルシューティングが必要になりま す。この問題について推測される原因は、ファームウェアの期限切れ、メイン・ボードまたはプロセッサ・ボードの 障害、またはそれらのボードが適切に装着されていないことです。これらのエラーをトラブルシューティングする 前に、測定器のファームウェアが最新版であることを確認してください。エラーがなお報告される場合は、以下 の手順を実行してください。

## ボードの再装着

測定器の電源をオフにして、カバーを取り外します。メザニン・ボードとメイン・ボードを再装着します。測定器の 電源をオンにして、エラー607~611が報告されるかどうかを確認します。すべての電源が正常であるかをLED でチェックし、電源が動作していることを確認します。ただし、すべての電源にLEDが備わっているとは限りませ ん。

#### **SPI**通信のチェック

ボードを再装着してもセルフテスト ・エラーが発生する場合は、次のステップとして、プロセッサ・ボードとメイン・ ボード間のSPI通信ラインをプローブします。最初に、下図に示すメザニン・ボードのLED DS1501を見つけます。 測定器の電源を入れ直して、それが完全にブートするまで待ち、「power good」を示すメイン・ボードのLED ( DS2001、DS2002) が点灯するかどうかを確認します。「power good」を示すメザニン・ボードのLED DS1501 が点灯し、メザニン・ボードの電源が正常であることを示していることを確認します。

### **FPGA**プログラミングの成功

メザニン・ボードのDS401 LED( 上図のDS1501の左側) は、FPGAが正常にプログラミングされたかどうかを示し ます。点灯している場合は、FPGAがプログラムされ、動作していることを示します。点灯していなくともすべての 電源が正常な場合は、プロセッサ・ボードからメイン・ボード、またはメイン・ボードからメザニン・ボードへのSPI 通信に障害が発生している可能性が濃厚です。

### **SPI**通信のチェック

フロント ・パネルからメイン・ボード・コネクタのJ201のピンの23、24、26、27をプローブし、メイン・ボードとフロン ト ・パネル・ボード間のブートアップ中の動作を確認します。動作は+3.3 Vパルス( アイソレート) でなければなり ません。測定器のブートが完了すると動作が止まるか、ほとんど動作しなくなります。動作しない場合は、フロ ント ・パネル・ボードに障害が発生している可能性が濃厚です。

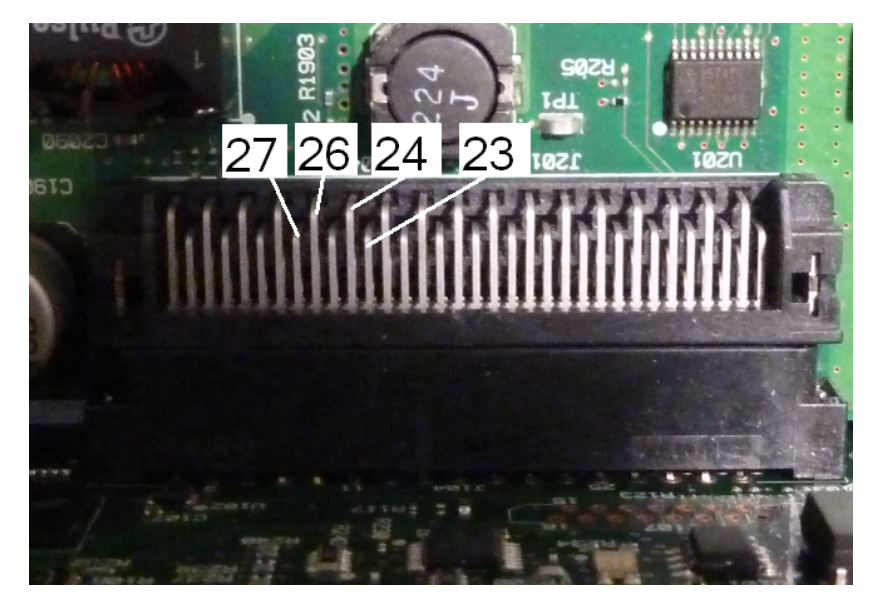

オシロスコープでメイン・ボードの光アイソレータU602のピン6をプローブして、測定器の電源を入れ直し( 完全 ブートを待ち) 、ラインが動作しているかどうかを確認します。このラインを使用してFPGAをリセットし、プログラミ ングを開始します。動作は+3.3 Vパルス( アイソレート) でなければなりません。

また、U601( メイン・ボード上) のピン11、12、13、14がブートアップ中に動作していることも確認します。測定 器のブートが完了すると動作が止まるか、ほとんど動作しなくなります。

動作しない場合は、メイン・ボードに障害が発生している可能性が濃厚です。

動作があり、DS401 LEDが点灯しない場合は、メザニン・ボードに障害が発生している可能性が濃厚です。

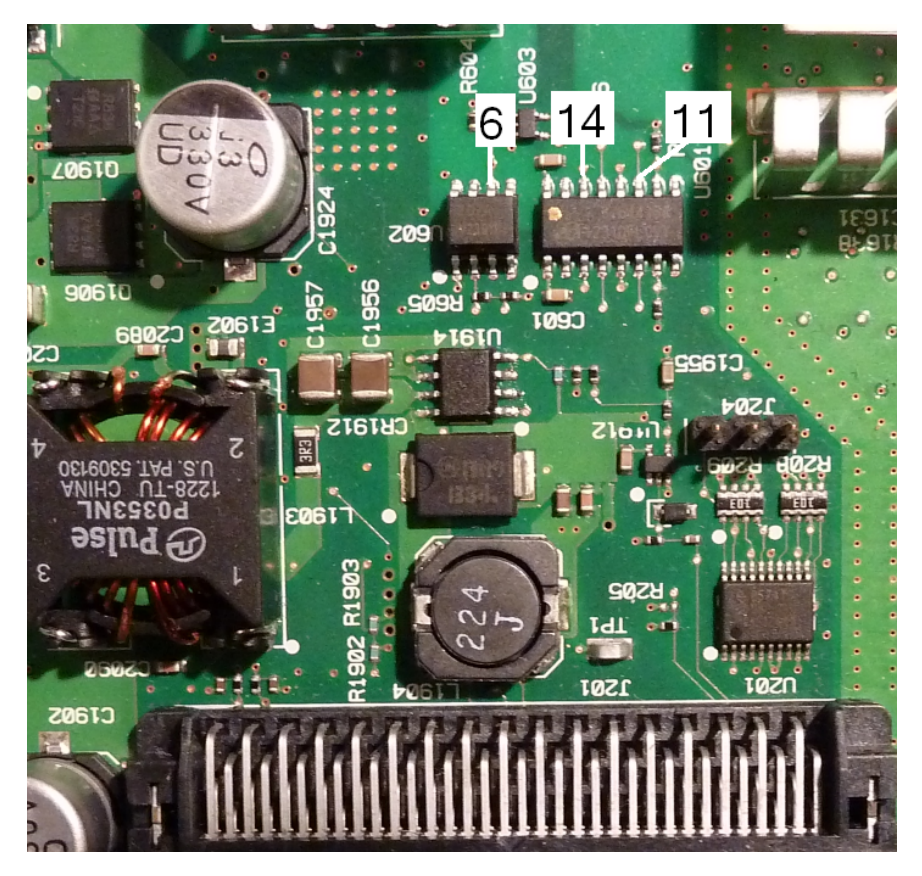

## 10 MHz出力

電源が機能しており、セルフテストに合格した場合は、リア・パネルの10 MHz出力をチェックします。この出力 は、測定器の電源をオンにして、プロセッサとメイン・ボードが動作可能になると発生します。10 MHz出力が発 生しているにもかかわらず、ディスプレイが動作しない場合は、フロント ・パネル・ボードまたはディスプレイ・アセ ンブリが原因として推測されます。

# セルフテスト手順

## 電源投入時セルフテスト

本器に電源を投入するたびにセルフテストが実行され、最低限のロジックおよびサブシステムが正しく機能して いることを確認します。

## 完全セルフテスト

セルフテストに合格した場合は、測定器が正常に動作していることを高い信頼度で確認できます。セルフテス ト手順は、内蔵発振器、デジタル・インフラスト ラクチャ、波形メモリ、アナログ・アッテネータ経路に対して体系 的に実行されます。テスト手順では、サービスを実施しやすくするために、特定のアセンブリへの障害切り分け が試みられます。テスト中、測定器のメイン出力はBNCコネクタから内部的に切断され、内部ADCに接続され ます。これによって、測定器全体の期待信号レベルをチェックします。

完全セルフテスト( [\\*TST?](#page-287-0)) には、約15秒かかります。 手順の実行中にリレーが切り替わるのが聞こえることがあ ります。セルフテストが完了すると、フロント ・パネルに「Self-test Passed」または「Self-test Failed」と表示されま す。セルフテストのエラー・メッセージの詳細は以下をご覧ください。

あらゆる検証や調整の前に、セルフテストを実行してください。

## セルフテストの実行方法

セルフテストを実行する前に、測定器からすべての入力接続を取り外してください。電源を入れ直して、電源 投入時セルフテストを実行します。

### リモート**I/O**による実行

- 1. リモート ・インタフェースを使用して測定器に接続します( LAN[設定手順](#page-57-0)) 。
- 2. [\\*TST?](#page-287-0)を送信し、結果を確認します。合格は+0、不合格は+1です。エラーを表示するには、 [SYSTem:ERRor?](#page-366-0)を使用します。

#### フロント ・パネルによる実行

- 1. まず、 **[System] > Instr Setup > Self Test**を押します。
- 2. セルフテストの実行に合わせて進捗度バーが表示されます。完了したら、**[System] > Help**を押してから **View remote command error queue**という項目を選択して障害を表示します。

## セルフテストのエラー番号とメッセージ( 33500シリーズ)

セルフテストに失敗すると複数のエラー・メッセージが生成されますが、最初のメッセージを失敗の主因と見な してください。 一部のエラー・メッセージには、以下のメッセージのnで示されている箇所に、異常が発生した チャネルの番号( 1または2) が含まれます。

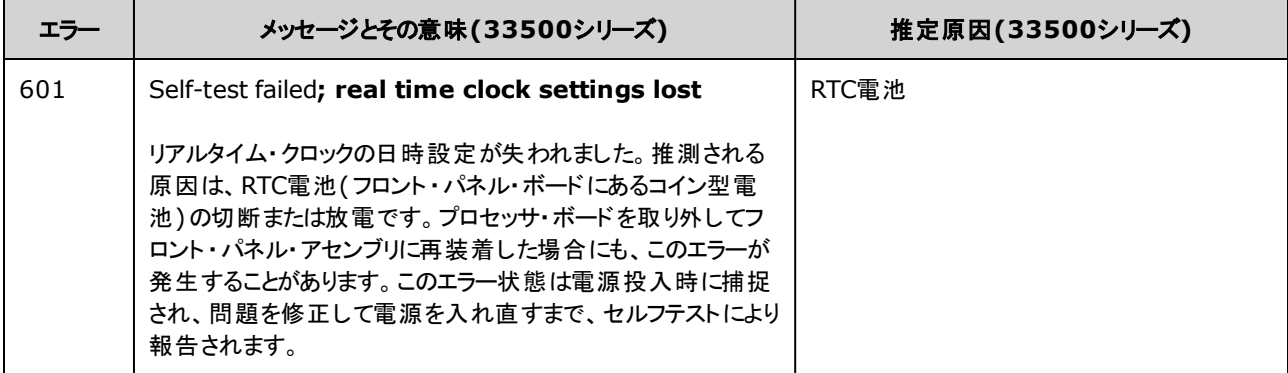

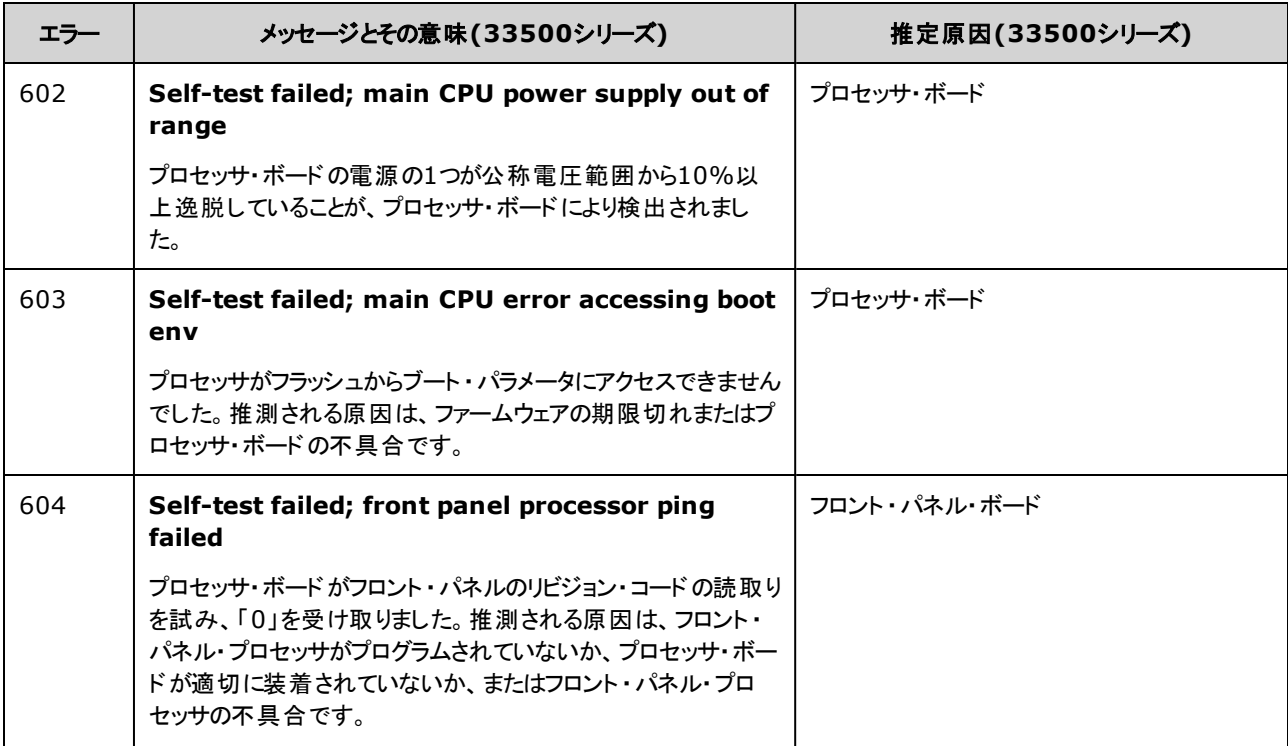

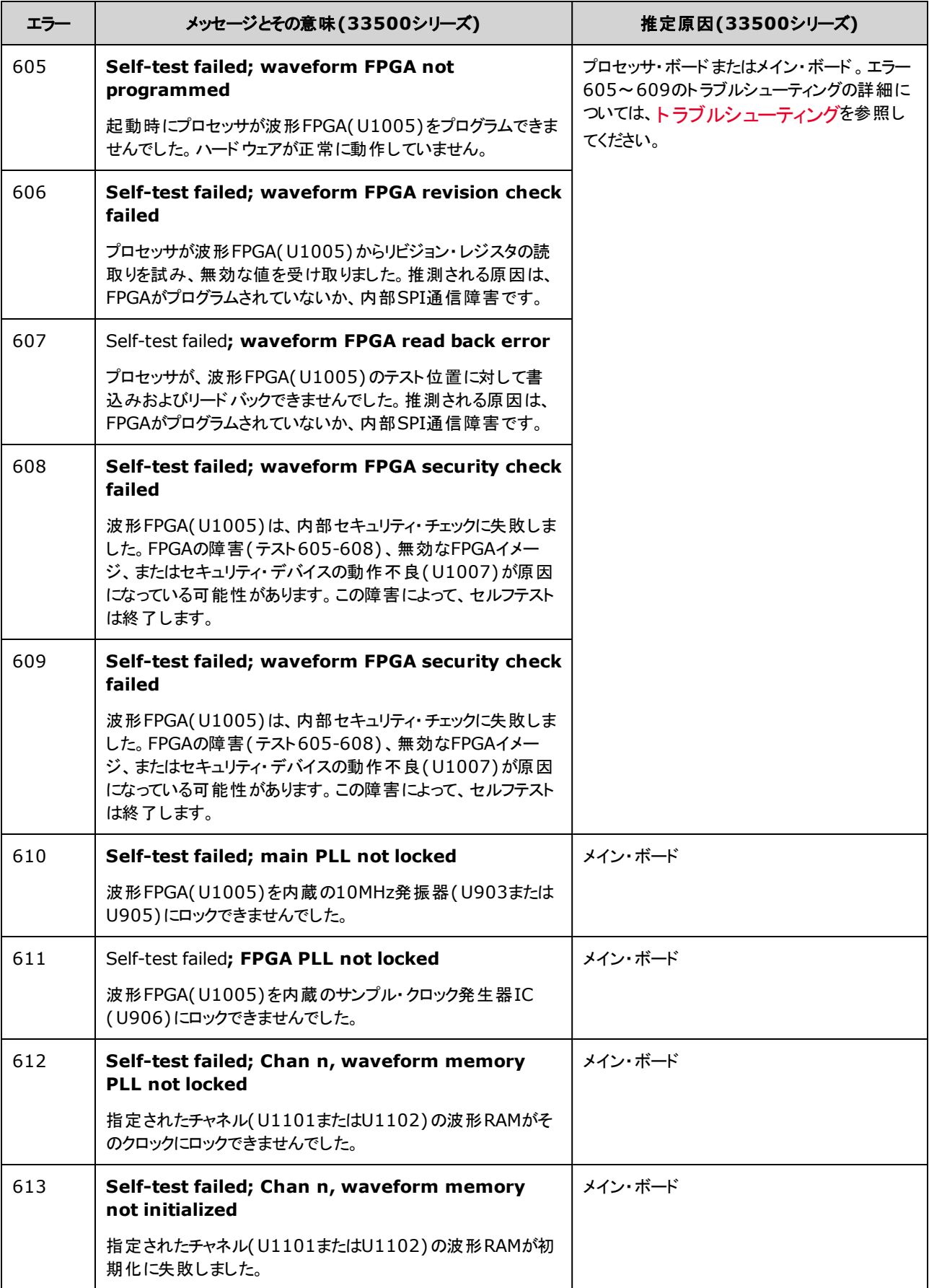

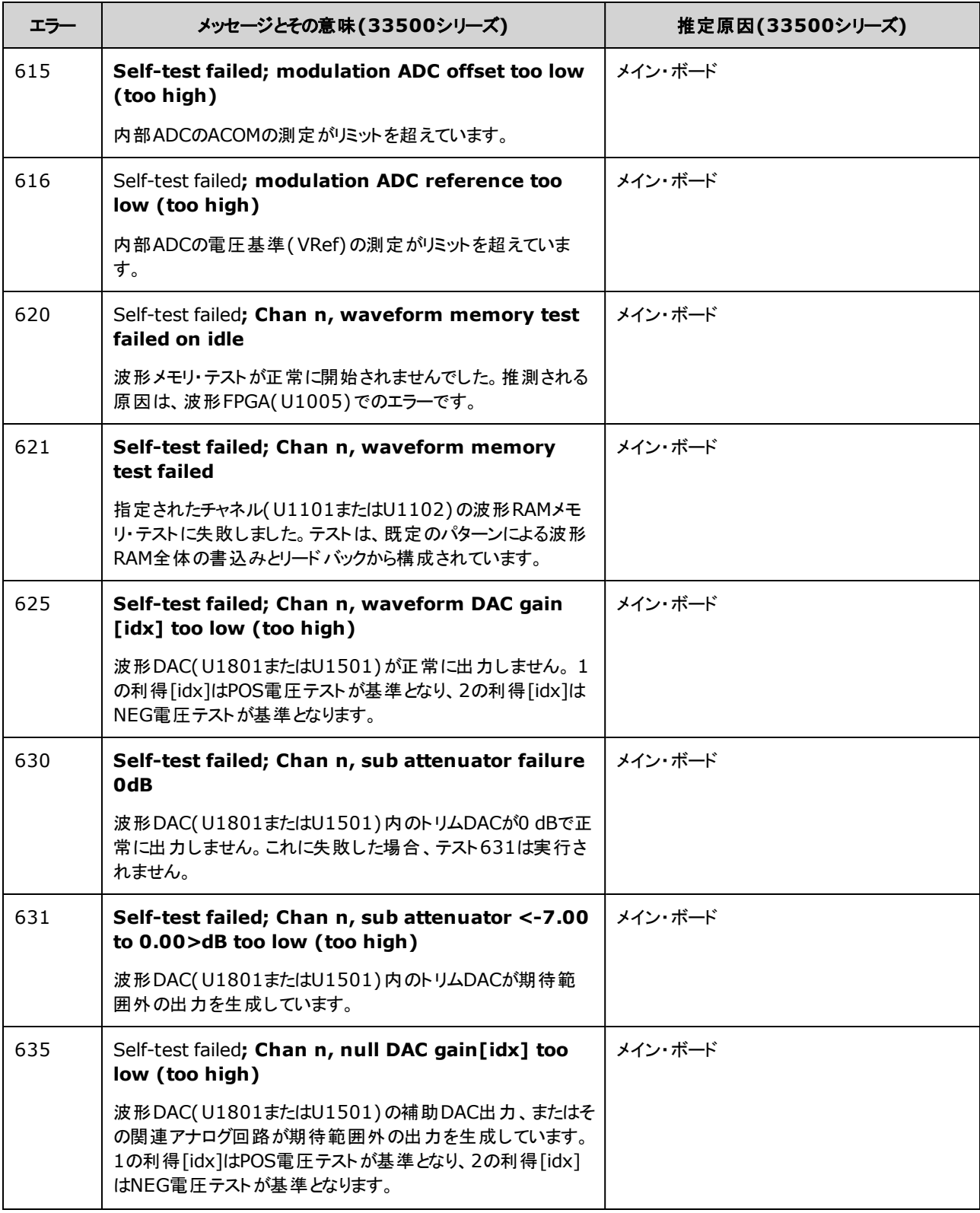
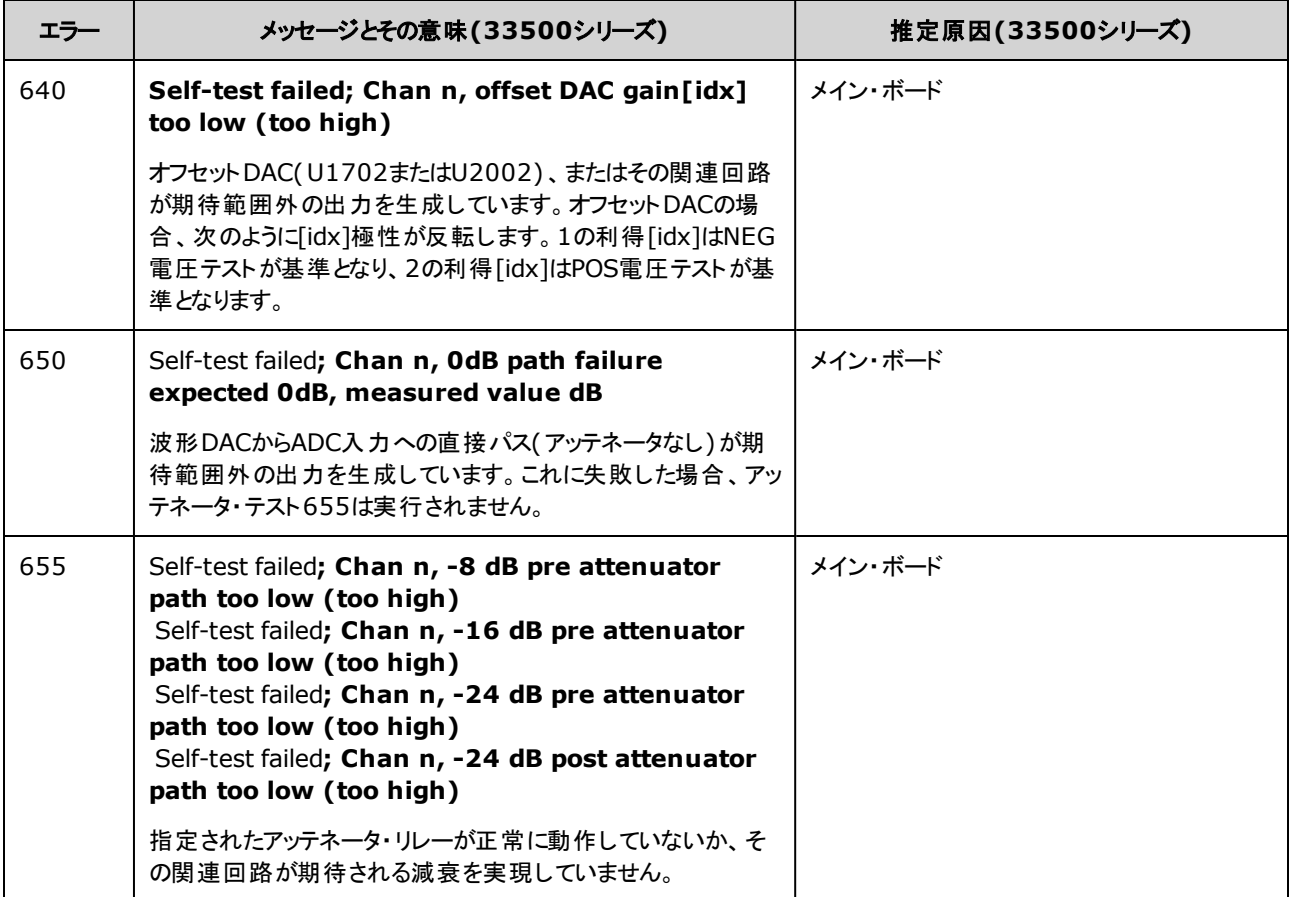

# セルフテストのエラー番号とメッセージ( 33600シリーズ)

セルフテストに失敗すると複数のエラー・メッセージが生成されますが、最初のメッセージを失敗の主因と見な してください。 一部のエラー・メッセージには、以下のメッセージのnで示されている箇所に、異常が発生した チャネルの番号( 1または2) が含まれます。

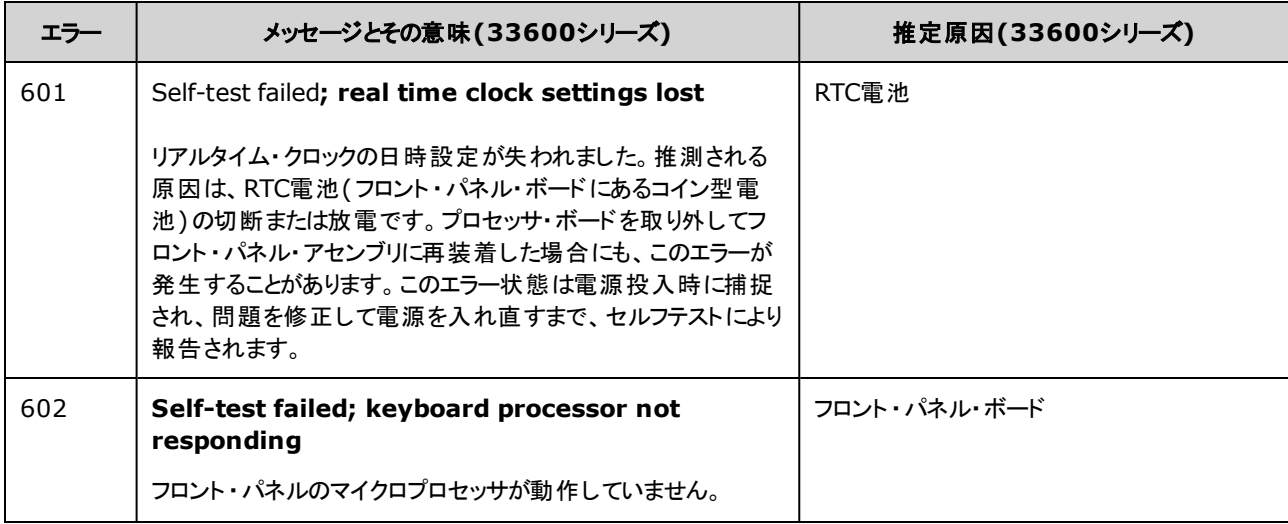

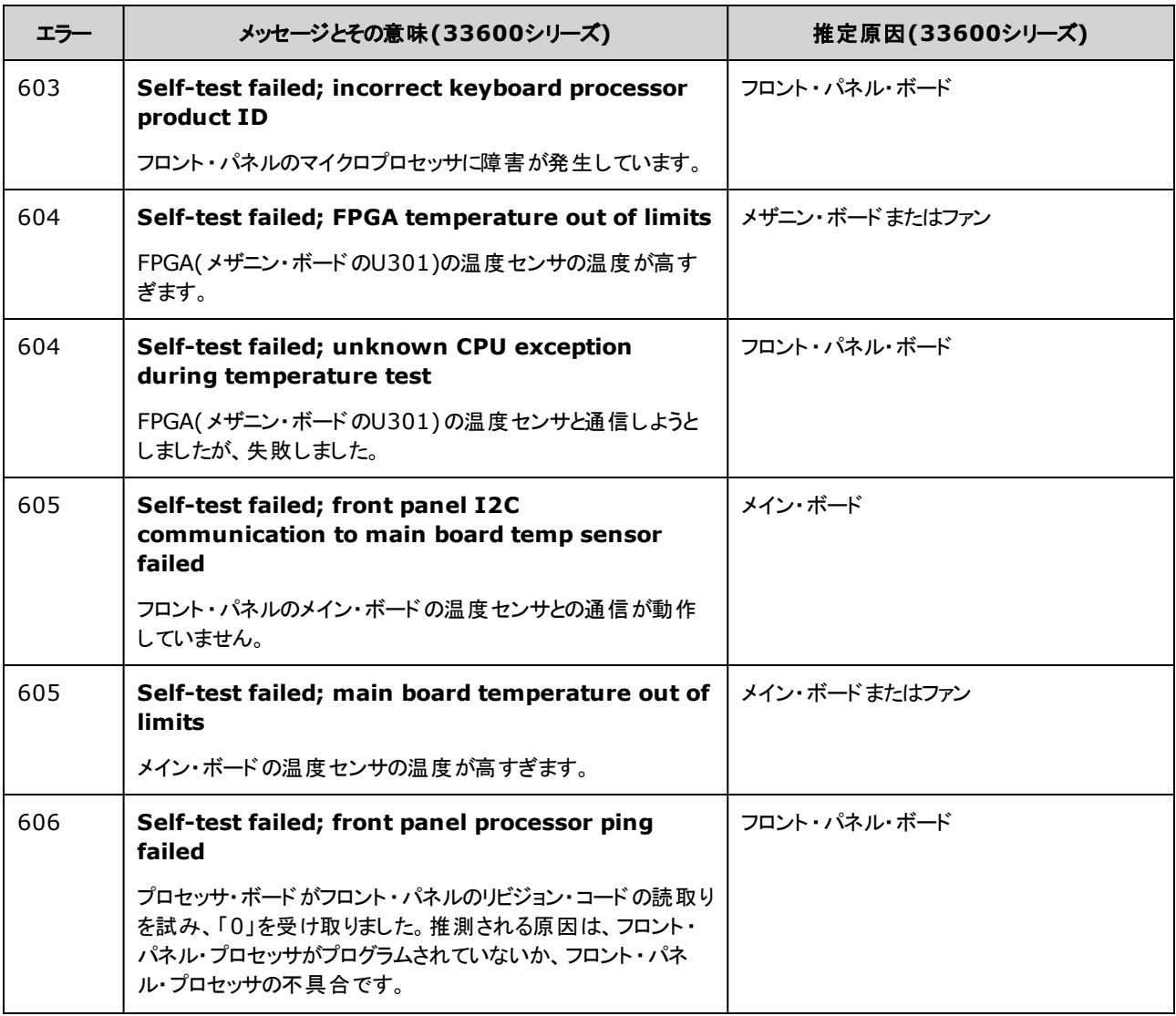

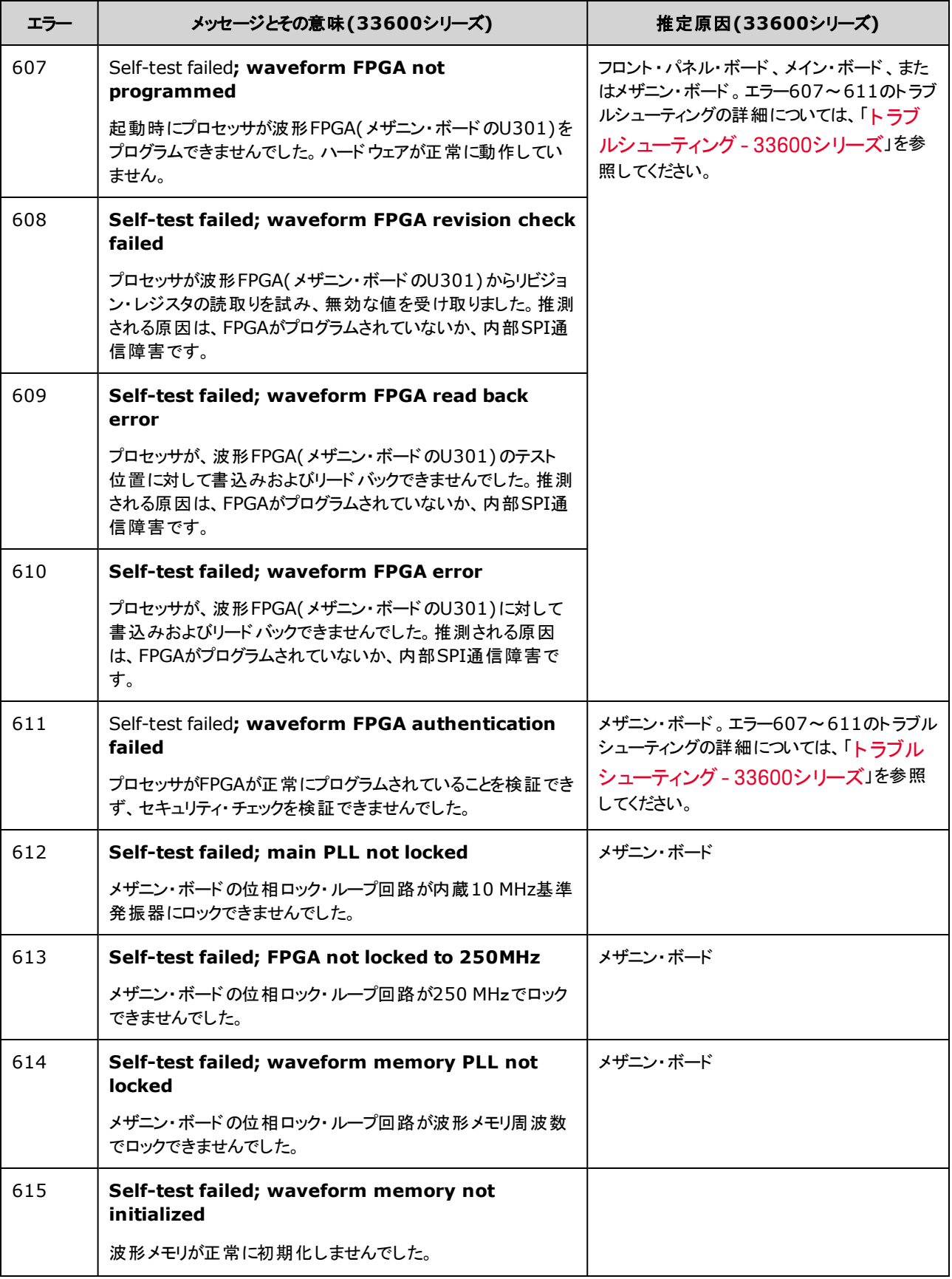

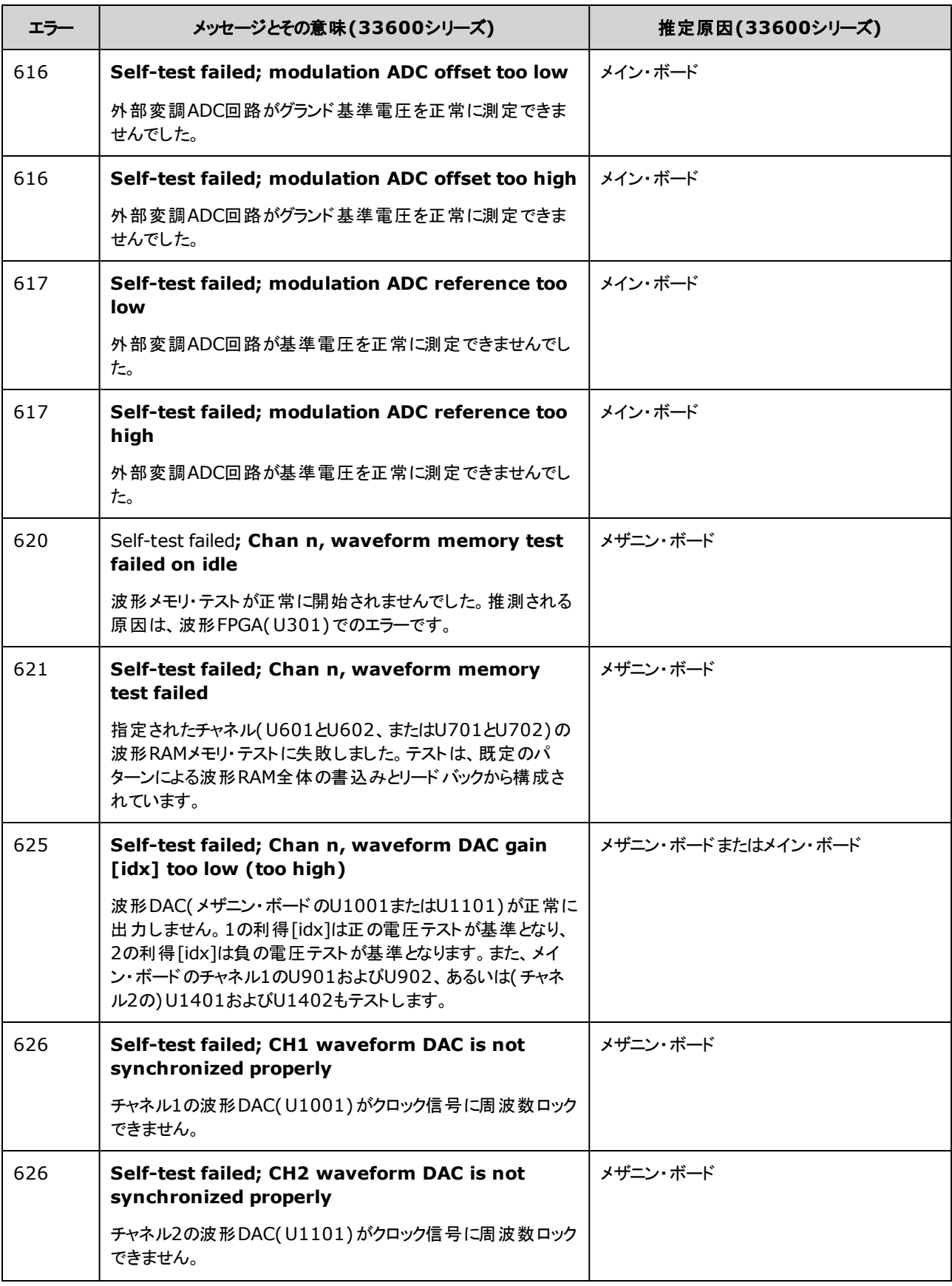

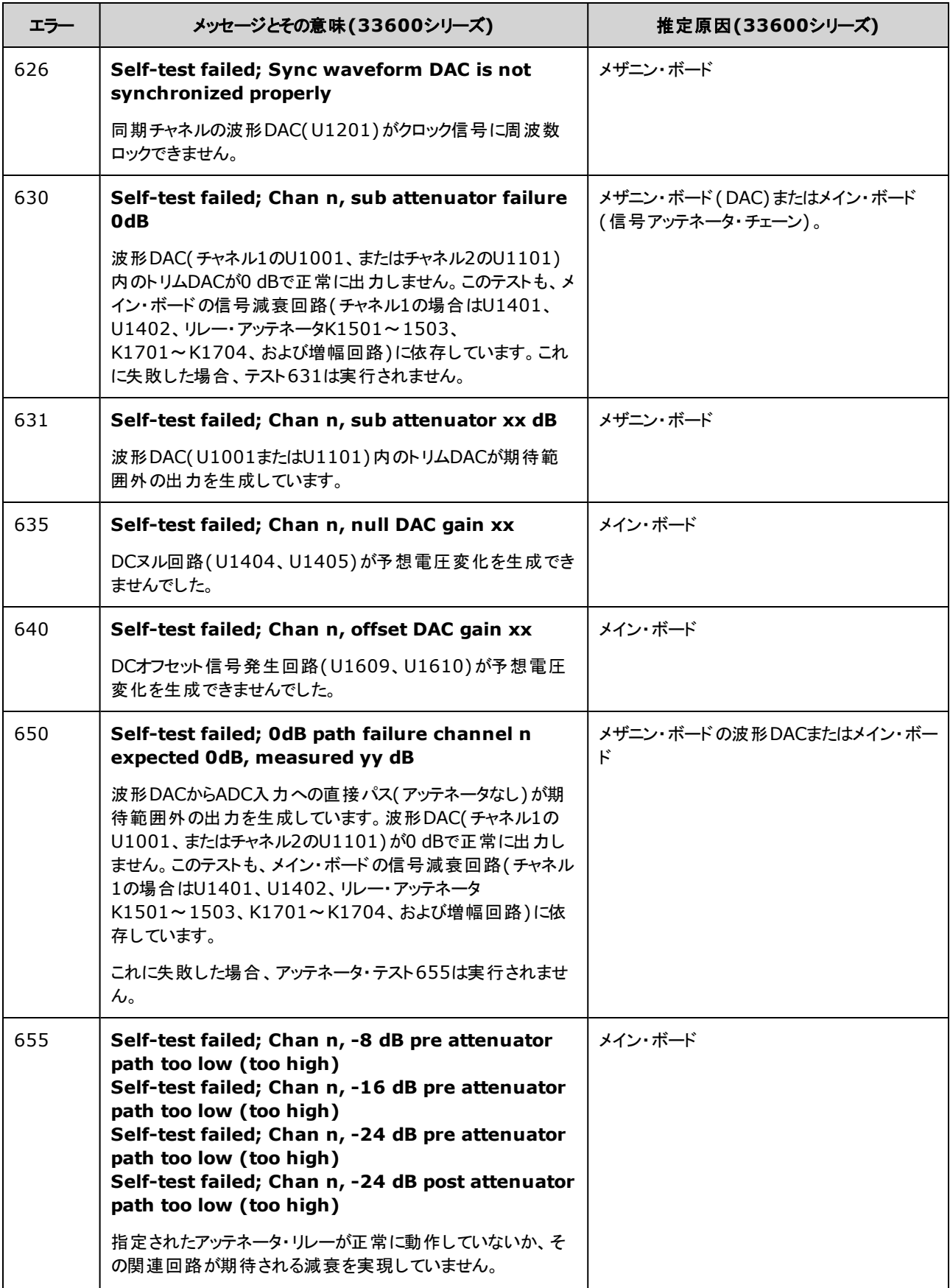

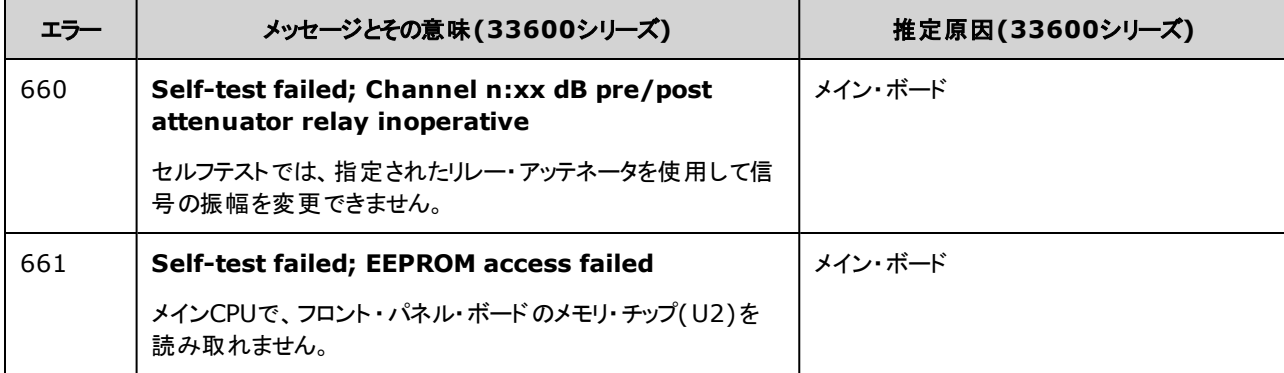

# <span id="page-545-0"></span>交換可能パーツ

注意

アセンブリを取り扱う際やアセンブリに対してサービスを実施する際には、必ず静電防止策 を施してください。

以下の表は、測定器の交換アセンブリを示しています。

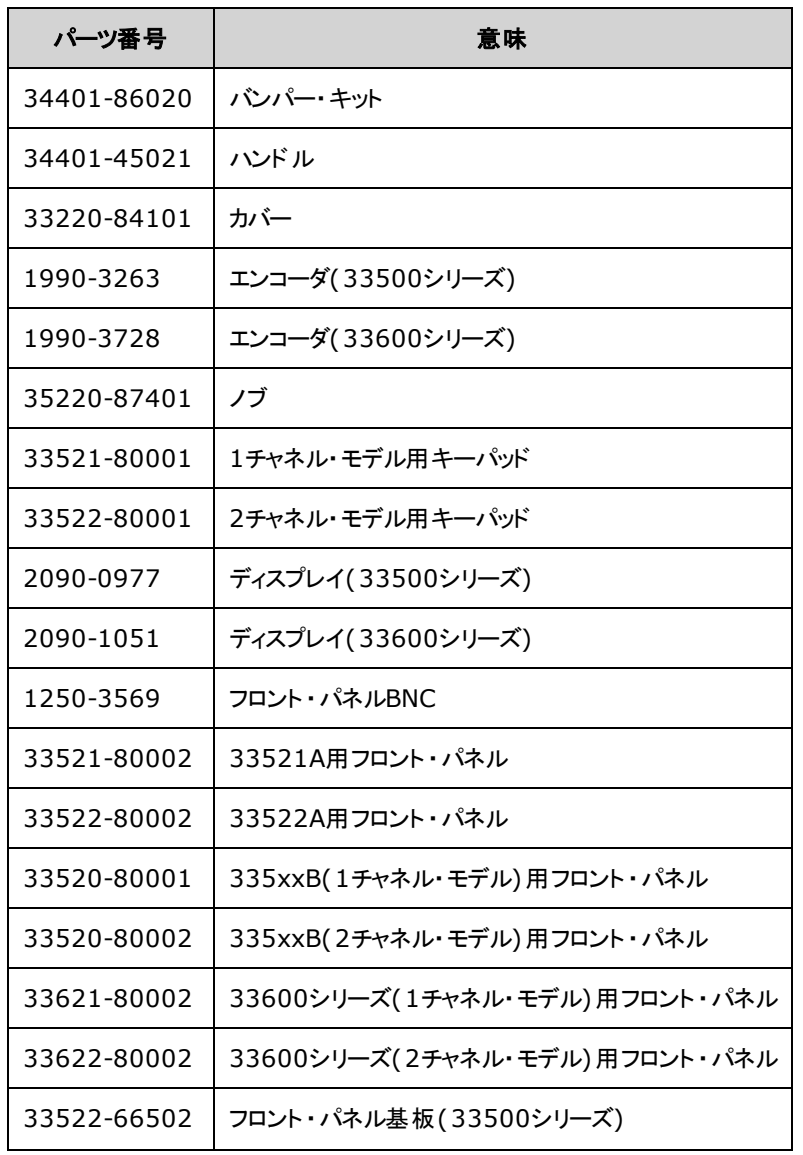

#### サービスと修理 - 概要

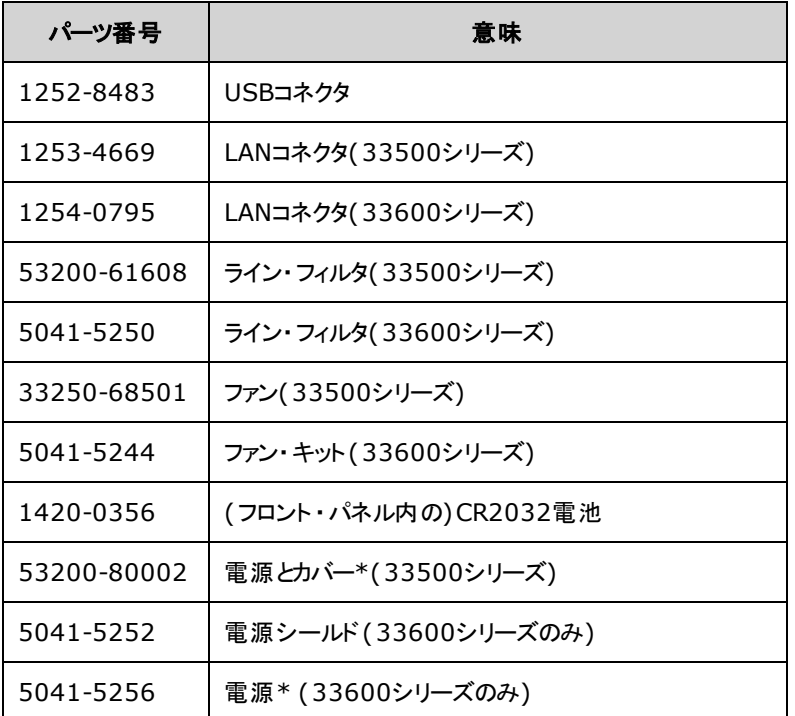

\* 33500シリーズ・モデルには15 A、250 Vのラジアル・リード・ヒューズが含まれています。 ヒューズの交換はお 勧めしません。

\* 33600シリーズ・モデルには3.15 A、250 Vのラジアル・リード・ヒューズが含まれています。 ヒューズの交換はお 勧めしません。

<span id="page-546-0"></span>分解 - 33500シリーズ

このセクションでは、測定器の分解手順について説明します。

#### 必要なツール

測定器を分解するには、以下のツールが必要です。

- **T15 Torxドライバ(大部分の分解)**
- T8 Torxドライバ(フロント・パネルの分解)
- <sup>l</sup> Posidriveドライバとマイナス・ドライバ
- <sup>l</sup> 14 mmナット ・ドライバ、中空シャフト( リア・パネルのBNCコネクタ)
- <sup>l</sup> 7 mmナット ・ドライバ( リア・パネルのGPIBコネクタ)

常にすべての入力端子、コード、およびケーブルを外してから測定器を分解してください。

警告 測定器のカバーを開けることができるのは、危険について認識している有資格のサービス マンだけです。測定器のカバーを開ける際には、必ず電源ケーブルや外部回路の接続を 切り離してください。電源スイッチをオフにしても、一部の回路は通電しており、電力が供給 されています。

# 一般的な分解手順

- 1. 電源をオフにします。測定器からすべてのケーブルを取り外します。
- 2. ハンドルを真上まで回転させ、引き抜きます。

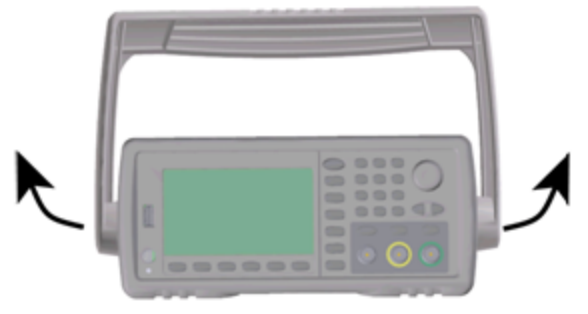

3. 測定器のバンパーを引いて取り外します。

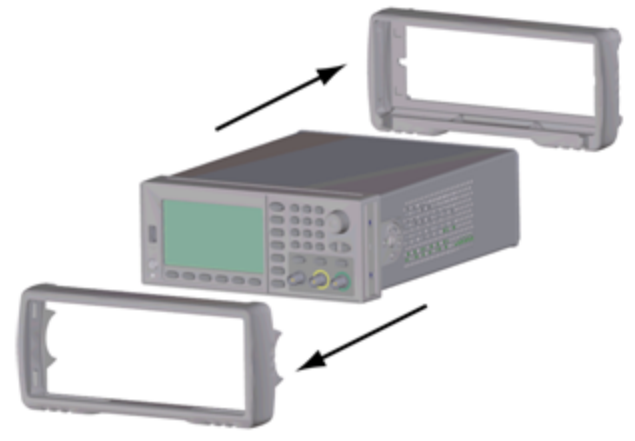

4. リア・ベゼルの2本の固定ネジ( 下図の赤い丸) を緩め、リア・ベゼルを取り外します。

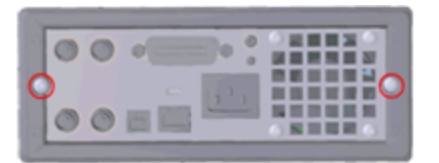

5. 測定器のカバーをスライドさせて取り外します。

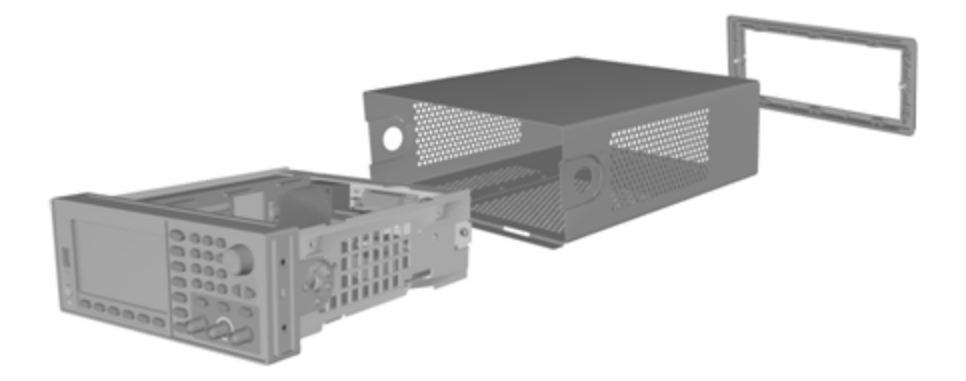

これ以上分解することなく、多数のサービス手順を実行可能です。この分解状態で、電源の投入が必要なト ラブルシューティングやサービスの手順を測定器に対して実行できます。

感電の危険。測定器のカバーを外す作業は、危険について認識しているサービスマンだけが行うことがで 警告 きます。測定器のカバーを外すことにより、危険な電圧に接触するおそれがあります。

### メイン・コンポーネントの分解

1. プロセッサ・ボードを取り外します。測定器を裏返しにします。プロセッサ・ボードを固定しているT-8ネジを 外します。プロセッサ・ボードのコネクタのタブを押して、プロセッサ・ボードを測定器の背面方向にスライド させ、コネクタを外します。プロセッサ・ボードを取り出します。

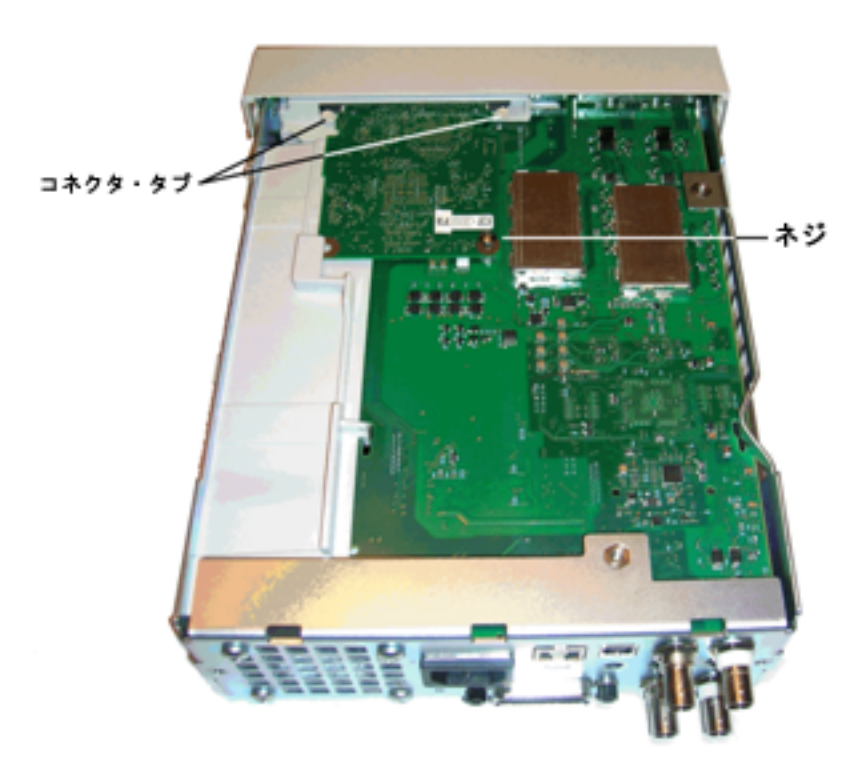

2. フロント ・パネル・アセンブリを取り外します。メイン・ボードを留めているT15ネジを外します。フロント ・パネ ルの左側のラッチと、右側の電源カバーのラッチを押します。金属シャーシの側面を内側に押して、フロン ト ・パネル・アセンブリの側面にあるスタッドを外します。フロント ・パネル・アセンブリをゆっくりとまっすぐに引 き、シャーシから取り外します。フロント ・パネル・アセンブリには、メイン・ボードに接続している電気コネクタ があります。コネクタを破損しないように注意してください。

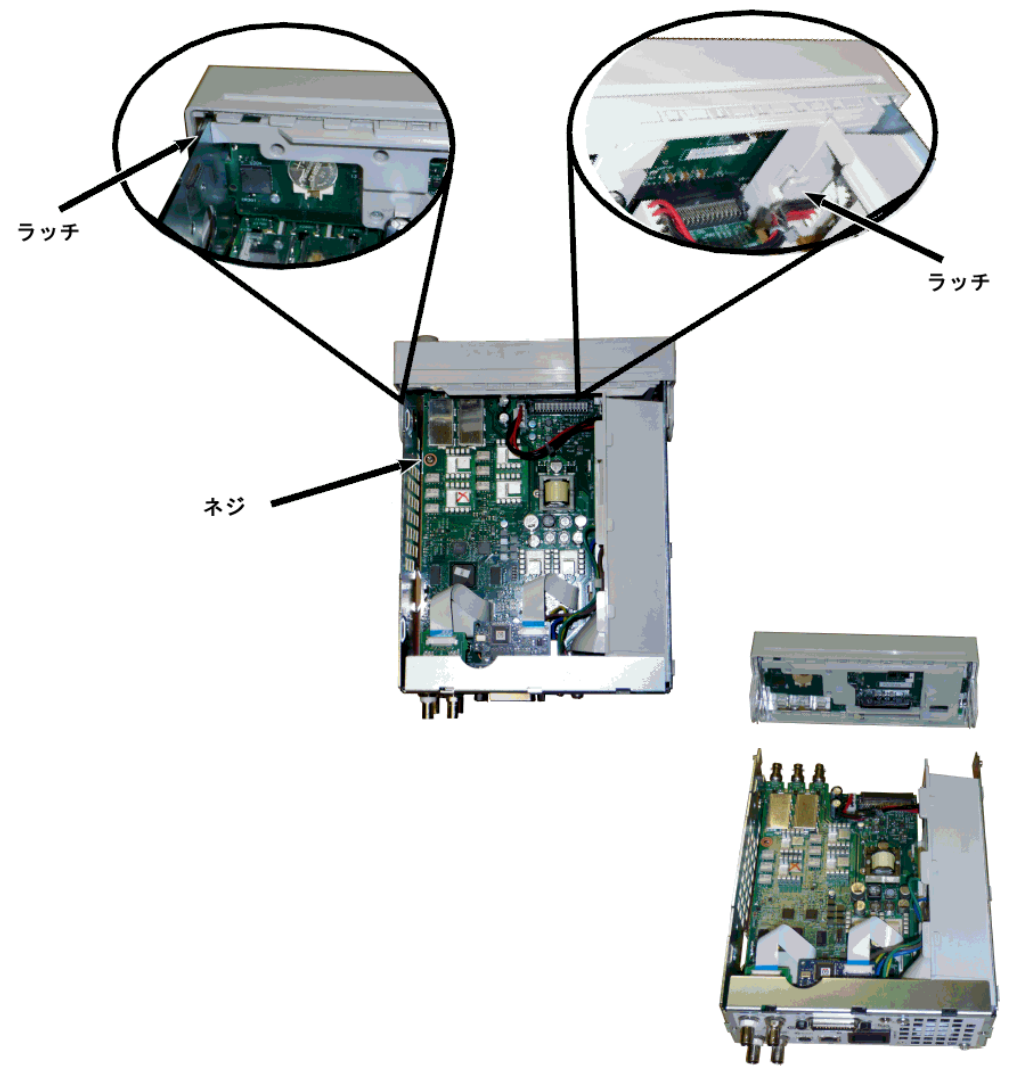

3. メイン・ボードを取り外します。電源コネクタをメイン・ボードから外します。**GPIB**と**Oscillator In**リボン・ケー ブルを外します。ファン電源ケーブルをメイン・ボードから外します。**Modulation In**と**Ext Trig** BNCコネクタ をリア・パネルに固定しているナットを緩めて外します。メイン・ボードをシャーシに固定している、GPIBボー ドの下方にあるネジを外します。メイン・ボードを測定器の前面方向にスライドさせ、電源カバーのタブを 外します。メイン・ボードを取り出します。

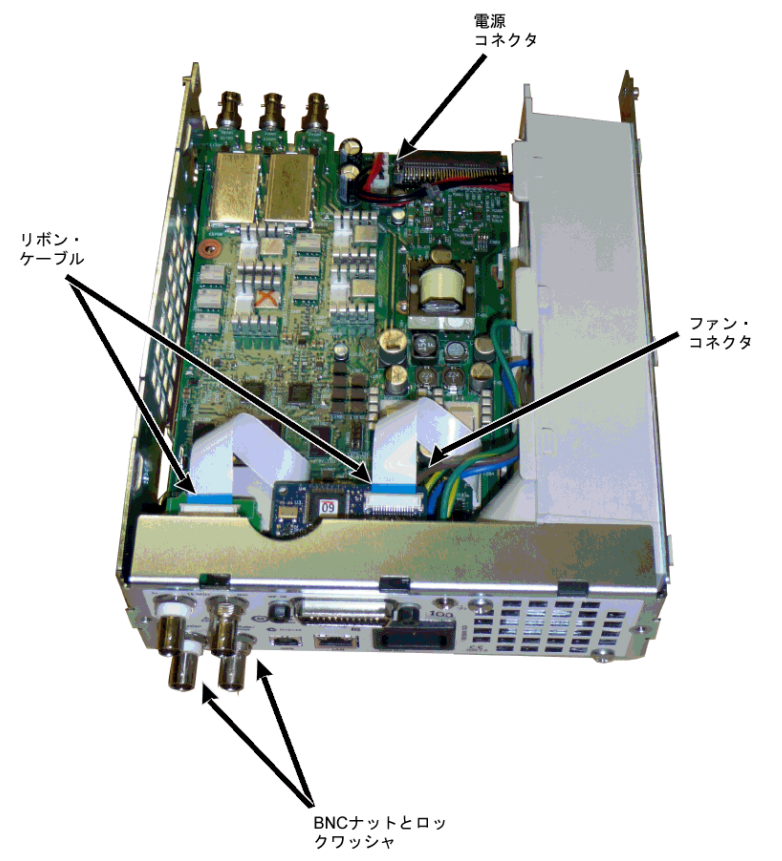

4. 電源を取り外します。入力電源を電源ボードから外します( 青と茶色のワイヤ) 。電源ボードの緑のグラン ド・コネクタを外します。電源カバーをシャーシに固定しているネジを外します。電源アセンブリを測定器の 前面方向にスライドさせて取り外します。

警告 測定器を動作させる前に、必ず緑のアース線を電源に再接続してください。

5. 必要に応じて、シャーシから残りのアセンブリを取り外すことができます。

# フロント ・パネルの分解

1. ノブをまっすぐに引き抜きます。フロント ・パネル・ブラケットをフロント ・パネル・アセンブリに固定している6本 のT8ネジを外します。ブラケットを取り出します。

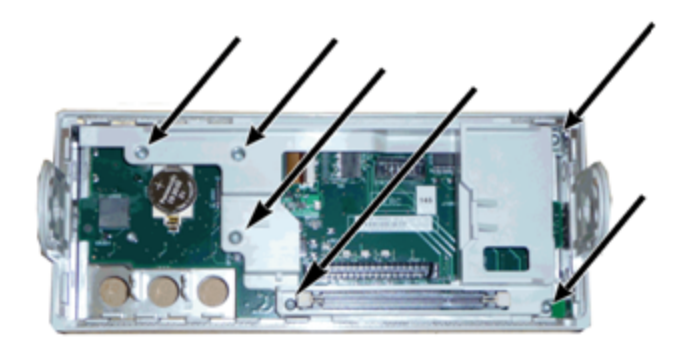

2. フロント ・パネル・ボードからディスプレイのリボン・ケーブルを外します。フロント ・パネル・ボードをフロント ・パ ネル・アセンブリに固定しているT8ねじを外します。プリント基板を取り出します。

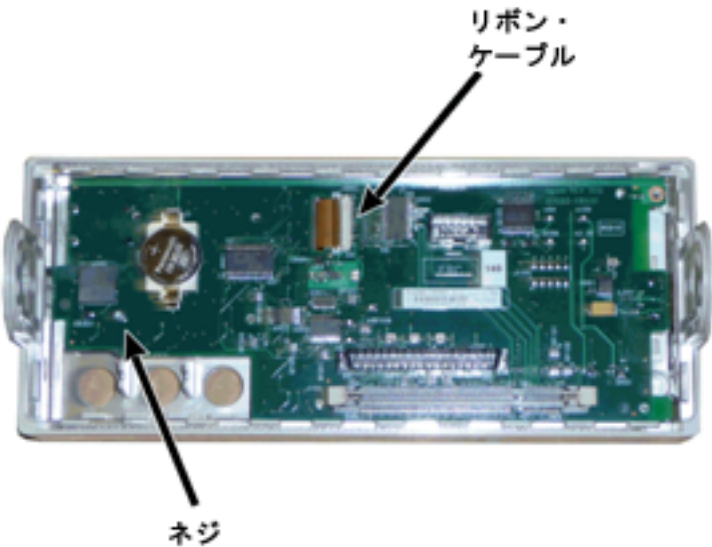

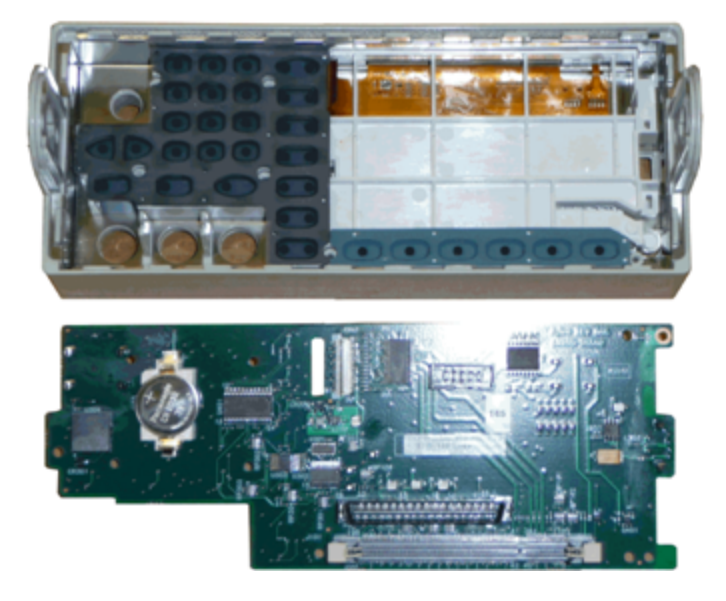

<span id="page-552-0"></span>3. 以上で、すべてのフロント ・パネル・アセンブリをフロント ・パネル・ハウジングから取り出すことができます。

# 分解 - 33600シリーズ

このセクションでは、測定器の分解手順について説明します。

# 必要なツール

測定器を分解するには、以下のツールが必要です。

- **T15 Torxドライバ(大部分の分解)**
- T8 Torxドライバ(フロント・パネルの分解)
- <sup>l</sup> Posidriveドライバとマイナス・ドライバ
- <sup>l</sup> 14 mmナット ・ドライバ、中空シャフト( リア・パネルのBNCコネクタ)
- <sup>l</sup> T10 Torxドライバ( リア・パネルのGPIBコネクタ)
- 警告 測定器のカバーを開けることができるのは、危険について認識している有資格のサービス マンだけです。測定器のカバーを開ける際には、必ず電源ケーブルや外部回路の接続を 切り離してください。電源スイッチをオフにしても、一部の回路は通電しており、電力が供給 されています。

常にすべての入力端子、コード、およびケーブルを外してから測定器を分解してください。

#### 一般的な分解手順

- 1. 電源をオフにします。測定器からすべてのケーブルを取り外します。
- 2. ハンドルを真上まで回転させ、引き抜きます。

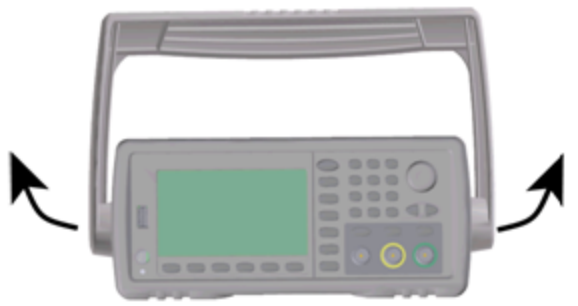

3. 測定器のバンパーを引いて取り外します。

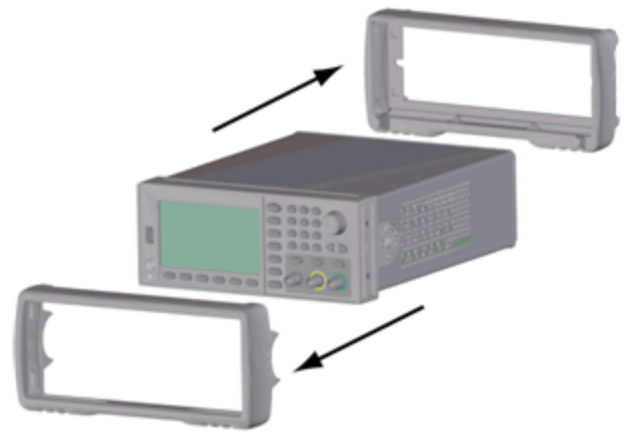

4. リア・ベゼルの2本の固定ネジ( 下図の赤い丸) を緩め、リア・ベゼルを取り外します。

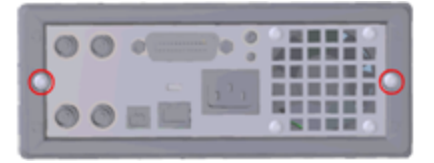

5. 測定器のカバーをスライドさせて取り外します。

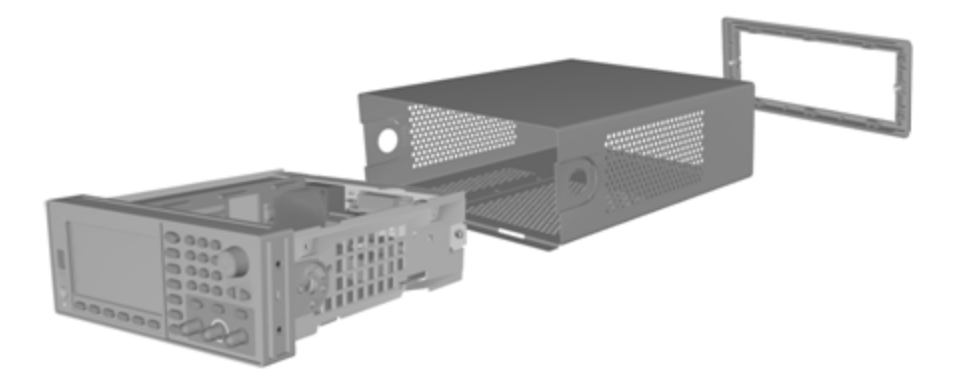

これ以上分解することなく、多数のサービス手順を実行可能です。この分解状態で、電源の投入が必要なト ラブルシューティングやサービスの手順を測定器に対して実行できます。

警告: 感電の危険。測定器のカバーを外す作業は、危険について認識しているサービスマンだけが行うことがで きます。測定器のカバーを外すことにより、危険な電圧に接触するおそれがあります。

### メイン・コンポーネントの分解

#### フロント ・パネルとフロント ・パネル**PCBA**を取り外すには

1. 電源デッキの前面付近にありその電源デッキを固定している2つのねじを外します。

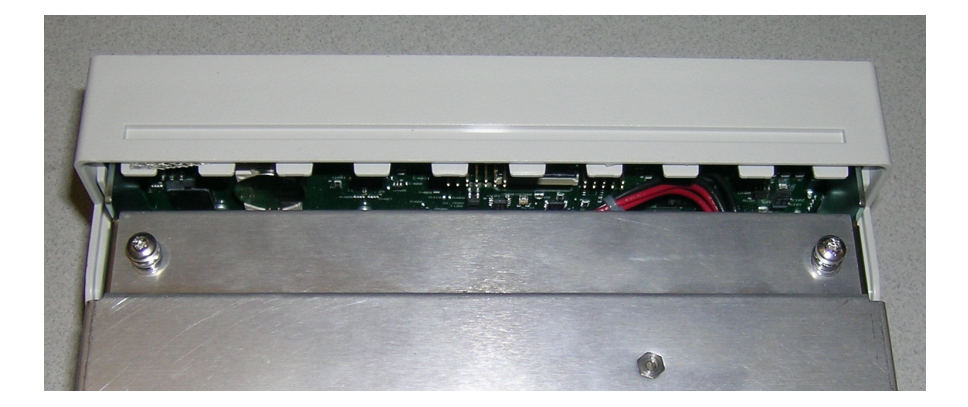

2. 電源デッキを上方に傾けてシャーシ端から持ち上げます。台上に裏返して置きます( 下図を参照) 。

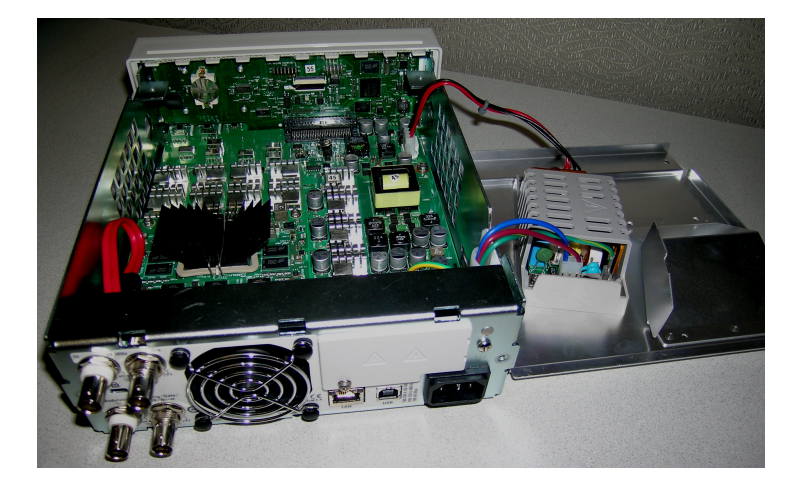

- 3. メイン基板から2つのねじを外します。これらのねじは、ステップ1で外した2つのねじの真下にあります。
- 4. シャーシの側部を内側に押し、フロント ・パネルを前方にスライドして外します。
- 5. コネクタレバーを持ち上げて、フロント ・パネル基板をディスプレイに接続するケーブルの接続を解除して、 ケーブルを外します。
- 6. PCBAをフロント ・パネルのプラスチックに保持している7つのねじを外します。

### メイン基板を取り外すには

- 1. GPIB オプションを設置している場合は、[こちら](#page-559-0)の説明に従ってそのオプションを外します。
- 2. 上記の手順でフロント ・パネルを取り外します。
- 3. メイン基板にアクセスするには、電源デッキを持ち上げて測定器から外します。電源デッキは測定器シャー シ上にある溝に置くか、または測定器から完全に離して台上に置いておきます( 下図を参照) 。

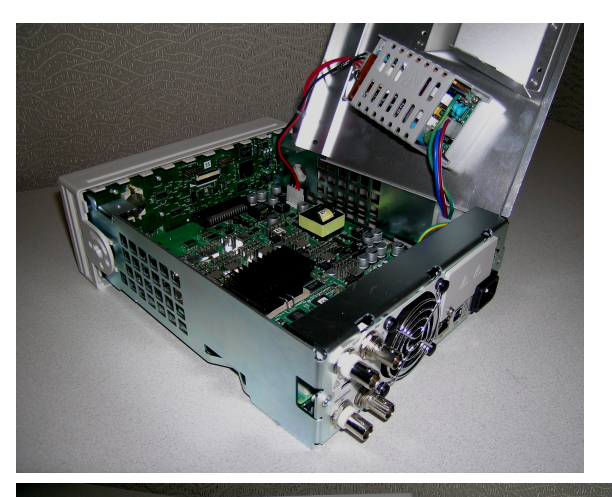

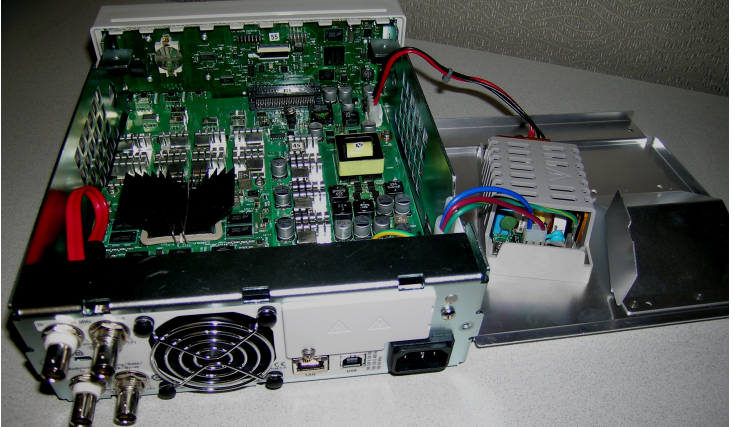

- 4. 赤と黒の配線ケーブルを、メイン基板の前部にあるコネクタから外します。
- 5. 別のケーブルを電源の後部( AC電源コンセントモジュール) から外します。
- 6. 赤いケーブルとファン・ケーブルを、メイン基板の後部から外します。
- 7. 測定器後部でメイン基板をシャーシに接続しているねじを外します。
- 8. ロック・ワッシャとナットを、リア・パネルの2つの下部 BNC コネクタから外します。
- <span id="page-556-0"></span>9. メイン基板を少しスライドしてシャーシの側部フックから外し、上に引いて基板を外します。

# バッテリの交換

このセクションでは、測定器のフロント ・パネルにあるバッテリの交換手順について説明します。

警告 測定器のカバーを開けることができるのは、危険について認識している有資格のサービス マンだけです。測定器のカバーを開ける際には、必ず電源ケーブルや外部回路の接続を 切り離してください。電源スイッチをオフにしても、一部の回路は通電しており、電力が供給 されています。

常にすべての入力端子、コード、およびケーブルを外してから測定器を分解してください。

### 必要なツール

- <sup>l</sup> T20 Torxドライバ( ほとんどの分解用)
- 小型マイナス・ドライバ(持ち上げ用)

# 手順

( 画像提供: Keystone Electronics Corp.)

- 1. 電源を切り、すべての測定リード、および電源コードを含むその他のケーブル類を測定器から外して作業 を続行してください。
- 2. 33500[シリーズの分解手順ま](#page-546-0)たは33600[シリーズの分解手順](#page-552-0)に従って、測定器を分解します。
- 3. フロント ・パネルでバッテリの位置を特定し、以下に示すように、ドライバの先端をバッテリの下に差し込みま す。

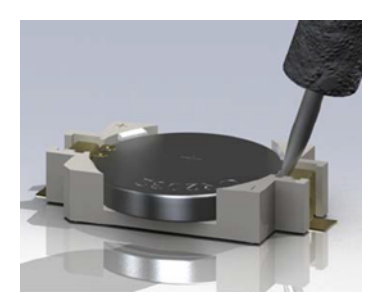

4. ドライバでバッテリをホルダから持ち上げます。

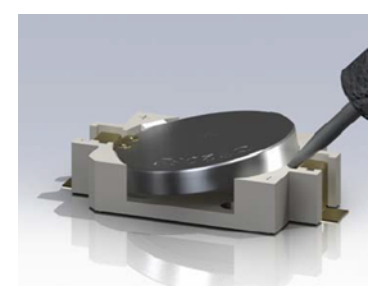

- 5. バッテリを取り外し、現地のあらゆる規制に従って廃棄またはリサイクルします。
- 6. +側を上にして、新しいバッテリをホルダに取り付けます。バッテリを慎重に押し下げてホルダに固定しま す。

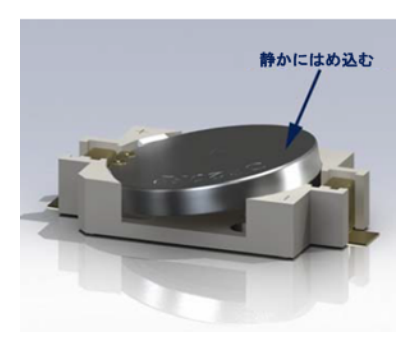

7. ケーブルまたはコードを接続する前に、測定器を完全に組み立て直します。

バッテリの交換手順はこれで完了です。

# <span id="page-559-0"></span>オプションGPIBインタフェースのインストール

警告 この手順は、有資格のサービスマンのみが実行する必要があります。 電源を切り、すべて の測定リード、および電源コードを含むその他のケーブル類を測定器から外して作業を続 行してください。

### 必要なツール

この手順にはT10Torxドライバが必要です。

### 取り付け手順

- 1. 電源を切り、すべての測定リード、および電源コードを含むその他のケーブル類を測定器から外して作業 を続行してください。
- 2. Torxドライバを使用して、ねじをGPIBカバー・プレートからはずします。後述の手順で使用できるように、ね じを保管しておきます。カバー・プレートを左にスライドさせて取り外します。

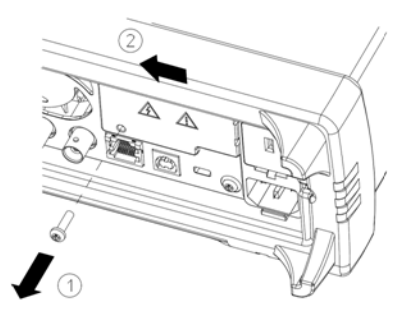

警告 GPIBカバー・プレートを保管します

> **GPIB**オプションの取り付け後、**GPIB**オプションを取り外す場合に使用できるように、カバー・プ レートを保管しておきます。**GPIB**モジュールまたはカバー・プレートでしっかりとリア・パネルの開 口部がふさがれていない状態で、測定器を測定端末の電源または入力側に接続しないでく ださい。

3. ユニット内部でケーブルがGPIBモジュールに接続されたコネクタを特定します

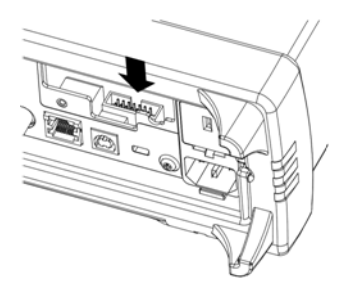

4. 回路基板の上に延ばせるように、ケーブルを曲げます。前のステップで特定したケーブルをコネクタに接続 します。

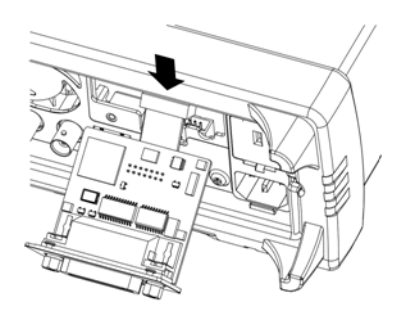

5. モジュールをユニットに配置し、GPIBボードが測定器のシート ・メタルにぴったりと付くまで右にスライドさせ ます。前述の手順で取り外したねじを使用して、GPIBプレートを所定の位置に固定します。

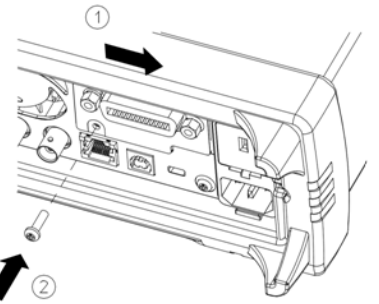

GPIBの取り付け手順はこれで完了です。

# Index

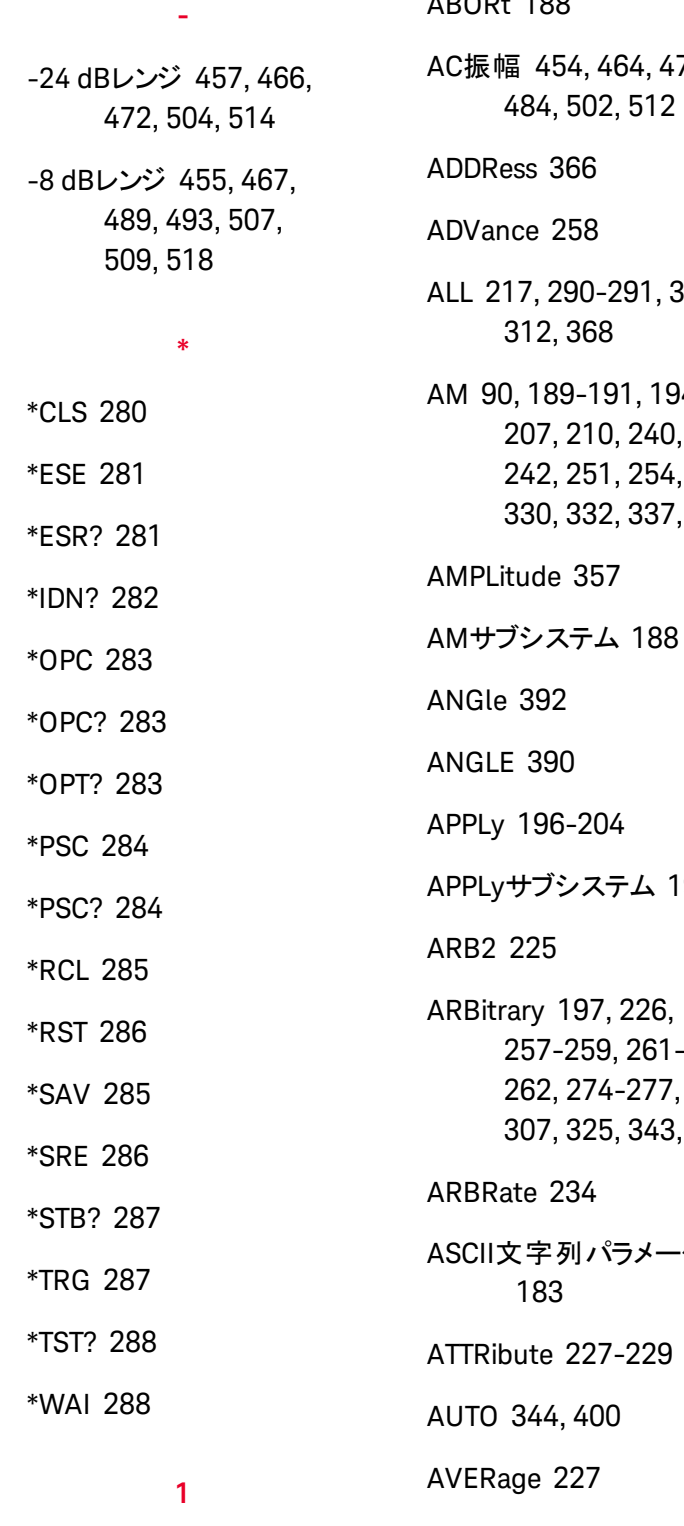

1 Vppレンジ [486](#page-485-0)

### **A**

**B**

[207](#page-205-0), [210](#page-209-0), [240](#page-239-0), [242](#page-241-0), [251](#page-250-0), [254](#page-253-0), [330](#page-329-0), [332](#page-331-0), [337](#page-336-0), [340](#page-339-0)

**C**

[216](#page-215-0)

[308](#page-305-0), [368](#page-367-1)

ABORt [188](#page-187-0)  $.70,$ [484](#page-483-0), [502](#page-501-0), [512](#page-511-0) [306](#page-305-0), 94, [207](#page-206-0), [210](#page-209-0), [240](#page-239-0), [242](#page-241-0), [251](#page-250-0), [254](#page-253-0),  $, 340$  $, 340$ [195](#page-194-0) [257-259](#page-256-0), [261-](#page-260-0) [262](#page-260-0), [274-277](#page-273-0),  $3,392,$  $3,392,$  $3,392,$ -タ BALance [274-276](#page-273-0) BANDwidth [263](#page-262-0) BEEPer [364](#page-363-0) BORDer [244](#page-243-0) BOTH [266](#page-265-0), [270](#page-269-0) BPSK [191](#page-190-0), [194](#page-193-0), [206-](#page-205-0) BPSKサブシステム [204](#page-203-0) BRATe [263](#page-262-1) BURSt [214-216](#page-213-0) BURStサブシステム [210](#page-209-1) BUS [183](#page-182-1) CALibration [217-220](#page-216-0) CALibrationサブシステム CATalog [231](#page-230-0), [299](#page-298-0), [306-](#page-305-0) CD-ROM [19](#page-18-0) CDIRectory [309](#page-308-0) CENTer [246](#page-245-0)

CLICk [365](#page-364-0)

CFACtor [228](#page-227-0)

CLEAr [234](#page-233-1), [236](#page-235-0)

CLEar [232](#page-231-0)

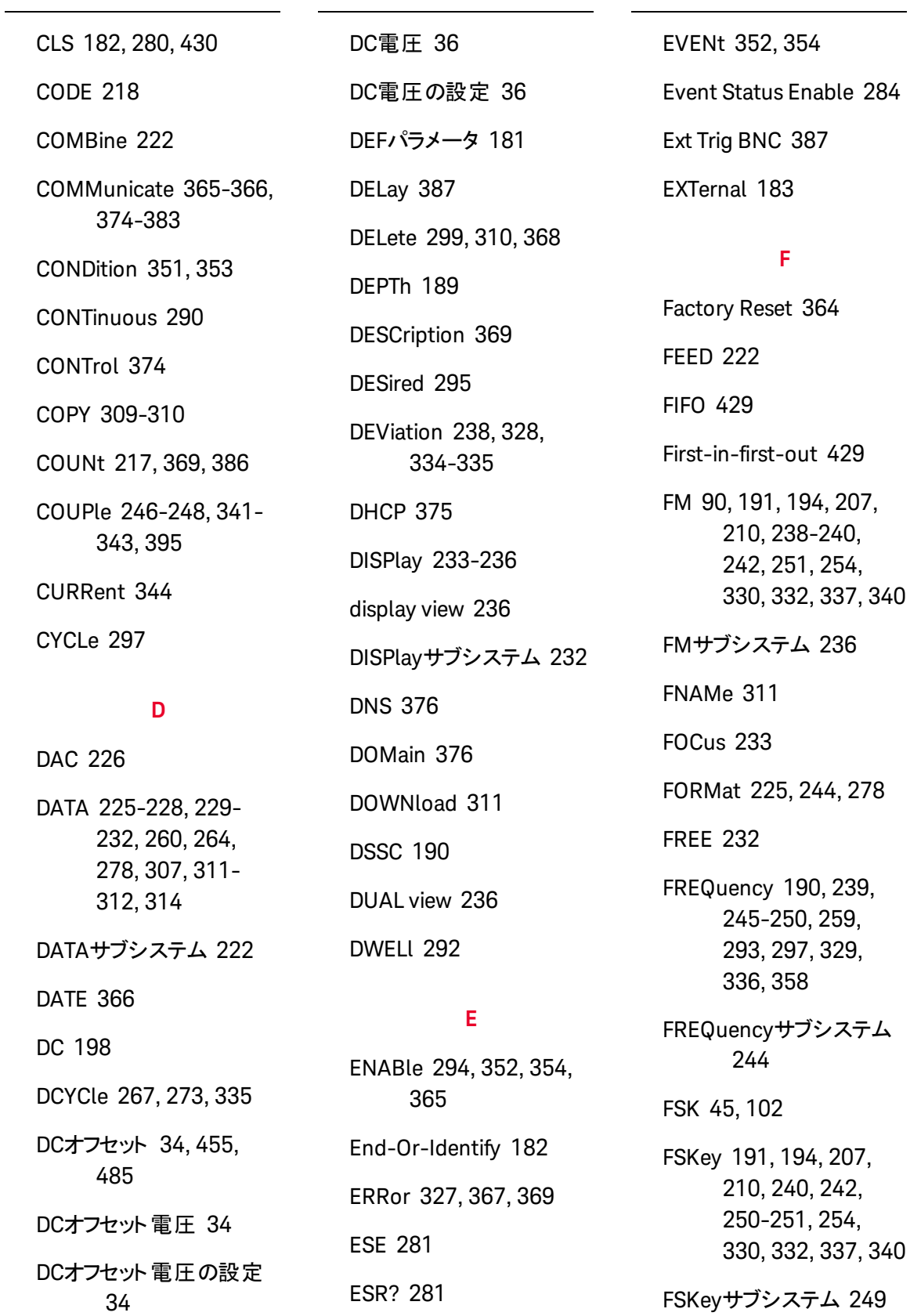

FUNCtion [191](#page-190-1), [239](#page-238-1), [256-264](#page-255-0), [266-](#page-265-0) [277](#page-265-0), [329](#page-328-1), [336](#page-335-1), [343](#page-342-0), [359](#page-358-0) FUNCtionサブシステム [254](#page-253-1) **G** GAIN [275](#page-274-0) GATE [214](#page-213-0) GATeway [377](#page-376-0) GPIB [19](#page-18-1), [366](#page-365-0), [429](#page-428-1) GPIBオプション [560](#page-559-0)

FSK波形 [45](#page-44-0)

**H**

GRAPh view [236](#page-235-1)

HCOPy [278](#page-277-0) HCOPyサブシステム [277](#page-276-0) HIGH [396-397](#page-395-0) HNAMe [294](#page-293-1) HOLD [268](#page-267-0) HOSTname [378](#page-377-0) HTIMe [362](#page-361-0)

# **I**

待ち行列 [429](#page-428-1) IDENtify [294](#page-293-2) IDN? [282](#page-281-0)

I/O [429](#page-428-1)

IEEE-488共通コマンド [278](#page-277-2)

IMMediate [183](#page-182-1), [291](#page-290-0), [364](#page-363-0), [373](#page-372-0)

INITiate [290-291](#page-289-0)

INITiateサブシステムの概 要 [290](#page-289-1)

INSTall [370](#page-369-0)

Instrument Preset [364](#page-363-1)

INTernal [190-191](#page-189-1), [206](#page-205-0), [214](#page-213-1), [239](#page-238-0), [251](#page-250-1), [329](#page-328-0), [336](#page-335-0), [358-359](#page-357-0)

IPADdress [379](#page-378-0)

IQ Player [134](#page-133-0)

IQ波形 [134](#page-133-0)

# **K**

Keysight IO Libraries Suite [19](#page-18-0)

# **L**

LAN [374-383](#page-373-0) LAN設定 [58](#page-57-0), [373](#page-372-1) LEADing [270](#page-269-0) LEVel [387](#page-386-2) LICense [368-370](#page-367-1) LIMit [397-398](#page-396-0) LIST [292-293](#page-291-0), [313](#page-312-0) LISTサブシステム [292](#page-291-1) LOAD [312-313](#page-311-0), [317](#page-316-0)

Local key [234](#page-233-2) LOCK [371-372](#page-370-0) LOW [396-397](#page-395-0) LXI [294-296](#page-293-2) LXIサブシステム [293](#page-292-1)

### **M**

MAC [379](#page-378-1) MARKer [297-298](#page-296-0) MARKerサブシステム [296](#page-295-0) MDIRectory [309](#page-308-0) MDNS [294-295](#page-293-0) MEMory [299-300](#page-298-2) MEMoryサブシステム [298](#page-297-0) Message Available [286-](#page-285-1) [287](#page-285-1) MMEMory [306-315](#page-305-0) MMEMoryサブシステム [301](#page-300-0) MODE [215](#page-214-0), [247-248](#page-246-0), [318](#page-317-0), [320](#page-319-0), [342](#page-341-0) MODulation [325](#page-324-1) MOVE [314](#page-313-1)

### **N**

NAME [371](#page-370-0) NCYCles [215](#page-214-1) NOISe [199](#page-198-0), [263](#page-262-0) NSTates [299](#page-298-2)

# **O**

OFFSet [247](#page-246-1), [274](#page-273-0), [276](#page-275-0), [342](#page-341-1), [399](#page-398-0) OPC [182](#page-181-0), [283](#page-282-0) OPC? [283](#page-282-1) OPERation [351-352](#page-350-0) OPT? [283](#page-282-2) OUTPut [316-323](#page-315-0) OUTPutサブシステム [315](#page-314-0) OWNer [371](#page-370-1)

### **P**

PERiod [214](#page-213-1), [259](#page-258-0), [269](#page-268-0), [273](#page-272-1) PHASe [206](#page-205-1), [216](#page-215-1), [262](#page-261-0), [324-327](#page-323-0) PHASeサブシステム [323](#page-322-0) PM [97](#page-96-0), [191](#page-190-0), [194](#page-193-0), [207](#page-206-0), [210](#page-209-0), [240](#page-239-0), [242](#page-241-0), [251](#page-250-0), [254](#page-253-0), [328-](#page-327-0) [330](#page-327-0), [332](#page-331-0), [337](#page-336-0), [340](#page-339-0) PMサブシステム [327](#page-326-1) POINt [298](#page-297-1) POINts [228](#page-227-1), [259](#page-258-1), [293](#page-292-2) POLarity [214](#page-213-0), [318](#page-317-1), [321](#page-320-0) PRBS [200](#page-199-0), [264](#page-263-0), [266](#page-265-0) PRESet [353](#page-352-1) PRNoise [263](#page-262-1) PROMpt [381](#page-380-0)

PSC [284](#page-283-0) PTPeak [229](#page-228-0), [260](#page-259-0) PULSe [201](#page-200-0), [235](#page-234-0), [267-](#page-266-0) [271](#page-266-0) PWM [46](#page-45-0), [191](#page-190-0), [194](#page-193-0), [207](#page-206-0), [210](#page-209-0), [240](#page-239-0), [242](#page-241-0), [251](#page-250-0), [254](#page-253-0), [330](#page-329-0), [332](#page-331-0), [334-337](#page-333-0), [340](#page-339-0) PWMサブシステム [333](#page-332-0) PWM波形 [46](#page-45-0)

### **Q**

Querying

Status Byte Register [287](#page-286-0)

QUEStionable [353-354](#page-352-0)

Questionable Data Register [284](#page-283-0)

Questionable Data Summary [286-](#page-285-1) [287](#page-285-1)

#### **R**

RAMP [202](#page-201-0), [272](#page-271-0) RANGe [400](#page-399-0) RATE [206](#page-205-0), [235](#page-234-1), [341-342](#page-340-0) RATEサブシステム [341](#page-340-1) RATio [248](#page-247-0), [343](#page-342-0) RDIRectory [309](#page-308-0) RECall [300](#page-299-0) REFerence [326](#page-325-0), [406](#page-405-0)

RELease [371](#page-370-2) REQuest [286](#page-285-2), [372](#page-371-0) RESet [295](#page-294-1) RESolved [295](#page-294-2) RESTart [296](#page-295-1) ROSCillator [344](#page-343-2) ROSCillatorサブシステム [343](#page-342-1) RST [182](#page-181-2), [286](#page-285-0), [300](#page-299-0) RTIMe [362](#page-361-1)

### **S**

SAV [285](#page-284-0) SCPI [180](#page-179-0) クイック・リファレンス [406](#page-405-0) サブシステム別コマンド [6](#page-5-0), [186](#page-185-0) SCPIコマンドのターミネー タ [182](#page-181-3) SCPIステータス・システム [430](#page-429-1) SCPIパラメータのタイプ [182](#page-181-4) SCPI言語 [180](#page-179-0) 概要 [180](#page-179-0) SDUMp [278](#page-277-0) SECure [218](#page-217-0) SECurity [373](#page-372-0)

SEQuence [230](#page-229-0), [310](#page-309-1)

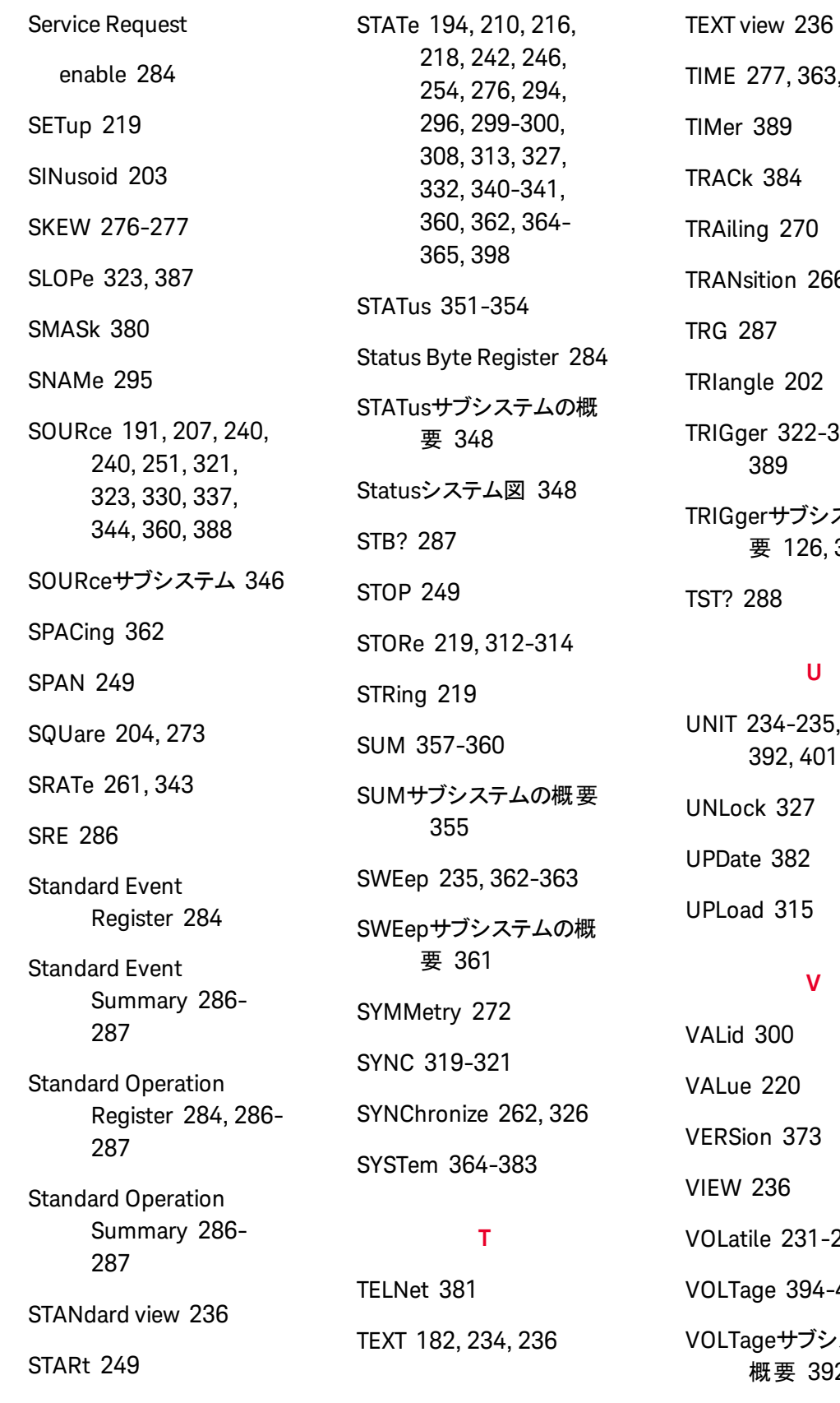

33, [373](#page-372-2) 166, [270](#page-269-0) TRIangle [202](#page-201-0)  $-323, 386-$ TRIGgerサブシステムの概 <mark>,</mark> [386](#page-385-1)

#### **U**

35, [390](#page-389-0),  $\overline{)1}$ 

VERSion [373](#page-372-3)  $-232$  $4 - 401$ システムの 概要 [392](#page-391-1)

# **W** WAI [288](#page-287-1) Wait-for-trigger [287](#page-286-1) Webインタフェース [20](#page-19-0)

WIDTh [271](#page-270-0) WINS [383](#page-382-0)

WMESsage [381](#page-380-1)

コマンド言語 [406](#page-405-0) サブシステム別コマンド [6](#page-5-0), [186](#page-185-0)

# さ

サービス [286](#page-285-2), [444](#page-443-0) サポート [5](#page-4-0) サンプリング・レート [261](#page-260-0), [341-343](#page-340-0) サンプル・プログラム [401](#page-400-1)

し

シリアル・ポール [287](#page-286-2)

# え

エッジ時間 [266](#page-265-0), [270](#page-269-0) エラー [474](#page-473-0), [520](#page-519-0) エラー・メッセージ [429](#page-428-2), [474](#page-473-0), [520](#page-519-0) エラー・メッセージ, エラー・

コードでソート [429](#page-428-2)

# お

オフセット [455](#page-454-1), [485](#page-484-0)

# き

キャリー・ハンドル [30](#page-29-0)

# く

クイック・コマンド・リファレン ス [406](#page-405-0) クイック・リファレンス [406](#page-405-0)

# こ

コマンドの区切り文字 [181](#page-180-1)

す ステータス・クリア [430](#page-429-0) ステータス・バイト [286](#page-285-1) ステータス・バイト ・レジス タ [286-287](#page-285-1)

ステート [52](#page-51-0), [423](#page-422-0) ステートの保存 [52](#page-51-0)

# せ

セキュリティ [450](#page-449-0), [481](#page-480-0) セルフテスト [288](#page-287-0), [460](#page-459-0), [498](#page-497-0), [528](#page-527-0), [531](#page-530-0), [536](#page-535-0)

# た

タイムベース [150](#page-149-0), [461](#page-460-0), [498](#page-497-1) タイムベース,外部 [150](#page-149-0)

## ち

チャネル2の調整 [452](#page-451-0), [482](#page-481-0)

チャネル設定 [72](#page-71-0)

チュートリアル [166](#page-165-0), [460](#page-459-1), [498](#page-497-2)

# て

デイスプレイ [25](#page-24-0) デバイス・クリア [184](#page-183-0) デバイス・クリアの使用 [184](#page-183-0)

デューティ・サイクル [37](#page-36-0), [267](#page-266-0), [273](#page-272-0), [335](#page-334-0)

テンキー [26](#page-25-0)

# と

ト ラブルシューティング [528](#page-527-0), [531](#page-530-0)

トリガ待機 [388](#page-387-0)

### は

バースト [50-51](#page-49-0) バーストのトリガ [51](#page-50-0) バースト波形 [50](#page-49-0) パーツ [546](#page-545-0) ハードウェア・アドレス [379](#page-378-2) ハイ・レベル [35](#page-34-0) ハイ・レベル値 [35](#page-34-0) ハイ・レベル値の設定 [35](#page-34-0)

パスワード [450](#page-449-0), [481](#page-480-0) バッテリ [557](#page-556-0) バッテリ交換 [557](#page-556-0) パラメータの設定 [182](#page-181-6) 問合せ [182](#page-181-6) パルス [38](#page-37-0), [86](#page-85-0), [404](#page-403-0) パルス波 [86](#page-85-0), [404](#page-403-0) パルス波形 [38](#page-37-0) パルス波形の設定 [38](#page-37-0) パルス幅変調 [46](#page-45-0) ハンドル [30](#page-29-0)

め

ら

り

リモート ・インタフェースの 設定 [58](#page-57-0)

れ

ろ

ロー・レベル値の設定 [35](#page-34-0)

漢字

安全に関する注意事項 [3-4](#page-2-0)

安全記号 [3](#page-2-1)

安全情報 [2](#page-1-0)

位相変調 [97](#page-96-0)

加算 [109](#page-108-0)

メニュー [53](#page-52-0)

ラック [42](#page-41-0)

ランプ [403](#page-402-0)

ランプ波 [403](#page-402-0)

リア・パネル [27](#page-26-0)

リセット [43](#page-42-0), [423](#page-422-0)

レジスタ [288](#page-287-2)

ロー・レベル [35](#page-34-0)

ロー・レベル値 [35](#page-34-0)

ラック・マウント [42](#page-41-0)

### ふ

フラットネス [455](#page-454-0), [457](#page-456-0), [466-467](#page-465-0), [472-](#page-471-0) [473](#page-471-0), [486](#page-485-0), [489](#page-488-0), [493](#page-492-0), [504](#page-503-0), [507](#page-506-0), [509](#page-508-0), [514](#page-513-0), [517-518](#page-516-0)

プログラム例 [401](#page-400-1)

ブロック図 [522](#page-521-0), [524](#page-523-0)

フロント ・パネル [24-26](#page-23-0), [53](#page-52-0)

フロント ・パネル・メニュー [53](#page-52-0)

### へ

ヘルプ・システム [40](#page-39-0)

ヘルプ [40](#page-39-0)

# ま

マスタ・サマリ [286-287](#page-285-2)

加算変調 [109](#page-108-0) 外部タイムベース基準 [150](#page-149-0) 概要 [180](#page-179-0) SCPI言語 [180](#page-179-0) 関数 [71](#page-70-0) 機能 [71](#page-70-0) 記号, 安全 [3](#page-2-1) 技術サポート [5](#page-4-0) 疑問データ・レジスタ 問合せ [354](#page-353-2) 検証 [452-455](#page-451-0), [468](#page-467-0), [482-485](#page-481-0), [510](#page-509-0) 交換可能パーツ [546](#page-545-0) 工場リセット [286](#page-285-0), [423](#page-422-0), [430](#page-429-0) 校正 [445](#page-444-0), [447](#page-446-0), [450](#page-449-0), [452-455](#page-451-0), [457](#page-456-0), [459-462](#page-458-0), [464](#page-463-0), [466-468](#page-465-0), [470](#page-469-0), [472-473](#page-471-0), [476-](#page-475-0) [477](#page-475-0), [481-484](#page-480-0), [486](#page-485-0), [489](#page-488-0), [493](#page-492-0), [497-499](#page-496-0), [502](#page-501-0), [504](#page-503-0), [507](#page-506-0), [509-](#page-508-0) [510](#page-508-0), [512](#page-511-0), [514](#page-513-0), [517-518](#page-516-0) 校正エラー [474](#page-473-0), [520](#page-519-0)

校正の中断 [460](#page-459-2), [497](#page-496-1)

構文の規約 [180](#page-179-1)

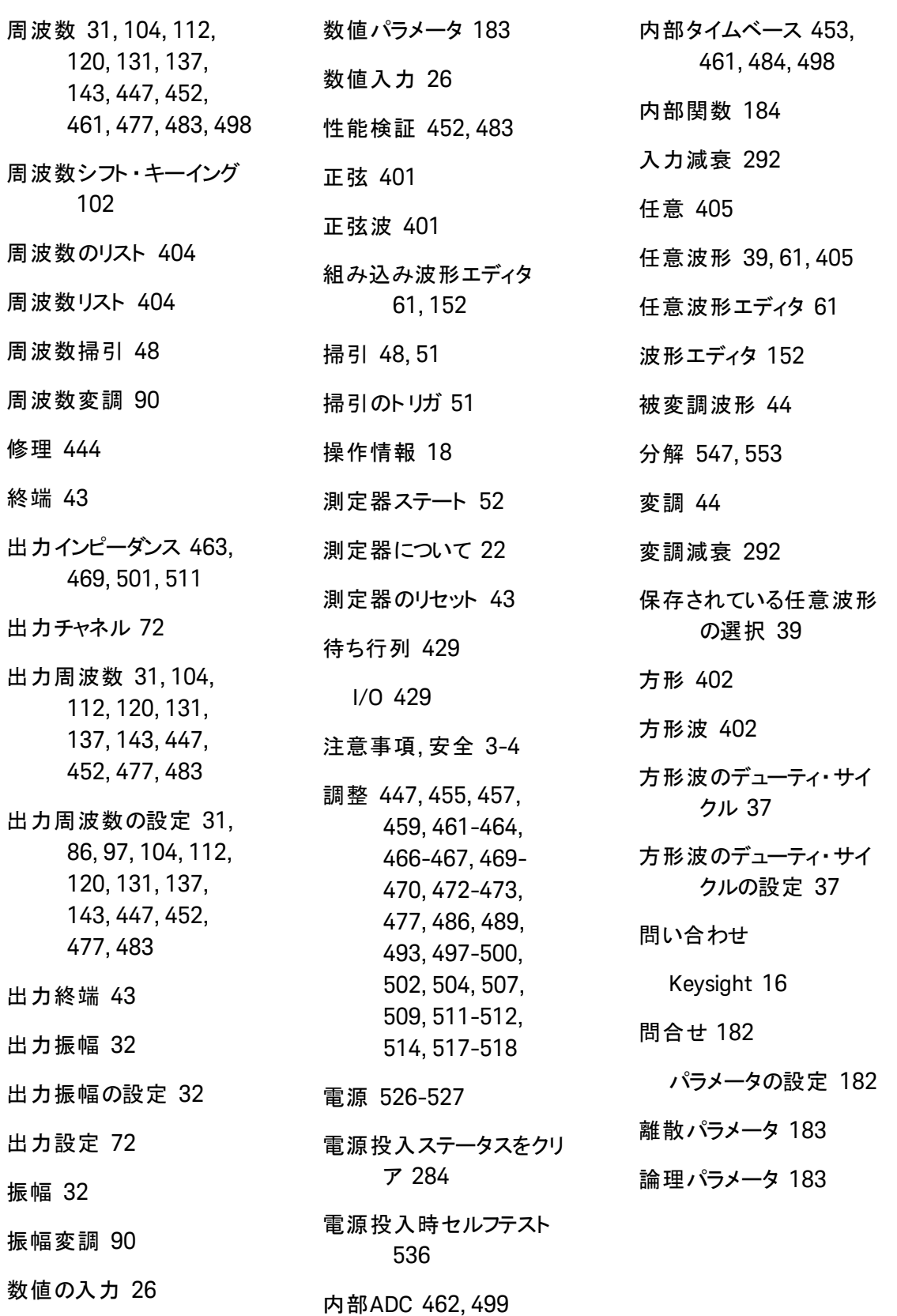

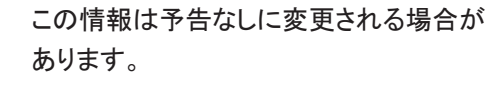

© Keysight Technologies, Inc. 2013 - 2020 第3版、 2020年11月

\*33500-90901\*

33500-90913 www.keysight.com

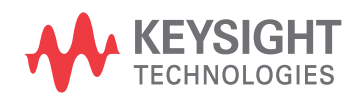